## 测试计划

**API** 参考

文档版本 01 发布日期 2024-06-17

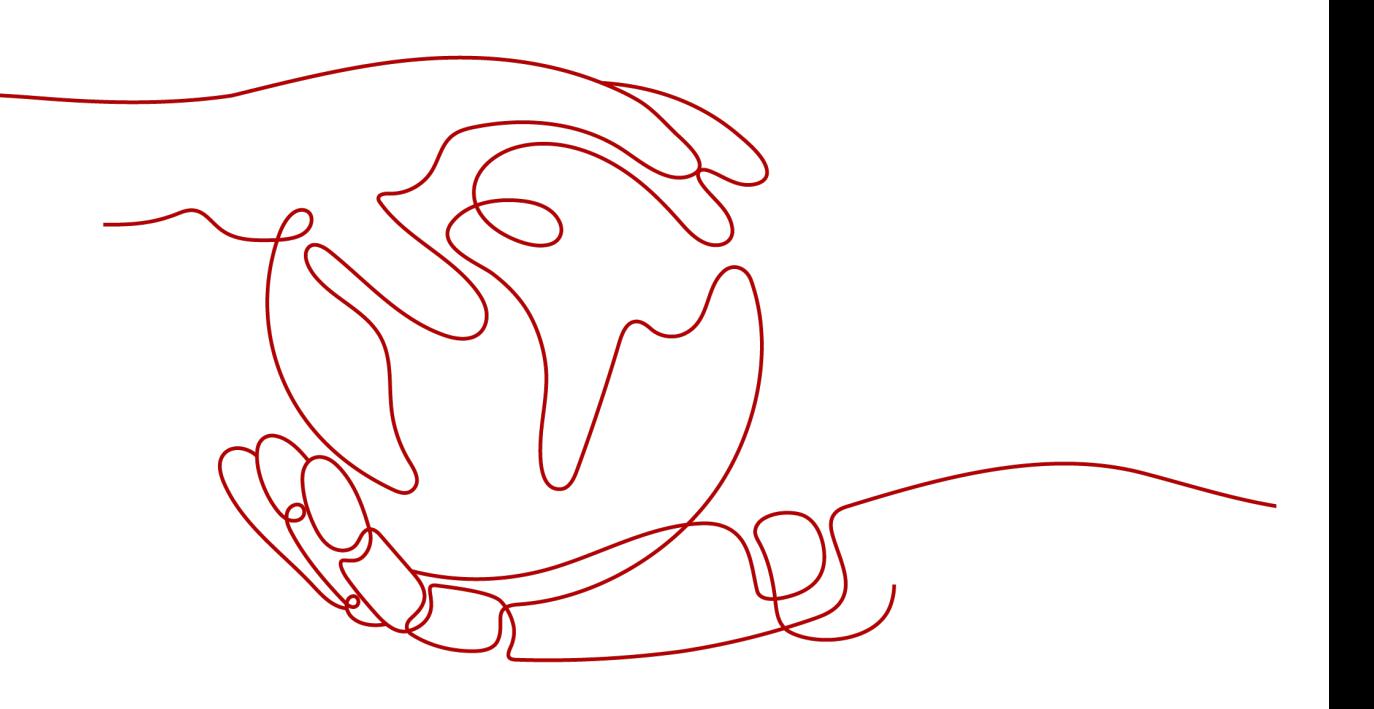

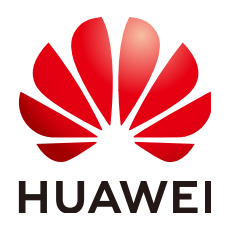

#### 版权所有 **©** 华为云计算技术有限公司 **2024**。 保留一切权利。

非经本公司书面许可,任何单位和个人不得擅自摘抄、复制本文档内容的部分或全部,并不得以任何形式传 播。

#### 商标声明

**SI** 和其他华为商标均为华为技术有限公司的商标。 本文档提及的其他所有商标或注册商标,由各自的所有人拥有。

#### 注意

您购买的产品、服务或特性等应受华为云计算技术有限公司商业合同和条款的约束,本文档中描述的全部或部 分产品、服务或特性可能不在您的购买或使用范围之内。除非合同另有约定,华为云计算技术有限公司对本文 档内容不做任何明示或暗示的声明或保证。

由于产品版本升级或其他原因,本文档内容会不定期进行更新。除非另有约定,本文档仅作为使用指导,本文 档中的所有陈述、信息和建议不构成任何明示或暗示的担保。

## 华为云计算技术有限公司

地址: 贵州省贵安新区黔中大道交兴功路华为云数据中心 邮编:550029

网址: <https://www.huaweicloud.com/>

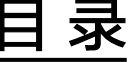

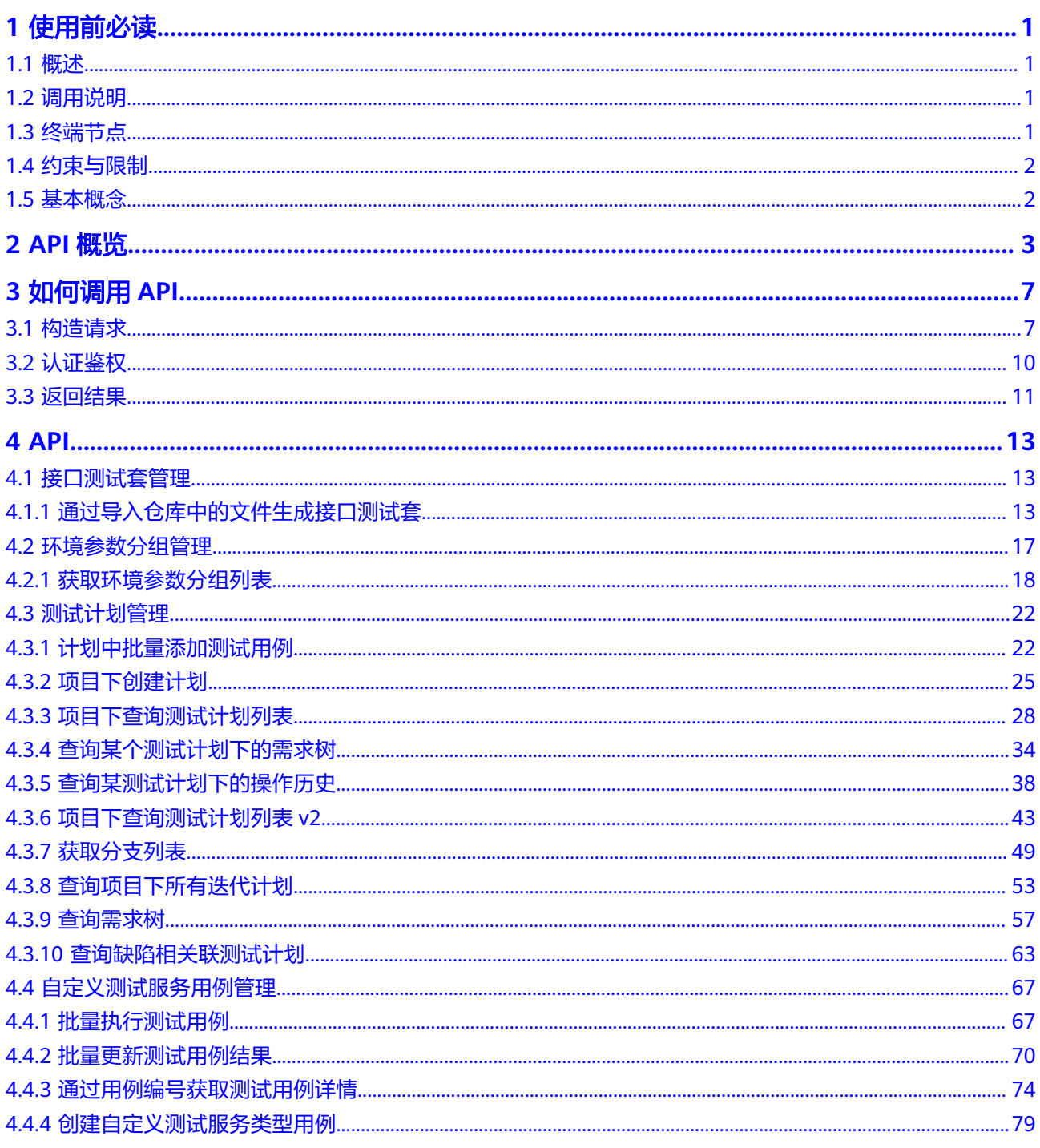

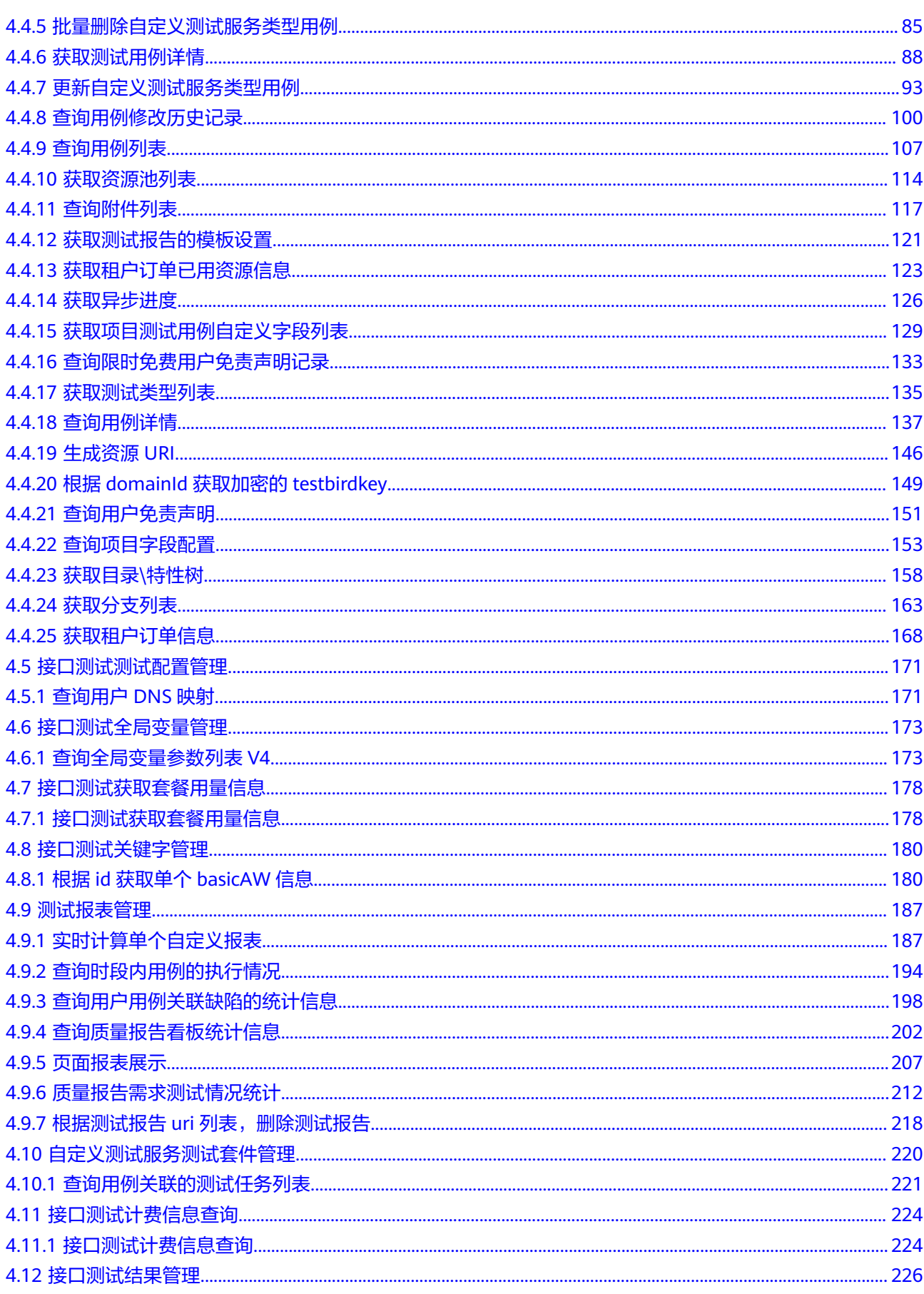

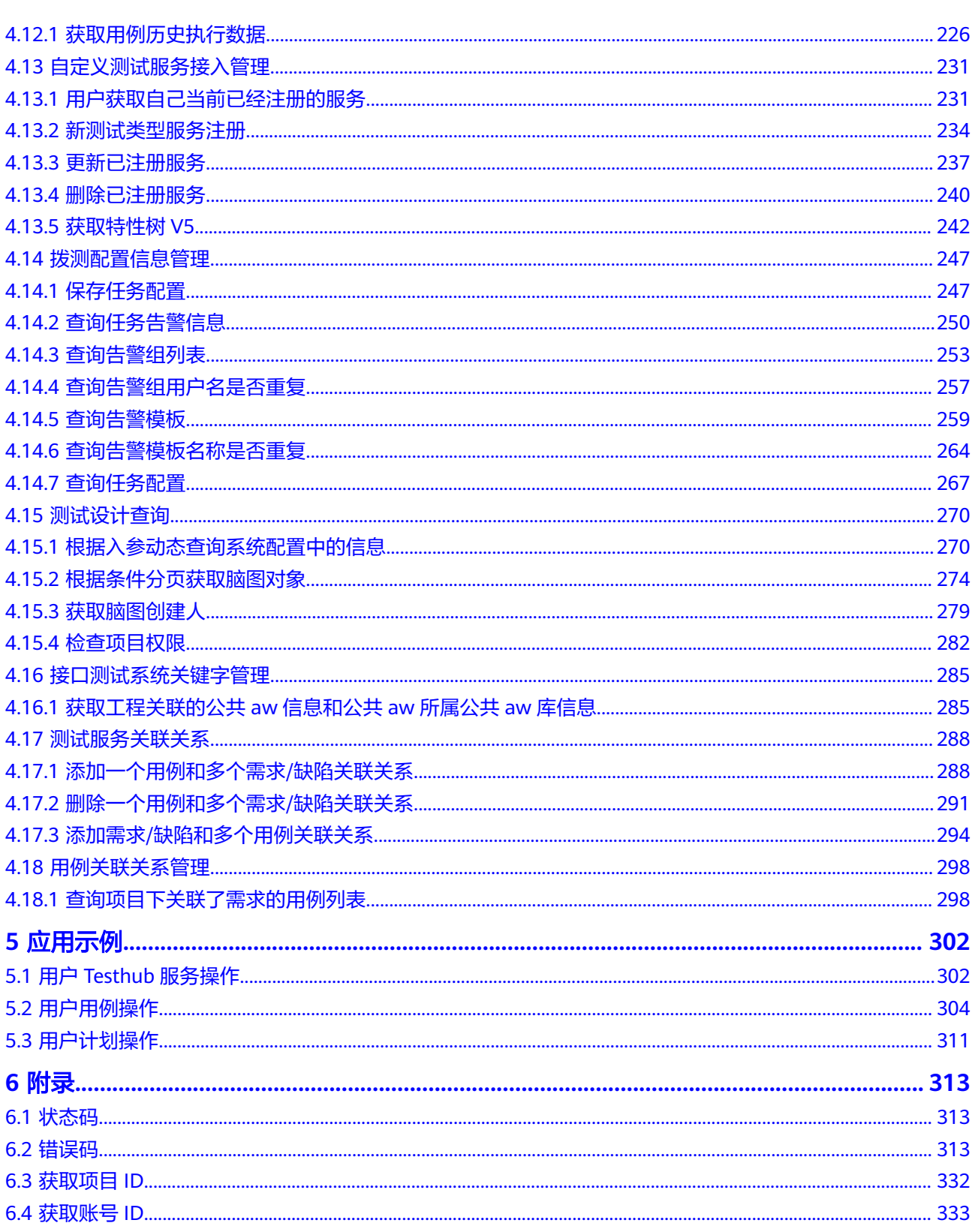

# **1** 使用前必读

## <span id="page-5-0"></span>**1.1** 概述

测试计划(CodeArts TestPlan)是面向软件开发者提供的一站式云端测试平台,覆盖 测试管理、接口测试,融入DevOps敏捷测试理念,帮助您高效管理测试活动,保障产 品高质量交付。您可以使用本文档提供的API对测试计划进行相关操作,如创建、删除 测试用例等。支持的全部操作请参见**API**[概览。](#page-7-0)

在调用测试计划的API之前,请确保已经充分了解测试计划的相关概念,详细信息请参 [见产品介绍](https://support.huaweicloud.com/productdesc-testman/devcloud_pdtd_50001.html)。

## **1.2** 调用说明

测试计划提供了REST(Representational State Transfer)风格API,支持您通过 HTTPS请求调用,调用方法请参[见如何调用](#page-11-0)**API**。

您可以在**[API Explorer](https://apiexplorer.developer.huaweicloud.com/apiexplorer/doc?product=CloudTest)**中调用API,查看API请求和返回结果。此外,API Explorer会自 动生成相应API调用示例,帮助您使用API。

## **1.3** 终端节点

终端节点(Endpoint)即调用API的请求地址,不同服务不同区域的终端节点不同,您 可以[从地区和终端节点中](https://developer.huaweicloud.com/endpoint?CloudTest)查询所有服务的终端节点。

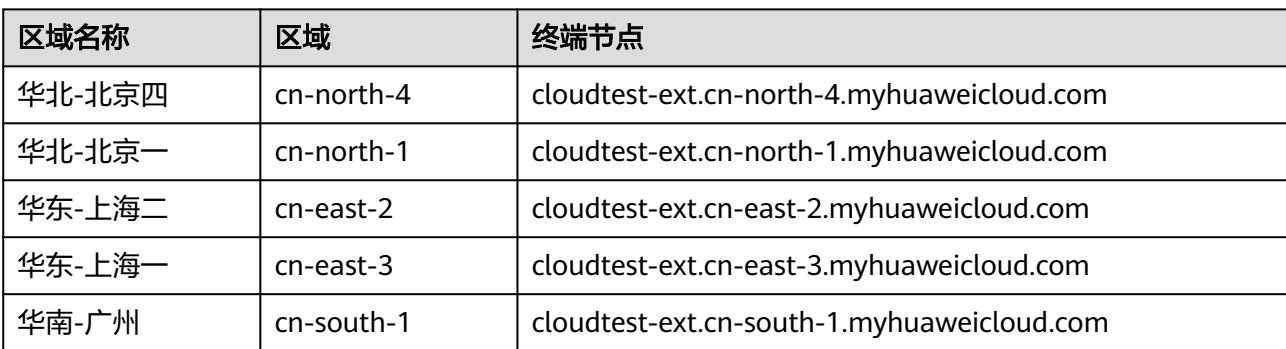

测试计划的终端节点如下表所示,请您根据业务需要选择对应区域的终端节点。

## <span id="page-6-0"></span>**1.4** 约束与限制

详细的限制请参见具体API的说明。

## **1.5** 基本概念

● 账号

用户注册云平台时的账号,账号对其所拥有的资源及云服务具有完全的访问权 限,可以重置用户密码、分配用户权限等。由于账号是付费主体,为了确保账号 安全,建议您不要直接使用账号进行日常管理工作,而是创建用户并使用它们进 行日常管理工作。

● 用户

由账号在IAM中创建的用户,是云服务的使用人员,具有身份凭证(密码和访问 密钥)。

[在我的凭证](https://console.huaweicloud.com/iam/#/myCredential)下,您可以查看账号ID和用户ID。通常在调用API的鉴权过程中,您需 要用到账号、用户和密码等信息。

区域 (Region)

从地理位置和网络时延维度划分,同一个Region内共享弹性计算、块存储、对象 存储、VPC网络、弹性公网IP、镜像等公共服务。

Region分为通用Region和专属Region:

- 通用Region指面向公共租户提供通用云服务的Region。
- 专属Region指只承载同一类业务或只面向特定租户提供业务服务的专用 Region。

详情请参见**区域和可用区**。

● 可用区(AZ,Availability Zone)

一个AZ是一个或多个物理数据中心的集合,有独立的风火水电,AZ内逻辑上再将 计算、网络、存储等资源划分成多个集群。一个Region中的多个AZ间通过高速光 纤相连,以满足用户跨AZ构建高可用性系统的需求。

● 项目

用户在项目管理中创建的项目,根据模板创建项目,根据您选择的项目模板,还 包含有预置的工作项、代码或资源等。通过管理项目IAM用户(即"团队成 员")所需的权限。将IAM用户作为团队成员添加到项目,给每个团队成员分配 角色并赋予项目及其资源的操作权限。

● 企业项目

企业项目是项目的升级版,针对企业不同项目间资源的分组和管理,是逻辑隔 离。企业项目中可以包含多个区域的资源,且项目中的资源可以迁入迁出。 关于企业项目ID的获取及企业项目特性的详细信息,请参见《企业**管理服务用户** 

# **2 API** 概览

#### <span id="page-7-0"></span>表 **2-1** 测试计划接口说明

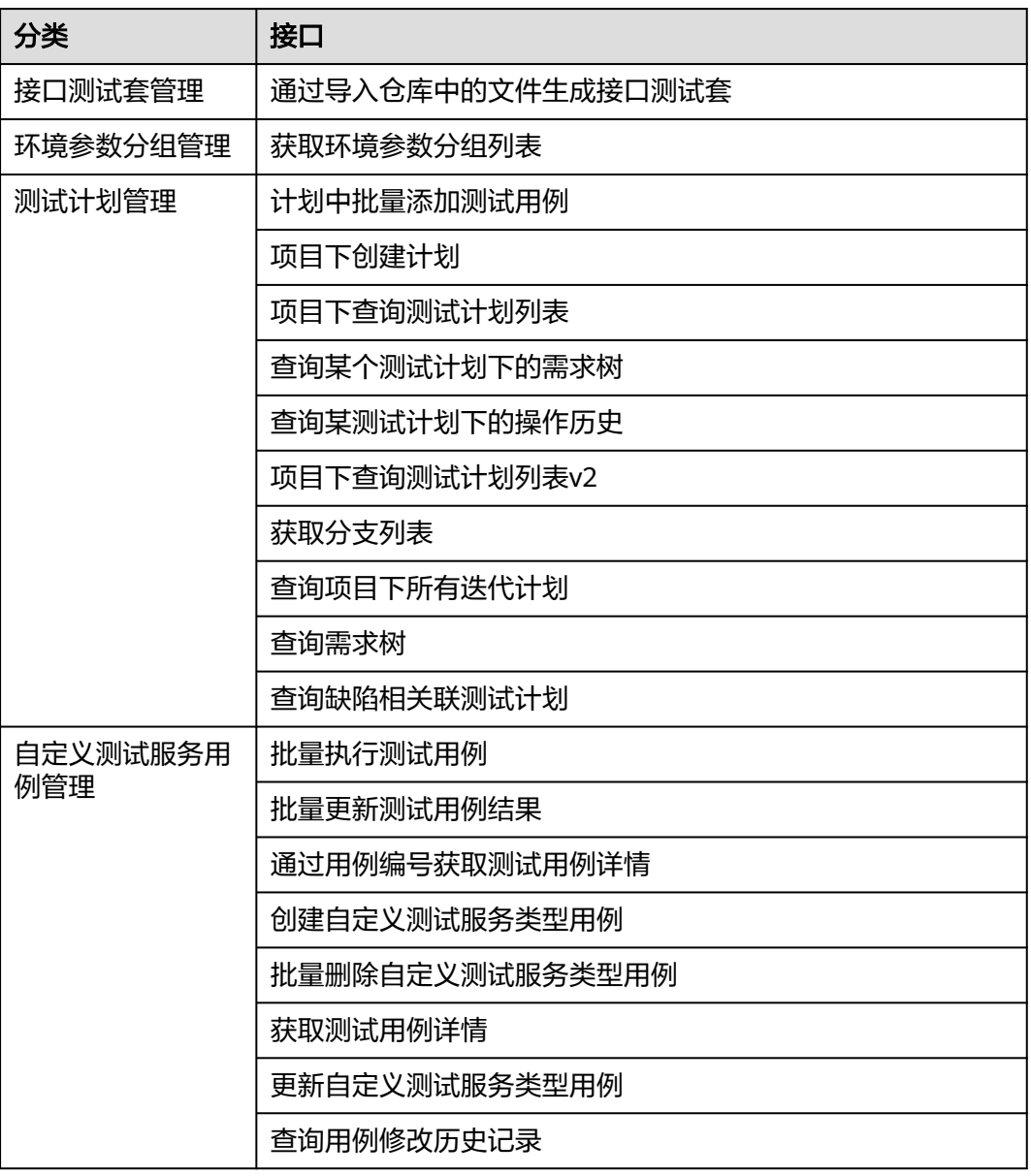

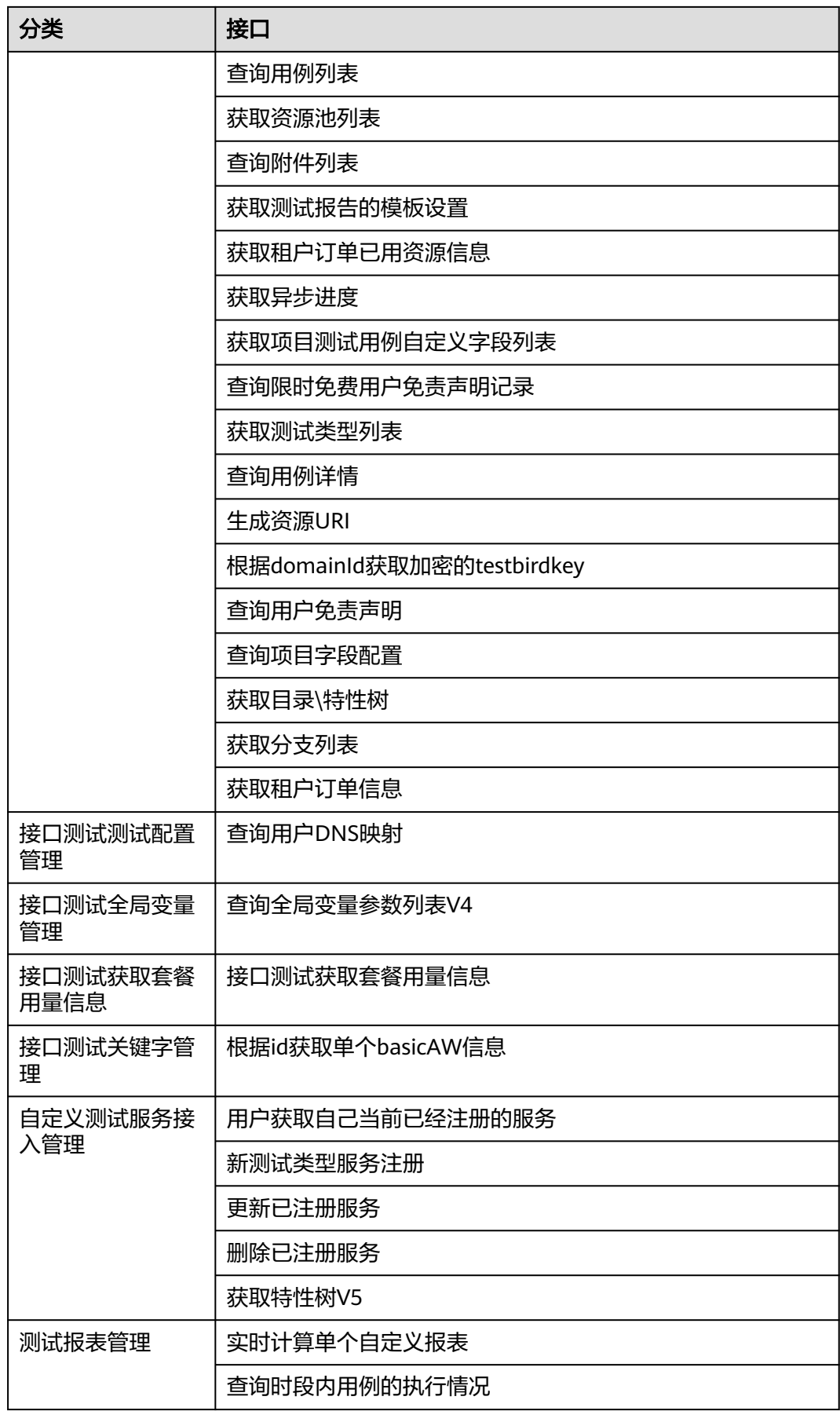

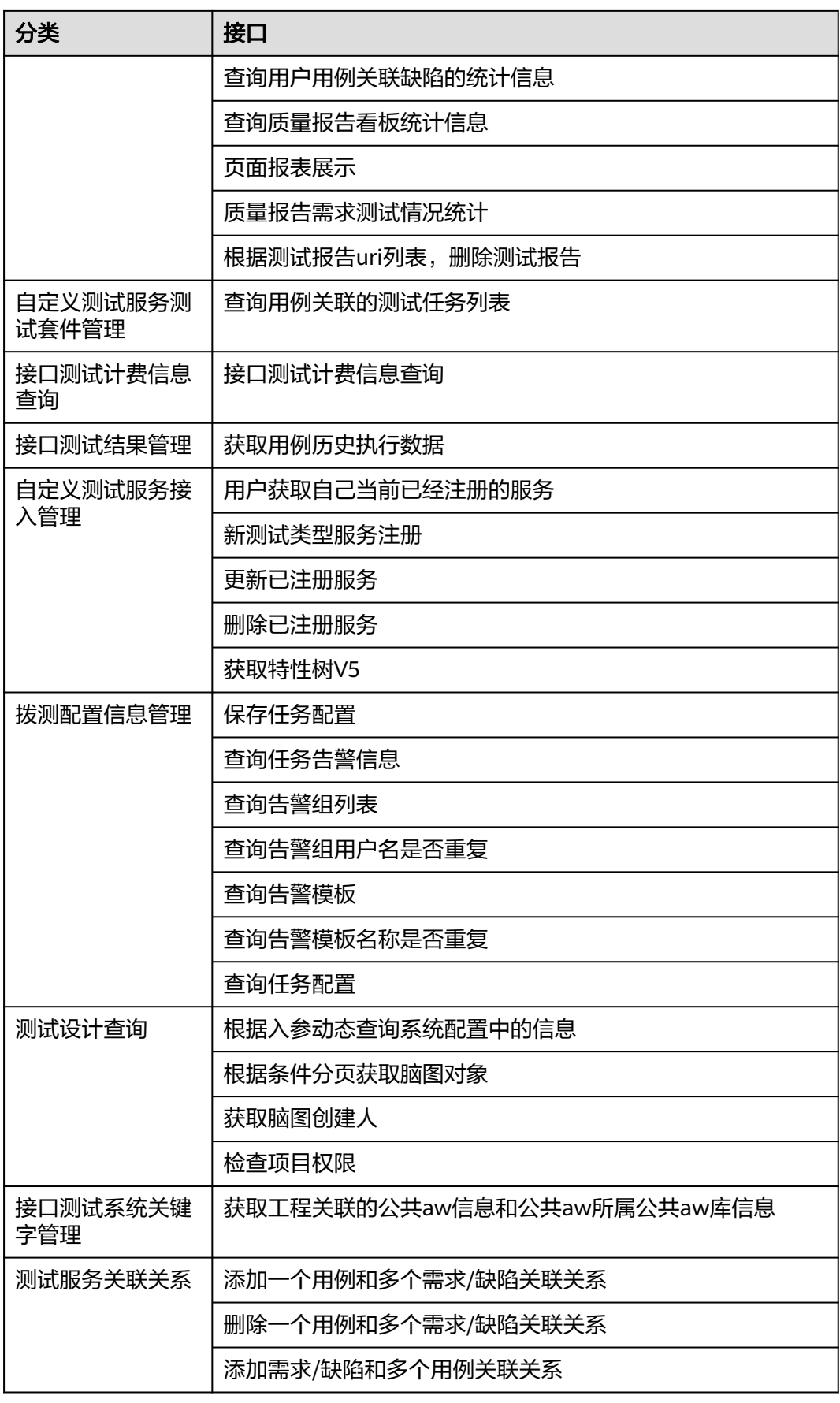

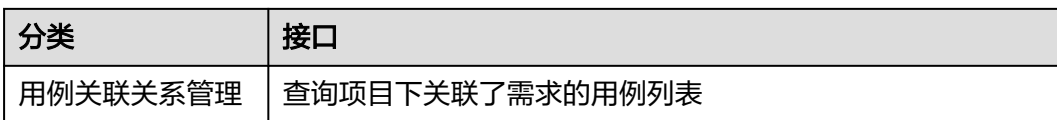

# **3** 如何调用 API

## <span id="page-11-0"></span>**3.1** 构造请求

本节介绍REST API请求的组成,并以调用IAM服务的[获取用户](https://support.huaweicloud.com/api-iam/iam_30_0001.html)**Token**说明如何调用 API,该API获取用户的Token,Token可以用于调用其他API时鉴权。

您还可以通过这个视频教程了解如何构造请求调用API:**[https://](https://bbs.huaweicloud.com/videos/102987) [bbs.huaweicloud.com/videos/102987](https://bbs.huaweicloud.com/videos/102987)**。

#### 请求 **URI**

尽管请求URI包含在请求消息头中,但大多数语言或框架都要求您从请求消息中单独传 递它,所以在此单独强调。

请求URI由四部分构成: {URI-scheme} :// {Endpoint} / {resource-path} ? {query**string}**。

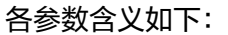

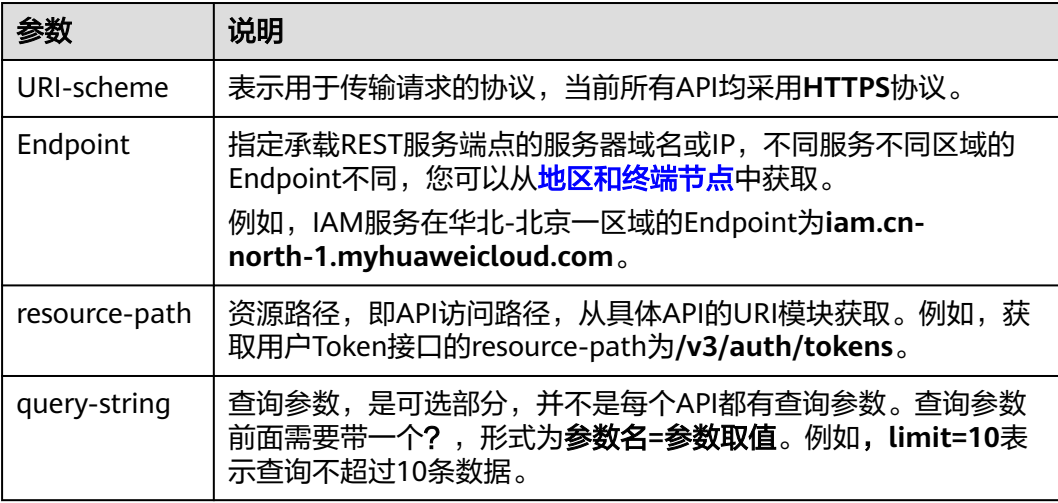

例如: 如果需要获取IAM在"华北-北京一"区域的Token, 则需使用"华北-北京一" 区域的Endpoint(iam.cn-north-1.myhuaweicloud.com),并[在获取用户](https://support.huaweicloud.com/api-iam/iam_30_0001.html)**Token**的 URI部分找到resource-path(/v3/auth/tokens),拼接起来如下所示:

https://iam.cn-north-1.myhuaweicloud.com/v3/auth/tokens

#### 图 **3-1** URI 示意图

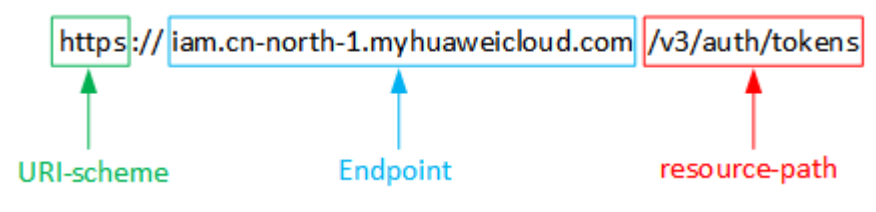

#### 说明

为查看方便,在每个具体API的URI部分,只给出resource-path部分,并将请求方法写在一起。 这是因为URI-scheme都是HTTPS,而Endpoint在同一个区域也相同,所以简洁起见将这两部分 省略。

#### 请求方法

HTTP请求方法(也称为操作或动词),它告诉服务你正在请求什么类型的操作。详情 如下:

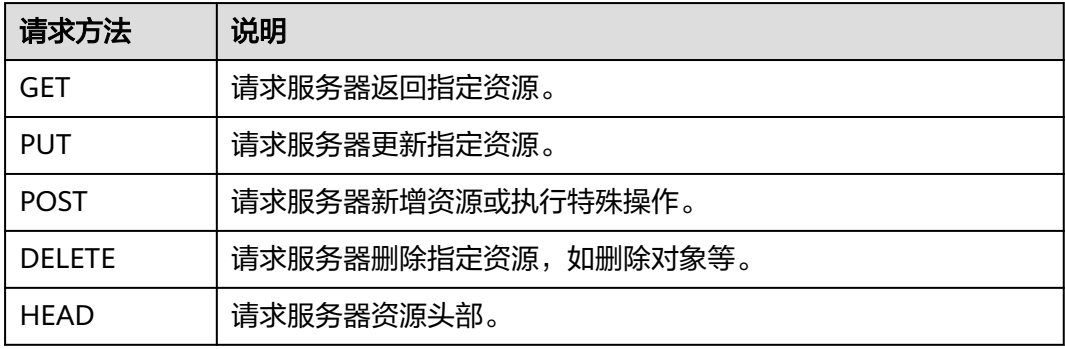

[在获取用户](https://support.huaweicloud.com/api-iam/iam_30_0001.html)**Token**的URI部分,若请求方法为POST,则其请求为:

POST https://iam.cn-north-1.myhuaweicloud.com/v3/auth/tokens

#### 请求消息头

附加请求头字段,如指定的URI和HTTP方法所要求的字段。例如,定义消息体类型的 请求头"Content-Type",请求鉴权信息等。

如下公共消息头需要添加到请求中:

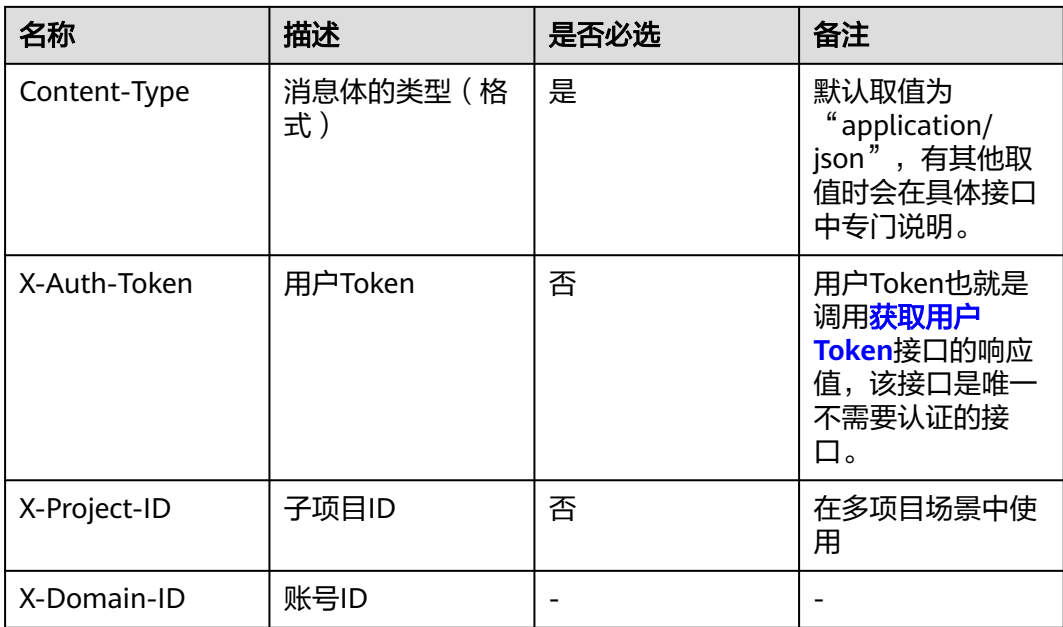

#### 说明

公有云API同时支持使用AK/SK认证,AK/SK认证是使用SDK对请求进行签名,签名过程会自动往 请求中添加Authorization(签名认证信息)和X-Sdk-Date(请求发送的时间)请求头。 AK/SK认证的详细说明请参加**[AK/SK](#page-15-0)**认证。

对于**获取用户Token**接口,由于不需要认证,所以只添加"Content-Type"即可,添 加消息头后的请求如下:

POST https://iam.cn-north-1.myhuaweicloud.com/v3/auth/tokens Content-Type: application/json

#### 请求消息体

请求消息体通常以结构化格式发出,与请求消息头中Content-type对应,传递除请求 消息头之外的内容。若请求消息体中参数支持中文,则中文字符必须为UTF-8编码。

每个接口的请求消息体内容不同,也并不是每个接口都需要有请求消息体(或者说消 息体为空),GET、DELETE操作类型的接口就不需要消息体,消息体具体内容需要根 据具体接口而定。

对于[获取用户](https://support.huaweicloud.com/api-iam/iam_30_0001.html)**Token**接口,您可以从接口的请求部分看到所需的请求参数及参数说 明。将消息体加入后的请求如下所示,加粗的斜体字段需要根据实际值填写,其中 **username**为用户名,**domainname**为用户所属的账号名称,**\*\*\*\*\*\*\*\***为用户登录密 码,**xxxxxxxx**为project的ID,获取方法请参[见获取项目](#page-336-0)**ID**。

#### 说明

scope参数定义了Token的作用域,下面示例中获取的Token仅能访问project下的资源。您还可 以设置Token的作用域为某个账号下所有资源或账号的某个project下的资源,详细定义请参见<mark>[获](https://support.huaweicloud.com/api-iam/iam_30_0001.html)</mark> [取用户](https://support.huaweicloud.com/api-iam/iam_30_0001.html)**Token**。

POST https://iam.cn-north-1.myhuaweicloud.com/v3/auth/tokens Content-Type: application/json

#### {

```
 "auth": {
       "identity": {
         "methods": [
             "password"
         ],
          "password": {
             "user": {
                "name": "username",
                "password": "********",
                "domain": {
                   "name": "domainname"
\qquad \qquad \} }
         }
      },
       "scope": {
          "project": {
            id": "xxxxxxxx"
         }
      }
   }
}
```
到这里为止这个请求需要的内容就具备齐全了,您可以使用**[curl](https://curl.haxx.se/)**、**[Postman](https://www.getpostman.com/)**或直接编 写代码等方式发送请求调用API。对[于获取用户](https://support.huaweicloud.com/api-iam/iam_30_0001.html)**Token**接口,返回的响应消息头中"xsubject-token"就是需要获取的用户Token。有了Token之后,您就可以使用Token认 证调用其他API。

## **3.2** 认证鉴权

调用接口有如下两种认证方式,可以选择其中一种进行认证鉴权。

- **Token**认证:通过Token认证通用请求。
- AK/SK认证: 通过AK (Access Key ID) /SK (Secret Access Key) 加密调用请 求。

#### **Token** 认证

#### 说明

Token的有效期为24小时,需要使用一个Token鉴权时,可以先缓存起来,避免频繁调用。

Token在计算机系统中代表令牌(临时)的意思,拥有Token就代表拥有某种权限。 Token认证就是在调用API的时候将Token加到请求消息头,从而通过身份认证,获得 操作API的权限。

Token可通过调[用获取用户](https://support.huaweicloud.com/api-iam/iam_30_0001.html)**Token**接口获取,调用本服务API需要project级别的 Token,即调用<mark>[获取用户](https://support.huaweicloud.com/api-iam/iam_30_0001.html)Token</mark>接口时,请求body中auth.scope的取值需要选择 project,如下所示。

```
{ 
    "auth": { 
       "identity": { 
          "methods": [ 
              "password" 
          ], 
           "password": { 
              "user": { 
                 "name": "username", 
                 "password": "********", 
                 "domain": {
```

```
 "name": "domainname" 
             } 
          } 
       } 
    }, 
     "scope": {
        "project": {
          "id": "xxxxxxxx"
       }
   }
 }
```
获取Token后,再调用其他接口时,您需要在请求消息头中添加"X-Auth-Token", 其值即为Token。例如,Token值为"ABCDEFJ....",则调用接口时将"X-Auth-Token: ABCDEFJ...."加到请求消息头即可,如下所示。

GET https://iam.cn-north-1.myhuaweicloud.com/v3/auth/projects Content-Type: application/json **X-Auth-Token: ABCDEFJ....**

您还可以通过这个视频教程了解如何使用Token认证:**[https://](https://bbs.huaweicloud.com/videos/101333) [bbs.huaweicloud.com/videos/101333](https://bbs.huaweicloud.com/videos/101333)**。

#### **AK/SK** 认证

说明

}

AK/SK签名认证方式仅支持消息体大小12M以内,12M以上的请求请使用Token认证。

AK/SK认证就是使用AK/SK对请求进行签名,在请求时将签名信息添加到消息头,从而 通过身份认证。

- AK(Access Key ID): 访问密钥ID。与私有访问密钥关联的唯一标识符;访问密钥 ID和私有访问密钥一起使用,对请求进行加密签名。
- SK(Secret Access Key): 与访问密钥ID结合使用的密钥, 对请求进行加密签名, 可标识发送方,并防止请求被修改。

使用AK/SK认证时,您可以基于签名算法使用AK/SK对请求进行签名,也可以使用专门 的签名SDK对请求进行签名。详细的签名方法和SDK使用方法请参见**API**[签名指南。](https://support.huaweicloud.com/devg-apisign/api-sign-provide.html)

须知

签名SDK只提供签名功能,与服务提供的SDK不同,使用时请注意。

## **3.3** 返回结果

#### 状态码

请求发送以后,您会收到响应,包含状态码、响应消息头和消息体。

状态码是一组从1xx到5xx的数字代码,状态码表示了请求响应的状态,完整的状态码 列表请参[见状态码。](#page-317-0)

对于[获取用户](https://support.huaweicloud.com/api-iam/iam_30_0001.html)**Token**接口,若调用后返回状态码为"201",则表示请求成功。

#### 响应消息头

对应请求消息头,响应同样也有消息头,如"Content-type"。

对于[获取用户](https://support.huaweicloud.com/api-iam/iam_30_0001.html)**Token**接口,返回如下图所示的消息头,其中"x-subject-token"就是 需要获取的用户Token。有了Token之后,您就可以使用Token认证调用其他API。

#### 图 **3-2** 获取用户 Token 响应消息头

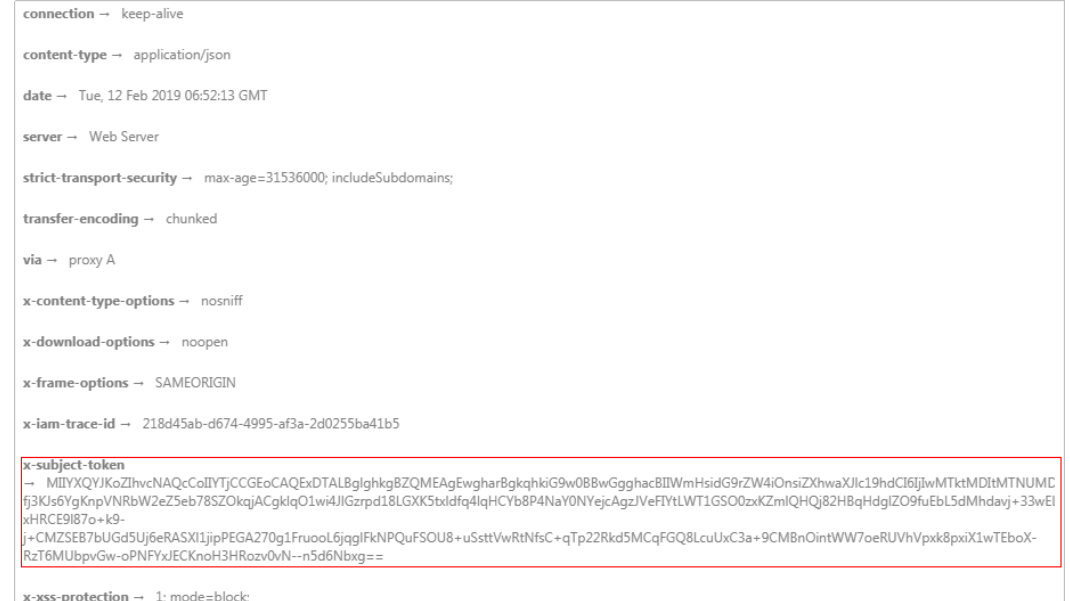

#### 响应消息体

响应消息体通常以结构化格式返回,与响应消息头中Content-type对应,传递除响应 消息头之外的内容。

对于[获取用户](https://support.huaweicloud.com/api-iam/iam_30_0001.html)**Token**接口,返回如下消息体。为篇幅起见,这里只展示部分内容。

```
{
    "token": {
 "expires_at": "2019-02-13T06:52:13.855000Z",
 "methods": [
         "password"
\qquad \qquad ],
 "catalog": [
         {
            "endpoints": [
               {
                 "region_id": "xx-xxxxxx-1",
......
```
当接口调用出错时,会返回错误码及错误信息说明,错误响应的Body体格式如下所 示。

```
{
 "error_msg": "The format of message is error",
 "error_code": "AS.0001"
}
```
其中, error\_code表示错误码, error\_msg表示错误描述信息。

# **4**

## <span id="page-17-0"></span>**4.1** 接口测试套管理

## **4.1.1** 通过导入仓库中的文件生成接口测试套

#### 功能介绍

通过导入仓库中的文件生成接口测试套

#### 调试

您可以在**[API Explorer](https://console.huaweicloud.com/apiexplorer/#/openapi/CloudTest/doc?api=CreateApiTestSuiteByRepoFile)**中调试该接口,支持自动认证鉴权。API Explorer可以自动生成 SDK代码示例,并提供SDK代码示例调试功能。

#### **URI**

POST /v1/projects/{project\_id}/repository/testsuites

#### 表 **4-1** 路径参数

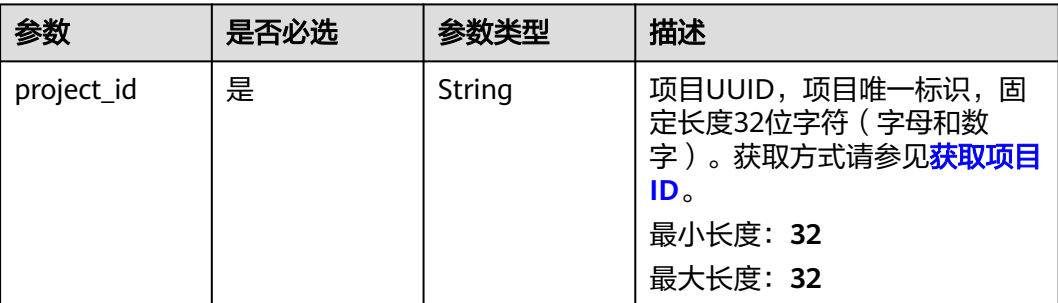

#### 请求参数

表 **4-2** 请求 Header 参数

| 参数           | 是否必选 | 参数类型   | 描述                                                                                               |
|--------------|------|--------|--------------------------------------------------------------------------------------------------|
| X-Auth-Token | 是    | String | 用户Token。<br>通过调用IAM服务获取用户<br>Token接口获取 (响应消息头中<br>X-Subject-Token的值)。<br>最小长度: 1<br>最大长度: 100000 |

#### 表 **4-3** 请求 Body 参数

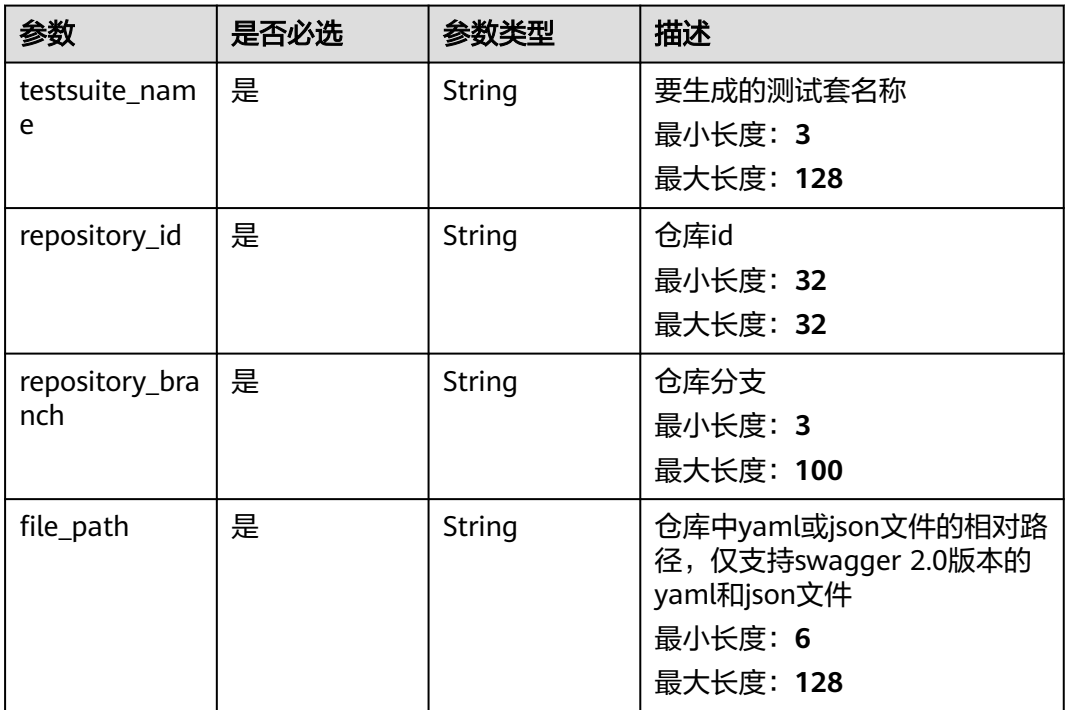

#### 响应参数

状态码: **201**

#### 表 **4-4** 响应 Body 参数

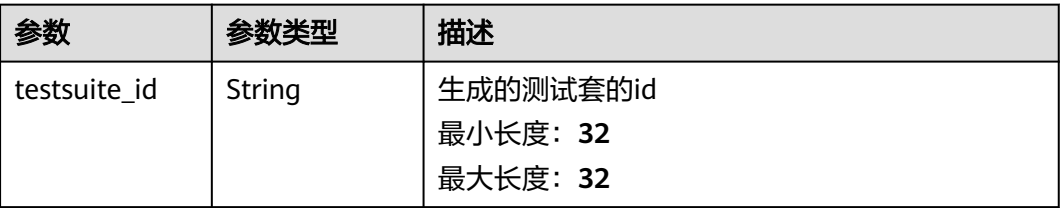

#### 状态码: **400**

表 **4-5** 响应 Body 参数

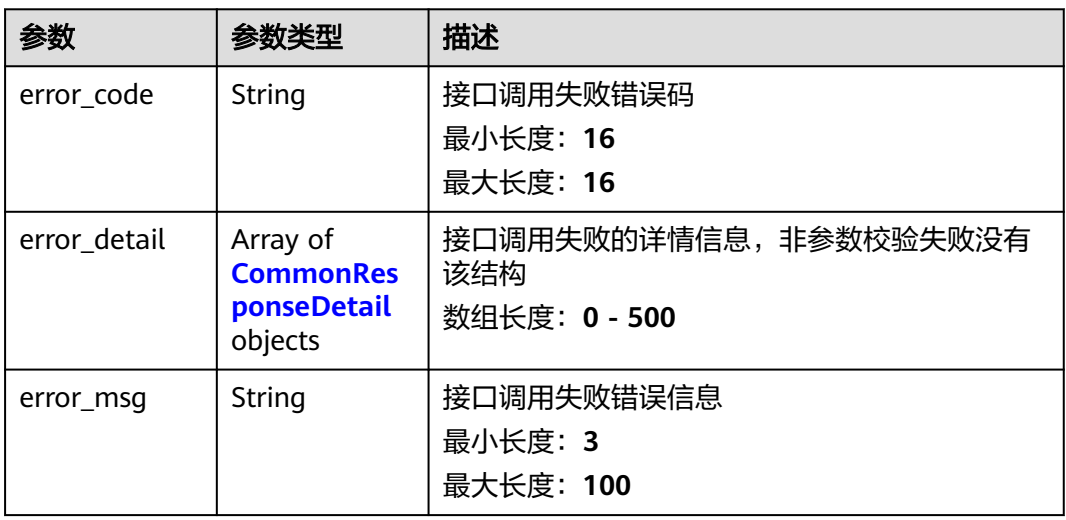

#### 表 **4-6** CommonResponseDetail

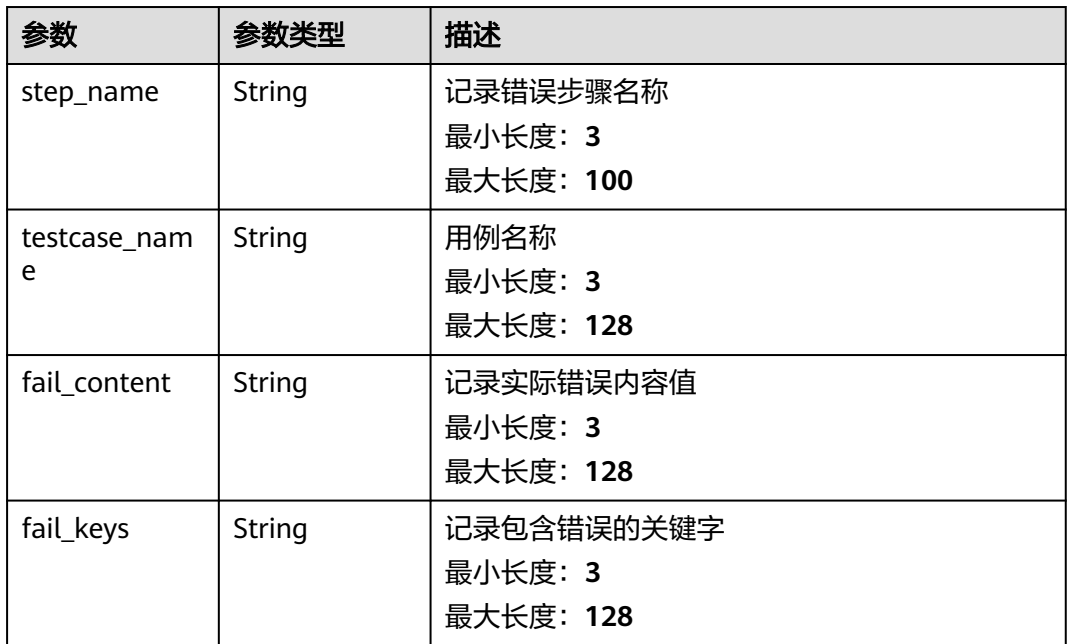

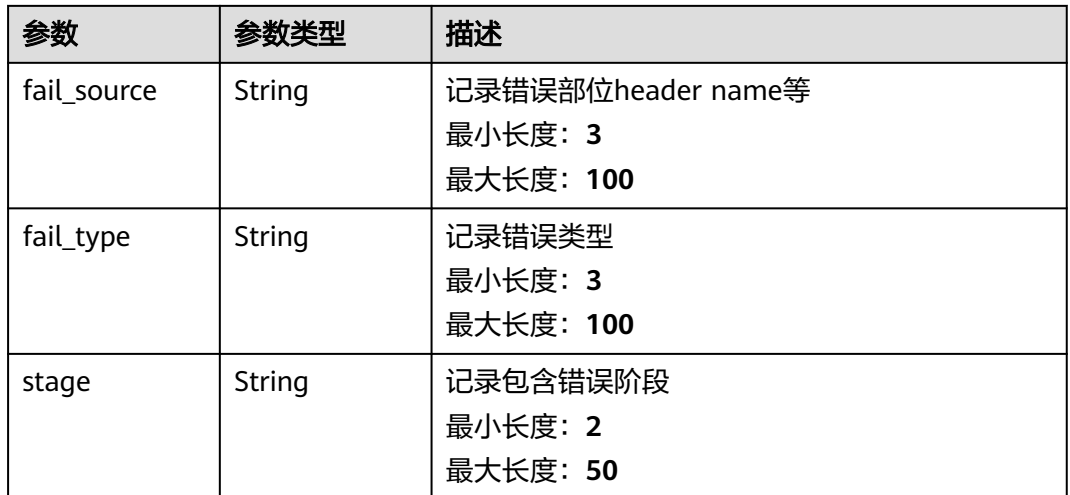

#### 状态码: **401**

表 **4-7** 响应 Body 参数

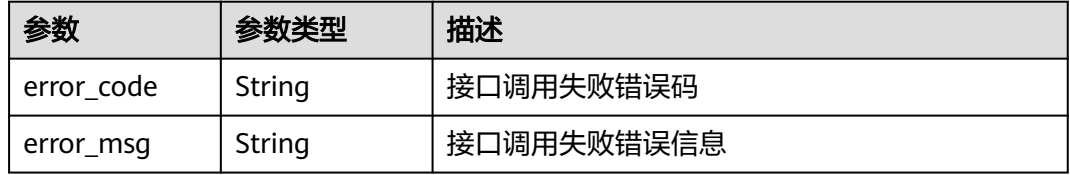

#### 状态码: **403**

表 **4-8** 响应 Body 参数

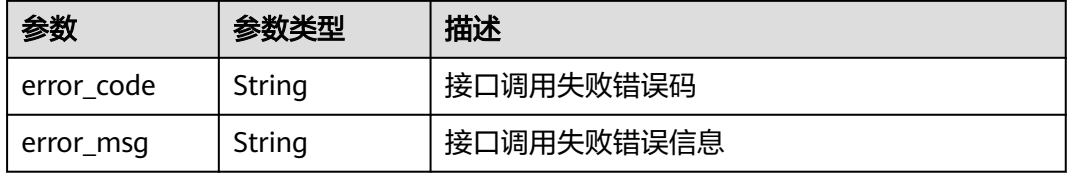

#### 状态码: **404**

表 **4-9** 响应 Body 参数

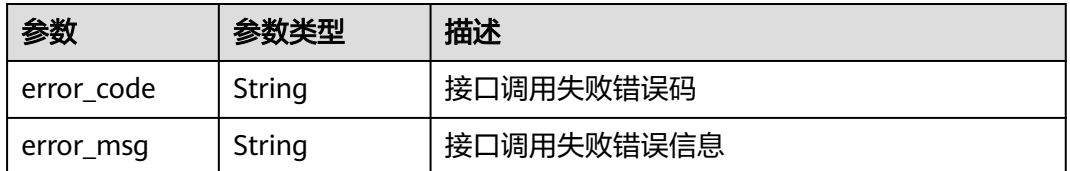

#### 状态码: **500**

#### <span id="page-21-0"></span>表 **4-10** 响应 Body 参数

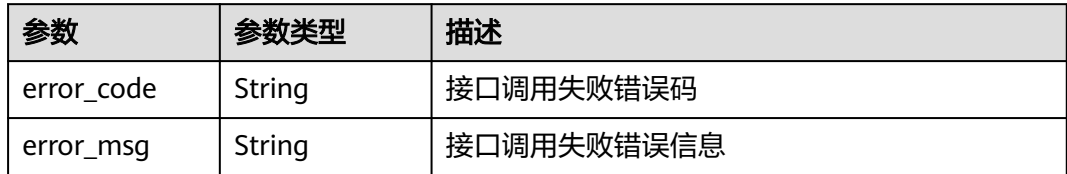

#### 请求示例

{ "testsuite\_name" : "jalor\_test\_suite",

"repository\_id" : "aa03aeee96fa48f0acc223f0ab503a1f",

"repository\_branch" : "master",

"file\_path" : "apitest.yaml"

#### 响应示例

#### 状态码: **201**

Created

}

```
{
  "testsuite_id" : "",
  "testsuite_ids" : [ "" ]
}
```
#### 状态码

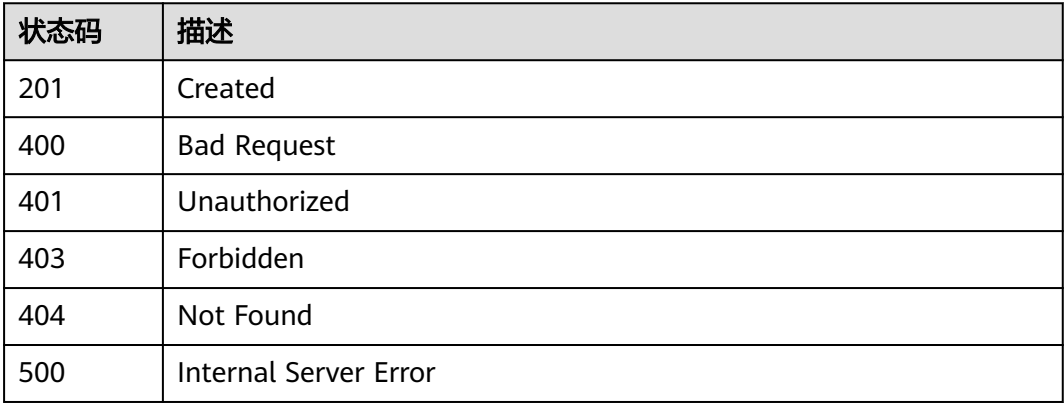

#### 错误码

请参[见错误码。](#page-317-0)

## **4.2** 环境参数分组管理

## <span id="page-22-0"></span>**4.2.1** 获取环境参数分组列表

#### 功能介绍

获取环境参数分组列表

#### 调试

您可以在**[API Explorer](https://console.huaweicloud.com/apiexplorer/#/openapi/CloudTest/doc?api=ListEnvironments)**中调试该接口,支持自动认证鉴权。API Explorer可以自动生成 SDK代码示例,并提供SDK代码示例调试功能。

#### **URI**

GET /v1/projects/{project\_id}/environments

#### 表 **4-11** 路径参数

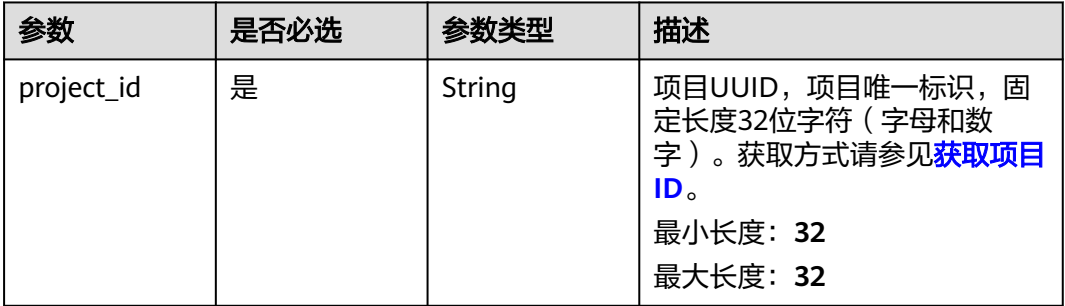

#### 表 **4-12** Query 参数

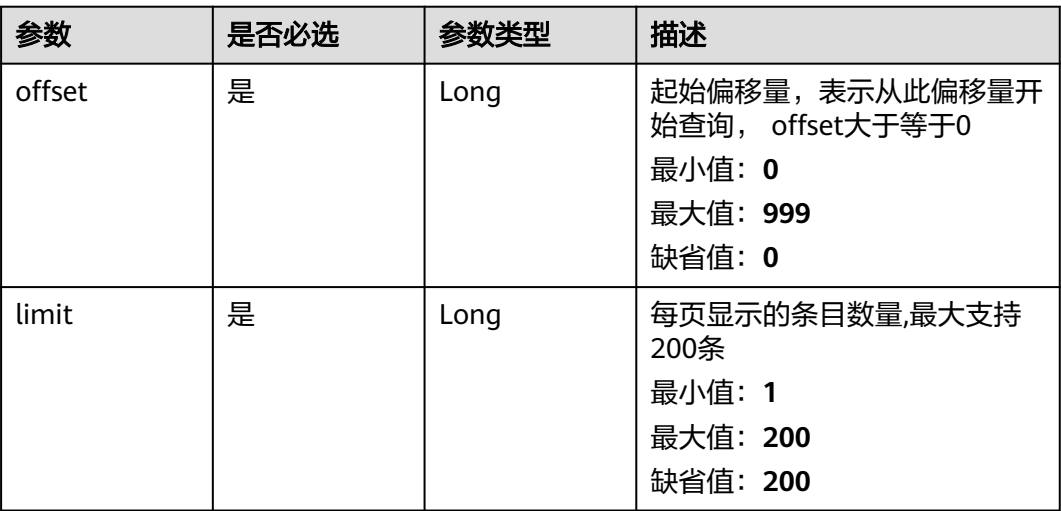

#### 请求参数

#### 表 **4-13** 请求 Header 参数

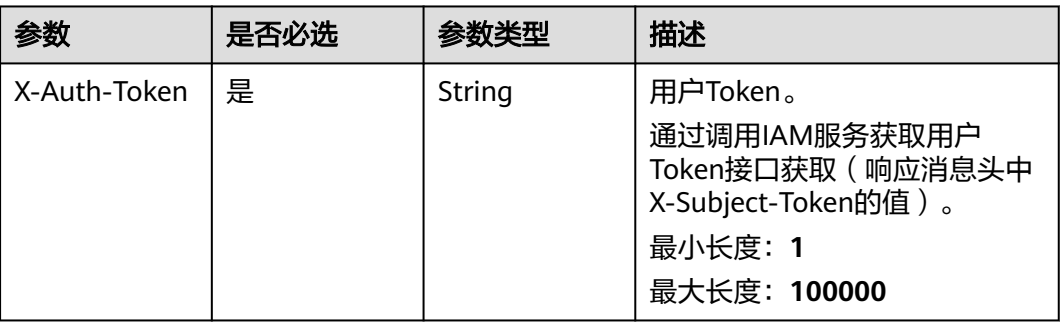

#### 响应参数

#### 状态码: **200**

表 **4-14** 响应 Body 参数

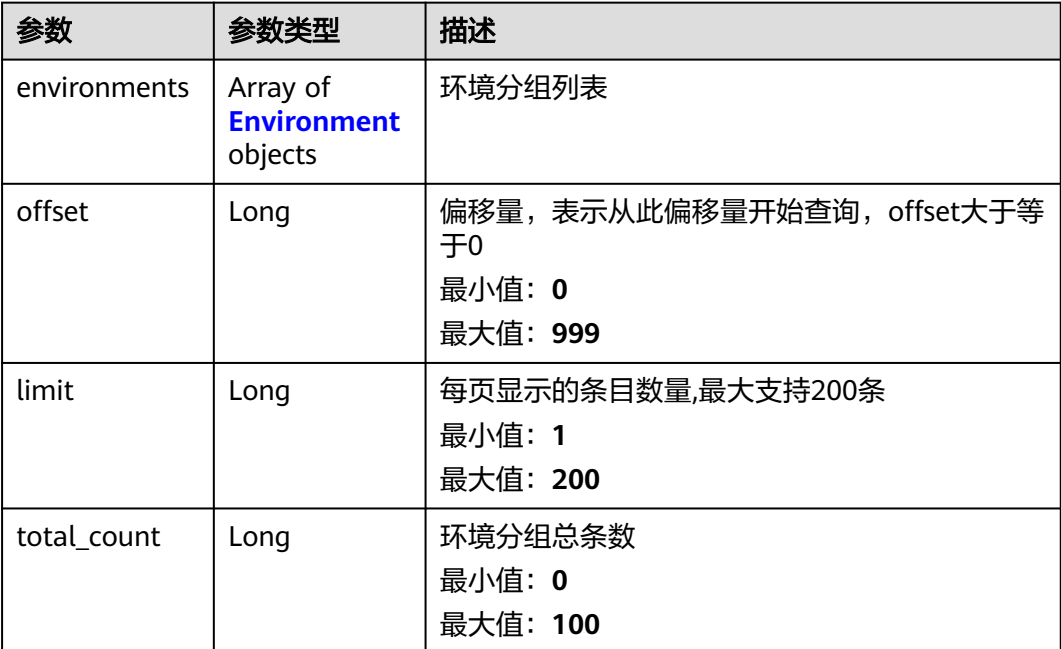

#### 表 **4-15** Environment

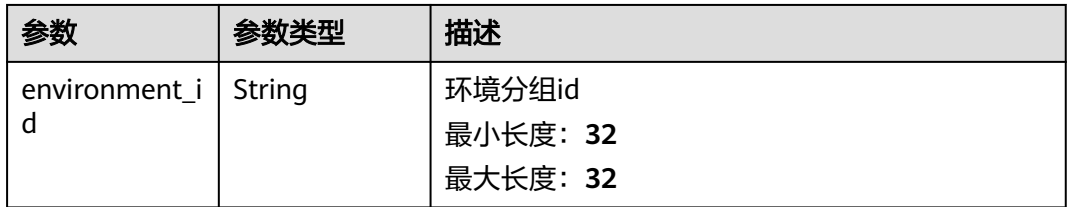

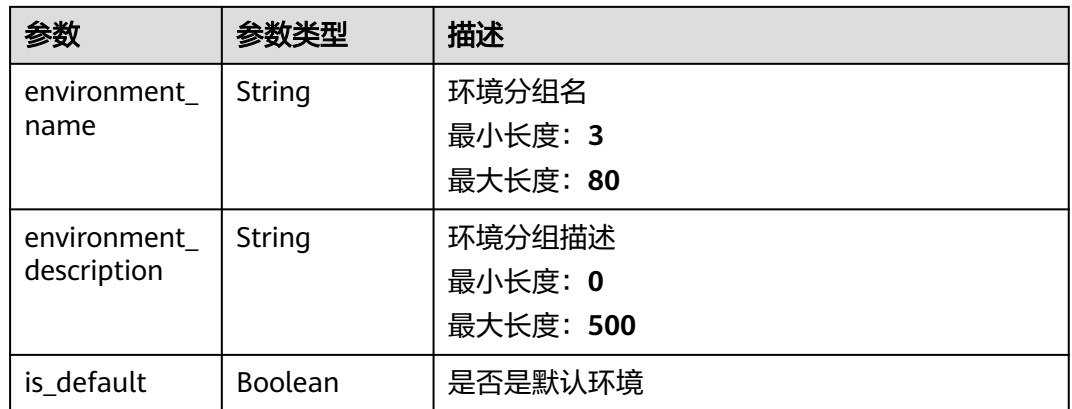

#### 状态码: **400**

#### 表 **4-16** 响应 Body 参数

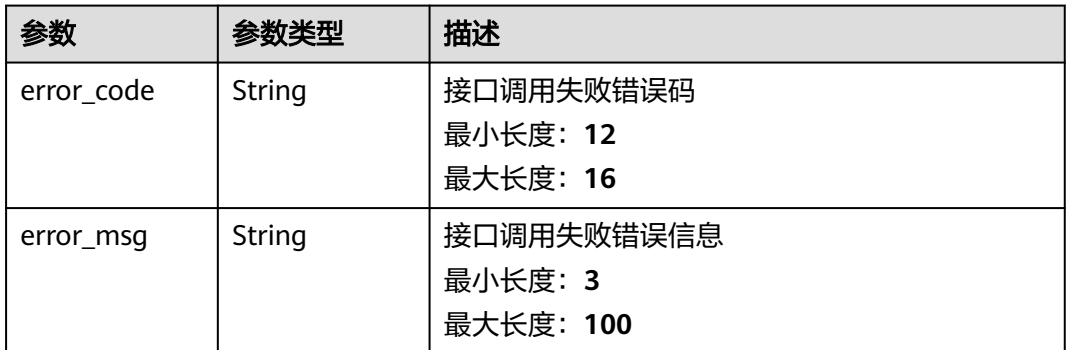

#### 状态码: **401**

#### 表 **4-17** 响应 Body 参数

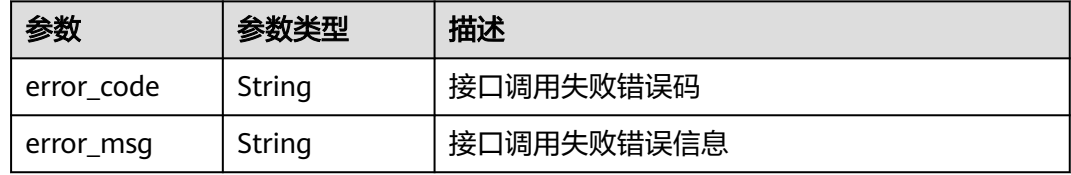

#### 状态码: **403**

表 **4-18** 响应 Body 参数

| 参数         | 参数类型   | 描述         |
|------------|--------|------------|
| error_code | String | 接口调用失败错误码  |
| error_msg  | String | 接口调用失败错误信息 |

#### 状态码: **404**

#### 表 **4-19** 响应 Body 参数

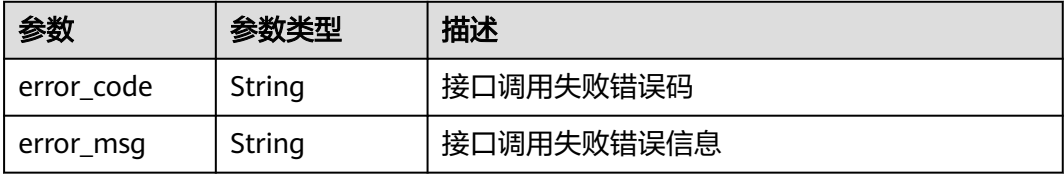

#### 状态码: **500**

#### 表 **4-20** 响应 Body 参数

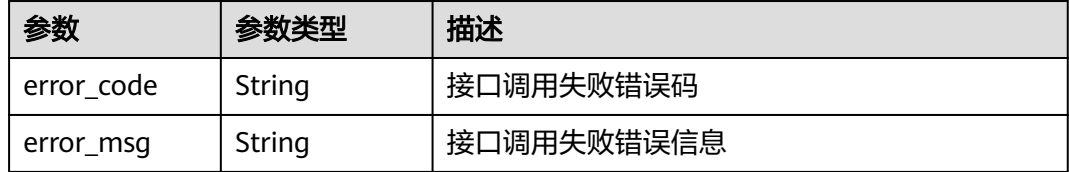

#### 请求示例

无

#### 响应示例

状态码: **200**

**OK** 

```
{
 "environments" : [ {
 "environment_id" : "ff4893796ee1a8aa009ff3a470de55d8",
 "environment_name" : "默认环境",
 "environment_description" : "默认环境",
   "is_default" : true
 } ],
 "offset" : 0,
  "limit" : 1,
  "total_count" : 50
}
```
#### 状态码

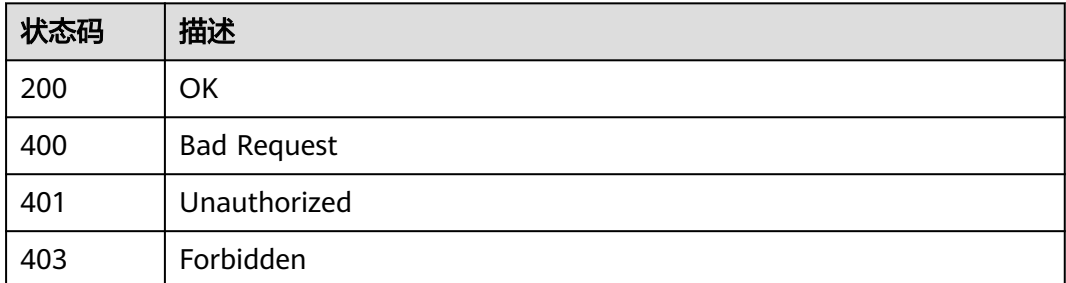

<span id="page-26-0"></span>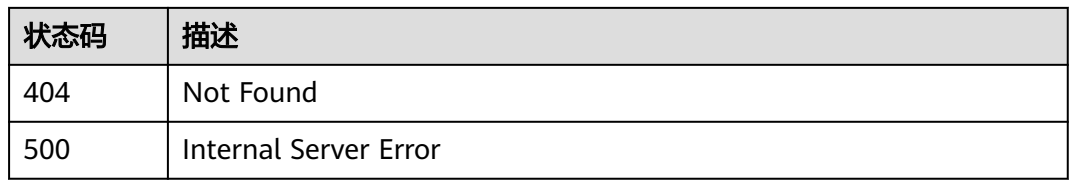

#### 错误码

请参[见错误码。](#page-317-0)

## **4.3** 测试计划管理

## **4.3.1** 计划中批量添加测试用例

#### 功能介绍

计划中批量添加测试用例

#### 调试

您可以在**[API Explorer](https://console.huaweicloud.com/apiexplorer/#/openapi/CloudTest/doc?api=CreateTestCaseInPlan)**中调试该接口,支持自动认证鉴权。API Explorer可以自动生成 SDK代码示例,并提供SDK代码示例调试功能。

#### **URI**

POST /v1/projects/{project\_id}/plans/{plan\_id}/testcases/batch-add

#### 表 **4-21** 路径参数

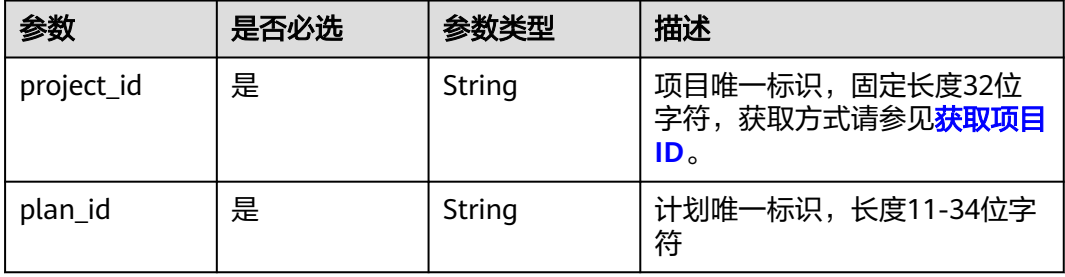

#### 请求参数

表 **4-22** 请求 Header 参数

| 参数           | 是否必选 | 参数类型   | 描述                                                                   |
|--------------|------|--------|----------------------------------------------------------------------|
| X-Auth-Token | 是    | String | 用户Token。 通过调用IAM服务<br>获取用户Token接口获取 (响应<br>消息头中X-Subject-Token的<br>值 |

#### 表 **4-23** 请求 Body 参数

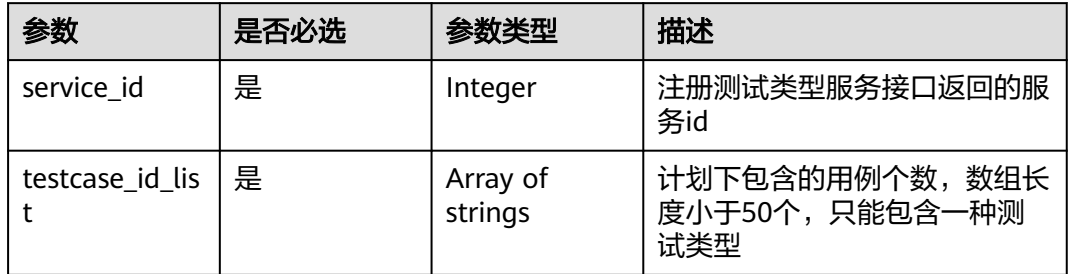

#### 响应参数

状态码: **400**

表 **4-24** 响应 Body 参数

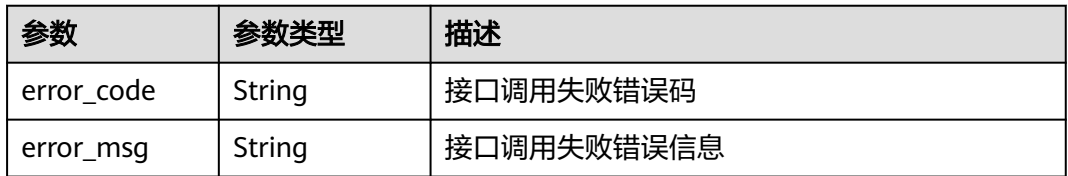

#### 状态码: **401**

表 **4-25** 响应 Body 参数

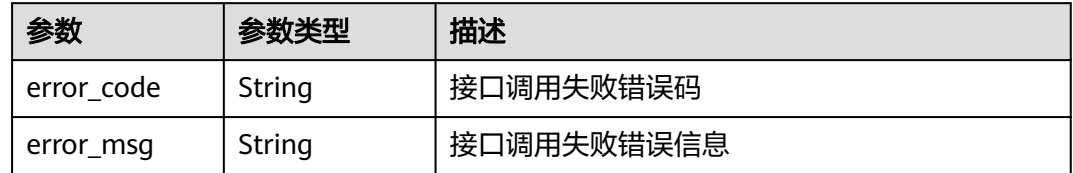

#### 状态码: **404**

#### 表 **4-26** 响应 Body 参数

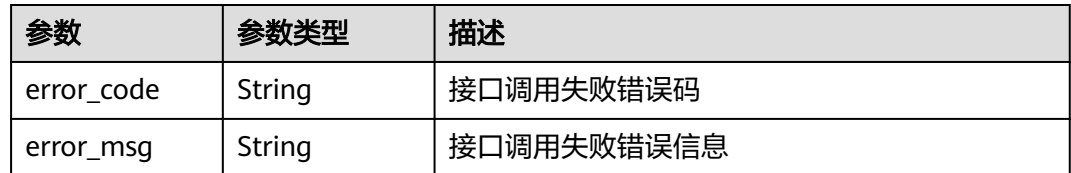

#### 状态码: **500**

#### 表 **4-27** 响应 Body 参数

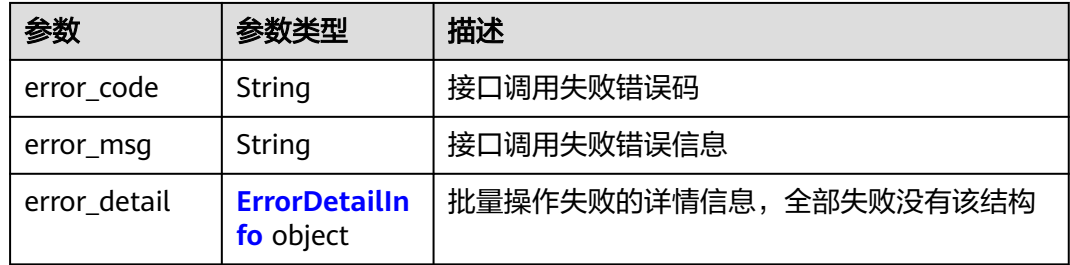

#### 表 **4-28** ErrorDetailInfo

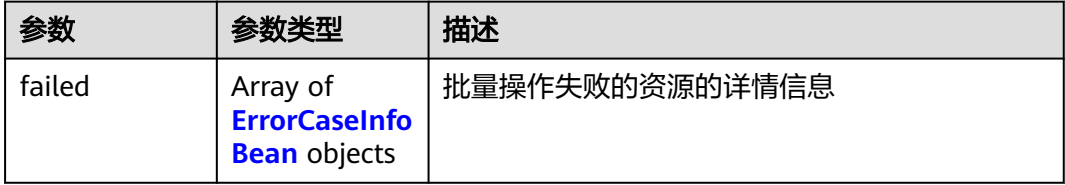

#### 表 **4-29** ErrorCaseInfoBean

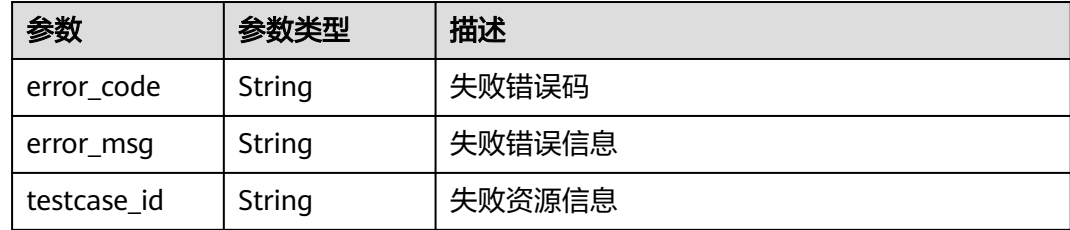

#### 请求示例

#### 计划中批量添加测试用例

post https://{endpoint}/v1/projects/efdb403066474ab08836b9eeaaa23bca/plans/ 9b26f58ec29943f681804a6628779a23/testcases/batch-add

```
{
  "service_id" : 13,
  "testcase_id_list" : [ "97b82412f1ca4628803b918c27ed09de", "97b82412f1ca4628803b918c27ed09de", 
"97b82412f1ca4628803b918c27ed09de" ]
}
```
#### <span id="page-29-0"></span>响应示例

#### 状态码: **500**

Internal Server Error

```
{
 "error_code" : "CLOUDTEST.00000001",
 "error_msg" : "接口调用失败错误信息",
 "error_detail" : {
 "failed" : [ {
 "error_code" : "CLOUDTEST.00000001",
 "error_msg" : "返回的错误信息",
 "testcase_id" : "efdb403066474ab08836b9eeaaa23bca"
  } ]
 }
}
```
#### 状态码

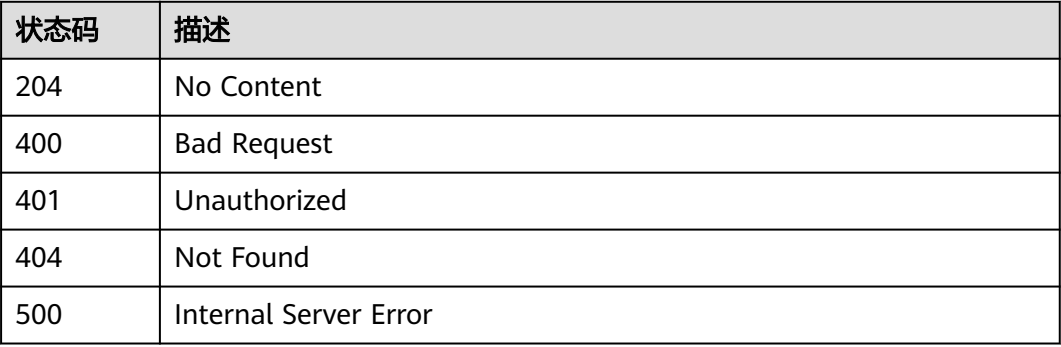

#### 错误码

请参见<mark>错误码</mark>。

### **4.3.2** 项目下创建计划

#### 功能介绍

项目下创建计划

#### 调试

您可以在**[API Explorer](https://console.huaweicloud.com/apiexplorer/#/openapi/CloudTest/doc?api=CreatePlan)**中调试该接口,支持自动认证鉴权。API Explorer可以自动生成 SDK代码示例,并提供SDK代码示例调试功能。

**URI**

POST /v1/projects/{project\_id}/plans

#### 表 **4-30** 路径参数

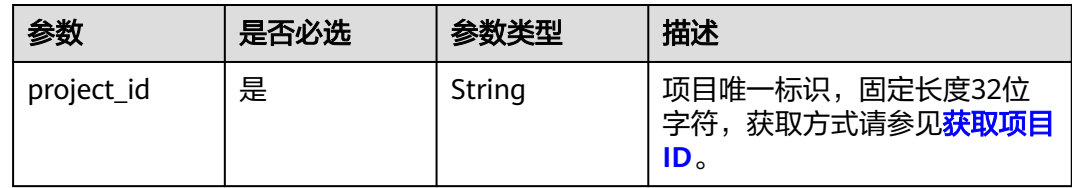

#### 请求参数

表 **4-31** 请求 Header 参数

| 参数           | 是否必选 | 参数类型   | 描述                                                                     |
|--------------|------|--------|------------------------------------------------------------------------|
| X-Auth-Token | 是    | String | 用户Token。 通过调用IAM服务<br>获取用户Token接口获取 (响应<br>消息头中X-Subject-Token的<br>「值」 |

#### 表 **4-32** 请求 Body 参数

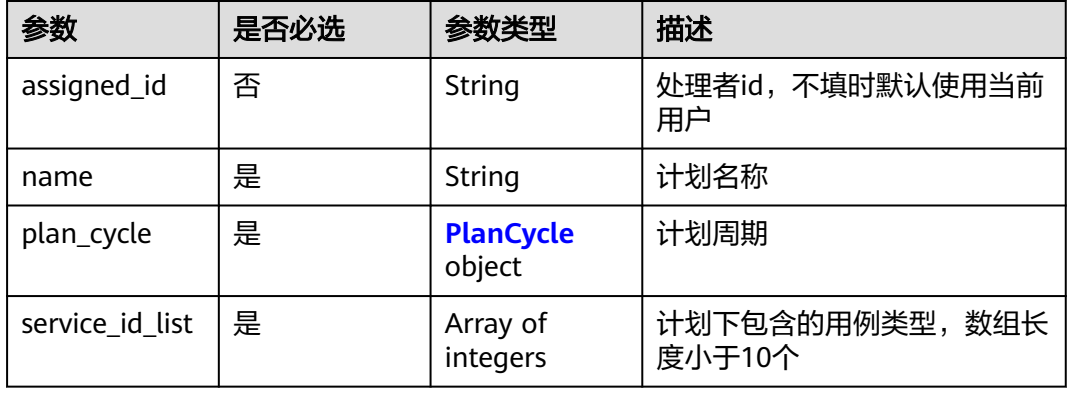

#### 表 **4-33** PlanCycle

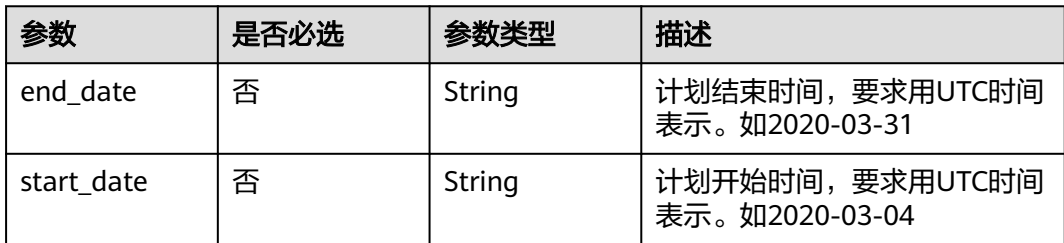

#### 响应参数

状态码: **201**

#### 表 **4-34** 响应 Body 参数

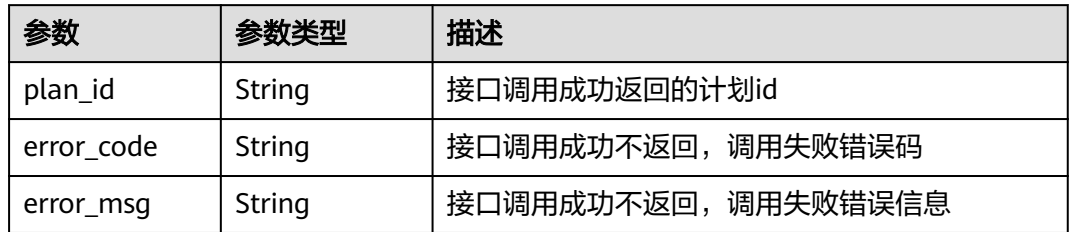

#### 状态码: **400**

表 **4-35** 响应 Body 参数

| 参数         | 参数类型   | 描述         |
|------------|--------|------------|
| error code | String | 接口调用失败错误码  |
| error_msg  | String | 接口调用失败错误信息 |

#### 状态码: **401**

表 **4-36** 响应 Body 参数

| 参数         | 参数类型   | 描述         |
|------------|--------|------------|
| error code | String | 接口调用失败错误码  |
| error_msq  | String | 接口调用失败错误信息 |

#### 状态码: **404**

表 **4-37** 响应 Body 参数

| 参数         | 参数类型   | 描述         |
|------------|--------|------------|
| error code | String | 接口调用失败错误码  |
| error_msg  | String | 接口调用失败错误信息 |

#### 状态码: **500**

#### 表 **4-38** 响应 Body 参数

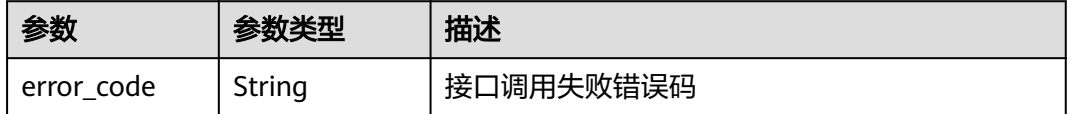

<span id="page-32-0"></span>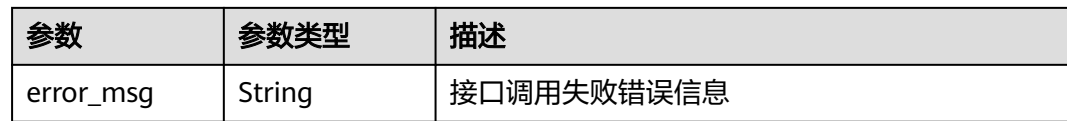

#### 请求示例

#### 项目下创建计划

post https://{endpoint}/v1/projects/efdb403066474ab08836b9eeaaa23bca/plans

```
{
  "assigned_id" : "efdb403066474ab08836b9eeaaa23bca",
  "name" : "这是一个测试计划名称",
 "plan_cycle" : {
 "end_date" : "2020-03-31",
 "start_date" : "2020-03-04"
 },
  "service_id_list" : [ 13, 24 ]
}
```
#### 响应示例

#### 状态码: **201**

Created

```
{
  "plan_id" : "b66aab5469cc4ab39b0dda8e644a42a4",
 "error_code" : "CLOUDTEST.00000001",
  "error_msg" : "接口调用失败错误信息"
}
```
#### 状态码

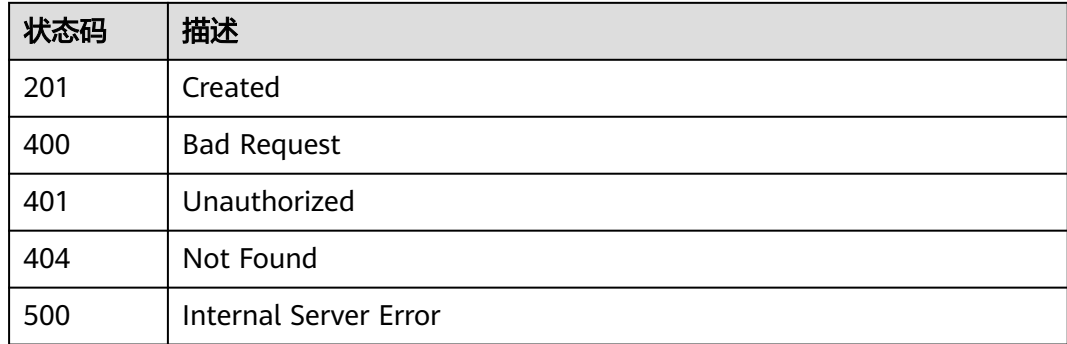

#### 错误码

请参[见错误码。](#page-317-0)

## **4.3.3** 项目下查询测试计划列表

#### 功能介绍

项目下查询测试计划列表

#### 调试

您可以在**[API Explorer](https://console.huaweicloud.com/apiexplorer/#/openapi/CloudTest/doc?api=ShowPlans)**中调试该接口,支持自动认证鉴权。API Explorer可以自动生成 SDK代码示例,并提供SDK代码示例调试功能。

#### **URI**

GET /v1/projects/{project\_id}/plans

#### 表 **4-39** 路径参数

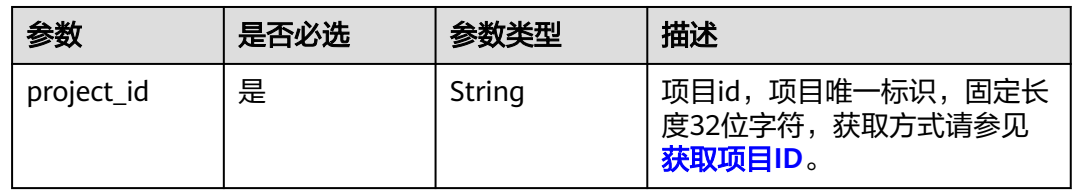

#### 表 **4-40** Query 参数

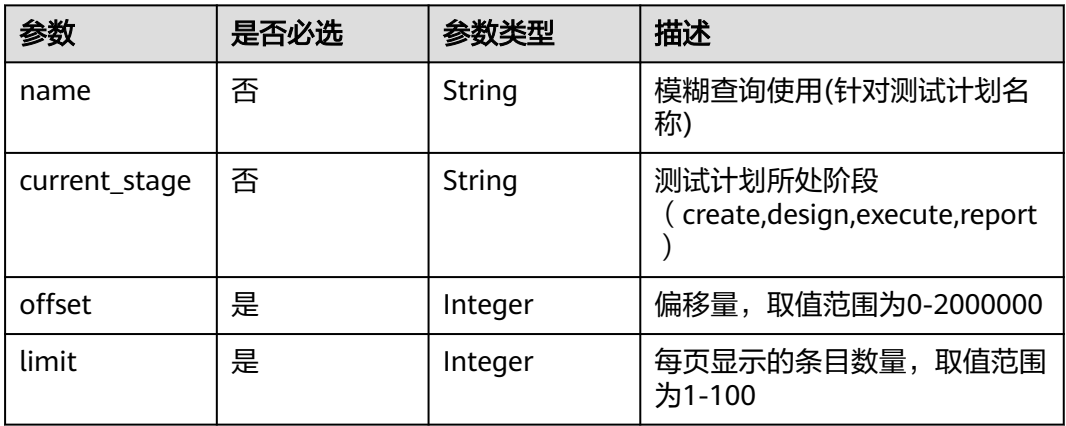

#### 请求参数

#### 表 **4-41** 请求 Header 参数

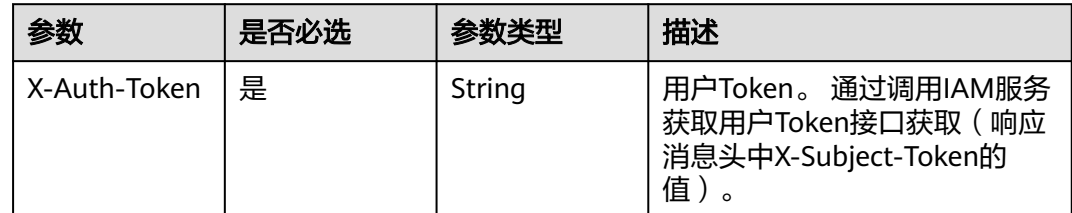

#### 响应参数

状态码: **201**

#### 表 **4-42** 响应 Body 参数

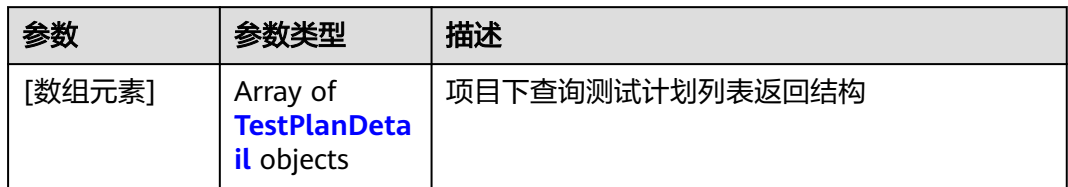

#### 表 **4-43** TestPlanDetail

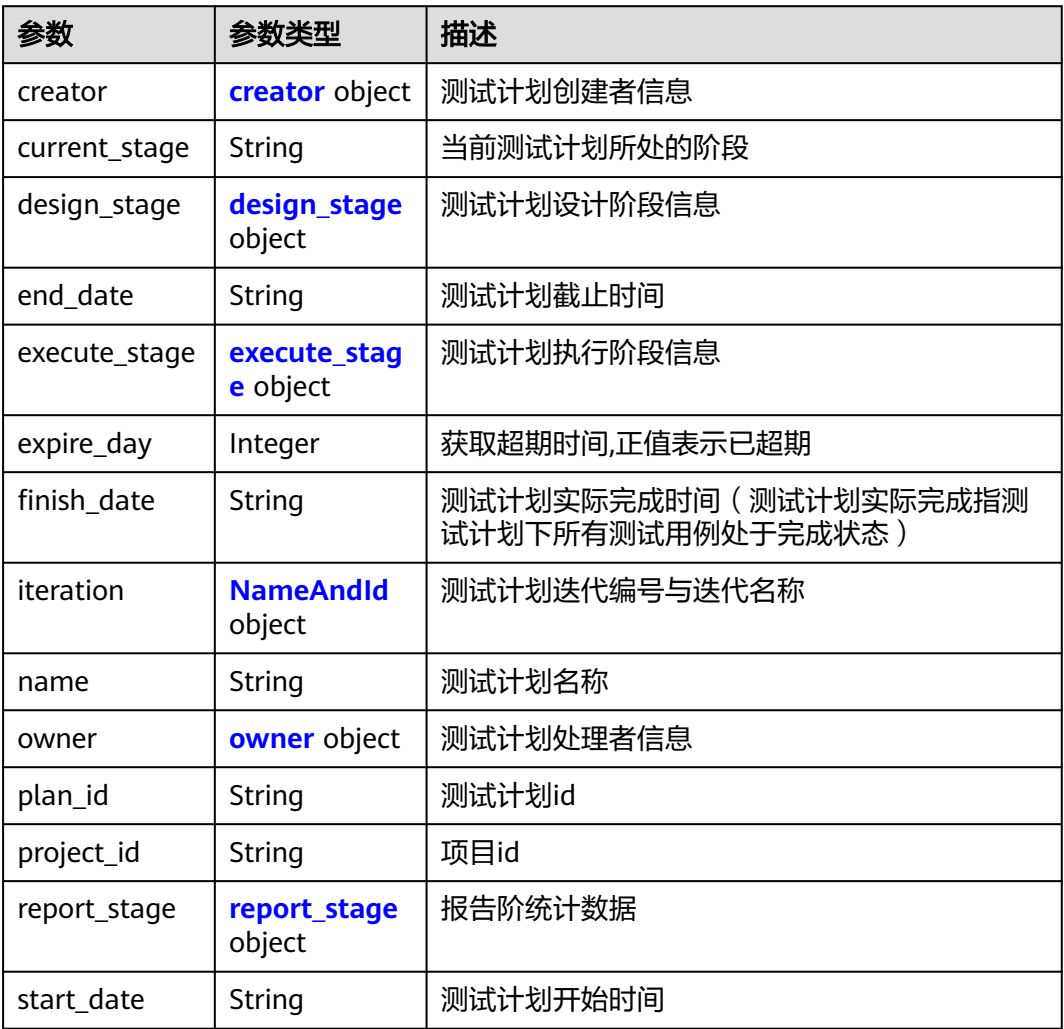

#### 表 **4-44** creator

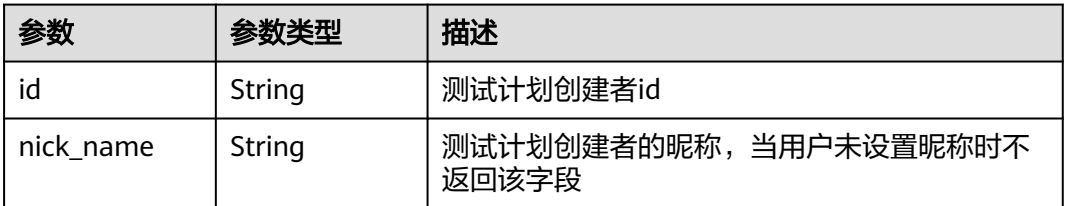

<span id="page-35-0"></span>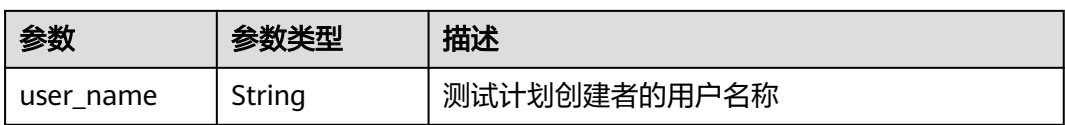

#### 表 **4-45** design\_stage

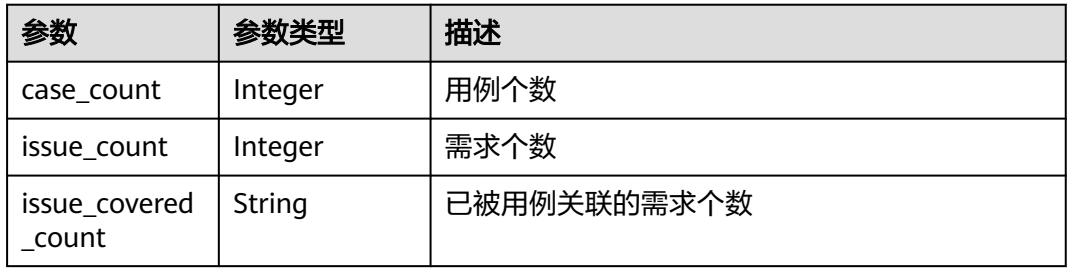

#### 表 **4-46** execute\_stage

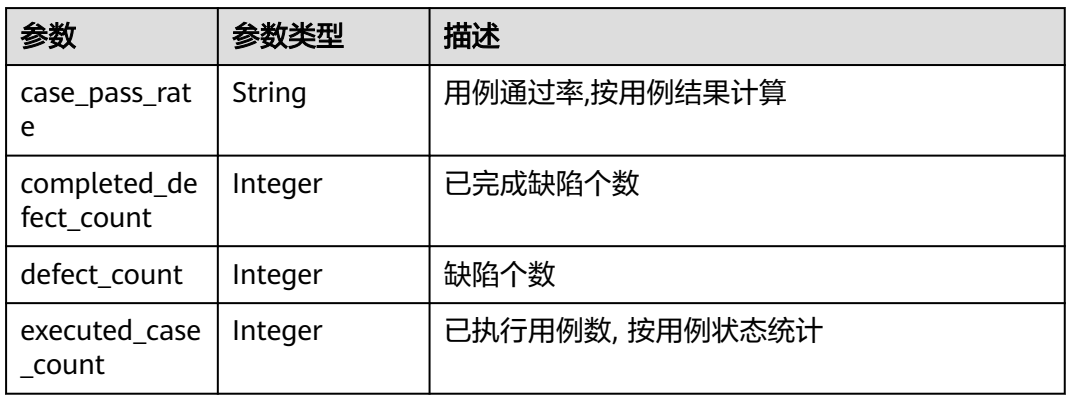

#### 表 **4-47** NameAndId

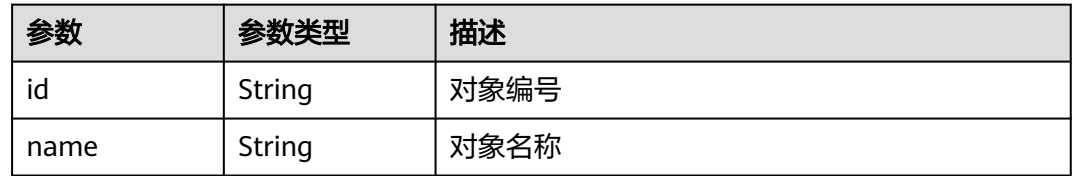

#### 表 **4-48** owner

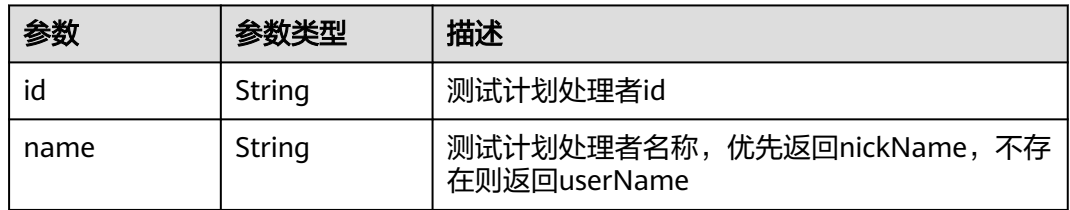
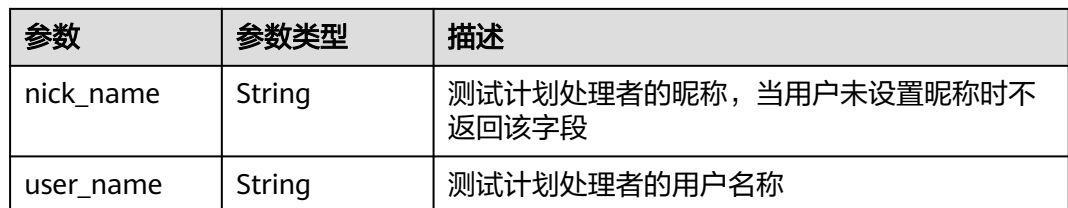

#### 表 **4-49** report\_stage

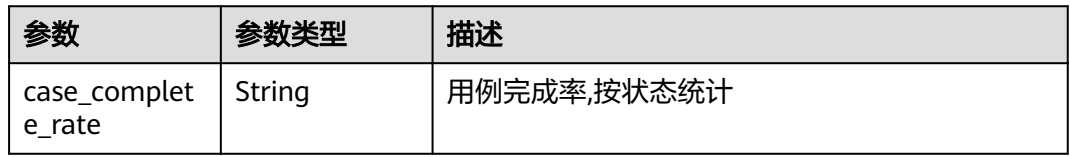

#### 状态码: **400**

表 **4-50** 响应 Body 参数

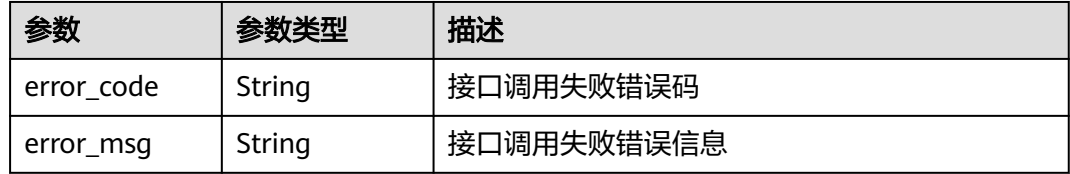

#### 状态码: **401**

表 **4-51** 响应 Body 参数

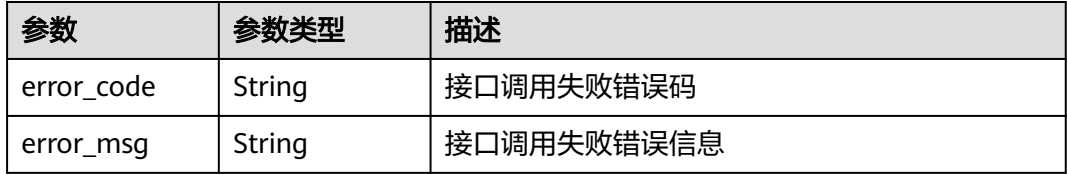

#### 状态码: **404**

表 **4-52** 响应 Body 参数

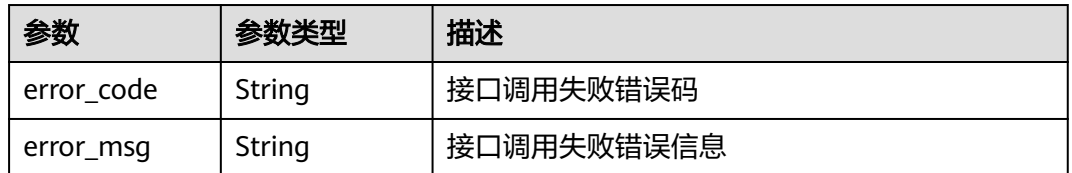

#### 状态码: **500**

#### 表 **4-53** 响应 Body 参数

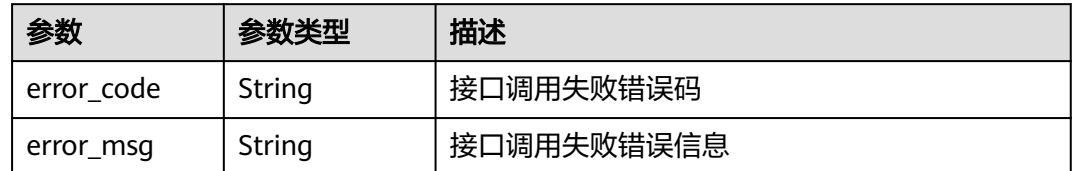

### 请求示例

get https://{endpoint}/v1/projects/efdb403066474ab08836b9eeaaa23bca/plans? offset=1&limit=10&current\_stage

### 响应示例

#### 状态码: **201**

#### **OK**

```
[ {
  "creator" : {
   "id" : "efdb403066474ab08836b9eeaaa23bca",
 "nick_name" : "测试Tester",
 "user_name" : "测试Tester"
 },
 "current_stage" : "design",
 "design_stage" : {
  "case_count" : 2,
   "issue_count" : 0,
   "issue_covered_count" : "0"
 },
 "end_date" : "2021-07-10",
  "execute_stage" : {
   "case_pass_rate" : "0.00%",
   "completed_defect_count" : 0,
   "defect_count" : 0,
   "executed_case_count" : 0
  },
  "expire_day" : -4,
  "finish_date" : "2021-07-10",
  "iteration" : {
 "id" : "ID",
 "name" : "名称"
 },
 "name" : "测试",
 "owner" : {
   "id" : "efdb403066474ab08836b9eeaaa23bca",
   "name" : "测试Tester",
   "nick_name" : "测试Tester",
   "user_name" : "测试Tester"
 },
 "plan_id" : "c7c2ddf2ea914164ac6ee76bf11a30ea",
 "project_id" : "9b26f58ec29943f681804a6628779a23",
  "report_stage" : {
   "case_complete_rate" : "100.00%"
  },
  "start_date" : "2021-07-10"
} ]
```
### 状态码

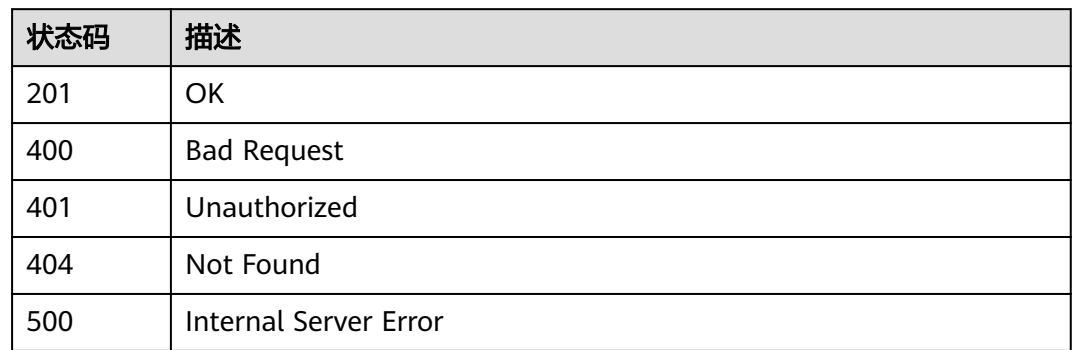

### 错误码

请参[见错误码。](#page-317-0)

# **4.3.4** 查询某个测试计划下的需求树

### 功能介绍

查询某个测试计划下的需求列表

### 调试

您可以在**[API Explorer](https://console.huaweicloud.com/apiexplorer/#/openapi/CloudTest/doc?api=ShowIssuesByPlanId)**中调试该接口,支持自动认证鉴权。API Explorer可以自动生成 SDK代码示例,并提供SDK代码示例调试功能。

#### **URI**

GET /v1/projects/{project\_id}/plans/{plan\_id}/issues

#### 表 **4-54** 路径参数

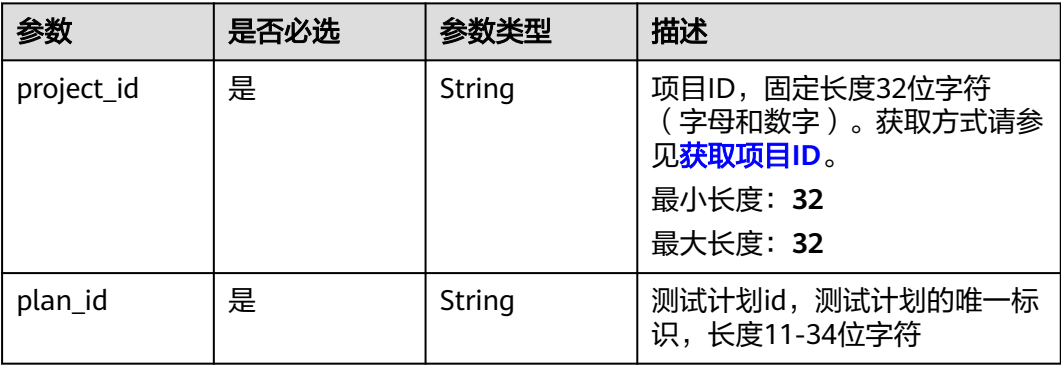

#### 表 **4-55** Query 参数

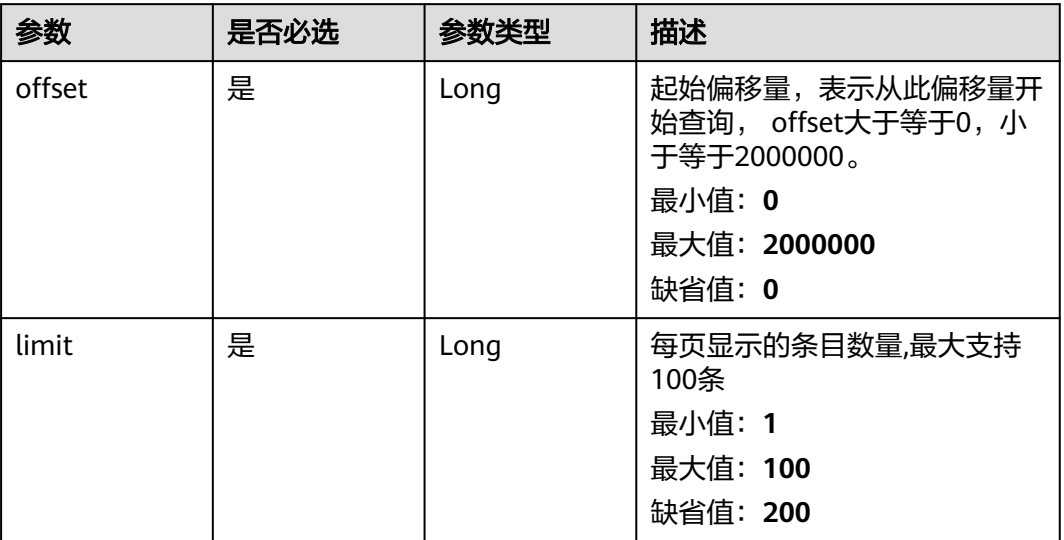

### 请求参数

#### 表 **4-56** 请求 Header 参数

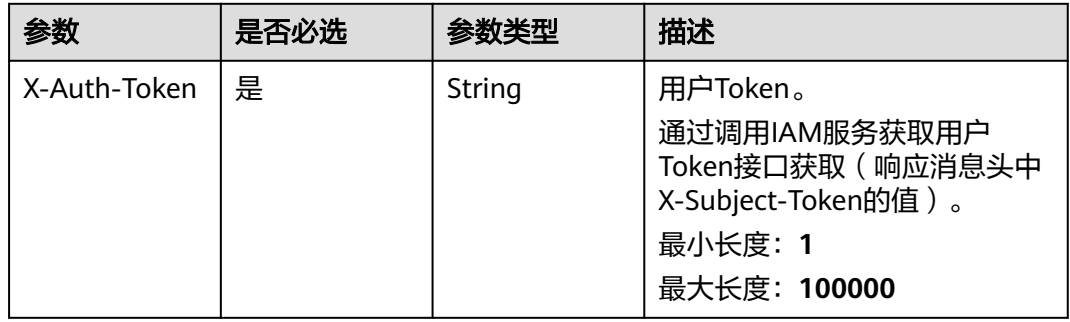

### 响应参数

#### 状态码: **201**

表 **4-57** 响应 Body 参数

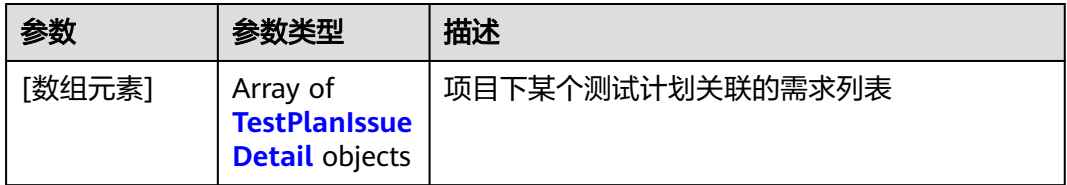

#### <span id="page-40-0"></span>表 **4-58** TestPlanIssueDetail

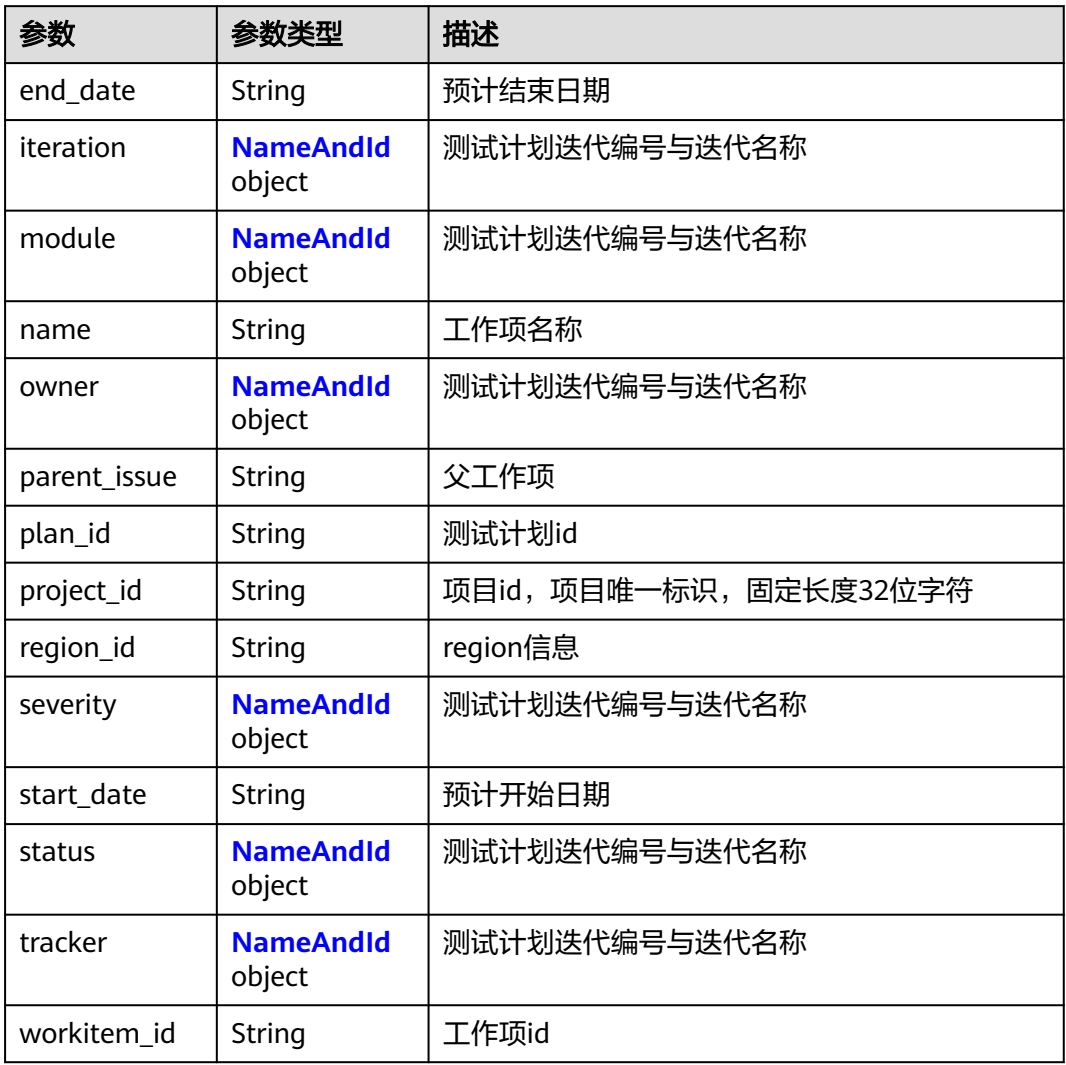

#### 表 **4-59** NameAndId

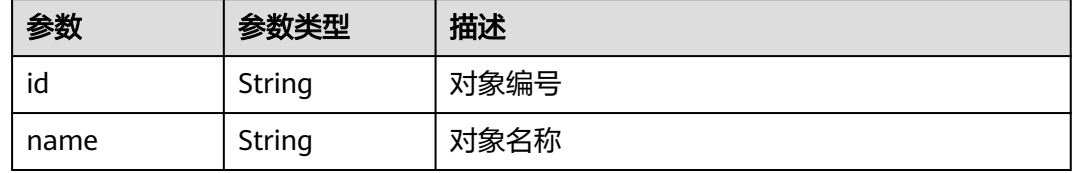

### 状态码: **400**

### 表 **4-60** 响应 Body 参数

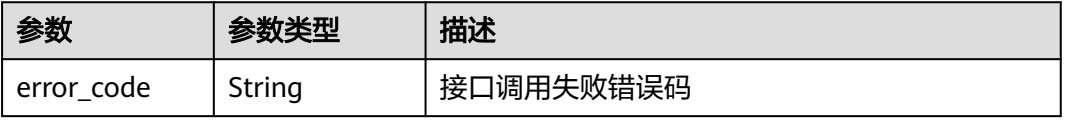

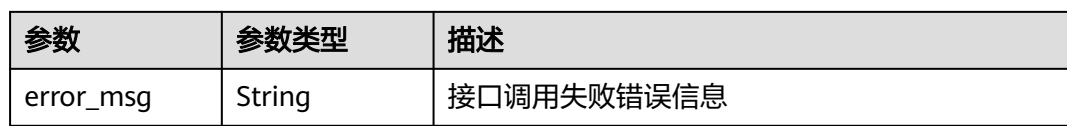

表 **4-61** 响应 Body 参数

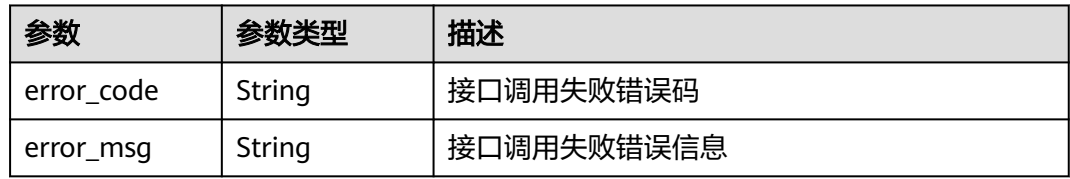

#### 状态码: **404**

表 **4-62** 响应 Body 参数

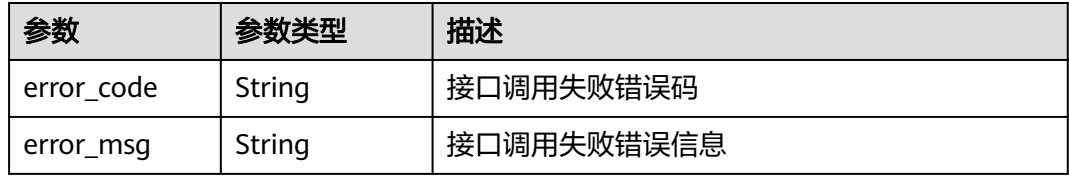

#### 状态码: **500**

表 **4-63** 响应 Body 参数

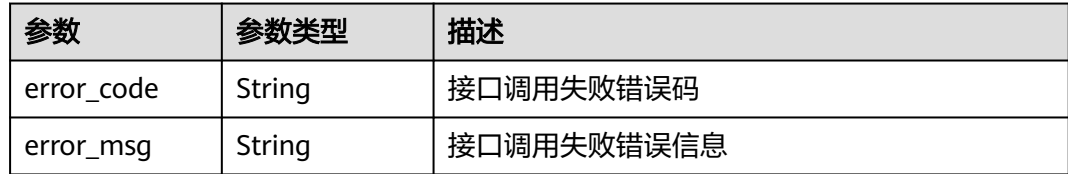

### 请求示例

查询某个测试计划下的需求树

get https://{endpoint}/v1/projects/efdb403066474ab08836b9eeaaa23bca/plans/ 9b26f58ec29943f681804a6628779a23/issues?offset=1&limit=10

### 响应示例

### 状态码: **201**

**OK** 

[ { "end\_date" : "2021-12-11 00:00:00",

```
 "iteration" : {
 "id" : "ID",
 "name" : "名称"
 },
 "module" : {
   "id" : "ID",
   "name" : "名称"
 },
 "name" : "工作项1",
 "owner" : {
 "id" : "ID",
 "name" : "名称"
  },
 "parent_issue" : "4192352",
 "plan_id" : "c7c2ddf2ea914164ac6ee76bf11a30ea",
 "project_id" : "9b26f58ec29943f681804a6628779a23",
  "region_id" : "cn-north-7",
 "severity" : {
 "id" : "ID",
   "name" : "名称"
 },
 "start_date" : "2021-12-10 00:00:00",
 "status" : {
   "id" : "ID",
   "name" : "名称"
  },
  "tracker" : {
 "id" : "ID",
 "name" : "名称"
 },
 "workitem_id" : "4192353"
} ]
```
### 状态码

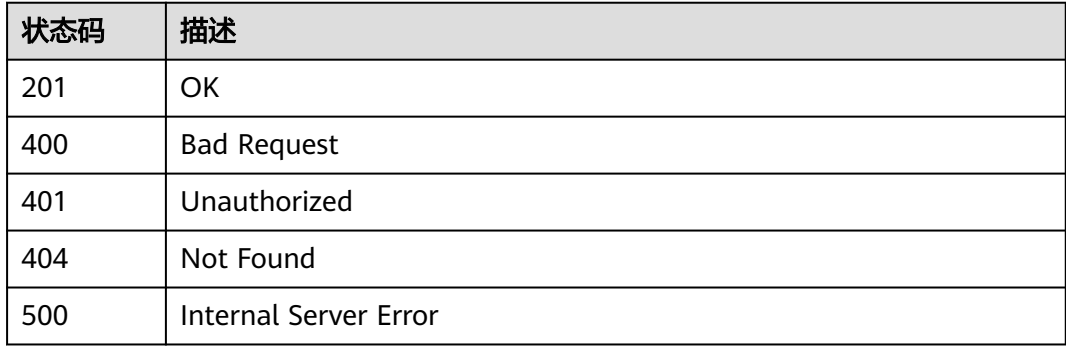

### 错误码

请参[见错误码。](#page-317-0)

# **4.3.5** 查询某测试计划下的操作历史

### 功能介绍

查询某测试计划下的操作历史

### 调试

您可以在**[API Explorer](https://console.huaweicloud.com/apiexplorer/#/openapi/CloudTest/doc?api=ShowPlanJournals)**中调试该接口,支持自动认证鉴权。API Explorer可以自动生成 SDK代码示例,并提供SDK代码示例调试功能。

### **URI**

GET /v1/projects/{project\_id}/plans/{plan\_id}/journals

#### 表 **4-64** 路径参数

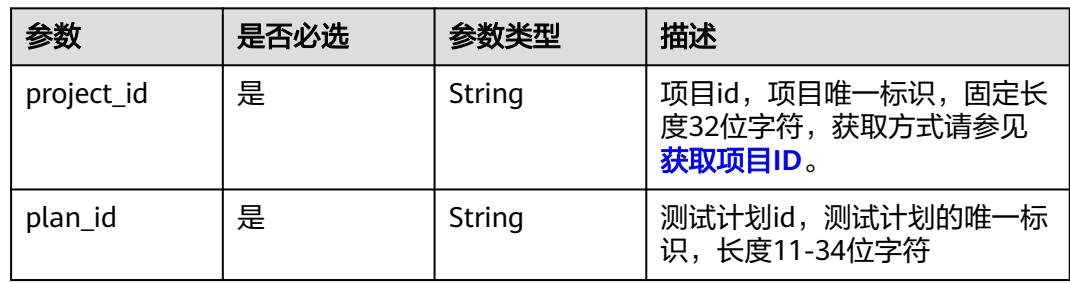

#### 表 **4-65** Query 参数

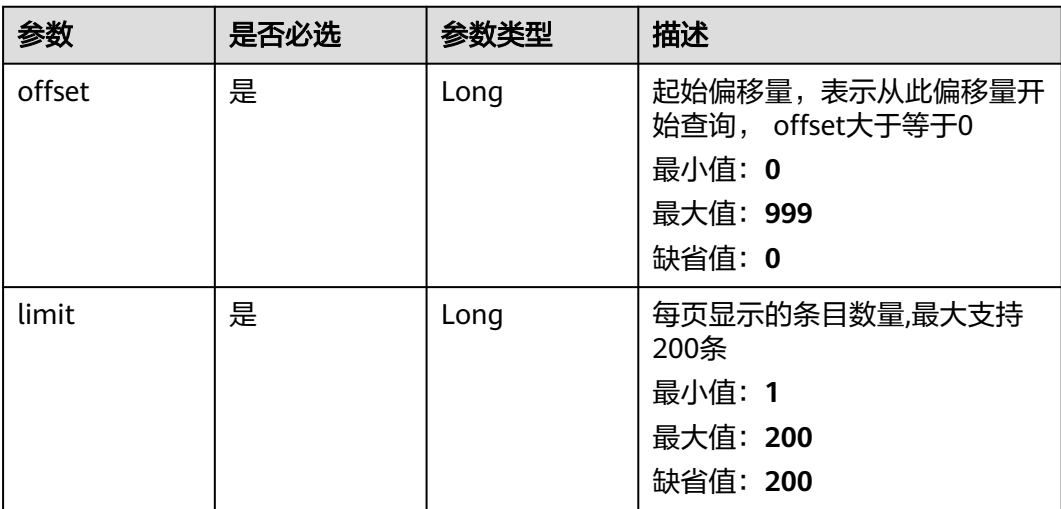

### 请求参数

#### 表 **4-66** 请求 Header 参数

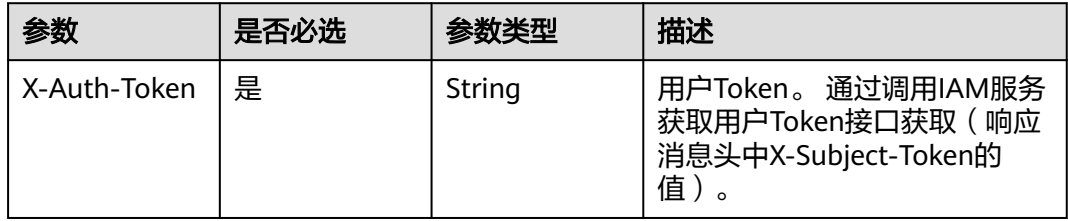

### 响应参数

### 状态码: **201**

### 表 **4-67** 响应 Body 参数

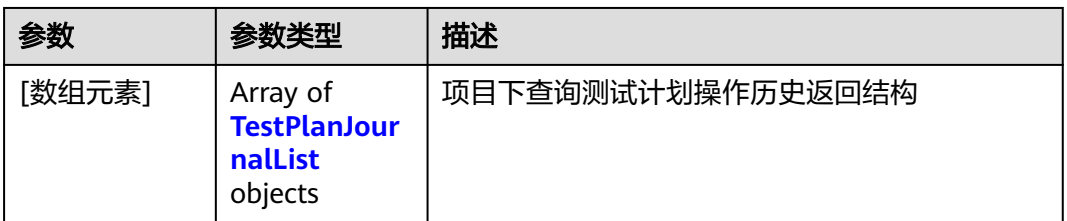

#### 表 **4-68** TestPlanJournalList

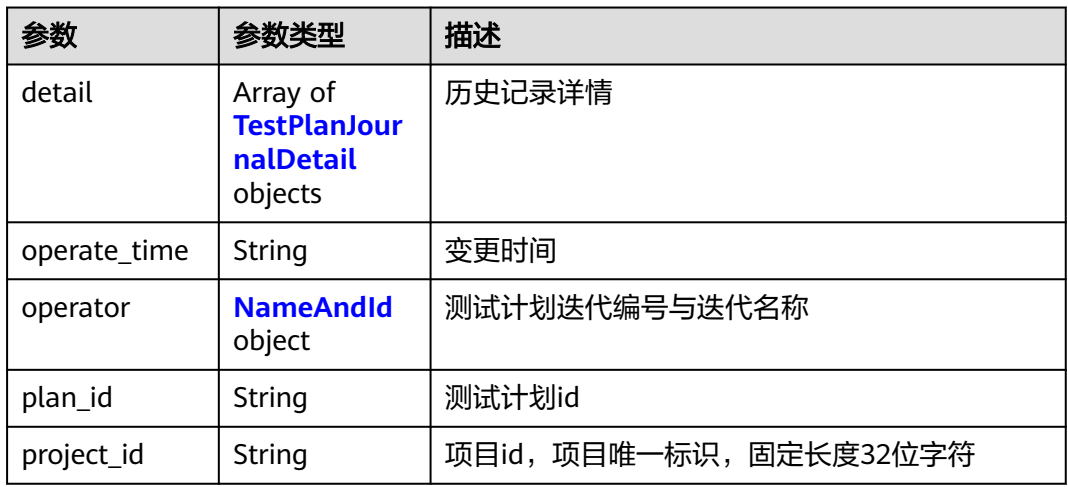

#### 表 **4-69** TestPlanJournalDetail

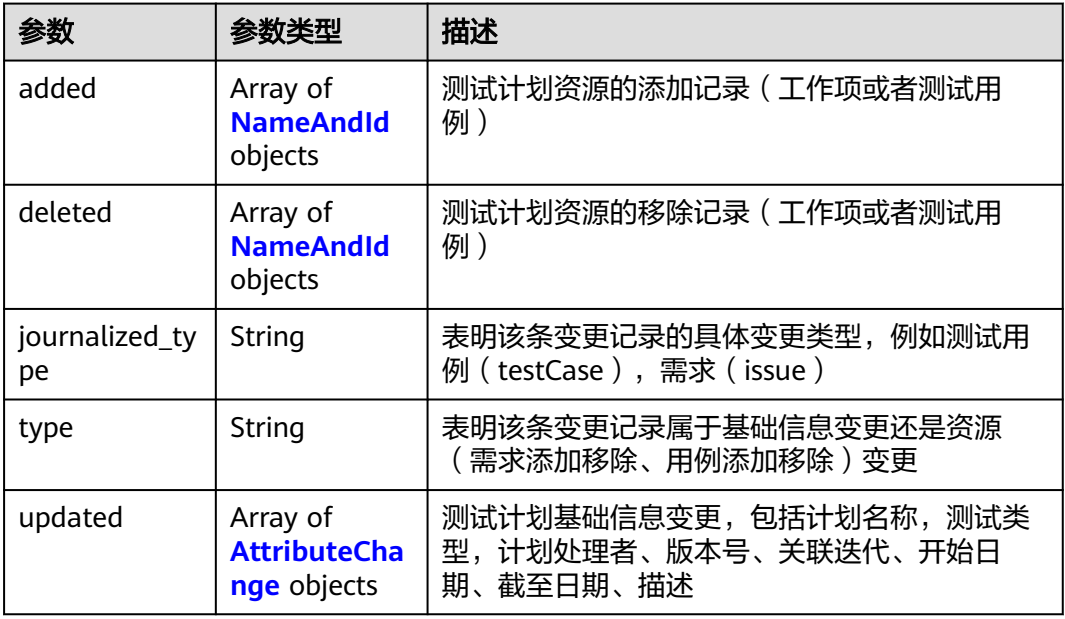

#### <span id="page-45-0"></span>表 **4-70** NameAndId

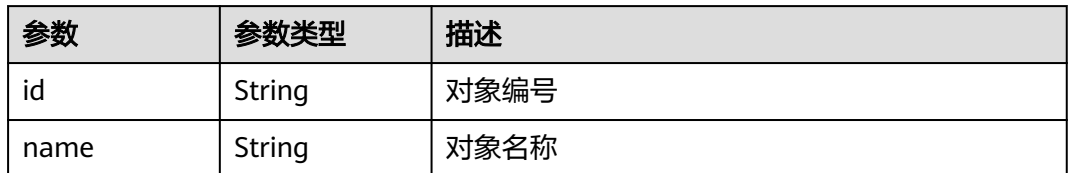

#### 表 **4-71** AttributeChange

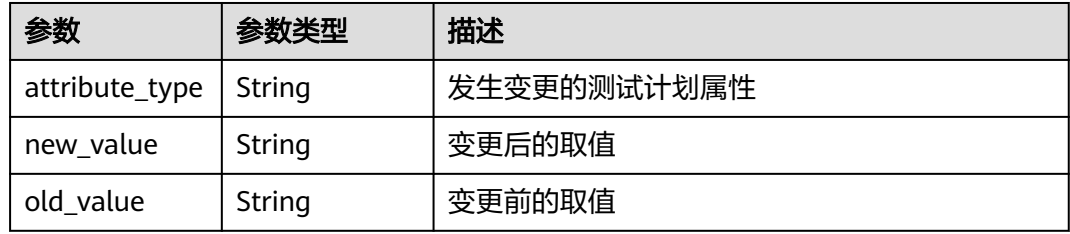

#### 状态码: **400**

#### 表 **4-72** 响应 Body 参数

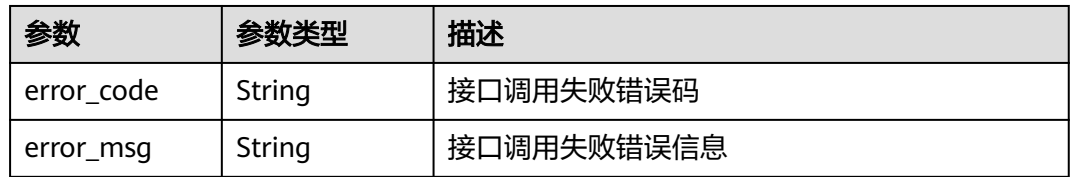

#### 状态码: **401**

#### 表 **4-73** 响应 Body 参数

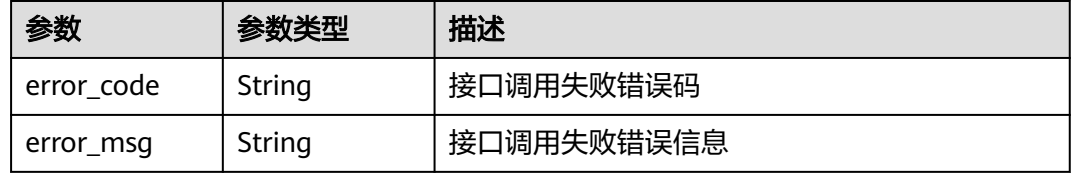

#### 状态码: **404**

#### 表 **4-74** 响应 Body 参数

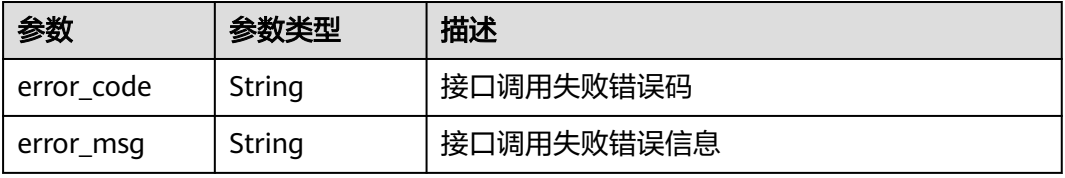

表 **4-75** 响应 Body 参数

| 参数         | 参数类型   | 描述         |
|------------|--------|------------|
| error_code | String | 接口调用失败错误码  |
| error_msg  | String | 接口调用失败错误信息 |

### 请求示例

get https://{endpoint}/v1/projects/efdb403066474ab08836b9eeaaa23bca/plans/ 9b26f58ec29943f681804a6628779a23/journals?offset=1&limit=10

### 响应示例

```
状态码: 201
```
#### **OK**

```
[ {
 "detail" : [ {
 "added" : [ {
 "id" : "ID",
 "name" : "名称"
 } ],
 "deleted" : [ {
 "id" : "ID",
 "name" : "名称"
   } ],
   "journalized_type" : "plan",
    "type" : "resource/attribute",
    "updated" : [ {
 "attribute_type" : "name",
 "new_value" : "tester",
 "old_value" : "test"
   } ]
 } ],
 "operate_time" : "2021-07-10",
 "operator" : {
 "id" : "ID",
 "name" : "名称"
 },
 "plan_id" : "c7c2ddf2ea914164ac6ee76bf11a30ea",
  "project_id" : "9b26f58ec29943f681804a6628779a23"
\overline{3} ]
```
### 状态码

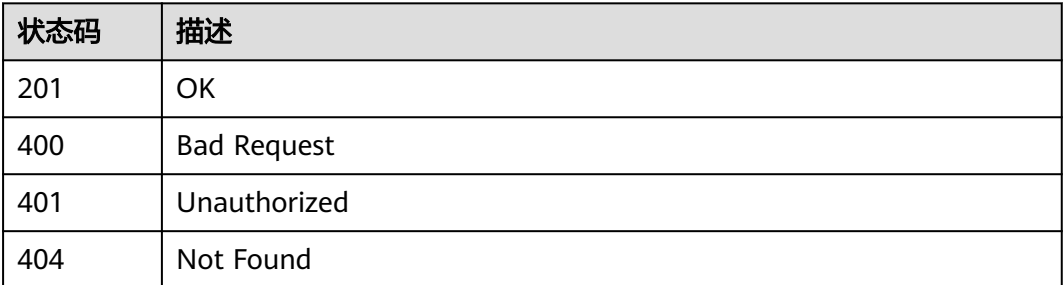

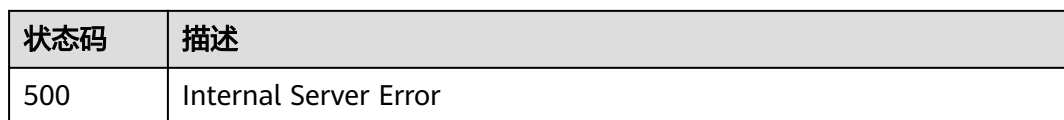

### 错误码

请参[见错误码。](#page-317-0)

# **4.3.6** 项目下查询测试计划列表 **v2**

### 功能介绍

项目下查询测试计划列表v2

### 调试

您可以在**[API Explorer](https://console.huaweicloud.com/apiexplorer/#/openapi/CloudTest/doc?api=ShowPlanList)**中调试该接口,支持自动认证鉴权。API Explorer可以自动生成 SDK代码示例,并提供SDK代码示例调试功能。

### **URI**

GET /v2/projects/{project\_id}/plans

#### 表 **4-76** 路径参数

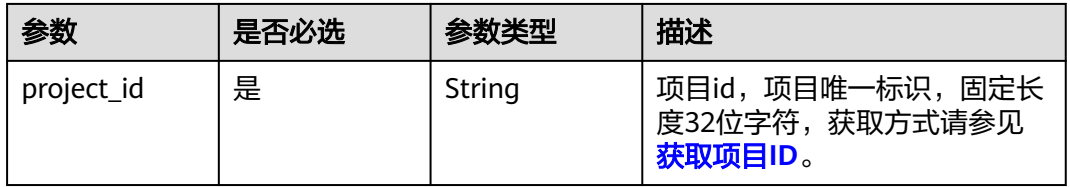

#### 表 **4-77** Query 参数

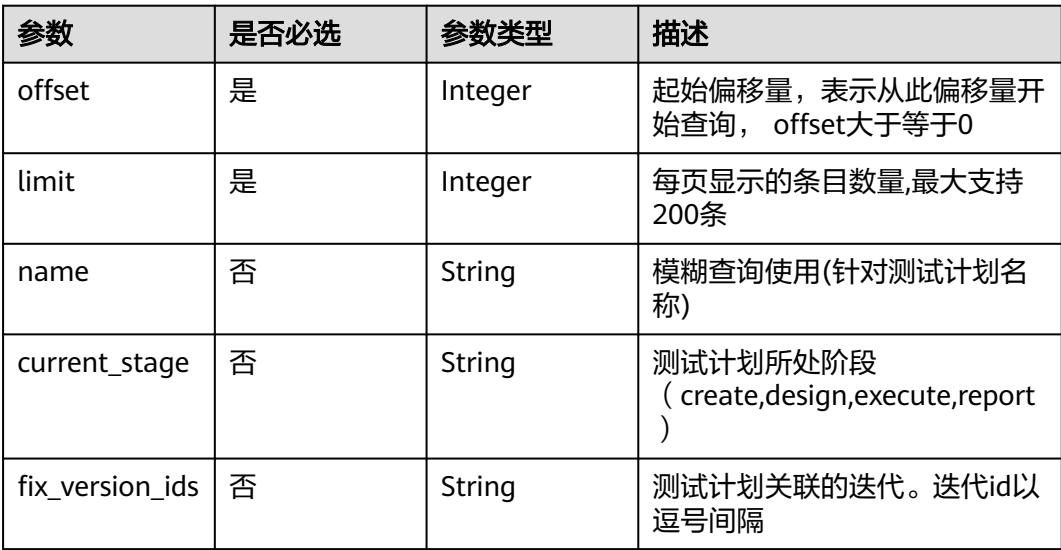

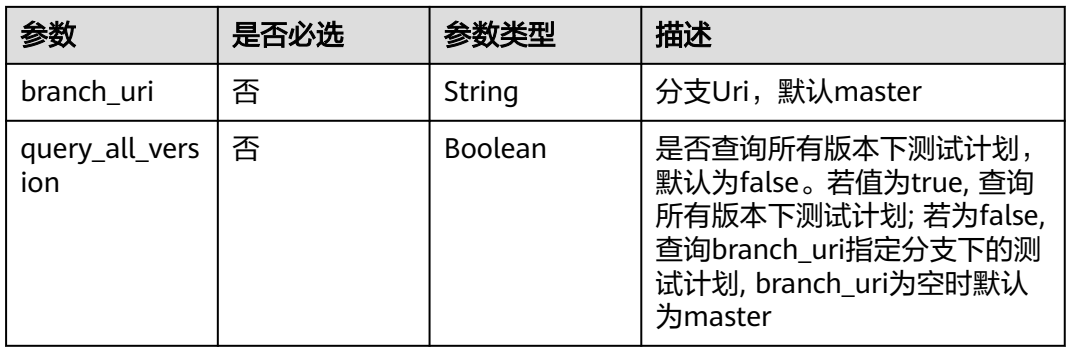

### 请求参数

### 表 **4-78** 请求 Header 参数

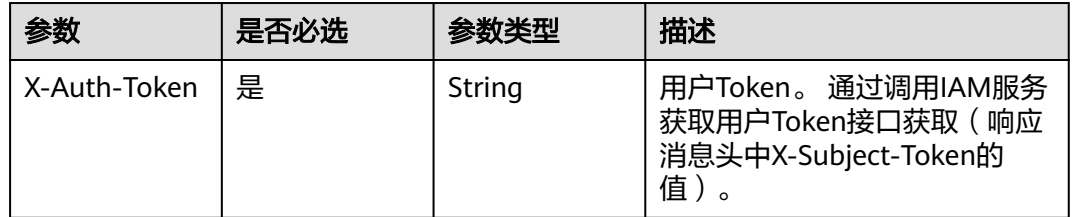

### 响应参数

#### 状态码: **201**

#### 表 **4-79** 响应 Body 参数

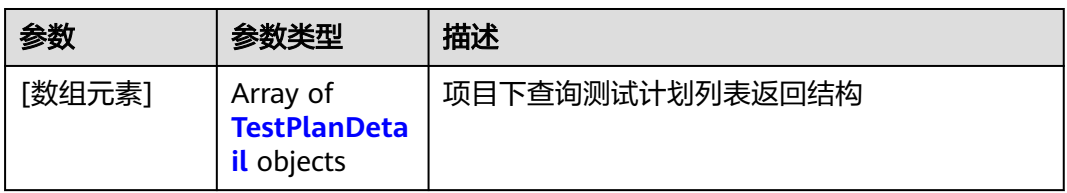

#### 表 **4-80** TestPlanDetail

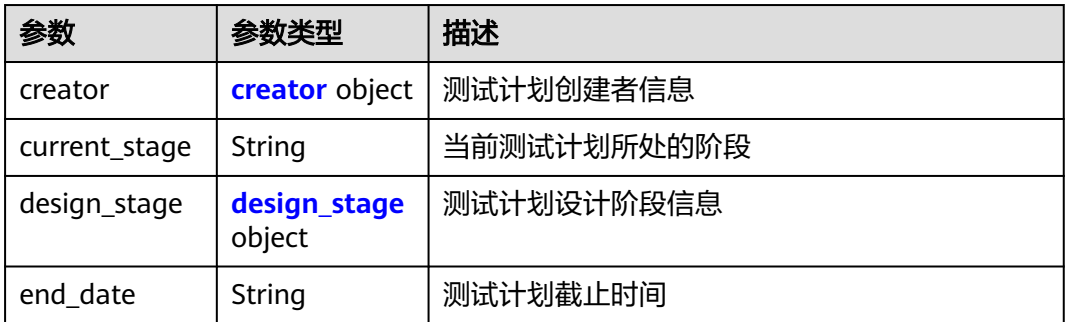

<span id="page-49-0"></span>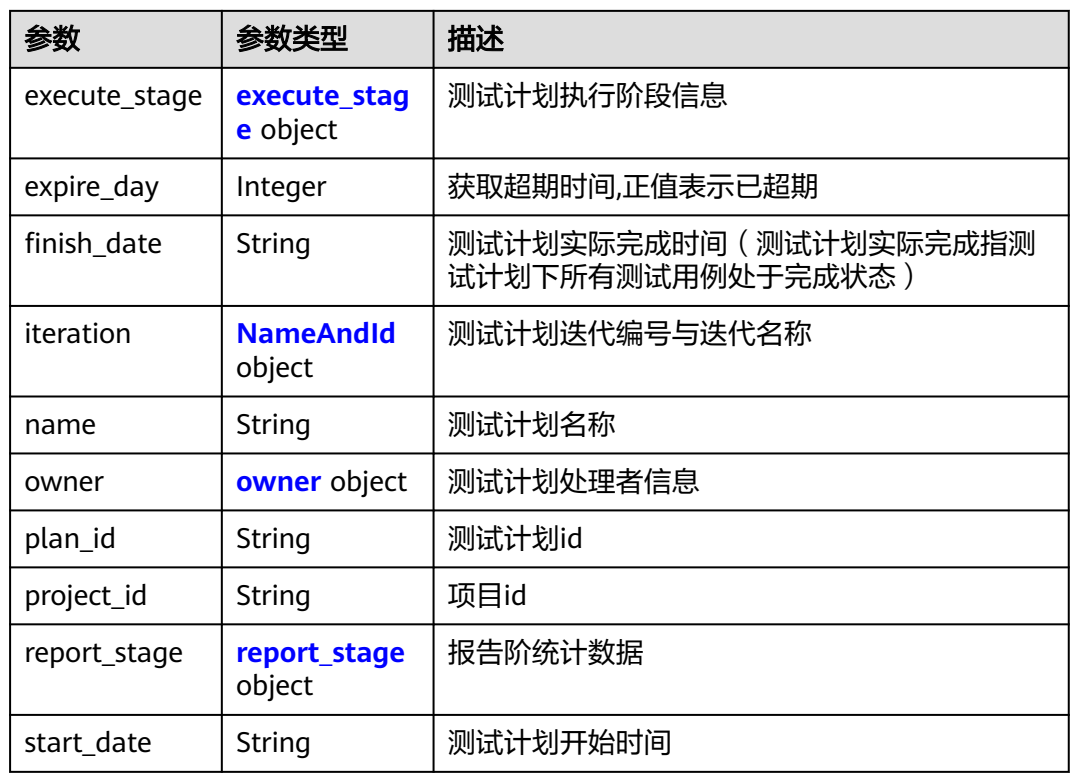

#### 表 **4-81** creator

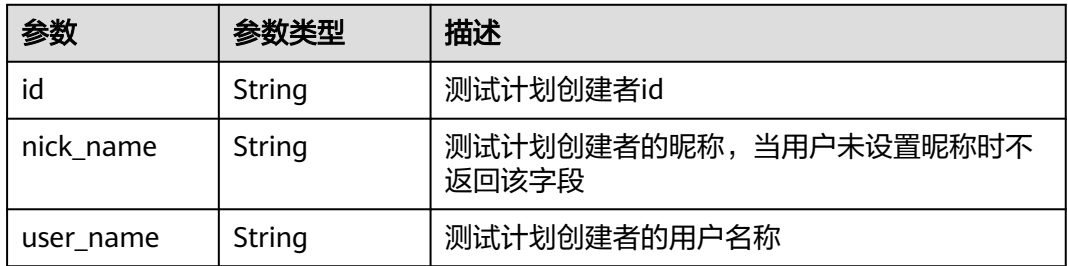

### 表 **4-82** design\_stage

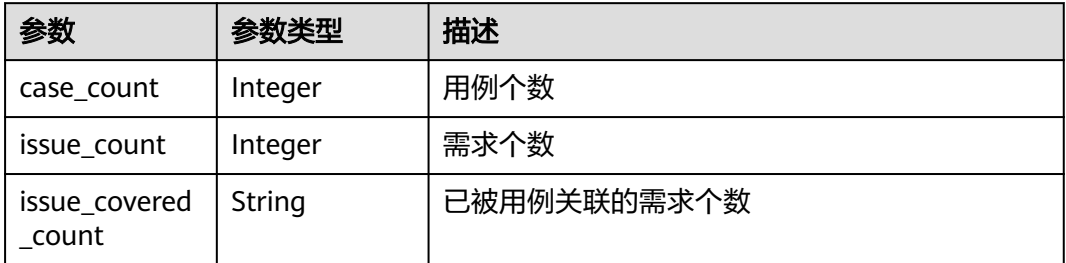

#### <span id="page-50-0"></span>表 **4-83** execute\_stage

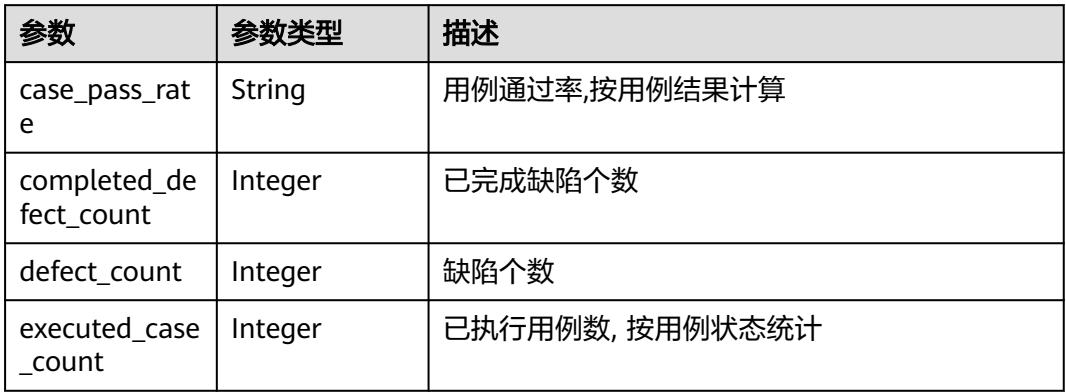

#### 表 **4-84** NameAndId

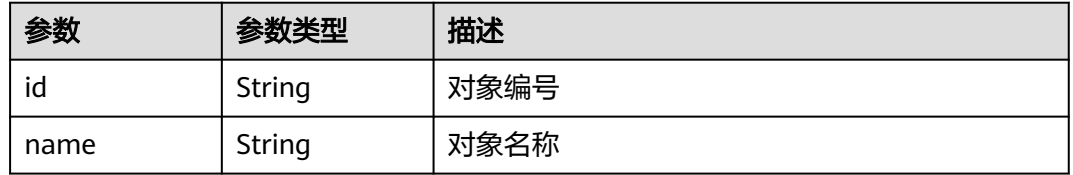

#### 表 **4-85** owner

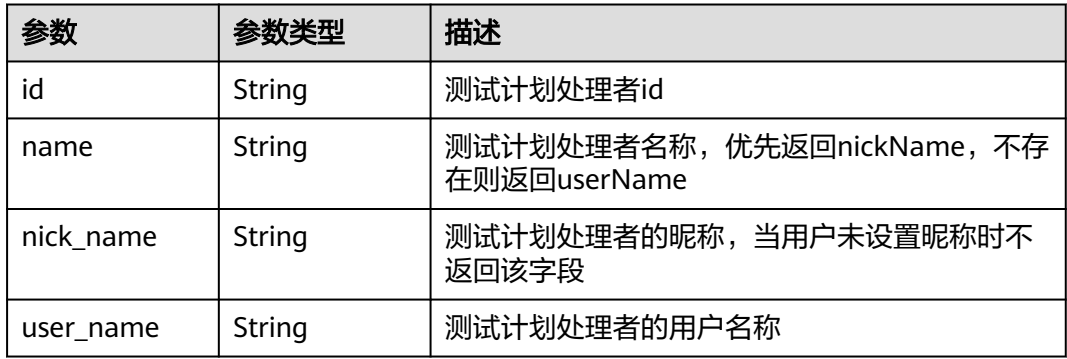

#### 表 **4-86** report\_stage

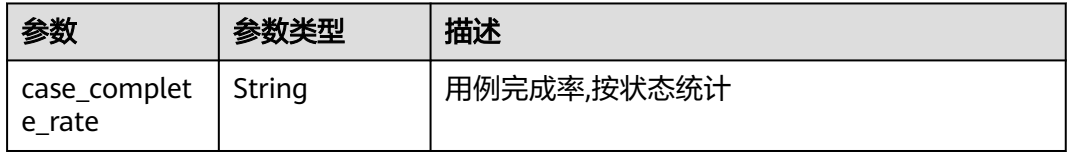

#### 状态码: **400**

#### 表 **4-87** 响应 Body 参数

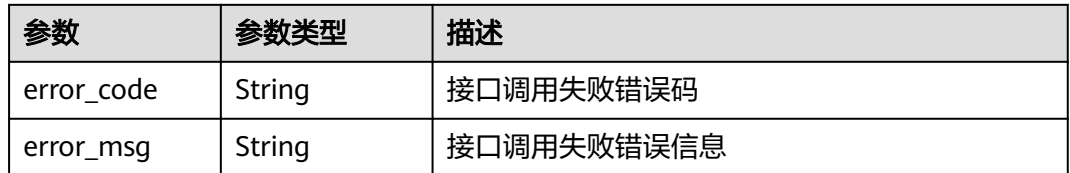

#### 状态码: **401**

表 **4-88** 响应 Body 参数

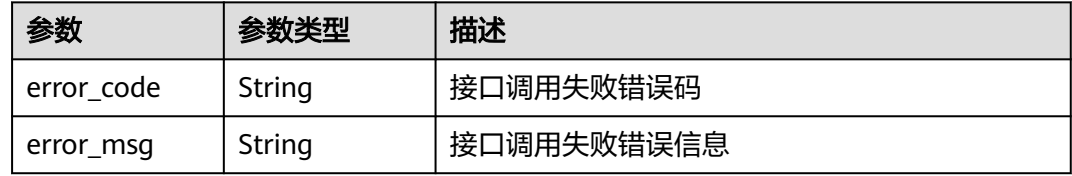

#### 状态码: **404**

表 **4-89** 响应 Body 参数

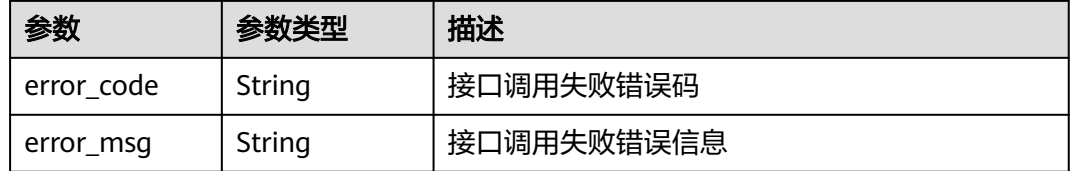

#### 状态码: **500**

表 **4-90** 响应 Body 参数

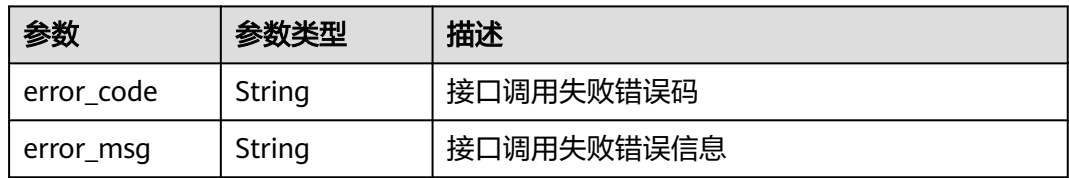

### 请求示例

get https://{endpoint}/v2/projects/efdb403066474ab08836b9eeaaa23bca/plans? offset=1&limit=10&name&current\_stage

### 响应示例

#### 状态码: **201**

OK

```
[ {
  "creator" : {
   "id" : "efdb403066474ab08836b9eeaaa23bca",
 "nick_name" : "测试Tester",
 "user_name" : "测试Tester"
 },
 "current_stage" : "design",
  "design_stage" : {
 "case_count" : 2,
 "issue_count" : 0,
   "issue_covered_count" : "0"
  },
  "end_date" : "2021-07-10",
 "execute_stage" : {
 "case_pass_rate" : "0.00%",
   "completed_defect_count" : 0,
   "defect_count" : 0,
   "executed_case_count" : 0
  },
 "expire_day" : -4,
 "finish_date" : "2021-07-10",
  "iteration" : {
 "id" : "ID",
 "name" : "名称"
 },
 "name" : "测试",
  "owner" : {
   "id" : "efdb403066474ab08836b9eeaaa23bca",
    "name" : "测试Tester",
 "nick_name" : "测试Tester",
 "user_name" : "测试Tester"
 },
 "plan_id" : "c7c2ddf2ea914164ac6ee76bf11a30ea",
 "project_id" : "9b26f58ec29943f681804a6628779a23",
  "report_stage" : {
   "case_complete_rate" : "100.00%"
 },
 "start_date" : "2021-07-10"
} ]
```
### 状态码

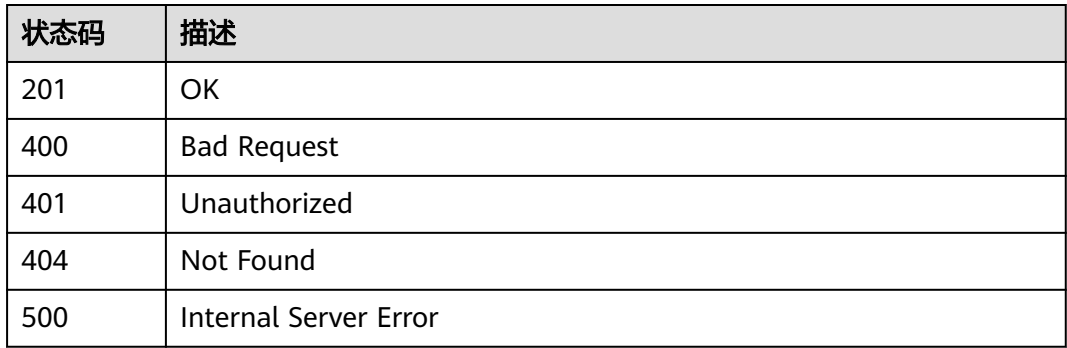

### 错误码

请参[见错误码。](#page-317-0)

# **4.3.7** 获取分支列表

### 功能介绍

获取分支列表

#### 调试

您可以在**[API Explorer](https://console.huaweicloud.com/apiexplorer/#/openapi/CloudTest/doc?api=ListBranches)**中调试该接口,支持自动认证鉴权。API Explorer可以自动生成 SDK代码示例,并提供SDK代码示例调试功能。

### **URI**

GET /v1/{project\_id}/branches

#### 表 **4-91** 路径参数

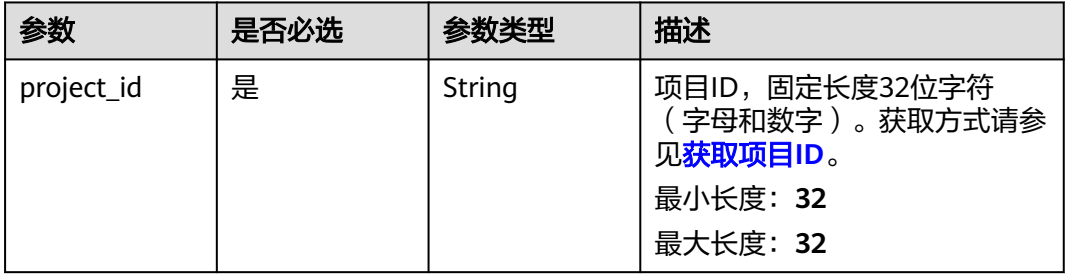

#### 表 **4-92** Query 参数

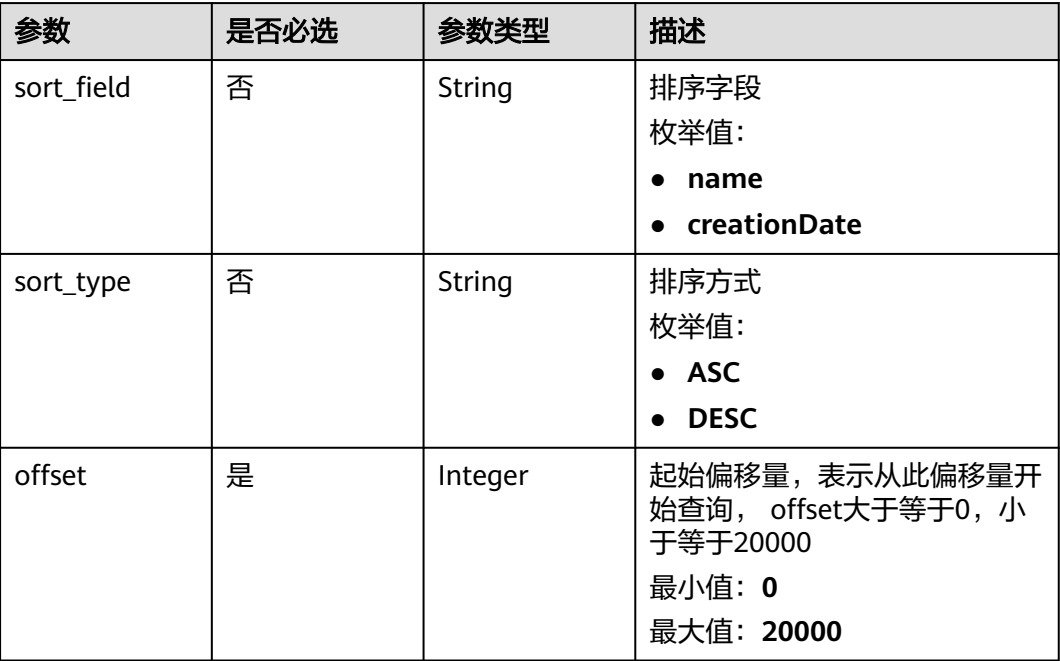

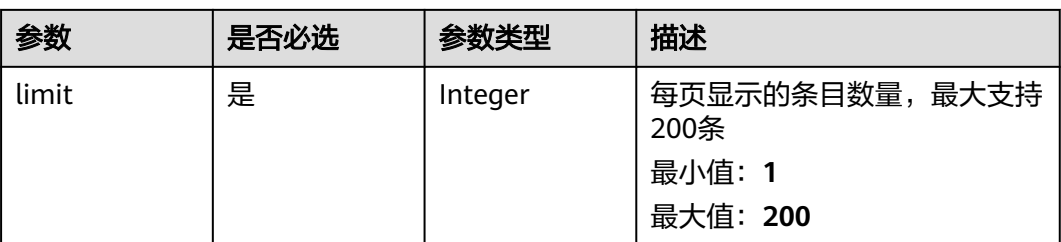

### 请求参数

表 **4-93** 请求 Header 参数

| 参数           | 是否必选 | 参数类型   | 描述                                                        |
|--------------|------|--------|-----------------------------------------------------------|
| X-Auth-Token | 是    | String | 用户Token。                                                  |
|              |      |        | 通过调用IAM服务获取用户<br>Token接口获取 (响应消息头中<br>X-Subject-Token的值)。 |
|              |      |        | 最小长度: 1                                                   |
|              |      |        | 最大长度: 100000                                              |

### 响应参数

#### 状态码: **200**

### 表 **4-94** 响应 Body 参数

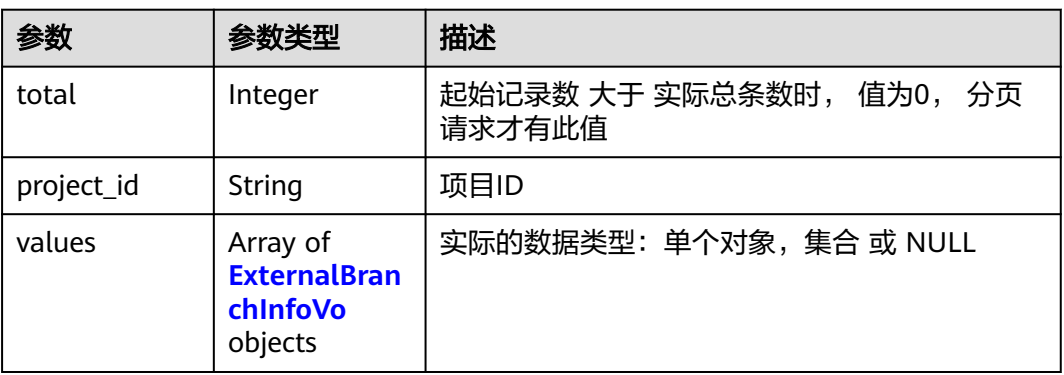

#### 表 **4-95** ExternalBranchInfoVo

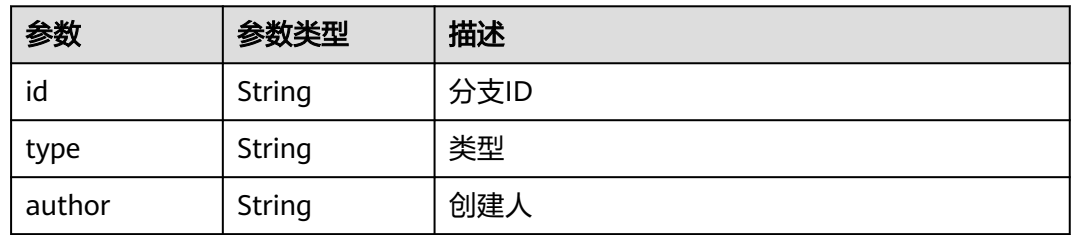

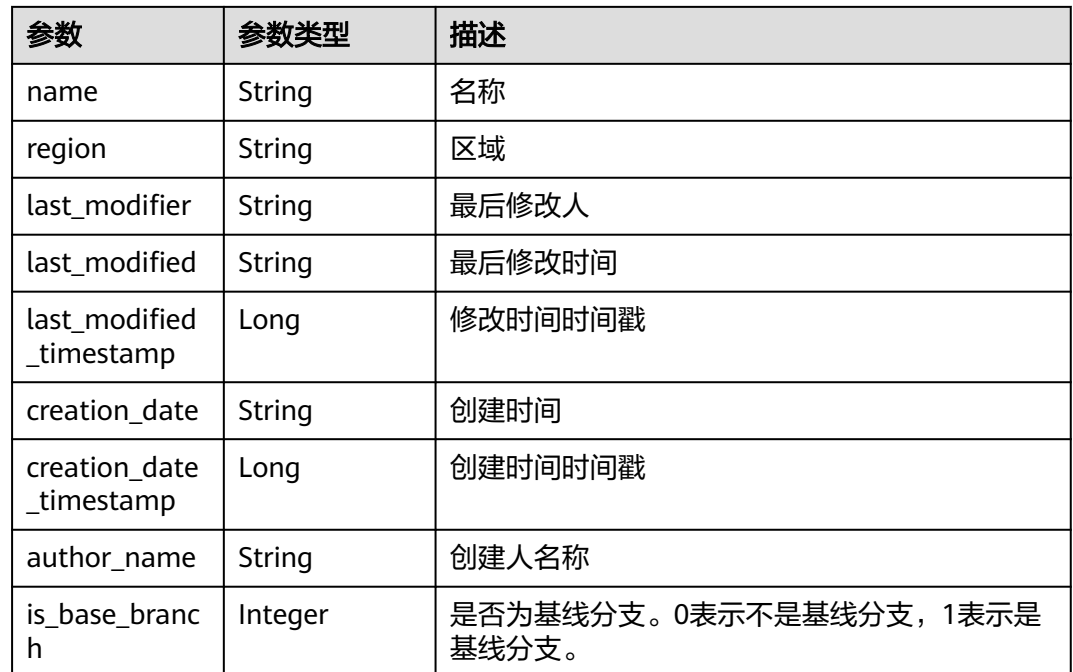

表 **4-96** 响应 Body 参数

| 参数         | 参数类型   | 描述         |
|------------|--------|------------|
| error code | String | 接口调用失败错误码  |
| error msg  | String | 接口调用失败错误信息 |

#### 状态码: **401**

表 **4-97** 响应 Body 参数

| 参数         | 参数类型   | 描述         |
|------------|--------|------------|
| error code | String | 接口调用失败错误码  |
| error msg  | String | 接口调用失败错误信息 |

#### 状态码: **404**

#### 表 **4-98** 响应 Body 参数

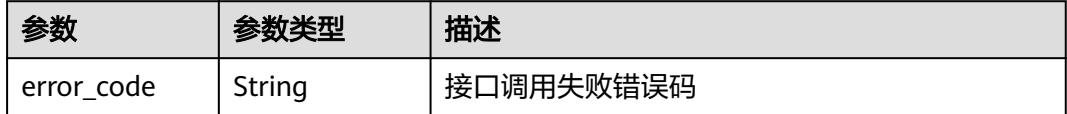

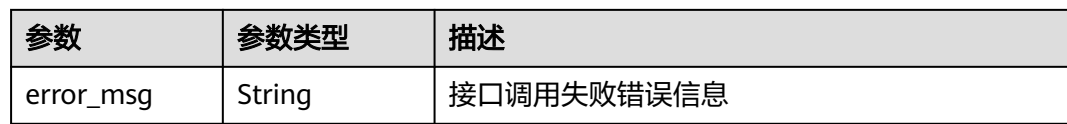

表 **4-99** 响应 Body 参数

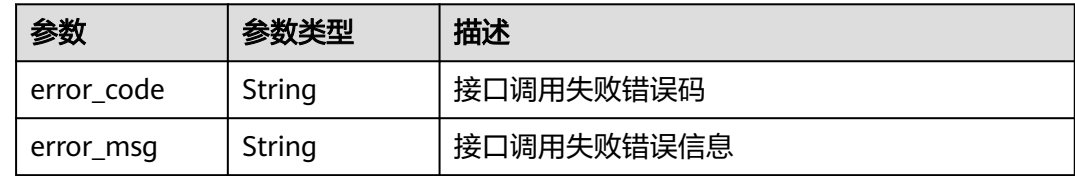

### 请求示例

get https://{endpoint}/v1/efdb403066474ab08836b9eeaaa23bca/branches? offset=1&limit=10&sort\_field=name&sort\_type=ASC

### 响应示例

#### 状态码: **200**

#### **OK**

```
{
 "total" : 1,
  "project_id" : "1f22e3511dd348e38131b4066afbd0b4",
  "values" : [ {
 "id" : "001s16gt6q5",
 "type" : "TestVersion",
 "author" : "efdb403066474ab08836b9eeaaa23bca",
 "name" : "名称",
 "region" : "cn-north-7",
   "last_modifier" : "张三",
   "last_modified" : "2023-07-20 02:17:01",
 "last_modified_timestamp" : 1660617231016,
 "creation_date" : "2023-07-20 02:17:01",
   "creation_date_timestamp" : 1660617231016,
   "author_name" : "tester",
   "is_base_branch" : 0
  } ]
}
```
### 状态码

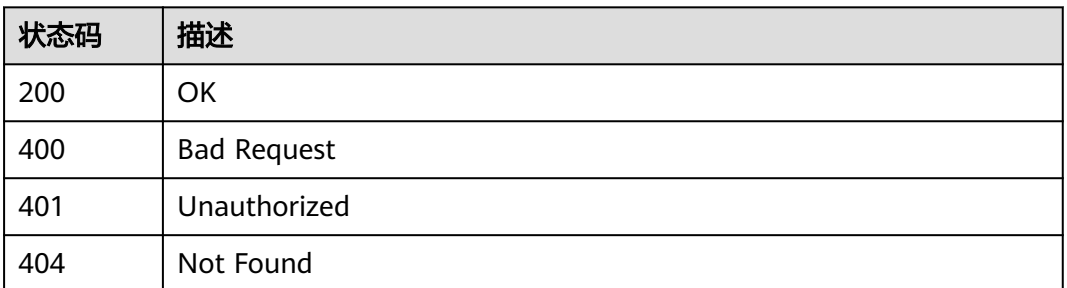

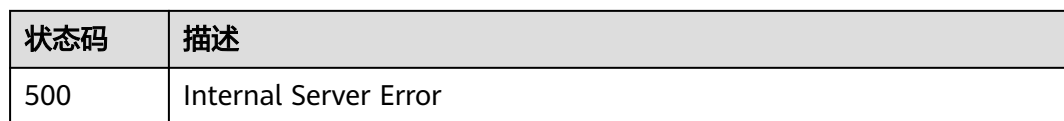

### 错误码

请参[见错误码。](#page-317-0)

# **4.3.8** 查询项目下所有迭代计划

### 功能介绍

查询项目下所有迭代计划

#### 调试

您可以在**[API Explorer](https://console.huaweicloud.com/apiexplorer/#/openapi/CloudTest/doc?api=ListAllIterators)**中调试该接口,支持自动认证鉴权。API Explorer可以自动生成 SDK代码示例,并提供SDK代码示例调试功能。

### **URI**

GET /GT3KServer/v4/projects/{project\_id}/iterator-infos

#### 表 **4-100** 路径参数

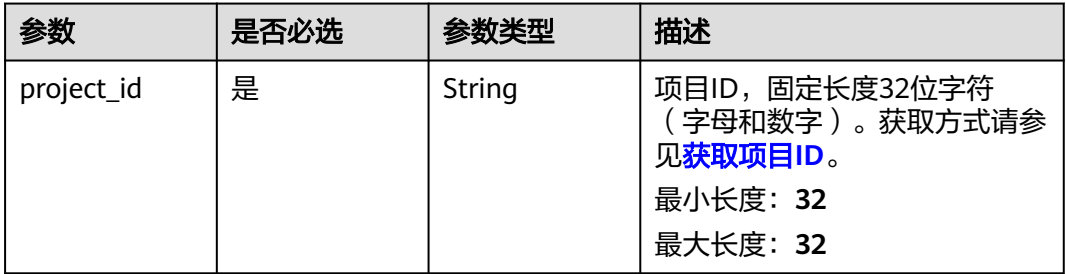

### 请求参数

表 **4-101** 请求 Header 参数

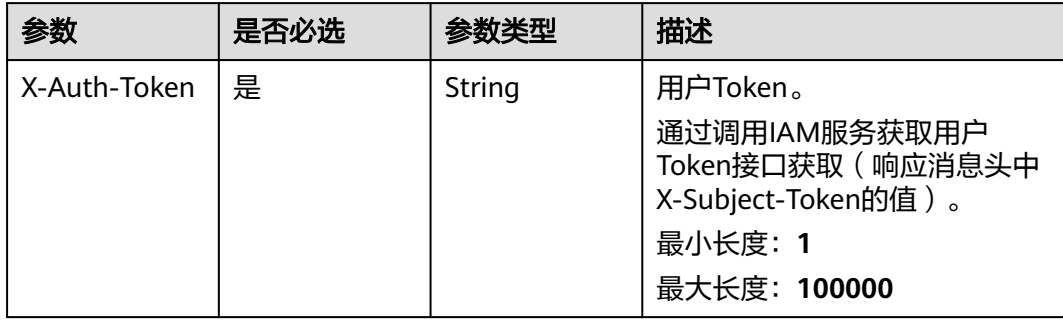

### 响应参数

#### 状态码: **200**

### 表 **4-102** 响应 Body 参数

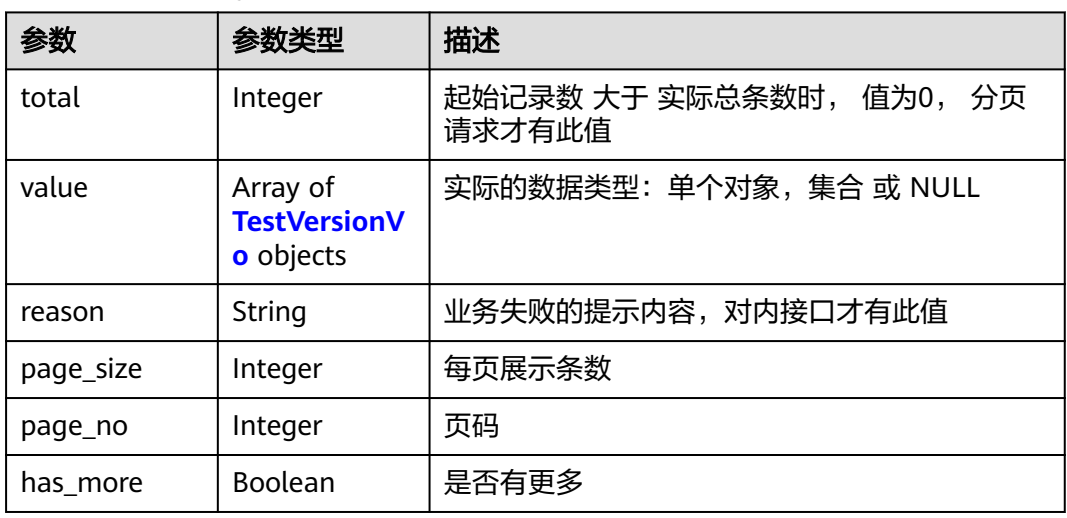

#### 表 **4-103** TestVersionVo

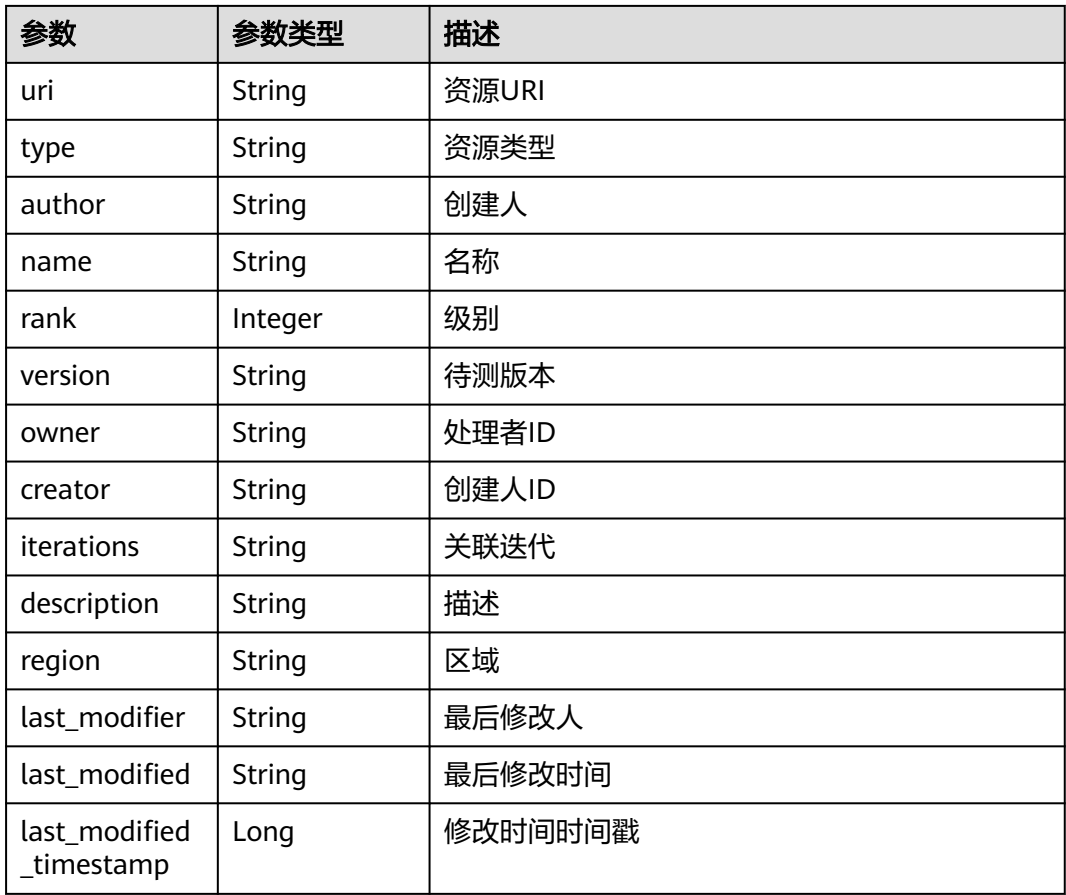

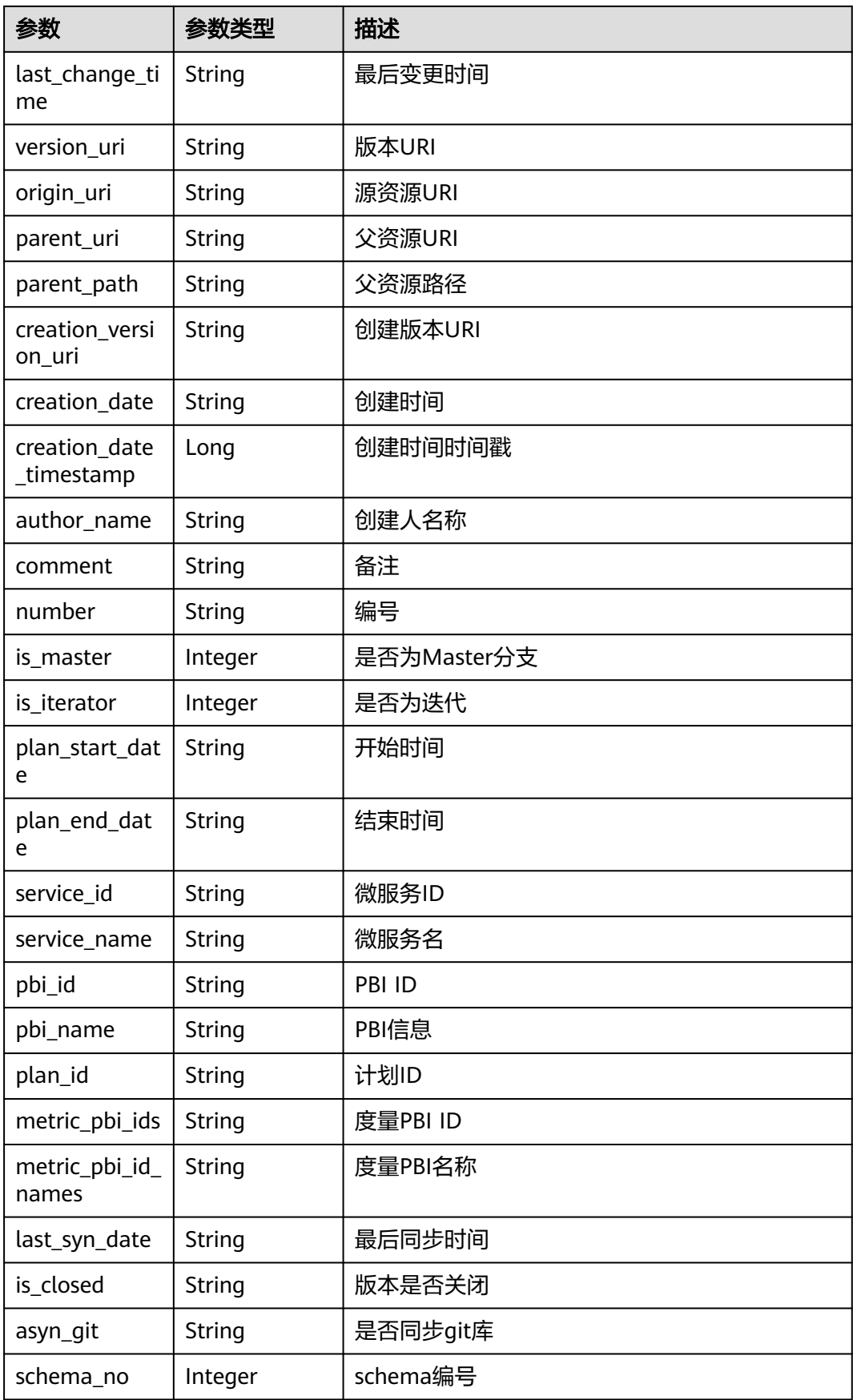

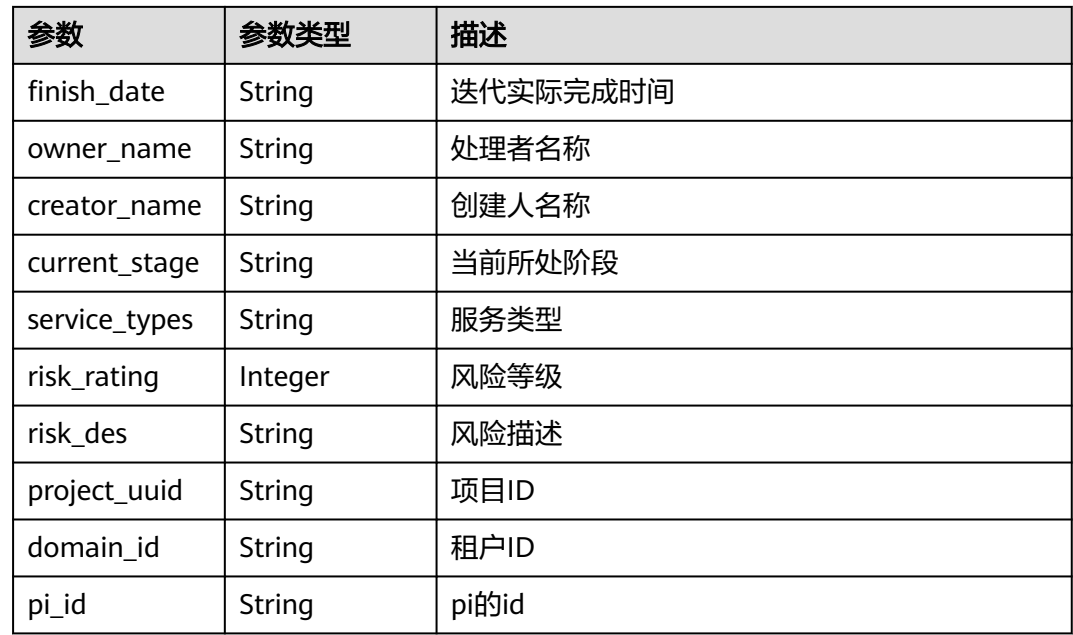

#### 表 **4-104** 响应 Body 参数

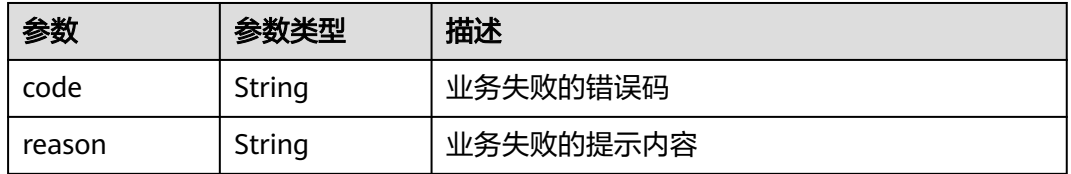

#### 状态码: **401**

#### 表 **4-105** 响应 Body 参数

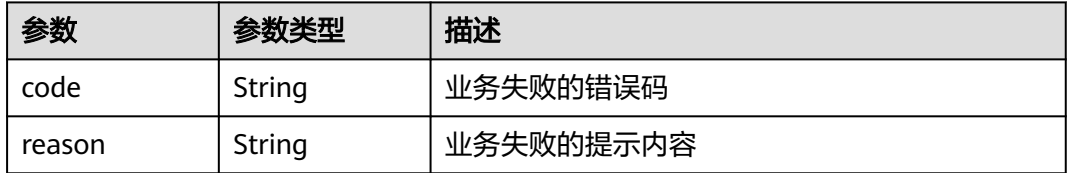

#### 状态码: **404**

#### 表 **4-106** 响应 Body 参数

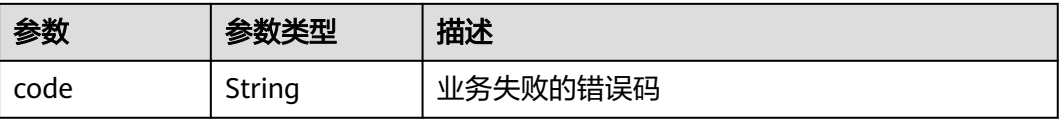

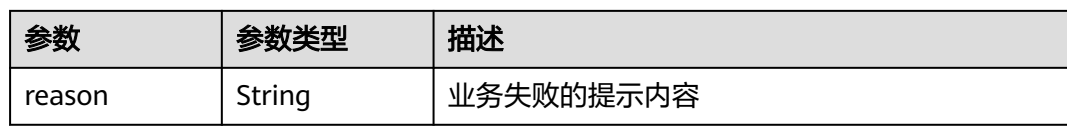

#### 表 **4-107** 响应 Body 参数

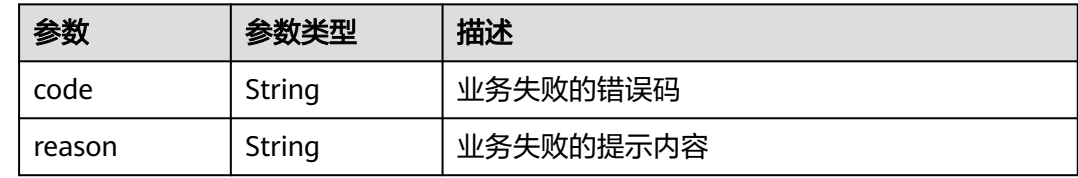

### 请求示例

无

### 响应示例

无

### 状态码

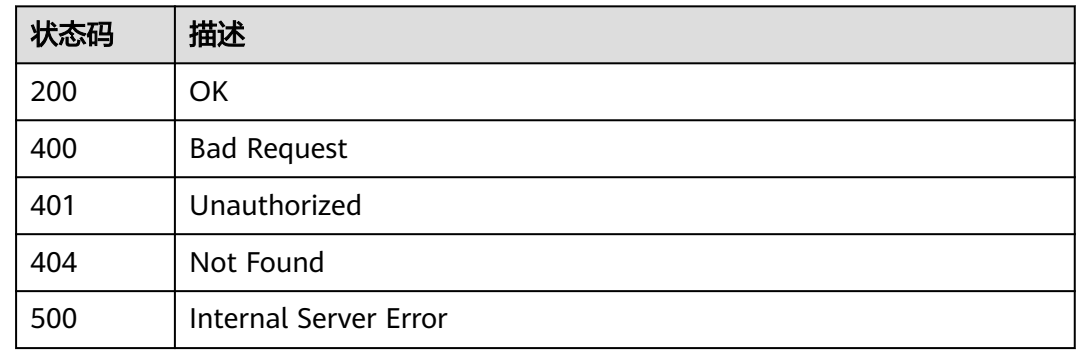

### 错误码

请参[见错误码。](#page-317-0)

# **4.3.9** 查询需求树

### 功能介绍

查询需求树

### 调试

您可以在**[API Explorer](https://console.huaweicloud.com/apiexplorer/#/openapi/CloudTest/doc?api=ListIssueTree)**中调试该接口,支持自动认证鉴权。API Explorer可以自动生成 SDK代码示例,并提供SDK代码示例调试功能。

### **URI**

POST /GT3KServer/v4/{project\_id}/versions/{version\_id}/issue-tree

#### 表 **4-108** 路径参数

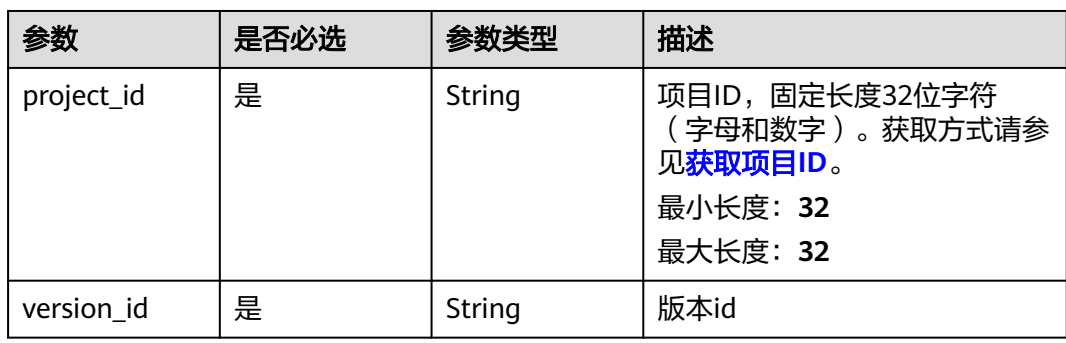

### 请求参数

#### 表 **4-109** 请求 Header 参数

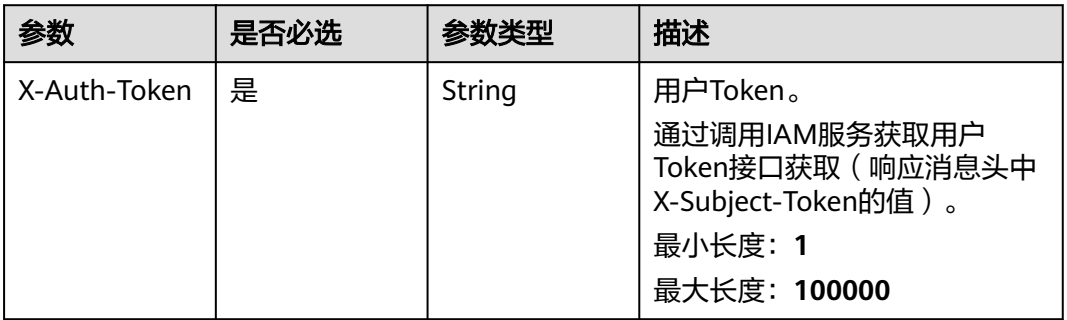

#### 表 **4-110** 请求 Body 参数

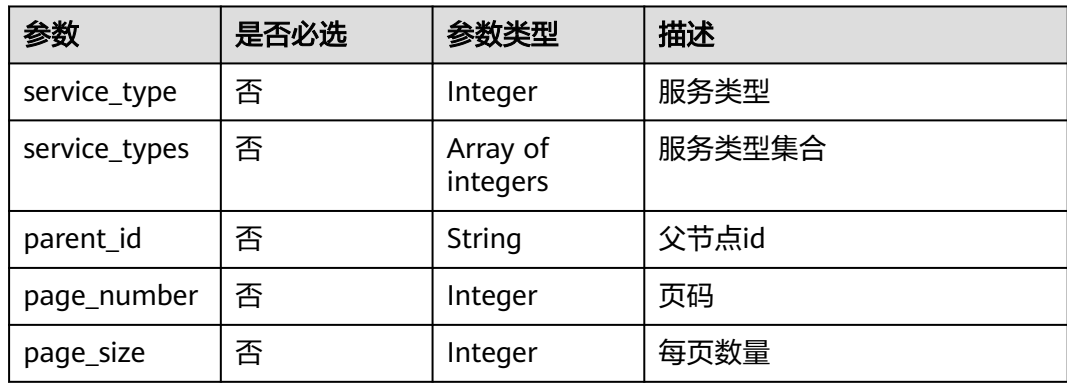

| 参数                    | 是否必选 | 参数类型                                  | 描述                     |
|-----------------------|------|---------------------------------------|------------------------|
| filter                | 否    | <b>IssueListFilte</b><br>rlnfo object | 过滤条件                   |
| tracker id            | 否    | String                                | trackerId              |
| module id             | 否    | String                                | 模块id                   |
| task uri              | 否    | String                                | 任务udi                  |
| include_sub_is<br>sue | 否    | <b>Boolean</b>                        | 是否统计子需求的用例数,默认<br>true |

表 **4-111** IssueListFilterInfo

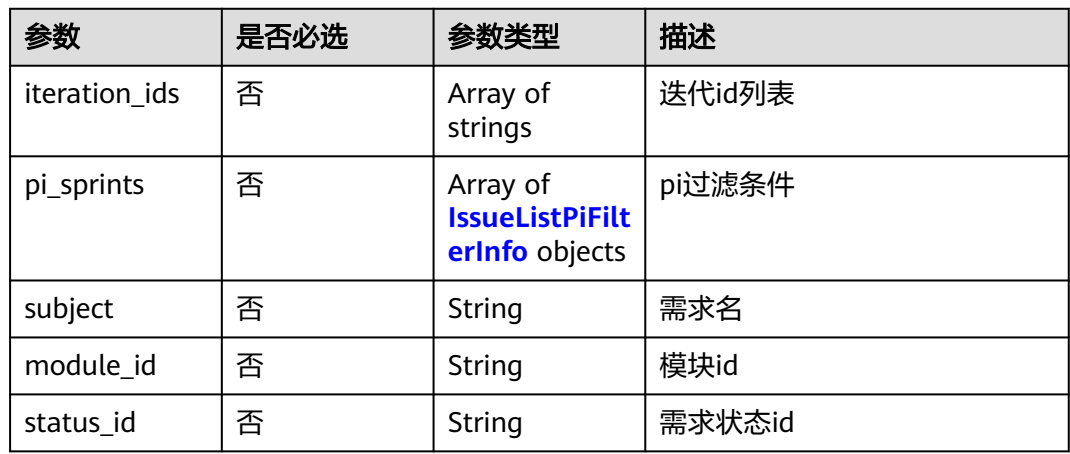

#### 表 **4-112** IssueListPiFilterInfo

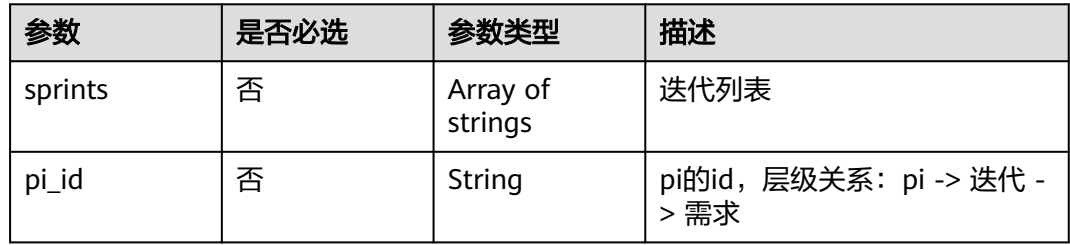

### 响应参数

状态码: **200**

#### 表 **4-113** 响应 Body 参数

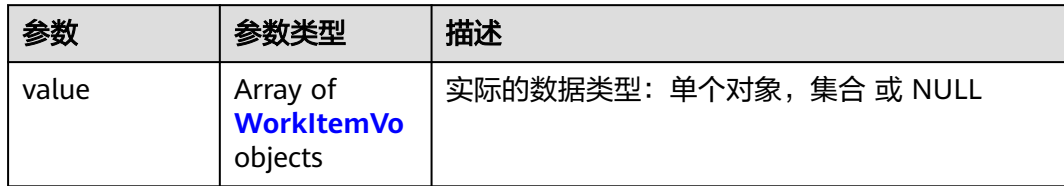

#### 表 **4-114** WorkItemVo

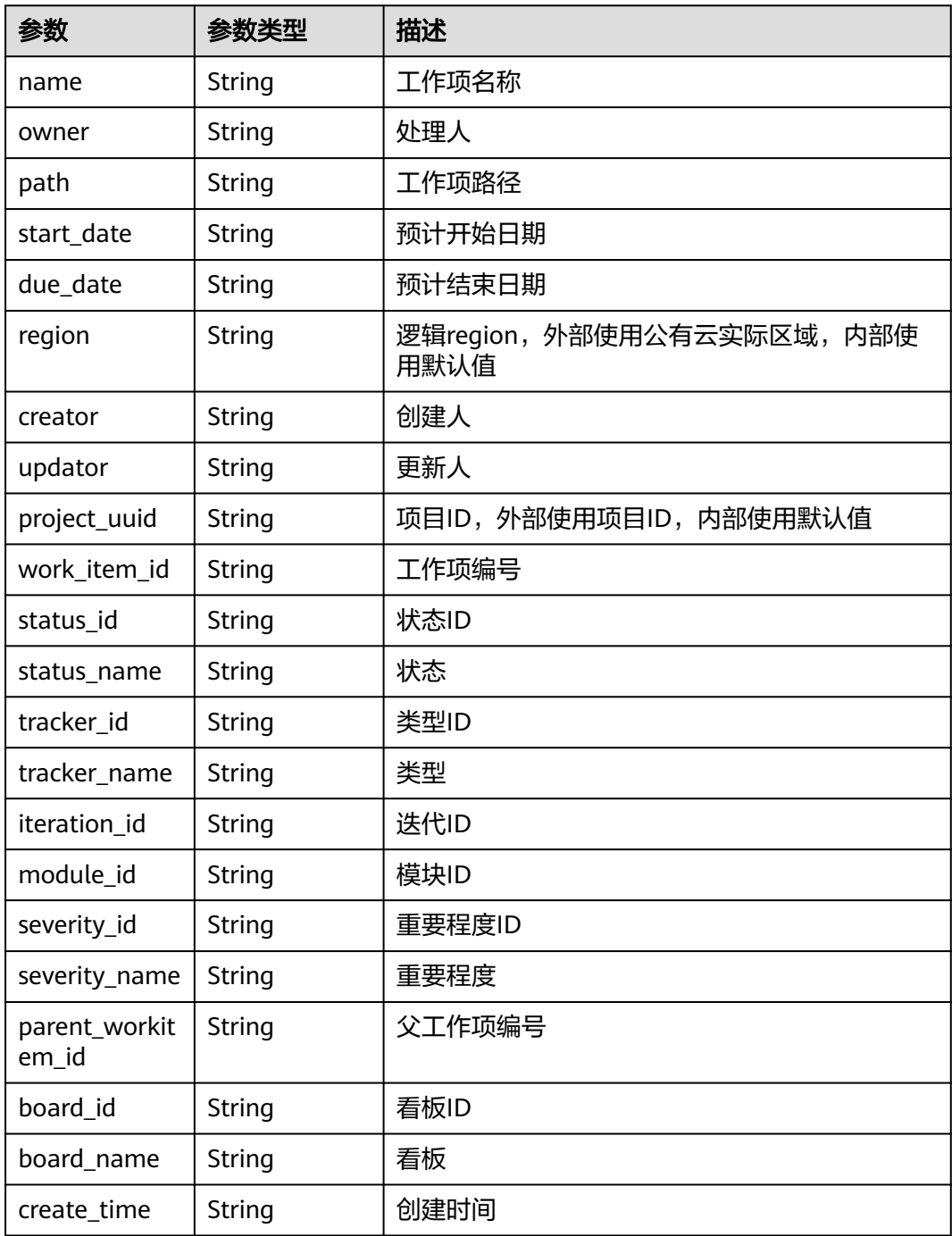

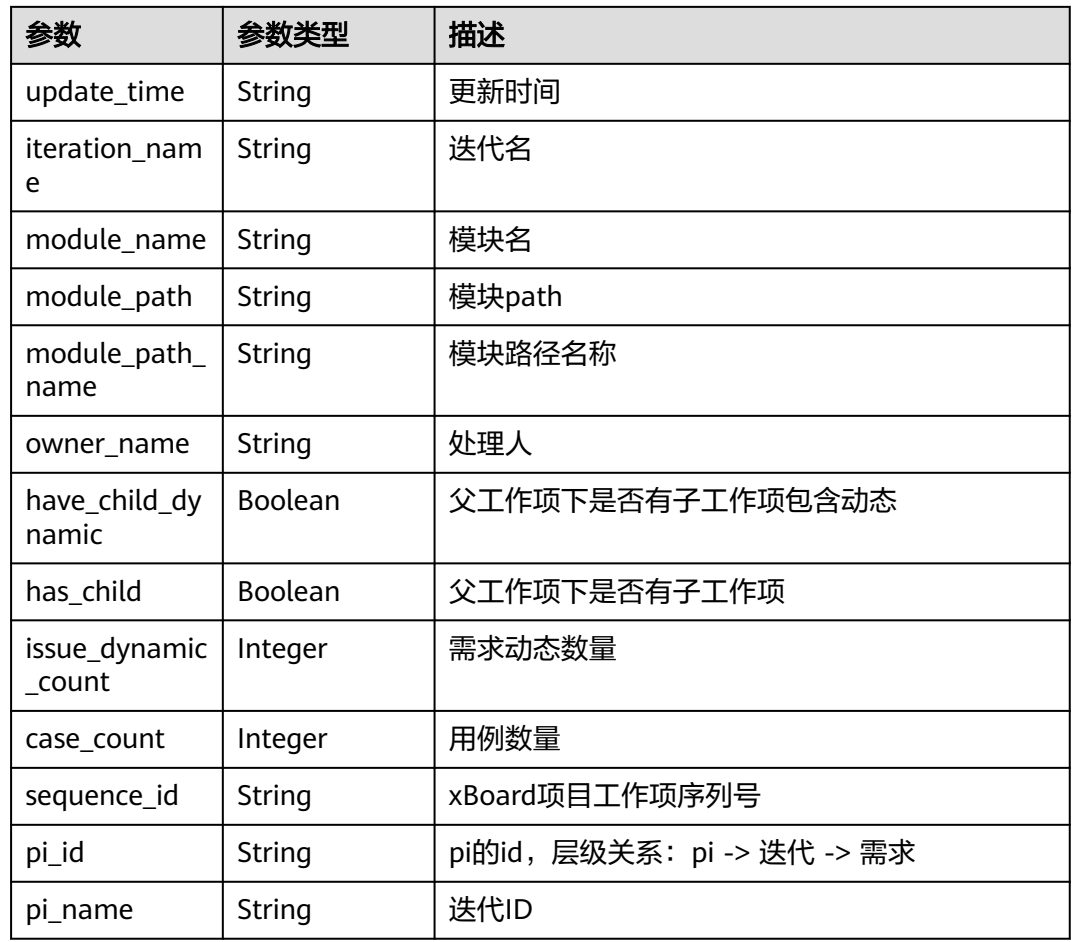

### 表 **4-115** 响应 Body 参数

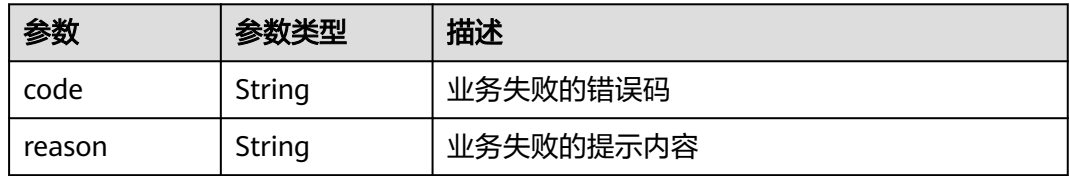

#### 状态码: **401**

#### 表 **4-116** 响应 Body 参数

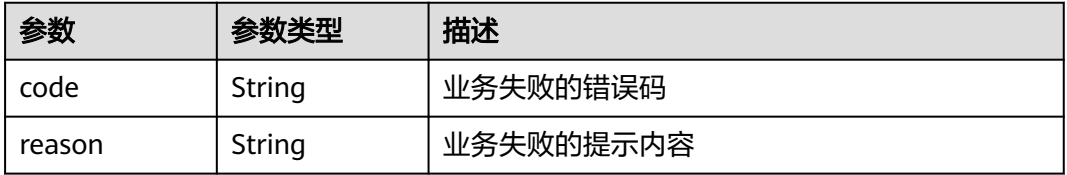

表 **4-117** 响应 Body 参数

| 参数     | 参数类型   | 描述        |
|--------|--------|-----------|
| code   | String | 业务失败的错误码  |
| reason | String | 业务失败的提示内容 |

#### 表 **4-118** 响应 Body 参数

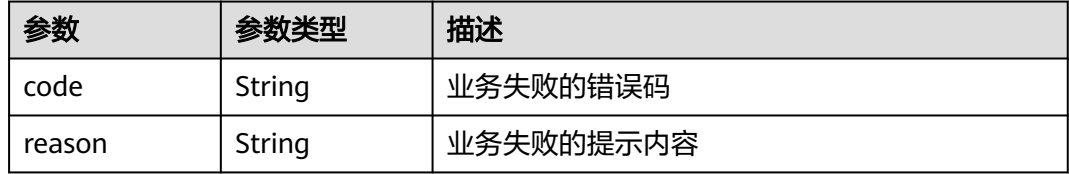

### 请求示例

无

### 响应示例

无

### 状态码

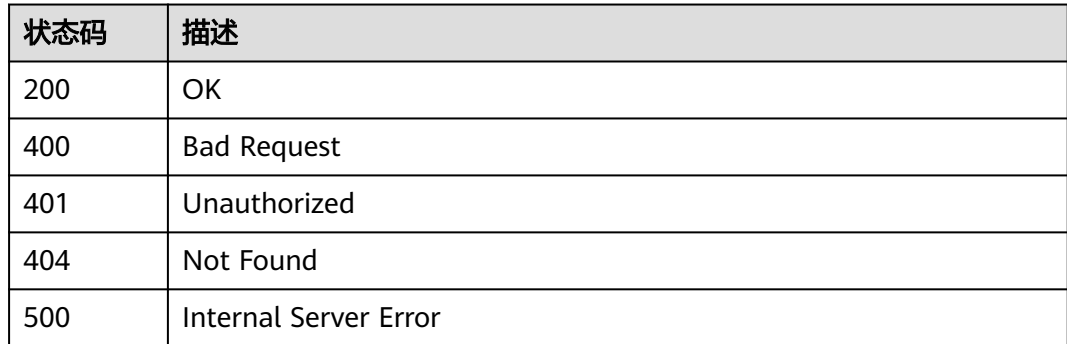

### 错误码

请参[见错误码。](#page-317-0)

### 功能介绍

查询缺陷相关联测试计划

#### 调试

您可以在**[API Explorer](https://console.huaweicloud.com/apiexplorer/#/openapi/CloudTest/doc?api=ShowIteratorByDefect)**中调试该接口,支持自动认证鉴权。API Explorer可以自动生成 SDK代码示例,并提供SDK代码示例调试功能。

### **URI**

GET /GT3KServer/v4/{project\_id}/defects/{defect\_id}/iterators

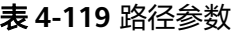

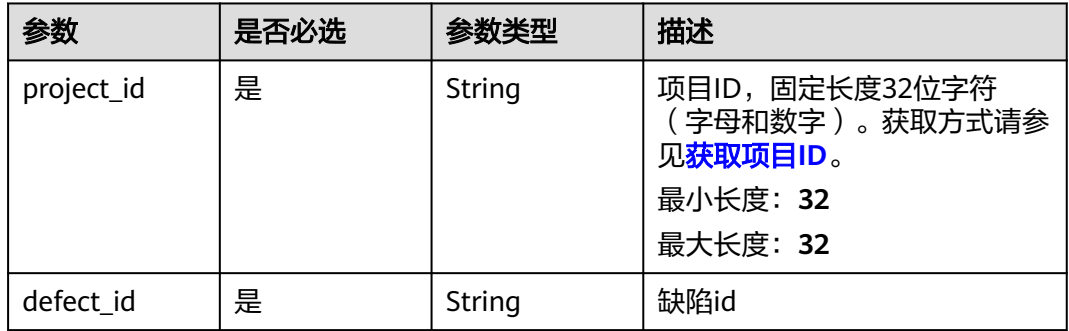

### 请求参数

表 **4-120** 请求 Header 参数

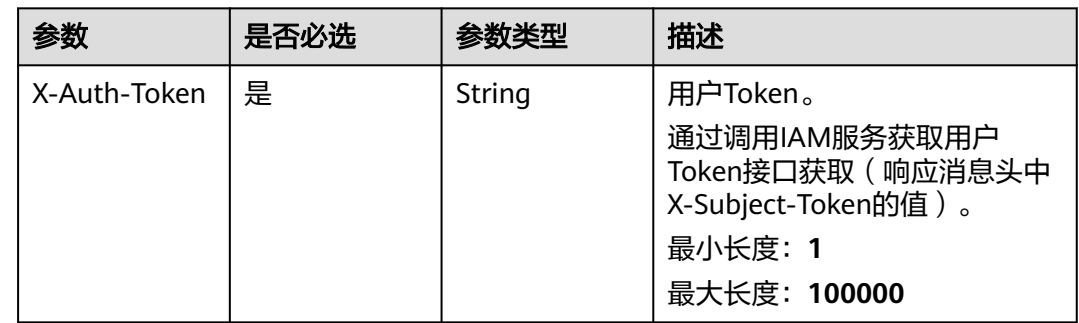

### 响应参数

状态码: **200**

### 表 **4-121** 响应 Body 参数

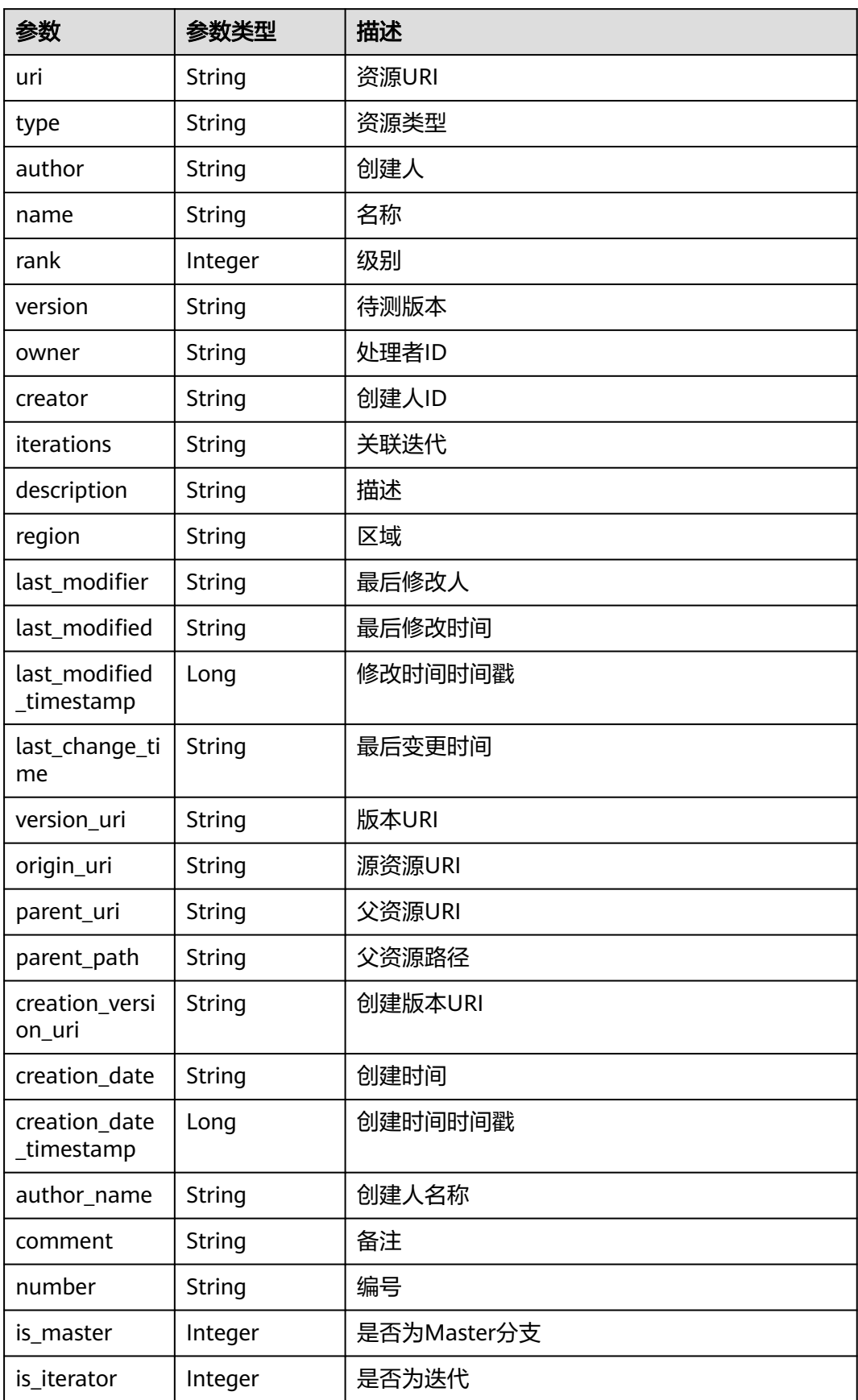

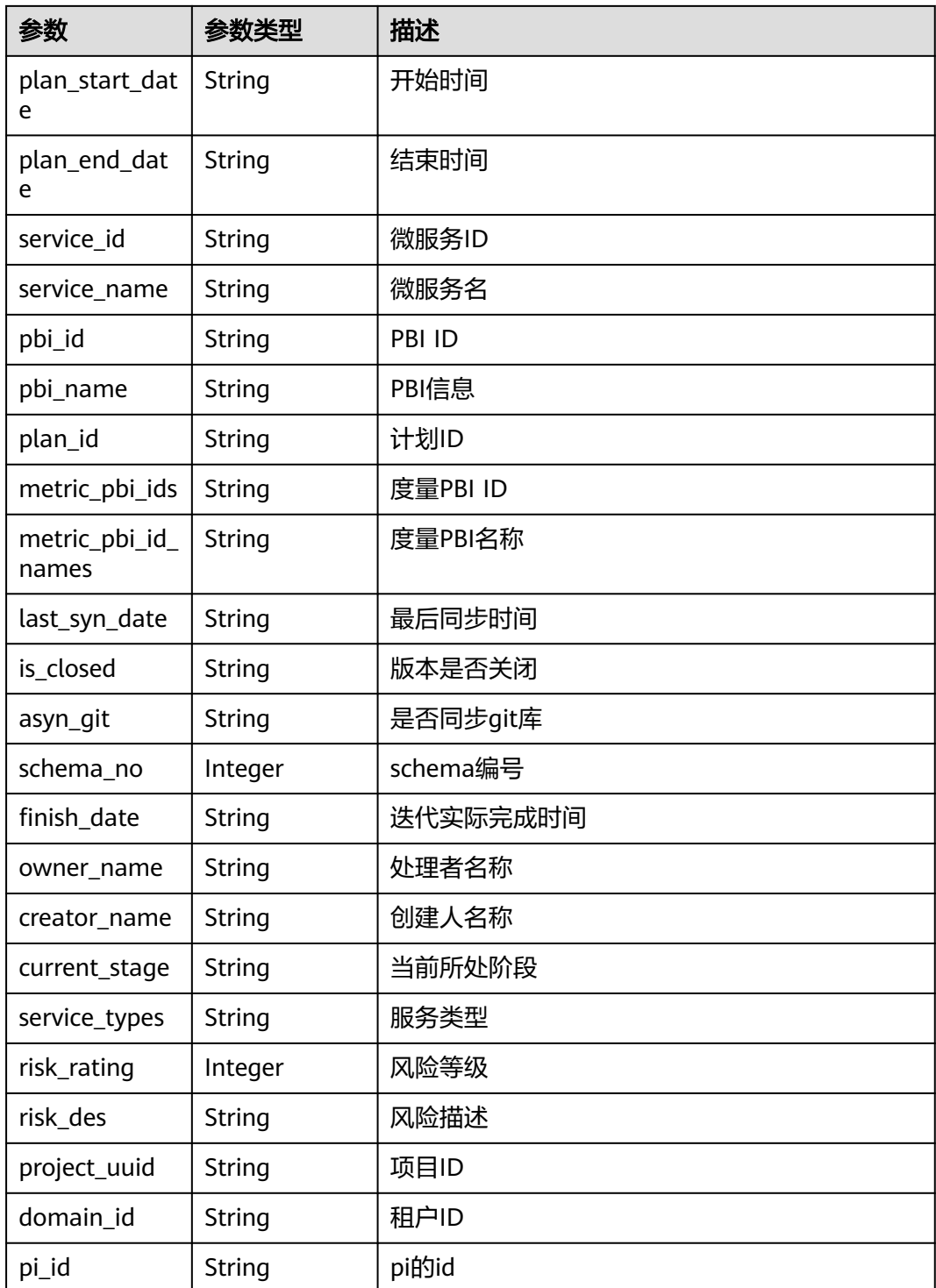

#### 表 **4-122** 响应 Body 参数

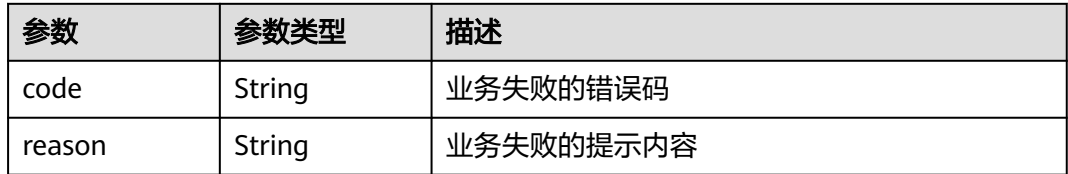

#### 状态码: **401**

#### 表 **4-123** 响应 Body 参数

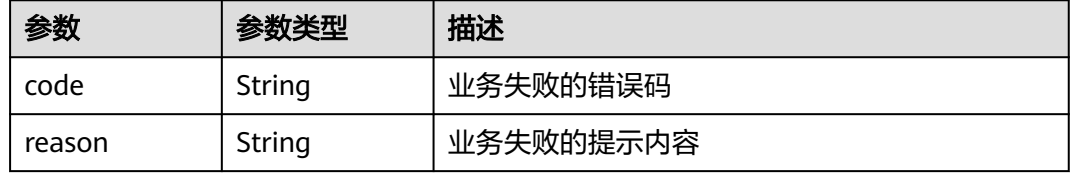

#### 状态码: **404**

#### 表 **4-124** 响应 Body 参数

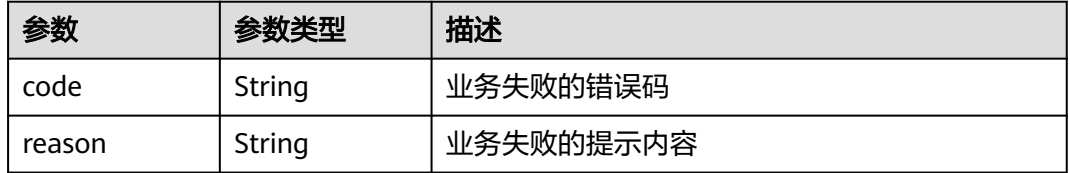

#### 状态码: **500**

#### 表 **4-125** 响应 Body 参数

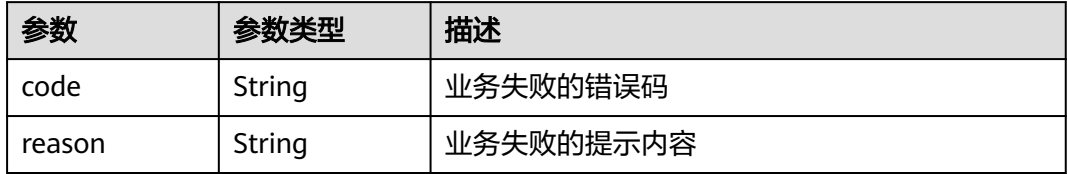

### 请求示例

无

### 响应示例

无

## 状态码

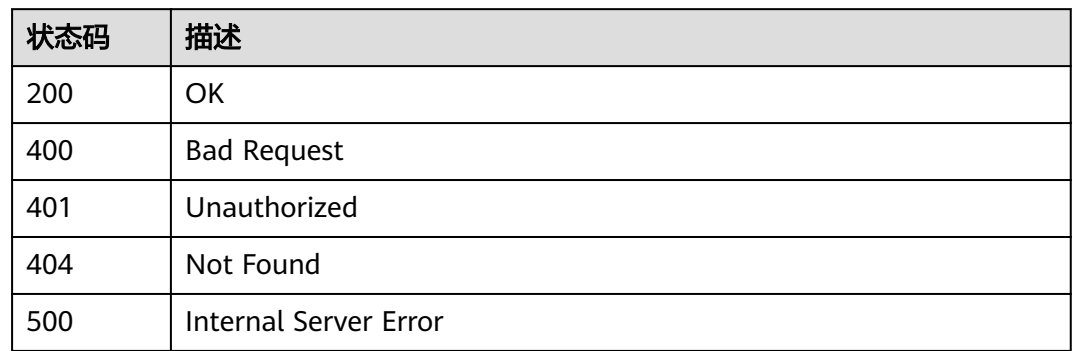

### 错误码

请参[见错误码。](#page-317-0)

# **4.4** 自定义测试服务用例管理

# **4.4.1** 批量执行测试用例

### 功能介绍

批量执行测试用例

### 调试

您可以在**[API Explorer](https://console.huaweicloud.com/apiexplorer/#/openapi/CloudTest/doc?api=RunTestCase)**中调试该接口,支持自动认证鉴权。API Explorer可以自动生成 SDK代码示例,并提供SDK代码示例调试功能。

### **URI**

POST /v1/projects/{project\_id}/testcases/execution

#### 表 **4-126** 路径参数

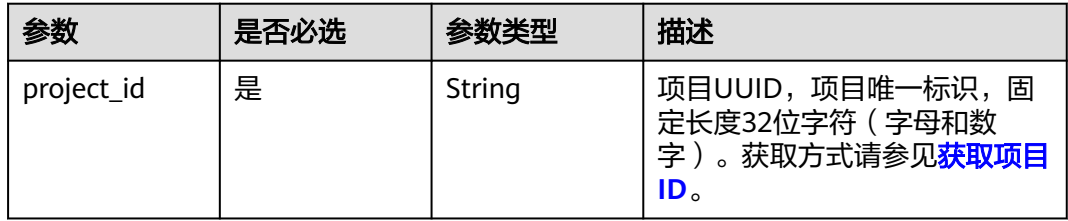
# 请求参数

表 **4-127** 请求 Header 参数

| 参数           | 是否必选 | 参数类型   | 描述                                                                   |
|--------------|------|--------|----------------------------------------------------------------------|
| X-Auth-Token | 是    | String | 用户Token。 通过调用IAM服务<br>获取用户Token接口获取 (响应<br>消息头中X-Subject-Token的<br>值 |

#### 表 **4-128** 请求 Body 参数

| 参数           | 是否必选 | 参数类型                                                  | 描述                      |
|--------------|------|-------------------------------------------------------|-------------------------|
| execute list | 是    | Array of<br><b>TestCaseExec</b><br>uteBean<br>objects | 测试用例执行信息,数组长度小<br>于等于50 |
| plan_id      | 否    | String                                                | 测试计划id                  |
| service id   | 是    | Integer                                               | 注册测试类型服务接口返回的服<br>务id   |

表 **4-129** TestCaseExecuteBean

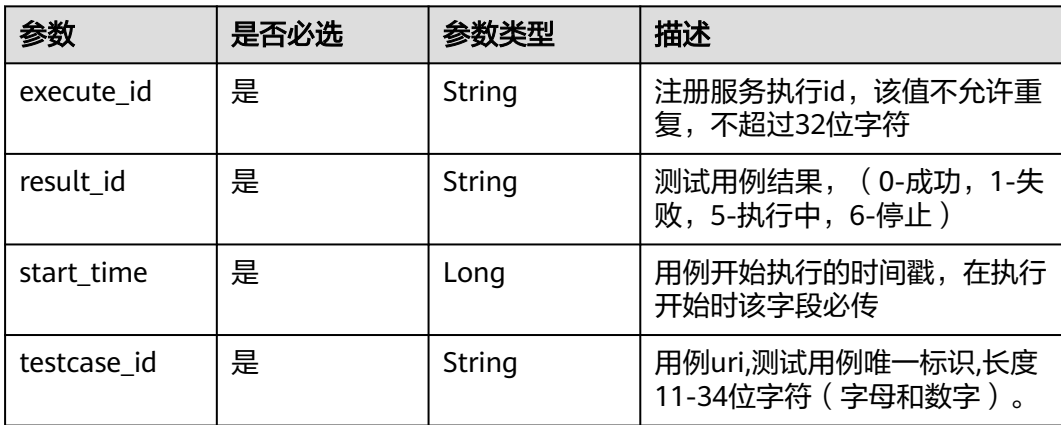

# 响应参数

状态码: **400**

#### 表 **4-130** 响应 Body 参数

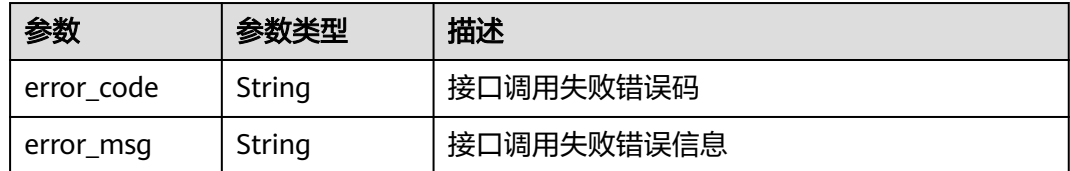

#### 状态码: **401**

#### 表 **4-131** 响应 Body 参数

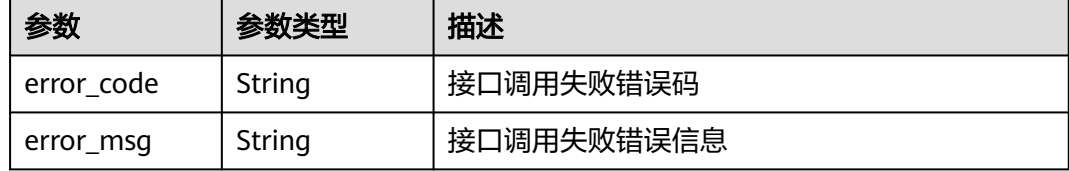

#### 状态码: **404**

#### 表 **4-132** 响应 Body 参数

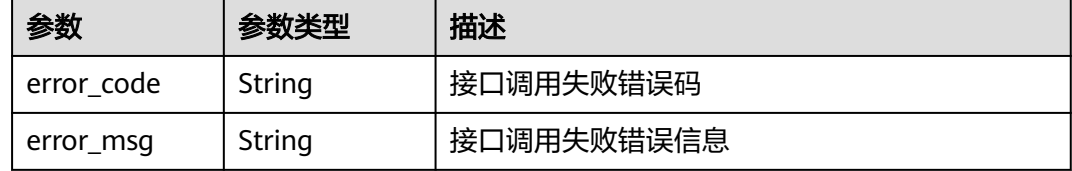

#### 状态码: **500**

#### 表 **4-133** 响应 Body 参数

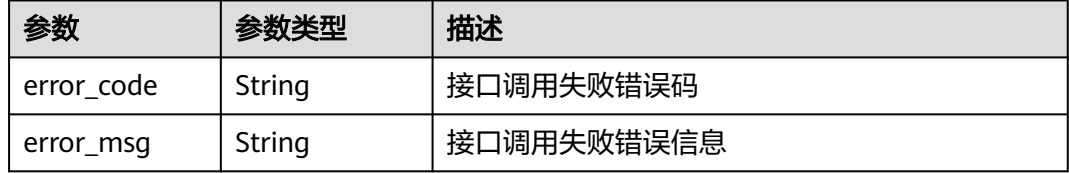

# 请求示例

#### 批量执行测试用例

post https://{endpoint}/v1/projects/efdb403066474ab08836b9eeaaa23bca/testcases/execution

```
{
 "execute_list" : [ {
 "execute_id" : "10000",
 "result_id" : "0",
 "start_time" : 16659743037899,
 "testcase_id" : "b66aab5469cc4ab39b0dda8e644a42a4"
```

```
 } ],
  "plan_id" : "b66aab5469cc4ab39b0dda8e644a42a4",
  "service_id" : 13
}
```
# 响应示例

#### 状态码: **500**

Internal Server Error

```
{
 "error_code" : "CLOUDTEST.00000001",
 "error_msg" : "接口调用失败错误信息"
}
```
# 状态码

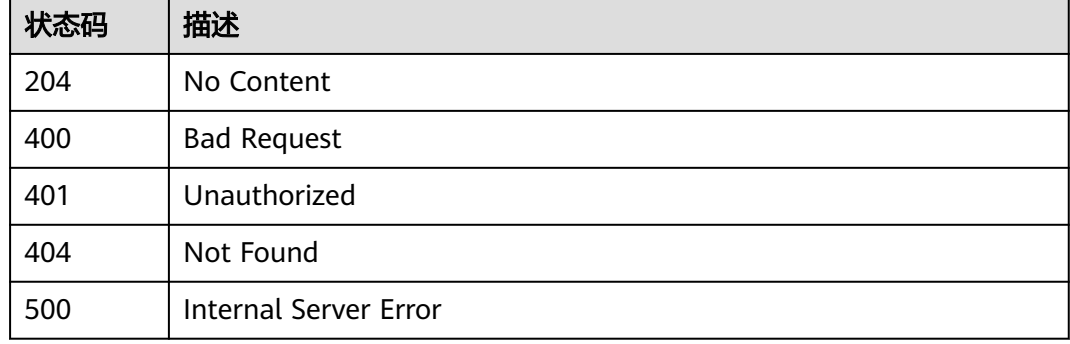

# 错误码

请参[见错误码。](#page-317-0)

# **4.4.2** 批量更新测试用例结果

# 功能介绍

批量更新测试用例结果

# 调试

您可以在**[API Explorer](https://console.huaweicloud.com/apiexplorer/#/openapi/CloudTest/doc?api=UpdateTestCaseResult)**中调试该接口,支持自动认证鉴权。API Explorer可以自动生成 SDK代码示例,并提供SDK代码示例调试功能。

**URI**

POST /v1/projects/{project\_id}/testcases/result

#### 表 **4-134** 路径参数

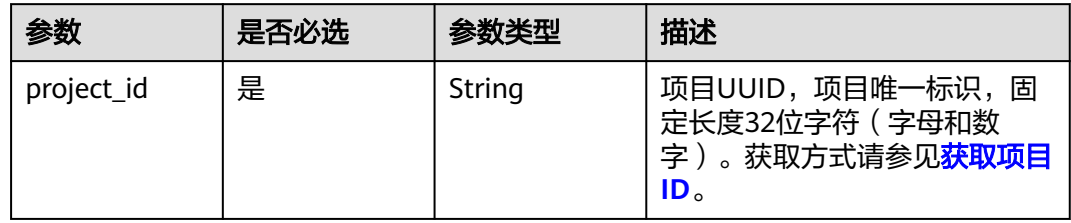

# 请求参数

表 **4-135** 请求 Header 参数

| 参数           | 是否必选 | 参数类型   | 描述                                                                      |
|--------------|------|--------|-------------------------------------------------------------------------|
| X-Auth-Token | 是    | String | 用户Token。 通过调用IAM服务<br>获取用户Token接口获取 (响应<br>消息头中X-Subject-Token的<br>、值 , |

# 表 **4-136** 请求 Body 参数

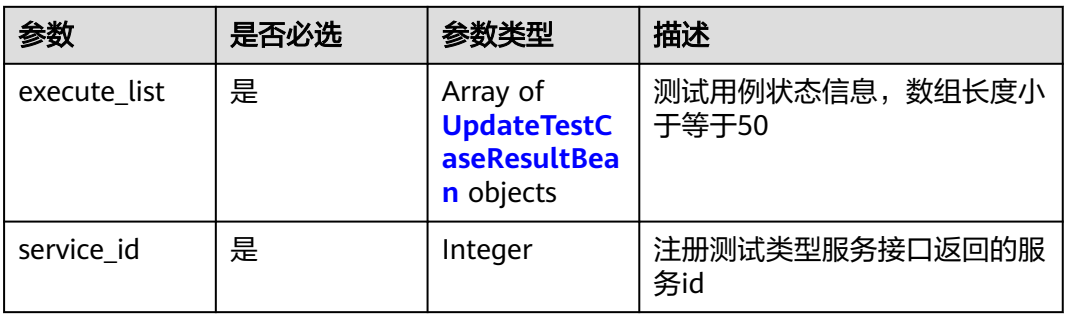

### 表 **4-137** UpdateTestCaseResultBean

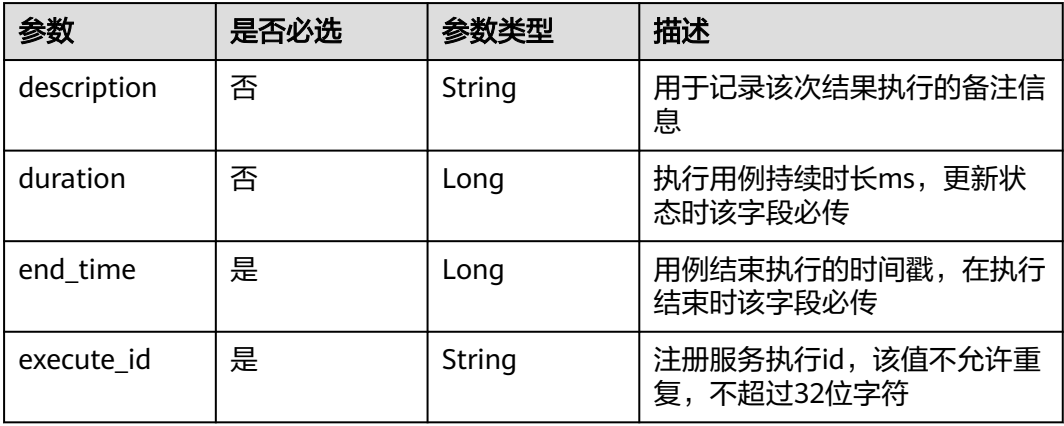

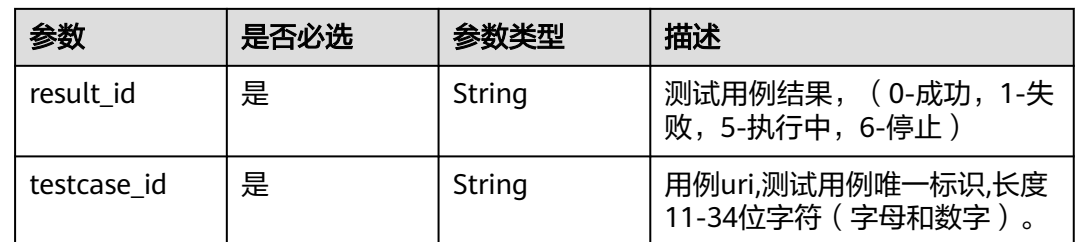

# 响应参数

#### 状态码: **400**

#### 表 **4-138** 响应 Body 参数

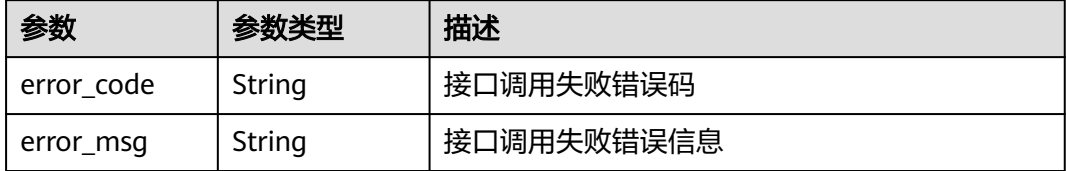

#### 状态码: **401**

表 **4-139** 响应 Body 参数

| 参数         | 参数类型   | 描述         |
|------------|--------|------------|
| error code | String | 接口调用失败错误码  |
| error_msg  | String | 接口调用失败错误信息 |

#### 状态码: **404**

表 **4-140** 响应 Body 参数

| 参数         | 参数类型   | 描述         |
|------------|--------|------------|
| error code | String | 接口调用失败错误码  |
| error msg  | String | 接口调用失败错误信息 |

#### 状态码: **500**

#### 表 **4-141** 响应 Body 参数

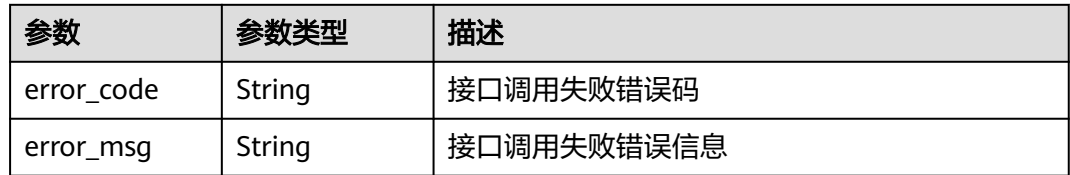

# 请求示例

#### 批量更新测试用例结果

post https://{endpoint}/v1/projects/efdb403066474ab08836b9eeaaa23bca/testcases/result

```
{
 "execute_list" : [ {
 "description" : "这是一条备注信息",
 "duration" : 10,
 "end_time" : 16659743037899,
 "execute_id" : "efdb403066474ab08836b9eeaaa23bca",
   "result_id" : "0",
   "testcase_id" : "b66aab5469cc4ab39b0dda8e644a42a4"
 } ],
 "service_id" : 13
}
```
# 响应示例

#### 状态码: **500**

Internal Server Error

```
{
  "error_code" : "CLOUDTEST.00000001",
  "error_msg" : "接口调用失败错误信息"
}
```
#### 状态码

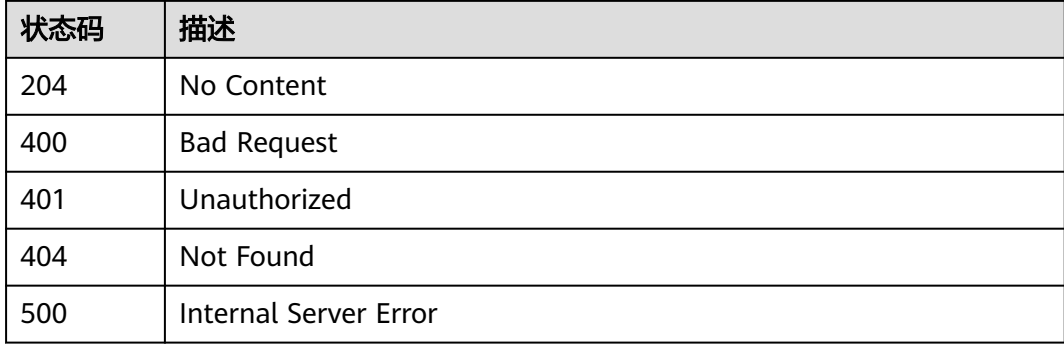

# 错误码

请参[见错误码。](#page-317-0)

# **4.4.3** 通过用例编号获取测试用例详情

# 功能介绍

#### 通过用例编号获取测试用例详情

### 调试

您可以在**[API Explorer](https://console.huaweicloud.com/apiexplorer/#/openapi/CloudTest/doc?api=ShowTestCaseDetailV2)**中调试该接口,支持自动认证鉴权。API Explorer可以自动生成 SDK代码示例,并提供SDK代码示例调试功能。

#### **URI**

GET /v1/projects/{project\_id}/testcase

#### 表 **4-142** 路径参数

| 参数         | 是否必选 | 参数类型   | 描述                                                                                         |
|------------|------|--------|--------------------------------------------------------------------------------------------|
| project_id | 是    | String | 项目UUID,项目唯一标识,<br>固<br>定长度32位字符 (字母和数<br>获取方式请参见 <mark>获取项目</mark><br>字<br>ID <sub>o</sub> |

表 **4-143** Query 参数

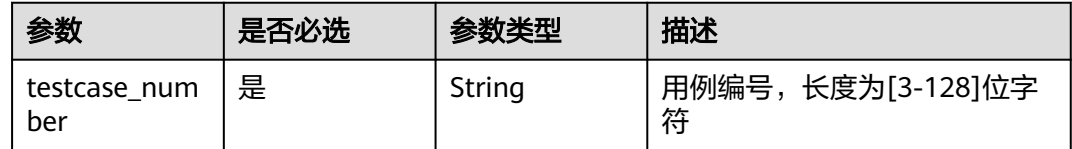

# 请求参数

#### 表 **4-144** 请求 Header 参数

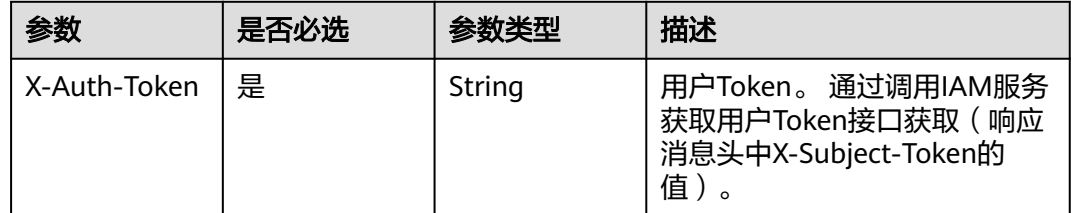

#### 响应参数

状态码: **200**

# 表 **4-145** 响应 Body 参数

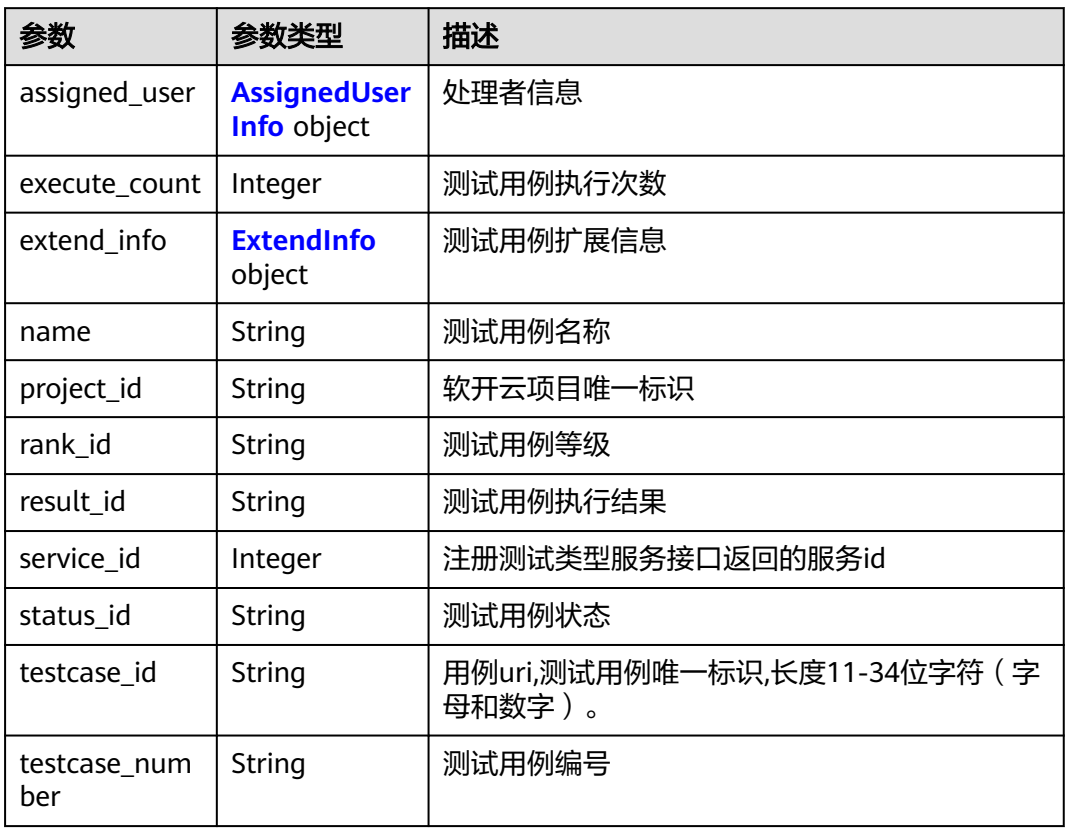

#### 表 **4-146** ExtendInfo

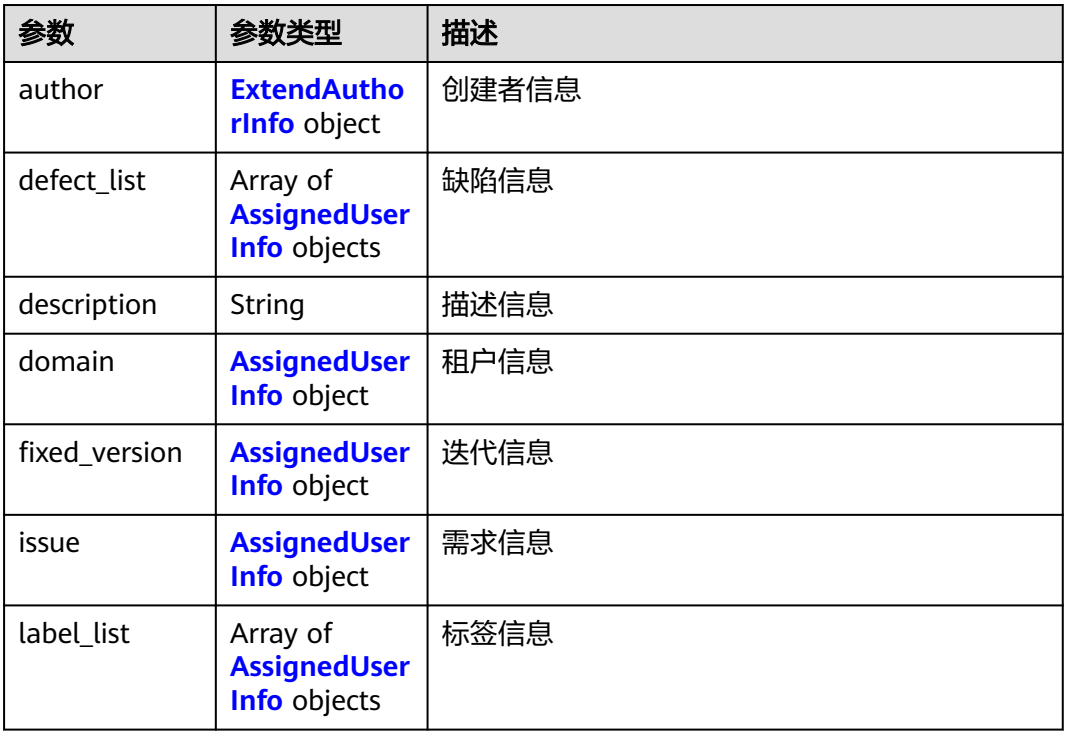

<span id="page-80-0"></span>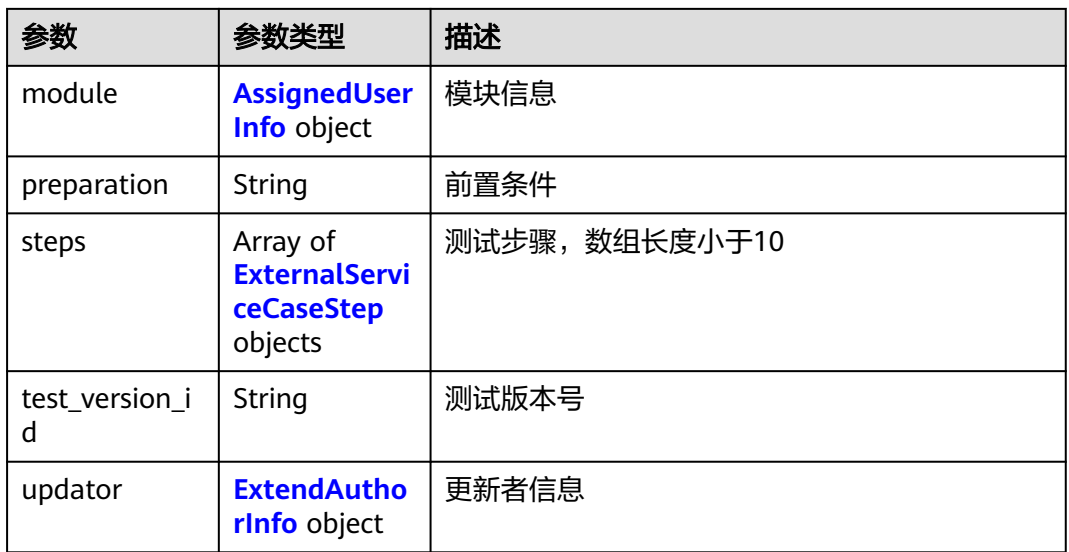

### 表 **4-147** AssignedUserInfo

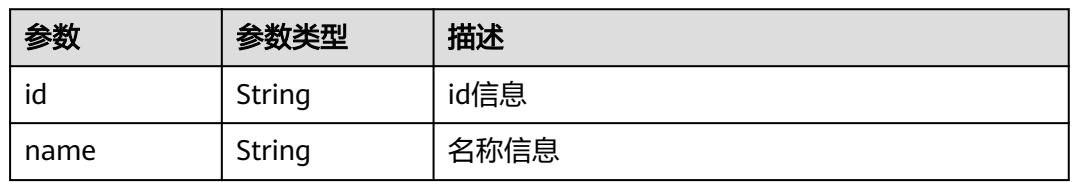

#### 表 **4-148** ExternalServiceCaseStep

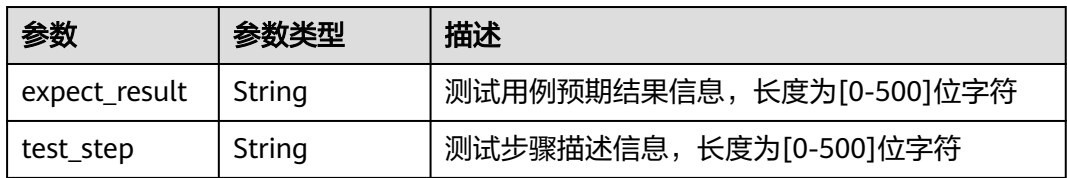

#### 表 **4-149** ExtendAuthorInfo

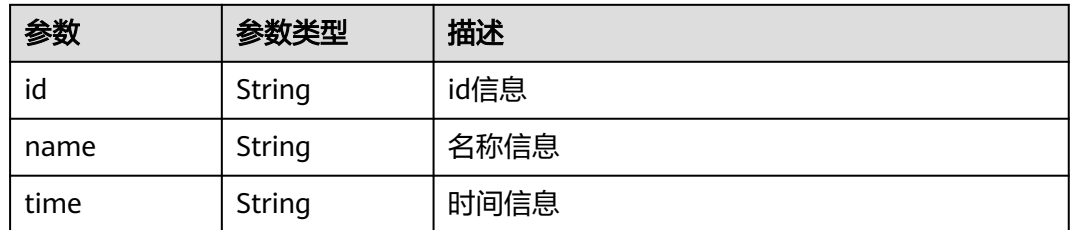

#### 状态码: **400**

#### 表 **4-150** 响应 Body 参数

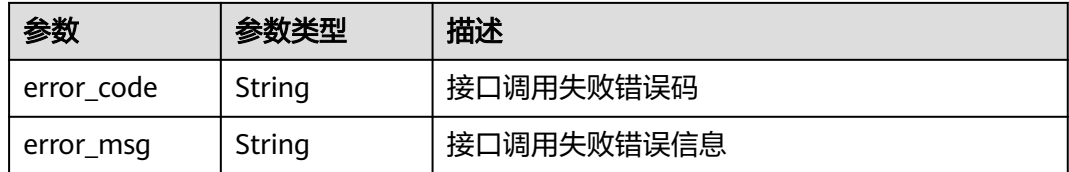

#### 状态码: **401**

#### 表 **4-151** 响应 Body 参数

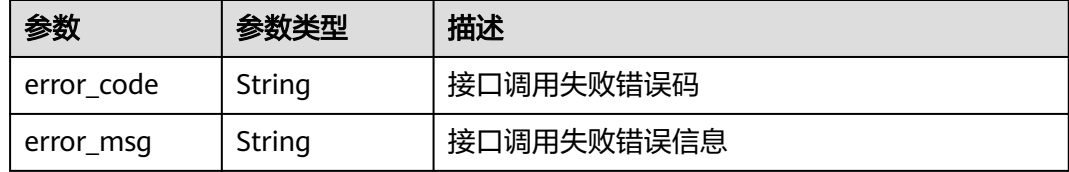

#### 状态码: **404**

表 **4-152** 响应 Body 参数

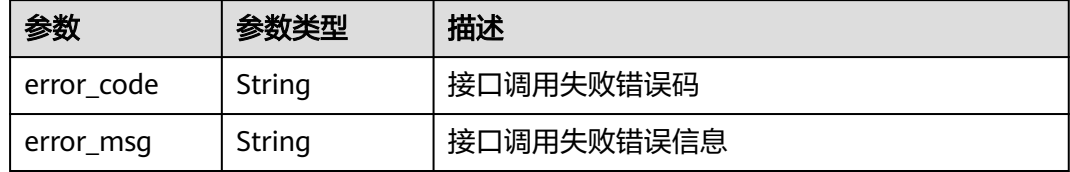

#### 状态码: **500**

表 **4-153** 响应 Body 参数

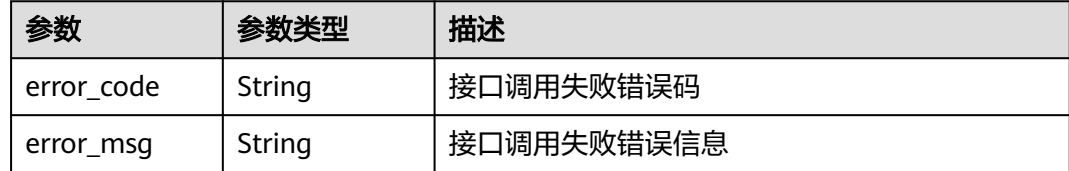

# 请求示例

get https://{endpoint}/v1/projects/efdb403066474ab08836b9eeaaa23bca/testcase?testcase\_number=1234

# 响应示例

#### 状态码: **200**

OK

{

"assigned\_user" : {

},

},

} ],

},

},

},

} ],

\u003e\"]" } ],

 } },

}

 "name" : "某个测试用例", "project\_id" : "2394921",

"testcase\_number" : "1234"

"testcase\_id" : "97b82412f1ca4628803b918c27ed09de",

 "rank\_id" : "2", "result\_id" : "0", "service\_id" : 13, "status\_id" : "1",

},

```
 "id" : "ID",
   "name" : "名称"
  "execute_count" : 4,
  "extend_info" : {
   "author" : {
    "id" : "1111",
 "name" : "名称",
 "time" : "2000-01-01 00:00:00"
   "defect_list" : [ {
 "id" : "ID",
 "name" : "名称"
 "description" : "描述信息",
   "domain" : {
    "id" : "ID",
    "name" : "名称"
 "fixed_version" : {
 "id" : "ID",
 "name" : "名称"
   "issue" : {
 "id" : "ID",
 "name" : "名称"
   "label_list" : [ {
 "id" : "ID",
 "name" : "名称"
   "module" : {
 "id" : "ID",
 "name" : "名称"
 "preparation" : "前置条件",
   "steps" : [ {
    "expect_result" : "[\"\\u003cp\\u003e预期结果1\\u003c/p\\u003e\",\"\\u003cp\\u003e预期结果2\
\u003c/p\\u003e\"]",
    "test_step" : "[\"\\u003cp\\u003e步骤描述1\\u003c/p\\u003e\",\"\\u003cp\\u003e步骤描述2\\u003c/p\
   "test_version_id" : "97b82412f1",
   "updator" : {
    "id" : "1111",
    "name" : "名称",
    "time" : "2000-01-01 00:00:00"
```
# 状态码

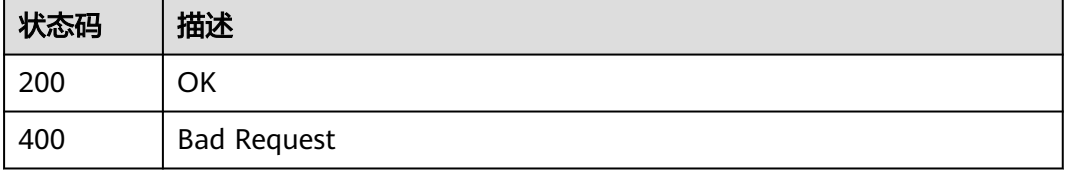

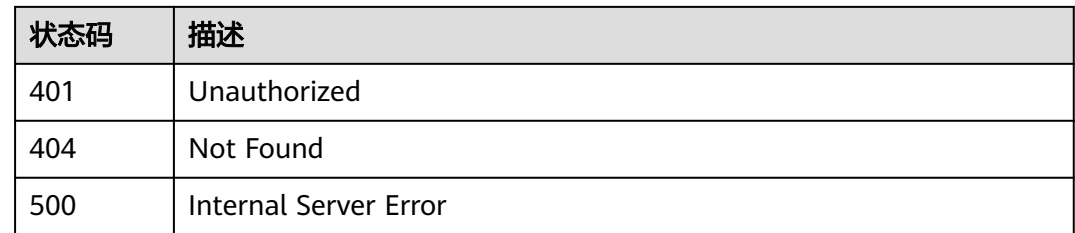

# 错误码

请参[见错误码。](#page-317-0)

# **4.4.4** 创建自定义测试服务类型用例

# 功能介绍

创建自定义测试服务类型用例

# 调试

您可以在**[API Explorer](https://console.huaweicloud.com/apiexplorer/#/openapi/CloudTest/doc?api=CreateTestCase)**中调试该接口,支持自动认证鉴权。API Explorer可以自动生成 SDK代码示例,并提供SDK代码示例调试功能。

# **URI**

POST /v1/projects/{project\_id}/testcases

#### 表 **4-154** 路径参数

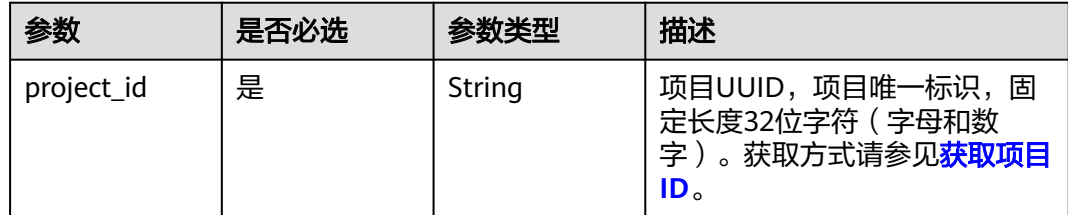

# 请求参数

#### 表 **4-155** 请求 Header 参数

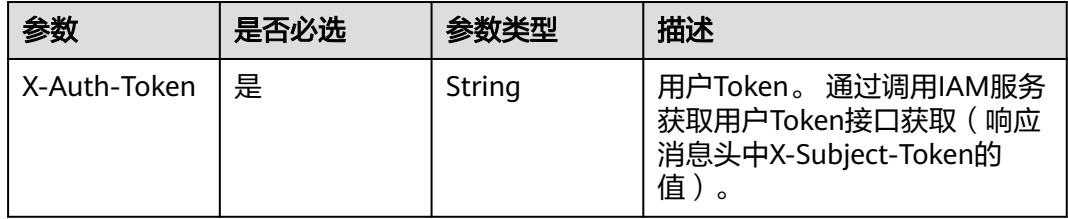

#### 表 **4-156** 请求 Body 参数

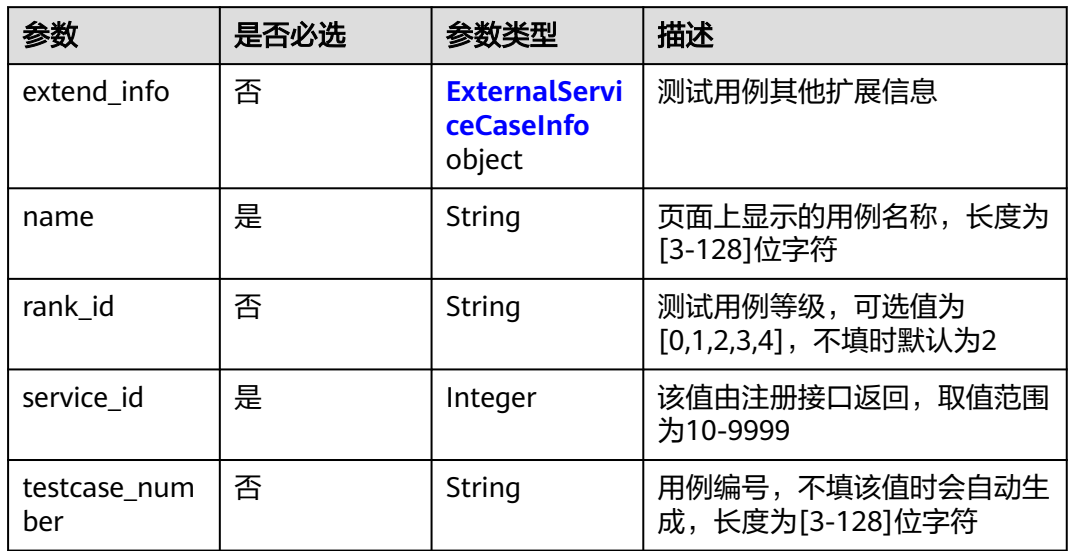

# 表 **4-157** ExternalServiceCaseInfo

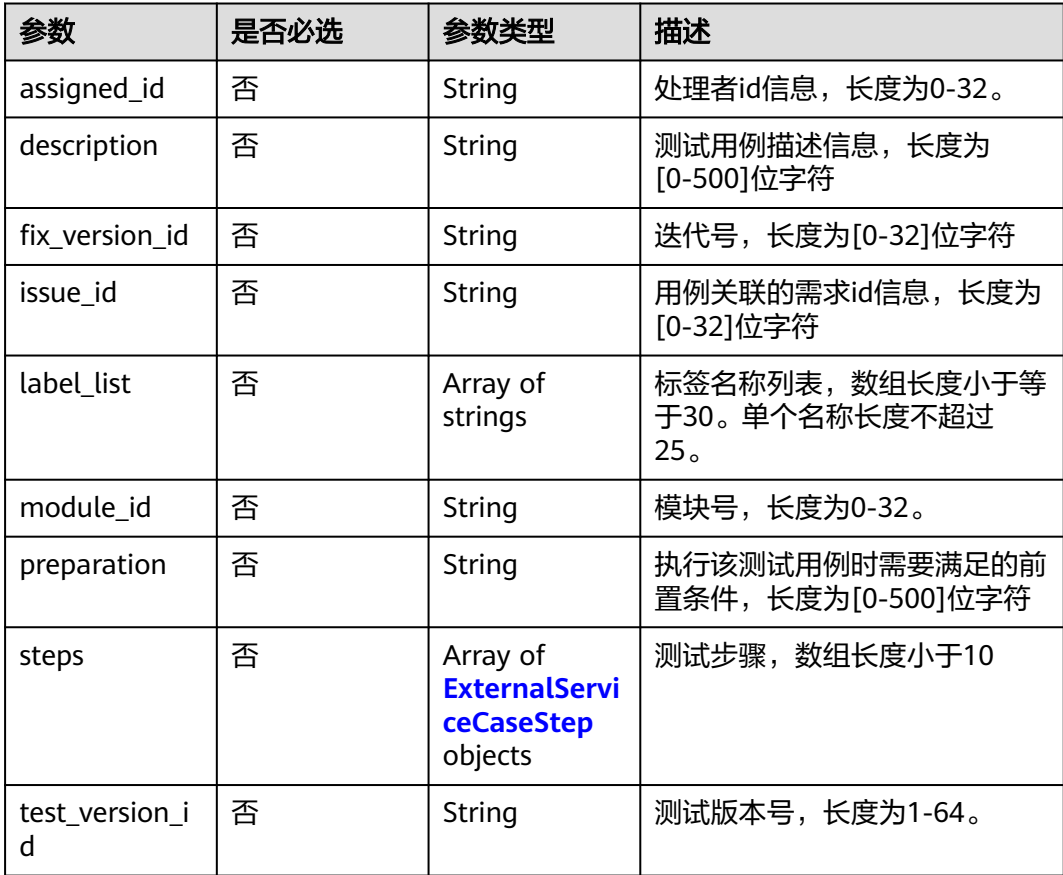

<span id="page-85-0"></span>表 **4-158** ExternalServiceCaseStep

| 参数            | 是否必选 | 参数类型   | 描述                           |
|---------------|------|--------|------------------------------|
| expect_result | 否    | String | 测试用例预期结果信息,长度为<br>[0-500]位字符 |
| test_step     | 否    | String | 测试步骤描述信息,长度为<br>[0-500]位字符   |

# 响应参数

#### 状态码: **201**

# 表 **4-159** 响应 Body 参数

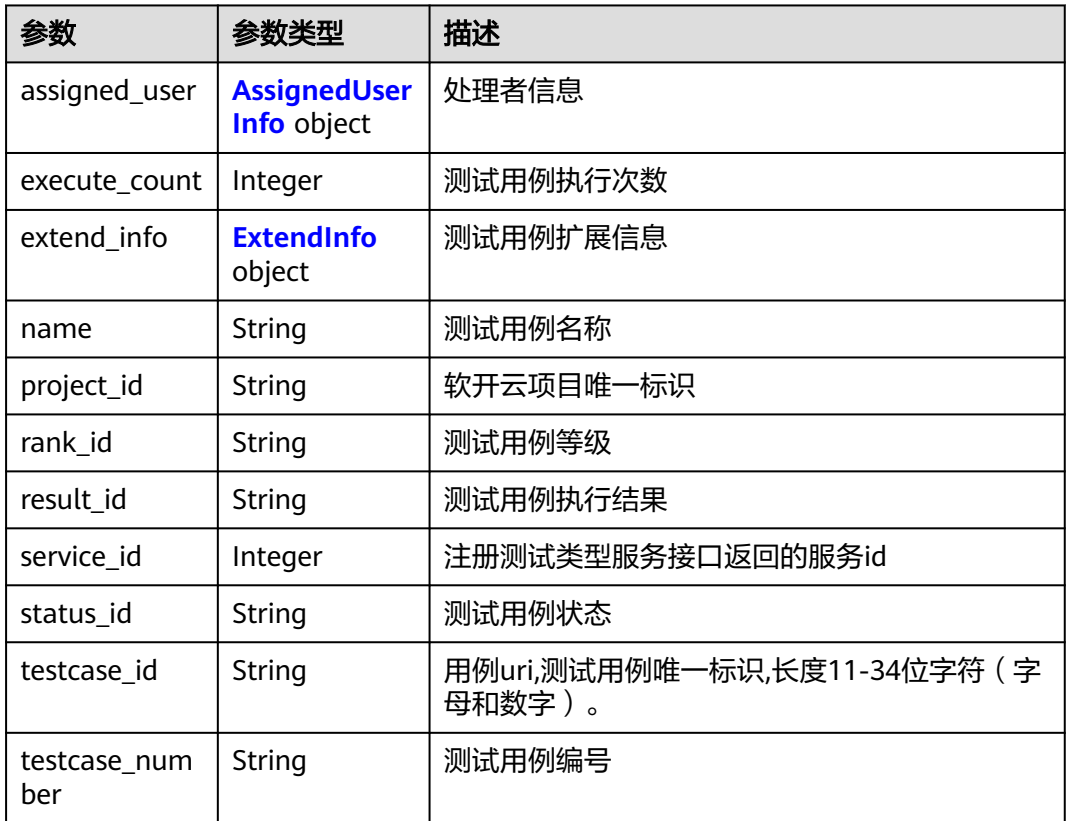

#### 表 **4-160** ExtendInfo

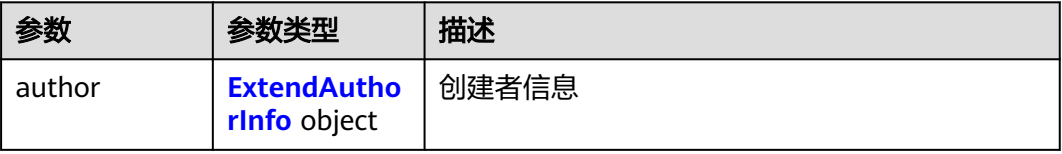

<span id="page-86-0"></span>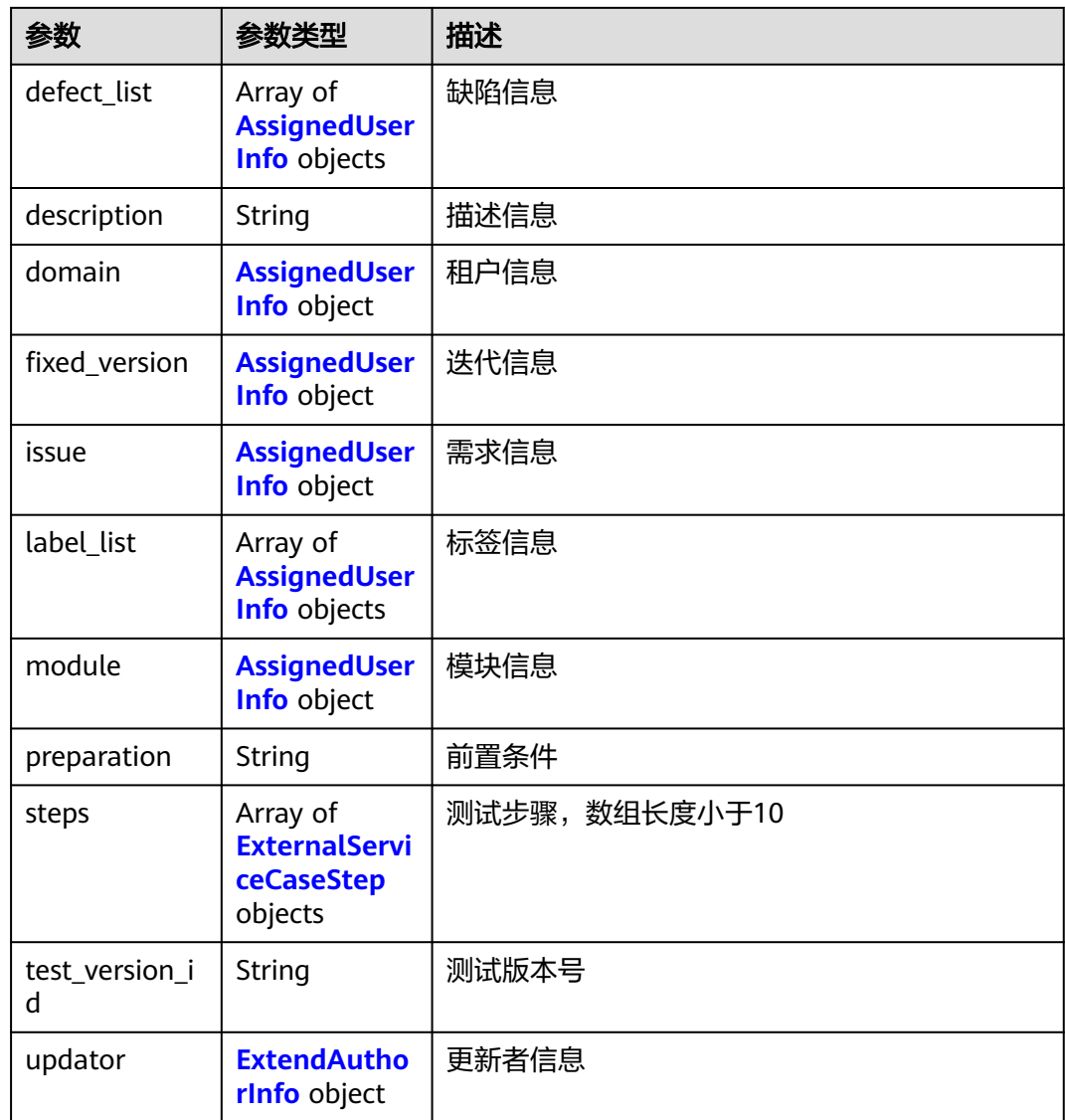

### 表 **4-161** AssignedUserInfo

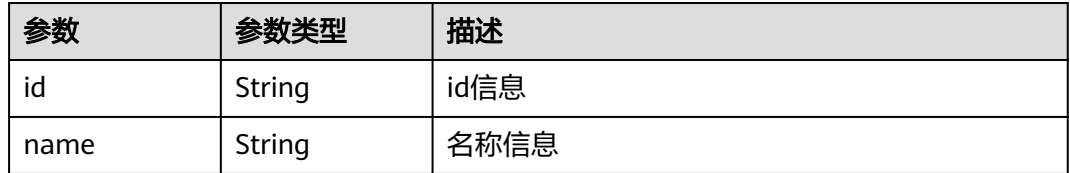

# 表 **4-162** ExternalServiceCaseStep

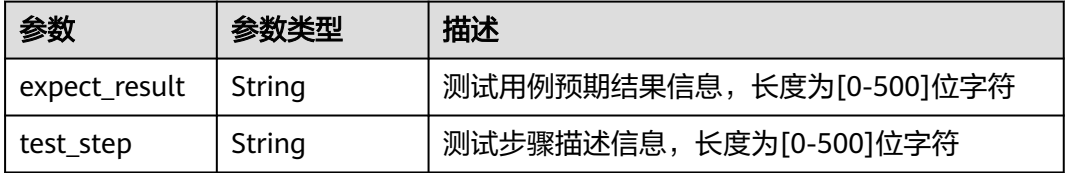

#### <span id="page-87-0"></span>表 **4-163** ExtendAuthorInfo

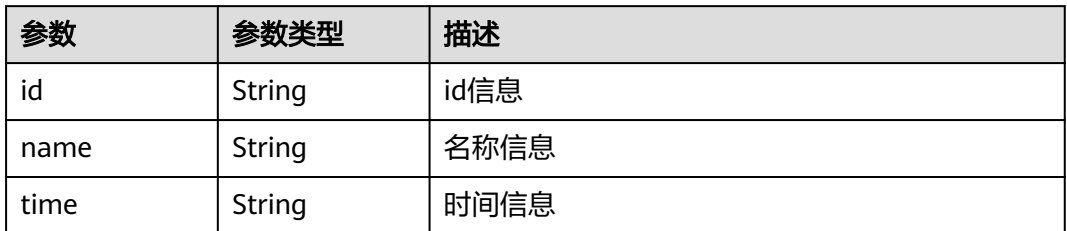

#### 状态码: **400**

表 **4-164** 响应 Body 参数

| 参数         | 参数类型   | 描述         |
|------------|--------|------------|
| error code | String | 接口调用失败错误码  |
| error_msg  | String | 接口调用失败错误信息 |

#### 状态码: **401**

表 **4-165** 响应 Body 参数

| 参数         | 参数类型   | 描述         |
|------------|--------|------------|
| error code | String | 接口调用失败错误码  |
| error_msg  | String | 接口调用失败错误信息 |

#### 状态码: **404**

表 **4-166** 响应 Body 参数

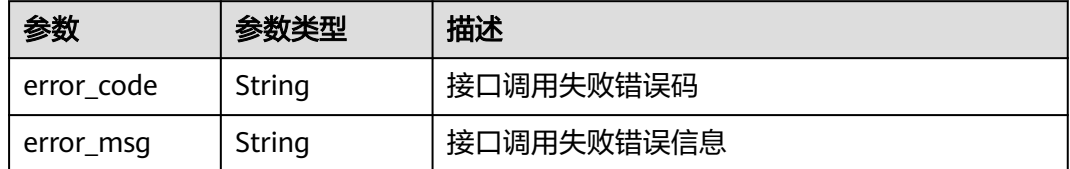

#### 状态码: **500**

#### 表 **4-167** 响应 Body 参数

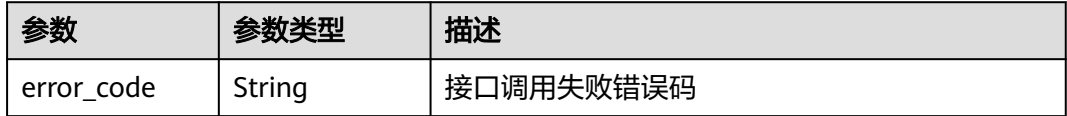

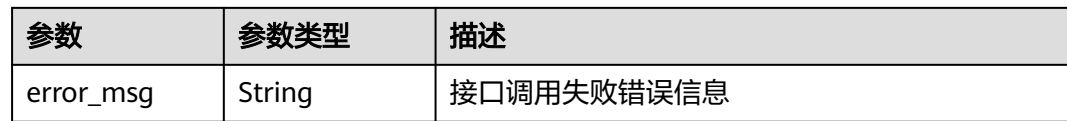

# 请求示例

#### 创建自定义测试服务类型用例

post https://{endpoint}/v1/projects/efdb403066474ab08836b9eeaaa23bca/testcases

```
{
 "extend_info" : {
 "assigned_id" : "1111",
   "description" : "这是一段用例描述信息",
   "fix_version_id" : "11111",
 "issue_id" : "11111",
 "label_list" : [ "标签名称" ],
 "module_id" : "模块号",
   "preparation" : "需要满足的前置条件",
   "steps" : [ {
   "expect_result" : "[\"\\u003cp\\u003e预期结果1\\u003c/p\\u003e\",\"\\u003cp\\u003e预期结果2\
\u003c/p\\u003e\"]",
   vsv,p\\zvses\1}}<br>"test_step" : "[\"\\u003cp\\u003e步骤描述1\\u003c/p\\u003e\",\"\\u003cp\\u003e步骤描述2\\u003c/p\
\u003e\"]"
   } ],
   "test_version_id" : "11111"
 },
 "name" : "testcase",
 "rank_id" : "2",
 "service_id" : 13,
  "testcase_number" : "1234"
}
```
# 响应示例

#### 状态码: **201**

Created

```
{
  "assigned_user" : {
   "id" : "ID",
   "name" : "名称"
  },
  "execute_count" : 4,
  "extend_info" : {
   "author" : {
     "id" : "1111",
     "name" : "名称",
     "time" : "2000-01-01 00:00:00"
   },
   "defect_list" : [ {
 "id" : "ID",
 "name" : "名称"
   } ],
   "description" : "描述信息",
   "domain" : {
 "id" : "ID",
 "name" : "名称"
   },
   "fixed_version" : {
 "id" : "ID",
 "name" : "名称"
   },
```

```
 "issue" : {
 "id" : "ID",
 "name" : "名称"
 },
 "label_list" : [ {
    "id" : "ID",
    "name" : "名称"
   } ],
   "module" : {
 "id" : "ID",
 "name" : "名称"
   },
   "preparation" : "前置条件",
   "steps" : [ {
   "expect_result" : "[\"\\u003cp\\u003e预期结果1\\u003c/p\\u003e\",\"\\u003cp\\u003e预期结果2\
\u003c/p\\u003e\"]",
    "test_step" : "[\"\\u003cp\\u003e步骤描述1\\u003c/p\\u003e\",\"\\u003cp\\u003e步骤描述2\\u003c/p\
\u003e\"]"
   } ],
   "test_version_id" : "97b82412f1",
   "updator" : {
    "id" : "1111",
    "name" : "名称",
    "time" : "2000-01-01 00:00:00"
  }
  },
  "name" : "某个测试用例",
  "project_id" : "2394921",
 "rank_id" : "2",
 "result_id" : "0",
  "service_id" : 13,
  "status_id" : "1",
  "testcase_id" : "97b82412f1ca4628803b918c27ed09de",
  "testcase_number" : "1234"
```
# 状态码

}

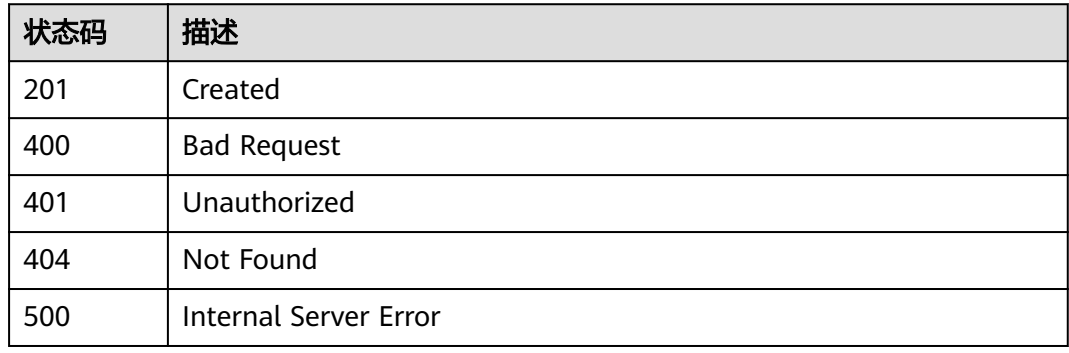

# 错误码

请参[见错误码。](#page-317-0)

# **4.4.5** 批量删除自定义测试服务类型用例

# 功能介绍

批量删除自定义测试服务类型用例(调用此接口批量删除的用例不会放入回收站)

# 调试

您可以在**[API Explorer](https://console.huaweicloud.com/apiexplorer/#/openapi/CloudTest/doc?api=BatchDeleteTestCase)**中调试该接口,支持自动认证鉴权。API Explorer可以自动生成 SDK代码示例,并提供SDK代码示例调试功能。

### **URI**

POST /v1/projects/{project\_id}/testcases/batch-delete

#### 表 **4-168** 路径参数

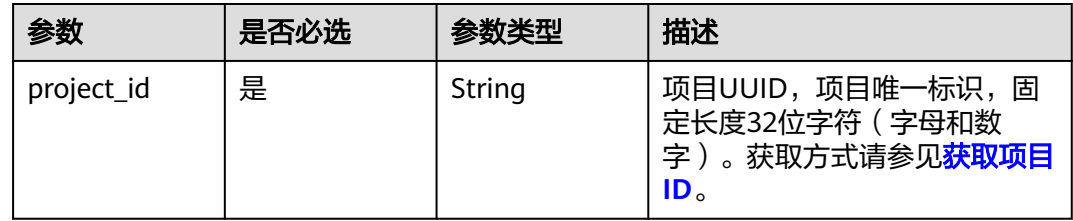

# 请求参数

#### 表 **4-169** 请求 Header 参数

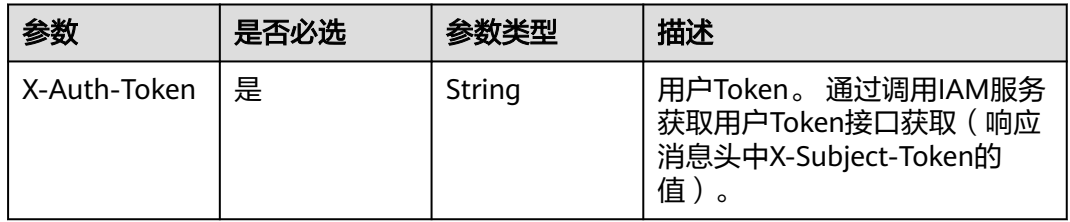

#### 表 **4-170** 请求 Body 参数

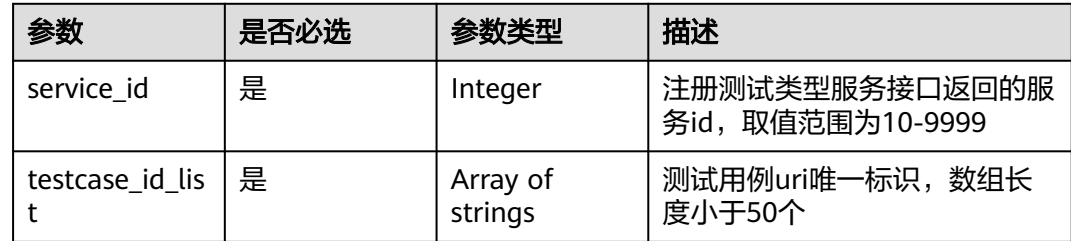

# 响应参数

#### 状态码: **400**

#### 表 **4-171** 响应 Body 参数

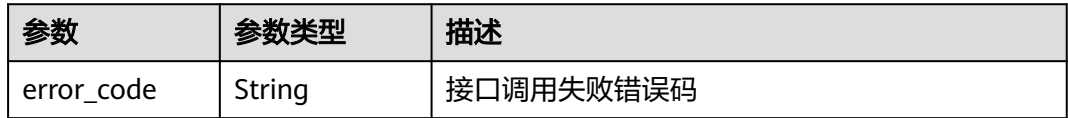

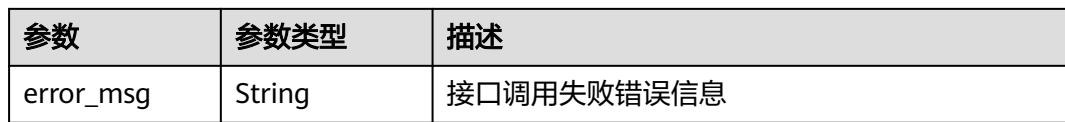

#### 状态码: **401**

表 **4-172** 响应 Body 参数

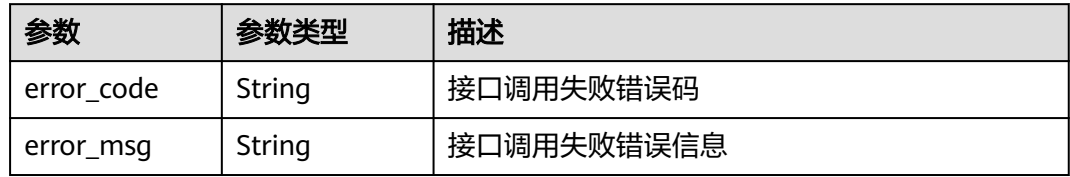

#### 状态码: **404**

表 **4-173** 响应 Body 参数

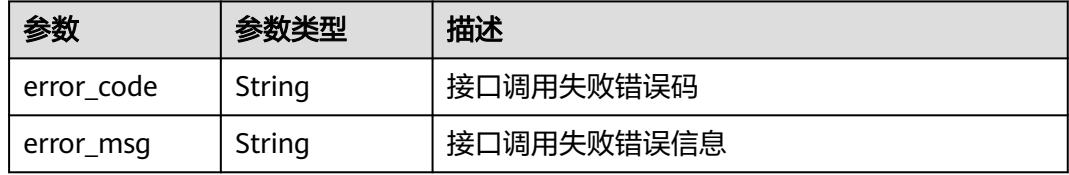

#### 状态码: **500**

表 **4-174** 响应 Body 参数

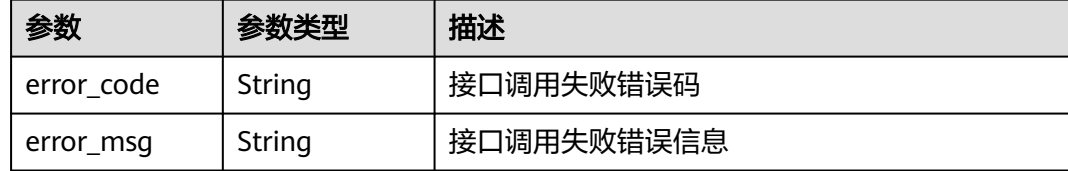

# 请求示例

批量删除自定义测试服务类型用例

post https://{endpoint}/v1/projects/efdb403066474ab08836b9eeaaa23bca/testcases/batch-delete

```
{
 "service_id" : 13,
```
 "testcase\_id\_list" : [ "97b82412f1ca4628803b918c27ed09de", "97b82412f1ca4628803b918c27ed09de", "97b82412f1ca4628803b918c27ed09de" ] }

# 响应示例

状态码: **500**

#### Internal Server Error

```
{
  "error_code" : "CLOUDTEST.00000001",
  "error_msg" : "接口调用失败错误信息"
}
```
# 状态码

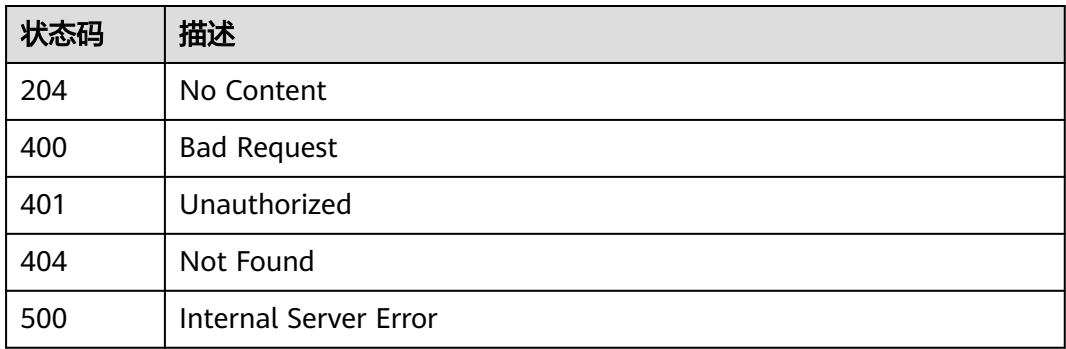

# 错误码

请参[见错误码。](#page-317-0)

# **4.4.6** 获取测试用例详情

# 功能介绍

获取测试用例详情

# 调试

您可以在**[API Explorer](https://console.huaweicloud.com/apiexplorer/#/openapi/CloudTest/doc?api=ShowTestCaseDetail)**中调试该接口,支持自动认证鉴权。API Explorer可以自动生成 SDK代码示例,并提供SDK代码示例调试功能。

#### **URI**

GET /v1/projects/{project\_id}/testcases/{testcase\_id}

#### 表 **4-175** 路径参数

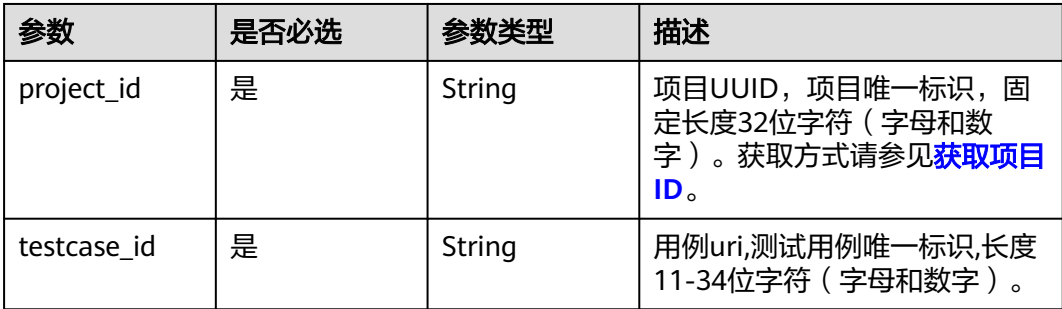

# 请求参数

表 **4-176** 请求 Header 参数

| 参数           | 是否必选 | 参数类型   | 描述                                                                   |
|--------------|------|--------|----------------------------------------------------------------------|
| X-Auth-Token | 是    | String | 用户Token。 通过调用IAM服务<br>获取用户Token接口获取 (响应<br>消息头中X-Subject-Token的<br>值 |

# 响应参数

#### 状态码: **200**

表 **4-177** 响应 Body 参数

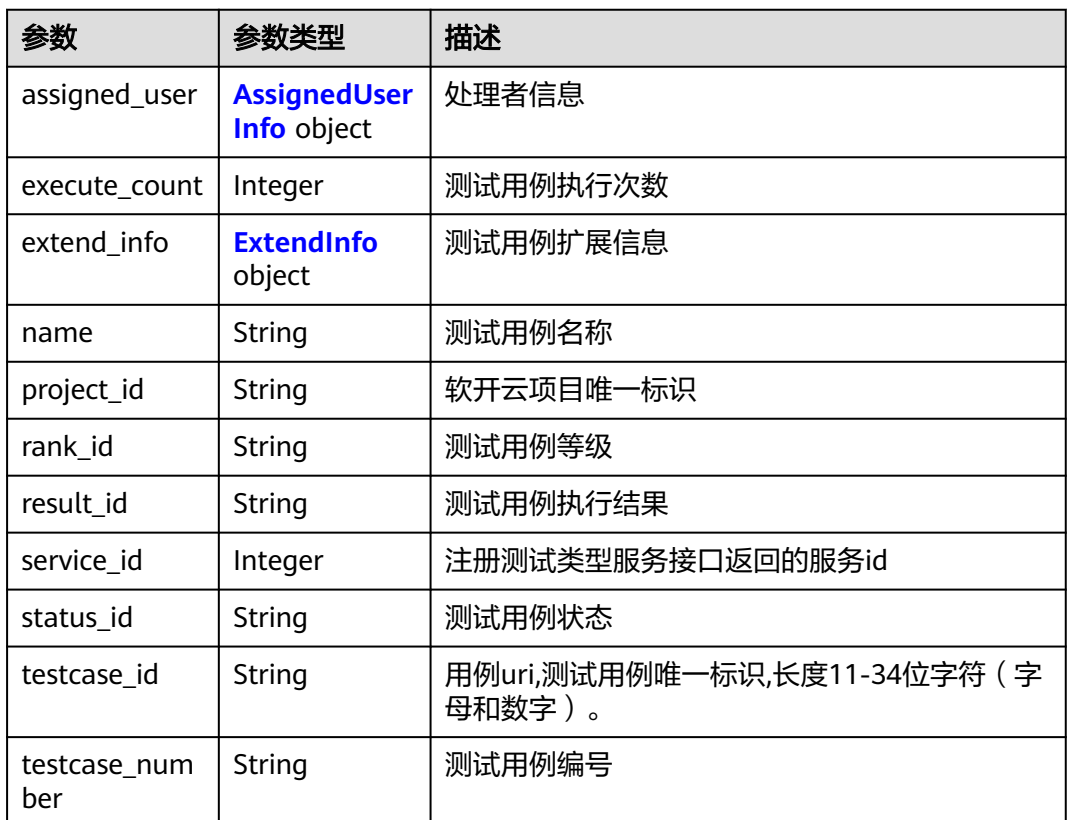

#### 表 **4-178** ExtendInfo

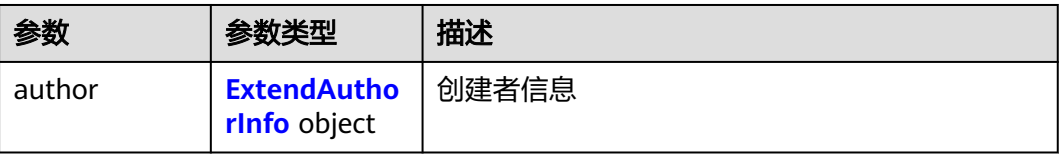

<span id="page-94-0"></span>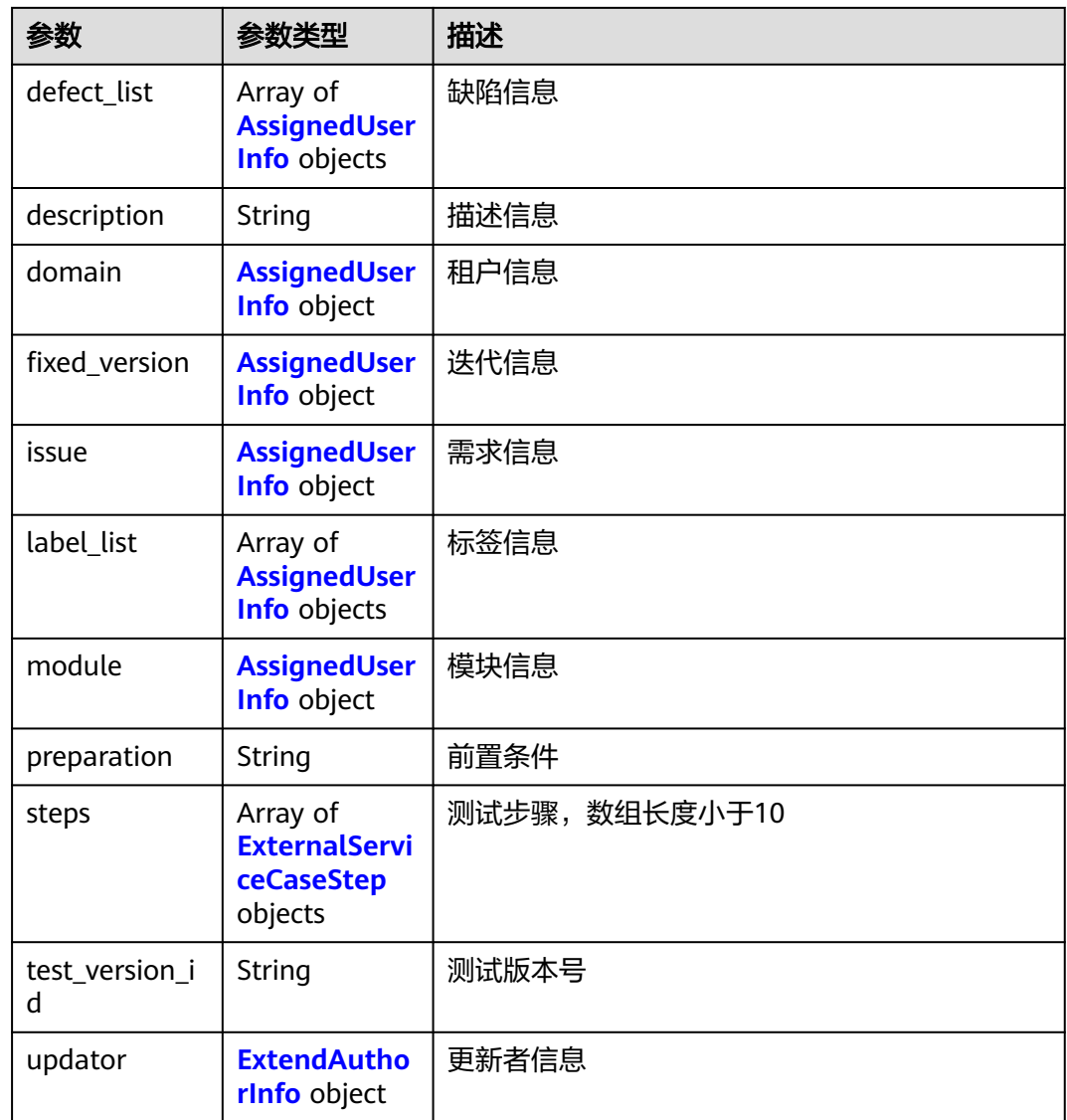

### 表 **4-179** AssignedUserInfo

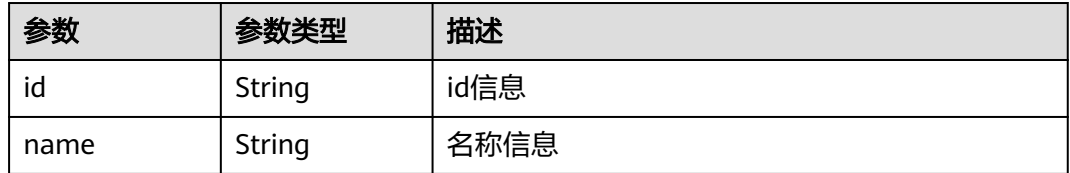

# 表 **4-180** ExternalServiceCaseStep

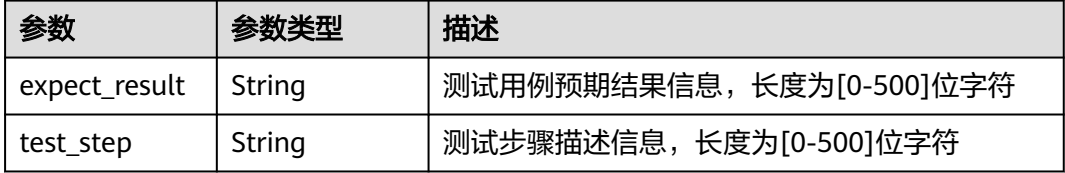

#### <span id="page-95-0"></span>表 **4-181** ExtendAuthorInfo

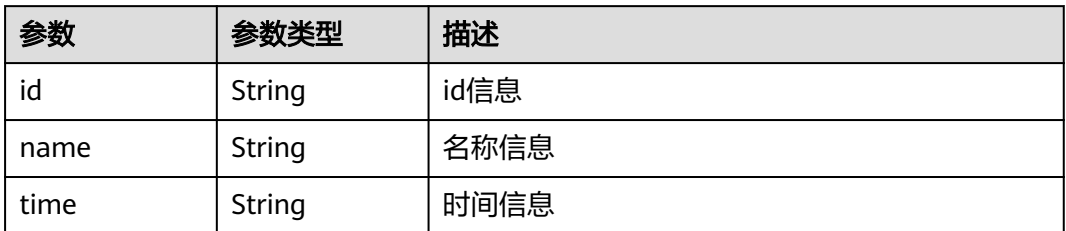

#### 状态码: **400**

表 **4-182** 响应 Body 参数

| 参数         | 参数类型   | 描述         |
|------------|--------|------------|
| error code | String | 接口调用失败错误码  |
| error_msg  | String | 接口调用失败错误信息 |

#### 状态码: **401**

表 **4-183** 响应 Body 参数

| 参数         | 参数类型   | 描述         |
|------------|--------|------------|
| error code | String | 接口调用失败错误码  |
| error_msg  | String | 接口调用失败错误信息 |

#### 状态码: **404**

表 **4-184** 响应 Body 参数

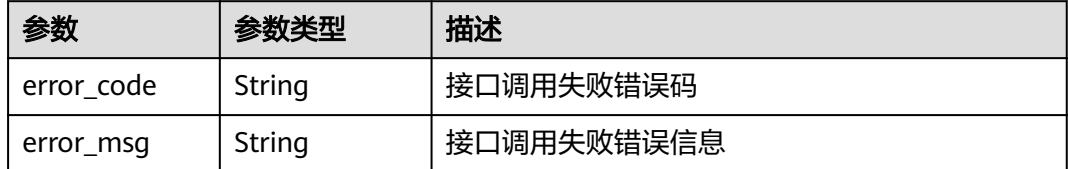

#### 状态码: **500**

#### 表 **4-185** 响应 Body 参数

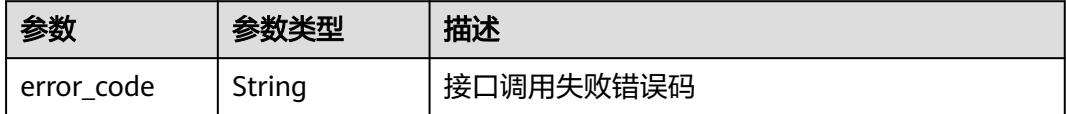

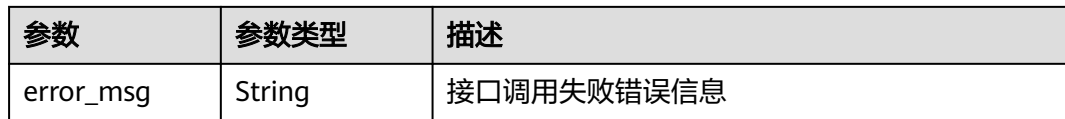

# 请求示例

get https://{endpoint}/v1/projects/efdb403066474ab08836b9eeaaa23bca/testcases/1234

### 响应示例

#### 状态码: **200**

#### **OK**

```
{
  "assigned_user" : {
 "id" : "ID",
 "name" : "名称"
  },
  "execute_count" : 4,
  "extend_info" : {
   "author" : {
    "id" : "1111",
 "name" : "名称",
 "time" : "2000-01-01 00:00:00"
   },
   "defect_list" : [ {
 "id" : "ID",
 "name" : "名称"
 } ],
 "description" : "描述信息",
 "domain" : {
 "id" : "ID",
 "name" : "名称"
 },
 "fixed_version" : {
 "id" : "ID",
   "id" : "ID",<br>"id" : "ID",<br>"name" : "名称"
 },
 "issue" : {
 "id" : "ID",
     "name" : "名称"
   },
 "label_list" : [ {
 "id" : "ID",
 "name" : "名称"
   } ],
    "module" : {
 "id" : "ID",
 "name" : "名称"
   },
   "preparation" : "前置条件",
   "steps" : [ {
 "expect_result" : "[\"\\u003cp\\u003e预期结果1\\u003c/p\\u003e\",\"\\u003cp\\u003e预期结果2\
\u003c/p\\u003e\"]",
   "test_step" : "[\"\\u003cp\\u003e步骤描述1\\u003c/p\\u003e\",\"\\u003cp\\u003e步骤描述2\\u003c/p\
\u003e\"]"
 } ],
 "test_version_id" : "97b82412f1",
 "updator" : {
     "id" : "1111",
 "name" : "名称",
 "time" : "2000-01-01 00:00:00"
   }
 },
```

```
 "name" : "某个测试用例",
 "project_id" : "2394921",
  "rank_id" : "2",
 "result_id" : "0",
 "service_id" : 13,
  "status_id" : "1",
  "testcase_id" : "97b82412f1ca4628803b918c27ed09de",
  "testcase_number" : "1234"
}
```
# 状态码

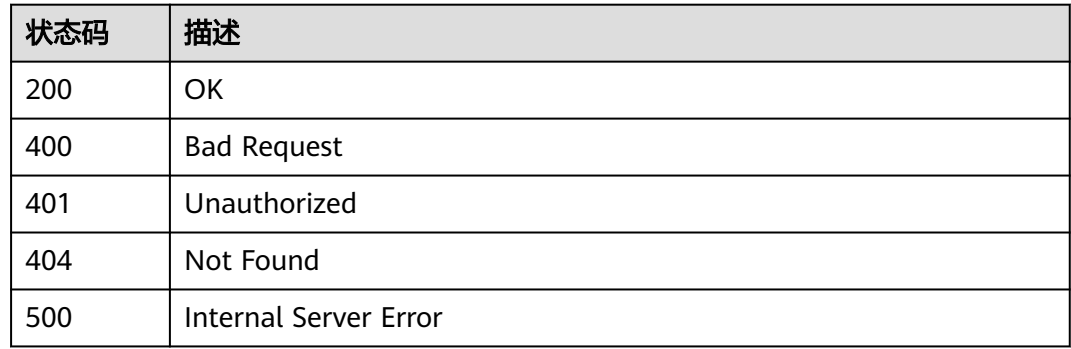

# 错误码

请参见<mark>错误码</mark>。

# **4.4.7** 更新自定义测试服务类型用例

# 功能介绍

更新自定义测试服务类型用例

# 调试

您可以在**[API Explorer](https://console.huaweicloud.com/apiexplorer/#/openapi/CloudTest/doc?api=UpdateTestCase)**中调试该接口,支持自动认证鉴权。API Explorer可以自动生成 SDK代码示例,并提供SDK代码示例调试功能。

# **URI**

PUT /v1/projects/{project\_id}/testcases/{testcase\_id}

#### 表 **4-186** 路径参数

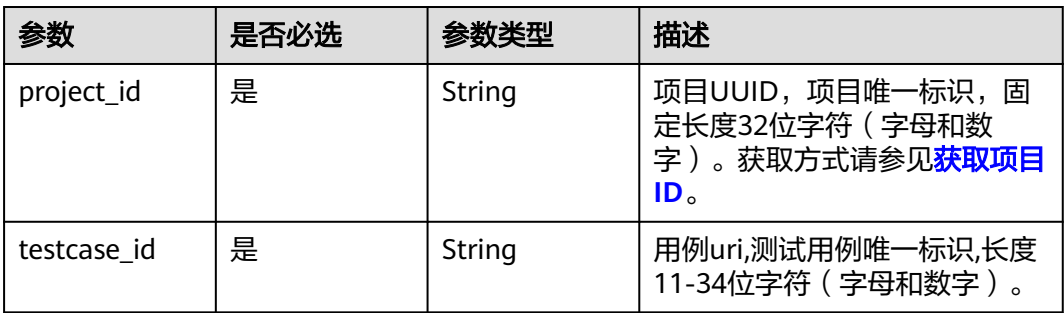

# 请求参数

表 **4-187** 请求 Header 参数

| 参数           | 是否必选 | 参数类型   | 描述                                                                   |
|--------------|------|--------|----------------------------------------------------------------------|
| X-Auth-Token | 是    | String | 用户Token。 通过调用IAM服务<br>获取用户Token接口获取 (响应<br>消息头中X-Subject-Token的<br>值 |

### 表 **4-188** 请求 Body 参数

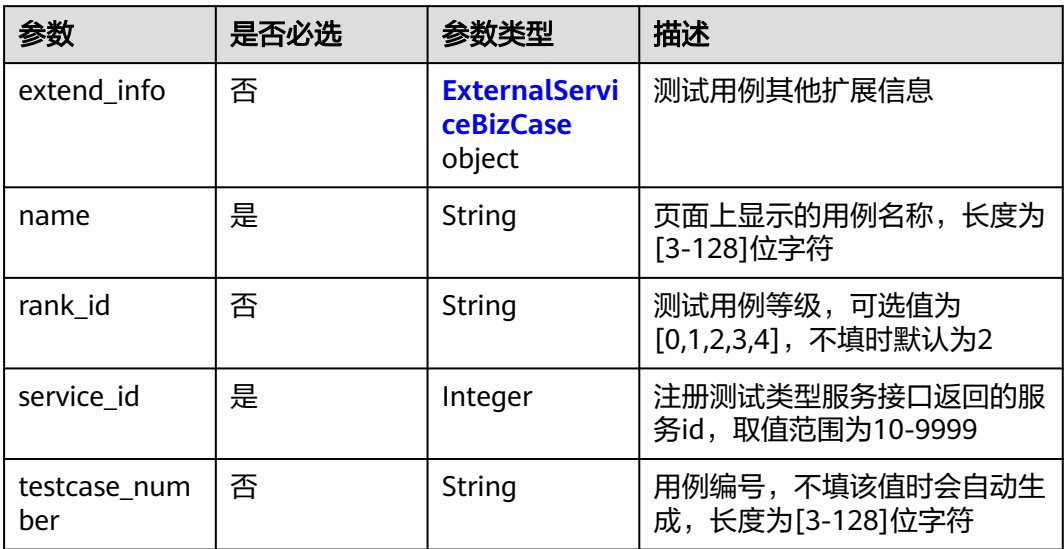

### 表 **4-189** ExternalServiceBizCase

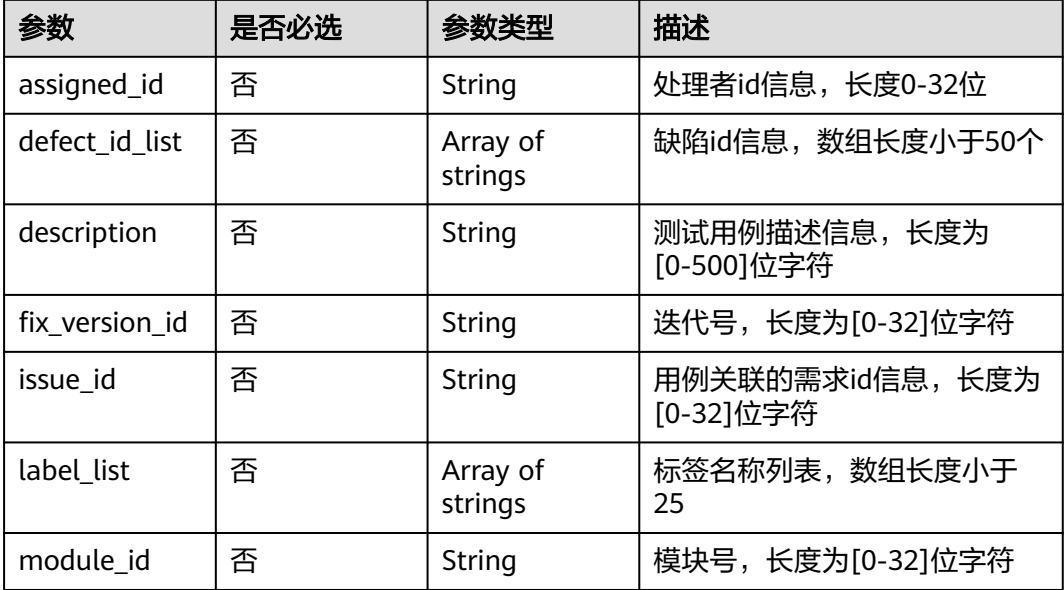

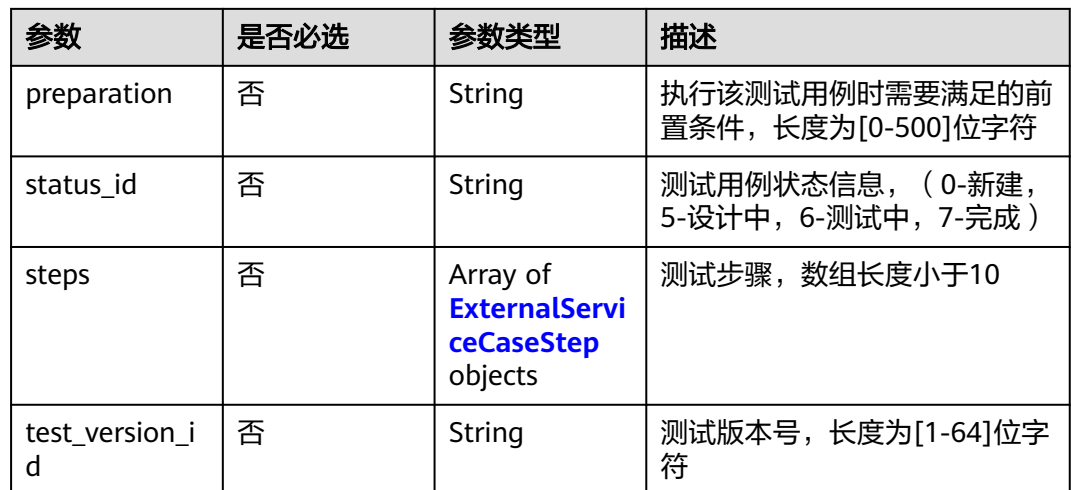

#### 表 **4-190** ExternalServiceCaseStep

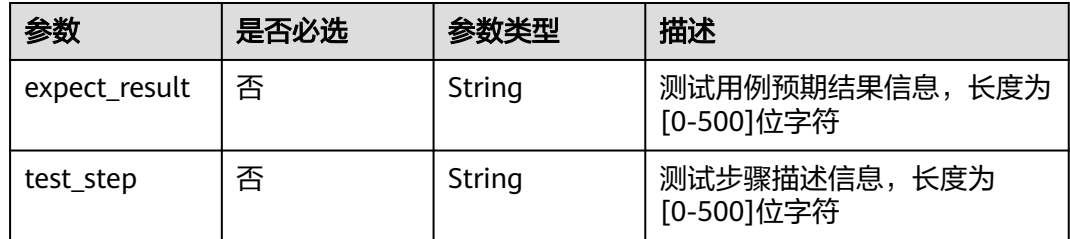

# 响应参数

# 状态码: **200**

### 表 **4-191** 响应 Body 参数

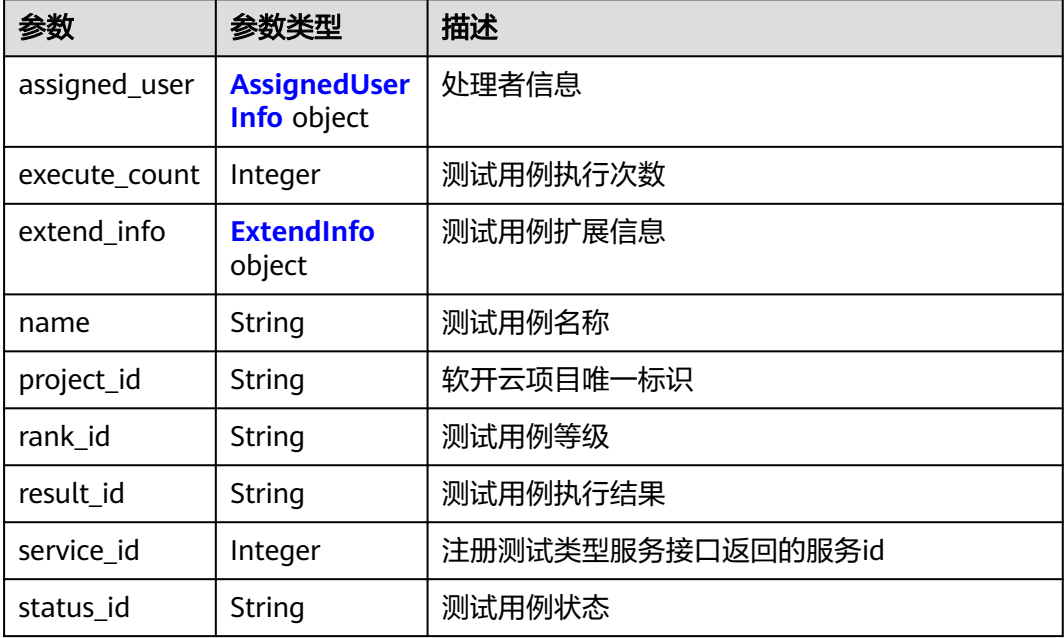

<span id="page-100-0"></span>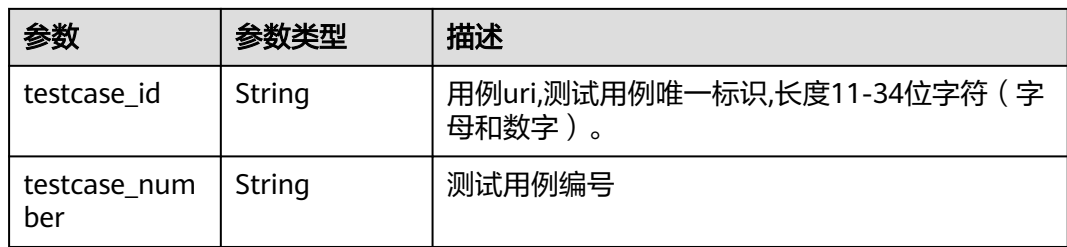

# 表 **4-192** ExtendInfo

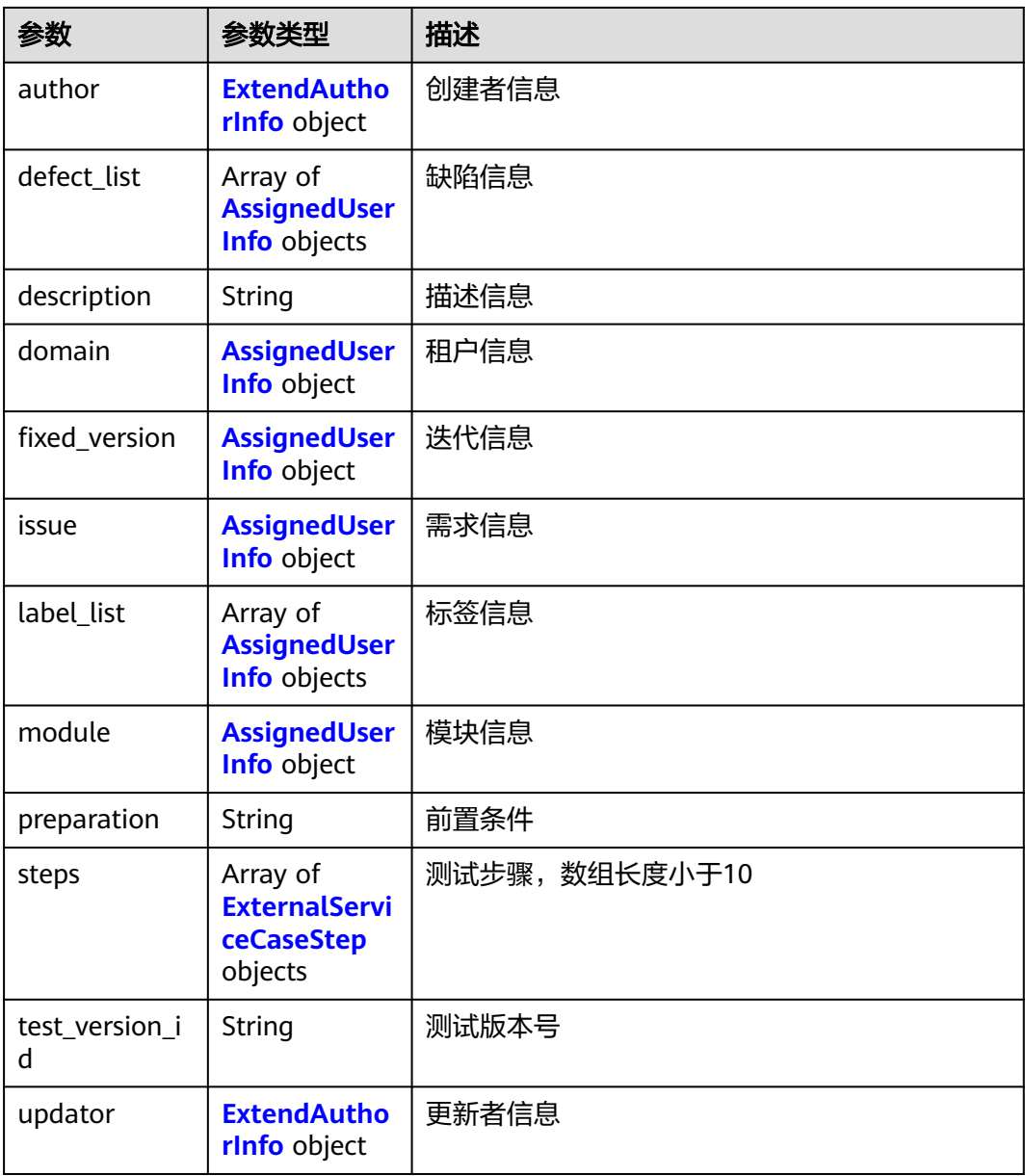

#### <span id="page-101-0"></span>表 **4-193** AssignedUserInfo

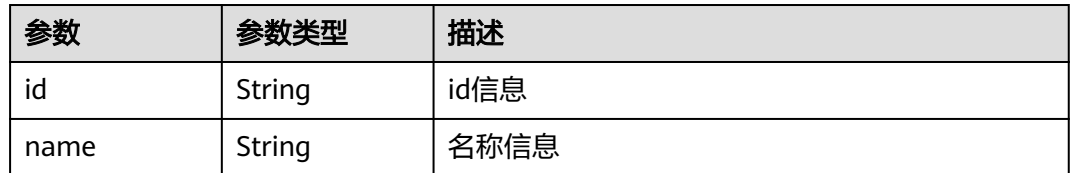

#### 表 **4-194** ExternalServiceCaseStep

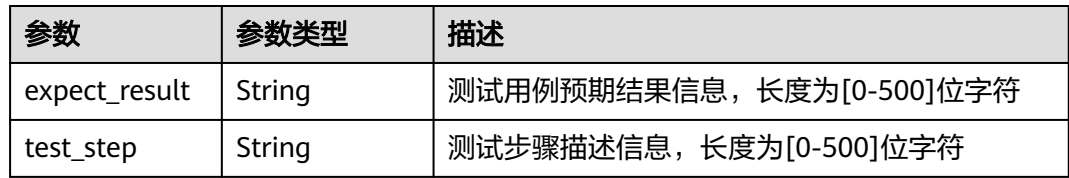

#### 表 **4-195** ExtendAuthorInfo

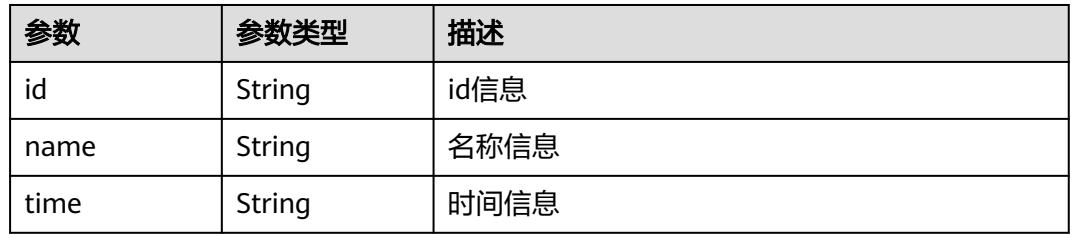

#### 状态码: **400**

#### 表 **4-196** 响应 Body 参数

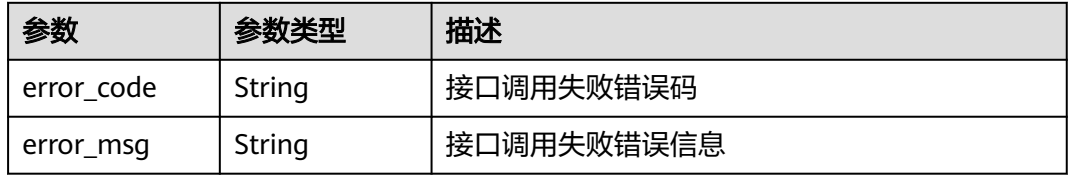

#### 状态码: **401**

#### 表 **4-197** 响应 Body 参数

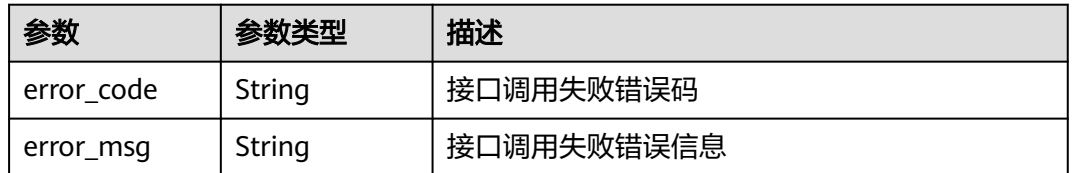

#### 状态码: **404**

#### 表 **4-198** 响应 Body 参数

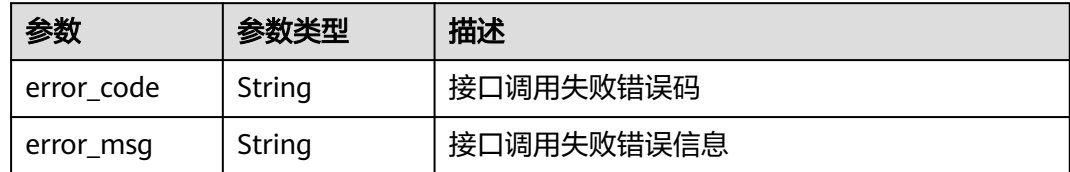

#### 状态码: **500**

表 **4-199** 响应 Body 参数

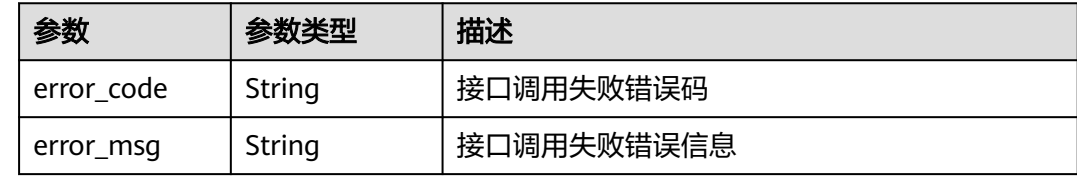

# 请求示例

#### 更新自定义测试服务类型用例

put https://{endpoint}/v1/projects/efdb403066474ab08836b9eeaaa23bca/testcases/1234

```
{
 "extend_info" : {
 "assigned_id" : "b66aab5469cc416hestdda8e644a42a4",
   "defect_id_list" : [ {
    "issueId" : "018fd45b181c4f6aa94afac9f769d625",
    "title" : "缺陷1"
 }, {
 "issueId" : "018fd45b181c4f6aa94afac9f769d625",
    "title" : "缺陷2"
   }, {
    "issueId" : "018fd45b181c4f6aa94afac9f769d625",
    "title" : "缺陷3"
   } ],
   "description" : "这是一条描述信息",
   "fix_version_id" : "1234",
   "issue_id" : "b66aab5469cc4ab39b0dda8e644a42a4",
 "label_list" : [ "标签1" ],
 "module_id" : "b66aab5469cc4ab39b0dda8e644a42a4",
 "preparation" : "需要满足的前置条件",
  "status id" : "0",
   "steps" : [ {
 "expect_result" : "[\"\\u003cp\\u003e预期结果1\\u003c/p\\u003e\",\"\\u003cp\\u003e预期结果2\
\u003c/p\\u003e\"]",
    "test_step" : "[\"\\u003cp\\u003e步骤描述1\\u003c/p\\u003e\",\"\\u003cp\\u003e步骤描述2\\u003c/p\
\u003e\"]"
 } ],
 "test_version_id" : "1.1.0.1"
  },
  "name" : "testcase",
  "rank_id" : "2",
  "service_id" : 13,
  "testcase_number" : "1234"
}
```
# 响应示例

#### 状态码: **200**

#### **OK**

{

```
 "assigned_user" : {
   "id" : "ID",
   "name" : "名称"
  },
  "execute_count" : 4,
  "extend_info" : {
   "author" : {
     "id" : "1111",
     "name" : "名称",
    "time" : "2000-01-01 00:00:00"
 },
 "defect_list" : [ {
 "id" : "ID",
 "name" : "名称"
   } ],
   "description" : "描述信息",
   "domain" : {
 "id" : "ID",
 "name" : "名称"
   },
   "fixed_version" : {
 "id" : "ID",
 "name" : "名称"
 },
 "issue" : {
 "id" : "ID",
   "id" : "ID",<br>"name" : "名称"
   },
   "label_list" : [ {
 "id" : "ID",
 "name" : "名称"
   } ],
   "module" : {
 "id" : "ID",
 "name" : "名称"
 },
 "preparation" : "前置条件",
  "steps" : \lceil \cdot \rceil"expect_result" : "[\"\\u003cp\\u003e预期结果1\\u003c/p\\u003e\",\"\\u003cp\\u003e预期结果2\
\u003c/p\\u003e\"]",
   "test_step" : "[\"\\u003cp\\u003e步骤描述1\\u003c/p\\u003e\",\"\\u003cp\\u003e步骤描述2\\u003c/p\
\u003e\"]"
 } ],
 "test_version_id" : "97b82412f1",
 "updator" : {
     "id" : "1111",
 "name" : "名称",
 "time" : "2000-01-01 00:00:00"
   }
 },
 "name" : "某个测试用例",
 "project_id" : "2394921",
 "rank id" : "2",
  "result_id" : "0",
 "service_id" : 13,
  "status_id" : "1",
  "testcase_id" : "97b82412f1ca4628803b918c27ed09de",
  "testcase_number" : "1234"
}
```
# 状态码

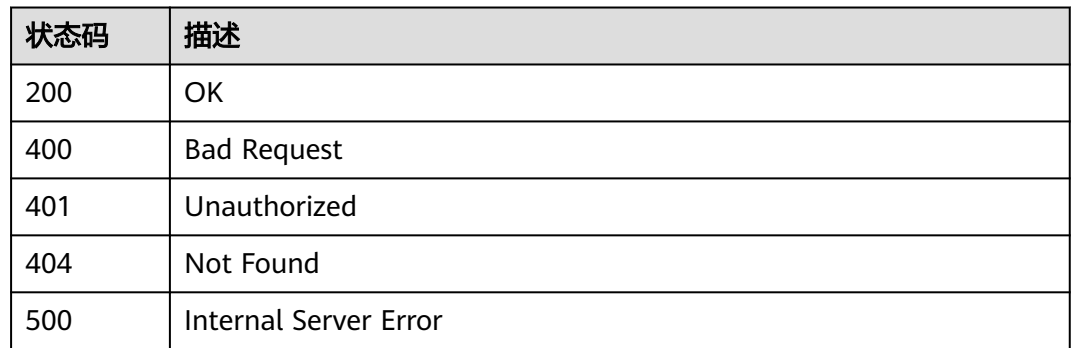

# 错误码

请参[见错误码。](#page-317-0)

# **4.4.8** 查询用例修改历史记录

# 功能介绍

查询用例修改历史记录

# 调试

您可以在**[API Explorer](https://console.huaweicloud.com/apiexplorer/#/openapi/CloudTest/doc?api=ListTestCaseHistories)**中调试该接口,支持自动认证鉴权。API Explorer可以自动生成 SDK代码示例,并提供SDK代码示例调试功能。

# **URI**

POST /v1/{project\_id}/testcases/{testcase\_id}/histories/batch-query

#### 表 **4-200** 路径参数

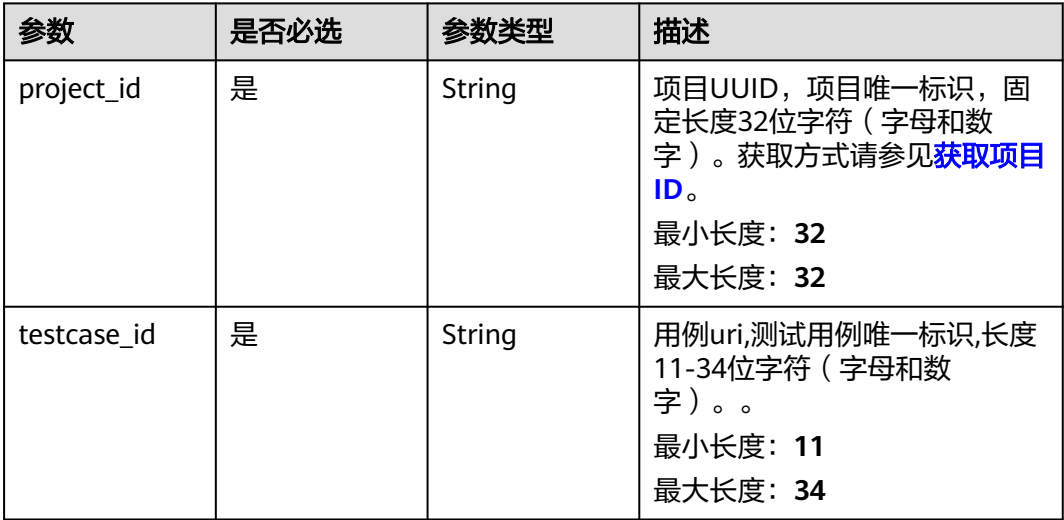

# 请求参数

表 **4-201** 请求 Header 参数

| 参数           | 是否必选 | 参数类型   | 描述                                                                                               |
|--------------|------|--------|--------------------------------------------------------------------------------------------------|
| X-Auth-Token | 是    | String | 用户Token。<br>通过调用IAM服务获取用户<br>Token接口获取 (响应消息头中<br>X-Subject-Token的值)。<br>最小长度: 1<br>最大长度: 100000 |

#### 表 **4-202** 请求 Body 参数

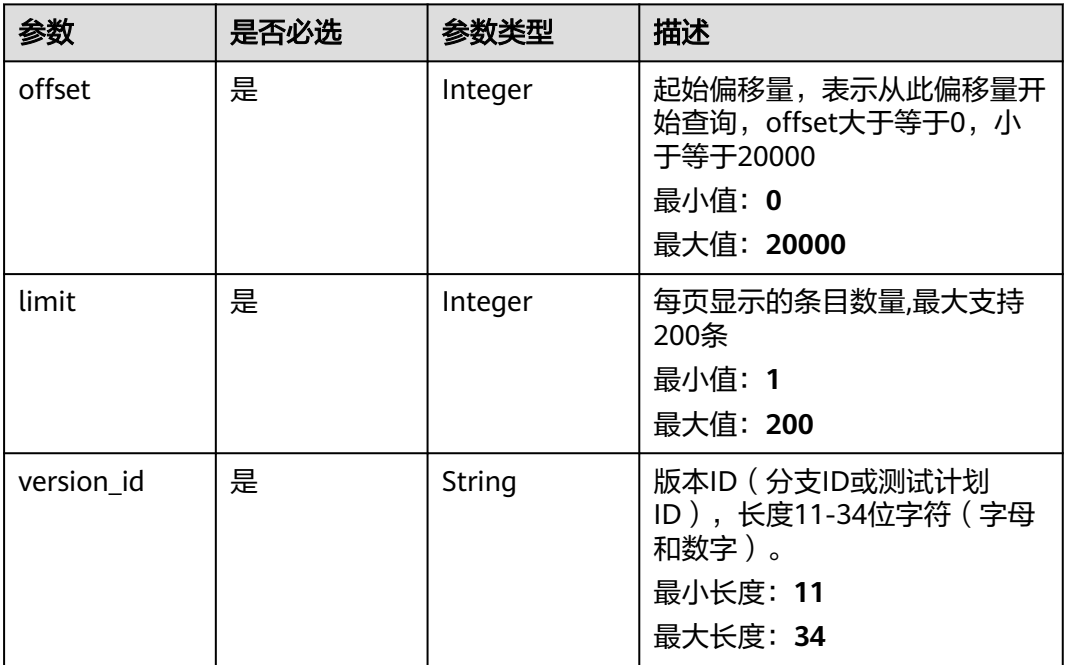

# 响应参数

状态码: **200**

#### 表 **4-203** 响应 Body 参数

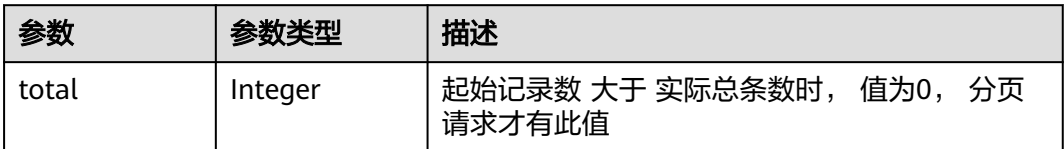

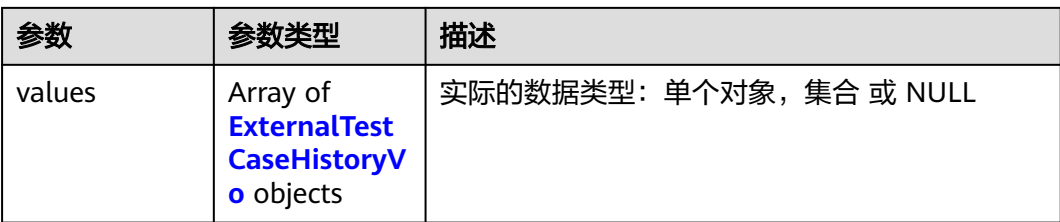

### 表 **4-204** ExternalTestCaseHistoryVo

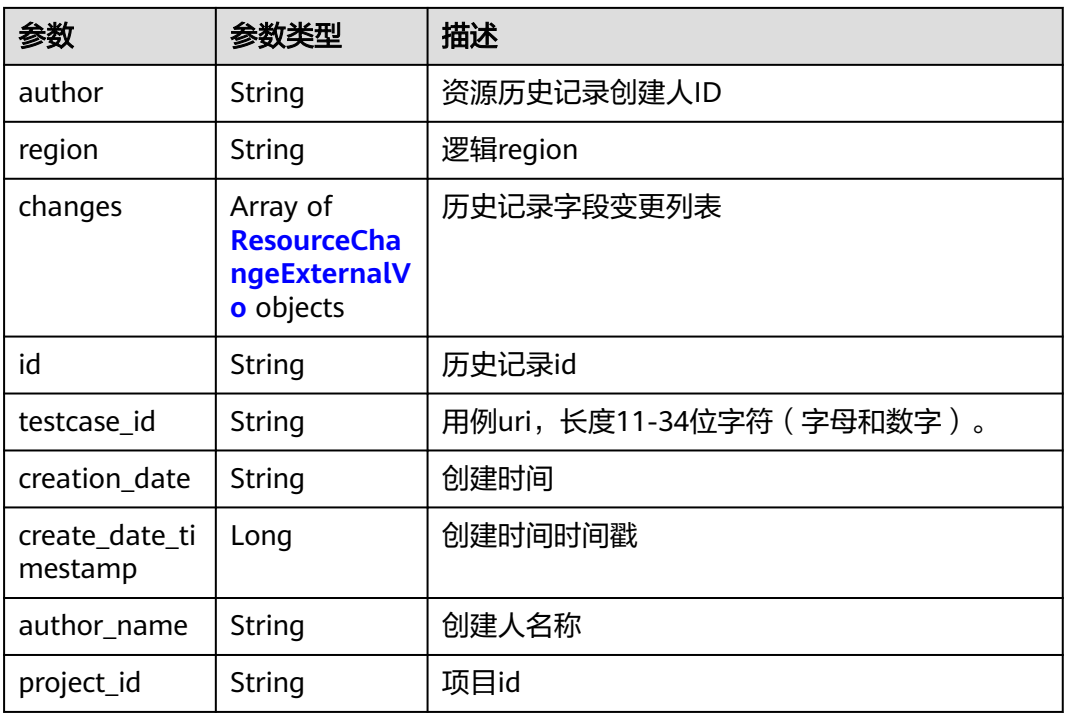

### 表 **4-205** ResourceChangeExternalVo

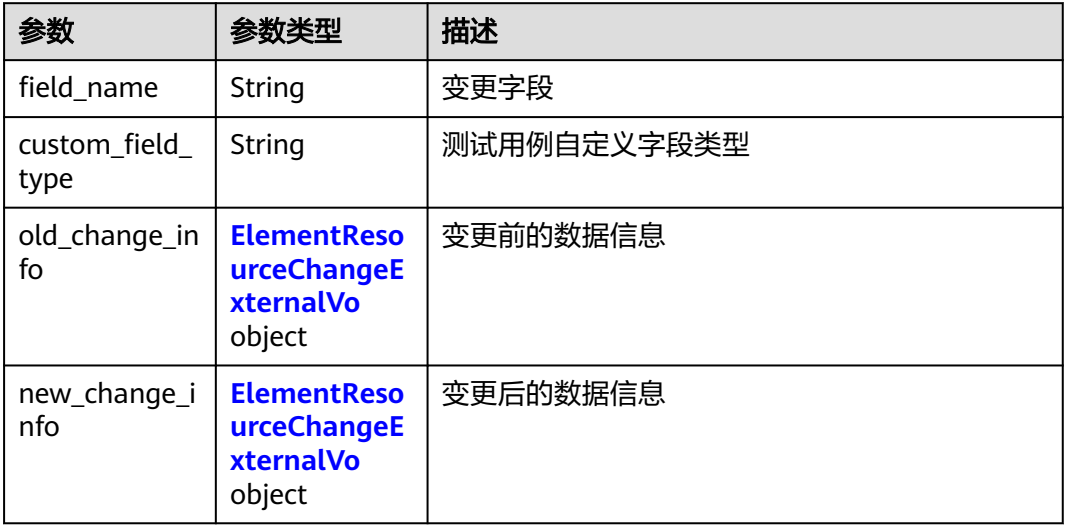

#### <span id="page-107-0"></span>表 **4-206** ElementResourceChangeExternalVo

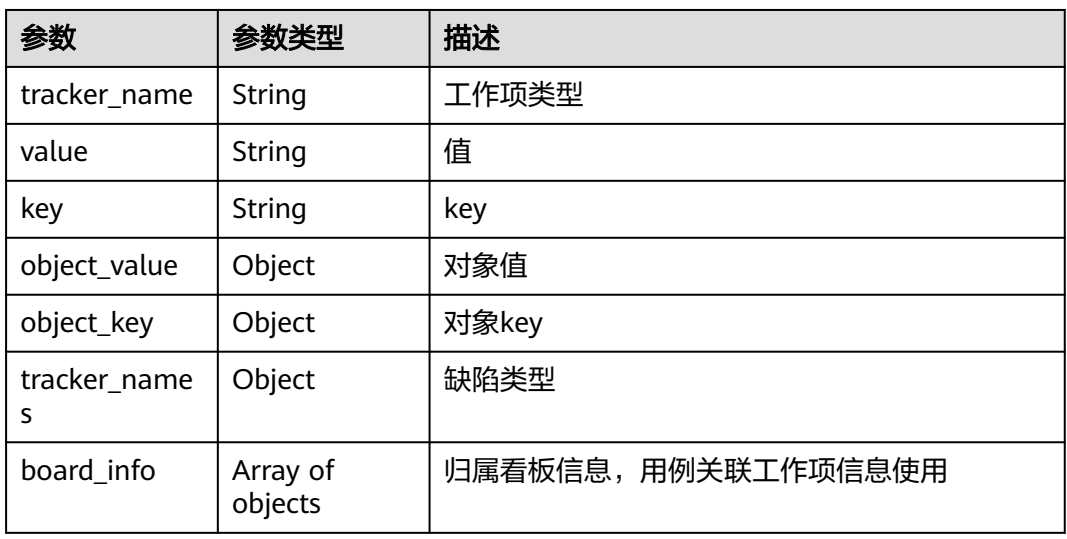

#### 状态码: **400**

#### 表 **4-207** 响应 Body 参数

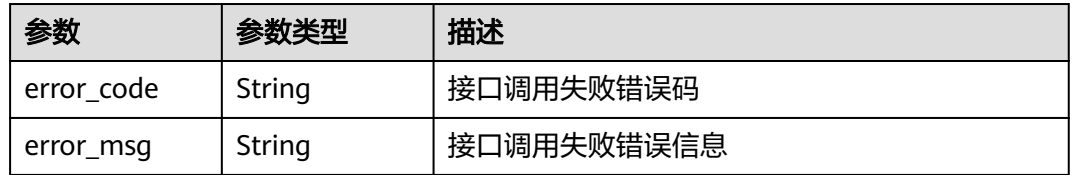

#### 状态码: **401**

#### 表 **4-208** 响应 Body 参数

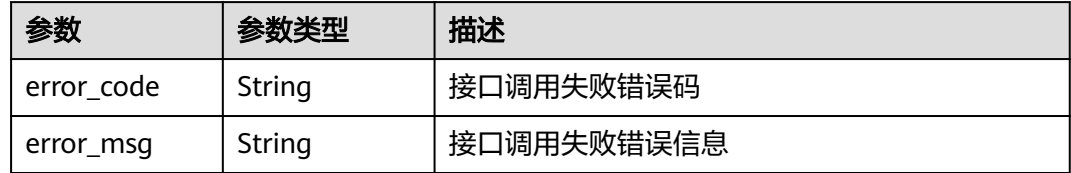

#### 状态码: **404**

#### 表 **4-209** 响应 Body 参数

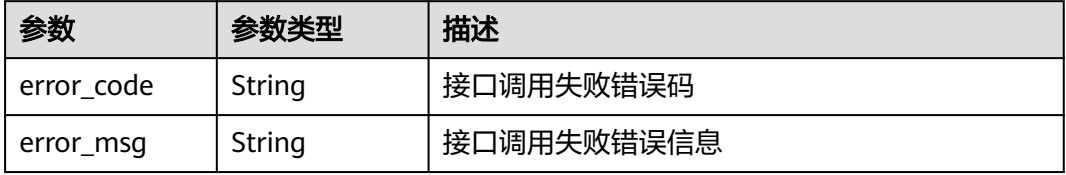
#### 状态码: **500**

#### 表 **4-210** 响应 Body 参数

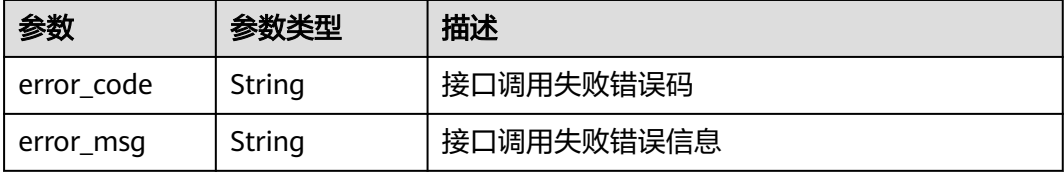

### 请求示例

#### 查询用例修改历史记录

post https://{endpoint}/v1/efdb403066474ab08836b9eeaaa23bca/testcases/u4joiwueroiysx/histories/batchquery

```
 "offset" : 0,
 "limit" : 10,
 "version_id" : "932opbuaarweqf"
```
#### 响应示例

#### 状态码: **200**

{

}

查询成功。示例1:获取用例历史记录基础示例。示例2:获取用例历史记录,目录 (cataName)、状态(statusName)、等级(rank)、处理人(owner)、迭代 (versionName)、模块(moduleName)、版本号(releaseDev)、缺陷(defectId)、需求 (issueId)、测试步骤(steps)、描述(description)、预置条件(preparation)均有变更的 返回示例。

示例 1

```
{
 "total" : 1,
 "values" : [ {
 "author" : "10001",
   "region" : "szv",
 "changes" : [ {
 "field_name" : "name",
     "custom_field_type" : "text",
     "old_change_info" : {
      "tracker_name" : "AR",
      "value" : "aaaaa",
      "key" : "ddddd",
      "object_value" : { },
      "object_key" : { },
      "tracker_names" : { },
      "board_info" : [ { } ]
    },
     "new_change_info" : {
      "tracker_name" : "AR",
 "value" : "aaaaa",
 "key" : "ddddd",
      "object_value" : { },
 "object_key" : { },
 "tracker_names" : { },
     "board_info" : [ { } ] }
  } ],
```

```
 "id" : "001s90u5o2d1",
 "testcase_id" : "001s16gt6q5",
 "creation_date" : "2022-11-09 16:37:24",
   "create_date_timestamp" : 1660617231016,
   "author_name" : "名称",
   "project_id" : "p45e51b060f1b4e82916f9d2c33e8eb28"
\} ]
}
```
示例 2

```
{
 "total" : 1,
 "values" : [ {
   "author" : "10001",
   "region" : "szv",
 "changes" : [ {
 "field_name" : "cataName",
    "old_change_info" : {
 "value" : "222",
 "key" : "v9080000upm45j32"
 },
 "new_change_info" : {
 "value" : "新增子目录(1)",
 "key" : "v9040000u4e90spg"
    }
 }, {
 "field_name" : "statusName",
 "old_change_info" : {
 "value" : "测试中",
 "key" : "6"
 },
 "new_change_info" : {
     "value" : "设计中",
     "key" : "5"
    }
 }, {
 "field_name" : "rank",
    "old_change_info" : {
 "value" : "P2",
 "key" : "2"
 },
 "new_change_info" : {
 "value" : "P1",
 "key" : "1"
    }
 }, {
 "field_name" : "owner",
    "old_change_info" : {
 "value" : "cwx11193xa",
 "key" : "2053b1fb30fadwad2a4120ac1569870"
    },
    "new_change_info" : {
     "value" : "cwx1119324",
     "key" : "2053b1fb30fd434686a4120ac1569870"
    }
  \}, {
    "field_name" : "versionName",
    "old_change_info" : {
 "value" : "迭代1",
 "key" : "26016449"
    },
 "new_change_info" : {
 "value" : "迭代3",
 "key" : "26016459"
    }
  }, {
    "field_name" : "moduleName",
    "old_change_info" : {
     "value" : "功能1-子功能1",
     "key" : "752015"
```

```
 },
    "new_change_info" : {
     "value" : "功能2-子功能1",
     "key" : "752017"
    }
 }, {
 "field_name" : "releaseDev",
    "old_change_info" : {
 "value" : "2.0.0.1",
 "key" : "2.0.0.1"
 },
 "new_change_info" : {
 "value" : "1.0.0",
     "key" : "1.0.0"
    }
 }, {
 "field_name" : "defectId",
 "old_change_info" : {
     "key" : "7213756,7213755",
     "object_value" : [ "功能自动化关联缺陷", "不关联的bug" ],
 "object_key" : [ "7213756", "7213755" ],
 "tracker_names" : [ "Bug", "Bug" ],
     "board_info" : [ ]
    },
     "new_change_info" : {
      "key" : "7213751,7213750,7213756,7213755",
 "object_value" : [ "缺陷1", "用例关联的缺陷", "功能自动化关联缺陷", "不关联的bug" ],
 "object_key" : [ "7213751", "7213750", "7213756", "7213755" ],
 "tracker_names" : [ "Bug", "Bug", "Bug", "Bug" ],
 "board_info" : [ ]
    }
 }, {
 "field_name" : "issueId",
    "old_change_info" : {
 "tracker_name" : "Story",
 "value" : "1",
 "key" : "7289959",
     "board_info" : [ ]
    },
     "new_change_info" : {
     "tracker_name" : "Story",
 "value" : "3",
 "key" : "7289957",
     "board_info" : [ ]
    }
   }, {
    "field_name" : "steps",
    "old_change_info" : {
     "object_value" : [ {
       "expect_output" : "",
       "test_step" : ""
     } ]
    },
    "new_change_info" : {
     "object_value" : [ {
 "expect_output" : "<p>awda</p>",
 "test_step" : "<p>awd</p>"
     }, {
       "expect_output" : "<p>dawdaw</p>",
       "test_step" : "<p>awd</p>"
     } ]
    }
 }, {
 "field_name" : "name",
    "old_change_info" : {
      "value" : "ces10"
    },
   "new change info" : \{ "value" : "ces10123"
```

```
 }
 }, {
 "field_name" : "description",
 "old_change_info" : {
   "value" : "acsert"<br>"value" : "awda"<br>"value" : "awda"
 },
 "new_change_info" : {
      "value" : "awdawawdawdwdawdadwa"
    }
   }, {
     "field_name" : "preparation",
     "old_change_info" : {
      "value" : "awdaw"
 },
 "new_change_info" : {
      "value" : "awdawaawwwadd"
    }
 } ],
 "id" : "001s90u5o2d1",
   "testcase_id" : "001s16gt6q5",
   "creation_date" : "2022-11-09 16:37:24",
   "create_date_timestamp" : 1660617231016,
   "author_name" : "名称",
   "project_id" : "p45e51b060f1b4e82916f9d2c33e8eb28"
 } ]
```
### 状态码

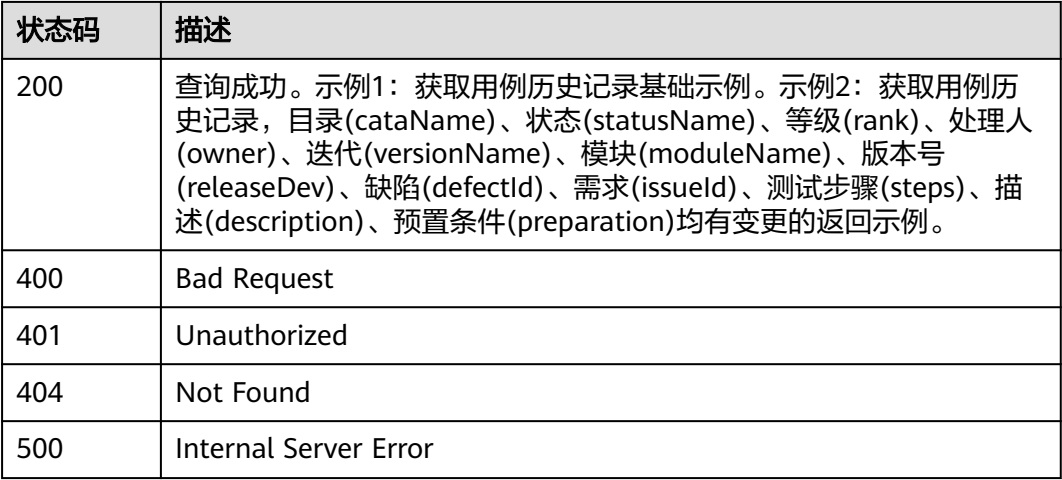

### 错误码

请参见<mark>错误码</mark>。

}

# **4.4.9** 查询用例列表

### 功能介绍

查询用例列表

### 调试

您可以在**[API Explorer](https://console.huaweicloud.com/apiexplorer/#/openapi/CloudTest/doc?api=ListTestCases)**中调试该接口,支持自动认证鉴权。API Explorer可以自动生成 SDK代码示例,并提供SDK代码示例调试功能。

### **URI**

### 表 **4-211** 路径参数

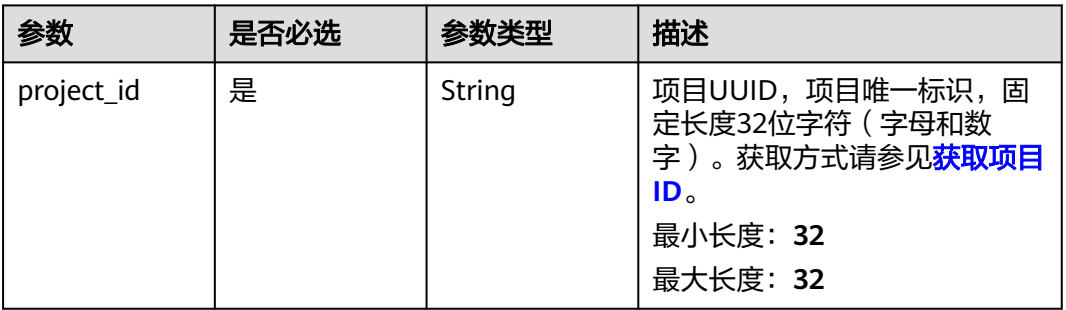

### 请求参数

### 表 **4-212** 请求 Header 参数

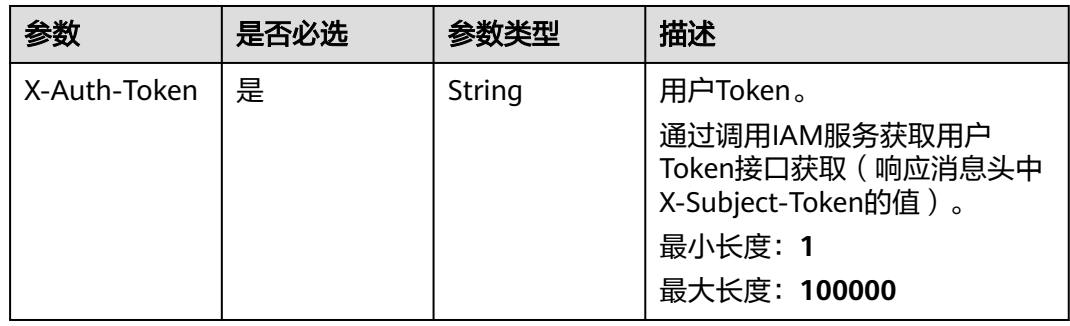

### 表 **4-213** 请求 Body 参数

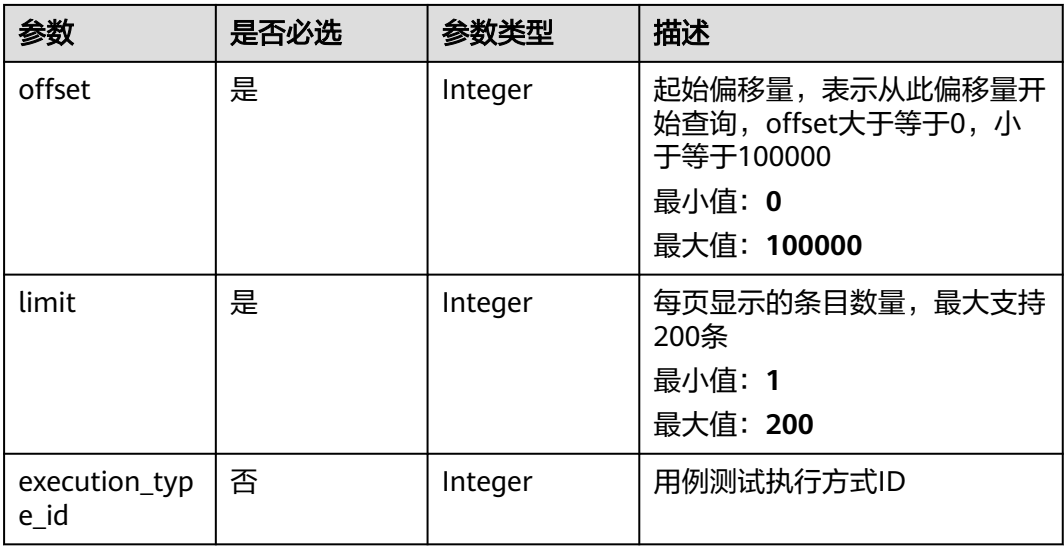

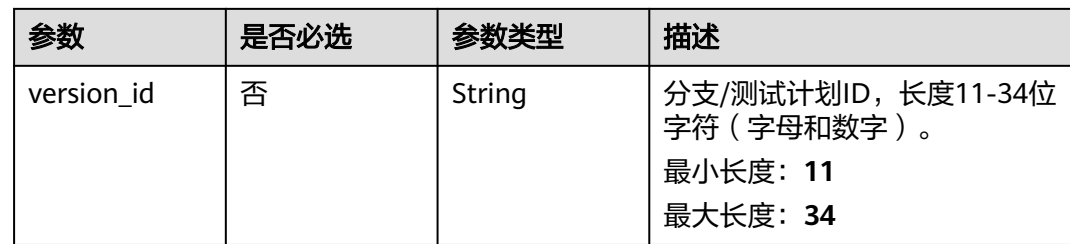

### 响应参数

### 状态码: **200**

### 表 **4-214** 响应 Body 参数

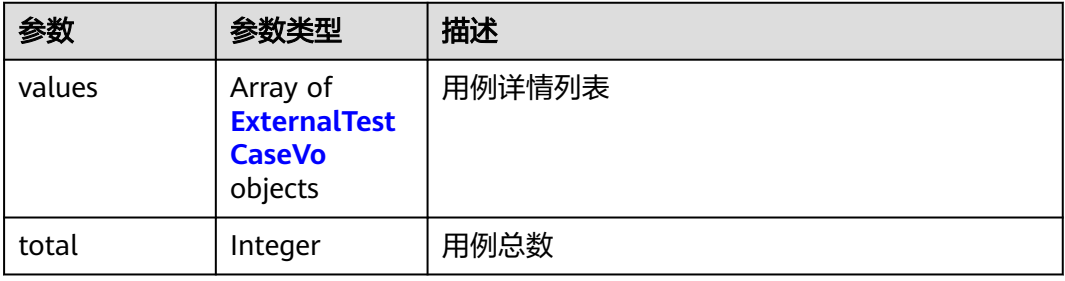

### 表 **4-215** ExternalTestCaseVo

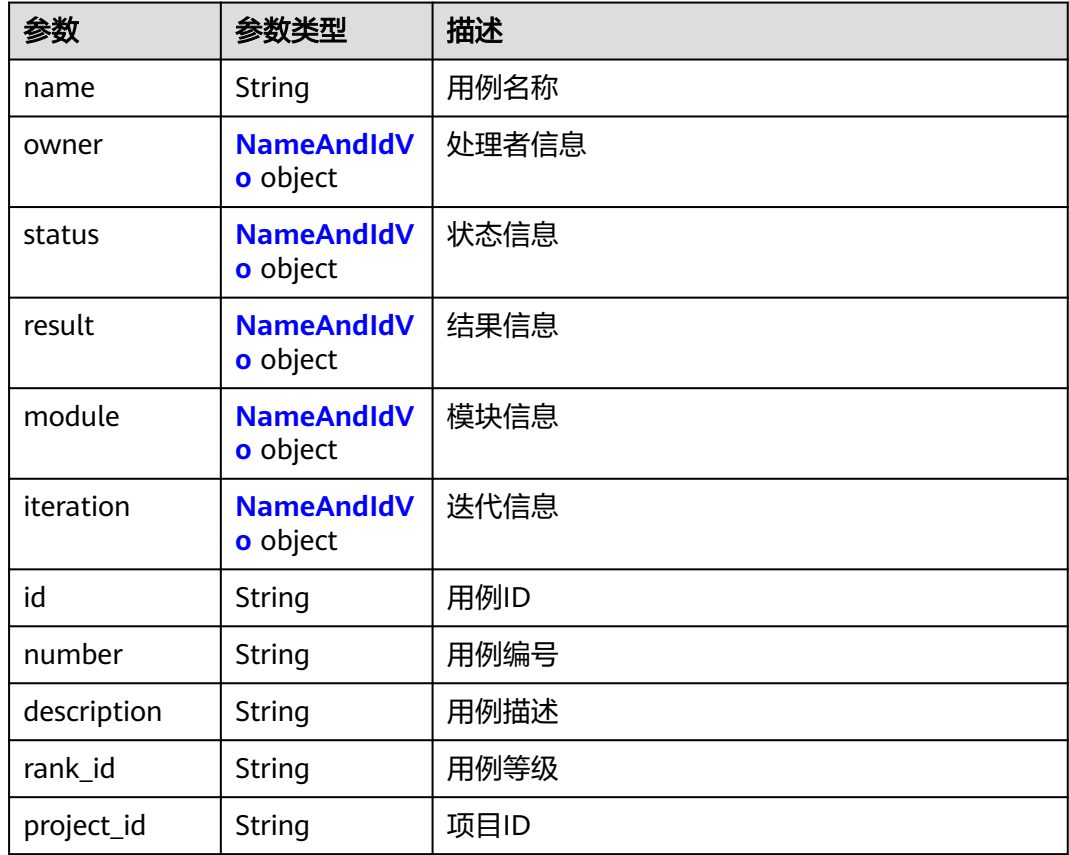

<span id="page-114-0"></span>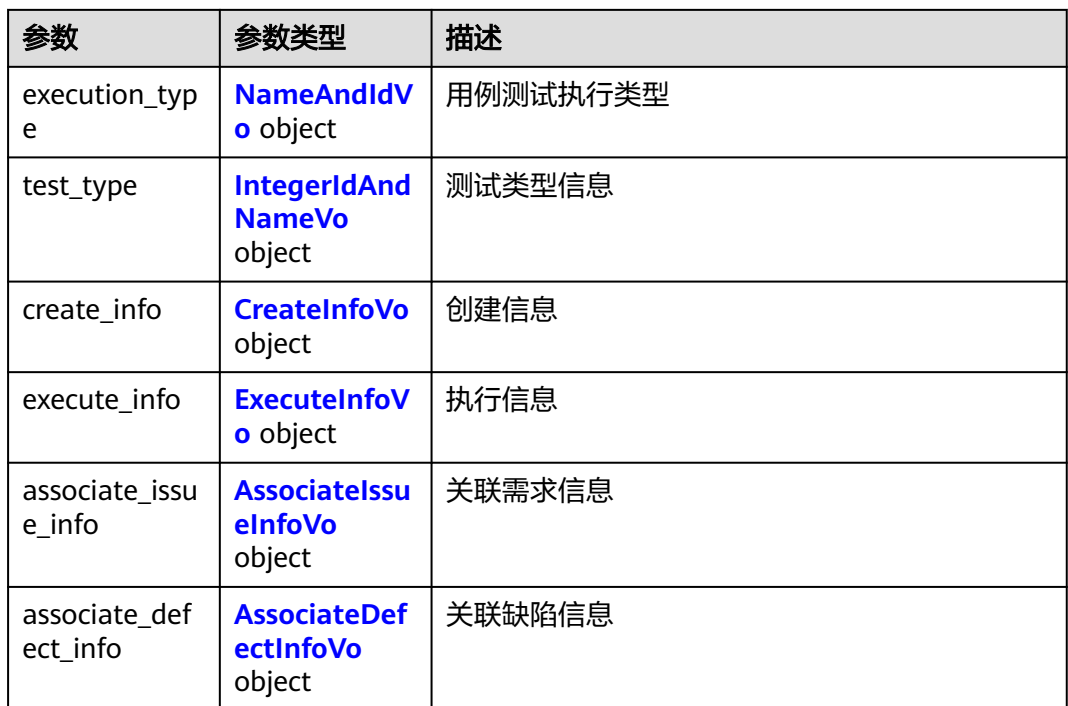

#### 表 **4-216** NameAndIdVo

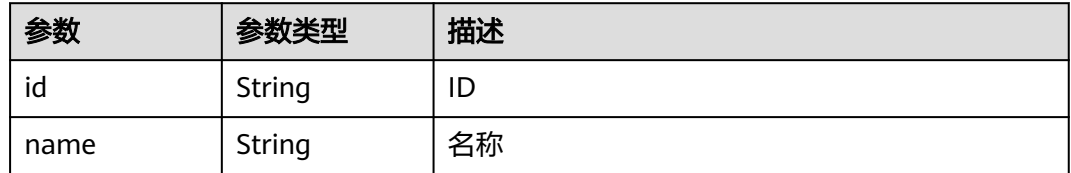

### 表 **4-217** IntegerIdAndNameVo

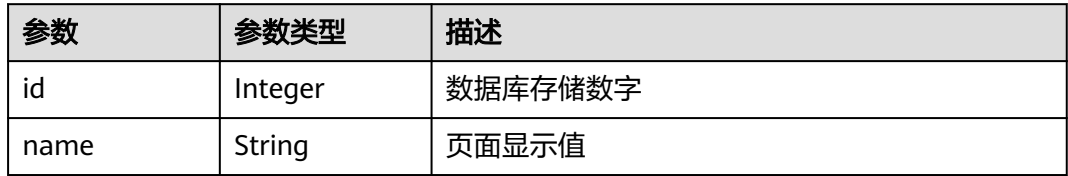

#### 表 **4-218** CreateInfoVo

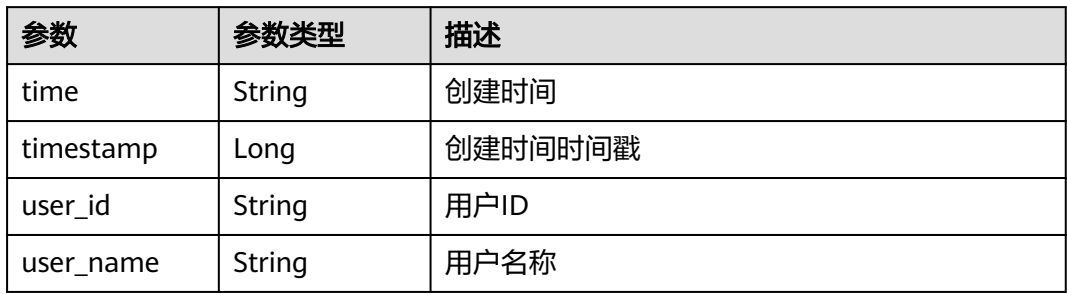

<span id="page-115-0"></span>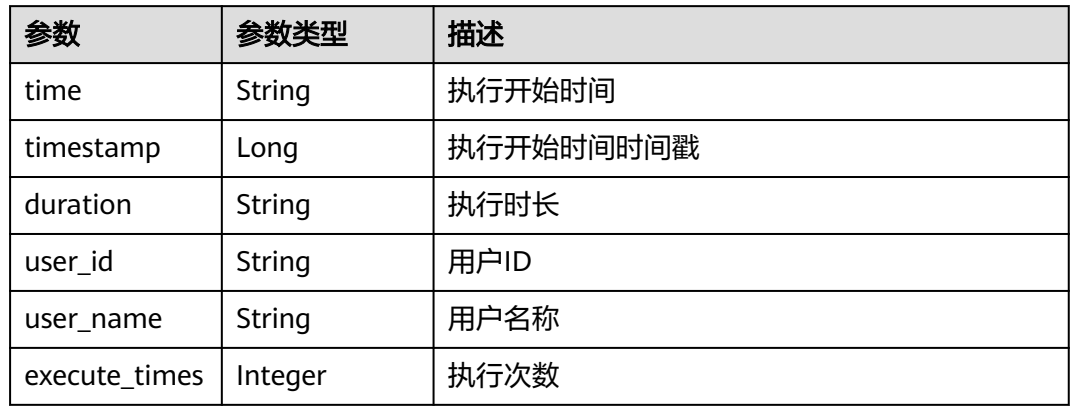

#### 表 **4-220** AssociateIssueInfoVo

| 参数           | 参数类型           | 描述      |
|--------------|----------------|---------|
| associate    | <b>Boolean</b> | 是否已关联   |
| issue id     | String         | 需求ID    |
| tracker id   | String         | 需求类型    |
| board id     | String         | 工作项层级ID |
| tracker_name | String         | 需求类型名称  |

表 **4-221** AssociateDefectInfoVo

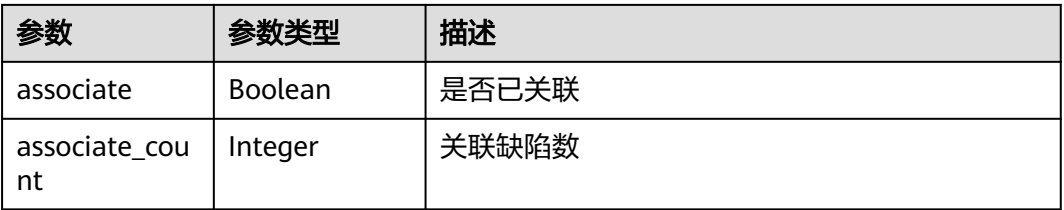

#### 状态码: **400**

#### 表 **4-222** 响应 Body 参数

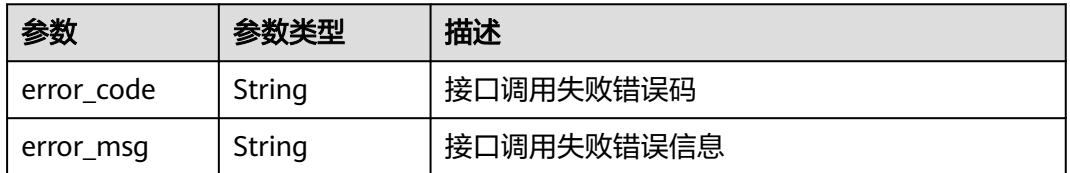

#### 表 **4-223** 响应 Body 参数

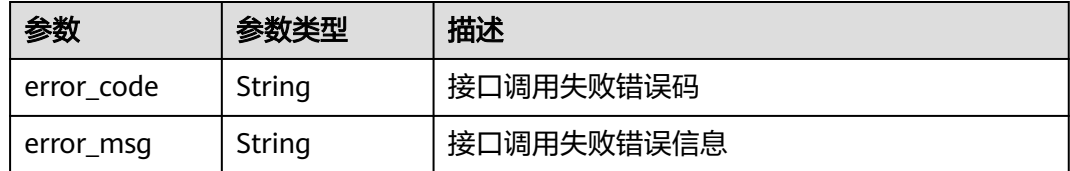

#### 状态码: **404**

#### 表 **4-224** 响应 Body 参数

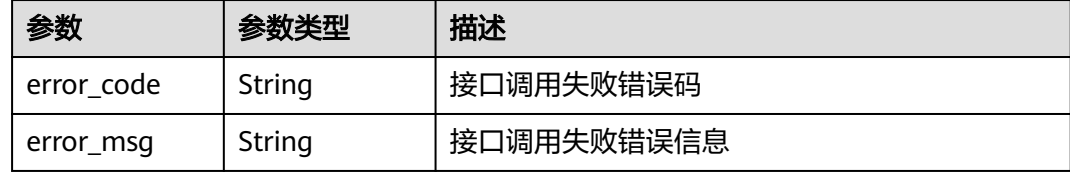

#### 状态码: **500**

表 **4-225** 响应 Body 参数

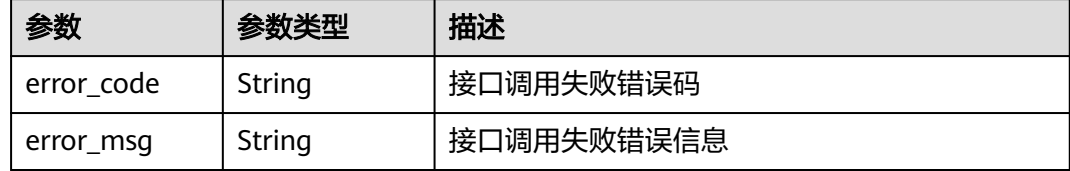

### 请求示例

#### 查询用例列表

post https://{endpoint}/v1/efdb403066474ab08836b9eeaaa23bca/testcases/batch-query

```
{
  "offset" : 1,
  "limit" : 10,
 "execution_type_id" : 0,
 "version_id" : "005t8asecn21da"
}
```
### 响应示例

#### 状态码: **200**

**OK** 

```
{
 "values" : [ {
 "name" : "测试用例",
 "owner" : {
 "id" : "id",
 "name" : "name"
  },
```

```
 "status" : {
 "id" : "id",
 "name" : "name"
 },
 "result" : {
    "id" : "id",
    "name" : "name"
   },
   "module" : {
 "id" : "id",
 "name" : "name"
   },
   "iteration" : {
 "id" : "id",
 "name" : "name"
   },
   "id" : "001rv8lk4he",
   "number" : "10010",
   "description" : "用例描述",
 "rank_id" : "2",
 "project_id" : "7672757",
   "execution_type" : {
 "id" : "id",
 "name" : "name"
 },
 "test_type" : {
    "id" : 1,
    "name" : "显示值"
   },
 "create_info" : {
 "time" : "2021-11-06 00:00:01",
    "timestamp" : 1660617231016,
    "user_id" : "efdb403066474ab08836b9eeaaa23bca",
    "user_name" : "测试Tester"
 },
 "execute_info" : {
   "time": "2021-11-06 12:00:00",
    "timestamp" : 1660617231016,
 "duration" : "00:00:10",
 "user_id" : "efdb403066474ab08836b9eeaaa23bca",
    "user_name" : "测试Tester",
    "execute_times" : 1
   },
   "associate_issue_info" : {
 "associate" : true,
 "issue_id" : "4654022505049243648",
   "tracker_id" : "1",
    "board_id" : "443ef10e6c954b00a24ed6ce6864854a",
    "tracker_name" : "IR"
   },
   "associate_defect_info" : {
    "associate" : true,
    "associate_count" : 1
   }
 } ],
  "total" : 1
```
### 状态码

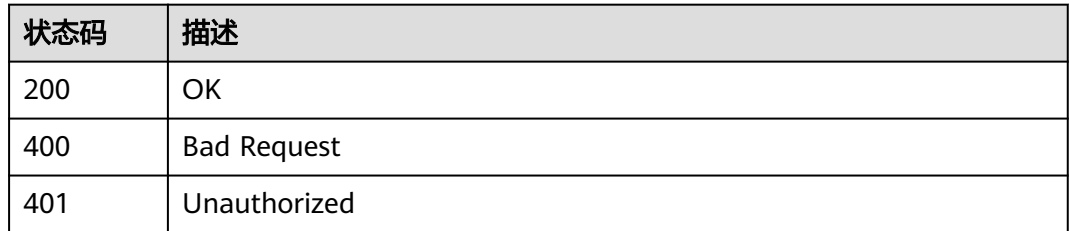

}

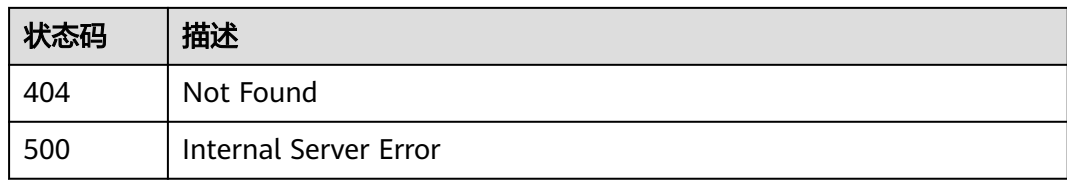

### 错误码

请参[见错误码。](#page-317-0)

# **4.4.10** 获取资源池列表

### 功能介绍

获取资源池列表

#### 调试

您可以在**[API Explorer](https://console.huaweicloud.com/apiexplorer/#/openapi/CloudTest/doc?api=ListResourcePools)**中调试该接口,支持自动认证鉴权。API Explorer可以自动生成 SDK代码示例,并提供SDK代码示例调试功能。

### **URI**

GET /testexecutor/v4/{project\_id}/resource-pools

#### 表 **4-226** 路径参数

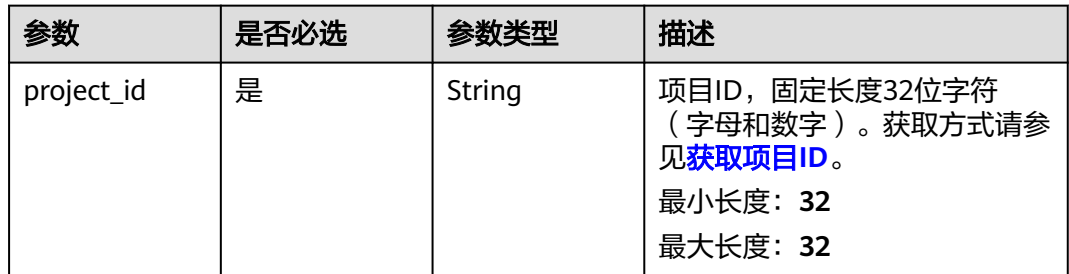

### 请求参数

表 **4-227** 请求 Header 参数

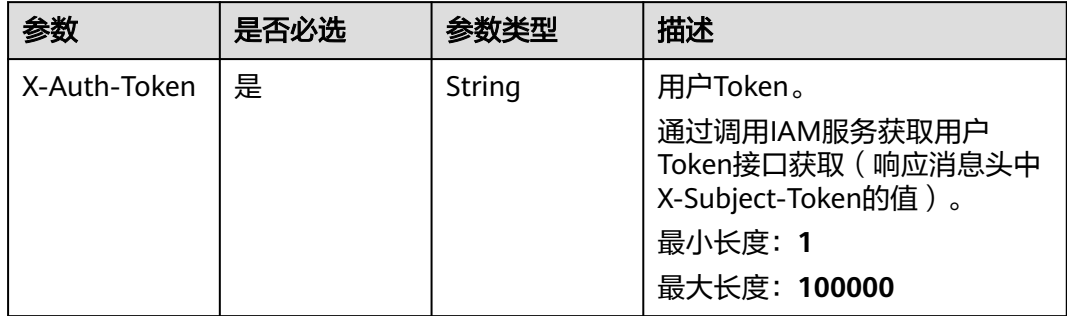

### 响应参数

#### 状态码: **200**

#### 表 **4-228** 响应 Body 参数

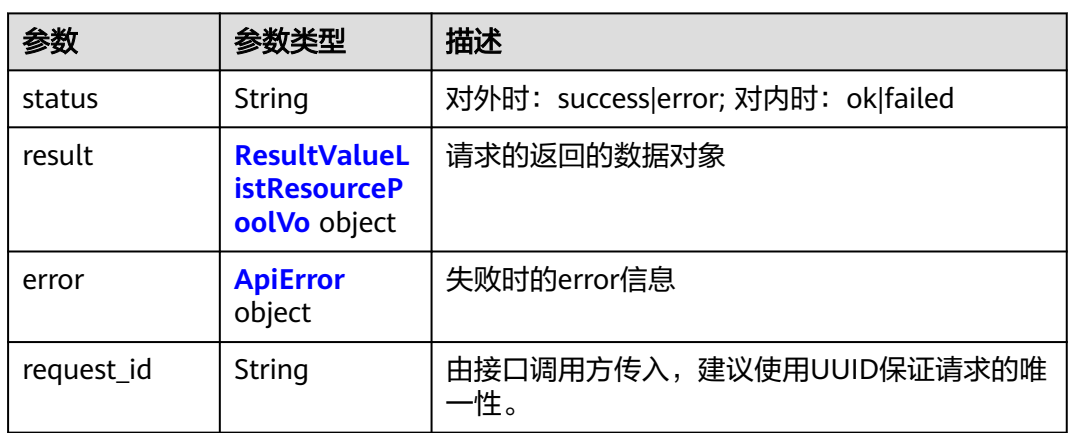

#### 表 **4-229** ResultValueListResourcePoolVo

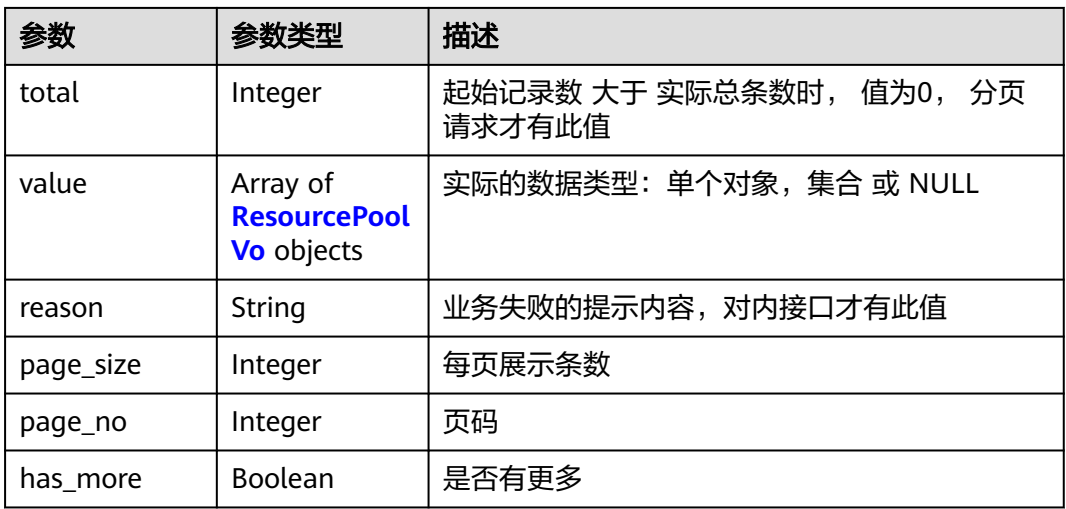

#### 表 **4-230** ResourcePoolVo

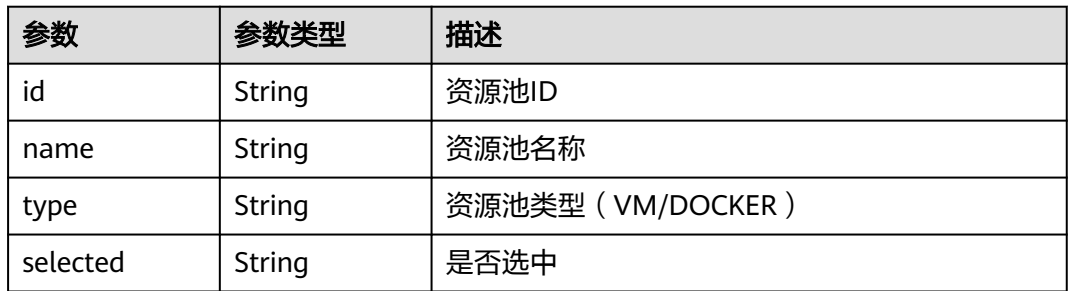

<span id="page-120-0"></span>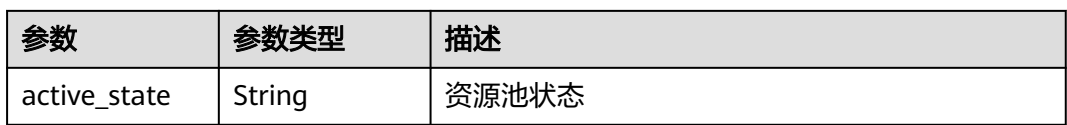

#### 表 **4-231** ApiError

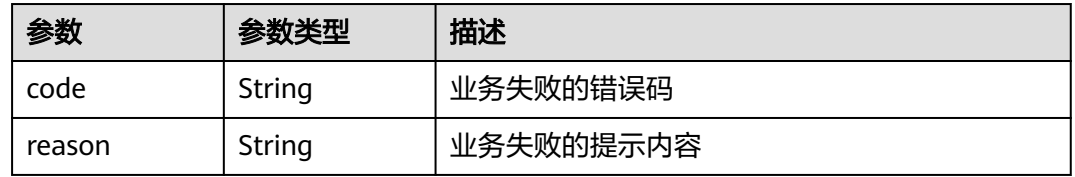

#### 状态码: **400**

#### 表 **4-232** 响应 Body 参数

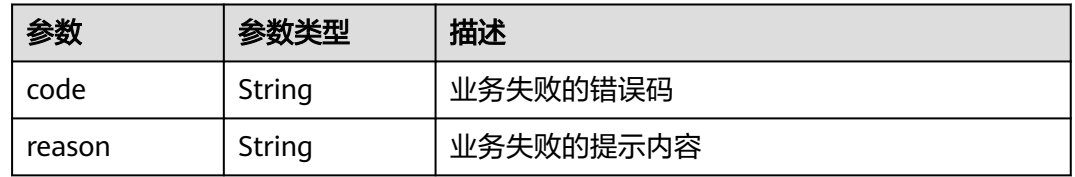

#### 状态码: **401**

#### 表 **4-233** 响应 Body 参数

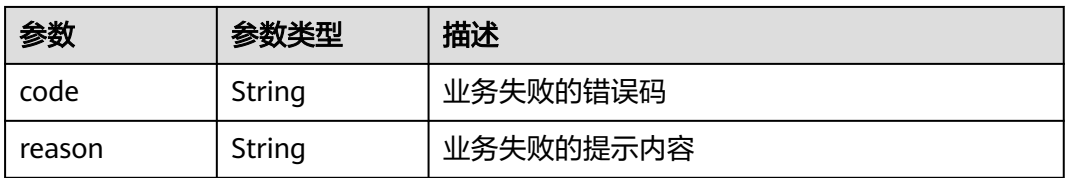

#### 状态码: **404**

#### 表 **4-234** 响应 Body 参数

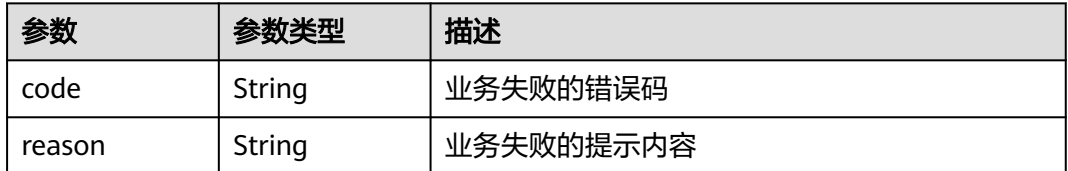

#### 表 **4-235** 响应 Body 参数

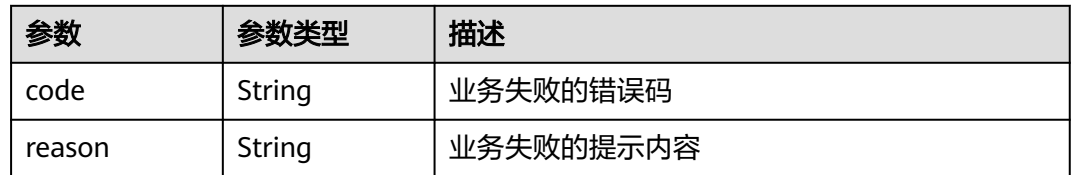

### 请求示例

无

### 响应示例

无

### 状态码

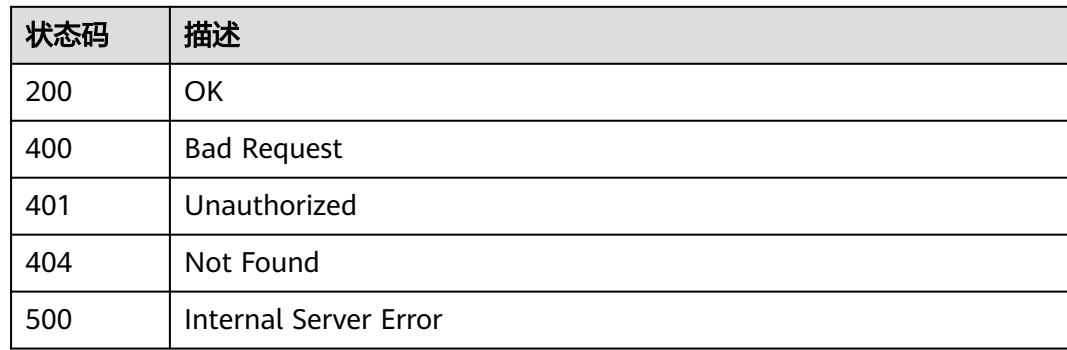

### 错误码

请参[见错误码。](#page-317-0)

# **4.4.11** 查询附件列表

### 功能介绍

查询附件列表

### 调试

您可以在**[API Explorer](https://console.huaweicloud.com/apiexplorer/#/openapi/CloudTest/doc?api=ListAttachments)**中调试该接口,支持自动认证鉴权。API Explorer可以自动生成 SDK代码示例,并提供SDK代码示例调试功能。

### **URI**

GET /GT3KServer/v4/{project\_id}/resources/{resource\_uri}/attachments

#### 表 **4-236** 路径参数

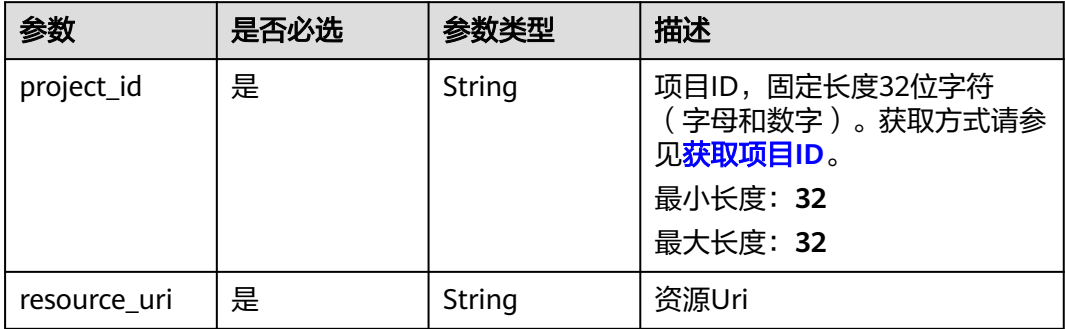

#### 表 **4-237** Query 参数

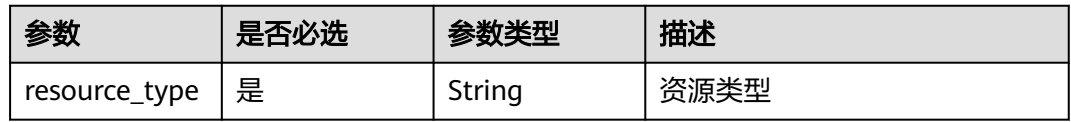

### 请求参数

#### 表 **4-238** 请求 Header 参数

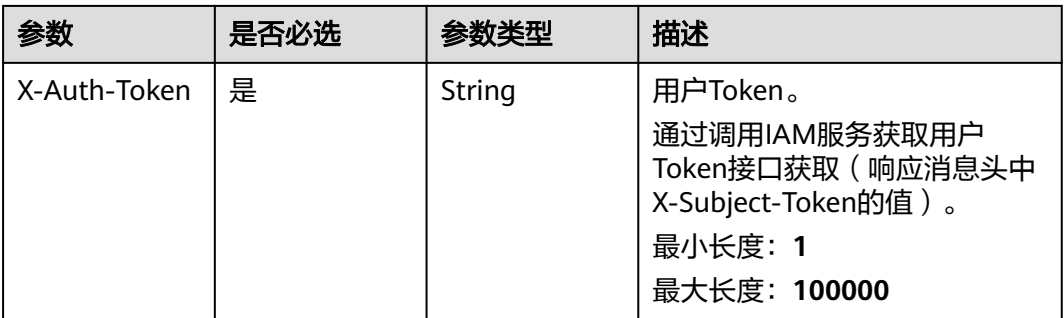

### 响应参数

状态码: **200**

表 **4-239** 响应 Body 参数

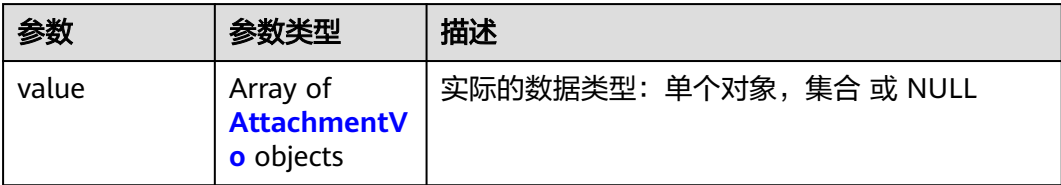

#### <span id="page-123-0"></span>表 **4-240** AttachmentVo

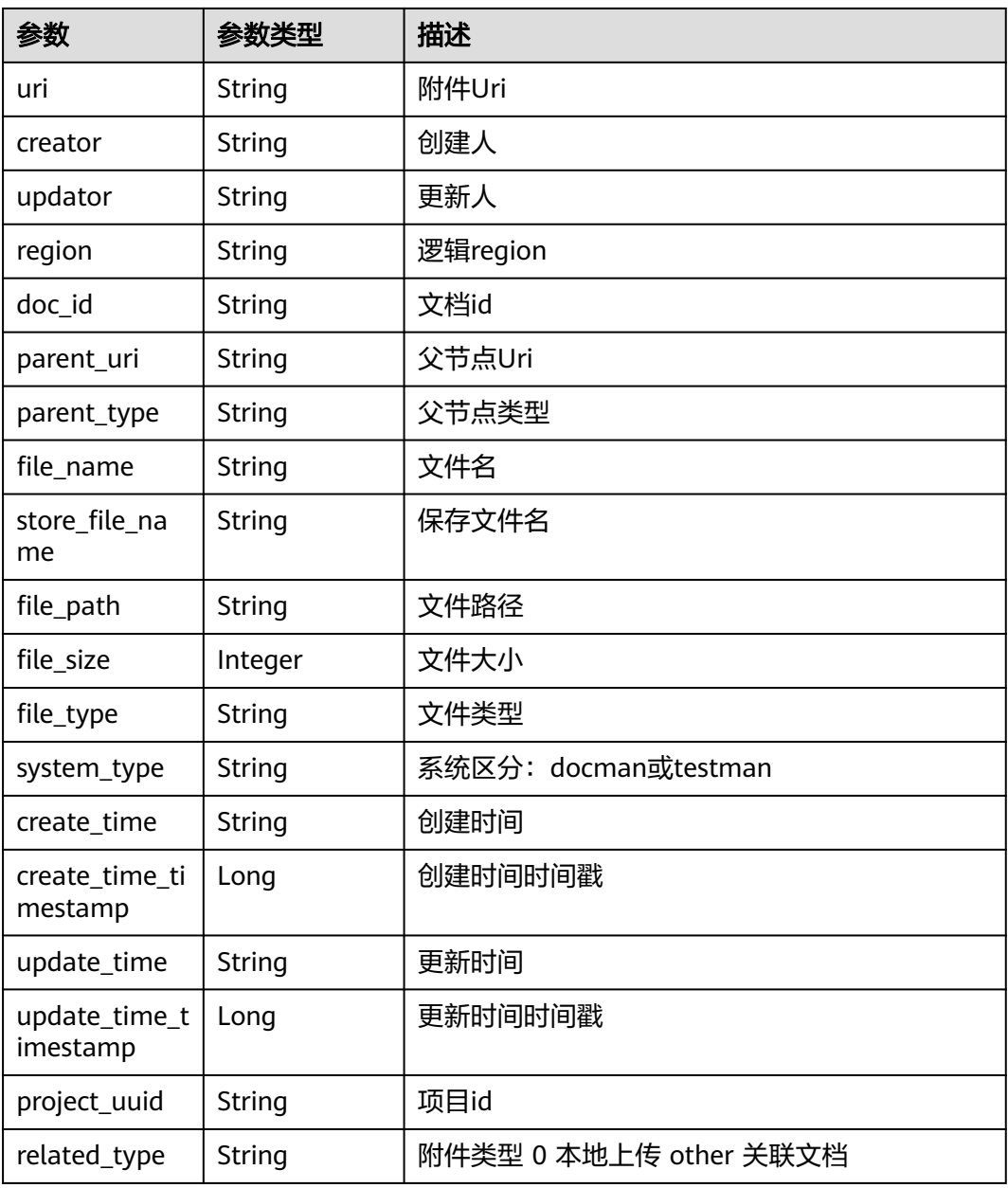

#### 状态码: **400**

### 表 **4-241** 响应 Body 参数

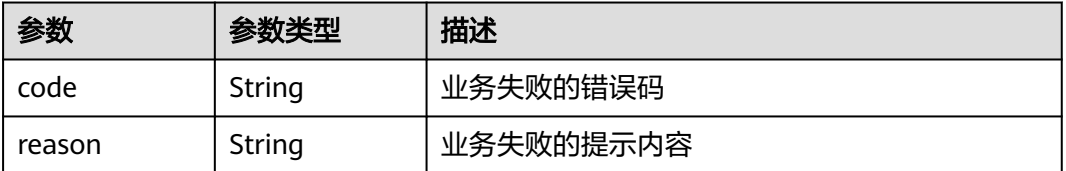

#### 表 **4-242** 响应 Body 参数

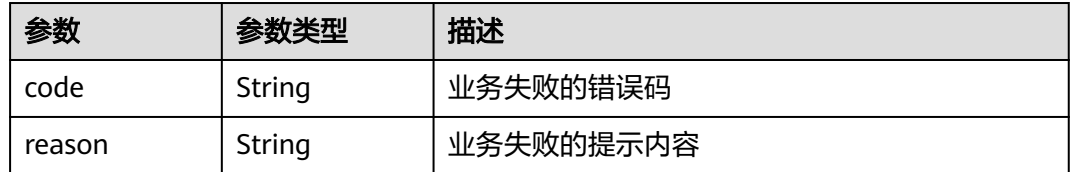

#### 状态码: **404**

#### 表 **4-243** 响应 Body 参数

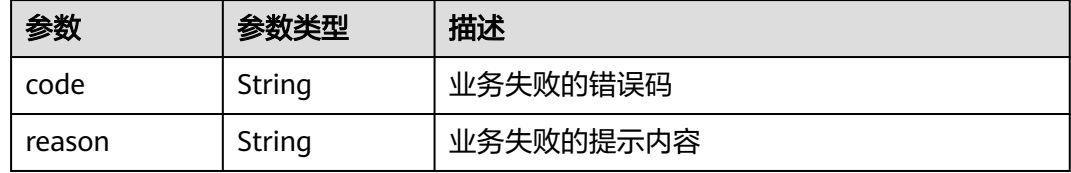

#### 状态码: **500**

#### 表 **4-244** 响应 Body 参数

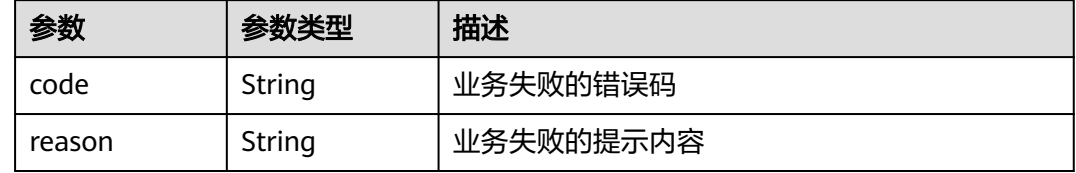

### 请求示例

无

### 响应示例

无

### 状态码

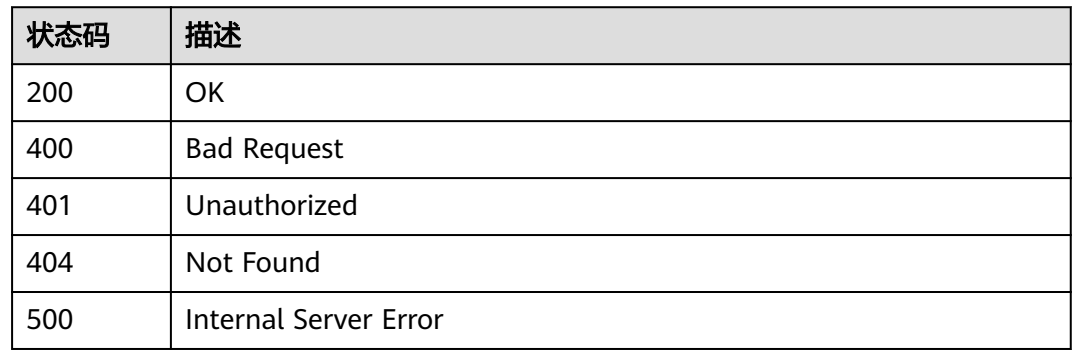

### 错误码

请参[见错误码。](#page-317-0)

# **4.4.12** 获取测试报告的模板设置

### 功能介绍

获取测试报告的模板设置

### 调试

您可以在**[API Explorer](https://console.huaweicloud.com/apiexplorer/#/openapi/CloudTest/doc?api=ShowBackgroundInfo)**中调试该接口,支持自动认证鉴权。API Explorer可以自动生成 SDK代码示例,并提供SDK代码示例调试功能。

### **URI**

GET /GT3KServer/v4/{project\_id}/background

#### 表 **4-245** 路径参数

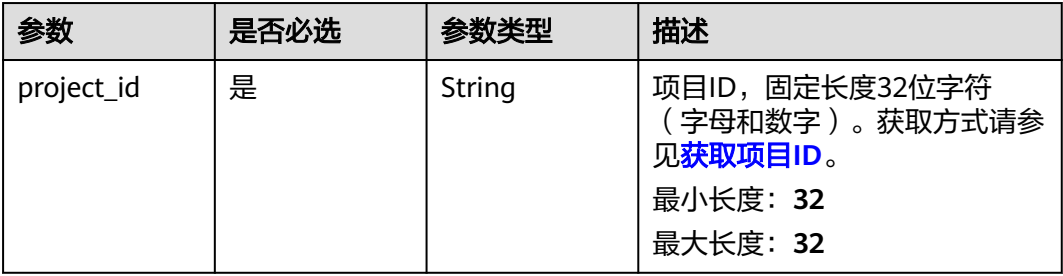

### 请求参数

#### 表 **4-246** 请求 Header 参数

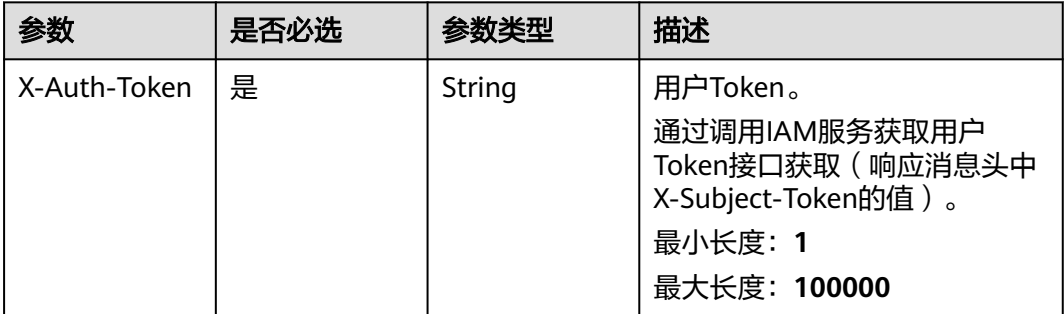

### 响应参数

#### 表 **4-247** 响应 Body 参数

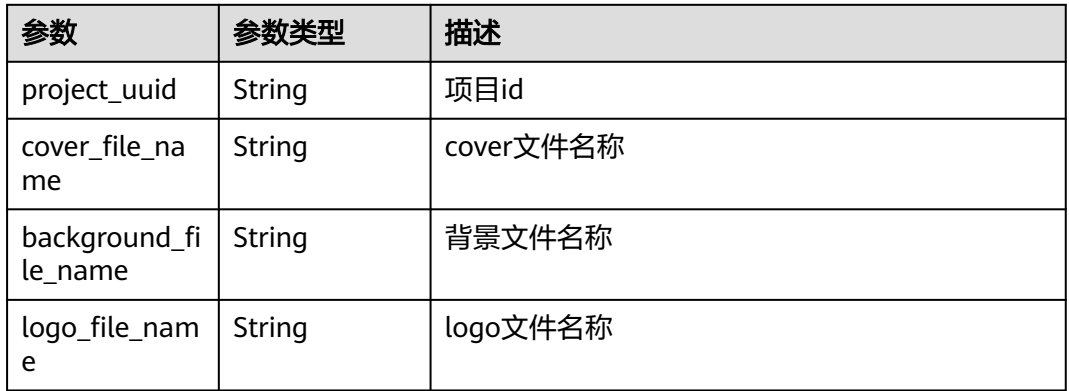

#### 状态码: **400**

#### 表 **4-248** 响应 Body 参数

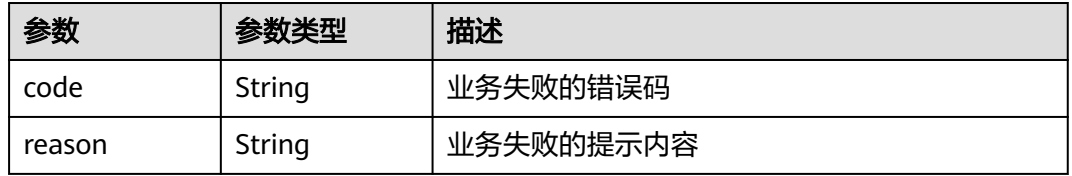

#### 状态码: **401**

#### 表 **4-249** 响应 Body 参数

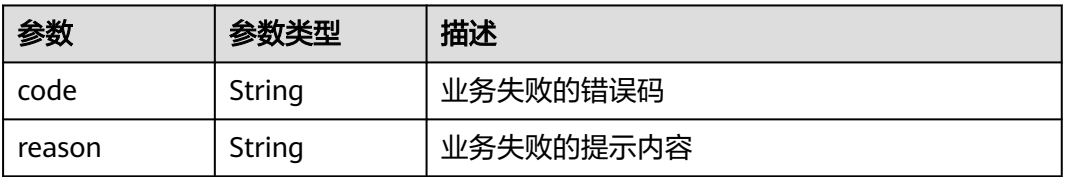

#### 状态码: **404**

#### 表 **4-250** 响应 Body 参数

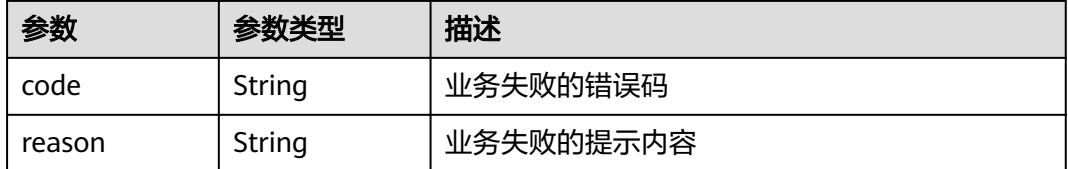

#### 表 **4-251** 响应 Body 参数

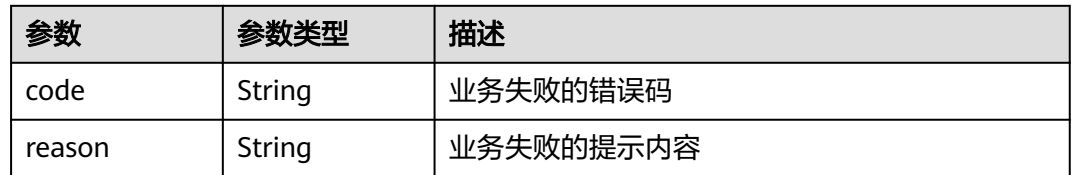

### 请求示例

无

### 响应示例

无

### 状态码

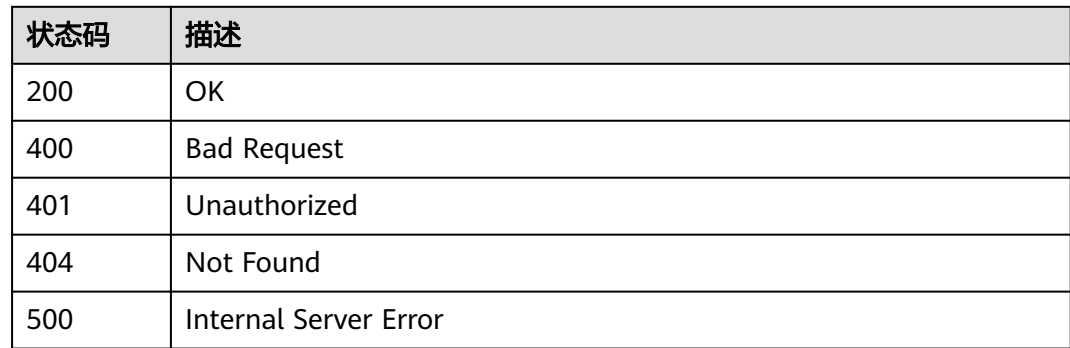

### 错误码

请参[见错误码。](#page-317-0)

# **4.4.13** 获取租户订单已用资源信息

### 功能介绍

获取租户订单已用资源信息

### 调试

您可以在**[API Explorer](https://console.huaweicloud.com/apiexplorer/#/openapi/CloudTest/doc?api=ListUsageInfos)**中调试该接口,支持自动认证鉴权。API Explorer可以自动生成 SDK代码示例,并提供SDK代码示例调试功能。

### **URI**

GET /GT3KServer/v4/domain/usage

#### 表 **4-252** Query 参数

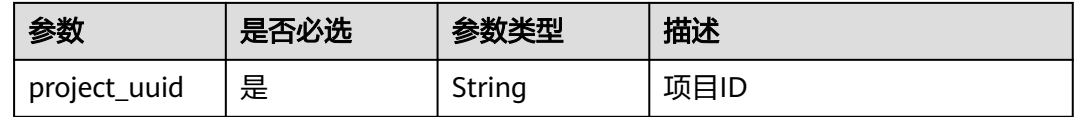

### 请求参数

### 表 **4-253** 请求 Header 参数

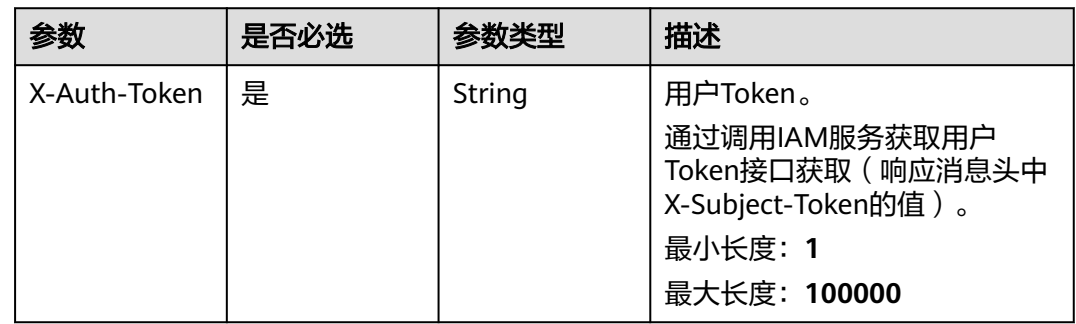

### 响应参数

### 状态码: **200**

#### 表 **4-254** 响应 Body 参数

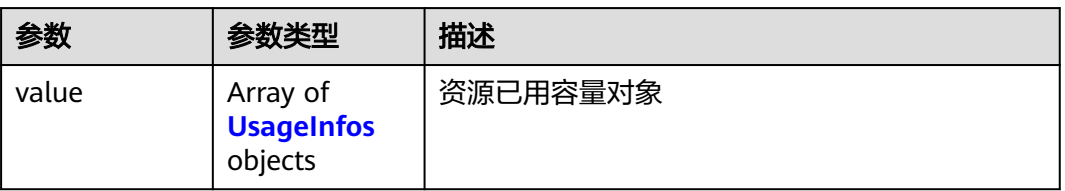

#### 表 **4-255** UsageInfos

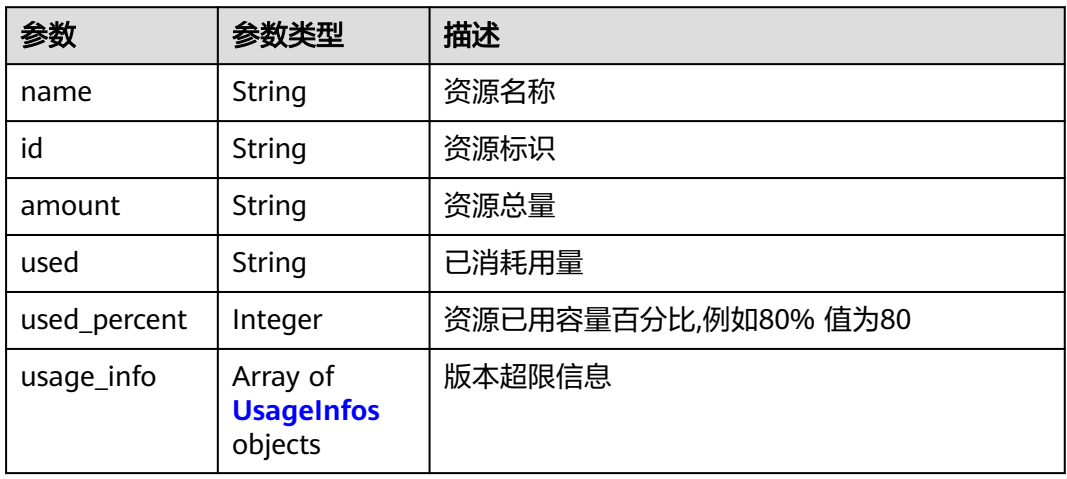

#### 状态码: **400**

#### 表 **4-256** 响应 Body 参数

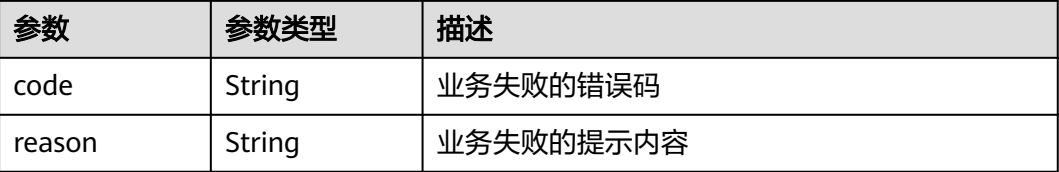

#### 状态码: **401**

#### 表 **4-257** 响应 Body 参数

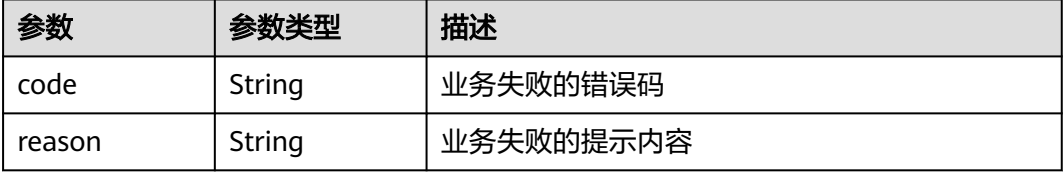

#### 状态码: **404**

#### 表 **4-258** 响应 Body 参数

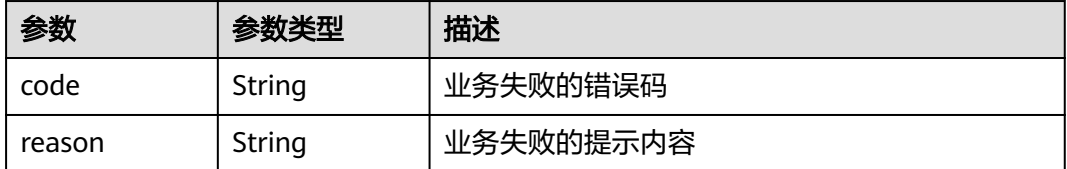

#### 状态码: **500**

#### 表 **4-259** 响应 Body 参数

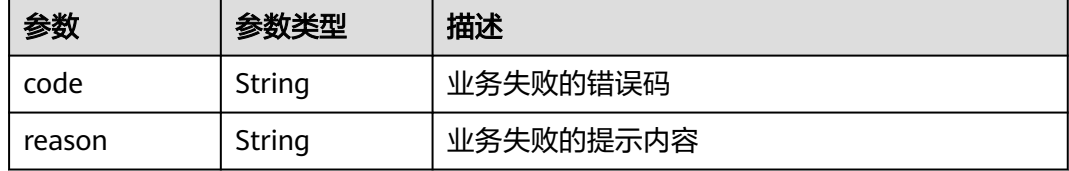

### 请求示例

无

### 响应示例

无

## 状态码

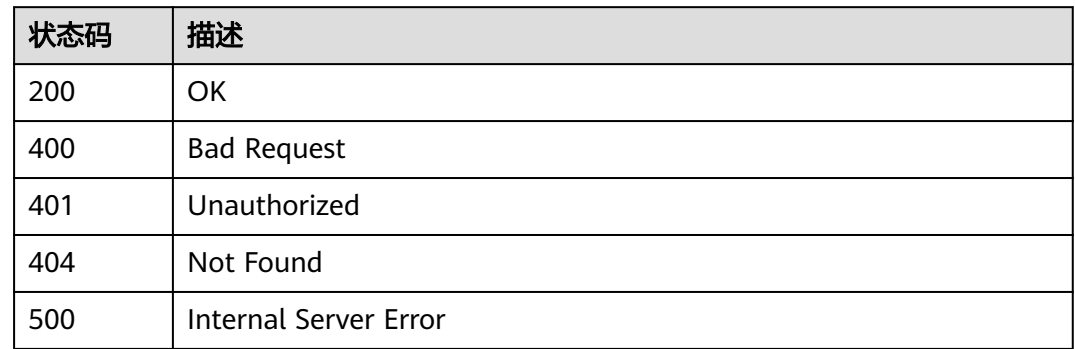

### 错误码

请参[见错误码。](#page-317-0)

# **4.4.14** 获取异步进度

### 功能介绍

获取异步进度

### 调试

您可以在**[API Explorer](https://console.huaweicloud.com/apiexplorer/#/openapi/CloudTest/doc?api=ShowProgress)**中调试该接口,支持自动认证鉴权。API Explorer可以自动生成 SDK代码示例,并提供SDK代码示例调试功能。

#### **URI**

GET /GT3KServer/v4/progress/{operation\_uri}

#### 表 **4-260** 路径参数

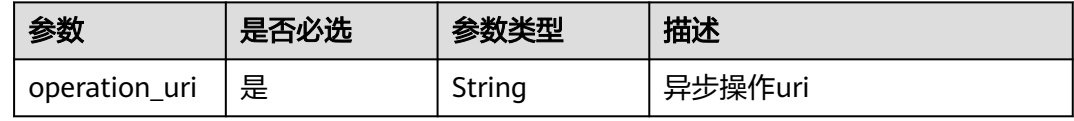

#### 表 **4-261** Query 参数

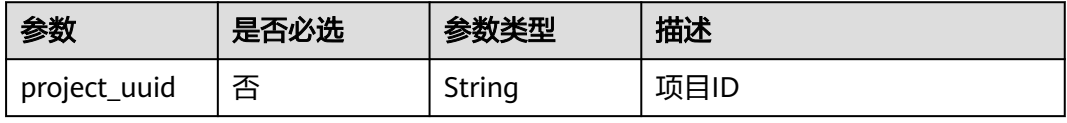

### 请求参数

#### 表 **4-262** 请求 Header 参数

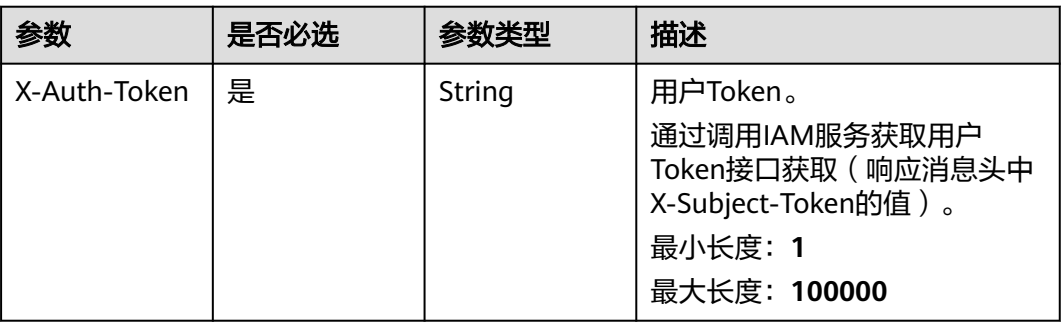

### 响应参数

状态码: **200**

### 表 **4-263** 响应 Body 参数

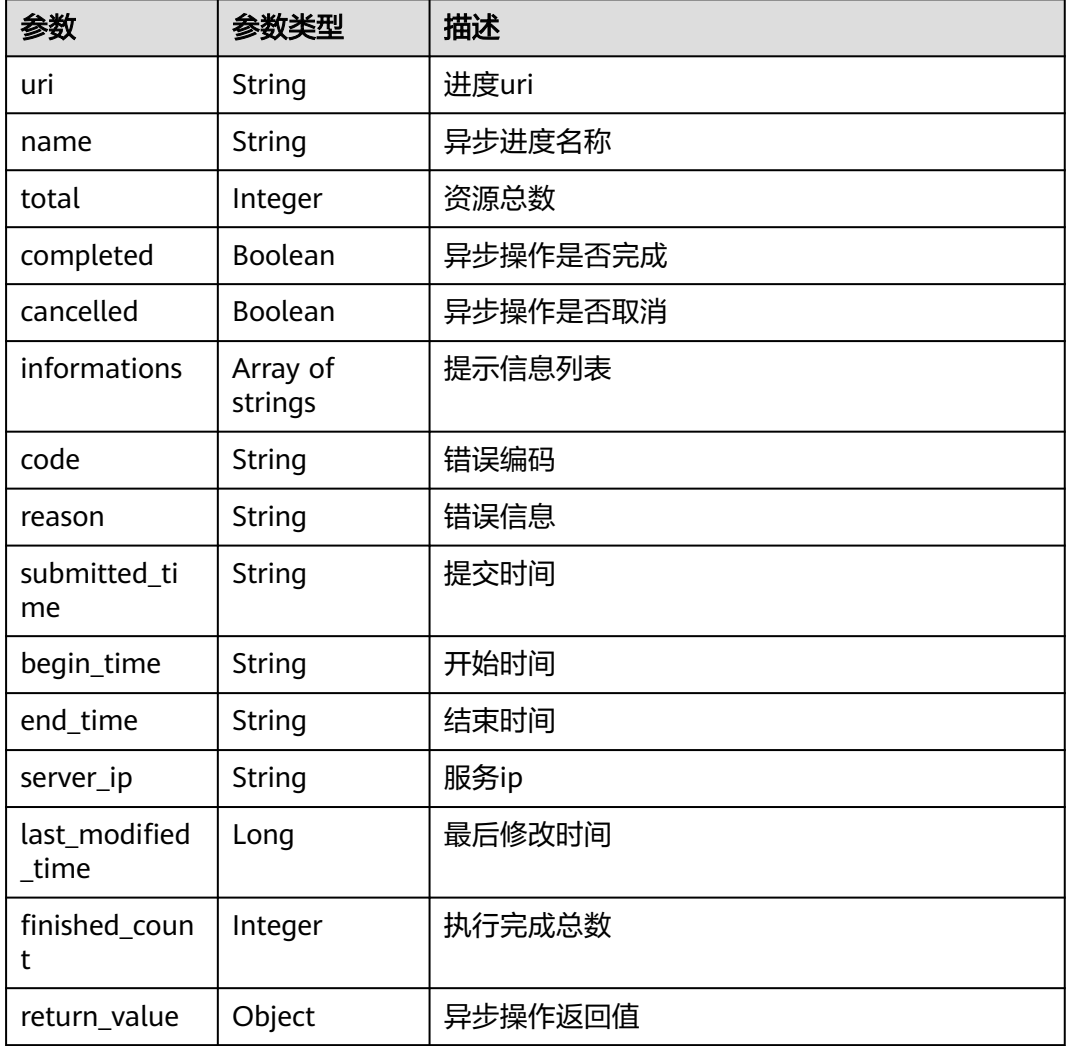

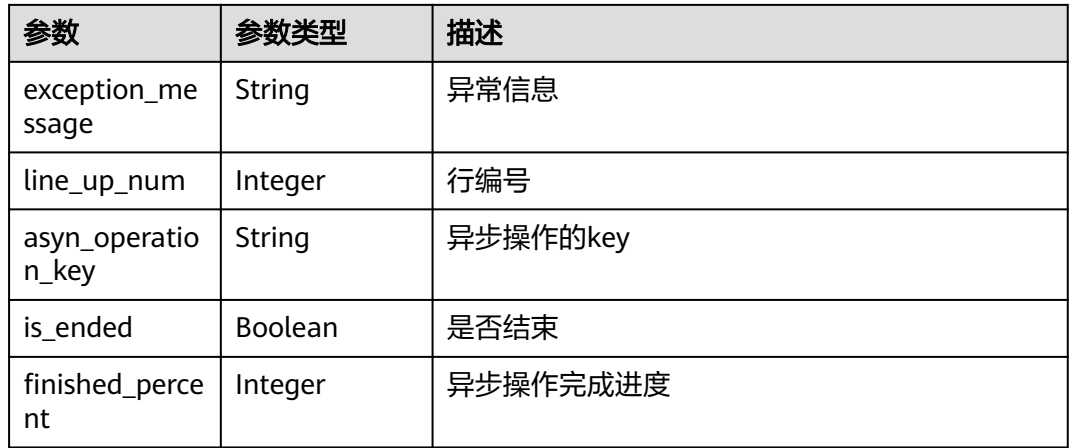

#### 状态码: **400**

#### 表 **4-264** 响应 Body 参数

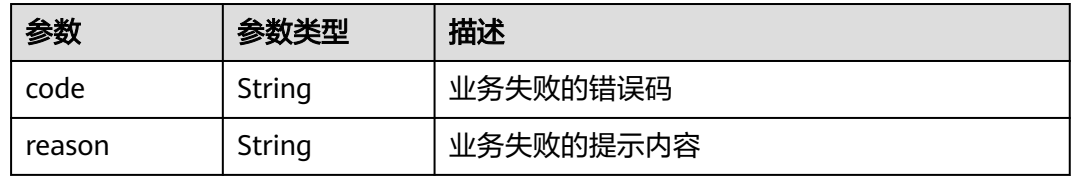

#### 状态码: **401**

#### 表 **4-265** 响应 Body 参数

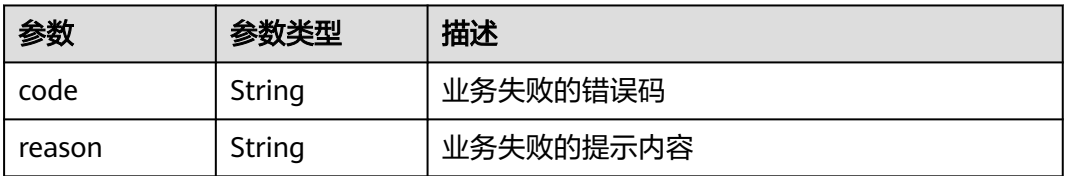

#### 状态码: **404**

#### 表 **4-266** 响应 Body 参数

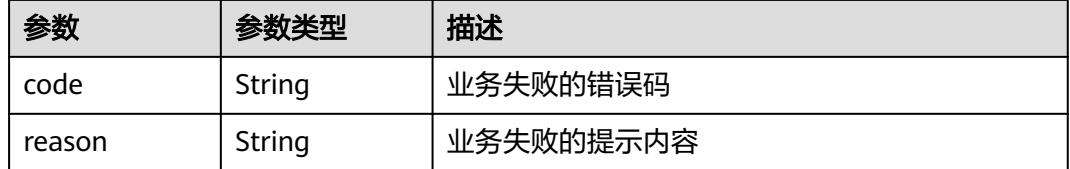

#### 表 **4-267** 响应 Body 参数

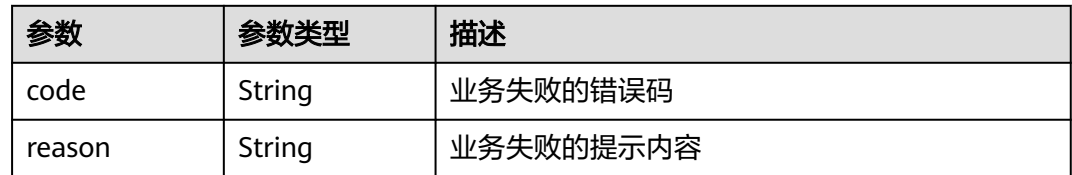

### 请求示例

无

### 响应示例

无

### 状态码

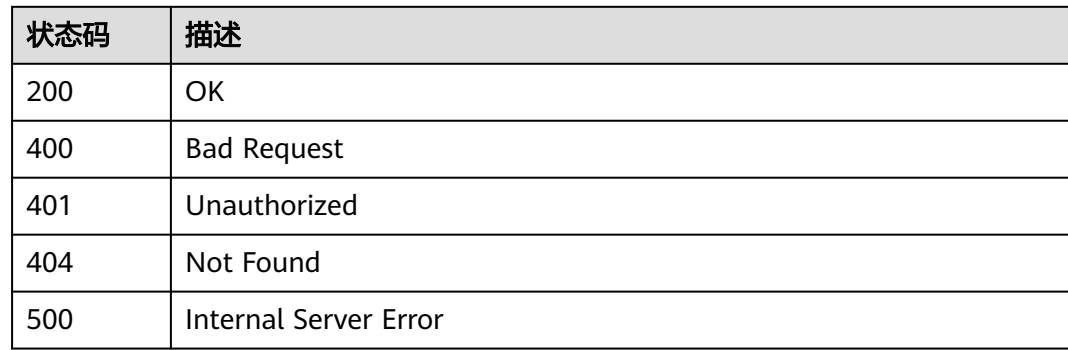

### 错误码

请参[见错误码。](#page-317-0)

# **4.4.15** 获取项目测试用例自定义字段列表

### 功能介绍

获取项目测试用例自定义字段列表

### 调试

您可以在**[API Explorer](https://console.huaweicloud.com/apiexplorer/#/openapi/CloudTest/doc?api=ListProjectTestCaseFields)**中调试该接口,支持自动认证鉴权。API Explorer可以自动生成 SDK代码示例,并提供SDK代码示例调试功能。

#### **URI**

GET /GT3KServer/v4/{project\_id}/testcase/field/batch-query

#### 表 **4-268** 路径参数

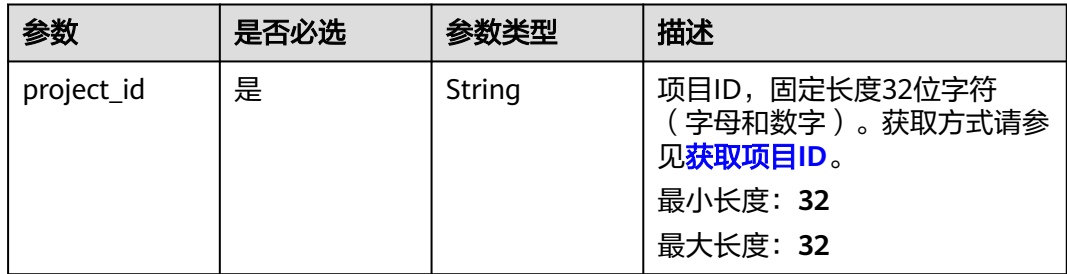

### 请求参数

#### 表 **4-269** 请求 Header 参数

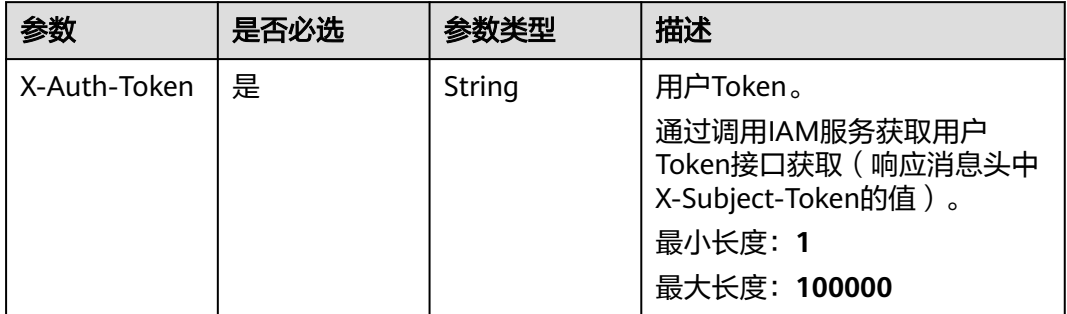

### 响应参数

状态码: **200**

表 **4-270** 响应 Body 参数

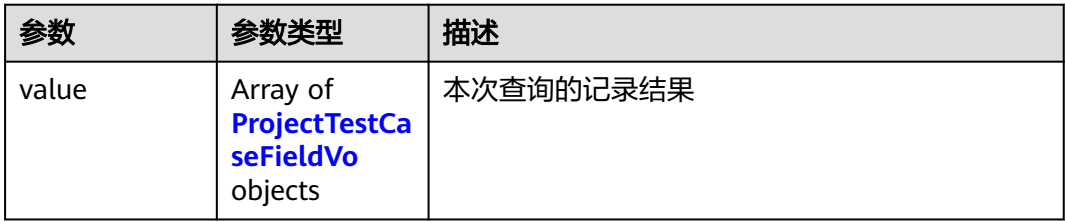

#### 表 **4-271** ProjectTestCaseFieldVo

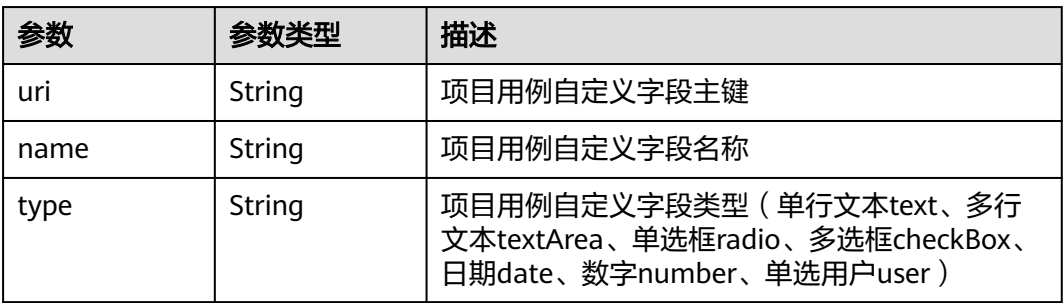

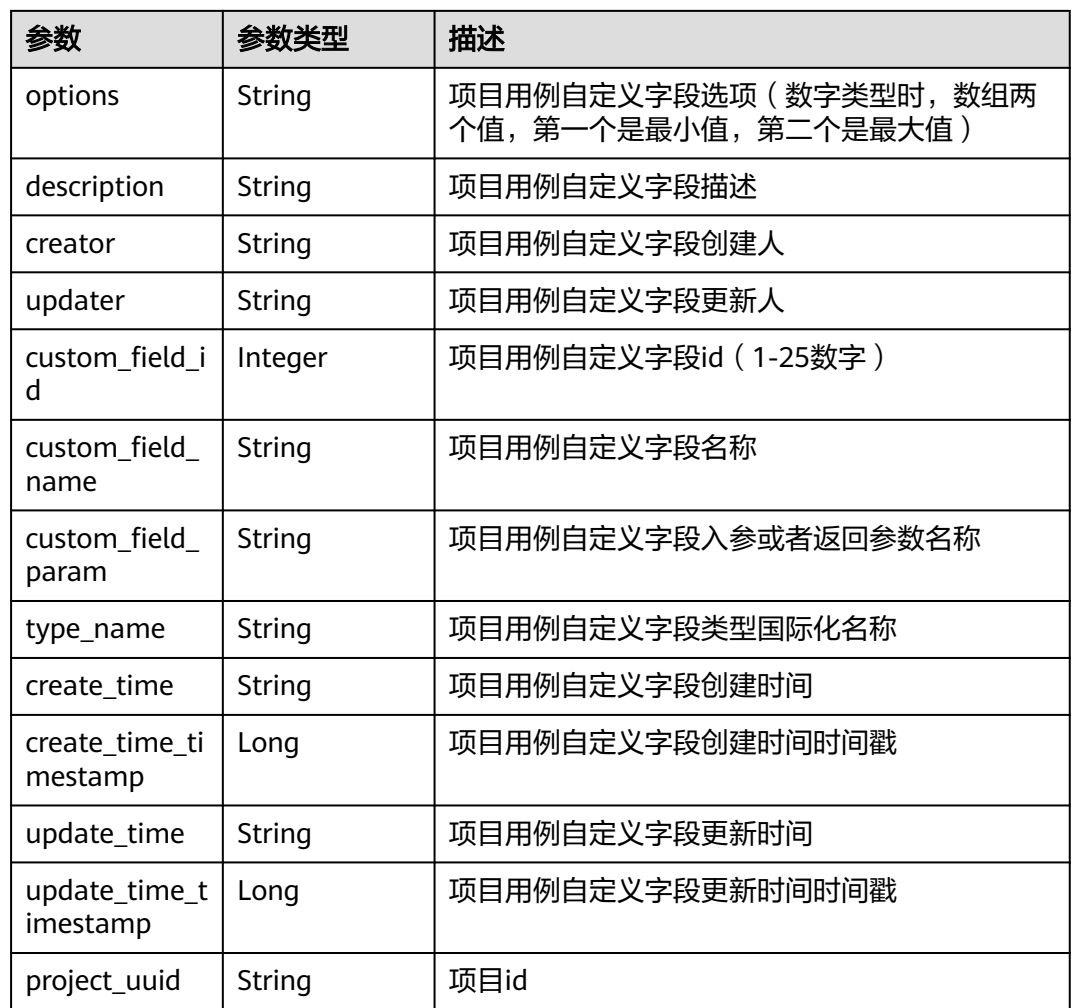

#### 状态码: **400**

表 **4-272** 响应 Body 参数

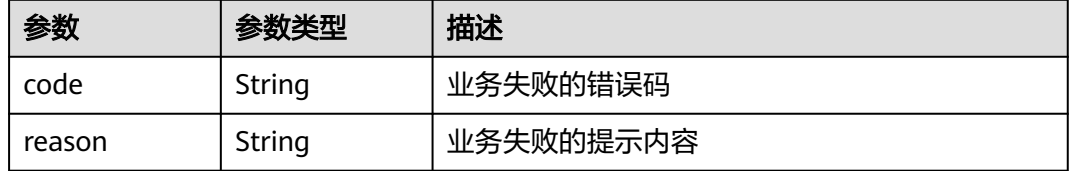

表 **4-273** 响应 Body 参数

| 参数     | 参数类型   | 描述        |
|--------|--------|-----------|
| code   | String | 业务失败的错误码  |
| reason | String | 业务失败的提示内容 |

表 **4-274** 响应 Body 参数

| 参数     | 参数类型   | 描述        |
|--------|--------|-----------|
| code   | String | 业务失败的错误码  |
| reason | String | 业务失败的提示内容 |

#### 状态码: **500**

#### 表 **4-275** 响应 Body 参数

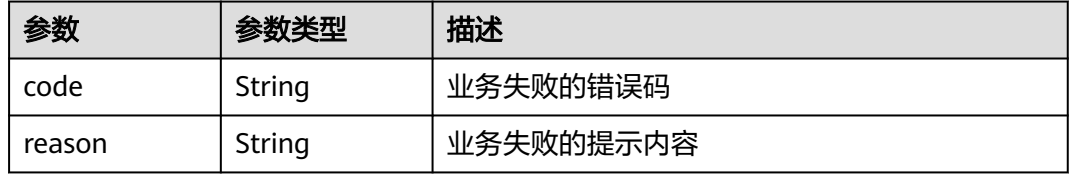

### 请求示例

无

### 响应示例

无

### 状态码

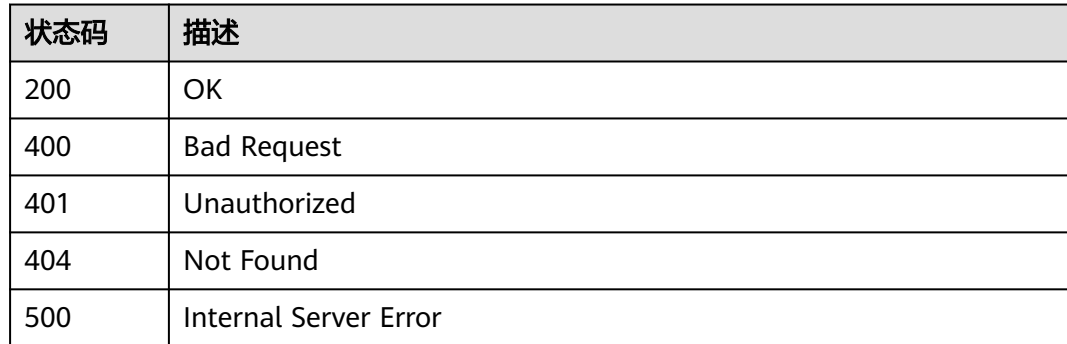

### 错误码

请参[见错误码。](#page-317-0)

# **4.4.16** 查询限时免费用户免责声明记录

### 功能介绍

查询限时免费用户免责声明记录

#### 调试

您可以在**[API Explorer](https://console.huaweicloud.com/apiexplorer/#/openapi/CloudTest/doc?api=ShowFreeDeclaration)**中调试该接口,支持自动认证鉴权。API Explorer可以自动生成 SDK代码示例,并提供SDK代码示例调试功能。

#### **URI**

GET /GT3KServer/v4/free-declaration

### 请求参数

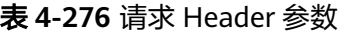

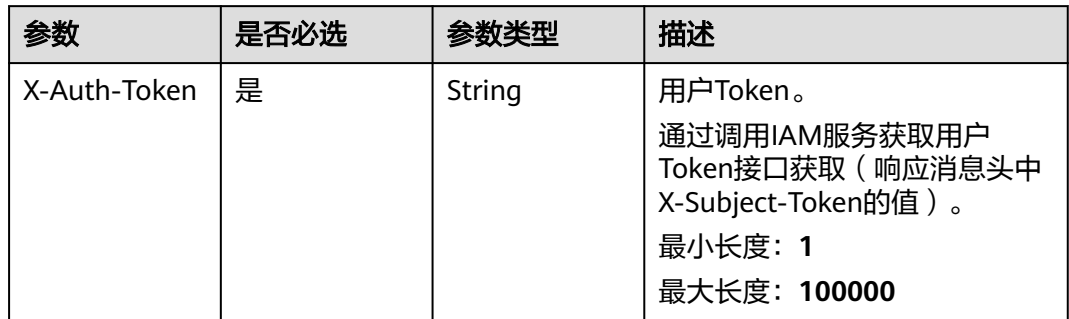

#### 响应参数

状态码: **200**

表 **4-277** 响应 Body 参数

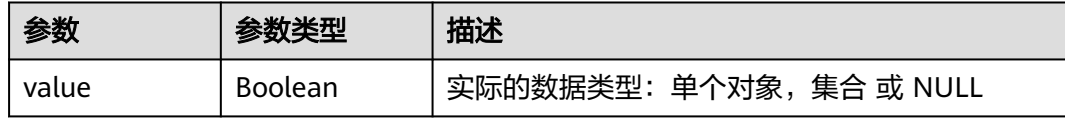

#### 状态码: **400**

表 **4-278** 响应 Body 参数

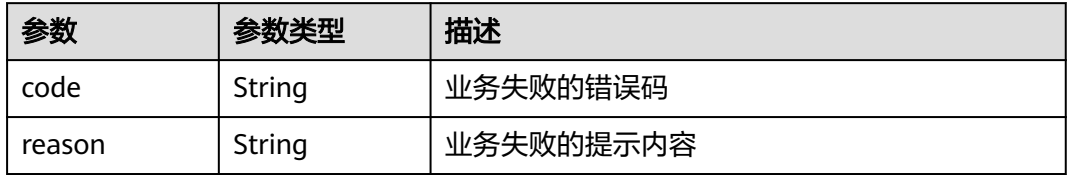

#### 状态码: **401**

#### 表 **4-279** 响应 Body 参数

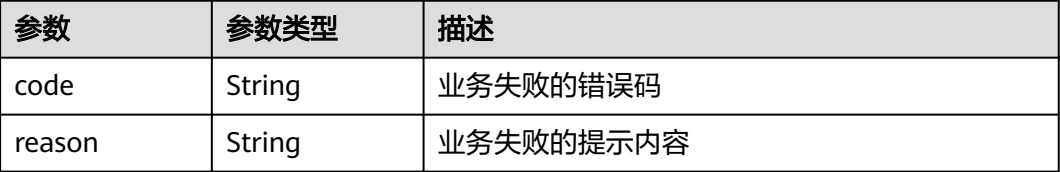

#### 状态码: **404**

#### 表 **4-280** 响应 Body 参数

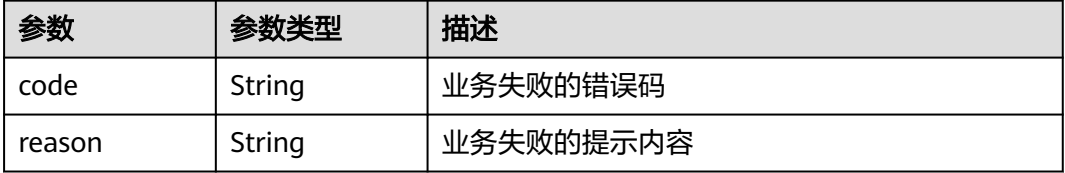

#### 状态码: **500**

#### 表 **4-281** 响应 Body 参数

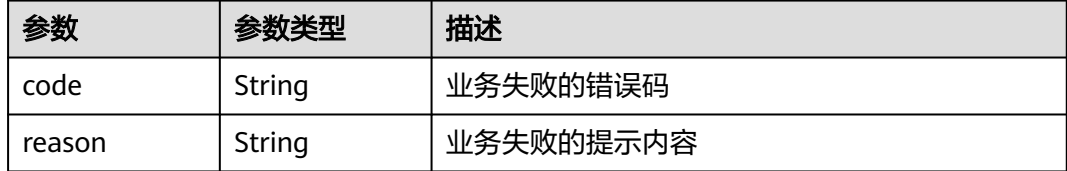

### 请求示例

无

### 响应示例

无

### 状态码

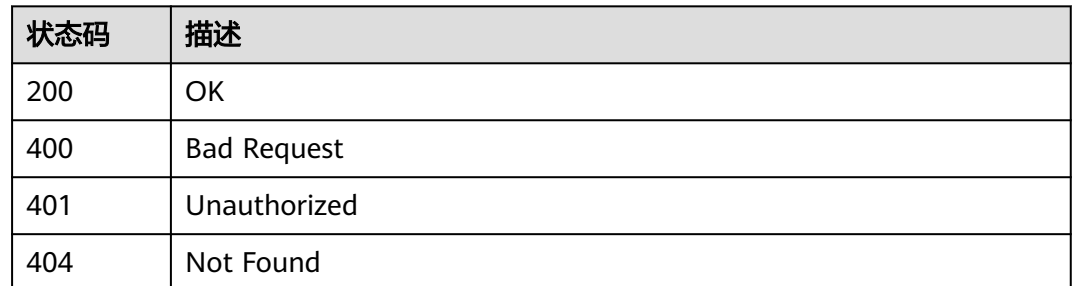

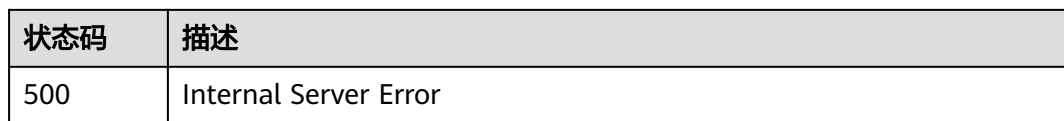

### 错误码

请参[见错误码。](#page-317-0)

# **4.4.17** 获取测试类型列表

### 功能介绍

获取测试类型列表

#### 调试

您可以在**[API Explorer](https://console.huaweicloud.com/apiexplorer/#/openapi/CloudTest/doc?api=ListTestTypes)**中调试该接口,支持自动认证鉴权。API Explorer可以自动生成 SDK代码示例,并提供SDK代码示例调试功能。

### **URI**

GET /GT3KServer/v4/{project\_id}/test-types

#### 表 **4-282** 路径参数

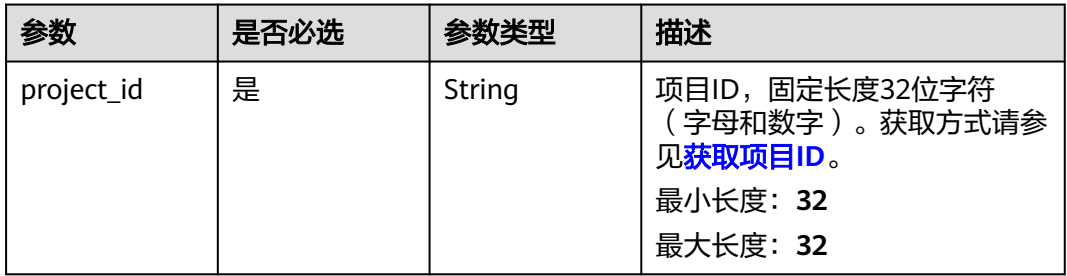

### 请求参数

表 **4-283** 请求 Header 参数

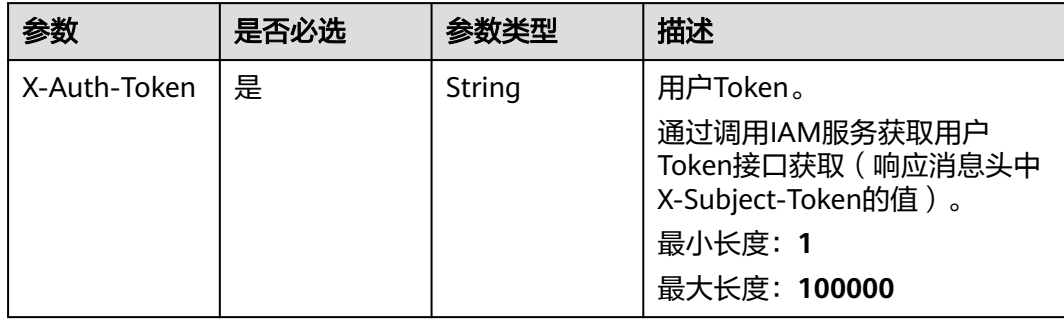

### 响应参数

#### 状态码: **200**

#### 表 **4-284** 响应 Body 参数

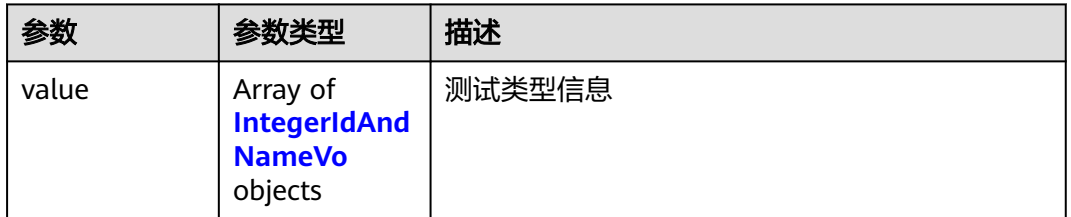

#### 表 **4-285** IntegerIdAndNameVo

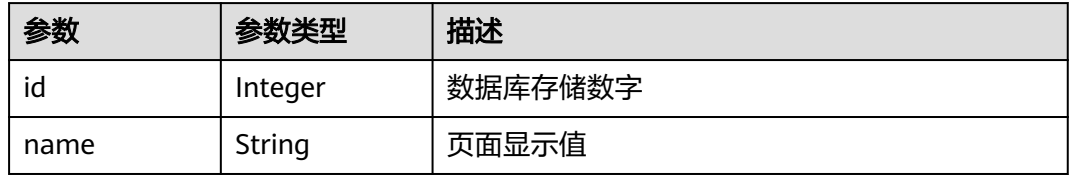

#### 状态码: **400**

表 **4-286** 响应 Body 参数

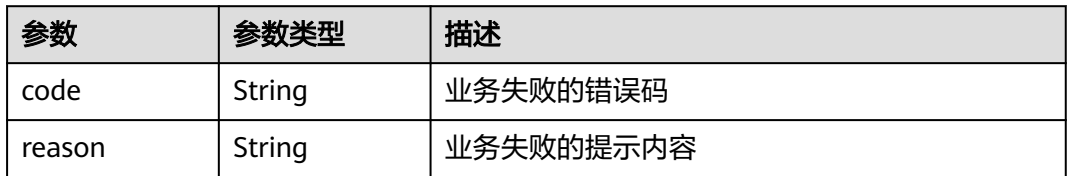

#### 状态码: **401**

#### 表 **4-287** 响应 Body 参数

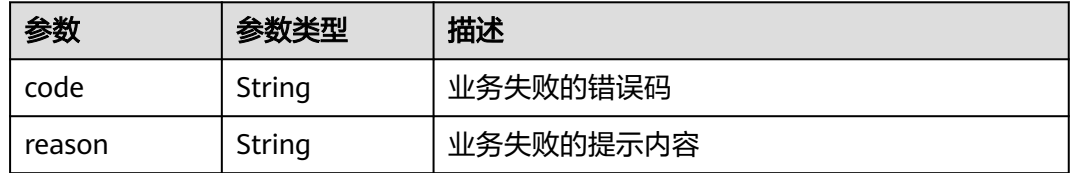

#### 表 **4-288** 响应 Body 参数

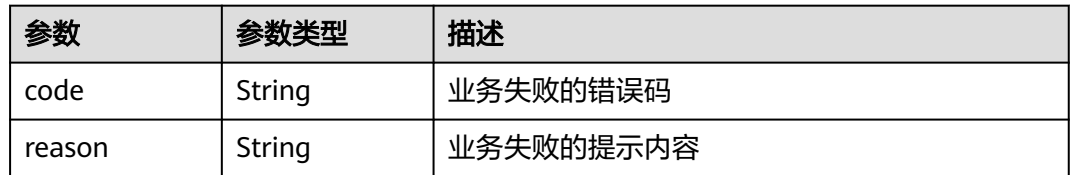

#### 状态码: **500**

#### 表 **4-289** 响应 Body 参数

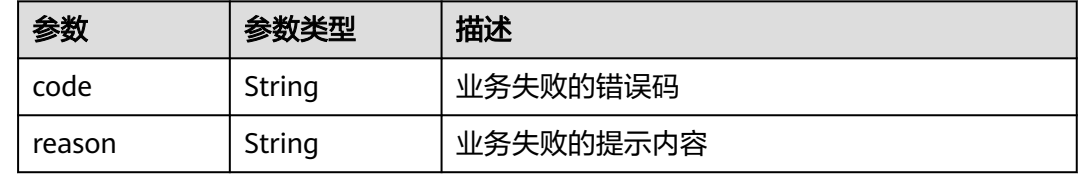

### 请求示例

无

### 响应示例

无

### 状态码

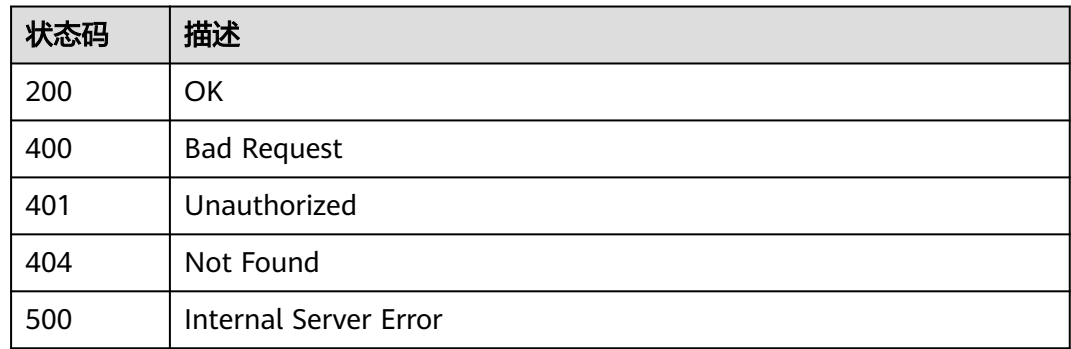

### 错误码

请参见<mark>错误码</mark>。

# **4.4.18** 查询用例详情

### 功能介绍

查询用例详情

### 调试

您可以在**[API Explorer](https://console.huaweicloud.com/apiexplorer/#/openapi/CloudTest/doc?api=ShowTestCase)**中调试该接口,支持自动认证鉴权。API Explorer可以自动生成 SDK代码示例,并提供SDK代码示例调试功能。

### **URI**

GET /GT3KServer/v4/testcases/{testcase\_id}

#### 表 **4-290** 路径参数

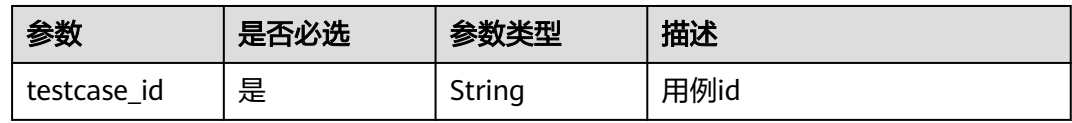

#### 表 **4-291** Query 参数

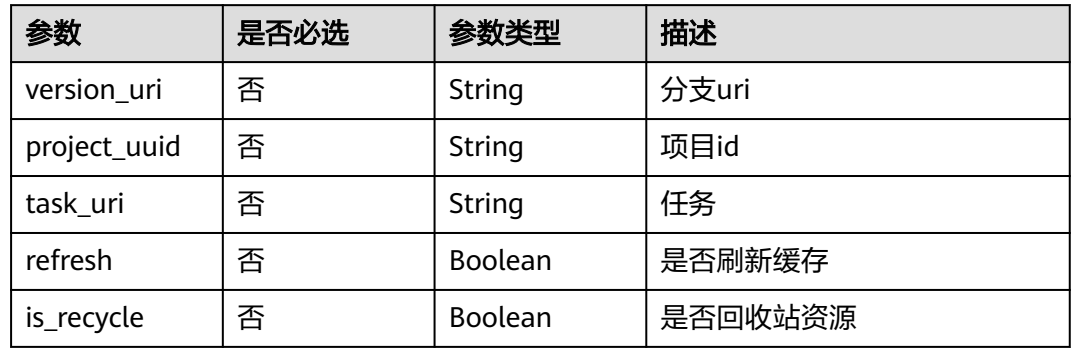

### 请求参数

#### 表 **4-292** 请求 Header 参数

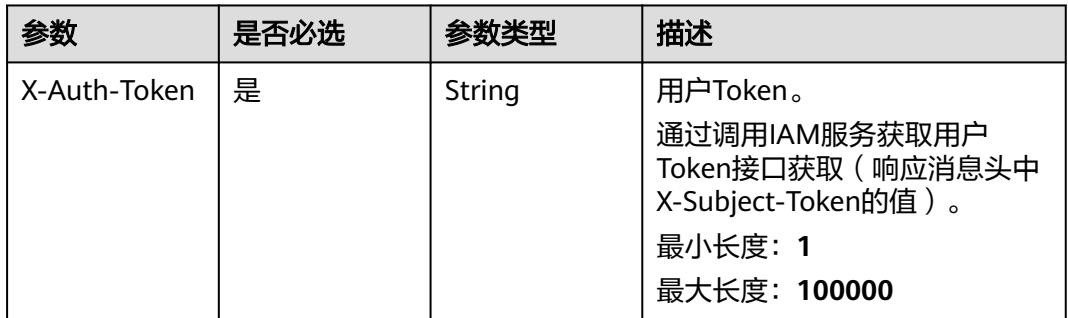

### 响应参数

### 表 **4-293** 响应 Body 参数

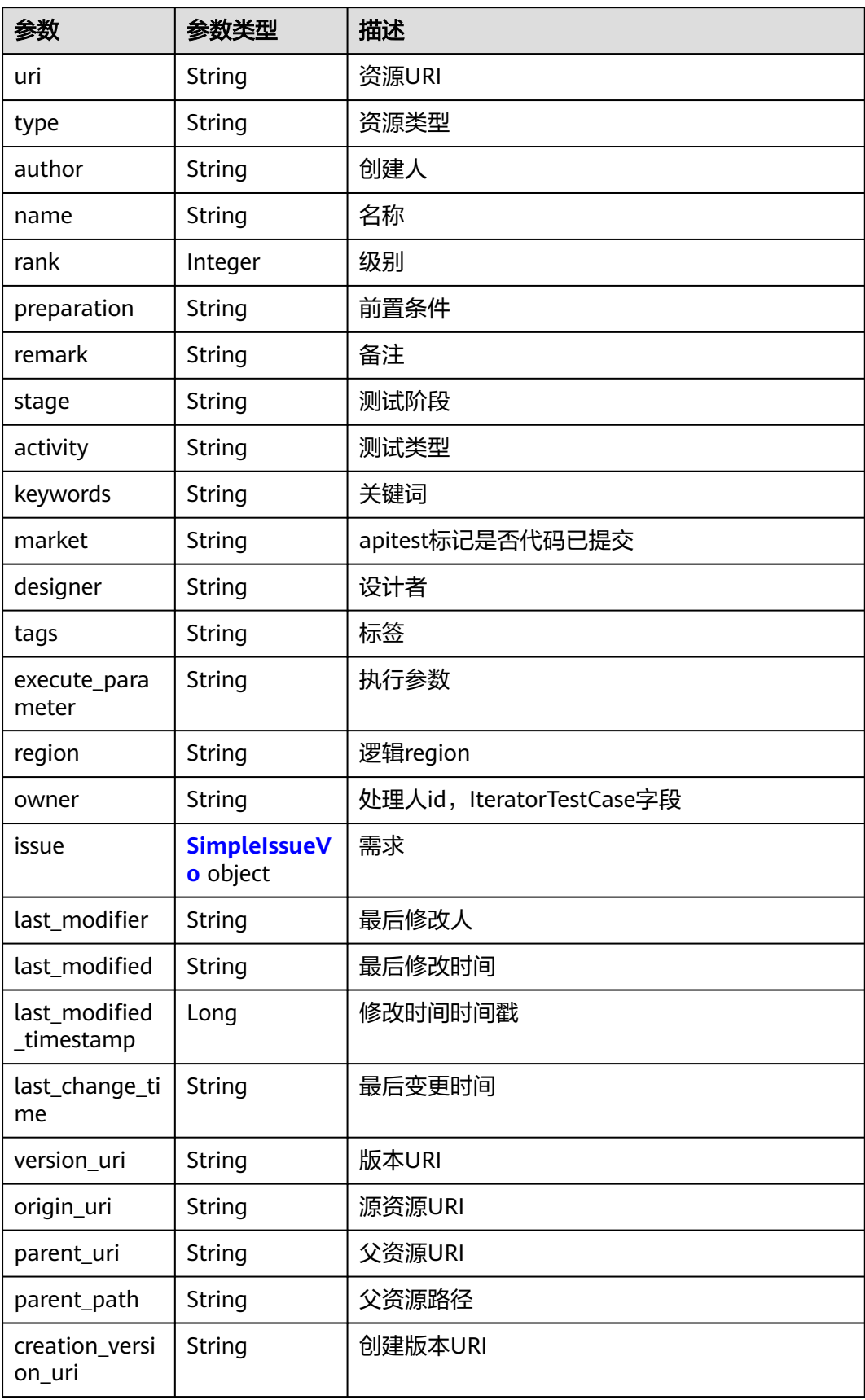
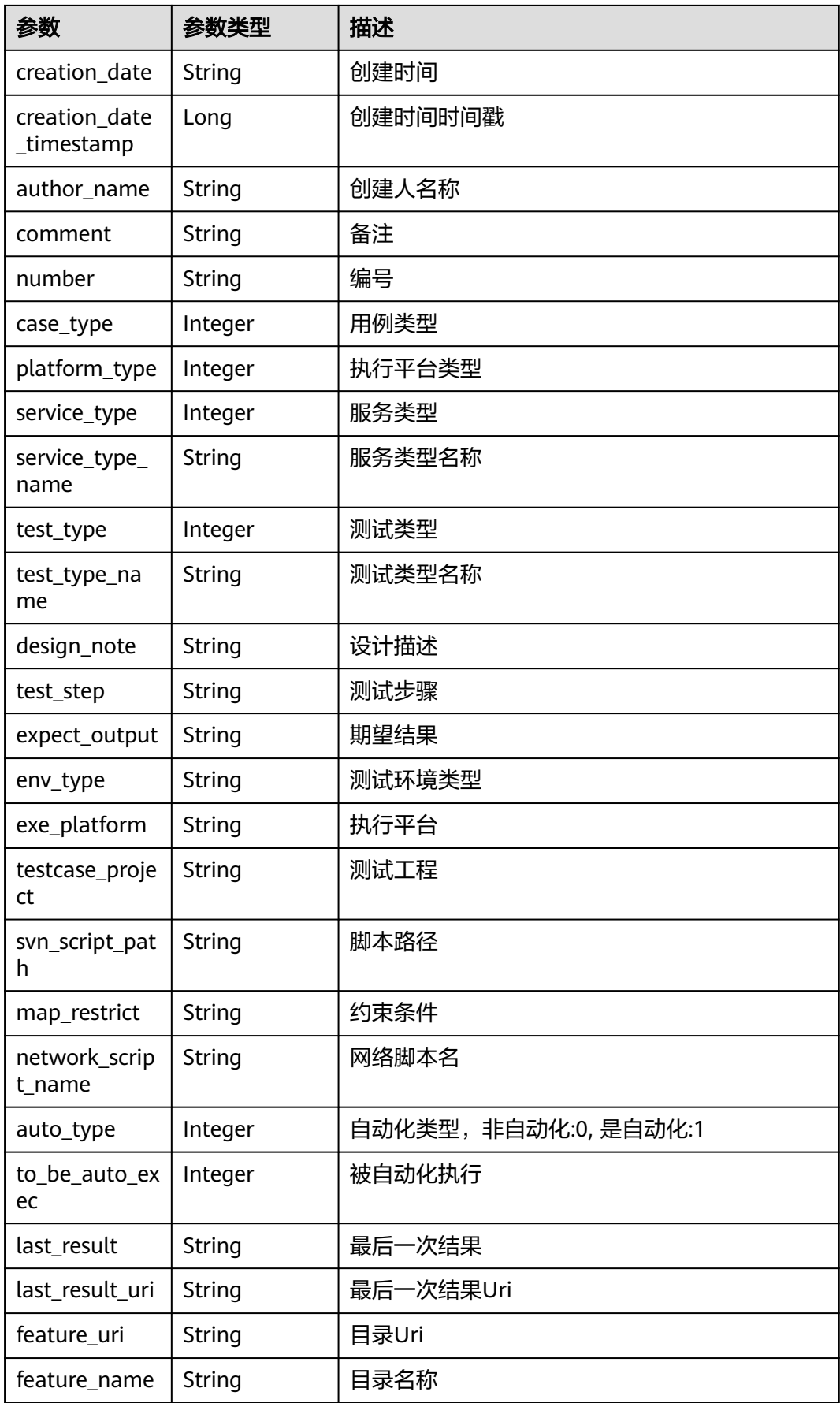

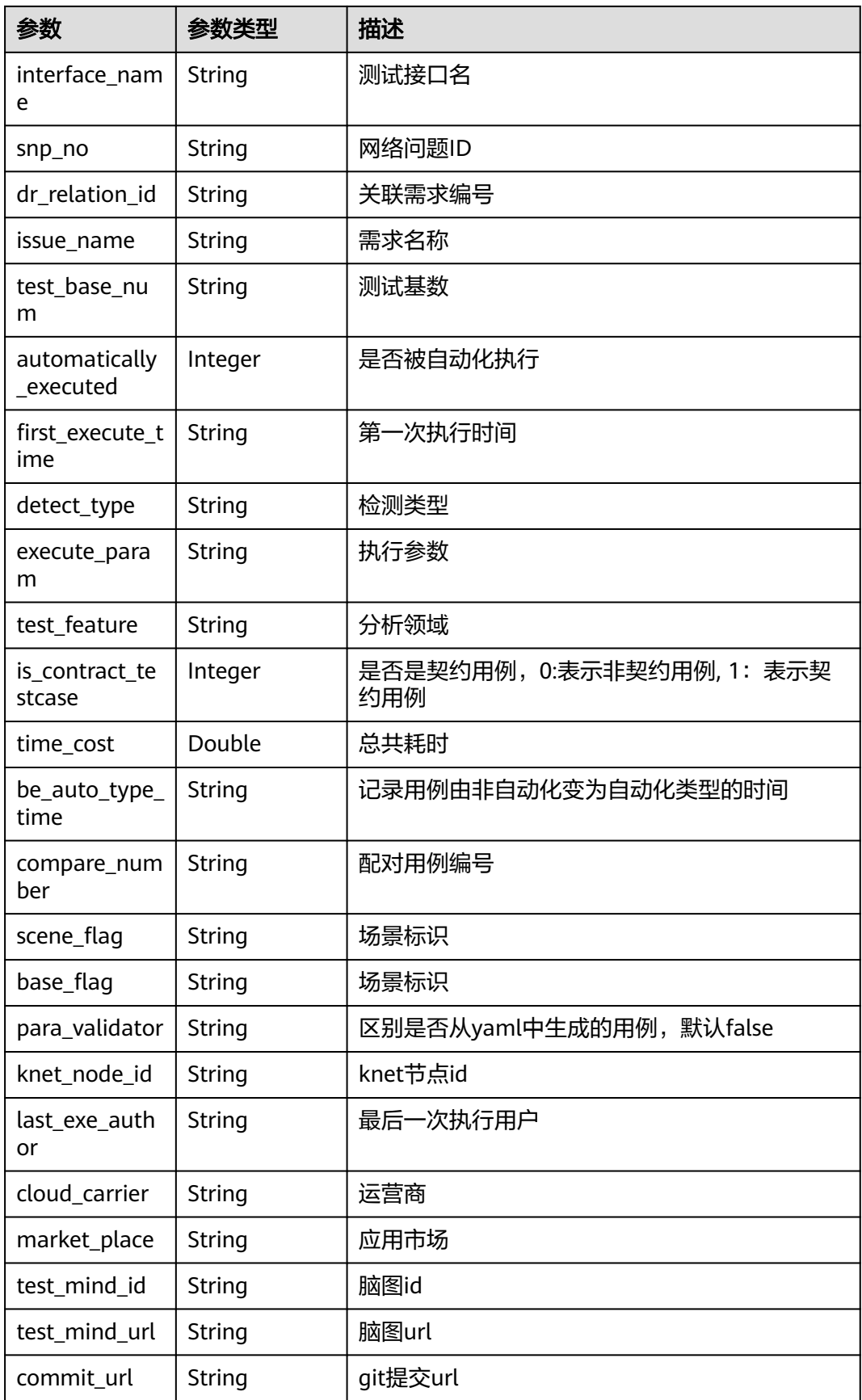

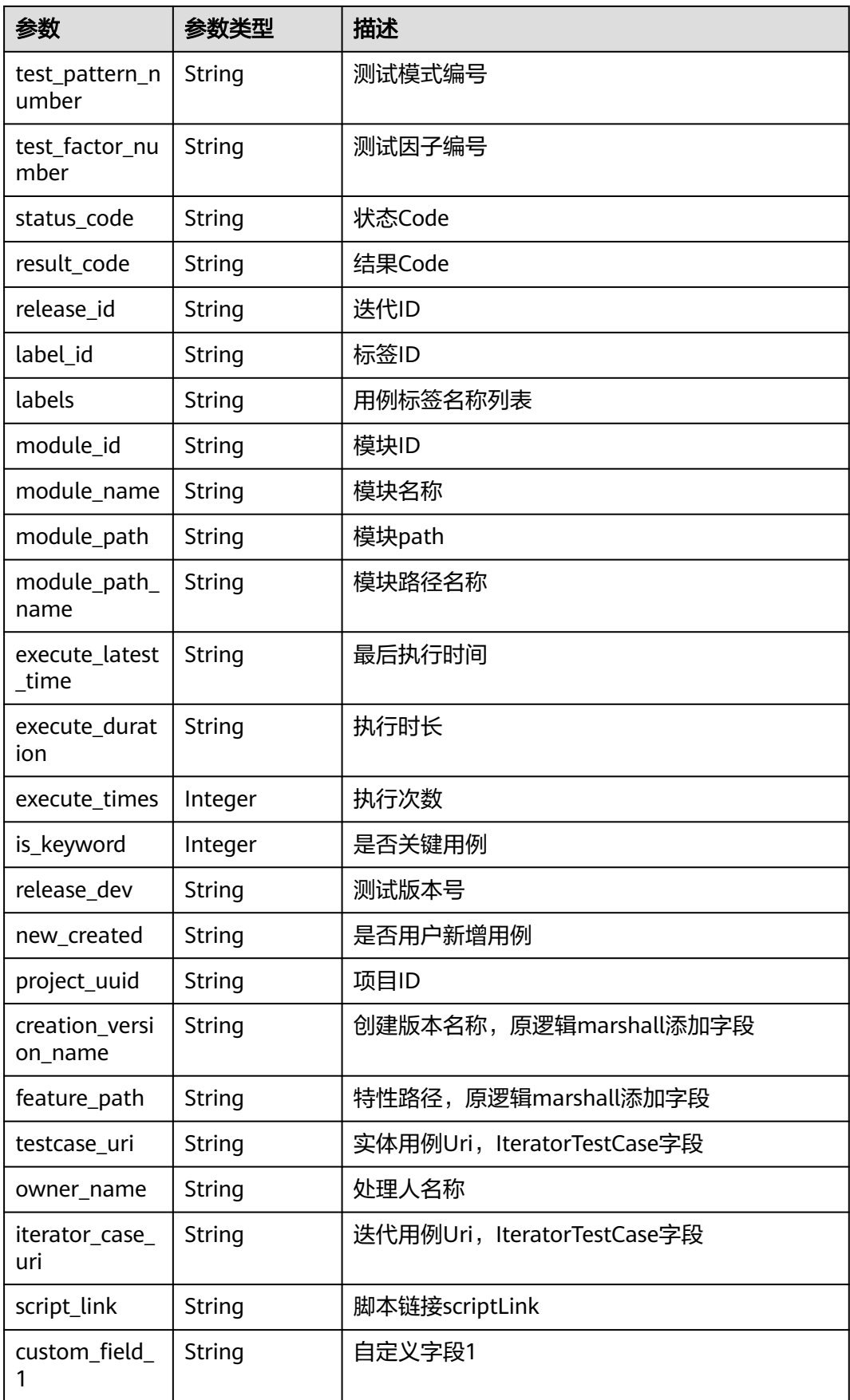

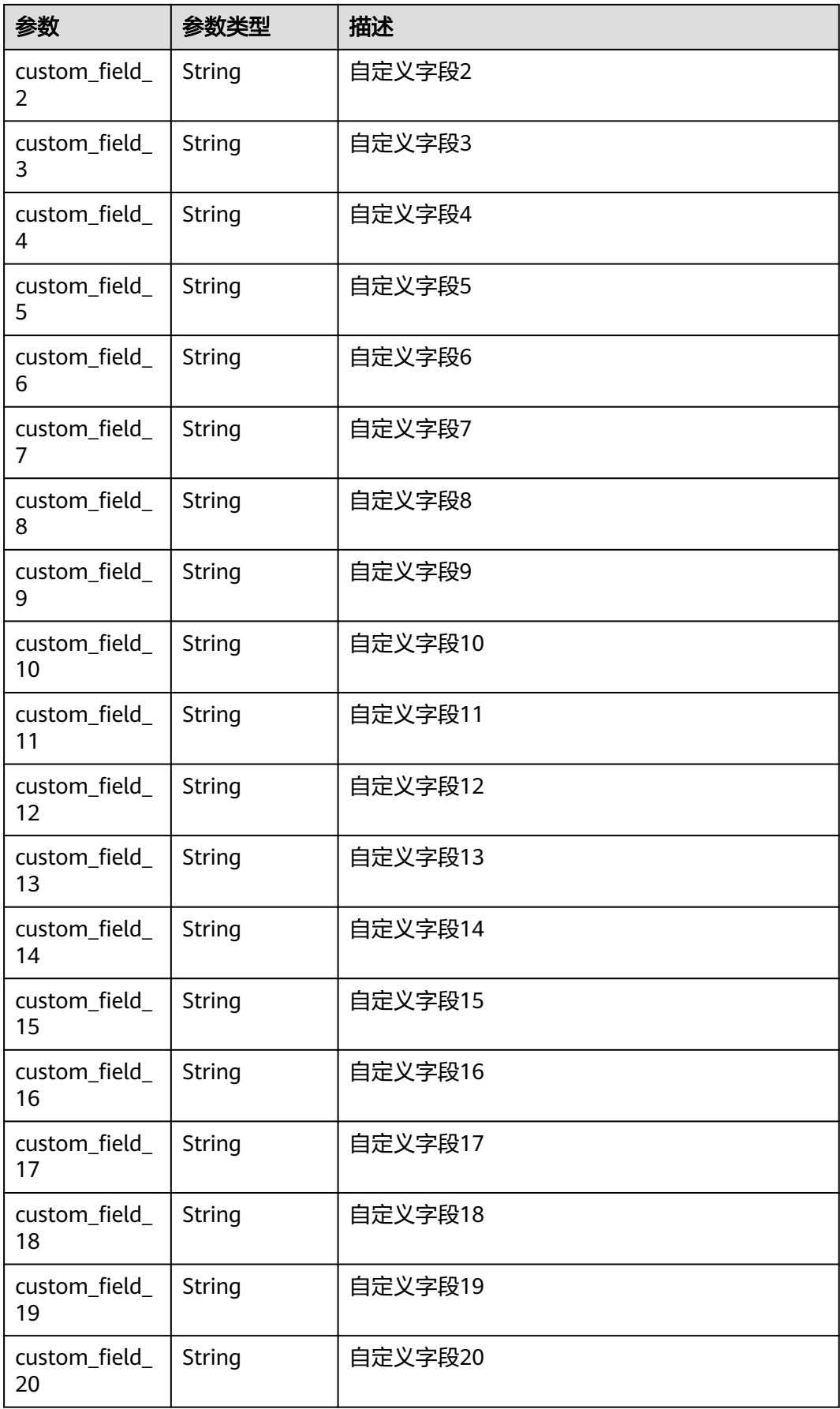

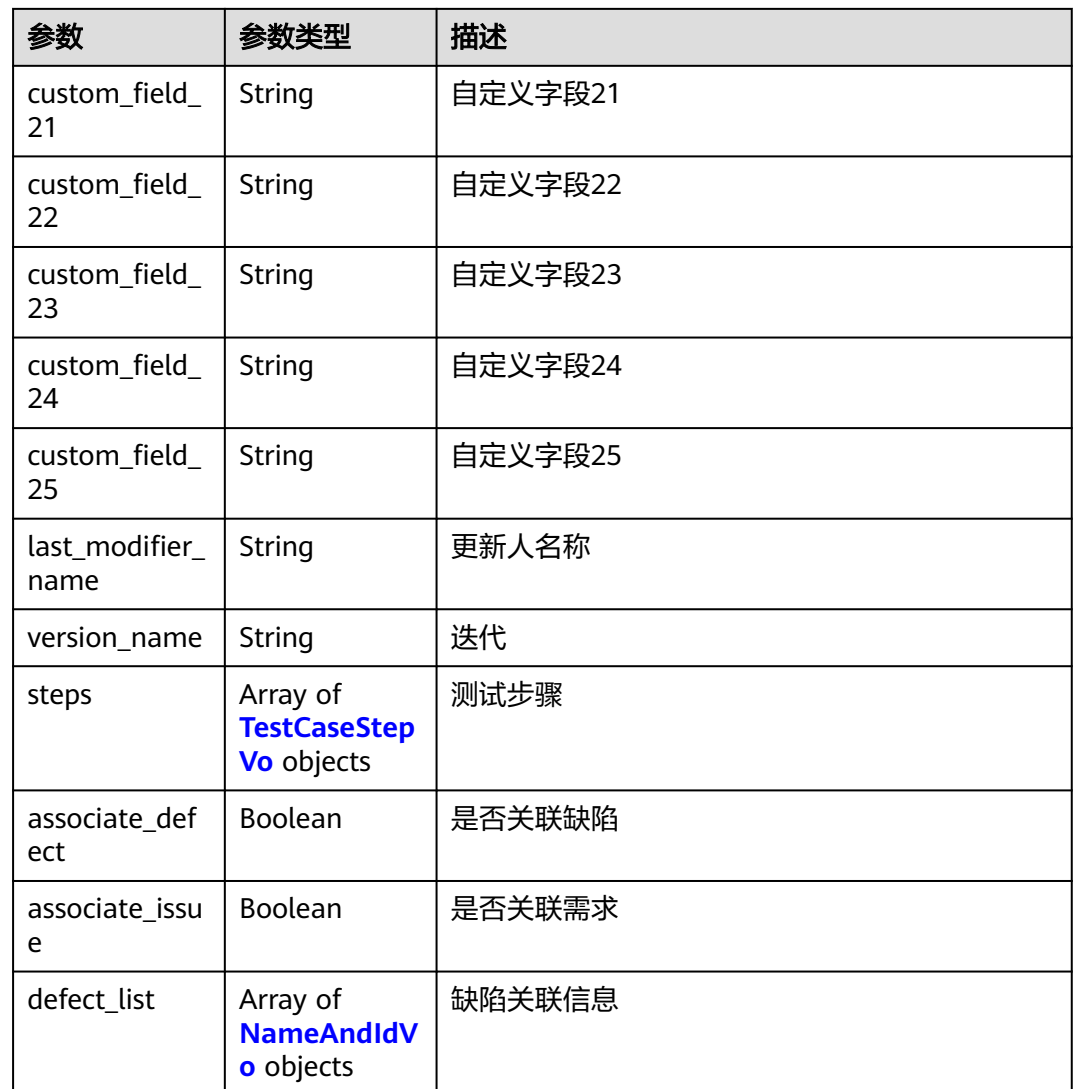

## 表 **4-294** SimpleIssueVo

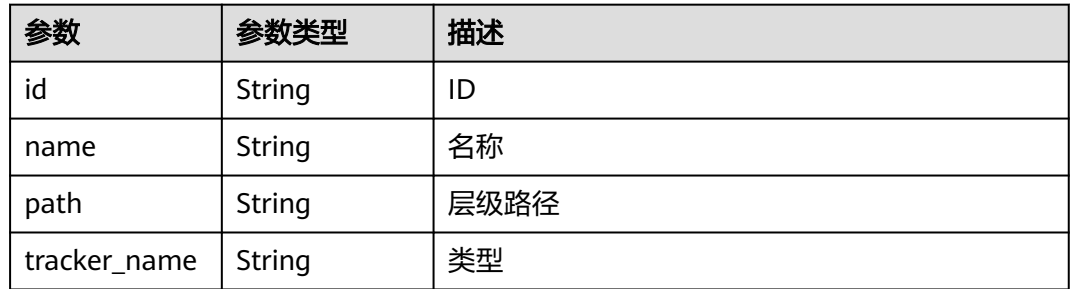

## 表 **4-295** TestCaseStepVo

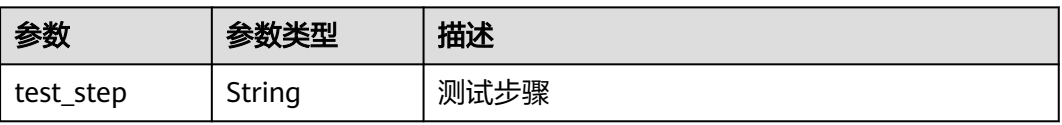

<span id="page-149-0"></span>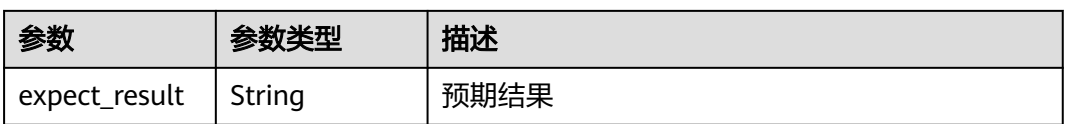

#### 表 **4-296** NameAndIdVo

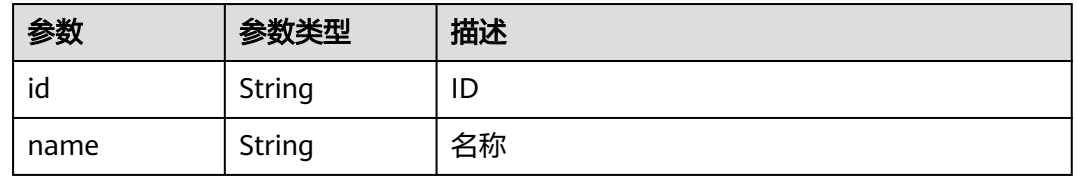

#### 状态码: **400**

## 表 **4-297** 响应 Body 参数

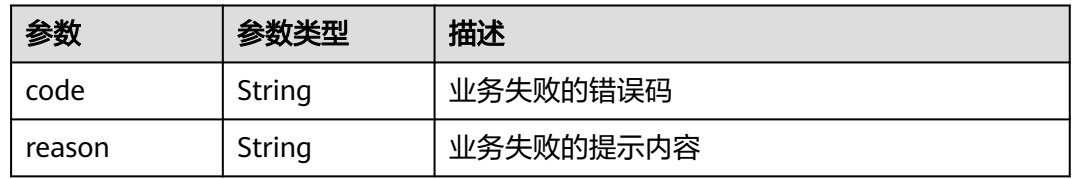

### 状态码: **401**

#### 表 **4-298** 响应 Body 参数

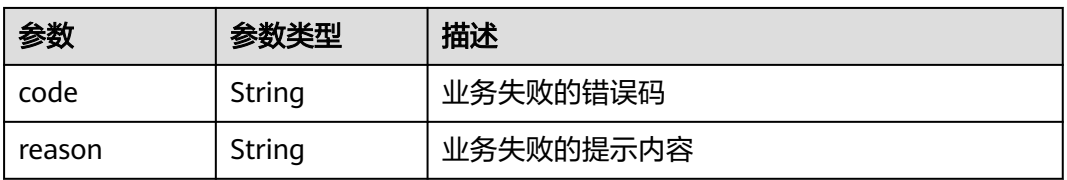

### 状态码: **404**

#### 表 **4-299** 响应 Body 参数

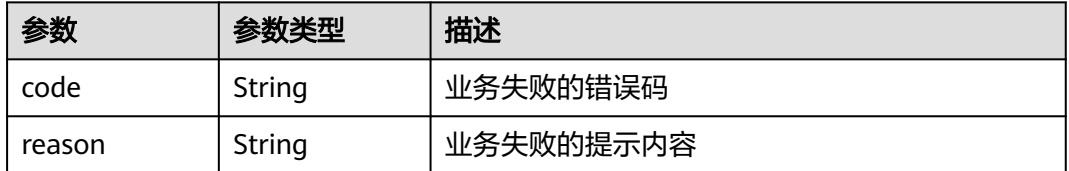

#### 表 **4-300** 响应 Body 参数

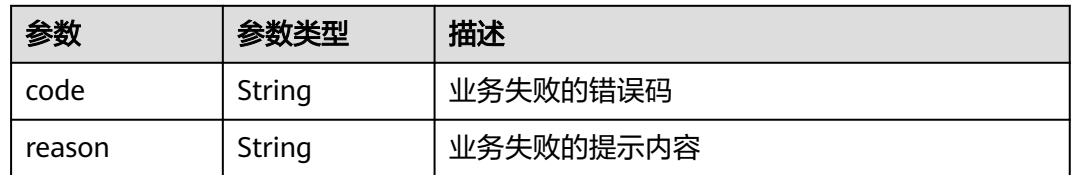

## 请求示例

无

## 响应示例

无

## 状态码

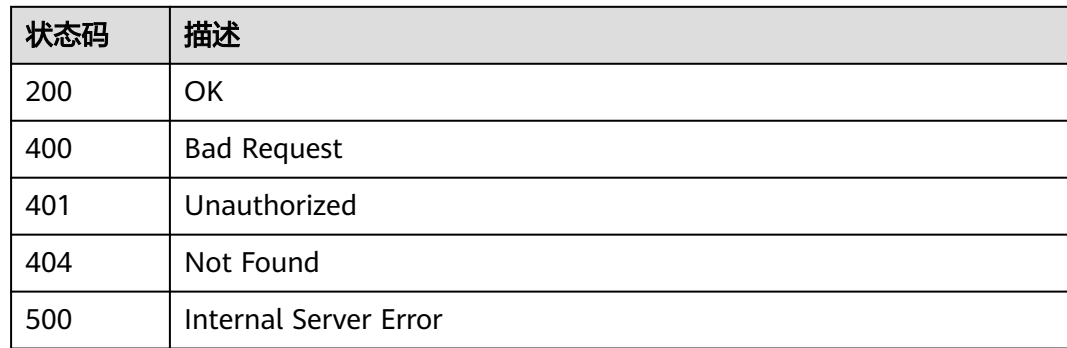

## 错误码

请参[见错误码。](#page-317-0)

# **4.4.19** 生成资源 **URI**

# 功能介绍

生成资源URI

# 调试

您可以在**[API Explorer](https://console.huaweicloud.com/apiexplorer/#/openapi/CloudTest/doc?api=CreateResourceUri)**中调试该接口,支持自动认证鉴权。API Explorer可以自动生成 SDK代码示例,并提供SDK代码示例调试功能。

## **URI**

POST /GT3KServer/v4/{project\_id}/resource-uri

#### 表 **4-301** 路径参数

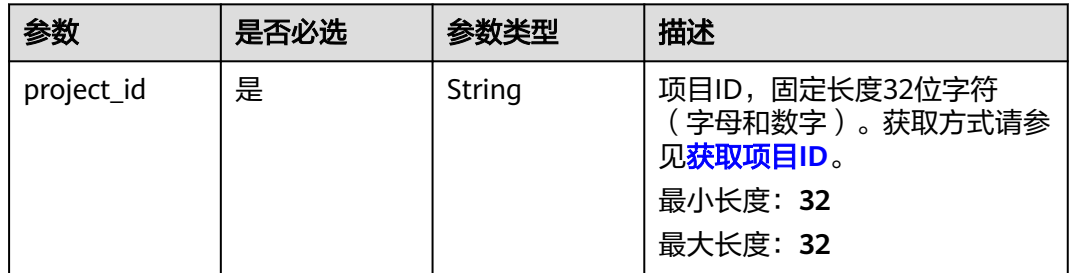

## 请求参数

## 表 **4-302** 请求 Header 参数

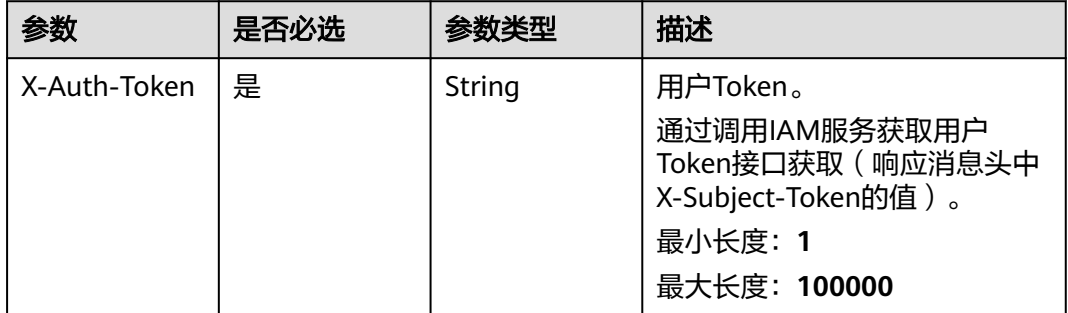

## 响应参数

#### 状态码: **200**

## 表 **4-303** 响应 Body 参数

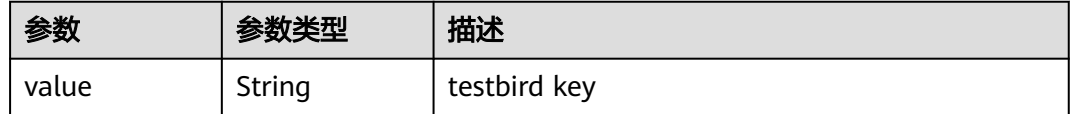

### 状态码: **400**

#### 表 **4-304** 响应 Body 参数

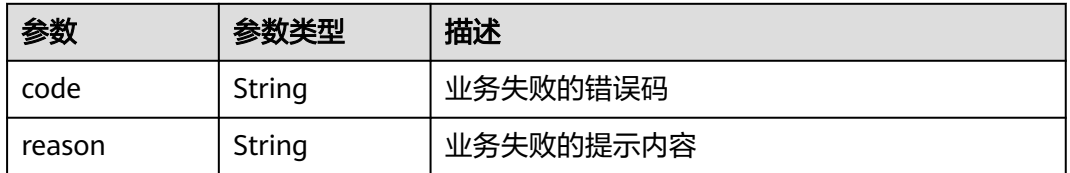

### 表 **4-305** 响应 Body 参数

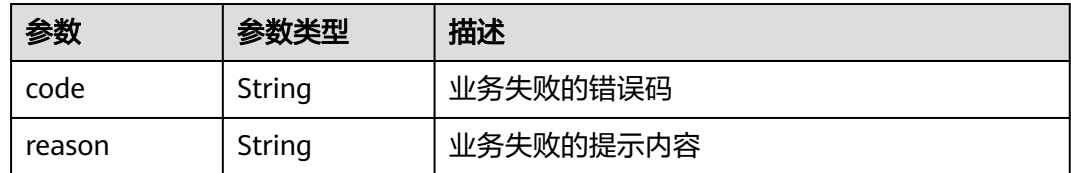

## 状态码: **404**

## 表 **4-306** 响应 Body 参数

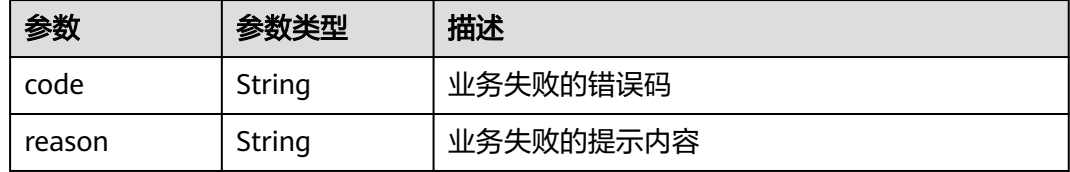

### 状态码: **500**

#### 表 **4-307** 响应 Body 参数

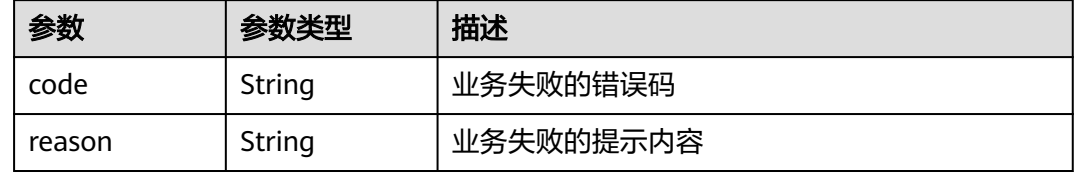

# 请求示例

无

# 响应示例

无

# 状态码

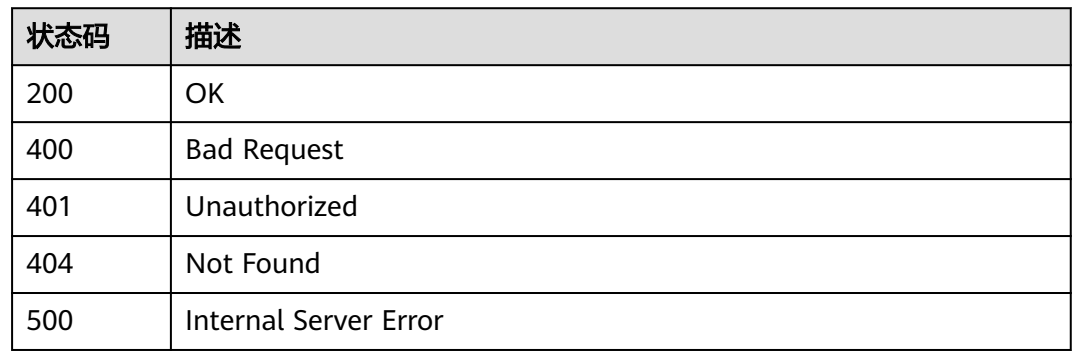

## 错误码

请参[见错误码。](#page-317-0)

# **4.4.20** 根据 **domainId** 获取加密的 **testbirdkey**

# 功能介绍

根据domainId获取加密的testbirdkey

## 调试

您可以在**[API Explorer](https://console.huaweicloud.com/apiexplorer/#/openapi/CloudTest/doc?api=ShowDomainInfo)**中调试该接口,支持自动认证鉴权。API Explorer可以自动生成 SDK代码示例,并提供SDK代码示例调试功能。

## **URI**

GET /GT3KServer/v4/user-info/domain

## 请求参数

#### 表 **4-308** 请求 Header 参数

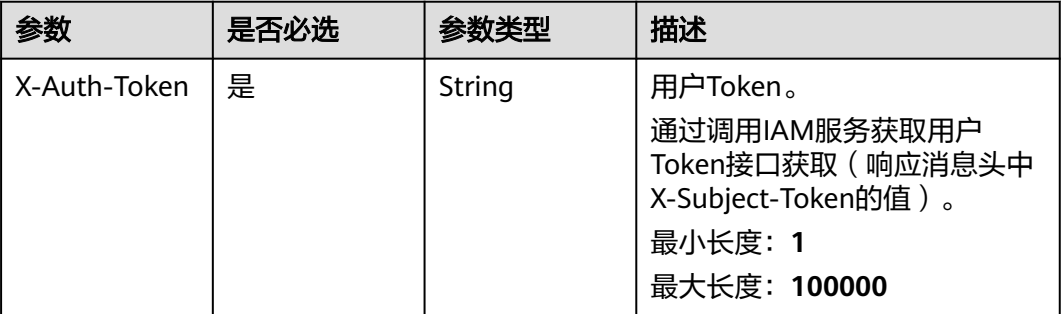

## 响应参数

状态码: **200**

表 **4-309** 响应 Body 参数

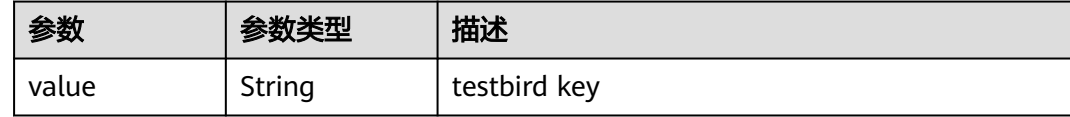

#### 表 **4-310** 响应 Body 参数

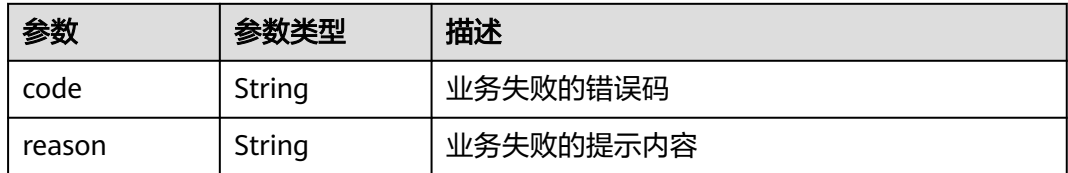

#### 状态码: **401**

表 **4-311** 响应 Body 参数

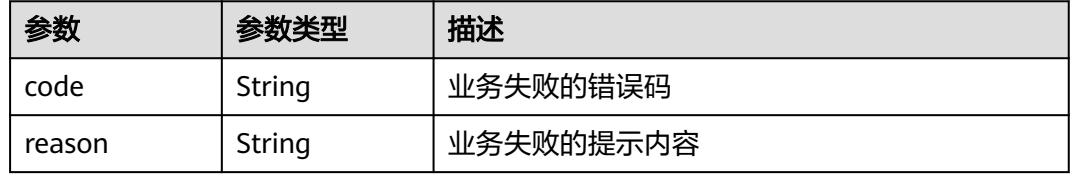

## 状态码: **404**

### 表 **4-312** 响应 Body 参数

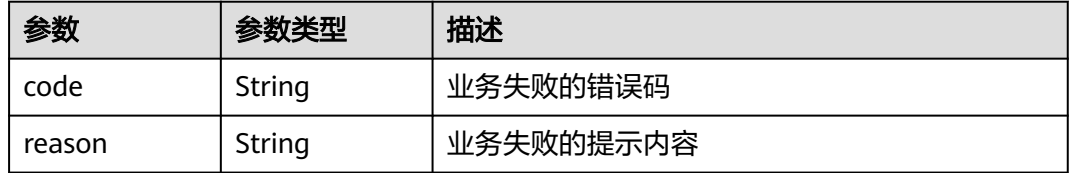

#### 状态码: **500**

## 表 **4-313** 响应 Body 参数

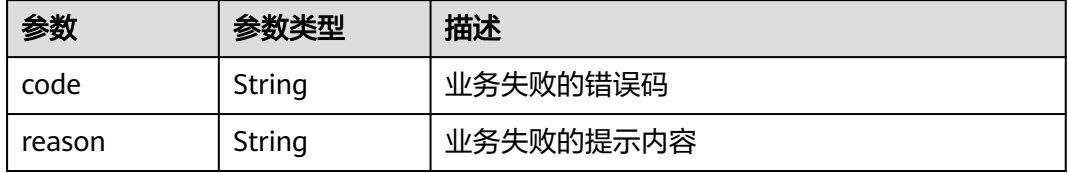

## 请求示例

无

# 响应示例

无

# 状态码

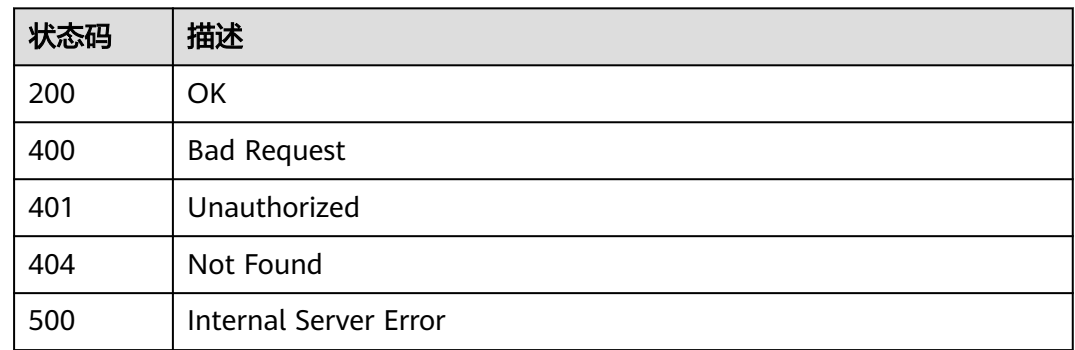

# 错误码

请参见<mark>错误码</mark>。

# **4.4.21** 查询用户免责声明

# 功能介绍

查询用户免责声明

## 调试

您可以在**[API Explorer](https://console.huaweicloud.com/apiexplorer/#/openapi/CloudTest/doc?api=ShowDisclaimerRecord)**中调试该接口,支持自动认证鉴权。API Explorer可以自动生成 SDK代码示例,并提供SDK代码示例调试功能。

## **URI**

GET /GT3KServer/v4/disclaimer

# 请求参数

## 表 **4-314** 请求 Header 参数

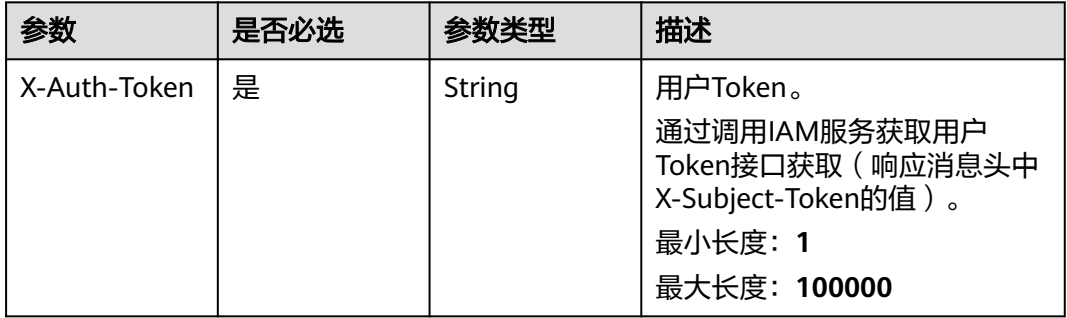

# 响应参数

#### 表 **4-315** 响应 Body 参数

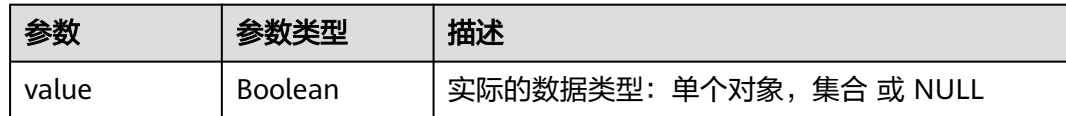

#### 状态码: **400**

#### 表 **4-316** 响应 Body 参数

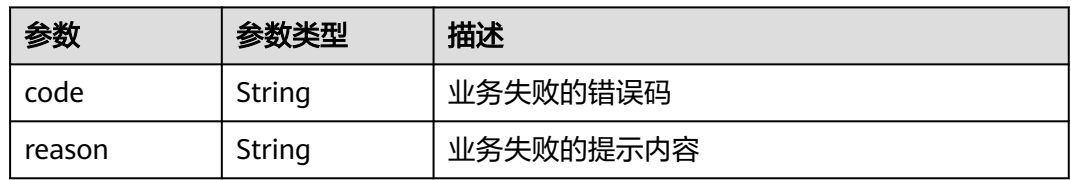

## 状态码: **401**

#### 表 **4-317** 响应 Body 参数

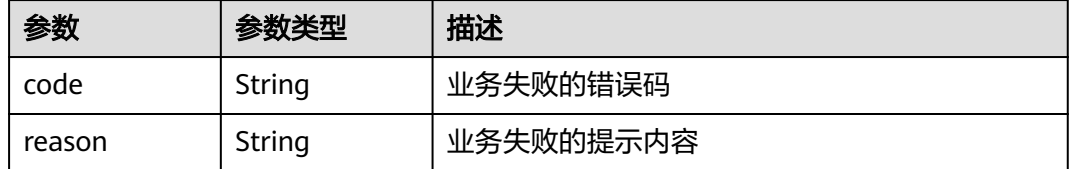

#### 状态码: **404**

## 表 **4-318** 响应 Body 参数

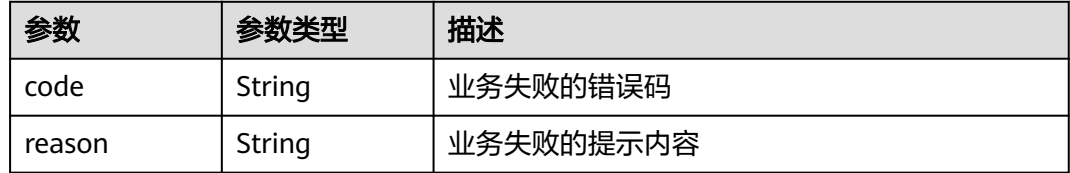

#### 状态码: **500**

#### 表 **4-319** 响应 Body 参数

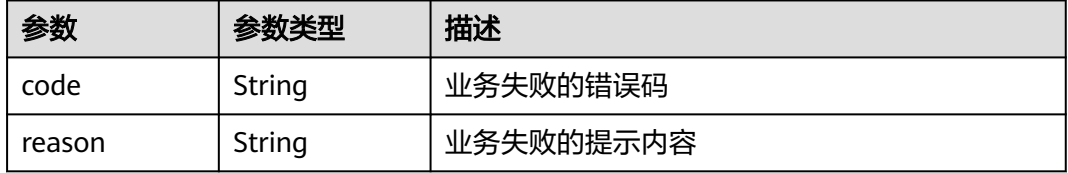

## 请求示例

无

## 响应示例

无

# 状态码

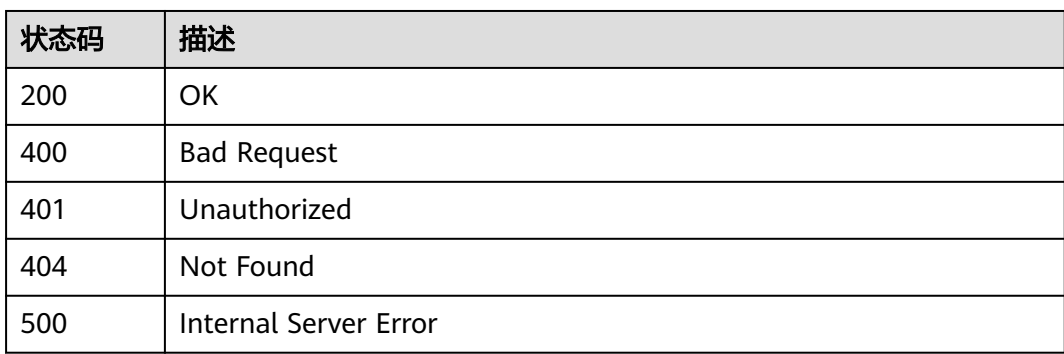

# 错误码

请参[见错误码。](#page-317-0)

# **4.4.22** 查询项目字段配置

# 功能介绍

查询项目字段配置

## 调试

您可以在**[API Explorer](https://console.huaweicloud.com/apiexplorer/#/openapi/CloudTest/doc?api=ListProjectFieldConfigs)**中调试该接口,支持自动认证鉴权。API Explorer可以自动生成 SDK代码示例,并提供SDK代码示例调试功能。

## **URI**

GET /GT3KServer/v4/projects/{project\_id}/field-configs

### 表 **4-320** 路径参数

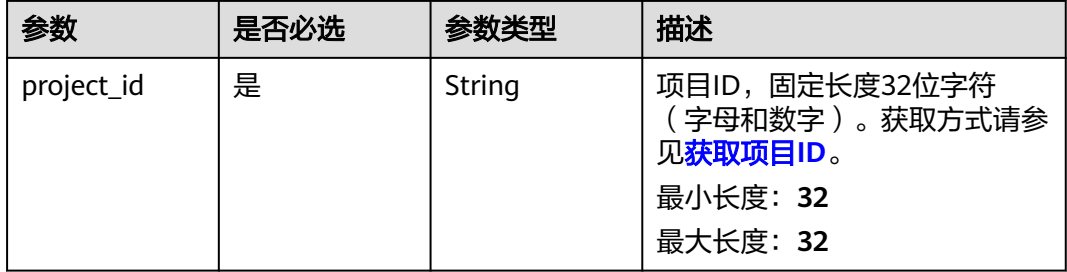

# 请求参数

表 **4-321** 请求 Header 参数

| 参数           | 是否必选 | 参数类型   | 描述                                                                                               |
|--------------|------|--------|--------------------------------------------------------------------------------------------------|
| X-Auth-Token | 是    | String | 用户Token。<br>通过调用IAM服务获取用户<br>Token接口获取 (响应消息头中<br>X-Subject-Token的值)。<br>最小长度: 1<br>最大长度: 100000 |

# 响应参数

状态码: **200**

## 表 **4-322** 响应 Body 参数

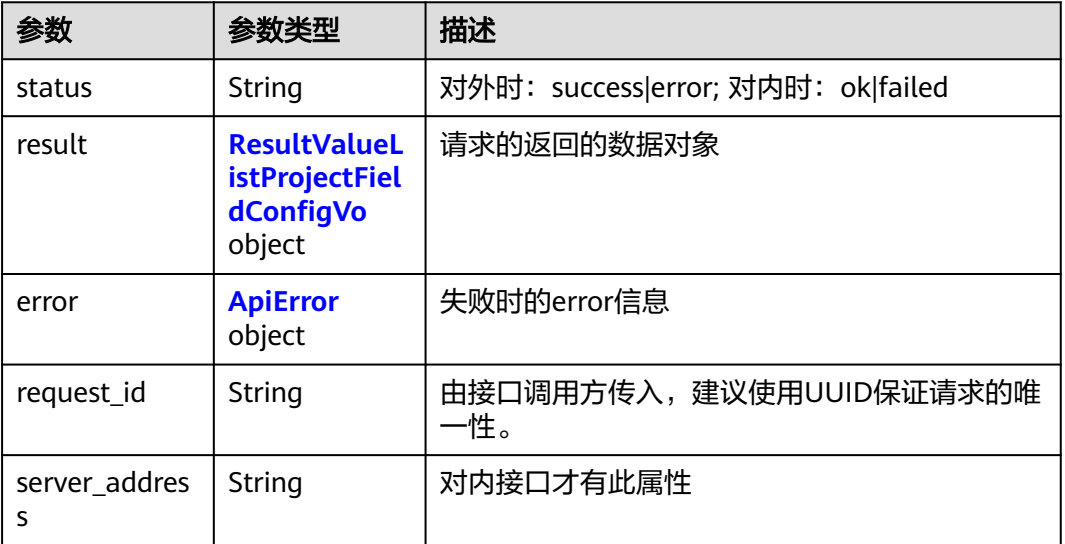

### 表 **4-323** ResultValueListProjectFieldConfigVo

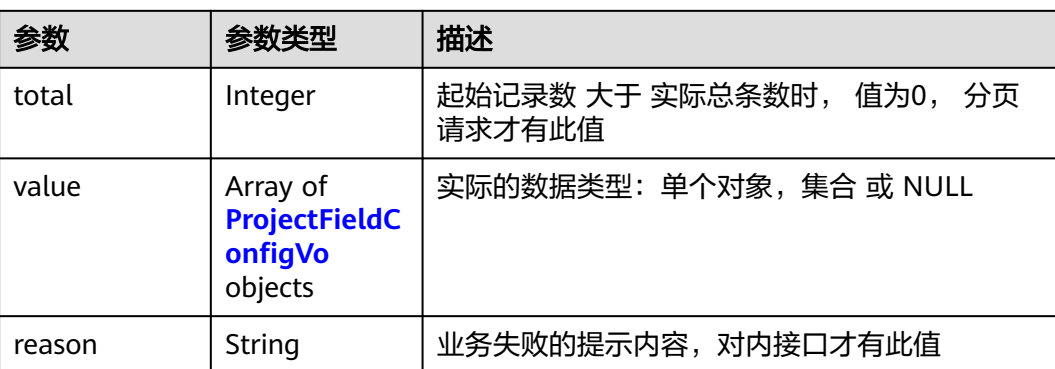

<span id="page-159-0"></span>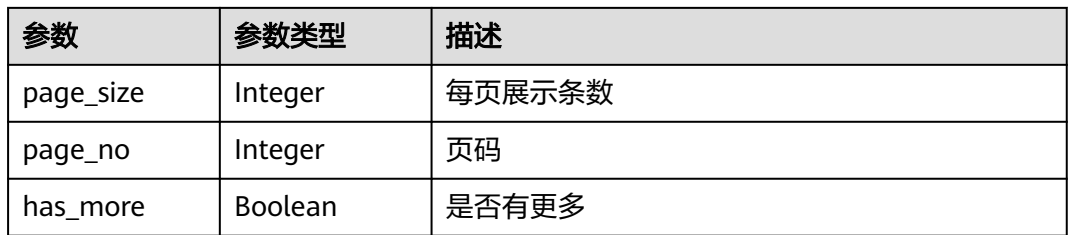

## 表 **4-324** ProjectFieldConfigVo

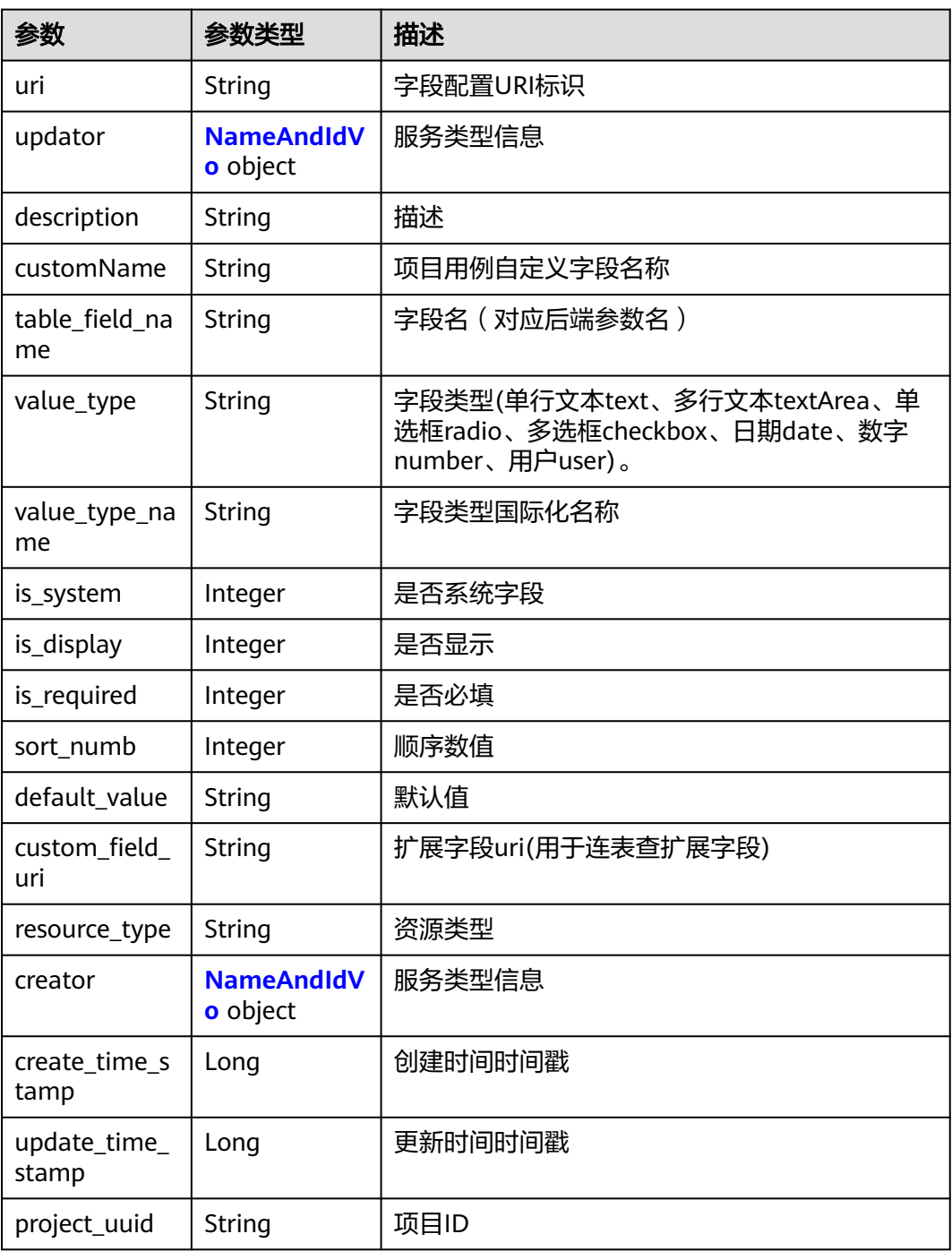

<span id="page-160-0"></span>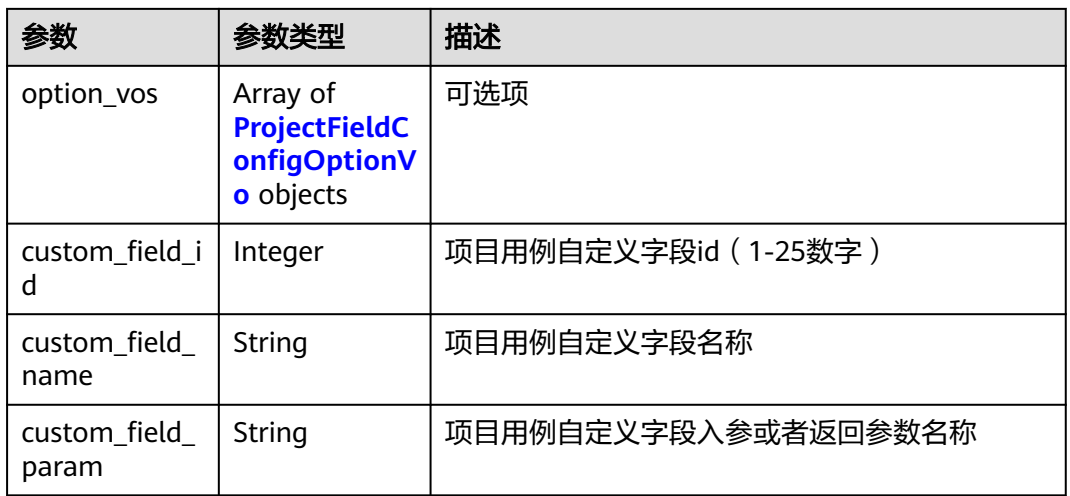

## 表 **4-325** ProjectFieldConfigOptionVo

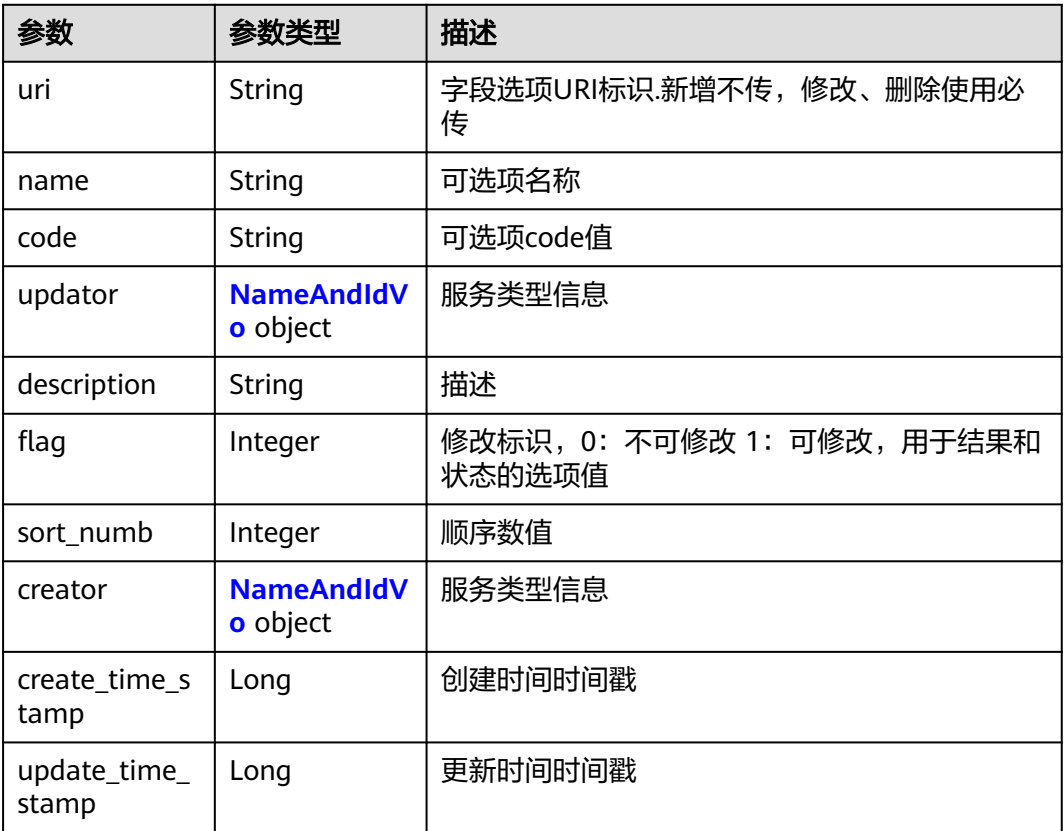

## 表 **4-326** NameAndIdVo

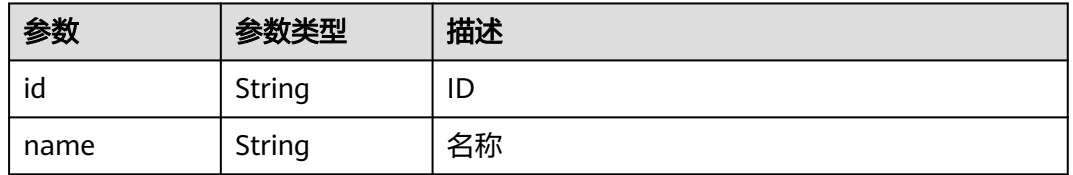

#### <span id="page-161-0"></span>表 **4-327** ApiError

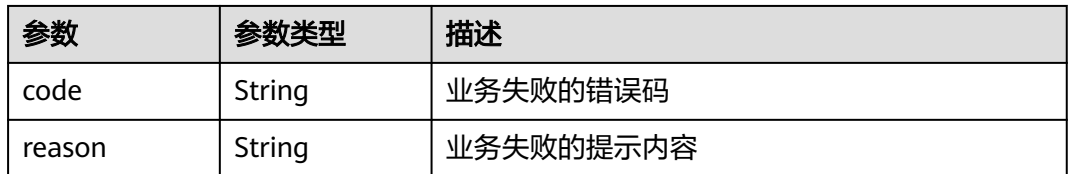

### 状态码: **400**

#### 表 **4-328** 响应 Body 参数

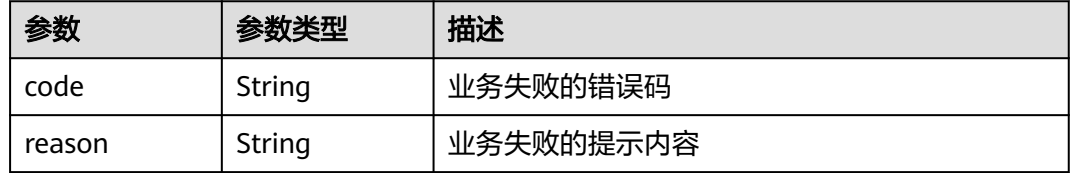

#### 状态码: **401**

#### 表 **4-329** 响应 Body 参数

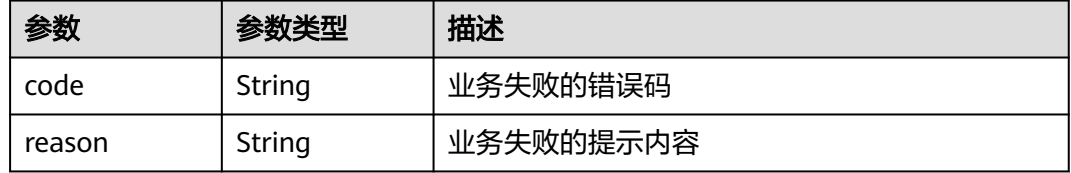

#### 状态码: **404**

#### 表 **4-330** 响应 Body 参数

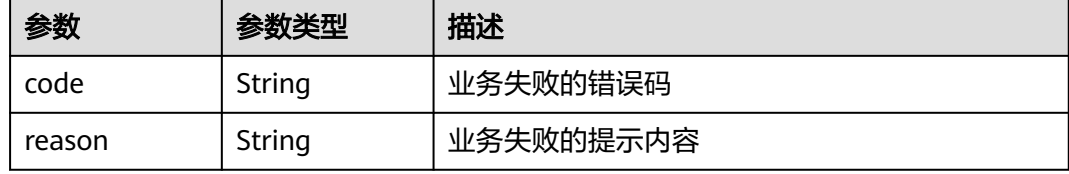

#### 状态码: **500**

#### 表 **4-331** 响应 Body 参数

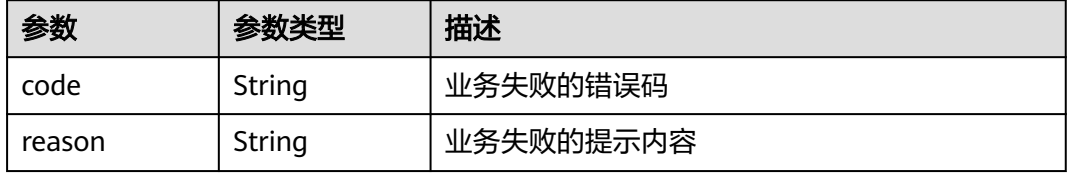

# 请求示例

无

## 响应示例

无

## 状态码

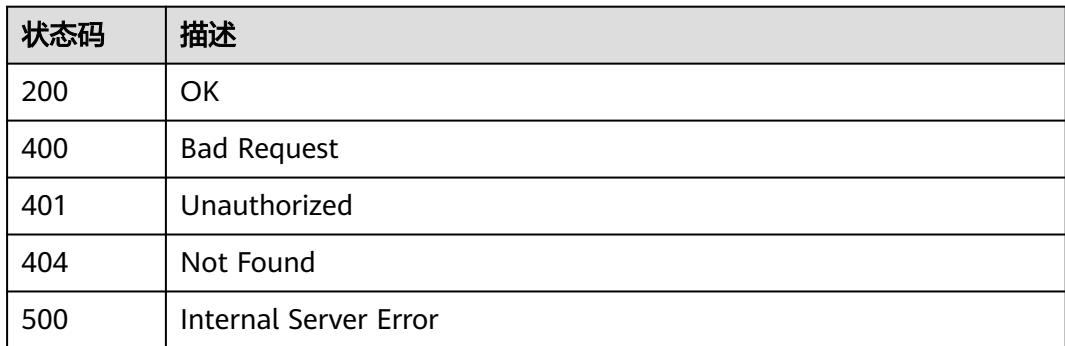

# 错误码

请参[见错误码。](#page-317-0)

# **4.4.23** 获取目录**\**特性树

# 功能介绍

获取目录\特性树

# 调试

您可以在**[API Explorer](https://console.huaweicloud.com/apiexplorer/#/openapi/CloudTest/doc?api=ShowFeatureChildren)**中调试该接口,支持自动认证鉴权。API Explorer可以自动生成 SDK代码示例,并提供SDK代码示例调试功能。

## **URI**

POST /GT3KServer/v4/features/{feature\_id}/children

## 表 **4-332** 路径参数

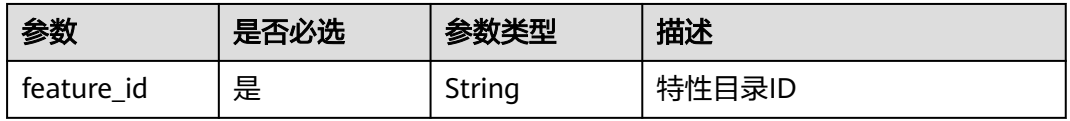

# 请求参数

表 **4-333** 请求 Header 参数

| 是否必选 | 参数类型   | 描述                                                                                               |
|------|--------|--------------------------------------------------------------------------------------------------|
| 是    | String | 用户Token。<br>通过调用IAM服务获取用户<br>Token接口获取 (响应消息头中<br>X-Subject-Token的值)。<br>最小长度: 1<br>最大长度: 100000 |
|      |        |                                                                                                  |

## 表 **4-334** 请求 Body 参数

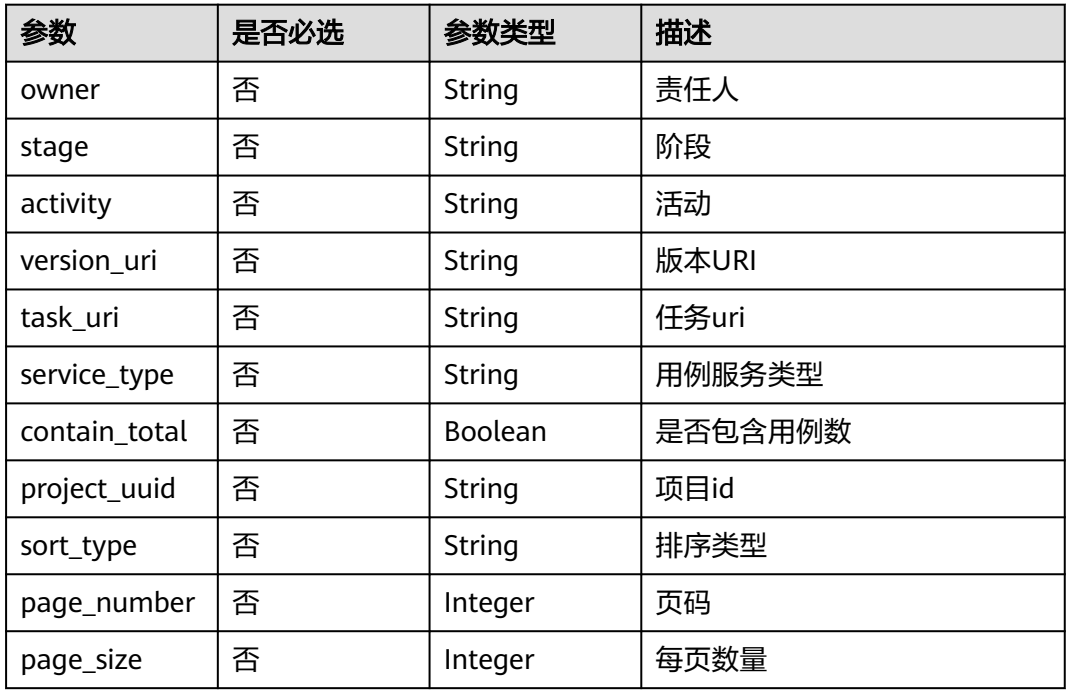

# 响应参数

## 状态码: **200**

## 表 **4-335** 响应 Body 参数

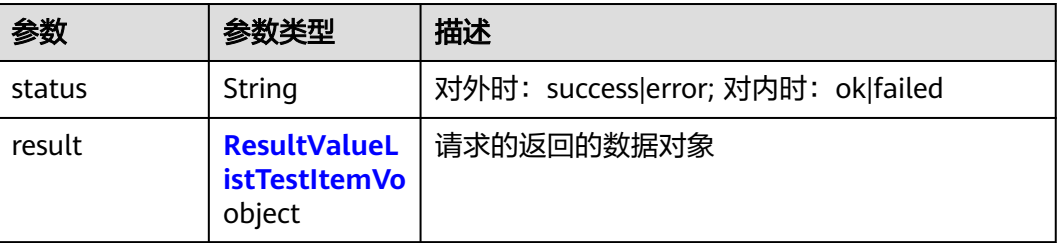

<span id="page-164-0"></span>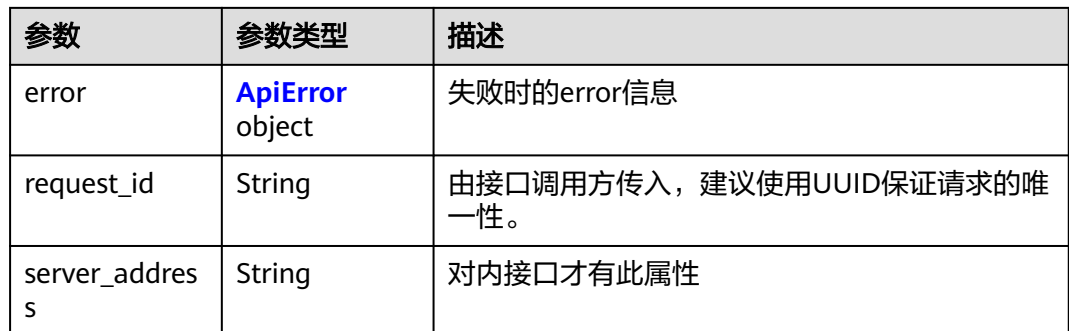

#### 表 **4-336** ResultValueListTestItemVo

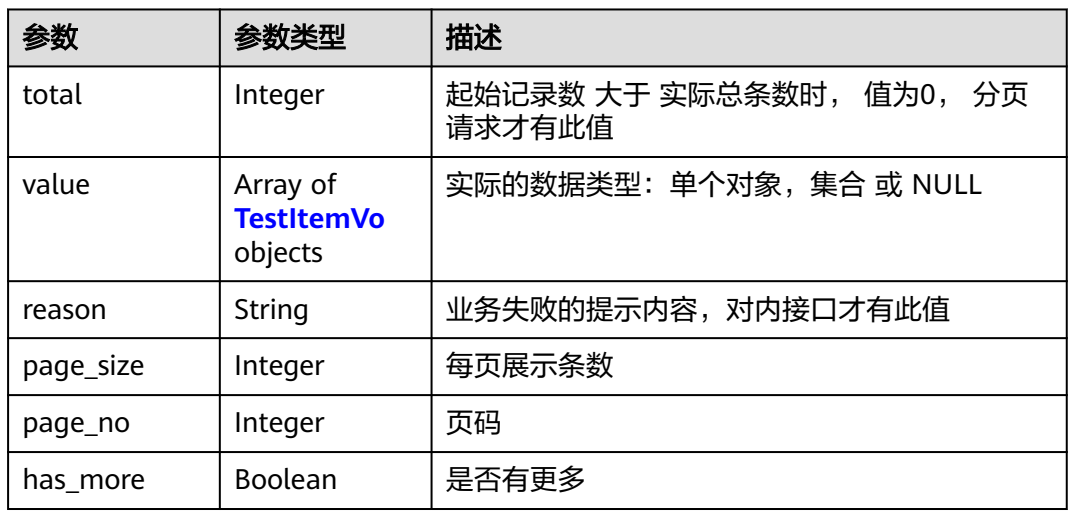

## 表 **4-337** TestItemVo

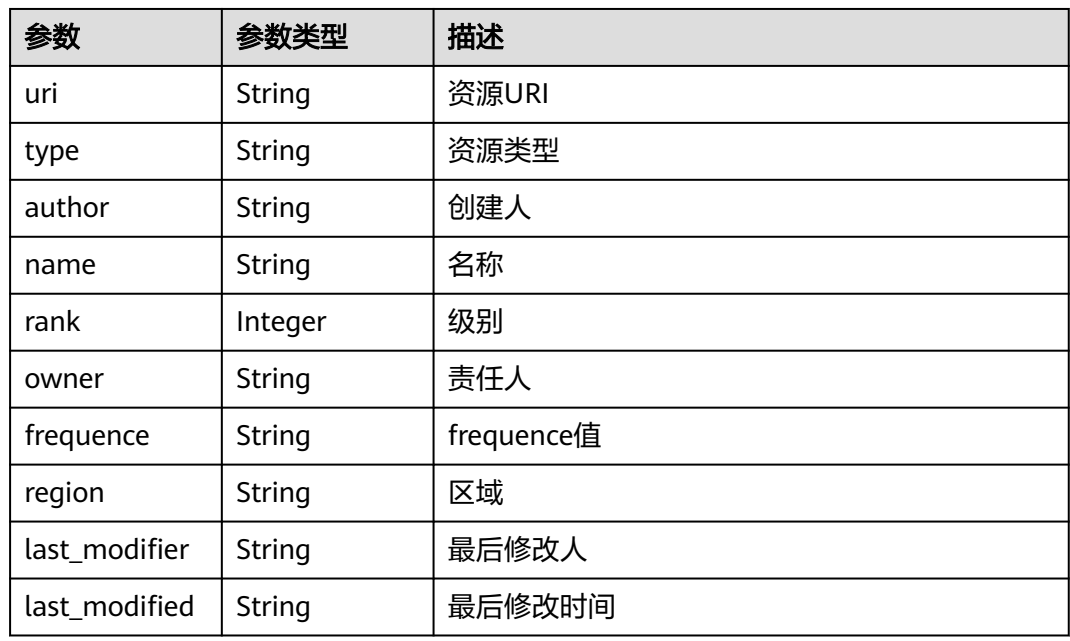

<span id="page-165-0"></span>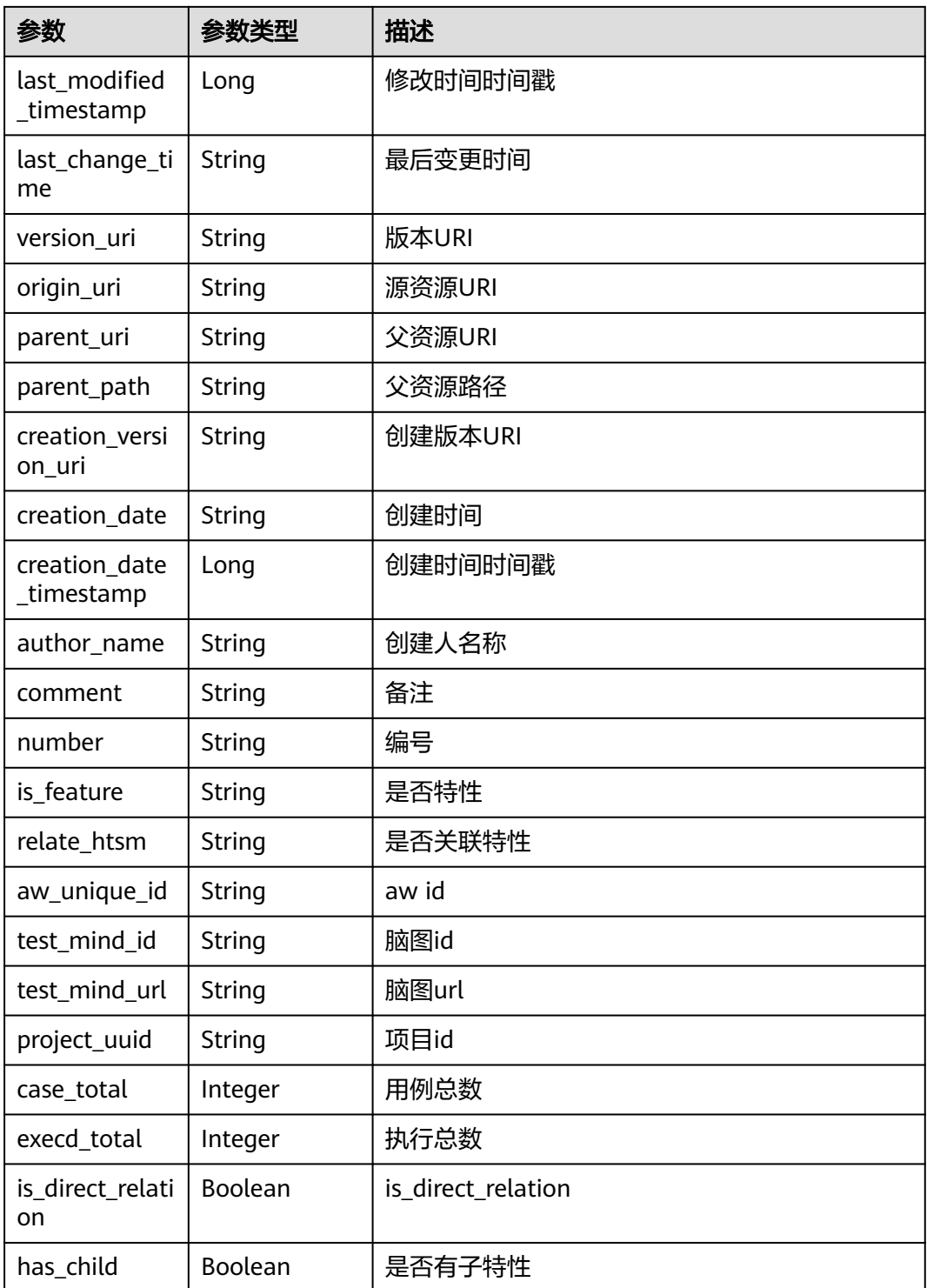

## 表 **4-338** ApiError

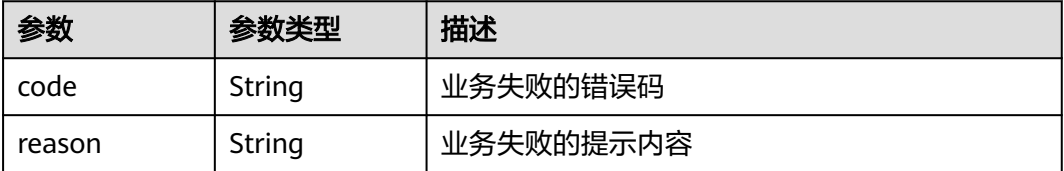

#### 状态码: **400**

#### 表 **4-339** 响应 Body 参数

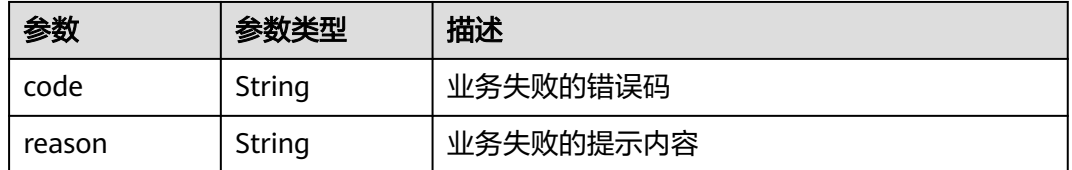

#### 状态码: **401**

#### 表 **4-340** 响应 Body 参数

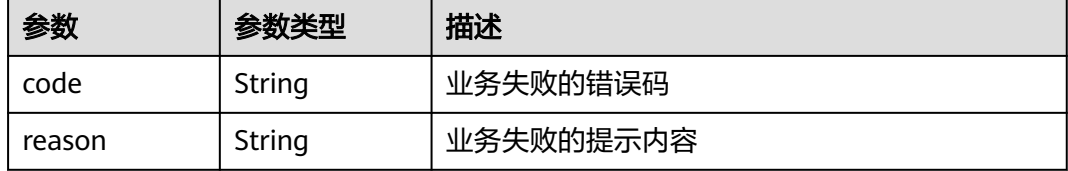

#### 状态码: **404**

#### 表 **4-341** 响应 Body 参数

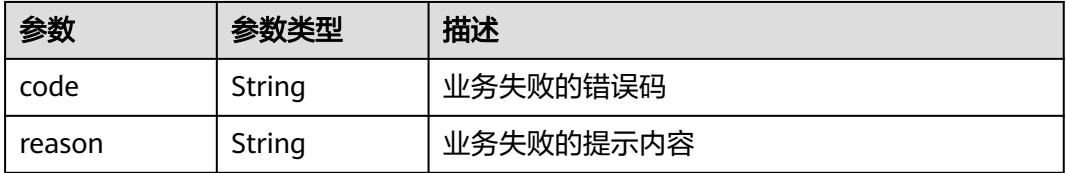

## 状态码: **500**

## 表 **4-342** 响应 Body 参数

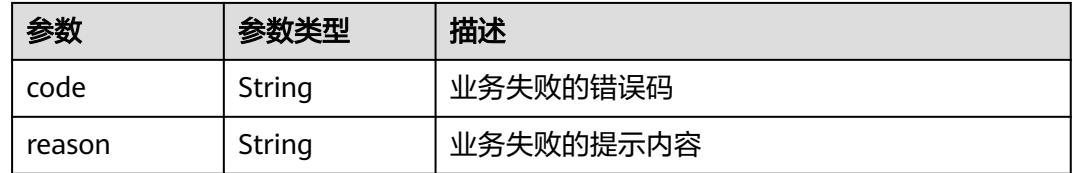

## 请求示例

无

## 响应示例

无

# 状态码

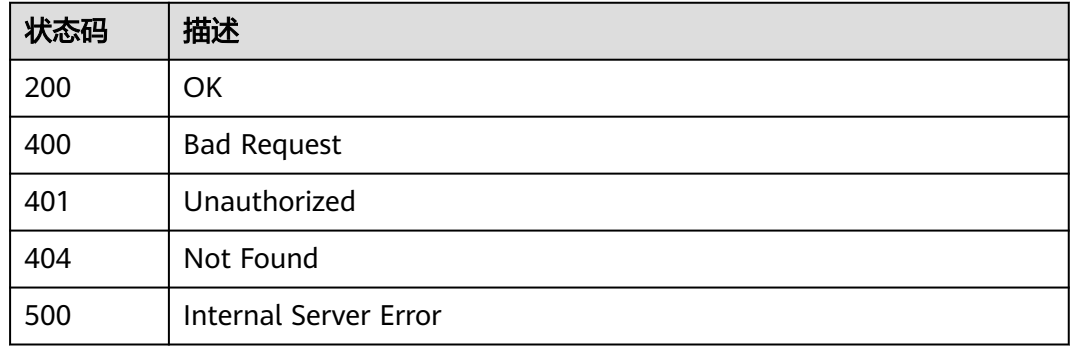

## 错误码

请参[见错误码。](#page-317-0)

# **4.4.24** 获取分支列表

## 功能介绍

获取分支列表

## 调试

您可以在**[API Explorer](https://console.huaweicloud.com/apiexplorer/#/openapi/CloudTest/doc?api=ListAllBranches)**中调试该接口,支持自动认证鉴权。API Explorer可以自动生成 SDK代码示例,并提供SDK代码示例调试功能。

# **URI**

GET /GT3KServer/v4/branches

## 表 **4-343** Query 参数

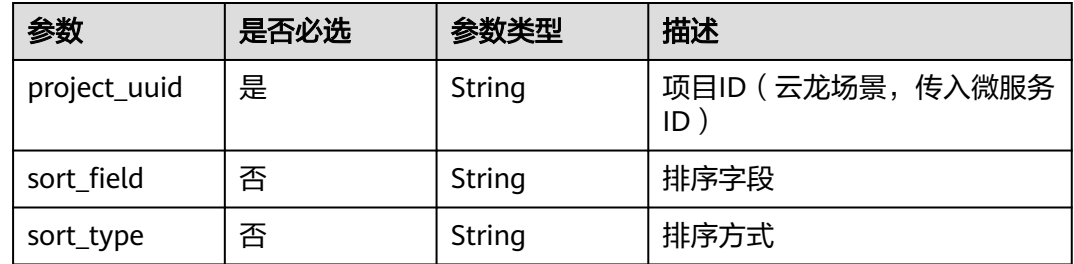

# 请求参数

## 表 **4-344** 请求 Header 参数

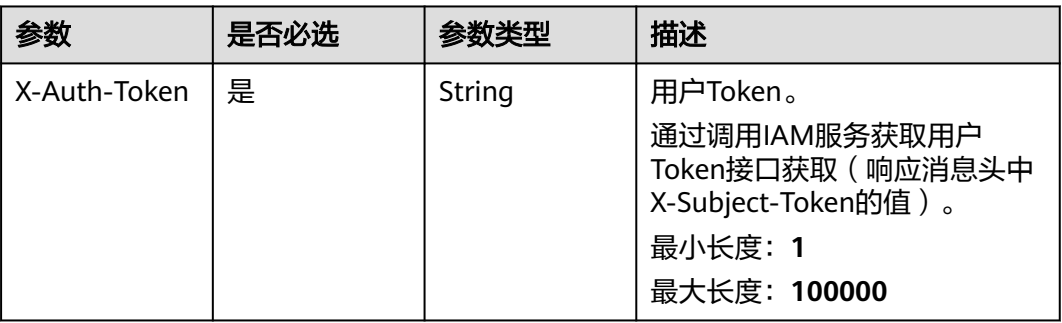

# 响应参数

## 状态码: **200**

表 **4-345** 响应 Body 参数

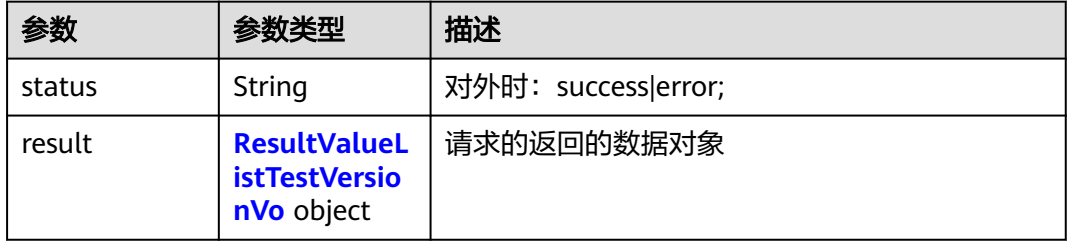

## 表 **4-346** ResultValueListTestVersionVo

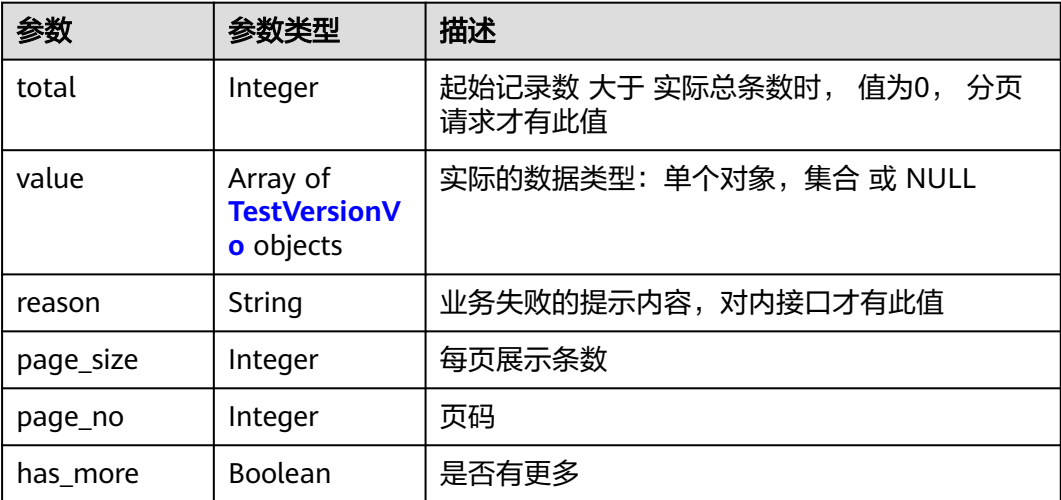

## <span id="page-169-0"></span>表 **4-347** TestVersionVo

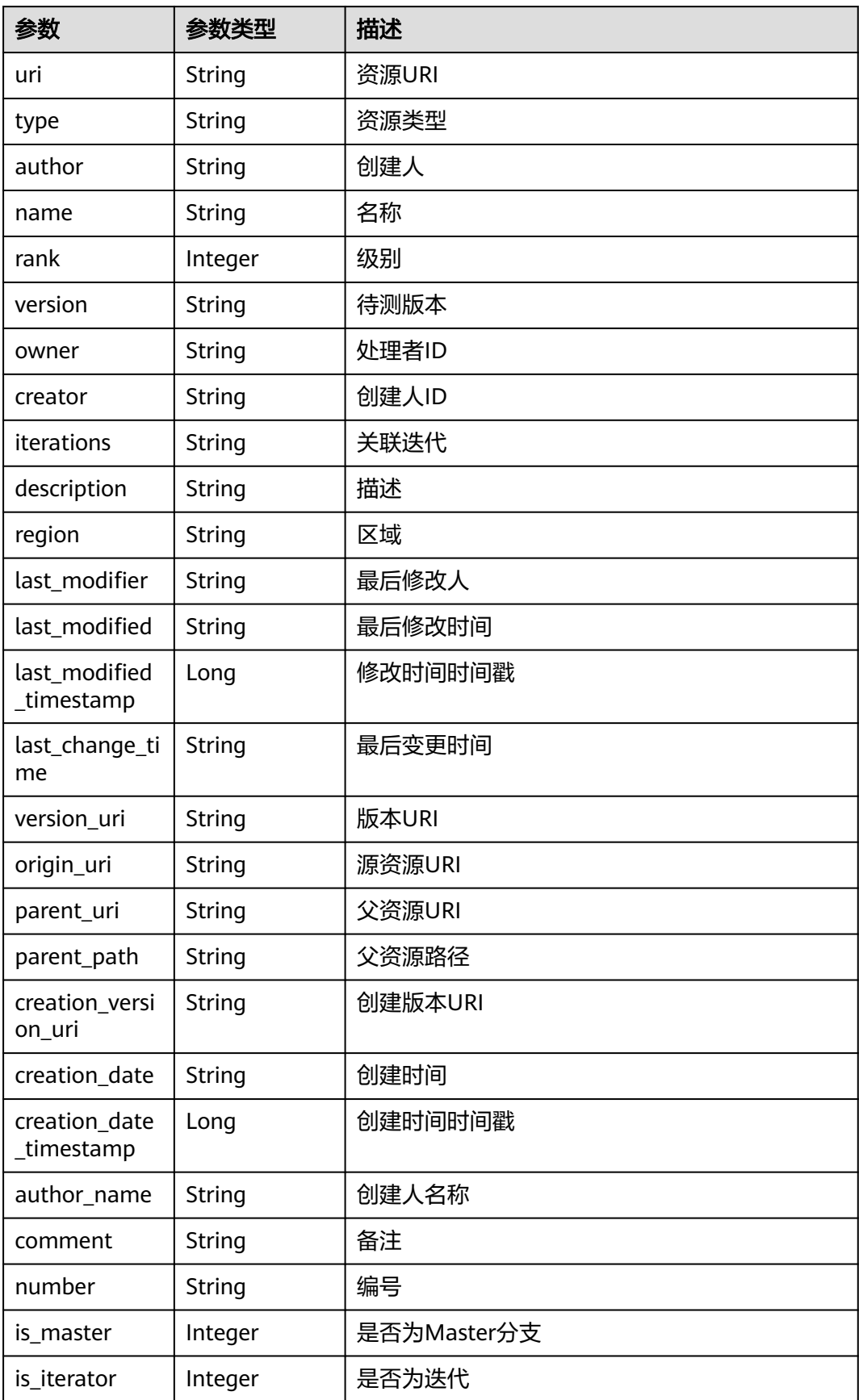

| 参数                      | 参数类型          | 描述       |
|-------------------------|---------------|----------|
| plan_start_dat<br>e     | String        | 开始时间     |
| plan_end_dat<br>e       | <b>String</b> | 结束时间     |
| service_id              | <b>String</b> | 微服务ID    |
| service_name            | String        | 微服务名     |
| pbi_id                  | <b>String</b> | PBI ID   |
| pbi_name                | String        | PBI信息    |
| plan_id                 | <b>String</b> | 计划ID     |
| metric_pbi_ids          | <b>String</b> | 度量PBI ID |
| metric_pbi_id_<br>names | String        | 度量PBI名称  |
| last_syn_date           | String        | 最后同步时间   |
| is_closed               | <b>String</b> | 版本是否关闭   |
| asyn_git                | <b>String</b> | 是否同步git库 |
| schema_no               | Integer       | schema编号 |
| finish_date             | <b>String</b> | 迭代实际完成时间 |
| owner_name              | <b>String</b> | 处理者名称    |
| creator_name            | String        | 创建人名称    |
| current_stage           | String        | 当前所处阶段   |
| service_types           | <b>String</b> | 服务类型     |
| risk_rating             | Integer       | 风险等级     |
| risk_des                | String        | 风险描述     |
| project_uuid            | String        | 项目ID     |
| domain_id               | String        | 租户ID     |
| pi_id                   | <b>String</b> | pi的id    |

状态码: **400**

#### 表 **4-348** 响应 Body 参数

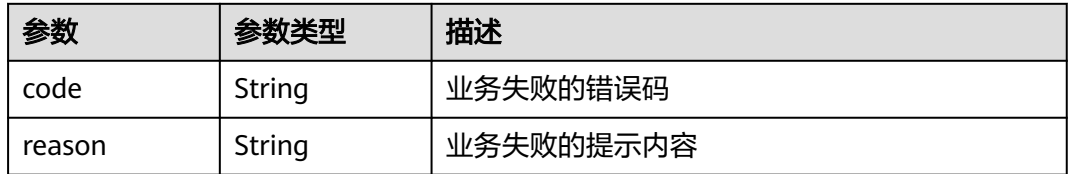

#### 状态码: **401**

## 表 **4-349** 响应 Body 参数

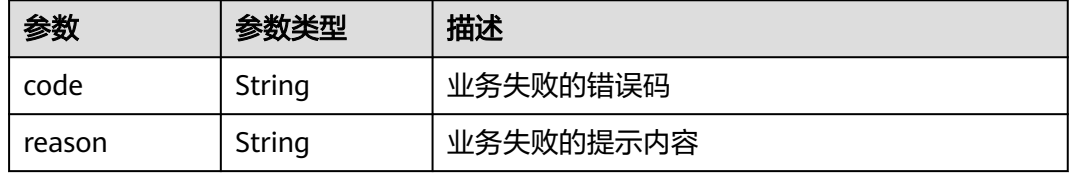

## 状态码: **404**

## 表 **4-350** 响应 Body 参数

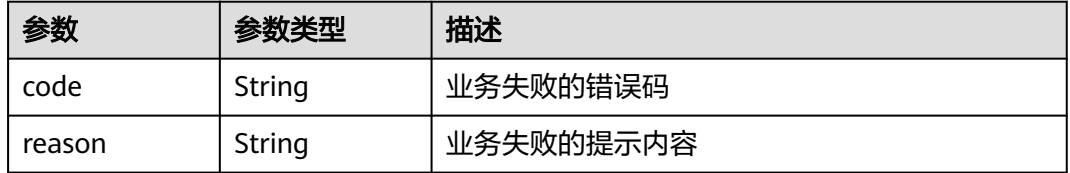

#### 状态码: **500**

## 表 **4-351** 响应 Body 参数

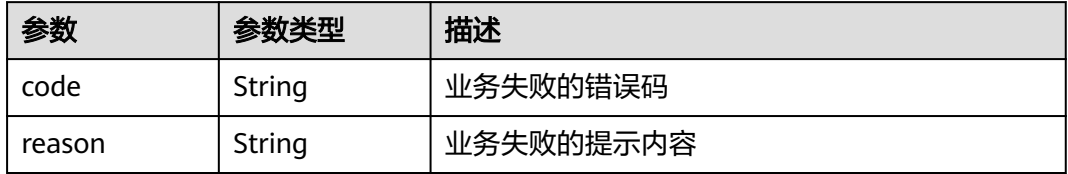

## 请求示例

无

# 响应示例

无

# 状态码

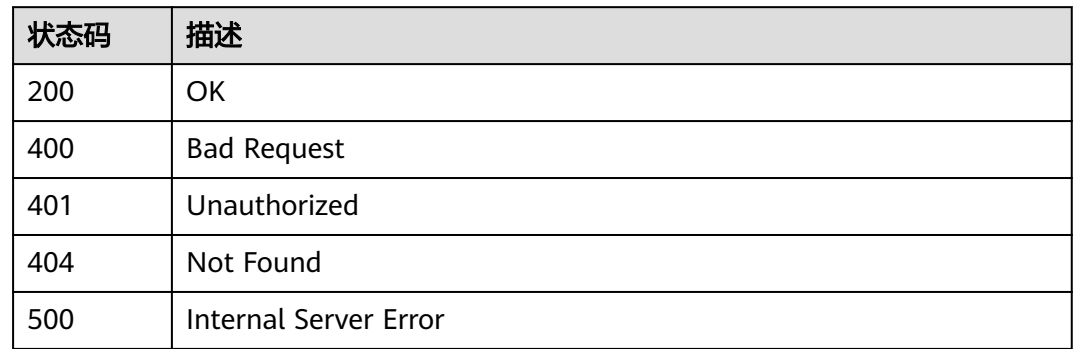

# 错误码

请参[见错误码。](#page-317-0)

# **4.4.25** 获取租户订单信息

# 功能介绍

获取租户订单信息

## 调试

您可以在**[API Explorer](https://console.huaweicloud.com/apiexplorer/#/openapi/CloudTest/doc?api=ShowUserAccessInfo)**中调试该接口,支持自动认证鉴权。API Explorer可以自动生成 SDK代码示例,并提供SDK代码示例调试功能。

## **URI**

GET /GT3KServer/v4/domain/info

### 表 **4-352** Query 参数

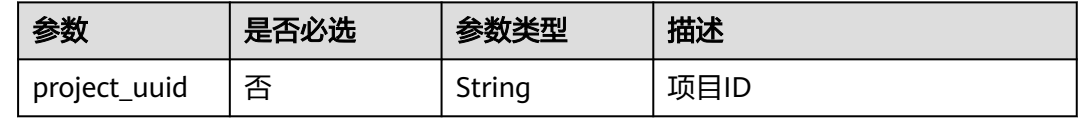

# 请求参数

### 表 **4-353** 请求 Header 参数

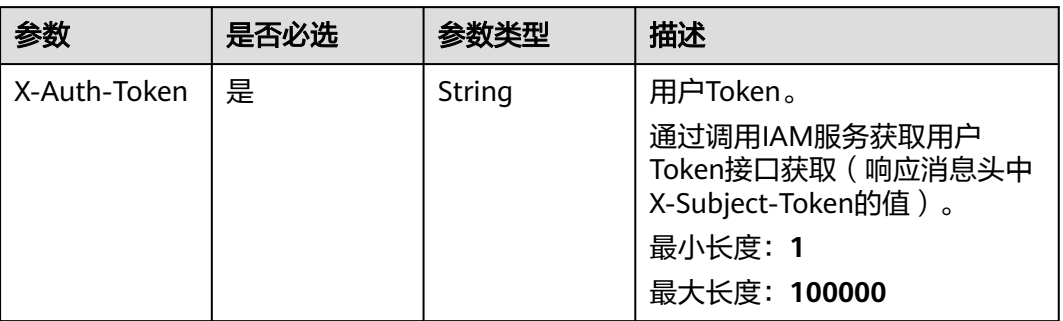

## 响应参数

## 状态码: **200**

#### 表 **4-354** 响应 Body 参数

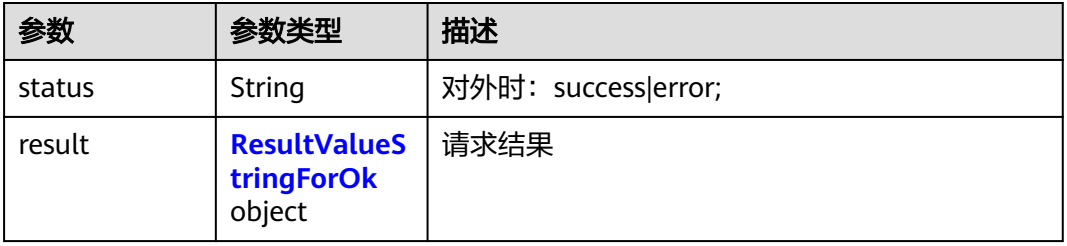

### 表 **4-355** ResultValueStringForOk

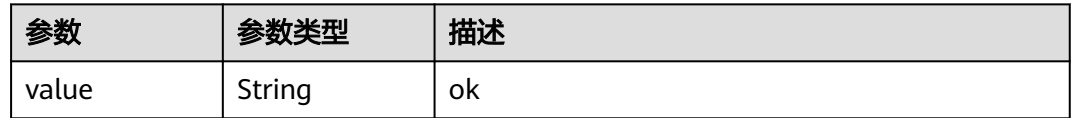

## 状态码: **400**

## 表 **4-356** 响应 Body 参数

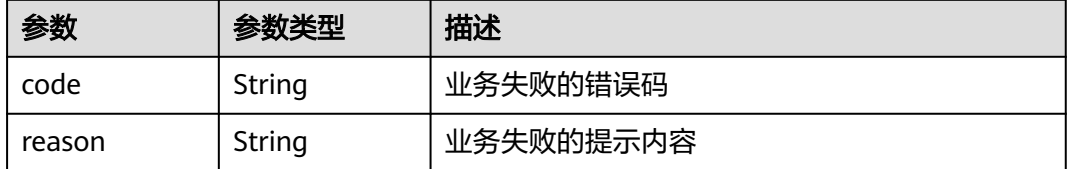

### 表 **4-357** 响应 Body 参数

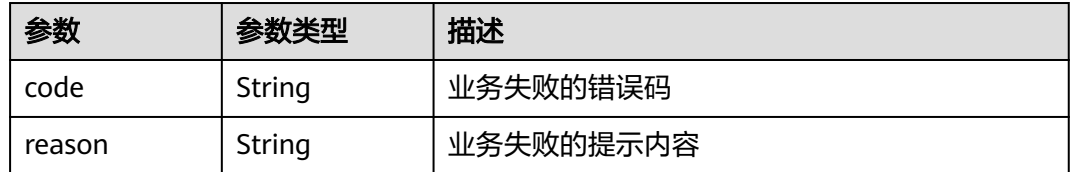

## 状态码: **404**

## 表 **4-358** 响应 Body 参数

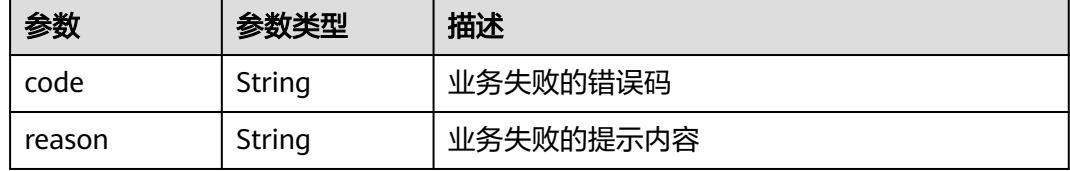

### 状态码: **500**

#### 表 **4-359** 响应 Body 参数

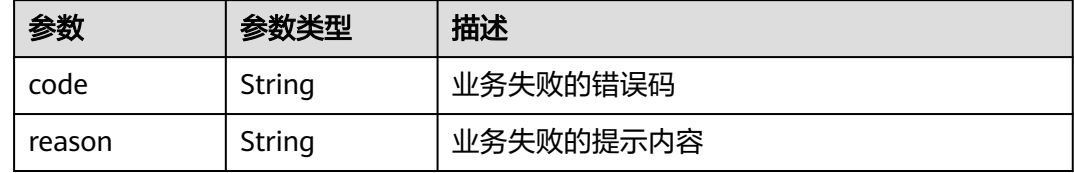

# 请求示例

无

# 响应示例

无

# 状态码

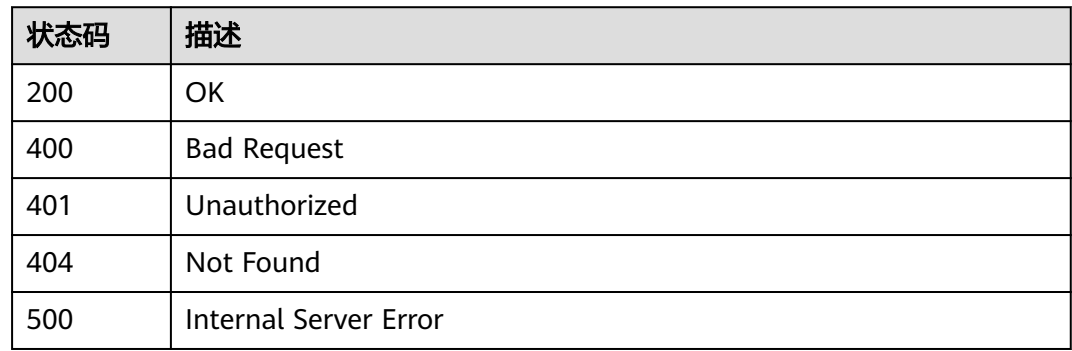

## 错误码

请参[见错误码。](#page-317-0)

# **4.5** 接口测试测试配置管理

# **4.5.1** 查询用户 **DNS** 映射

# 功能介绍

查询用户DNS映射

## 调试

您可以在**[API Explorer](https://console.huaweicloud.com/apiexplorer/#/openapi/CloudTest/doc?api=ListUserDnsMapping)**中调试该接口,支持自动认证鉴权。API Explorer可以自动生成 SDK代码示例,并提供SDK代码示例调试功能。

## **URI**

GET /v1/{project\_id}/dns-mapping

## 表 **4-360** 路径参数

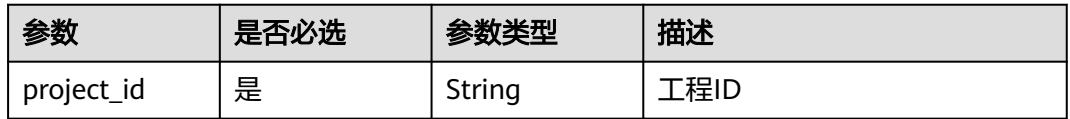

## 请求参数

#### 表 **4-361** 请求 Header 参数

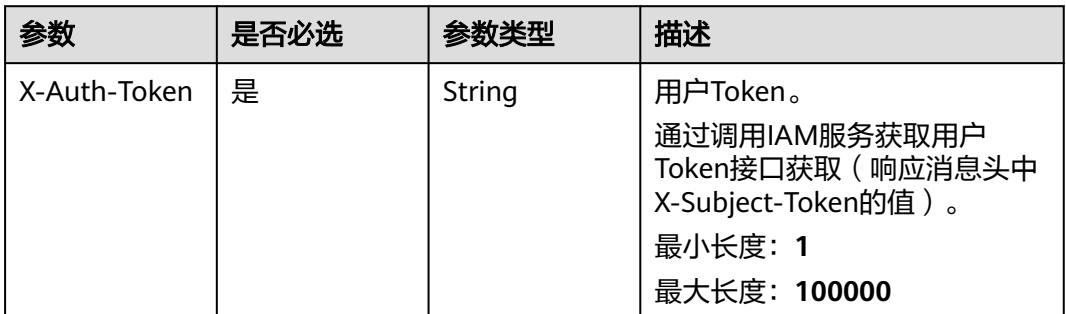

# 响应参数

#### 表 **4-362** 响应 Body 参数

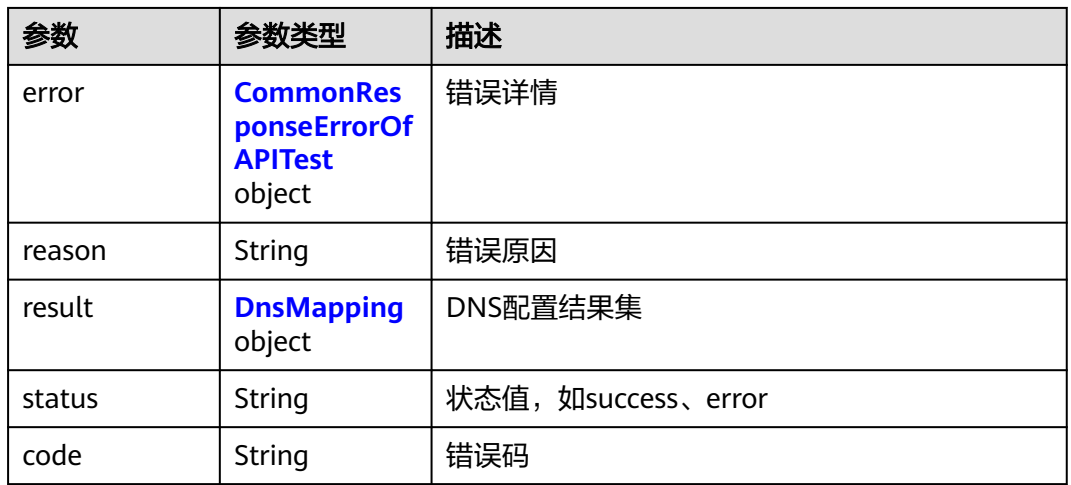

#### 表 **4-363** CommonResponseErrorOfAPITest

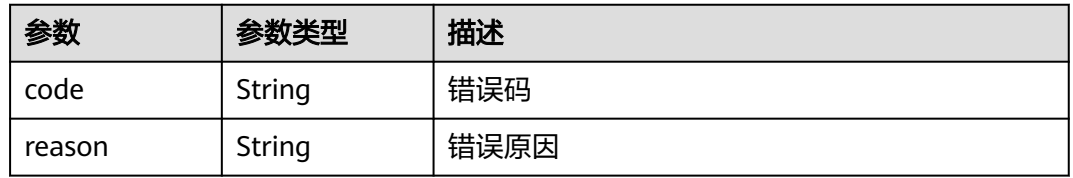

### 表 **4-364** DnsMapping

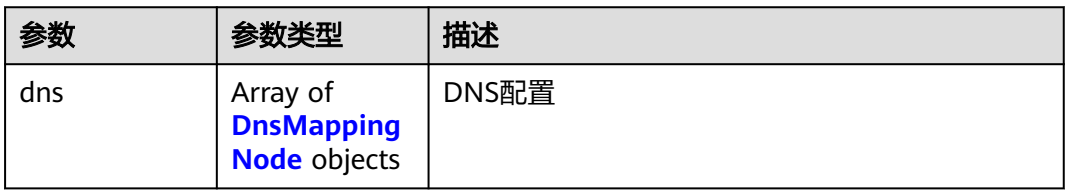

### 表 **4-365** DnsMappingNode

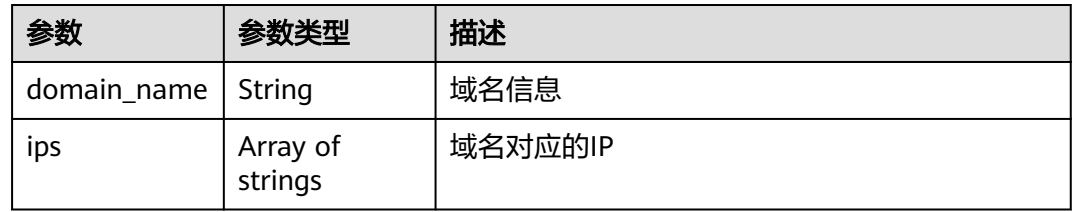

# 请求示例

get https://{endpoint}/v1/0f3186b688f043f492cd9c2b86ef19b7/dns-mapping

# 响应示例

#### 获取DNS配置成功

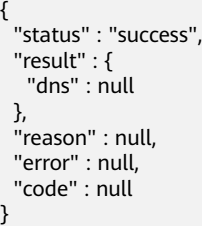

# 状态码

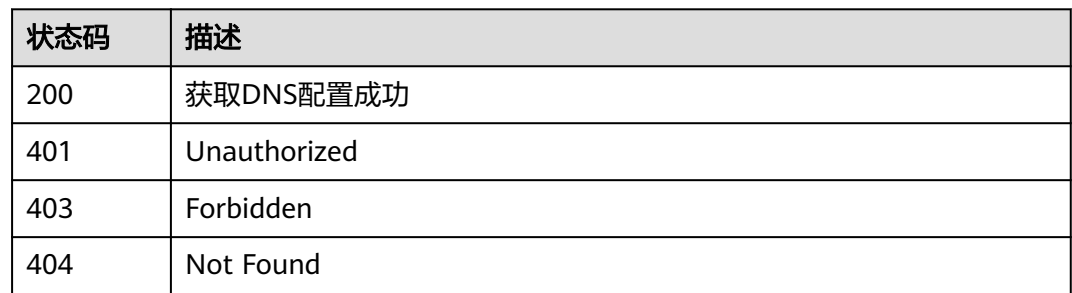

## 错误码

请参[见错误码。](#page-317-0)

# **4.6** 接口测试全局变量管理

# **4.6.1** 查询全局变量参数列表 **V4**

# 功能介绍

查询全局变量参数列表V4

# 调试

您可以在**[API Explorer](https://console.huaweicloud.com/apiexplorer/#/openapi/CloudTest/doc?api=ListVariables)**中调试该接口,支持自动认证鉴权。API Explorer可以自动生成 SDK代码示例,并提供SDK代码示例调试功能。

## **URI**

GET /v4/{project\_id}/variables

### 表 **4-366** 路径参数

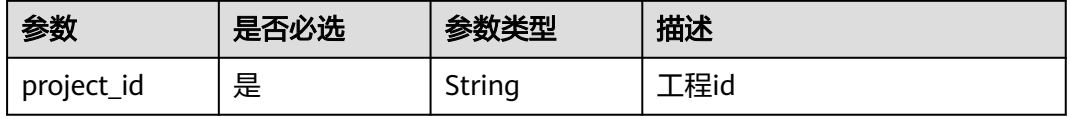

### 表 **4-367** Query 参数

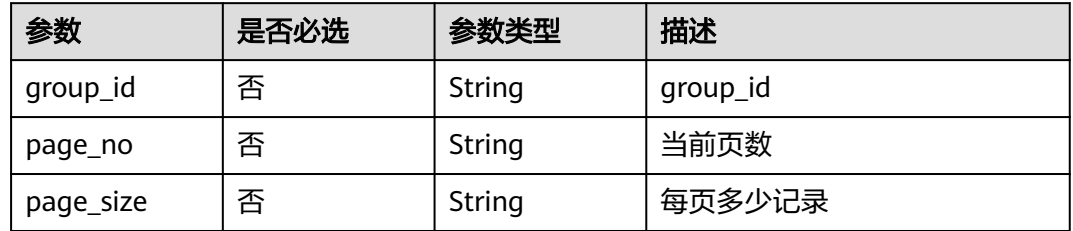

# 请求参数

## 表 **4-368** 请求 Header 参数

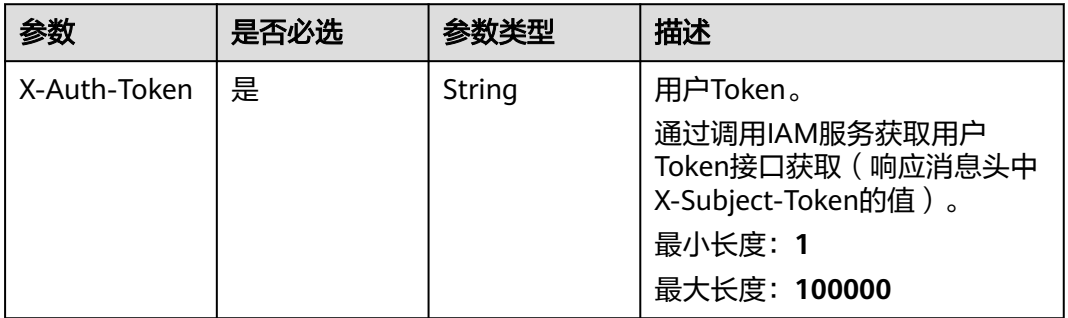

# 响应参数

## 状态码: **200**

### 表 **4-369** 响应 Body 参数

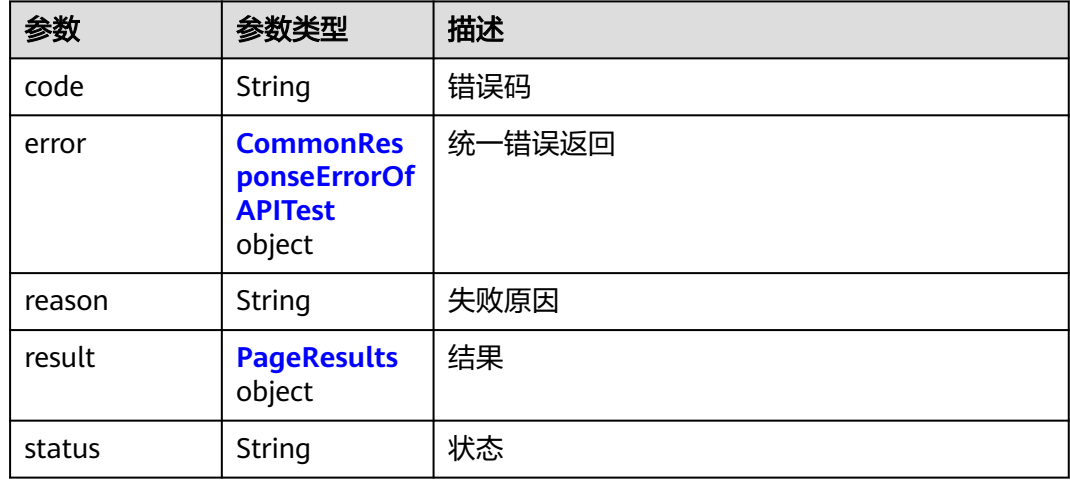

## <span id="page-179-0"></span>表 **4-370** CommonResponseErrorOfAPITest

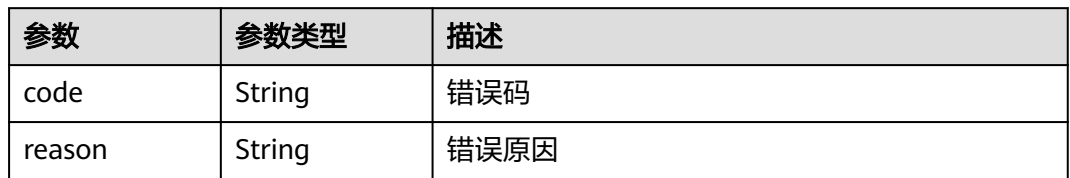

## 表 **4-371** PageResults

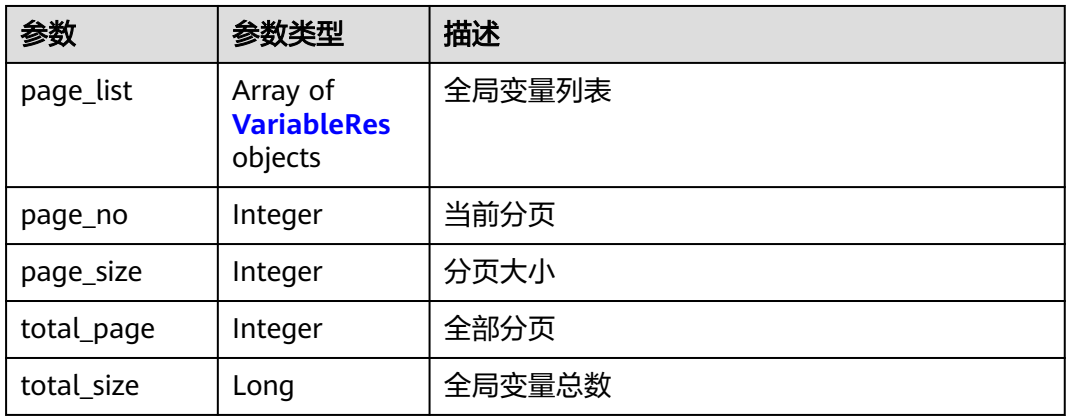

## 表 **4-372** VariableRes

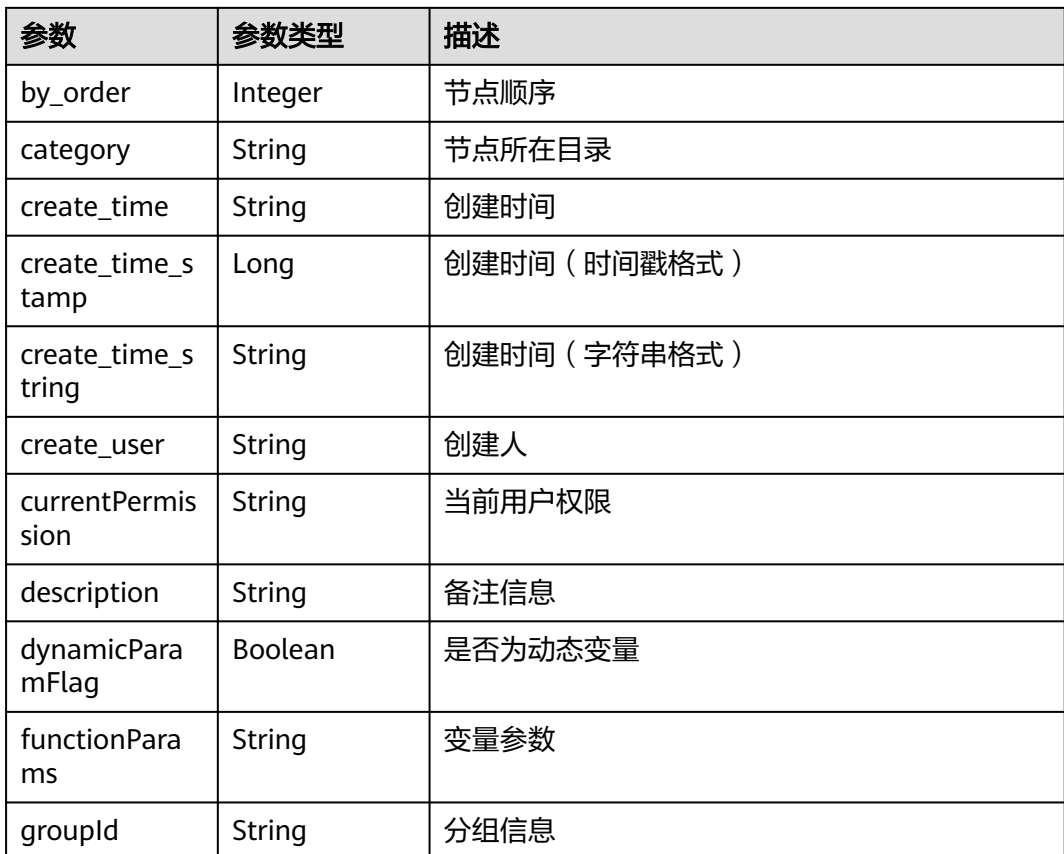
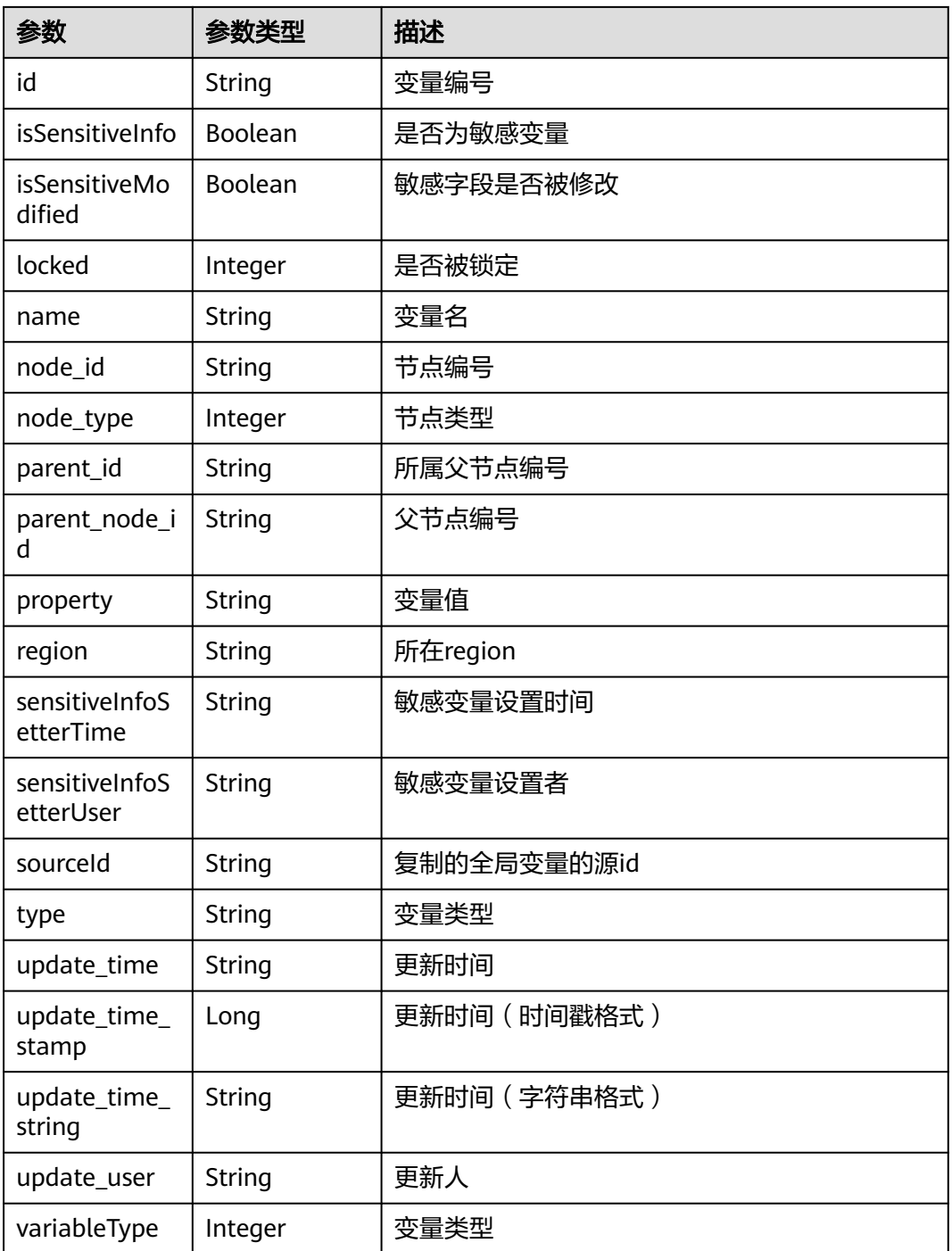

### 请求示例

get https://{endpoint}/v4/26927372bbae40b184fe764e7a0d21f7/variables? group\_id=f56886074692465d8b3a50c74c136b53&page\_no=1&page\_size=0

### 响应示例

### 状态码: **200**

**SUCCESS** 

{ "status" : "success", "result" : { "page\_no" : 1, "page\_size" : 1, "total\_page" : 1, "total\_size" : 1, "page\_list" : [ { "id" : "10f9bbc251754dfe9a778e16ec58accb", "type" : "String", "name" : "hostURL", "property" : "127.0.0.1:8080", "description" : null, "locked" : null, "groupId" : "f56886074692465d8b3a50c74c136b53", "category" : "Static", "isSensitiveInfo" : false, "isSensitiveModified" : false, "sourceId" : null, "variableType" : 0, "functionParams" : "127.0.0.1:8080", "dynamicParamFlag" : false, "sensitiveInfoSetterUser" : null, "sensitiveInfoSetterTime" : null, "currentPermission" : null, "region" : "cn-north-7", "create\_time\_string" : "2024-04-29 15:43:05 GMT+08:00", "update\_time\_string" : "2024-04-29 15:43:05 GMT+08:00", "create\_time\_stamp" : 1714376585000, "update\_time\_stamp" : 1714376585000, "create\_user" : "devcloud\_devcloud\_s00314720\_01", "create\_time" : "2024-04-29T03:43:05+0800", "update\_user" : "devcloud\_devcloud\_s00314720\_01", "update\_time" : "2024-04-29T03:43:05+0800", "parent\_id" : "26927372bbae40b184fe764e7a0d21f7", "node\_type" : null, "node\_id" : null, "parent\_node\_id" : null, "by\_order" : 1 } ] }, "reason" : null, "error" : null, "code" : null }

### 状态码

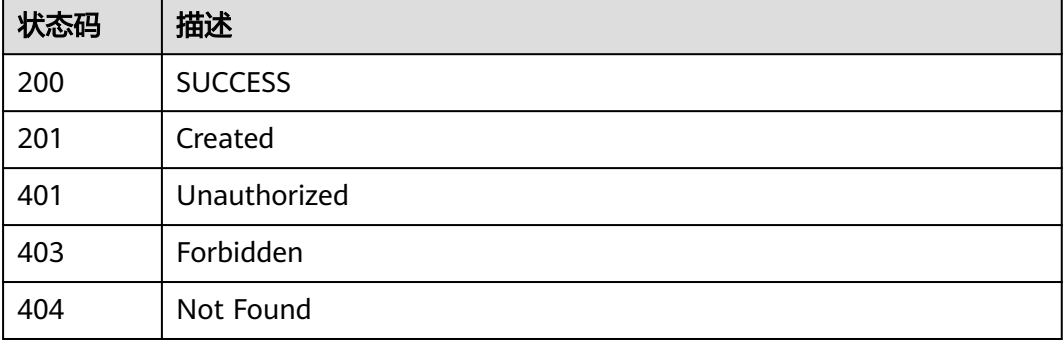

### 错误码

请参[见错误码。](#page-317-0)

# **4.7** 接口测试获取套餐用量信息

# **4.7.1** 接口测试获取套餐用量信息

### 功能介绍

接口测试获取套餐用量信息

### 调试

您可以在**[API Explorer](https://console.huaweicloud.com/apiexplorer/#/openapi/CloudTest/doc?api=ListUserPackageUsage)**中调试该接口,支持自动认证鉴权。API Explorer可以自动生成 SDK代码示例,并提供SDK代码示例调试功能。

#### **URI**

GET /v1/projects/{project\_id}/package-usage

#### 表 **4-373** 路径参数

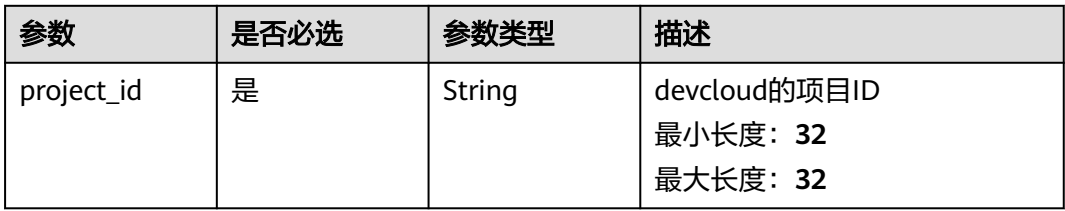

### 请求参数

#### 表 **4-374** 请求 Header 参数

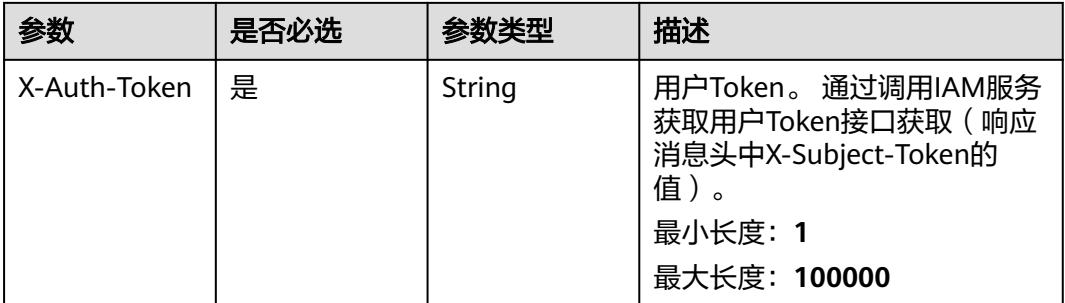

#### 响应参数

状态码: **200**

#### 表 **4-375** 响应 Body 参数

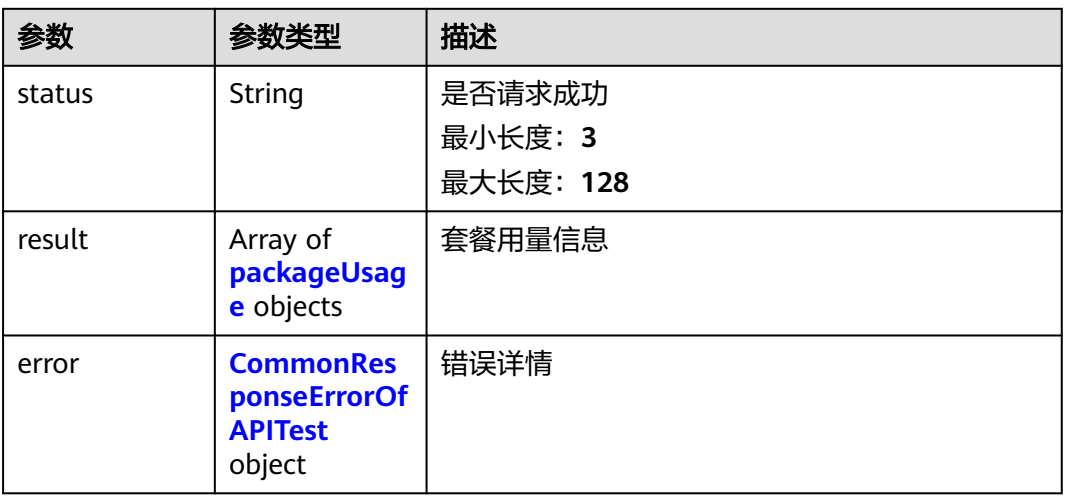

#### 表 **4-376** packageUsage

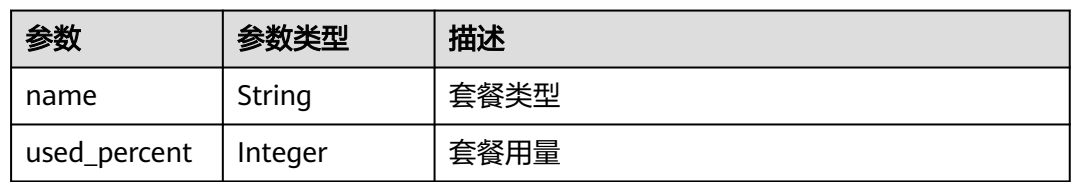

#### 表 **4-377** CommonResponseErrorOfAPITest

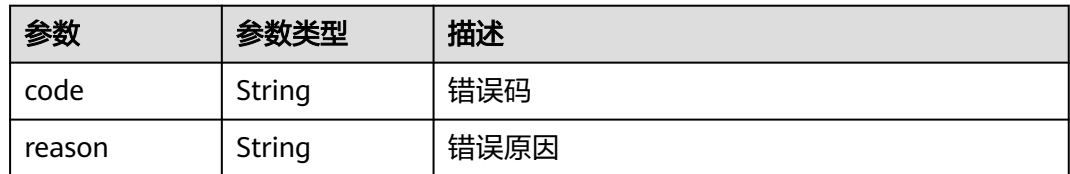

### 请求示例

get https://{endpoint}/v1/projects/26927372bbae40b184fe764e7a0d21f7/package-usage

#### 响应示例

### 状态码: **200**

#### 获取套餐用量信息成功

```
{
  "status" : "success",
 "result" : [ {
 "name" : "test_duration",
   "used_percent" : 0
  } ],
   "error" : null
}
```
## 状态码

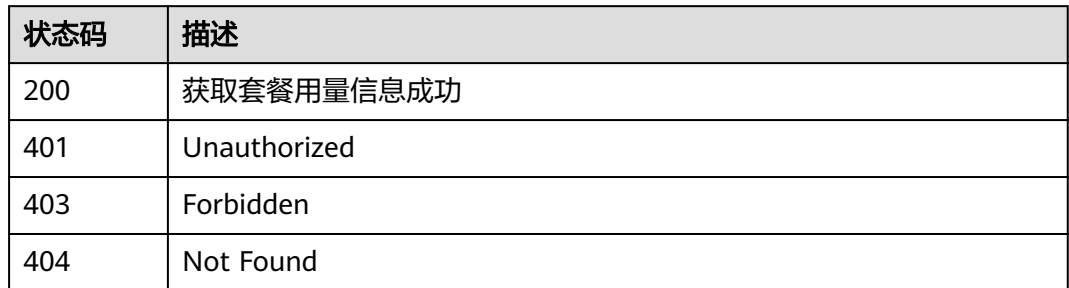

### 错误码

请参[见错误码。](#page-317-0)

# **4.8** 接口测试关键字管理

# **4.8.1** 根据 **id** 获取单个 **basicAW** 信息

### 功能介绍

根据id获取单个basicAW信息

### 调试

您可以在**[API Explorer](https://console.huaweicloud.com/apiexplorer/#/openapi/CloudTest/doc?api=ListBasicAw)**中调试该接口,支持自动认证鉴权。API Explorer可以自动生成 SDK代码示例,并提供SDK代码示例调试功能。

### **URI**

GET /v3/{project\_id}/basic-aw/{aw\_id}

#### 表 **4-378** 路径参数

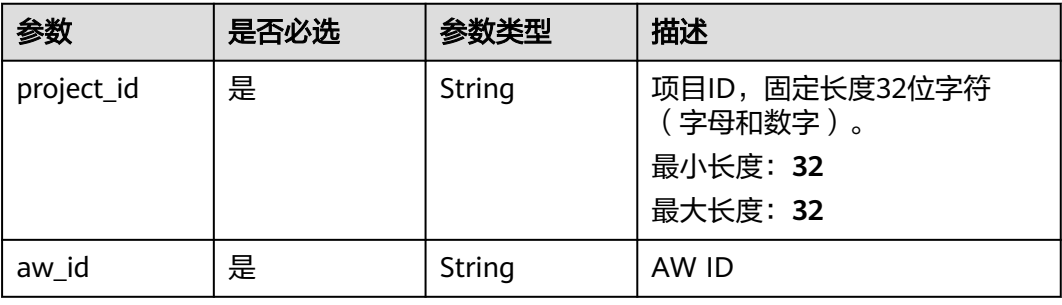

### 请求参数

表 **4-379** 请求 Header 参数

| 参数           | 是否必选 | 参数类型   | 描述                                                                                                |
|--------------|------|--------|---------------------------------------------------------------------------------------------------|
| X-Auth-Token | 是    | String | 用户Token。<br>通过调用IAM服务获取用户<br>Token接口获取 ( 响应消息头中<br>X-Subject-Token的值)。<br>最小长度: 1<br>最大长度: 100000 |

### 响应参数

状态码: **200**

#### 表 **4-380** 响应 Body 参数

| 参数     | 参数类型                                                         | 描述     |
|--------|--------------------------------------------------------------|--------|
| code   | String                                                       | 错误码    |
| error  | <b>CommonRes</b><br>ponseErrorOf<br><b>APITest</b><br>object | 统一错误返回 |
| reason | String                                                       | 失败原因   |
| result | <b>BasicAwRes</b><br>object                                  | 结果     |
| status | String                                                       | 状态     |

表 **4-381** CommonResponseErrorOfAPITest

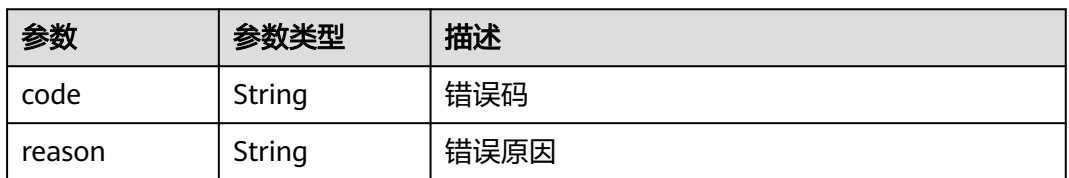

#### 表 **4-382** BasicAwRes

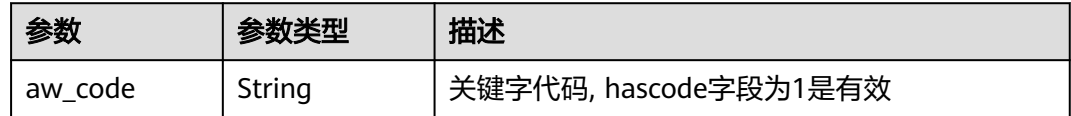

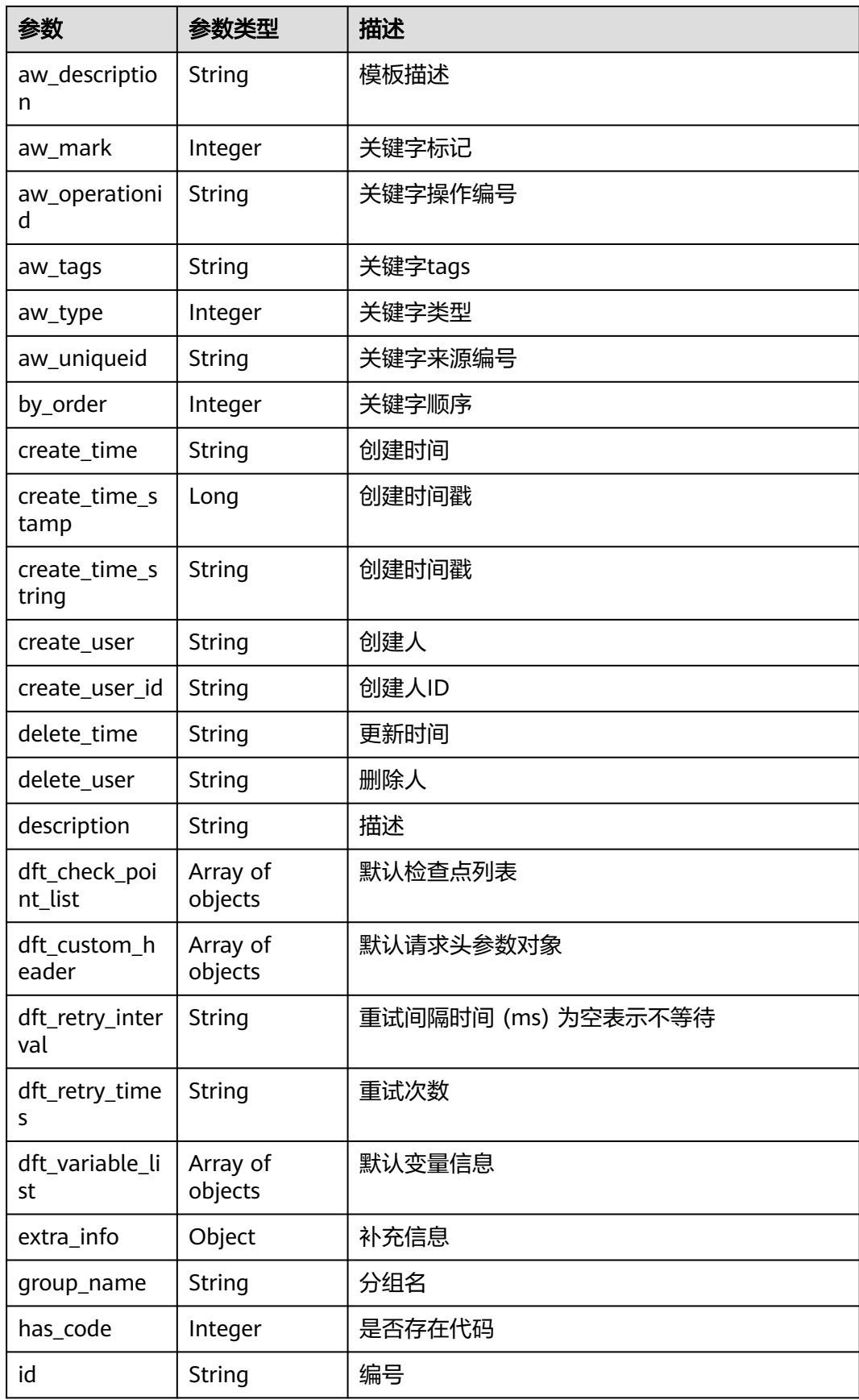

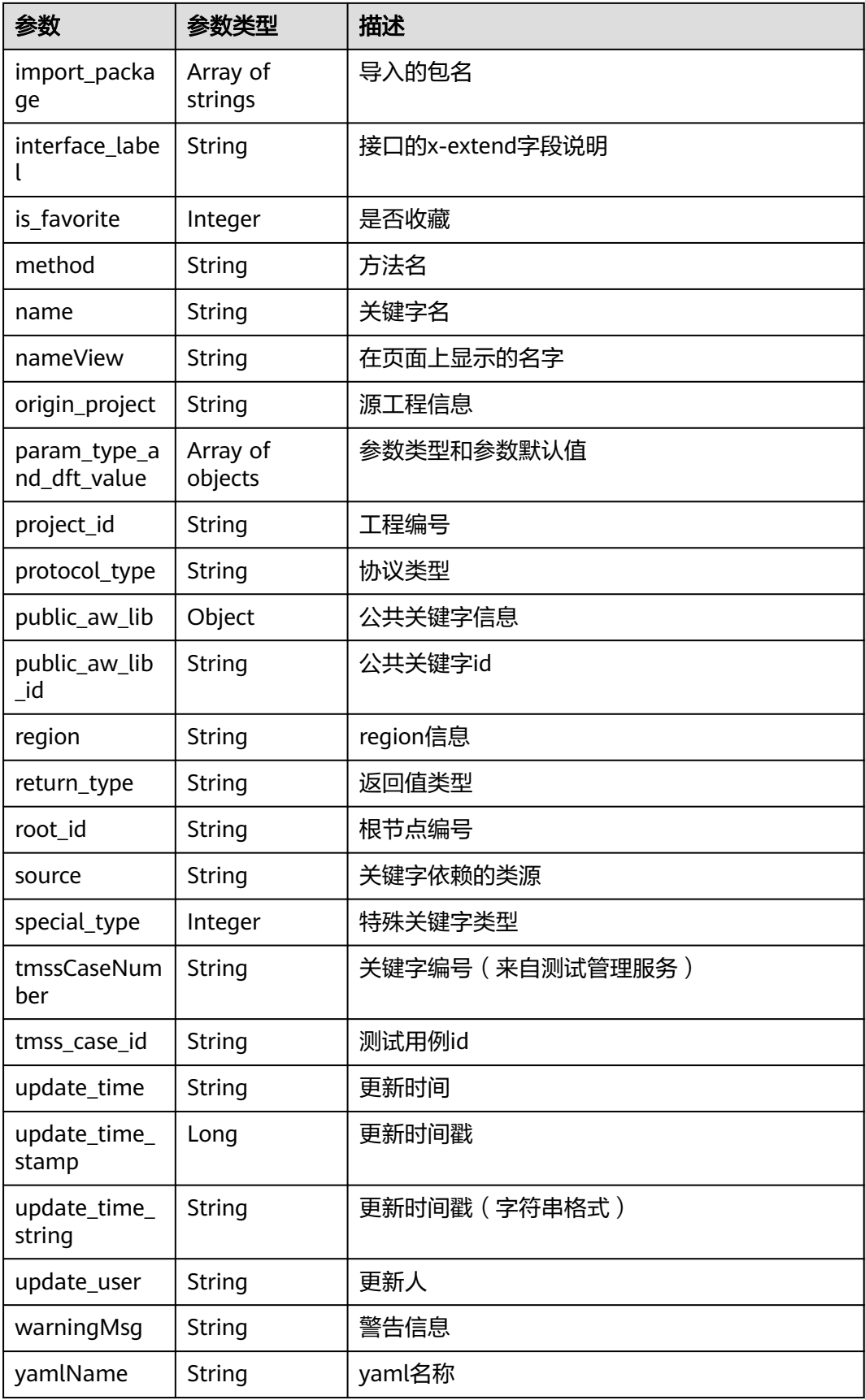

### 请求示例

get https://{endpoint}/v3/17dbf1f26078431fa9f4e09525befb2a/basic-aw/ 82042499e81f4f3796fa833553f5f25b

### 响应示例

#### 状态码: **200**

**SUCCESS** 

{

```
 "status" : "success",
  "result" : {
   "id" : "82042499e81f4f3796fa833553f5f25b",
   "warningMsg" : null,
 "name" : "getGroupConfigForPermissionUsingGET",
 "source" : null,
   "method" : "getGroupConfigForPermissionUsingGET",
   "description" : "查询群组配置是否有默认允许权限",
   "nameView" : null,
   "tmssCaseNumber" : null,
   "region" : "cn-north-208",
   "yamlName" : null,
   "create_time_string" : "2023-09-28 15:43:51 GMT+08:00",
   "update_time_string" : "2023-09-28 15:43:51 GMT+08:00",
 "create_time_stamp" : 1695887031000,
 "update_time_stamp" : 1695887031000,
  "create_user" : "xxxxxxxxxx",
 "create_time" : "2023-09-28T03:43:51+0800",
 "update_user" : "xxxxxxxxxx",
 "update_time" : "2023-09-28T03:43:51+0800",
   "param_type_and_dft_value" : [ {
 "type" : "String",
 "name" : "hostURL",
    "required" : true,
     "disabled" : false,
     "description" : null,
     "mock" : null,
     "isChecked" : null,
 "is_big_field" : null,
 "value_type" : 0,
    "basic_value" : \{ "value" : "xxxx.cd-cloud-test.xxxx.tools.huawei.com",
      "value_range" : null
    },
     "enum_type" : null,
     "enum_type_selected" : null,
     "minLength" : -1001,
     "maxLength" : -1001,
     "minimum" : null,
     "maximum" : null,
     "format" : null,
     "pattern" : null,
     "xChoiceValue" : null,
     "maxItems" : null,
     "minItems" : null,
 "validate_rule" : null,
 "defaultValue" : null,
    "drop_down_value" : null,
     "in_type" : null,
    "is_body_custom" : null,
     "custom_body" : null,
     "basic_value_list" : null,
     "object_value" : null,
     "object_value_list" : null,
     "is_contract_param" : null,
     "item" : null,
     "is_sensitive" : null
```
 }, { "type" : "String", "name" : "group\_id", "required" : true, "disabled" : false, "description" : "项目id", "mock" : null, "isChecked" : null, "is\_big\_field" : null, "value\_type" : 0, "basic\_value" : { "value" : null, "value\_range" : null }, "enum\_type" : null, "enum\_type\_selected" : null, "minLength" : -1001, "maxLength" : -1001, "minimum" : -1001, "maximum" : -1001, "format" : null, "pattern" : null, "xChoiceValue" : null, "maxItems" : null, "minItems" : null, "validate\_rule" : null, "defaultValue" : null, "drop\_down\_value" : null, "in\_type" : 1, "is\_body\_custom" : null, "custom\_body" : null, "basic\_value\_list" : null, "object\_value" : null, "object\_value\_list" : null, "is\_contract\_param" : null, "item" : null, "is\_sensitive" : null } ], "dft\_custom\_header" : [ { "type" : "String", "name" : "Accept", "required" : false, "disabled" : false, "description" : null, "mock" : null, "isChecked" : null, "is\_big\_field" : null, "value\_type" : 0, "basic\_value" : { "value" : "application/json;charset=utf-8", "value\_range" : null }, "enum\_type" : null, "enum\_type\_selected" : null, "minLength" : null, "maxLength" : null, "minimum" : null, "maximum" : null, "format" : null, "pattern" : null, "xChoiceValue" : null, "maxItems" : null, "minItems" : null, "validate\_rule" : null, "defaultValue" : null, "drop\_down\_value" : null, "in\_type" : 3, "is\_body\_custom" : null, "custom\_body" : null,

```
 "basic_value_list" : null,
     "object_value" : null,
     "object_value_list" : null,
     "is_contract_param" : null,
     "item" : null,
     "is_sensitive" : null
   } ],
   "dft_check_point_list" : null,
   "dft_variable_list" : null,
   "keyword_variable_value" : null,
   "dft_retry_times" : null,
   "dft_retry_interval" : null,
   "return_type" : "[{\"returnCode\":200,\"type\":\"basic\",\"body\":\"未被定义为引用\"},{\"returnCode\":401},
{\"returnCode\":403},{\"returnCode\":404}]",
    "aw_type" : 1,
   "aw_ins_list" : null,
   "project_id" : "17dbf1f26078431fa9f4e09525befb2a",
    "public_aw_lib_id" : null,
   "special_type" : 0,
   "has_code" : 1,
   "aw_code" : "",
   "group_name" : "4281c04b40d44d1d8ce7bc34c503527e",
   "protocol_type" : "http/https",
   "by_order" : 0,
   "aw_mark" : 1,
   "output_param_list" : null,
   "is_favorite" : null,
   "tmss_case_id" : null,
   "create_user_id" : "efdb403066474ab08836b9eeaaa23bca",
  "aw_description" : null,
   "origin_project" : null,
   "aw_uniqueid" : "APITEST ATSERVICE API >> at-config-controller >> 
getGroupConfigForPermissionUsingGET",
   "aw_tags" : "at-config-controller",
 "aw_operationid" : "getGroupConfigForPermissionUsingGET",
 "interface_label" : null,
   "import_package" : null,
   "public_aw_lib" : null,
   "root_id" : null,
   "custom_aw_libs" : null,
   "delete_time" : null,
   "delete_user" : null,
   "extra_info" : {
     "http_url" : "https://{hostURL}/xxxx/v1/xxxx/{group_id}",
     "http_method" : "get"
   }
  },
  "reason" : null,
 "error" : null,
 "code" : null
```
### 状态码

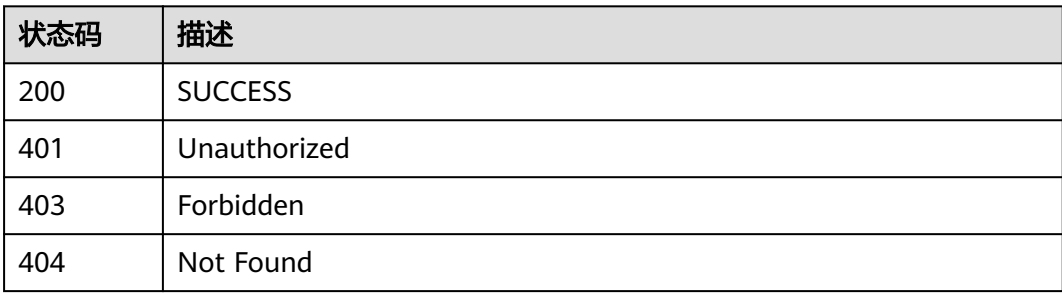

}

### 错误码

请参[见错误码。](#page-317-0)

# **4.9** 测试报表管理

# **4.9.1** 实时计算单个自定义报表

### 功能介绍

实时计算单个自定义报表

### 调试

您可以在**[API Explorer](https://console.huaweicloud.com/apiexplorer/#/openapi/CloudTest/doc?api=ShowReport)**中调试该接口,支持自动认证鉴权。API Explorer可以自动生成 SDK代码示例,并提供SDK代码示例调试功能。

### **URI**

POST /v4/{project\_id}/versions/{plan\_id}/custom-reports/generate

#### 表 **4-383** 路径参数

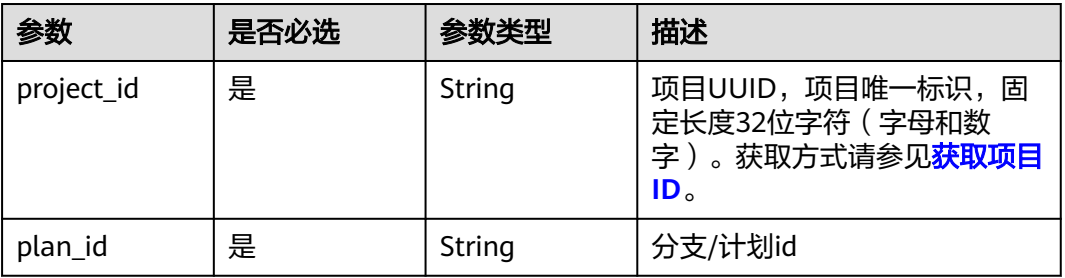

### 请求参数

#### 表 **4-384** 请求 Header 参数

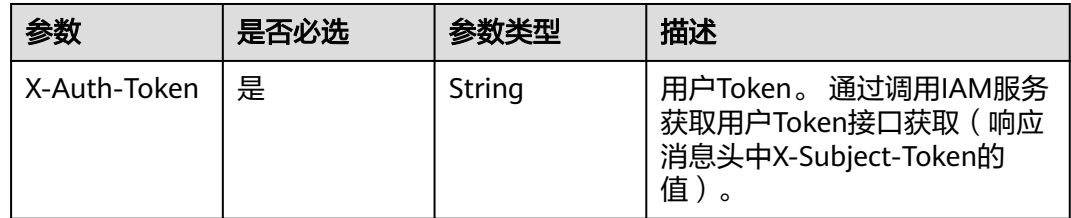

### 表 **4-385** 请求 Body 参数

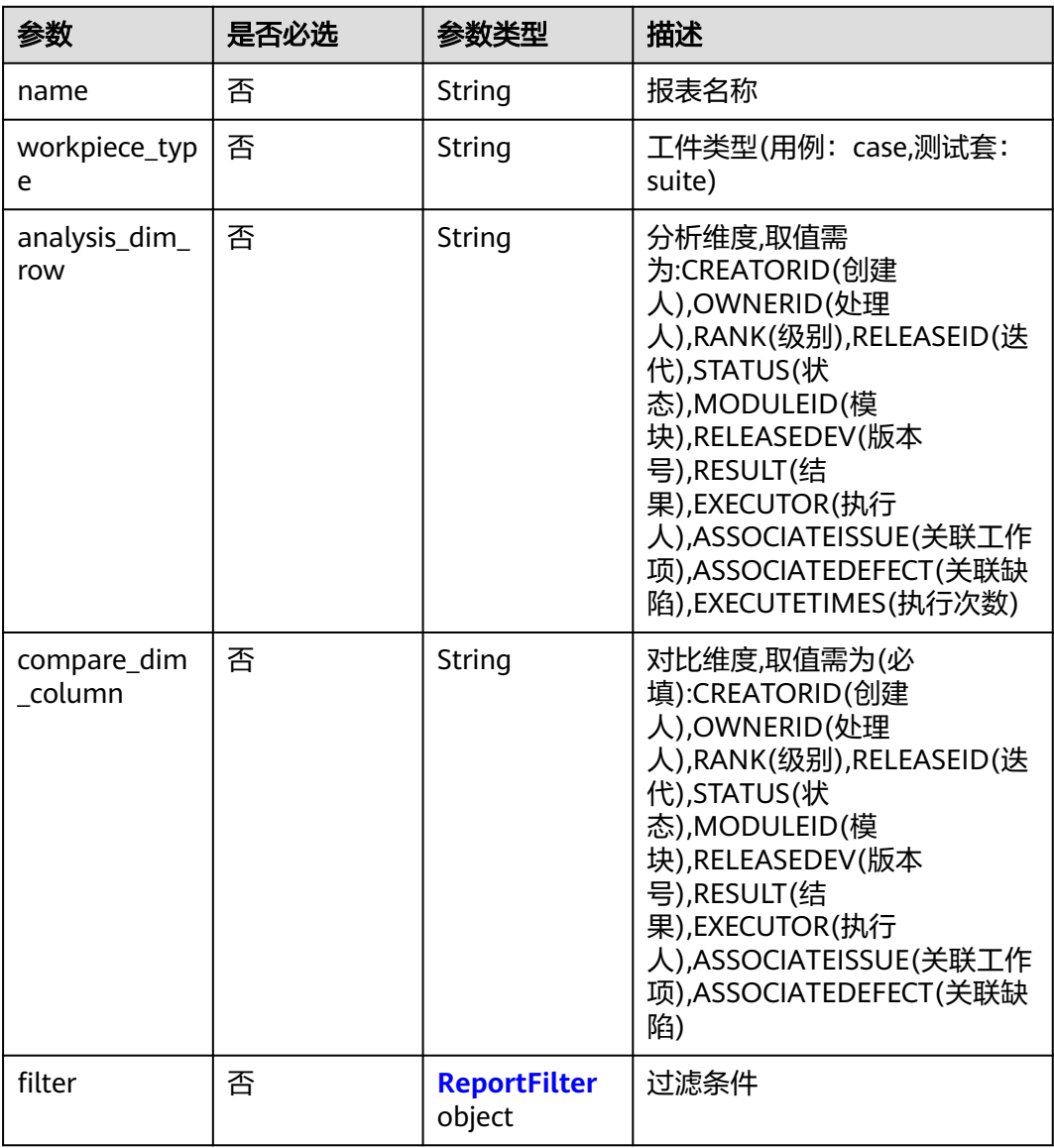

### 表 **4-386** ReportFilter

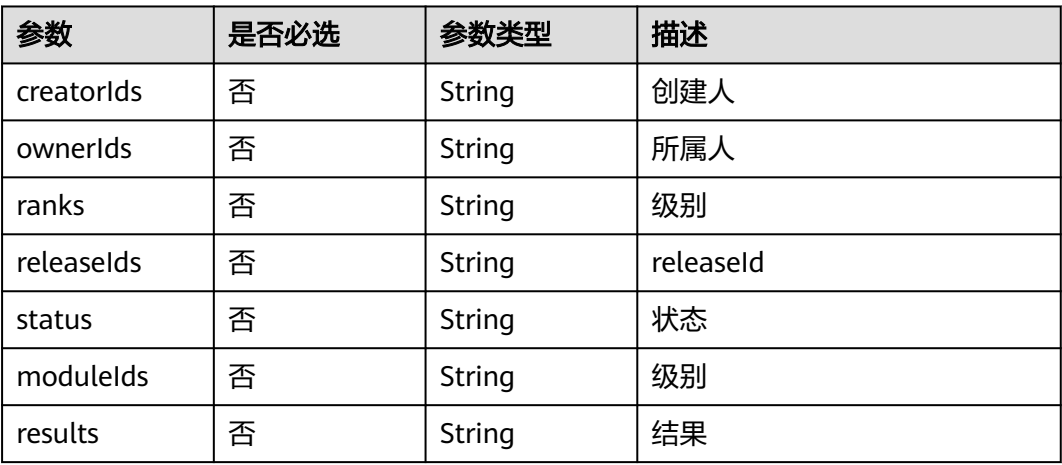

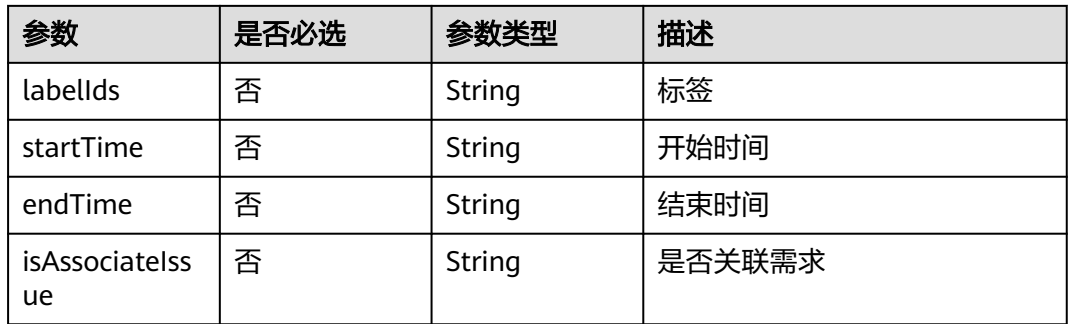

### 响应参数

### 状态码: **200**

#### 表 **4-387** 响应 Body 参数

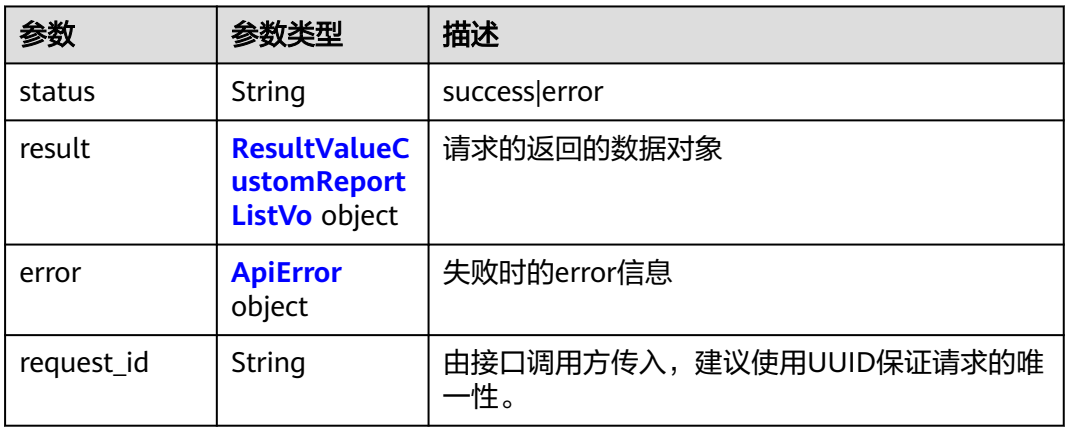

### 表 **4-388** ResultValueCustomReportListVo

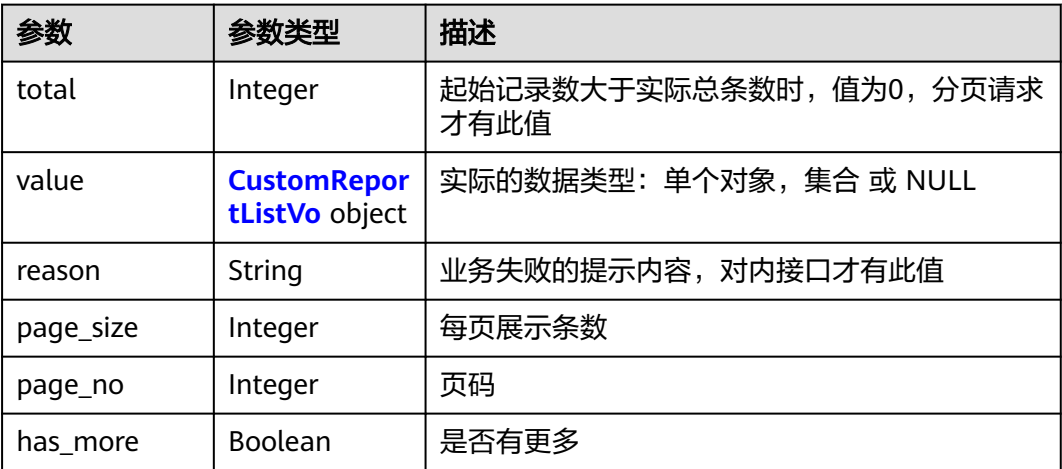

<span id="page-194-0"></span>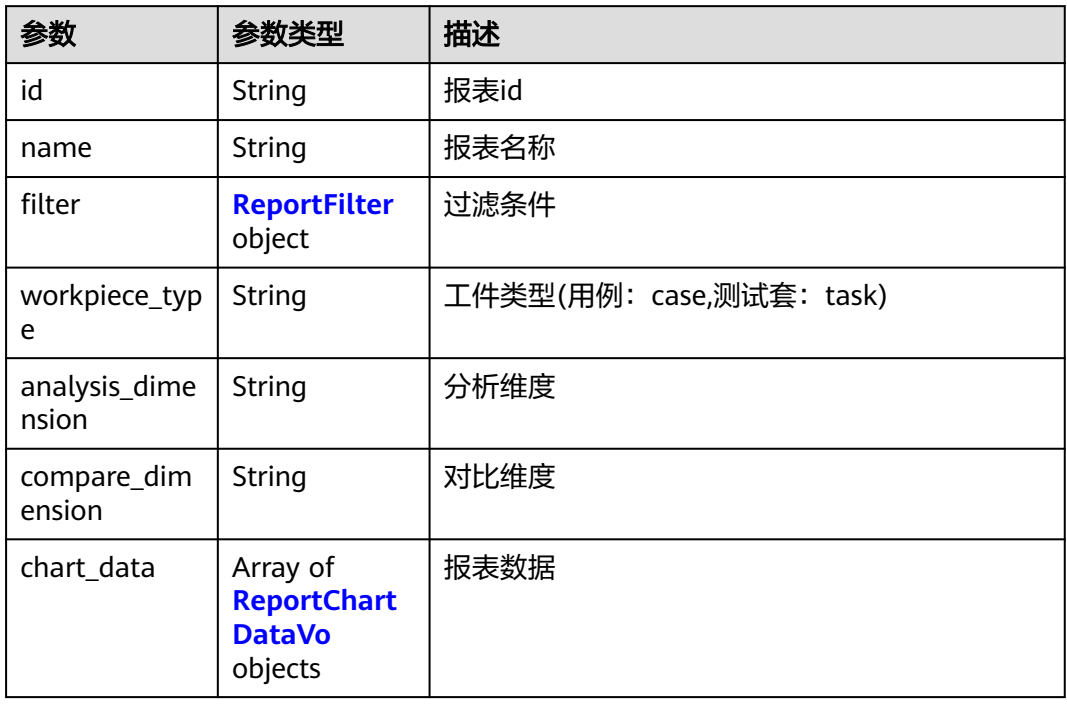

### 表 **4-390** ReportFilter

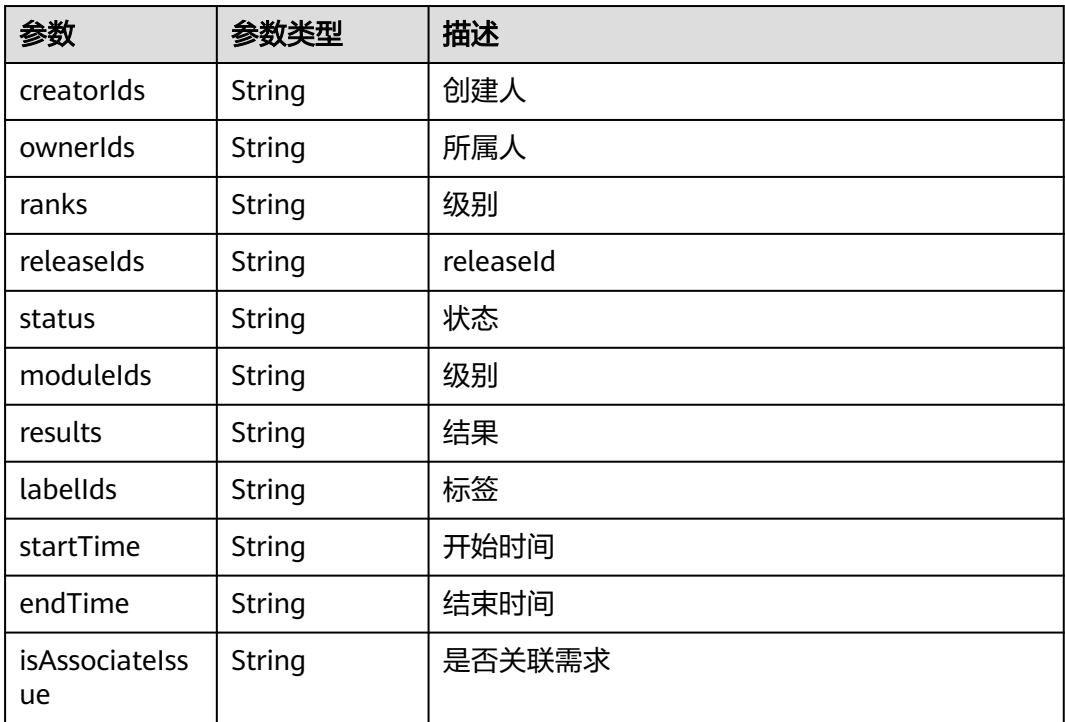

#### <span id="page-195-0"></span>表 **4-391** ReportChartDataVo

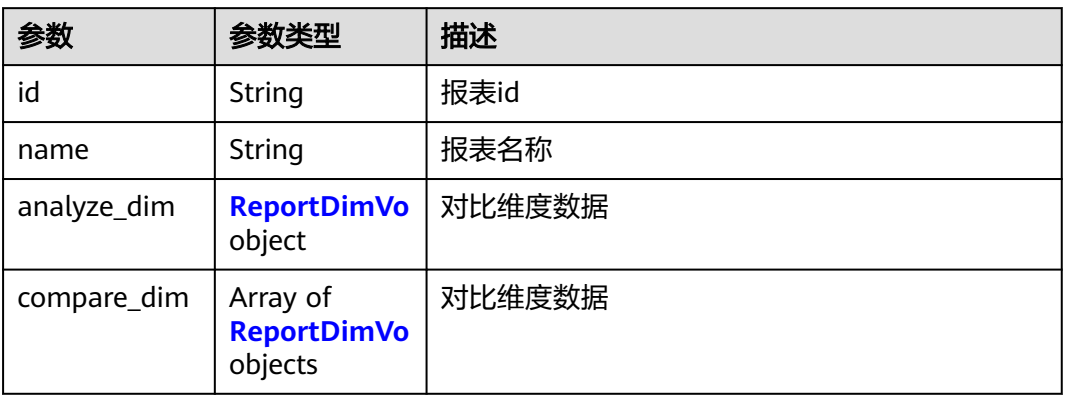

#### 表 **4-392** ReportDimVo

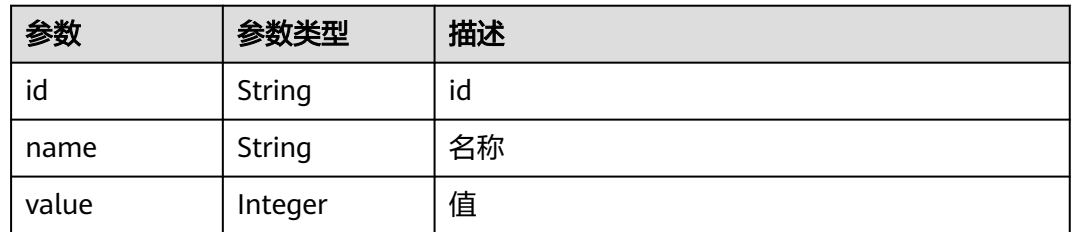

#### 表 **4-393** ApiError

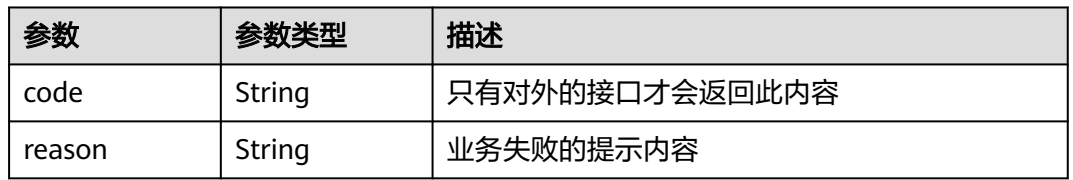

### 状态码: **400**

#### 表 **4-394** 响应 Body 参数

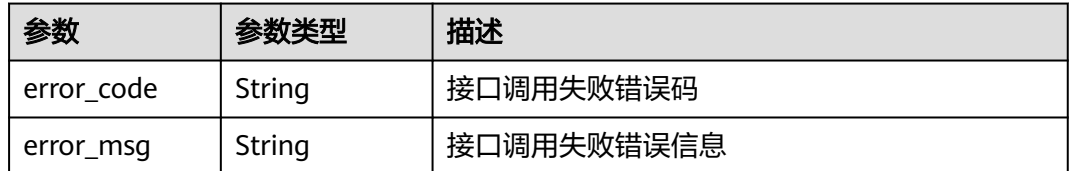

### 状态码: **401**

#### 表 **4-395** 响应 Body 参数

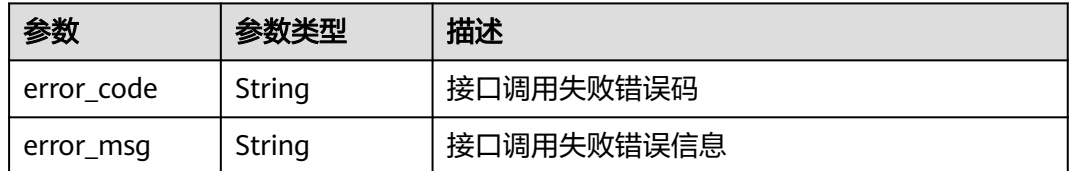

#### 状态码: **404**

#### 表 **4-396** 响应 Body 参数

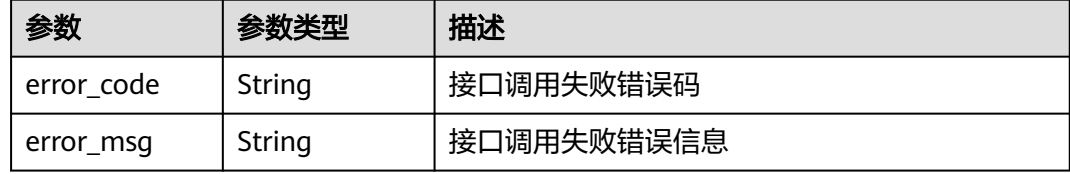

#### 状态码: **500**

表 **4-397** 响应 Body 参数

| 参数         | 参数类型   | 描述         |
|------------|--------|------------|
| error_code | String | 接口调用失败错误码  |
| error_msg  | String | 接口调用失败错误信息 |

### 请求示例

#### 实时计算单个自定义报表

post https://{endpoint}/v4/projects/efdb403066474ab08836b9eeaaa23bca/versions/daiuyd9tqdxas/customreports/generate

```
{
  "name" : "name",
 "workpiece_type" : "case",
 "analysis_dim_row" : "name",
  "compare_dim_column" : "name",
  "filter" : {
   "creatorIds" : "1445148",
 "ownerIds" : "1445148",
 "ranks" : "1",
   "releaseIds" : "1",
 "status" : "1",
 "moduleIds" : "1",
 "results" : "1",
 "labelIds" : "1",
 "startTime" : "2020-09-08 10:42:07",
 "endTime" : "2020-09-08 10:42:07",
   "isAssociateIssue" : "true"
 }
}
```
### 响应示例

#### 状态码: **200**

#### OK

{

```
 "status" : "string",
 "result" : {
 "total" : 0,
   "value" : {
 "id" : "1",
 "name" : "报表名称",
 "filter" : {
 "creatorIds" : "1445148",
 "ownerIds" : "1445148",
 "ranks" : "1",
 "releaseIds" : "1",
 "status" : "1",
 "moduleIds" : "1",
 "results" : "1",
 "labelIds" : "1",
 "startTime" : "2020-09-08 10:42:07",
 "endTime" : "2020-09-08 10:42:07",
      "isAssociateIssue" : "true"
 },
 "workpiece_type" : "case",
 "analysis_dimension" : "AUTHOR",
 "compare_dimension" : "AUTHOR",
     "chart_data" : [ {
 "id" : "1",
 "name" : "报表名称",
 "analyze_dim" : {
 "id" : "1",
 "name" : "名称",
       "value" : 0
 },
 "compare_dim" : [ {
 "id" : "1",
 "name" : "名称",
 "value" : 0
     } ]
    } ]
   },
   "reason" : "string",
   "page_size" : 0,
   "page_no" : 0,
   "has_more" : true
  },
 "error" : {
 "code" : "string",
 "reason" : "string"
  },
  "request_id" : "string"
}
```
### 状态码

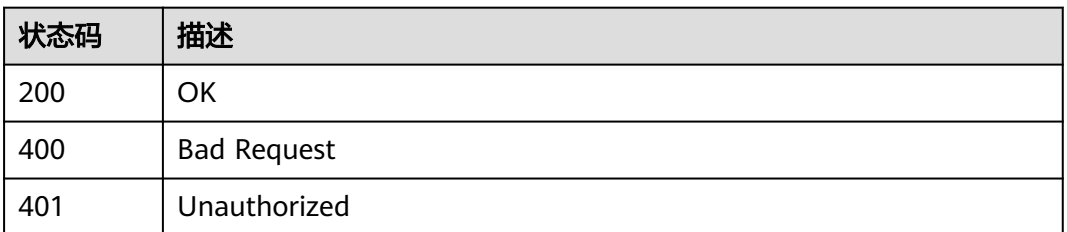

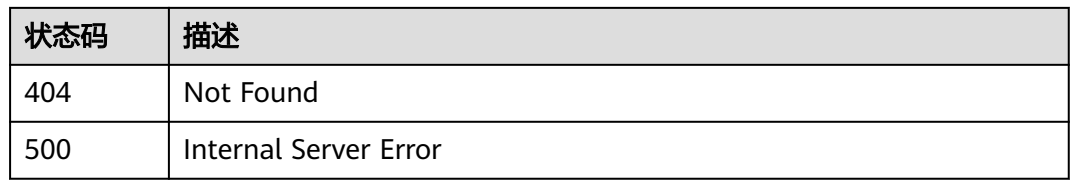

### 错误码

请参见<mark>错误码</mark>。

# **4.9.2** 查询时段内用例的执行情况

### 功能介绍

查询时段内用例的执行情况

#### 调试

您可以在**[API Explorer](https://console.huaweicloud.com/apiexplorer/#/openapi/CloudTest/doc?api=ShowUserExecuteTestCaseInfo)**中调试该接口,支持自动认证鉴权。API Explorer可以自动生成 SDK代码示例,并提供SDK代码示例调试功能。

### **URI**

POST /v1/{project\_id}/testcases/execute-info/statistic-by-user

#### 表 **4-398** 路径参数

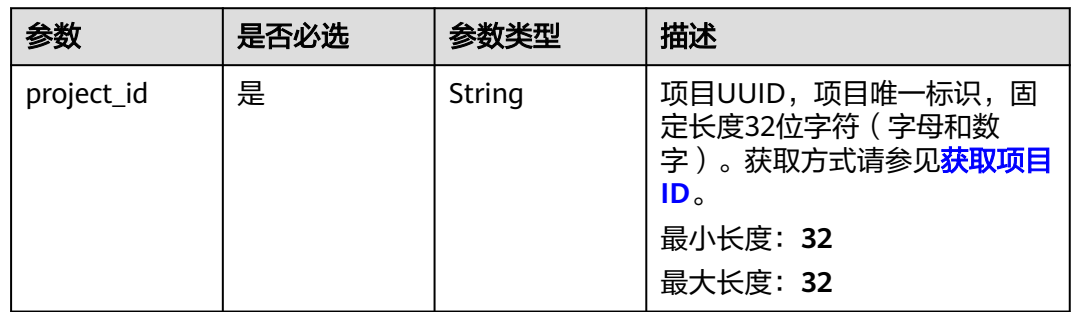

### 请求参数

#### 表 **4-399** 请求 Header 参数

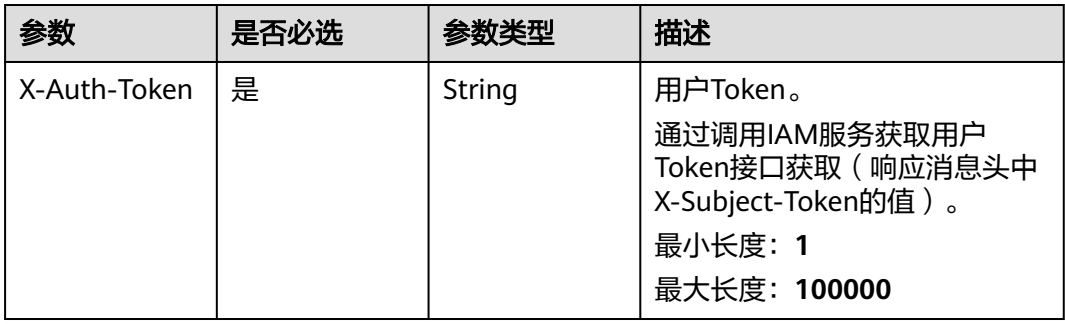

#### 表 **4-400** 请求 Body 参数

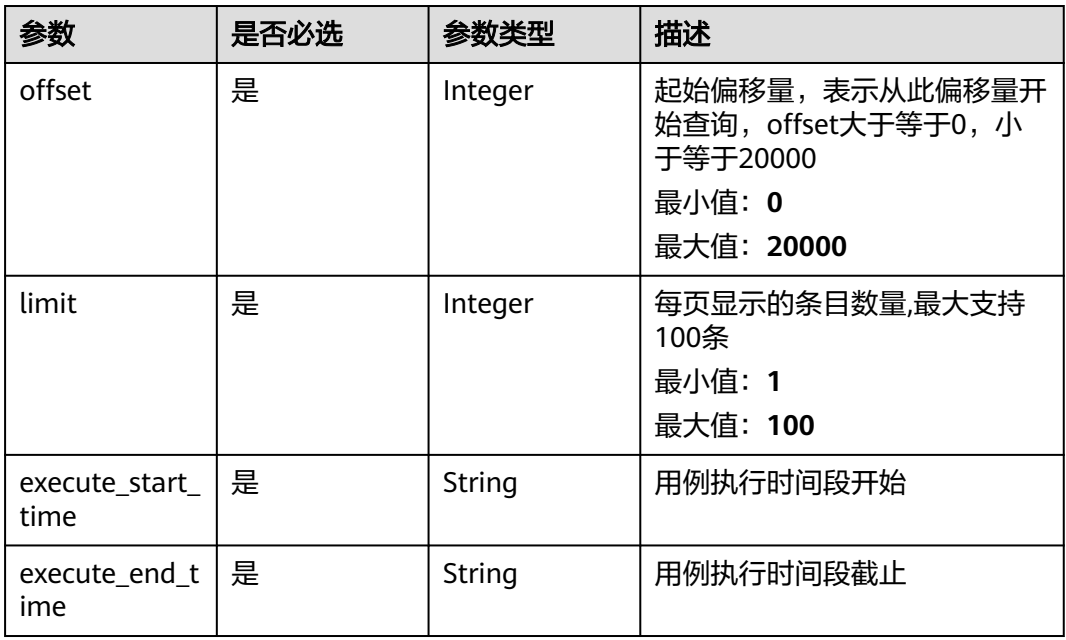

### 响应参数

### 状态码: **200**

#### 表 **4-401** 响应 Body 参数

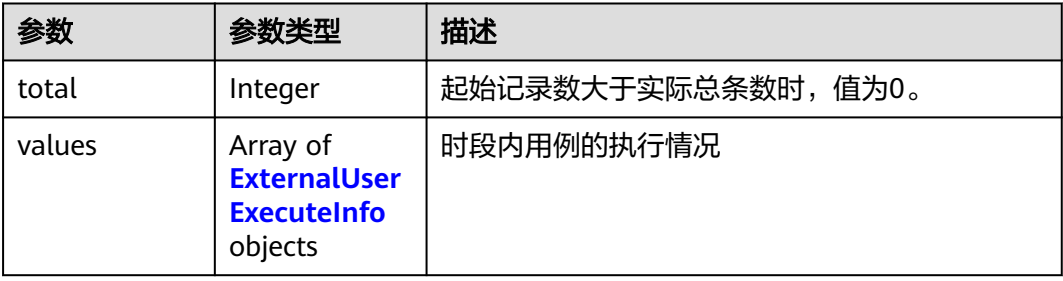

#### <span id="page-200-0"></span>表 **4-402** ExternalUserExecuteInfo

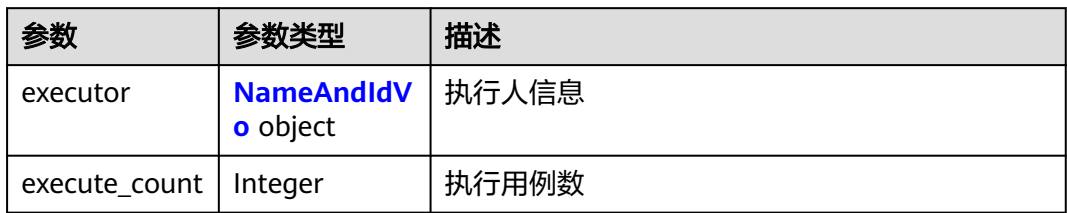

#### 表 **4-403** NameAndIdVo

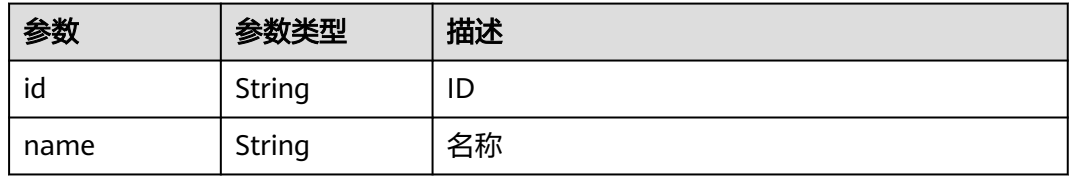

#### 状态码: **400**

#### 表 **4-404** 响应 Body 参数

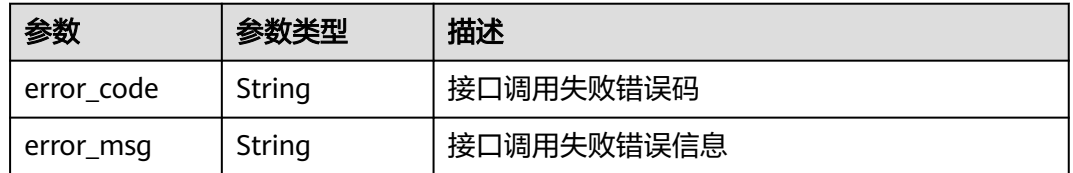

#### 状态码: **401**

#### 表 **4-405** 响应 Body 参数

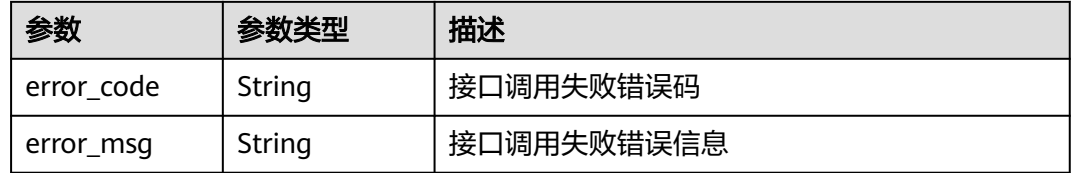

#### 状态码: **404**

#### 表 **4-406** 响应 Body 参数

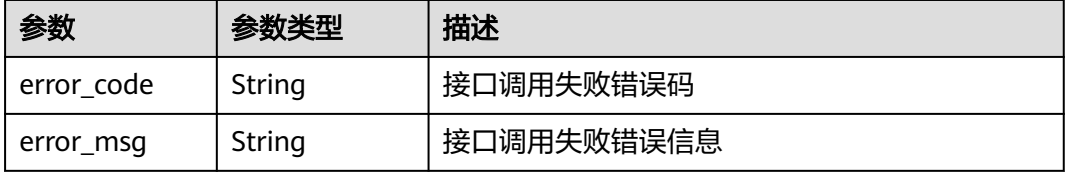

#### 状态码: **500**

#### 表 **4-407** 响应 Body 参数

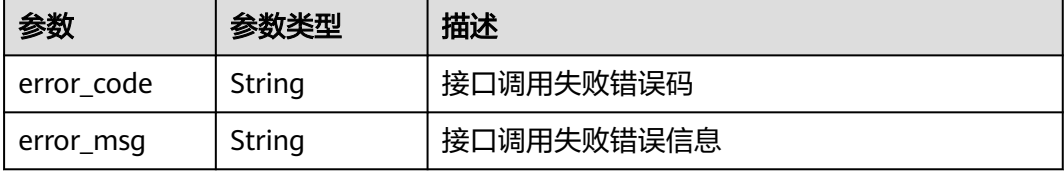

### 请求示例

#### 查询时段内用例的执行情况

post https://{endpoint}/v1/efdb403066474ab08836b9eeaaa23bca/testcases/execute-info/statistic-by-user

```
{
 "offset" : 0,
  "limit" : 10,
  "execute_start_time" : "2023-01-01T00:00:00+08:00",
  "execute_end_time" : "2023-01-01T23:59:59+08:00"
}
```
### 响应示例

#### 状态码: **200**

OK

```
{
 "total" : 1,
  "values" : [ {
 "executor" : {
 "id" : "id",
 "name" : "name"
 },
 "execute_count" : 10
 } ]
}
```
### 状态码

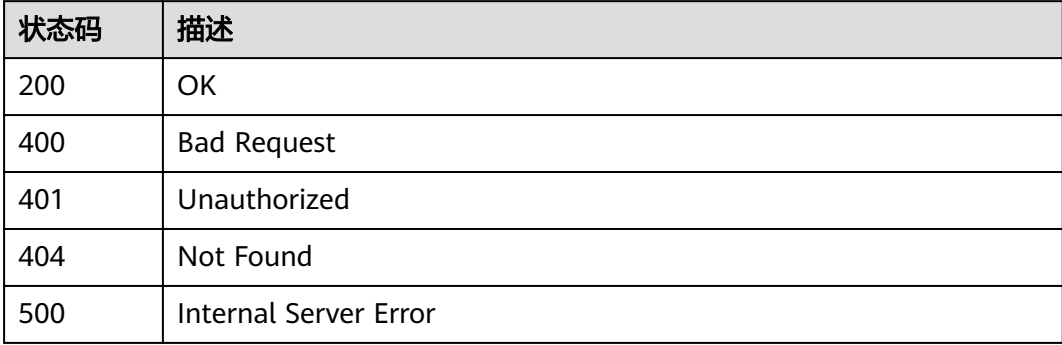

### 错误码

请参[见错误码。](#page-317-0)

# **4.9.3** 查询用户用例关联缺陷的统计信息

### 功能介绍

查询用户用例关联缺陷的统计信息

#### 调试

您可以在**[API Explorer](https://console.huaweicloud.com/apiexplorer/#/openapi/CloudTest/doc?api=ShowTestCaseAndDefectInfo)**中调试该接口,支持自动认证鉴权。API Explorer可以自动生成 SDK代码示例,并提供SDK代码示例调试功能。

#### **URI**

POST /v1/{project\_id}/testcases/defect-info/list-by-creation-time

#### 表 **4-408** 路径参数

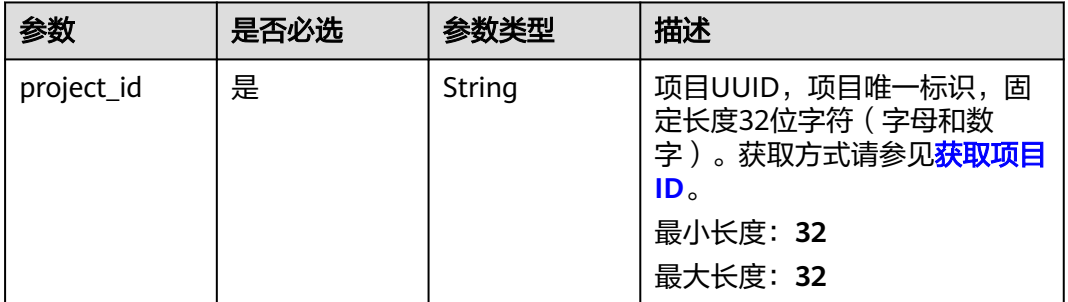

### 请求参数

#### 表 **4-409** 请求 Header 参数

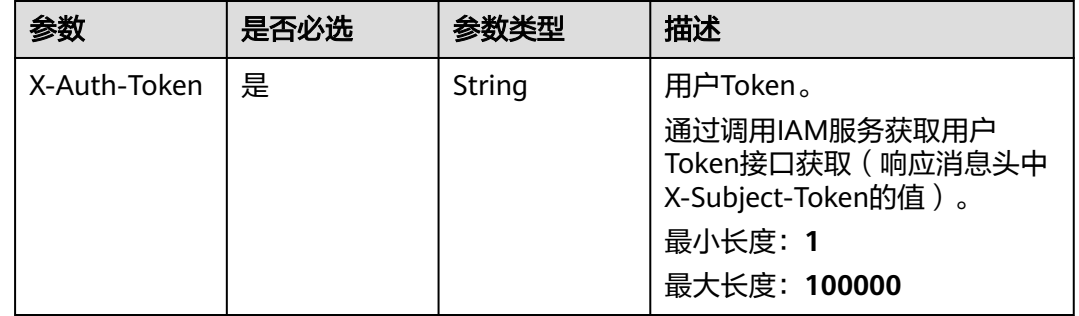

#### 表 **4-410** 请求 Body 参数

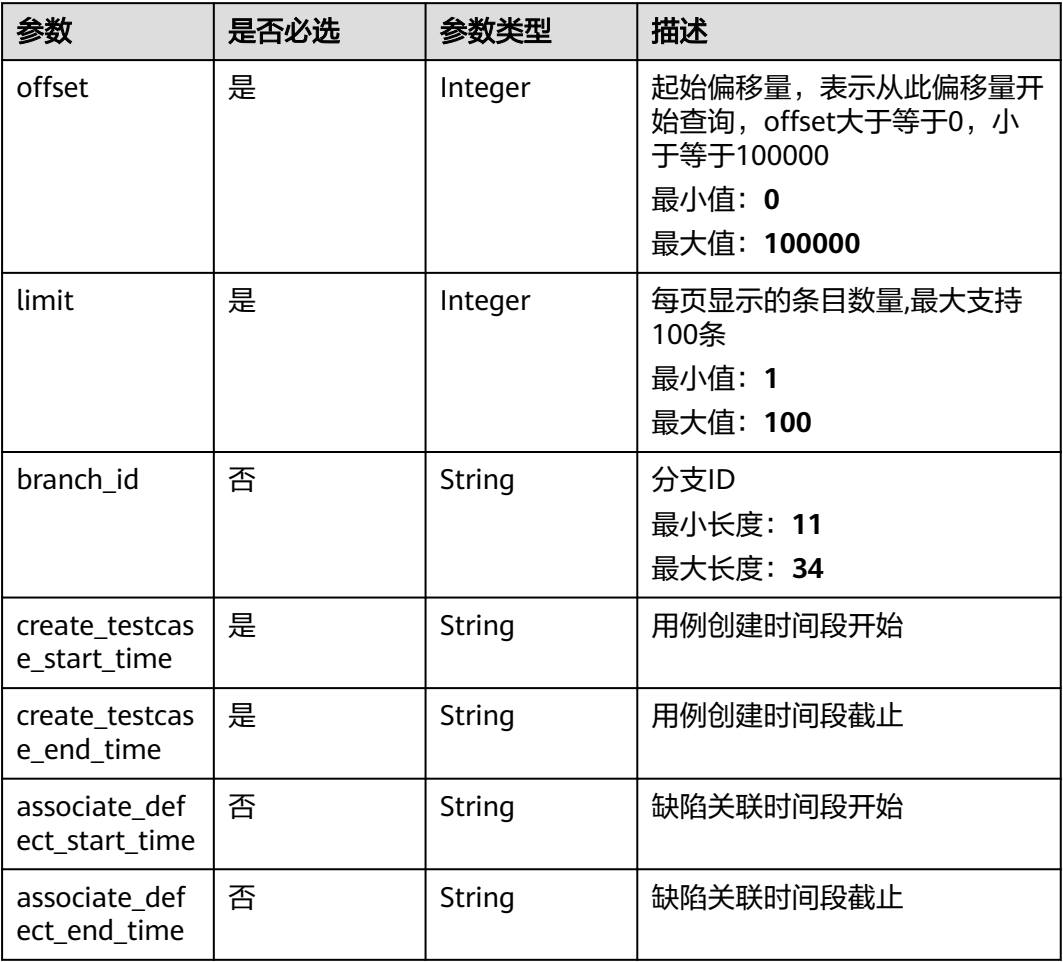

### 响应参数

#### 状态码: **200**

表 **4-411** 响应 Body 参数

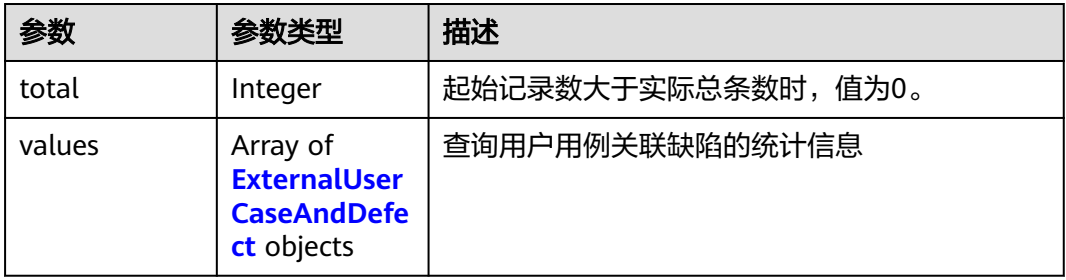

<span id="page-204-0"></span>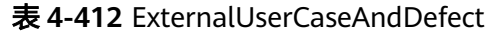

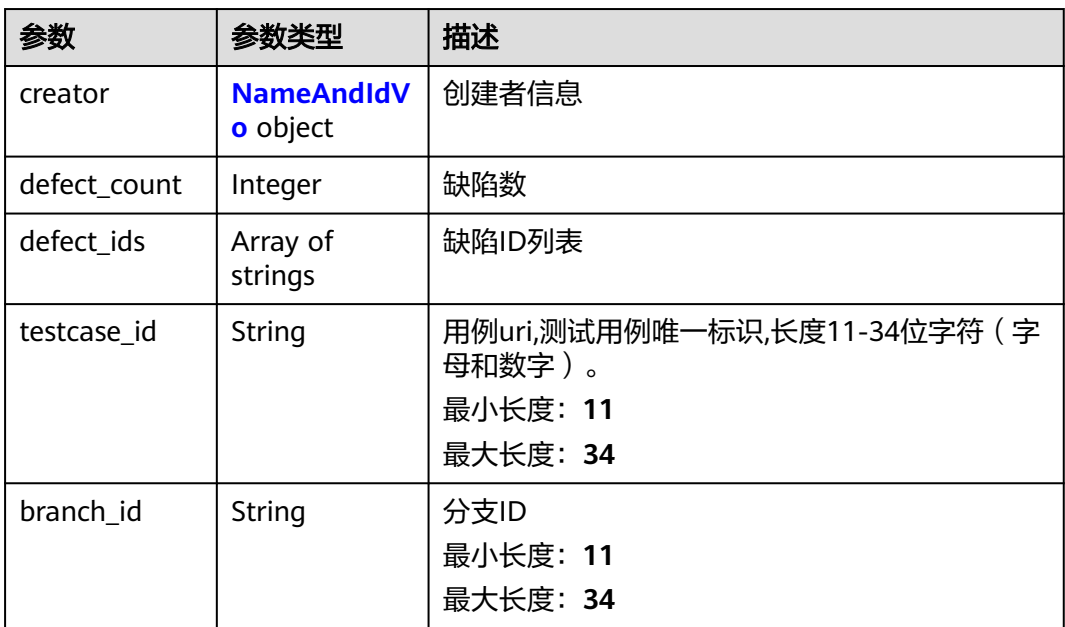

#### 表 **4-413** NameAndIdVo

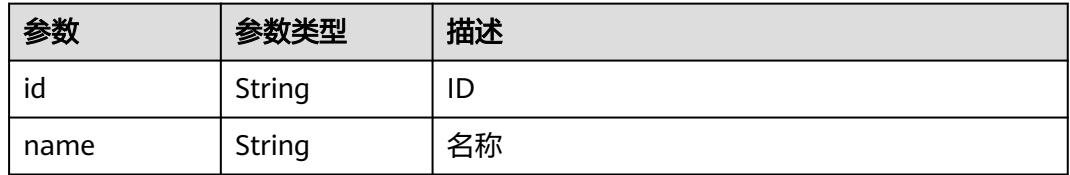

#### 状态码: **400**

#### 表 **4-414** 响应 Body 参数

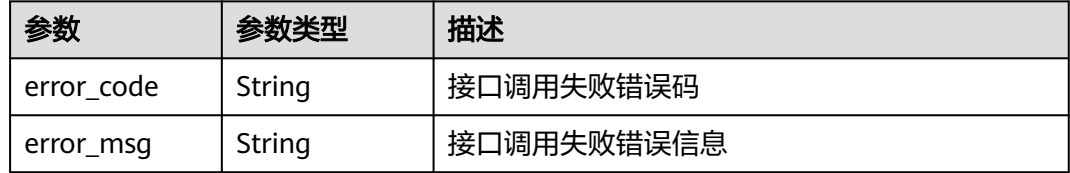

### 状态码: **401**

表 **4-415** 响应 Body 参数

| 参数         | 参数类型   | 描述         |
|------------|--------|------------|
| error_code | String | 接口调用失败错误码  |
| error_msg  | String | 接口调用失败错误信息 |

#### 状态码: **404**

表 **4-416** 响应 Body 参数

| 参数         | 参数类型   | 描述         |
|------------|--------|------------|
| error code | String | 接口调用失败错误码  |
| error_msg  | String | 接口调用失败错误信息 |

#### 状态码: **500**

表 **4-417** 响应 Body 参数

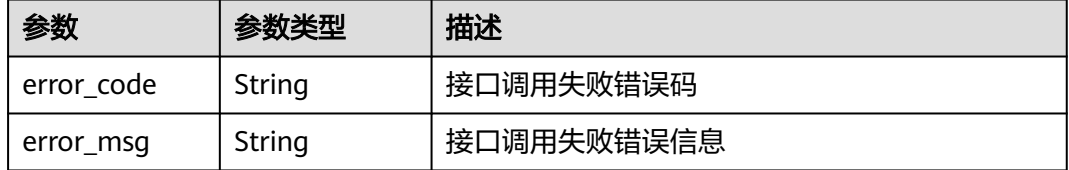

### 请求示例

#### 查询用户用例关联缺陷的统计信息

post https://{endpoint}/v1/efdb403066474ab08836b9eeaaa23bca/testcases/defect-info/list-by-creation-time

```
 "offset" : 0,
  "limit" : 10,
  "branch_id" : "v8140000ur3l895k",
  "create_testcase_start_time" : "2023-01-01T00:00:00+08:00",
 "create_testcase_end_time" : "2023-01-01T23:59:59+08:00",
 "associate_defect_start_time" : "2023-01-01T00:00:00+08:00",
 "associate_defect_end_time" : "2023-01-01T23:59:59+08:00"
}
```
### 响应示例

状态码: **200**

#### **OK**

{

```
{
  "total" : 1,
  "values" : [ {
 "creator" : {
 "id" : "id",
 "name" : "name"
 },
 "defect_count" : 1,
 "defect_ids" : [ "1001" ],
 "testcase_id" : "v8120ur97un641hi",
 "branch_id" : "v8140000ur3l895k"
  } ]
}<sup>-</sup>
```
## 状态码

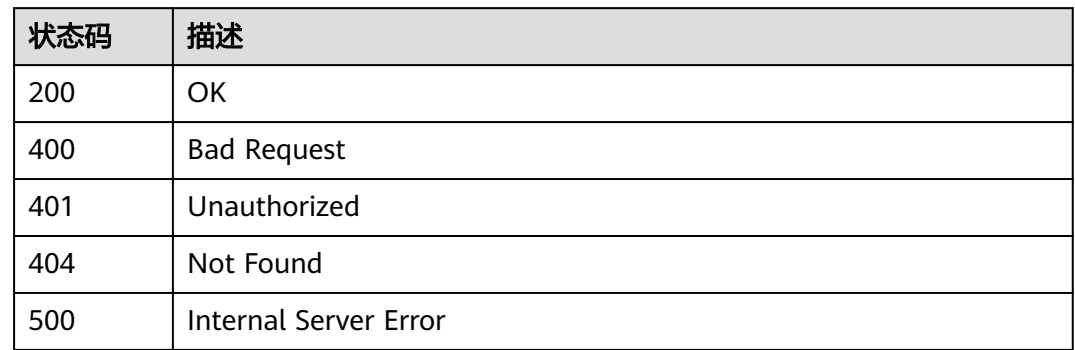

### 错误码

请参[见错误码。](#page-317-0)

# **4.9.4** 查询质量报告看板统计信息

### 功能介绍

查询质量报告看板统计信息

### 调试

您可以在**[API Explorer](https://console.huaweicloud.com/apiexplorer/#/openapi/CloudTest/doc?api=ShowProjectDataDashboard)**中调试该接口,支持自动认证鉴权。API Explorer可以自动生成 SDK代码示例,并提供SDK代码示例调试功能。

#### **URI**

POST /v1/{project\_id}/data-dashboard/overview

#### 表 **4-418** 路径参数

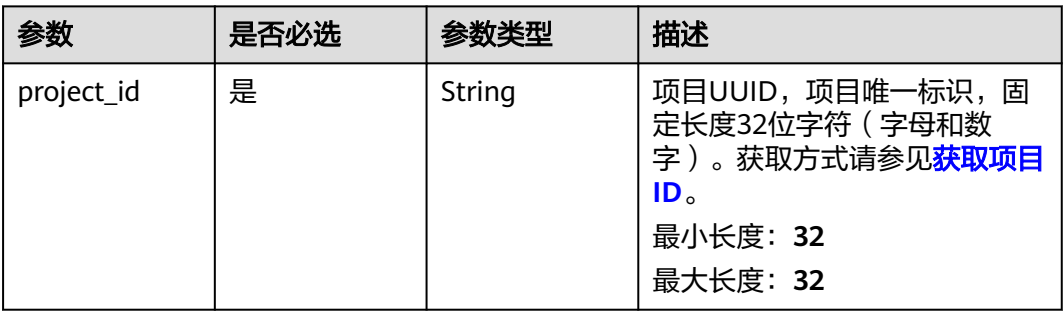

### 请求参数

表 **4-419** 请求 Header 参数

| 参数           | 是否必选 | 参数类型   | 描述                                                                                               |
|--------------|------|--------|--------------------------------------------------------------------------------------------------|
| X-Auth-Token | 是    | String | 用户Token。<br>通过调用IAM服务获取用户<br>Token接口获取 (响应消息头中<br>X-Subject-Token的值)。<br>最小长度: 1<br>最大长度: 100000 |

#### 表 **4-420** 请求 Body 参数

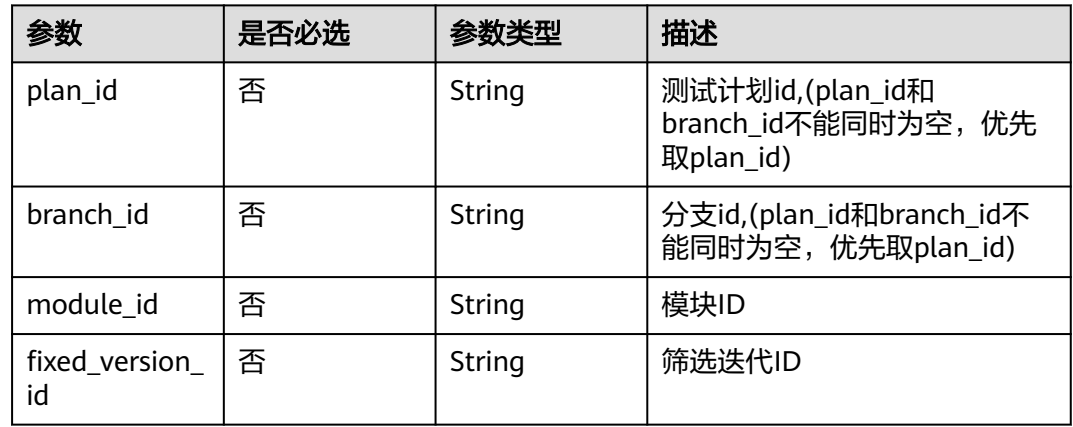

### 响应参数

#### 状态码: **200**

表 **4-421** 响应 Body 参数

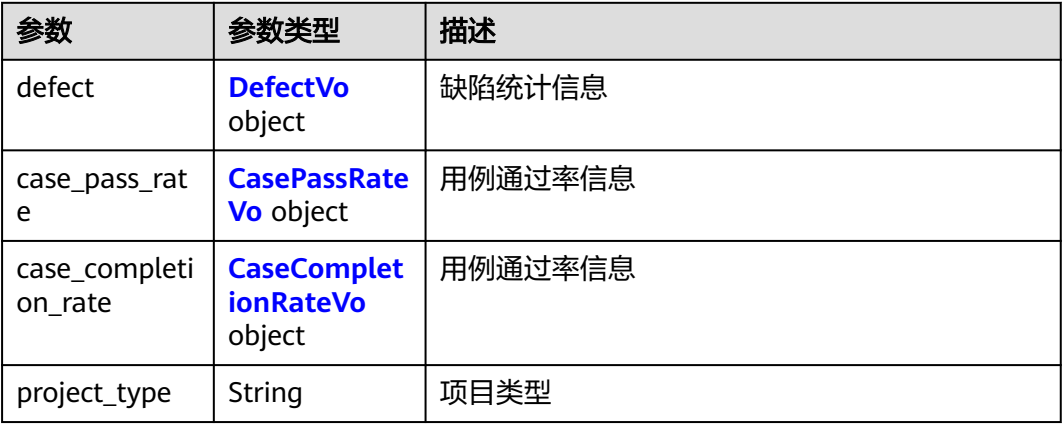

<span id="page-208-0"></span>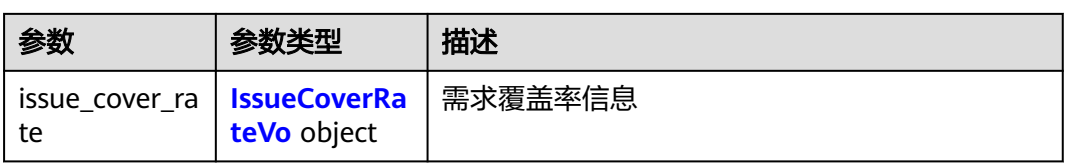

#### 表 **4-422** DefectVo

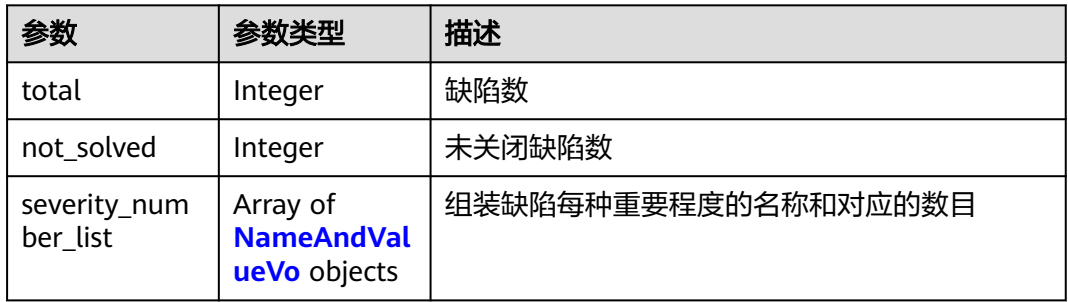

#### 表 **4-423** CasePassRateVo

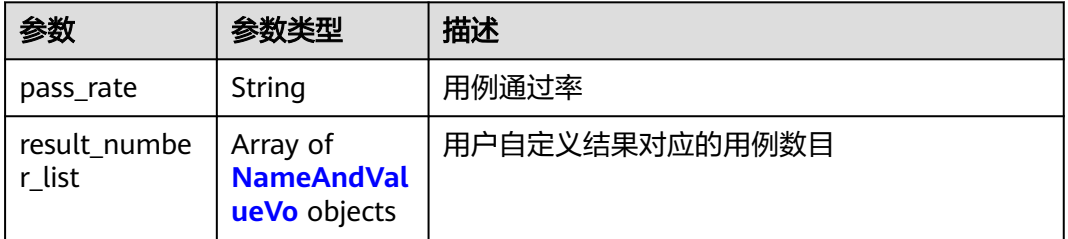

#### 表 **4-424** CaseCompletionRateVo

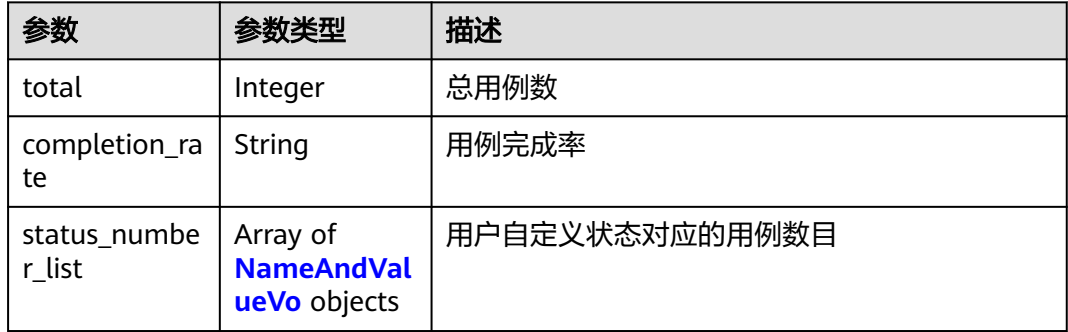

#### 表 **4-425** NameAndValueVo

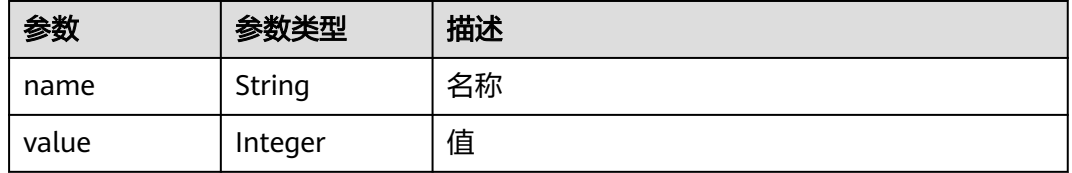

#### <span id="page-209-0"></span>表 **4-426** IssueCoverRateVo

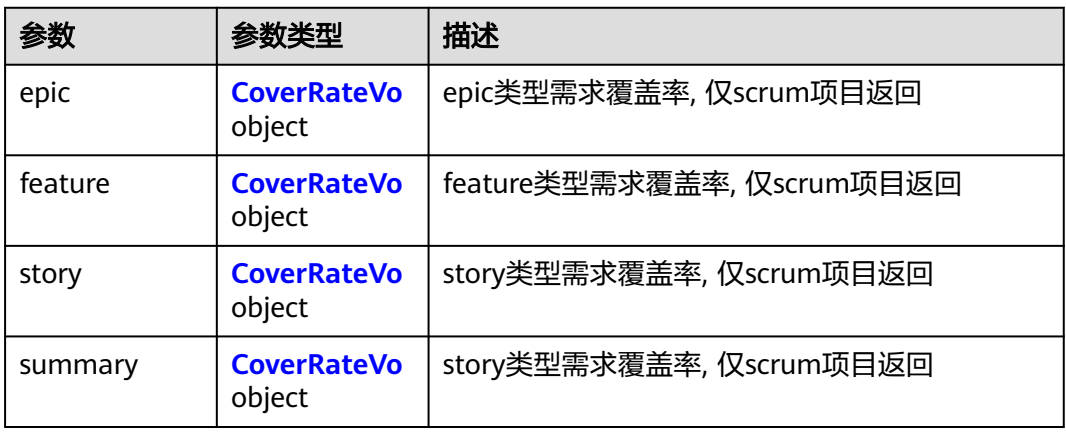

#### 表 **4-427** CoverRateVo

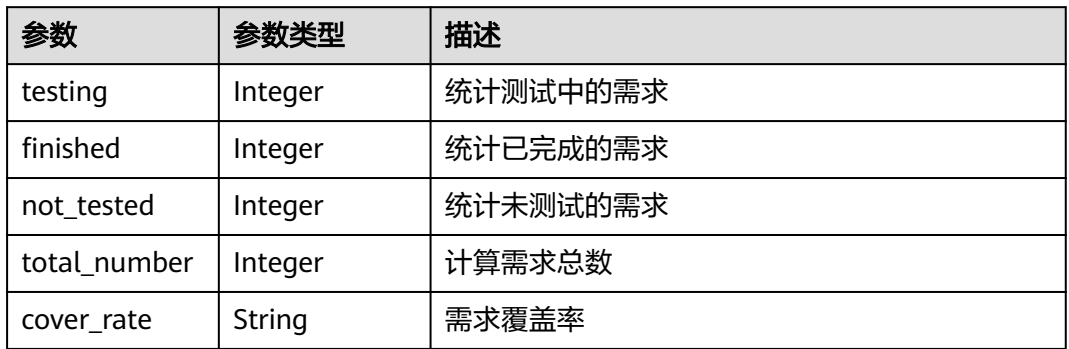

#### 状态码: **400**

#### 表 **4-428** 响应 Body 参数

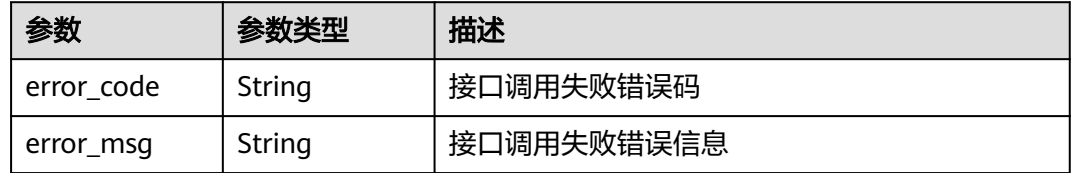

#### 状态码: **401**

#### 表 **4-429** 响应 Body 参数

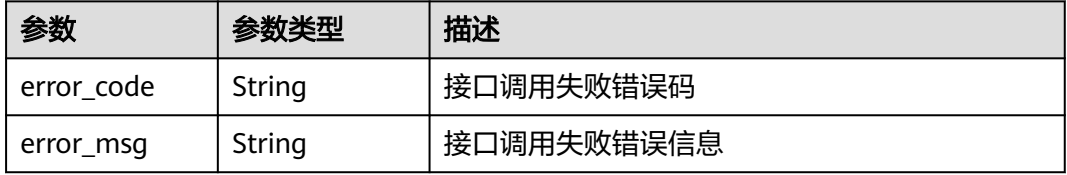

#### 状态码: **404**

表 **4-430** 响应 Body 参数

| 参数         | 参数类型   | 描述         |
|------------|--------|------------|
| error_code | String | 接口调用失败错误码  |
| error msg  | String | 接口调用失败错误信息 |

#### 状态码: **500**

表 **4-431** 响应 Body 参数

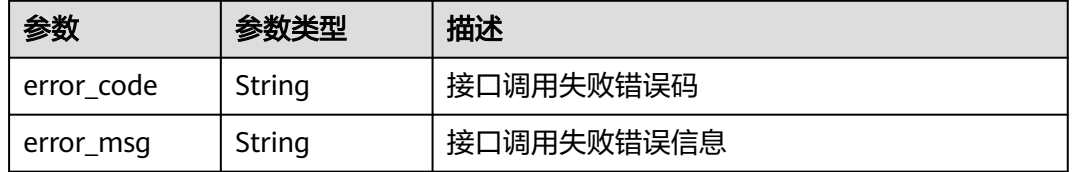

### 请求示例

#### 质量报告看板统计

post https://{{endpoint}}/testreport/v4/testhub/projects/875ab809ae454c808b8565bd8695692d/datadashboard/overview

{

```
 "plan_id" : "vx785d2300op22kb6c",
```
"branch\_id" : "v9050000uop22kb6",

"module\_id" : "889109272257798144,-2",

"fixed\_version\_id" : "884537509955936256,884770598208577537,-2"

}

### 响应示例

状态码: **200**

#### **OK**

```
{
 "defect" : {
 "total" : 3,
    "not_solved" : 3,
   "severity_number_list" : [ {
    "name" : "提示",
     "value" : 3
   } ]
 },
 "case_pass_rate" : {
   "pass_rate" : "99.5%",
    "result_number_list" : [ {
 "name" : "成功",
 "value" : 3000
   }, {
     "name" : "未执行",
     "value" : 15
   } ]
```

```
 },
 "project_type" : "ipd",
  "issue_cover_rate" : {
 "summary" : {
 "testing" : 0,
    "finished" : 0,
    "not_tested" : 17,
 "total_number" : 17,
 "cover_rate" : "0.0%"
 }
 }
```
}

### 状态码

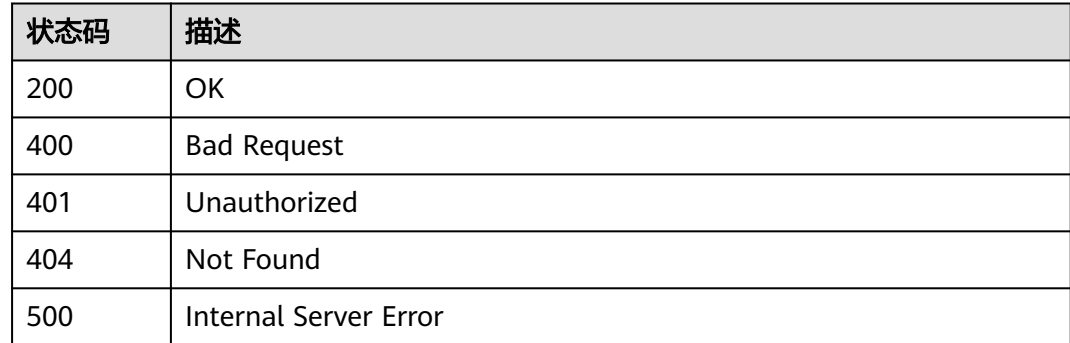

### 错误码

请参[见错误码。](#page-317-0)

# **4.9.5** 页面报表展示

### 功能介绍

页面报表展示

### 调试

您可以在**[API Explorer](https://console.huaweicloud.com/apiexplorer/#/openapi/CloudTest/doc?api=ListReports)**中调试该接口,支持自动认证鉴权。API Explorer可以自动生成 SDK代码示例,并提供SDK代码示例调试功能。

### **URI**

GET /testreport/v4/{project\_id}/versions/{version\_id}/custom-reports

#### 表 **4-432** 路径参数

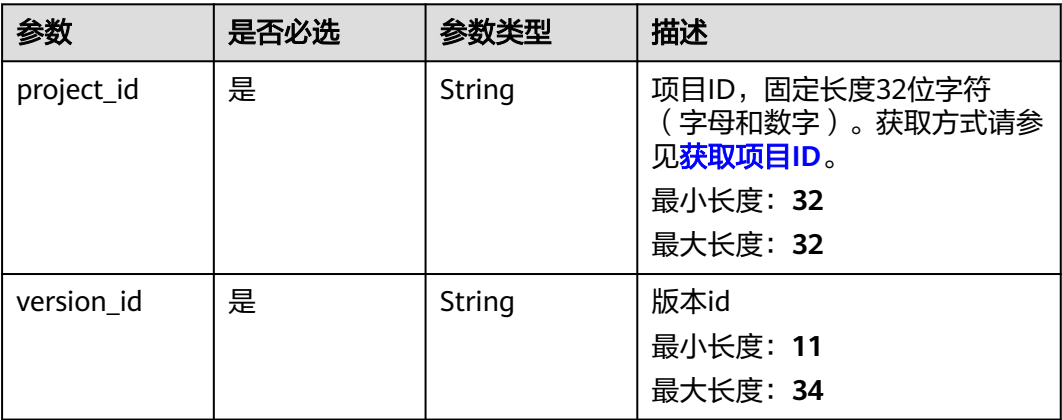

### 表 **4-433** Query 参数

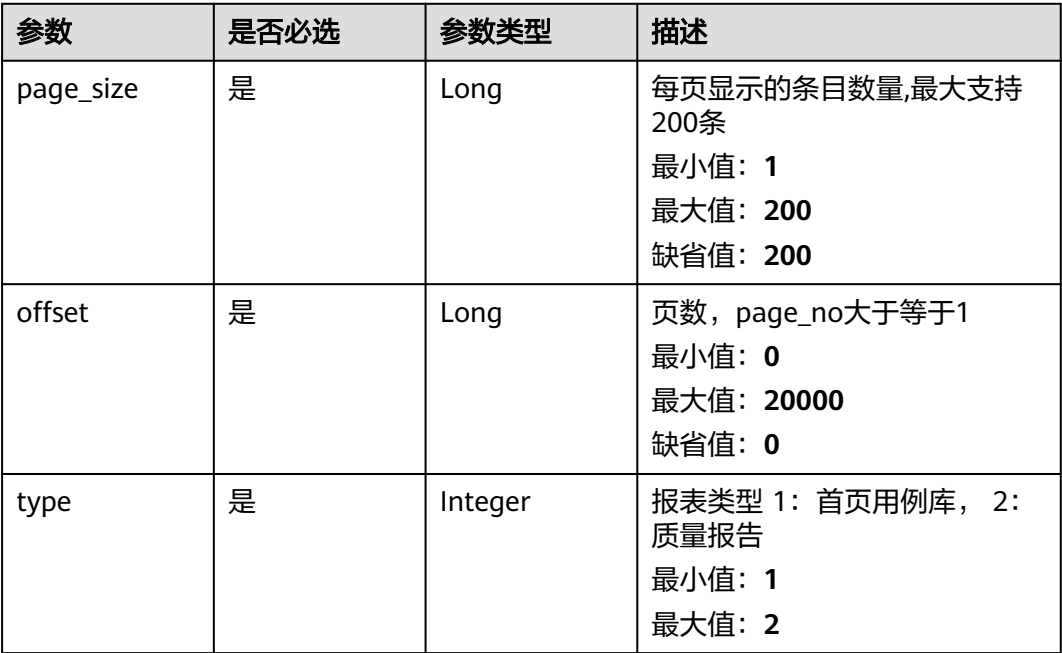

### 请求参数

### 表 **4-434** 请求 Header 参数

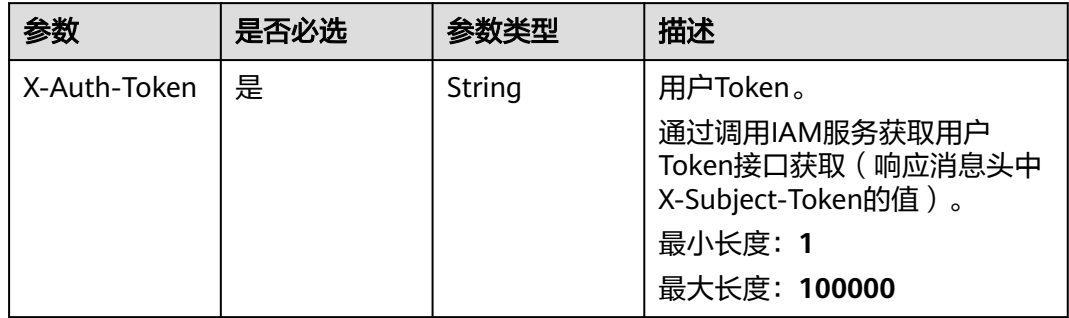

### 响应参数

#### 状态码: **200**

#### 表 **4-435** 响应 Body 参数

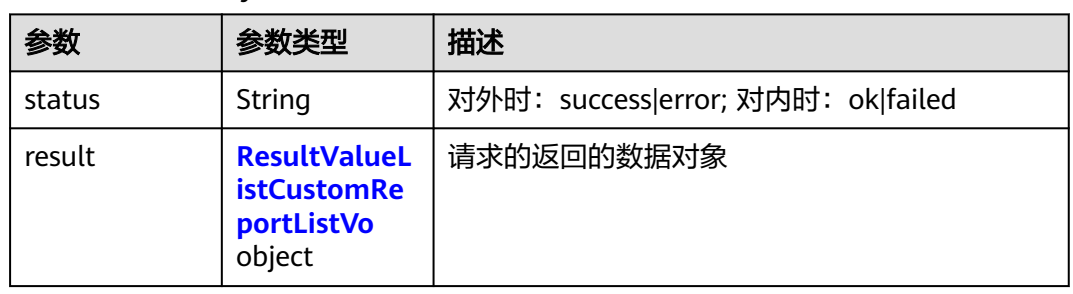

#### 表 **4-436** ResultValueListCustomReportListVo

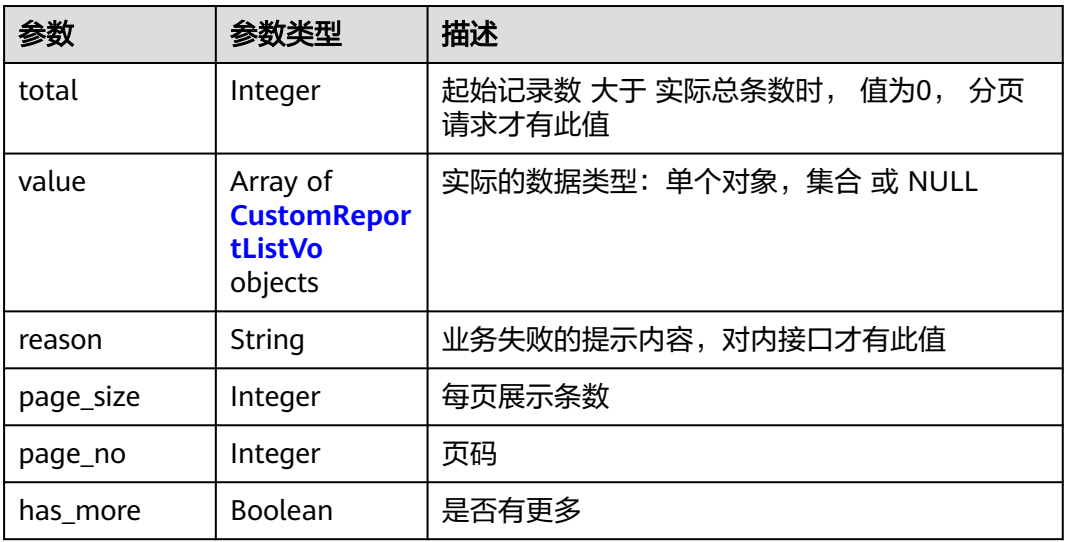

#### 表 **4-437** CustomReportListVo

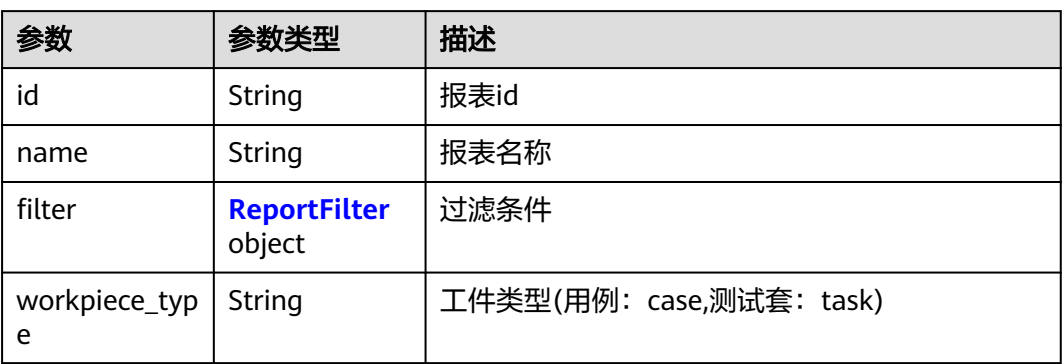

<span id="page-214-0"></span>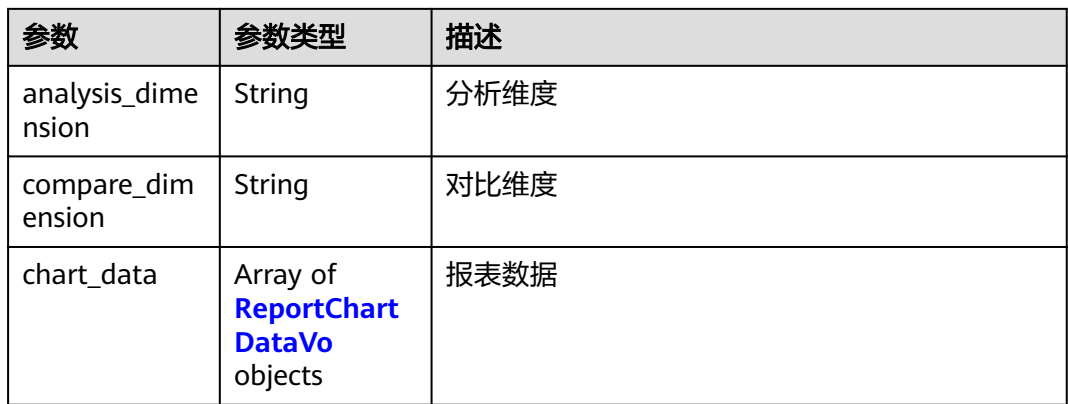

### 表 **4-438** ReportFilter

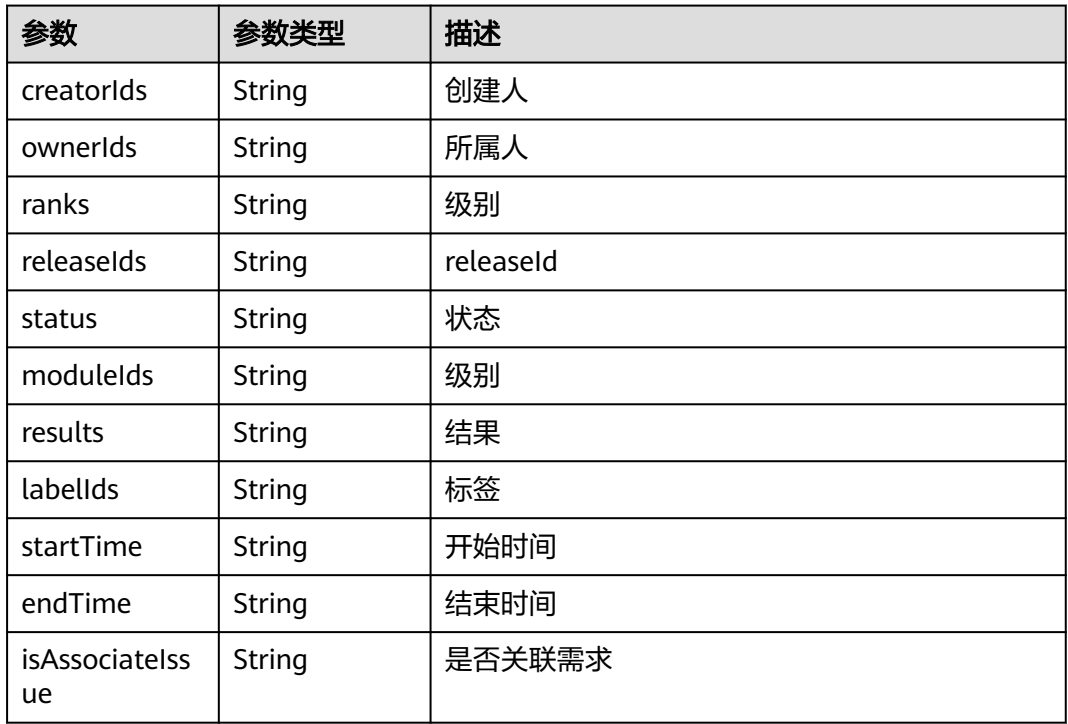

### 表 **4-439** ReportChartDataVo

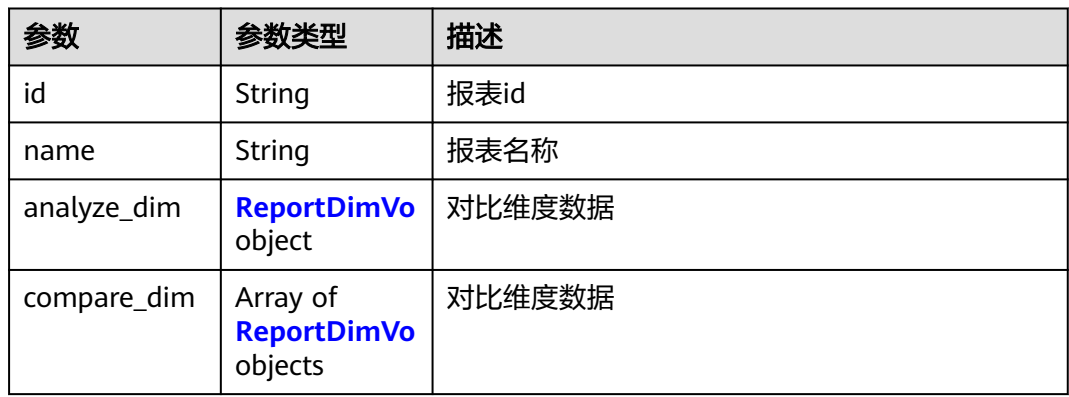

#### <span id="page-215-0"></span>表 **4-440** ReportDimVo

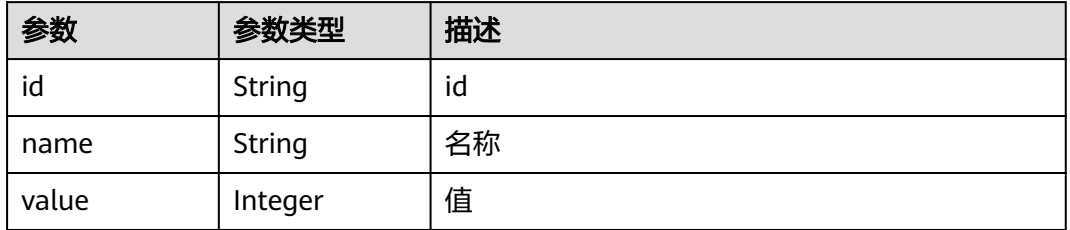

#### 状态码: **400**

#### 表 **4-441** 响应 Body 参数

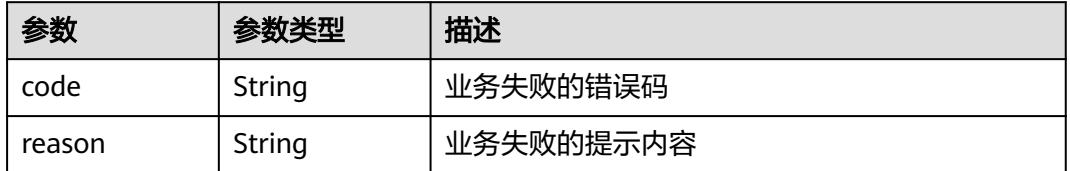

#### 状态码: **401**

#### 表 **4-442** 响应 Body 参数

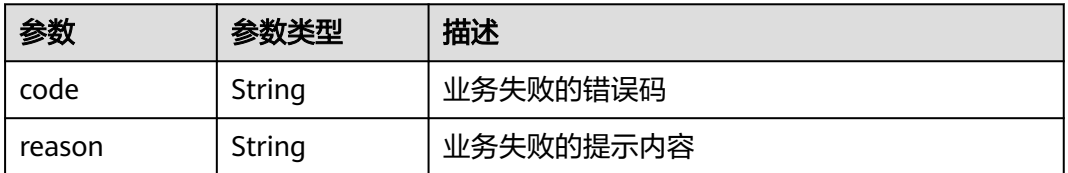

#### 状态码: **404**

#### 表 **4-443** 响应 Body 参数

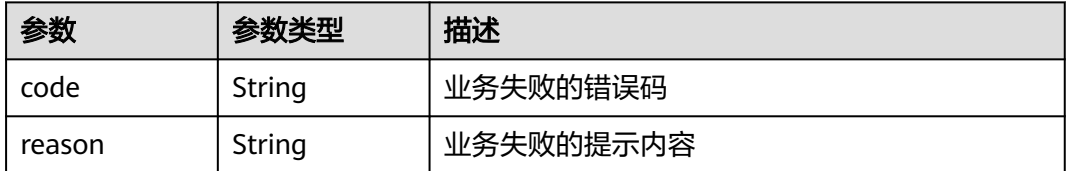

#### 状态码: **500**
#### 表 **4-444** 响应 Body 参数

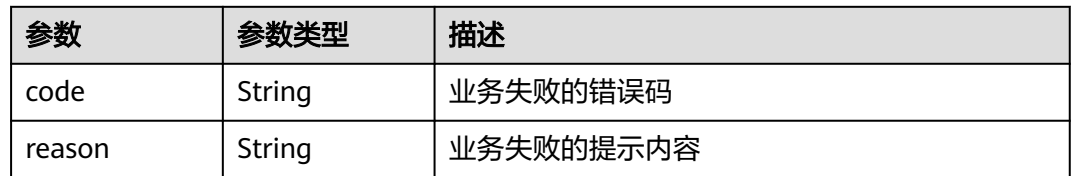

## 请求示例

无

## 响应示例

无

## 状态码

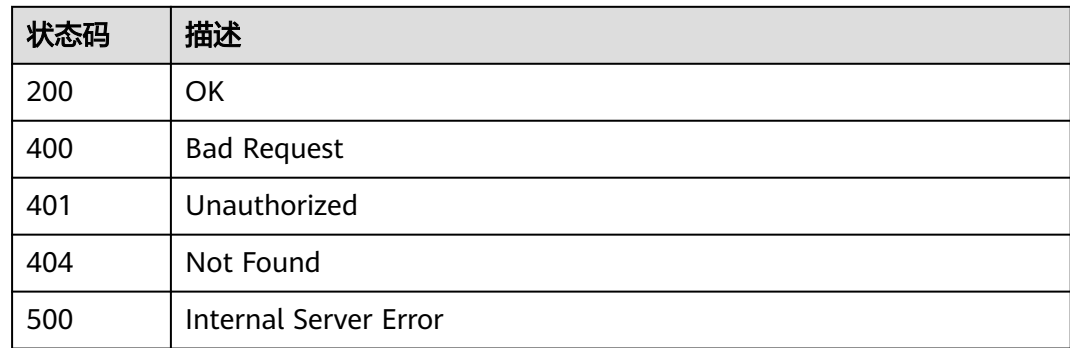

## 错误码

请参[见错误码。](#page-317-0)

# **4.9.6** 质量报告需求测试情况统计

## 功能介绍

质量报告需求测试情况统计

## 调试

您可以在**[API Explorer](https://console.huaweicloud.com/apiexplorer/#/openapi/CloudTest/doc?api=ShowRequirementsOverview)**中调试该接口,支持自动认证鉴权。API Explorer可以自动生成 SDK代码示例,并提供SDK代码示例调试功能。

### **URI**

POST /testreport/v4/{project\_id}/versions/{version\_id}/requirements/overview

#### 表 **4-445** 路径参数

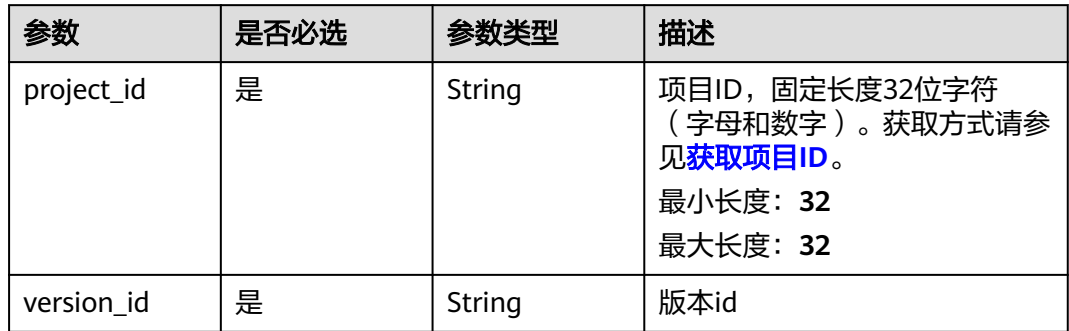

## 请求参数

#### 表 **4-446** 请求 Header 参数

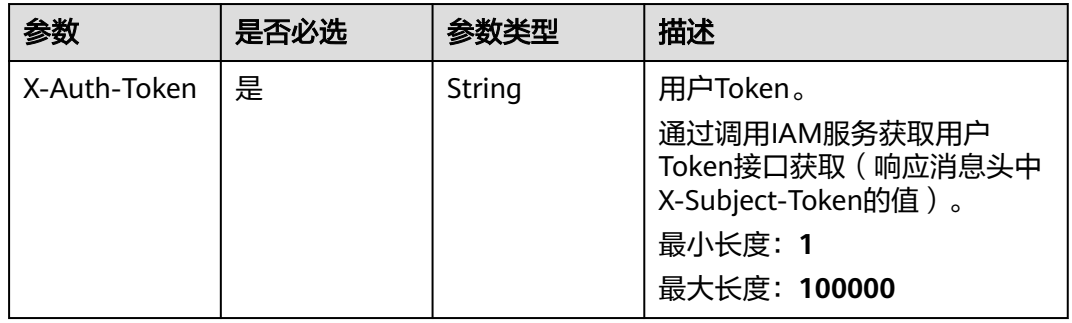

#### 表 **4-447** 请求 Body 参数

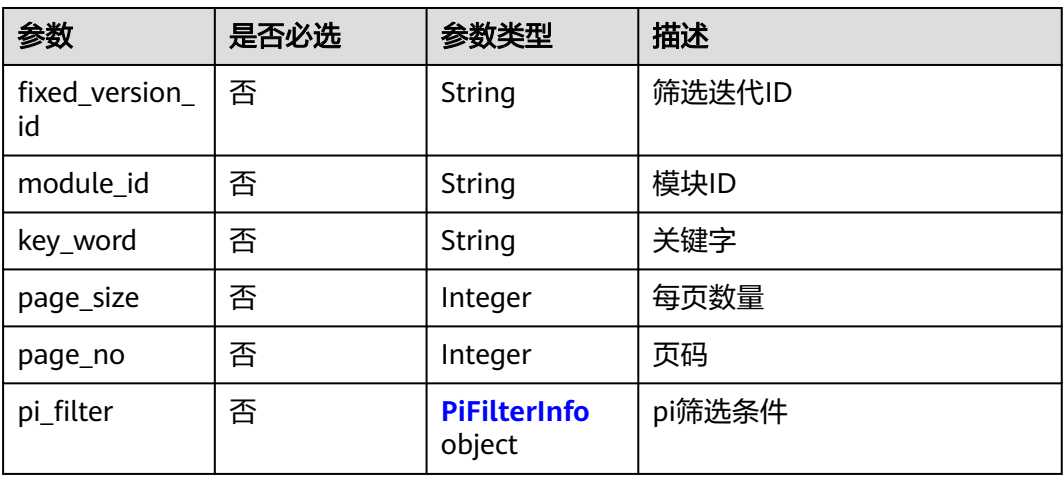

#### <span id="page-218-0"></span>表 **4-448** PiFilterInfo

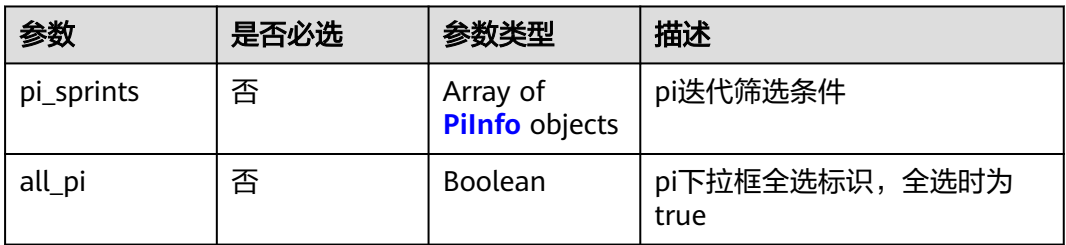

#### 表 **4-449** PiInfo

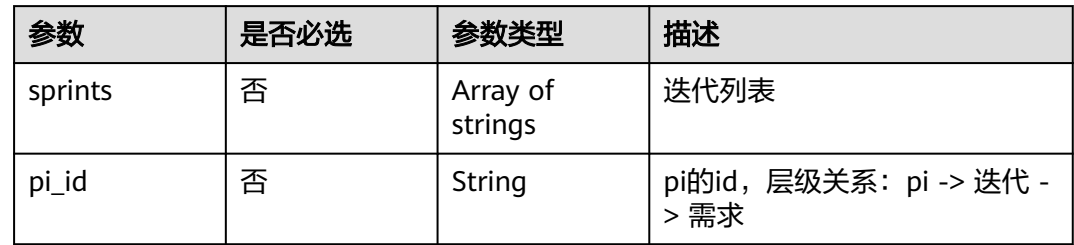

## 响应参数

#### 状态码: **200**

### 表 **4-450** 响应 Body 参数

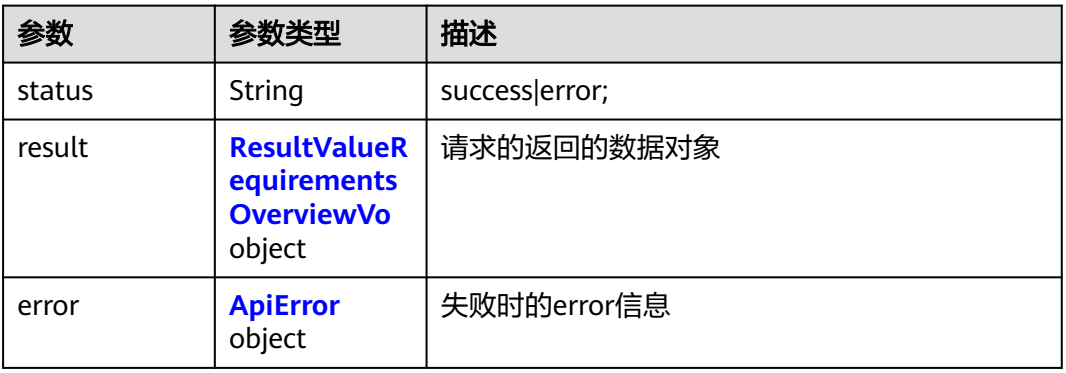

#### 表 **4-451** ResultValueRequirementsOverviewVo

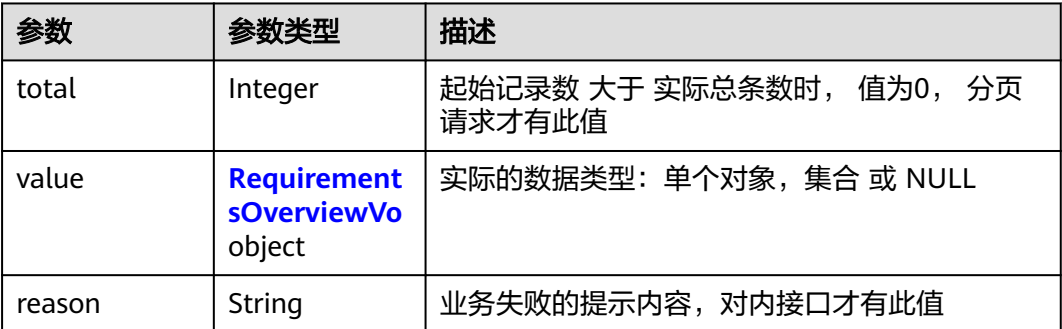

<span id="page-219-0"></span>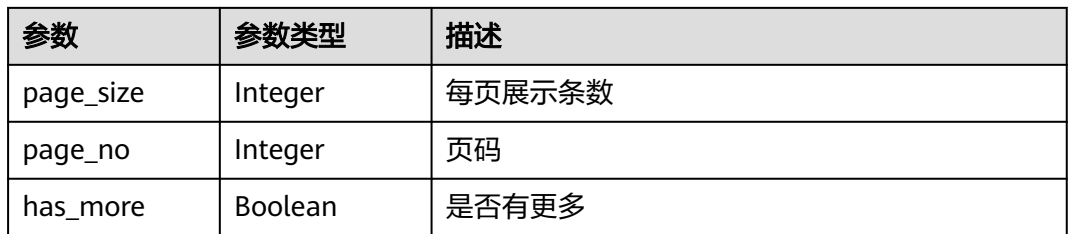

## 表 **4-452** RequirementsOverviewVo

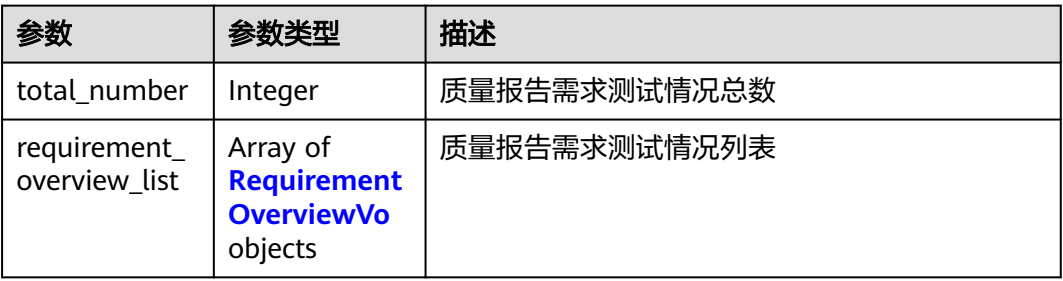

#### 表 **4-453** RequirementOverviewVo

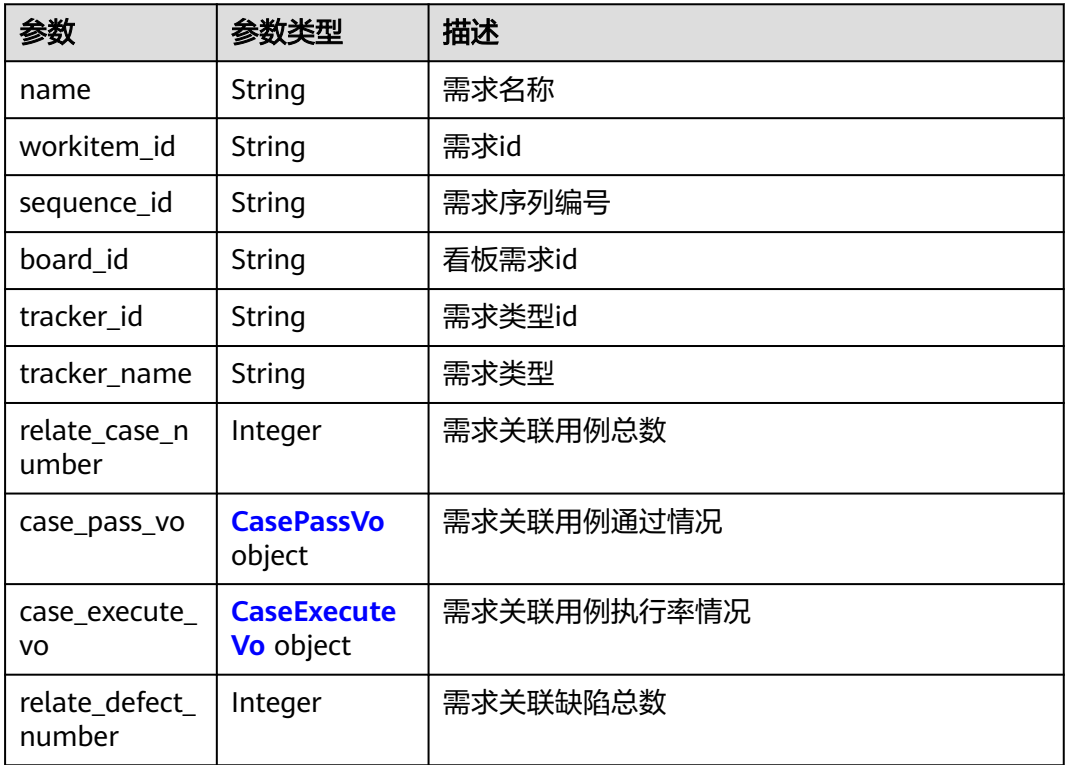

#### <span id="page-220-0"></span>表 **4-454** CasePassVo

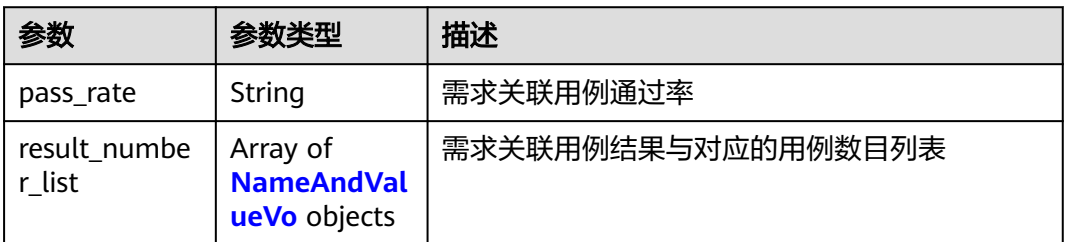

#### 表 **4-455** NameAndValueVo

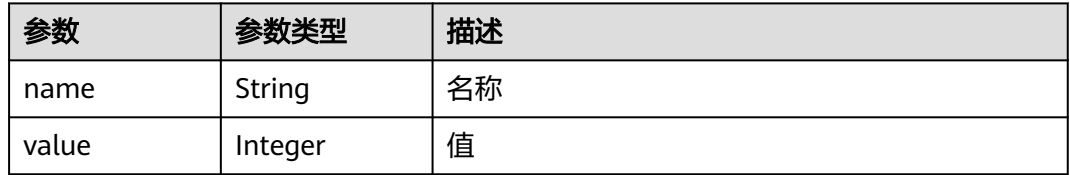

#### 表 **4-456** CaseExecuteVo

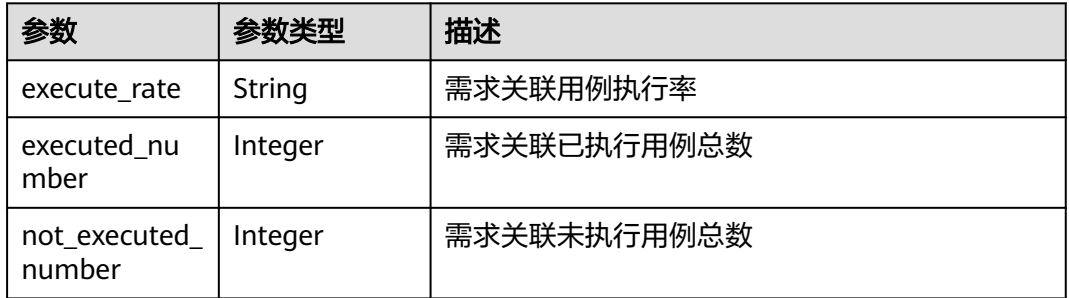

#### 表 **4-457** ApiError

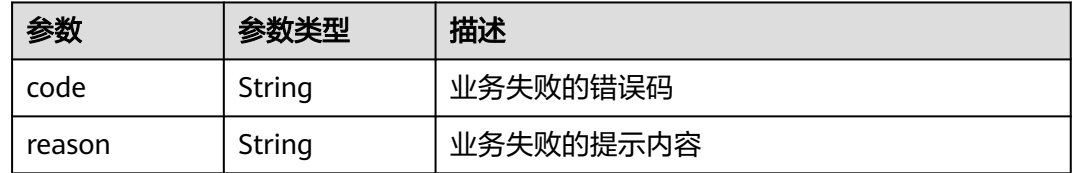

#### 状态码: **400**

## 表 **4-458** 响应 Body 参数

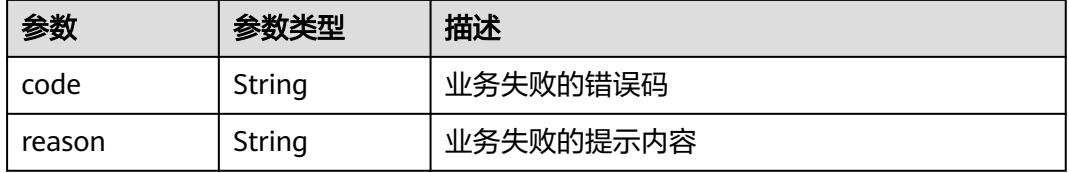

#### 状态码: **401**

#### 表 **4-459** 响应 Body 参数

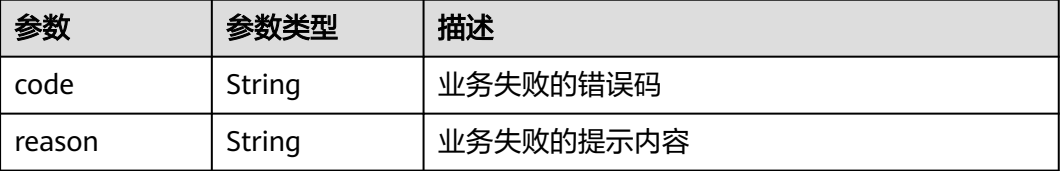

## 状态码: **404**

#### 表 **4-460** 响应 Body 参数

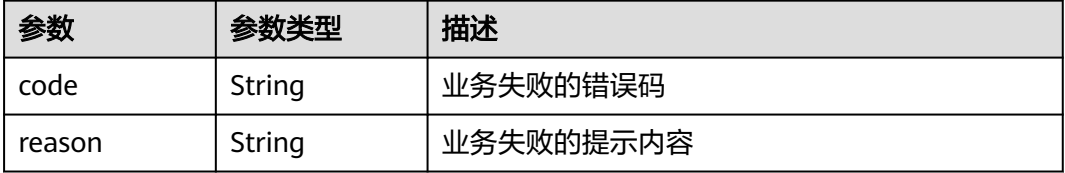

#### 状态码: **500**

#### 表 **4-461** 响应 Body 参数

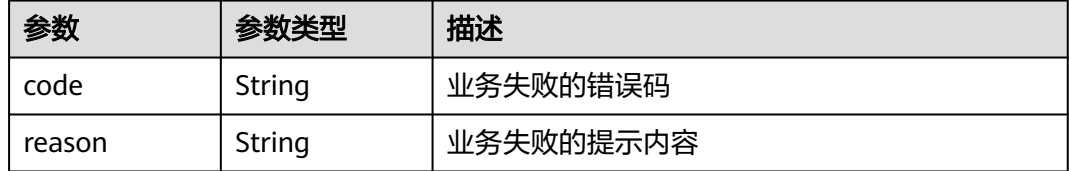

## 请求示例

无

## 响应示例

无

## 状态码

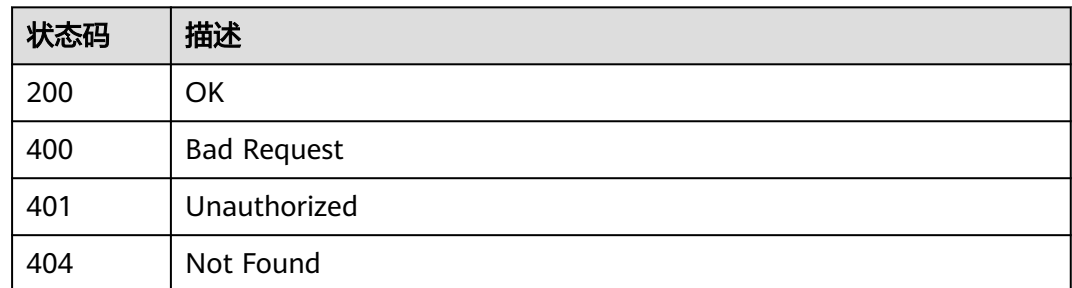

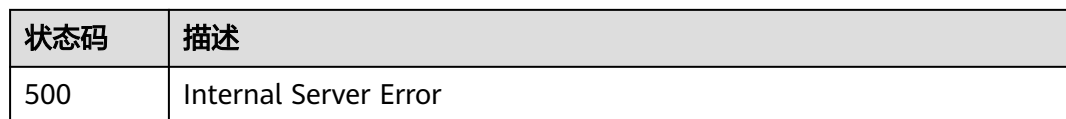

## 错误码

请参[见错误码。](#page-317-0)

## **4.9.7** 根据测试报告 **uri** 列表,删除测试报告

## 功能介绍

根据测试报告uri列表,删除测试报告

## 调试

您可以在**[API Explorer](https://console.huaweicloud.com/apiexplorer/#/openapi/CloudTest/doc?api=BatchDeleteTestReport)**中调试该接口,支持自动认证鉴权。API Explorer可以自动生成 SDK代码示例,并提供SDK代码示例调试功能。

## **URI**

DELETE /testreport/v4/{project\_id}/test-reports/batch-delete

### 表 **4-462** 路径参数

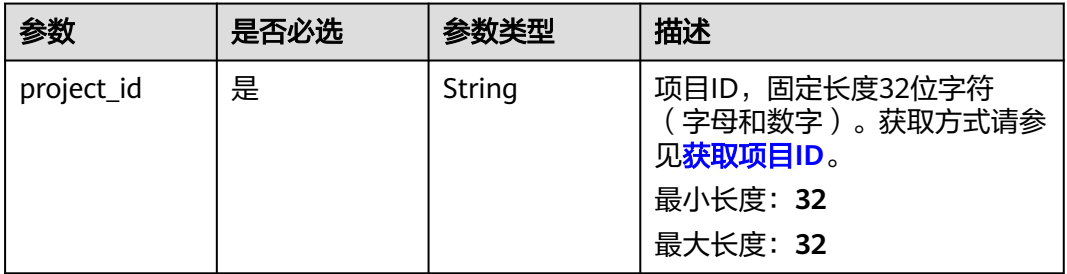

## 请求参数

表 **4-463** 请求 Header 参数

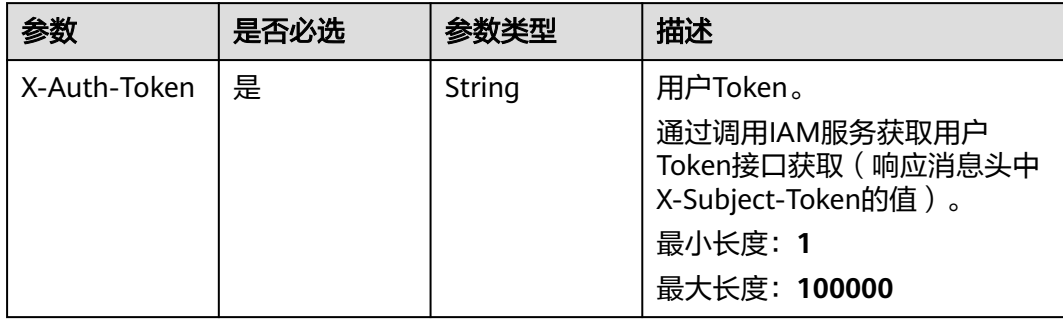

#### 表 **4-464** 请求 Body 参数

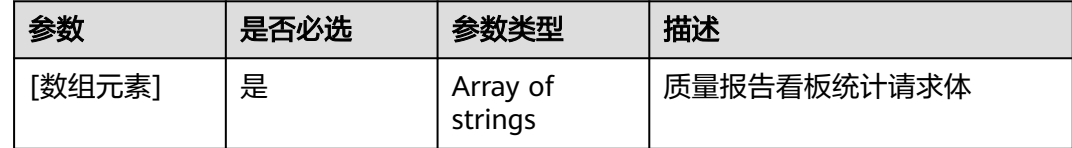

## 响应参数

#### 状态码: **200**

#### 表 **4-465** 响应 Body 参数

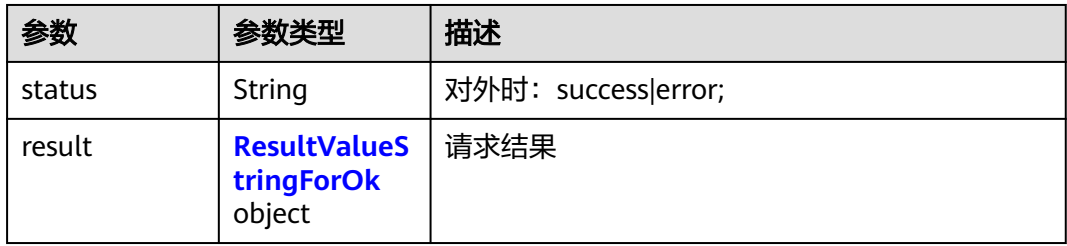

#### 表 **4-466** ResultValueStringForOk

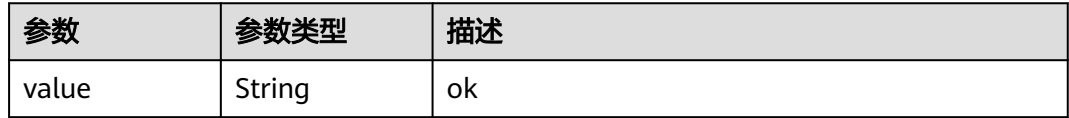

#### 状态码: **400**

#### 表 **4-467** 响应 Body 参数

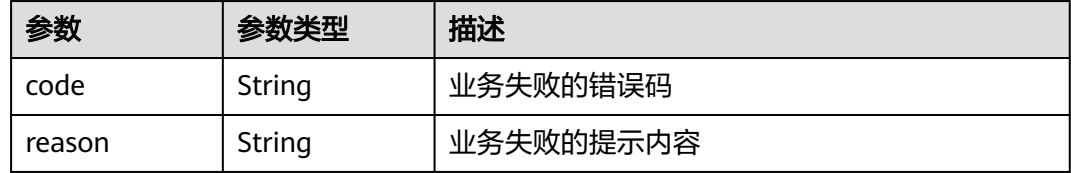

#### 状态码: **401**

#### 表 **4-468** 响应 Body 参数

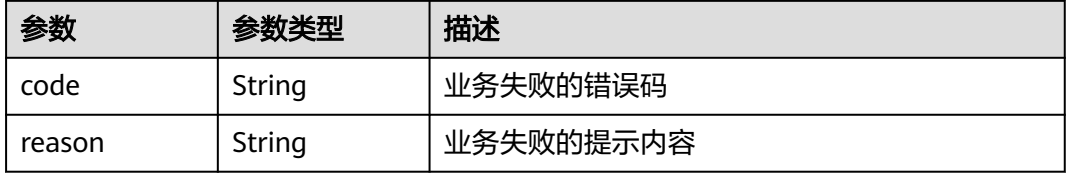

#### 状态码: **404**

#### 表 **4-469** 响应 Body 参数

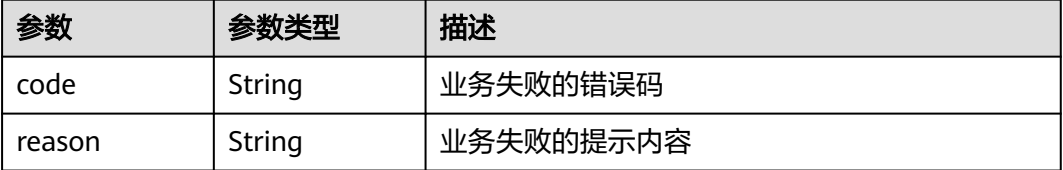

#### 状态码: **500**

#### 表 **4-470** 响应 Body 参数

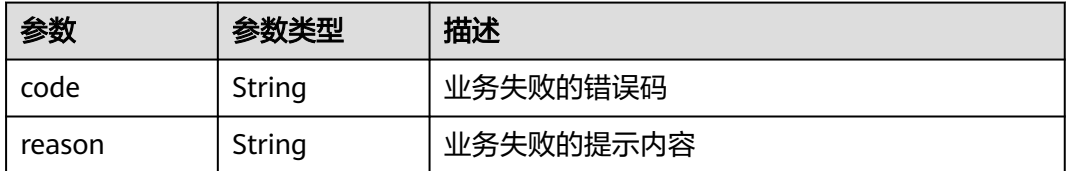

## 请求示例

{\*%#\*#%^&"883650474778079233"!@%\$#\*\*\$^%"883650474778079234"\*#&%&\*!&^\*}

## 响应示例

无

## 状态码

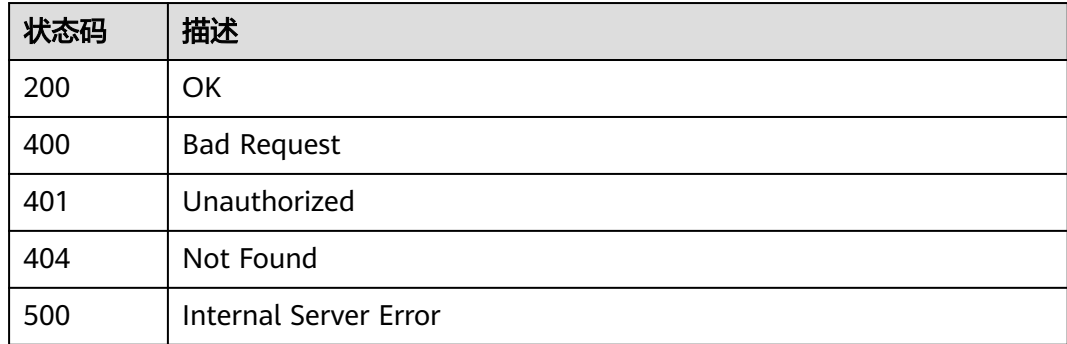

## 错误码

请参[见错误码。](#page-317-0)

# **4.10** 自定义测试服务测试套件管理

## **4.10.1** 查询用例关联的测试任务列表

## 功能介绍

查询用例关联的测试任务列表

## 调试

您可以在**[API Explorer](https://console.huaweicloud.com/apiexplorer/#/openapi/CloudTest/doc?api=ListTaskTestCases)**中调试该接口,支持自动认证鉴权。API Explorer可以自动生成 SDK代码示例,并提供SDK代码示例调试功能。

## **URI**

POST /GT3KServer/v4/{project\_id}/testcases/tasks/batch-query

#### 表 **4-471** 路径参数

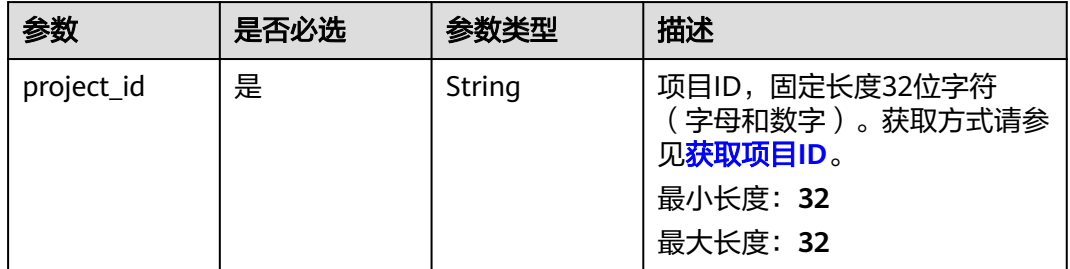

## 请求参数

#### 表 **4-472** 请求 Header 参数

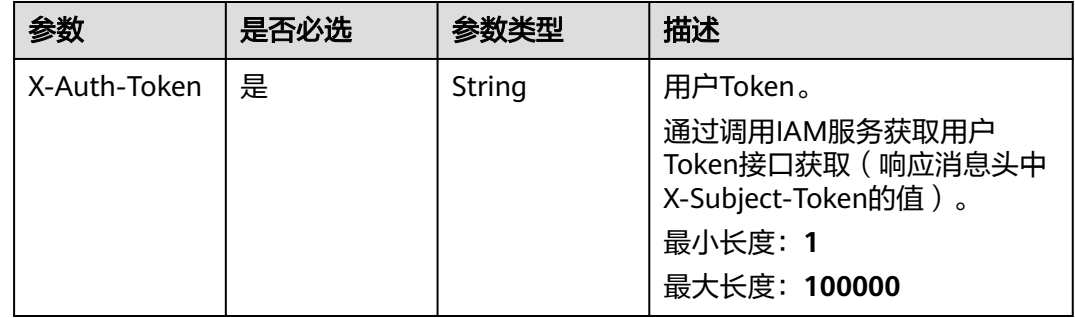

#### 表 **4-473** 请求 Body 参数

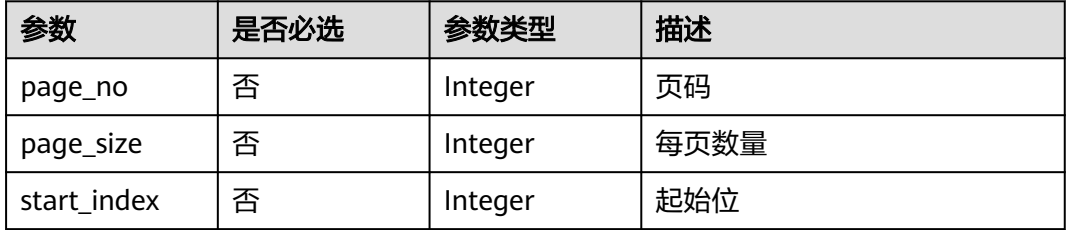

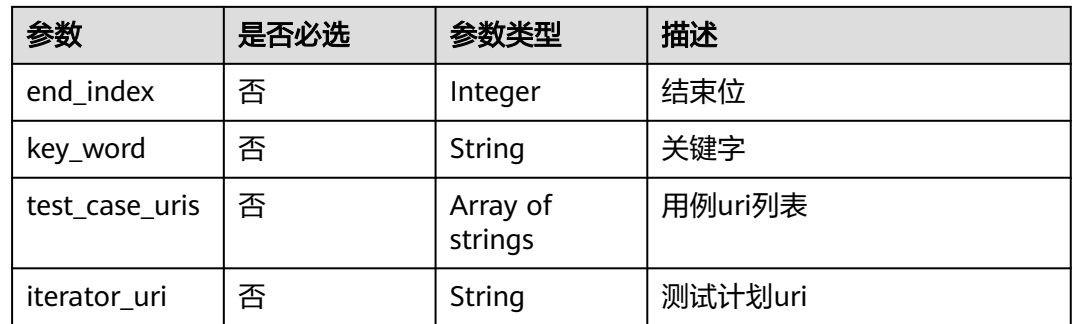

## 响应参数

## 状态码: **200**

#### 表 **4-474** 响应 Body 参数

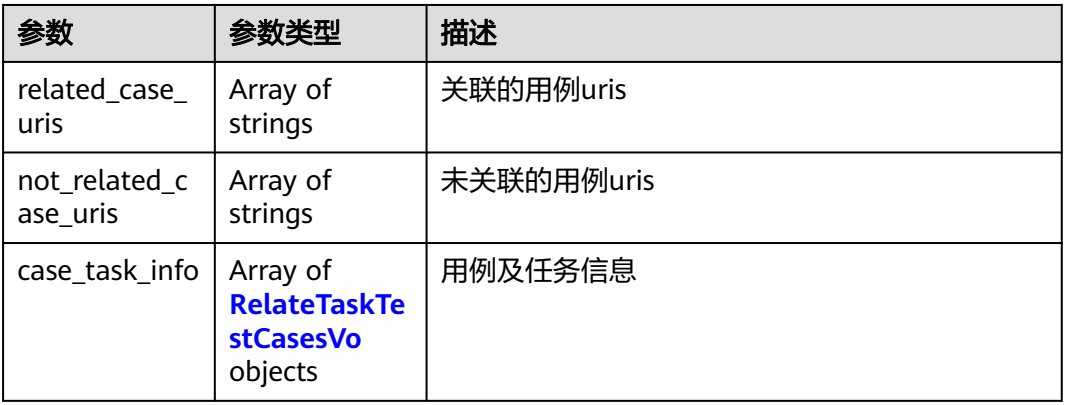

#### 表 **4-475** RelateTaskTestCasesVo

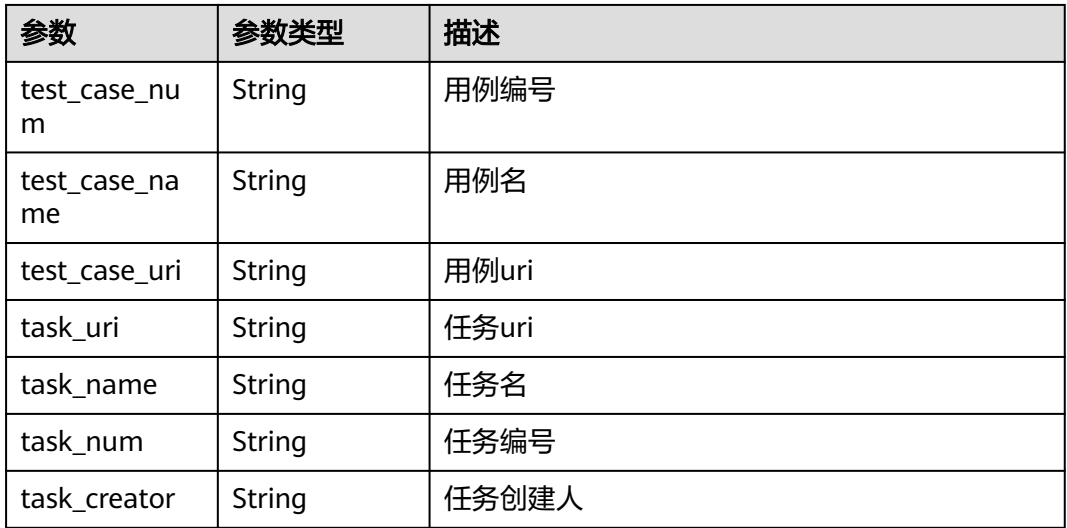

## 状态码: **400**

#### 表 **4-476** 响应 Body 参数

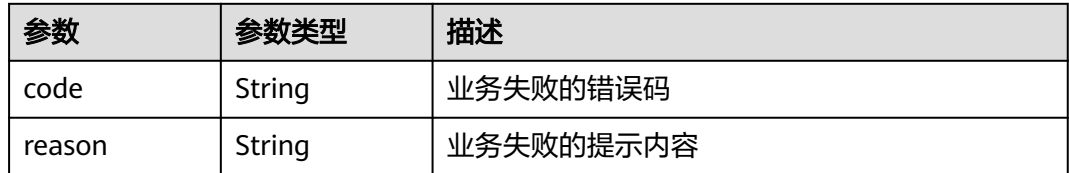

#### 状态码: **401**

## 表 **4-477** 响应 Body 参数

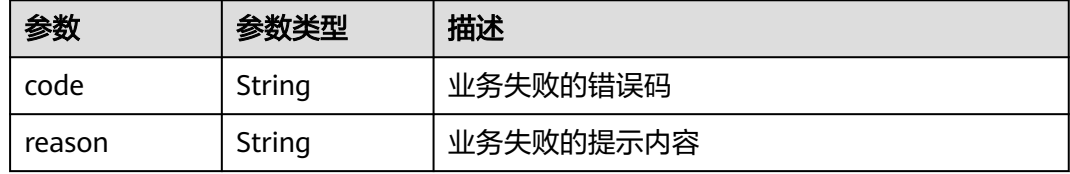

#### 状态码: **404**

#### 表 **4-478** 响应 Body 参数

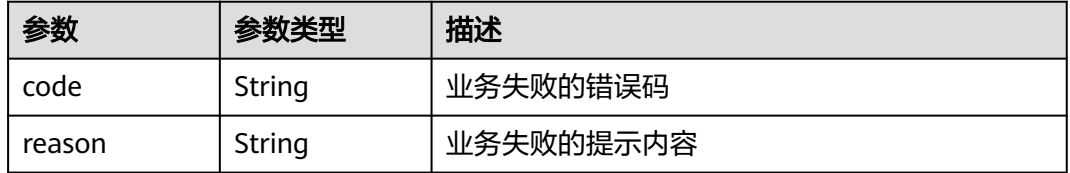

#### 状态码: **500**

## 表 **4-479** 响应 Body 参数

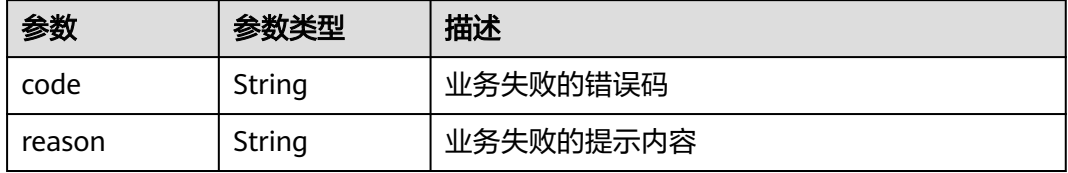

## 请求示例

无

## 响应示例

无

## 状态码

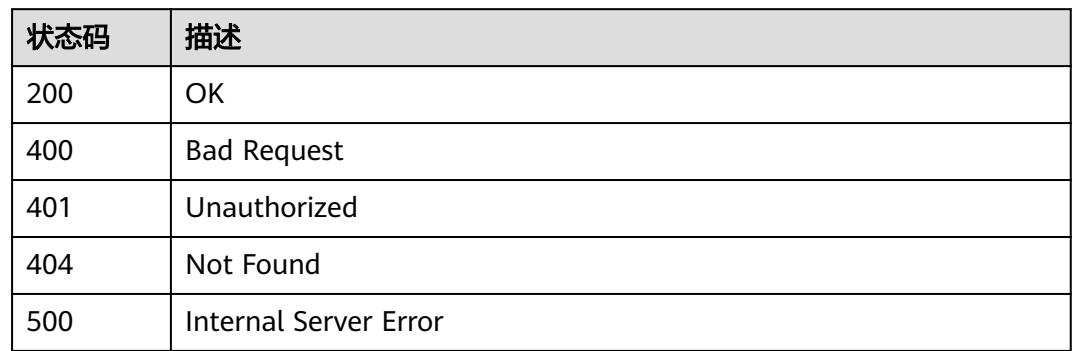

## 错误码

请参[见错误码。](#page-317-0)

# **4.11** 接口测试计费信息查询

## **4.11.1** 接口测试计费信息查询

## 功能介绍

接口测试计费信息查询

## 调试

您可以在**[API Explorer](https://console.huaweicloud.com/apiexplorer/#/openapi/CloudTest/doc?api=ListUserPopupInfo)**中调试该接口,支持自动认证鉴权。API Explorer可以自动生成 SDK代码示例,并提供SDK代码示例调试功能。

## **URI**

GET /v1/projects/{project\_id}/package-charge/popup

#### 表 **4-480** 路径参数

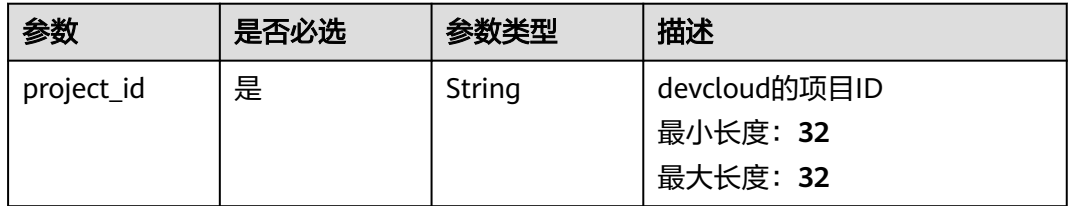

## 请求参数

#### 表 **4-481** 请求 Header 参数

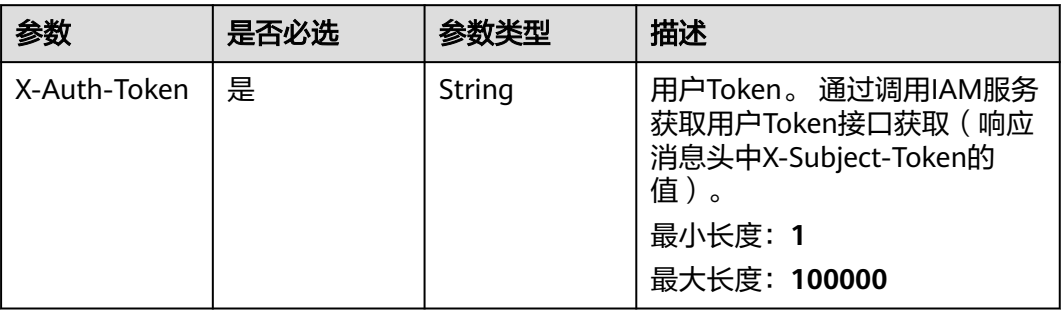

## 响应参数

## 状态码: **200**

## 表 **4-482** 响应 Body 参数

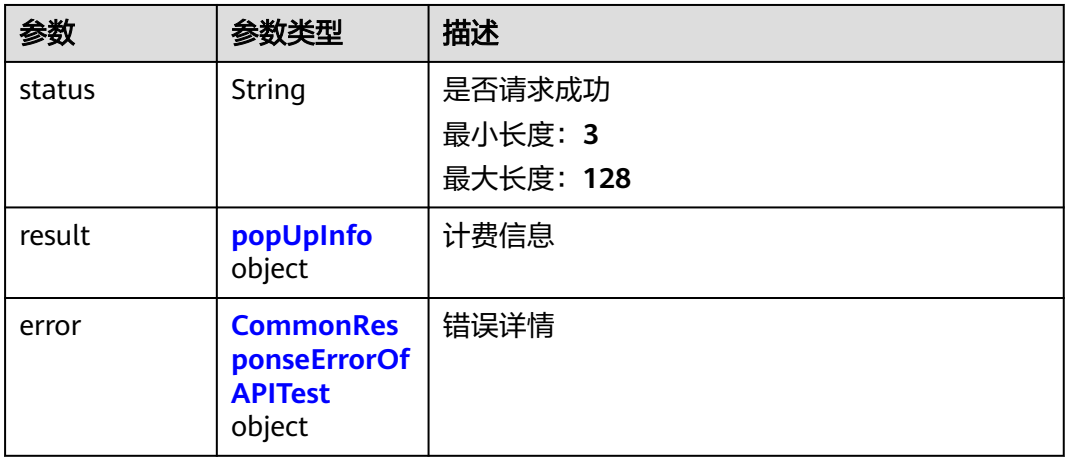

## 表 **4-483** popUpInfo

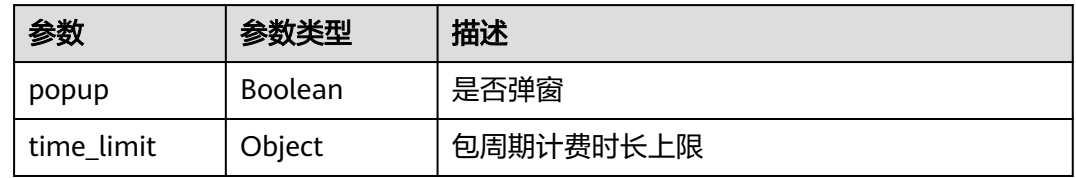

#### 表 **4-484** CommonResponseErrorOfAPITest

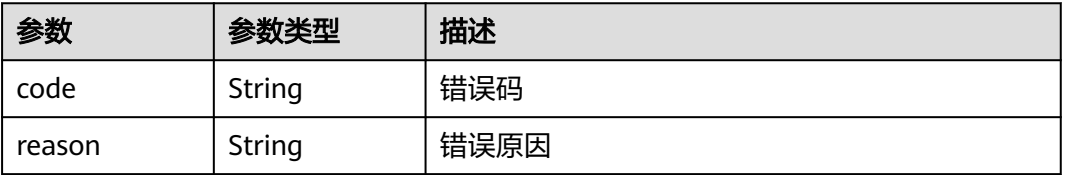

## 请求示例

get https://{endpoint}/v1/projects/26927372bbae40b184fe764e7a0d21f7/package-charge/popup

## 响应示例

## 状态码: **200**

#### 获取apitest计费信息接口成功

```
{
  "status" : "success",
 "result" : {
 "popup" : false,
    "time_limit" : 0.0
  },
  "error" : null
}
```
## 状态码

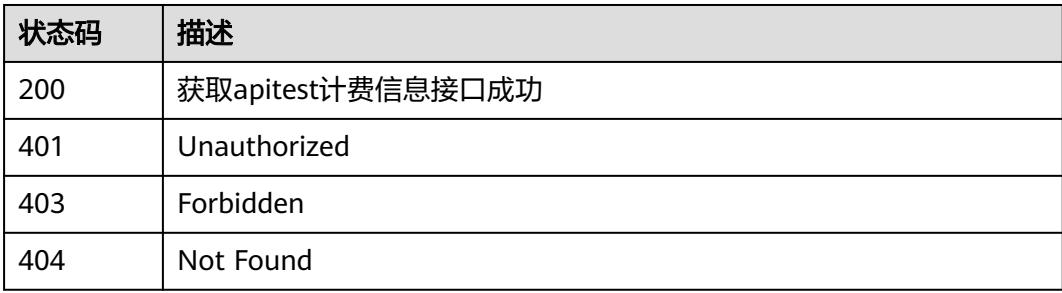

## 错误码

请参见<mark>错误码</mark>。

# **4.12** 接口测试结果管理

# **4.12.1** 获取用例历史执行数据

## 功能介绍

获取用例历史执行数据

## 调试

您可以在**[API Explorer](https://console.huaweicloud.com/apiexplorer/#/openapi/CloudTest/doc?api=ShowApiTestcaseHistories)**中调试该接口,支持自动认证鉴权。API Explorer可以自动生成 SDK代码示例,并提供SDK代码示例调试功能。

## **URI**

GET /v1/{project\_id}/api-testcases/{testcase\_id}/execute-histories

#### 表 **4-485** 路径参数

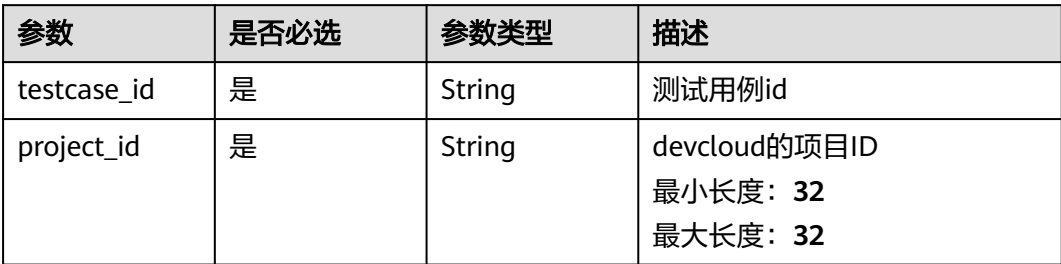

## 表 **4-486** Query 参数

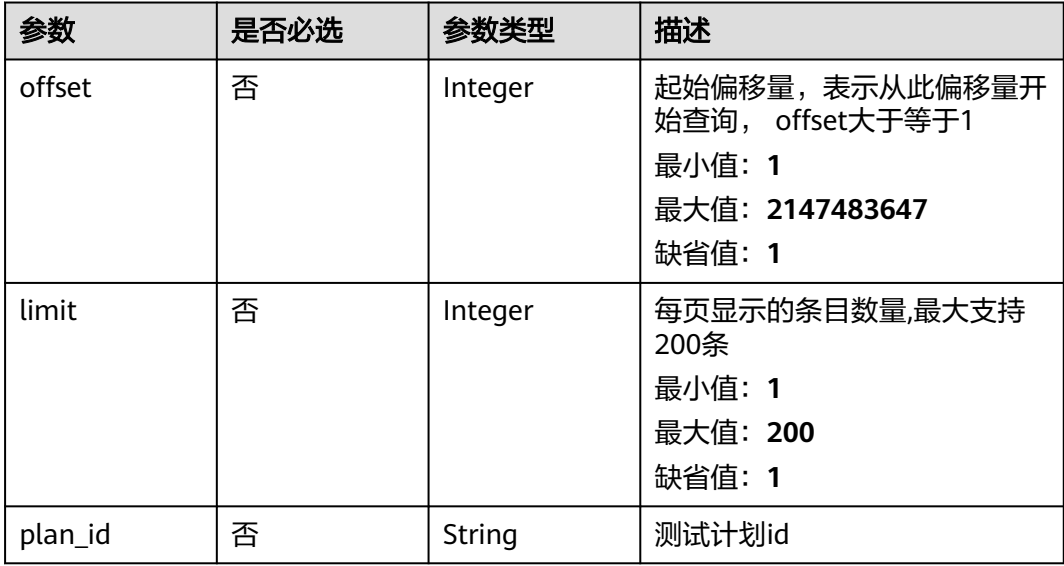

## 请求参数

## 表 **4-487** 请求 Header 参数

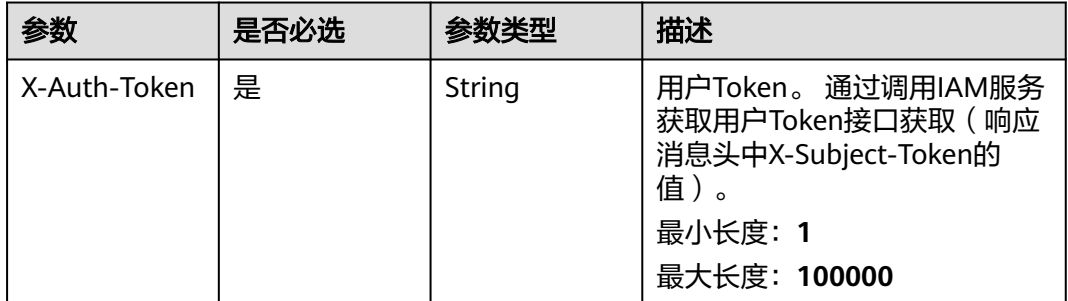

## 响应参数

状态码: **200**

### 表 **4-488** 响应 Body 参数

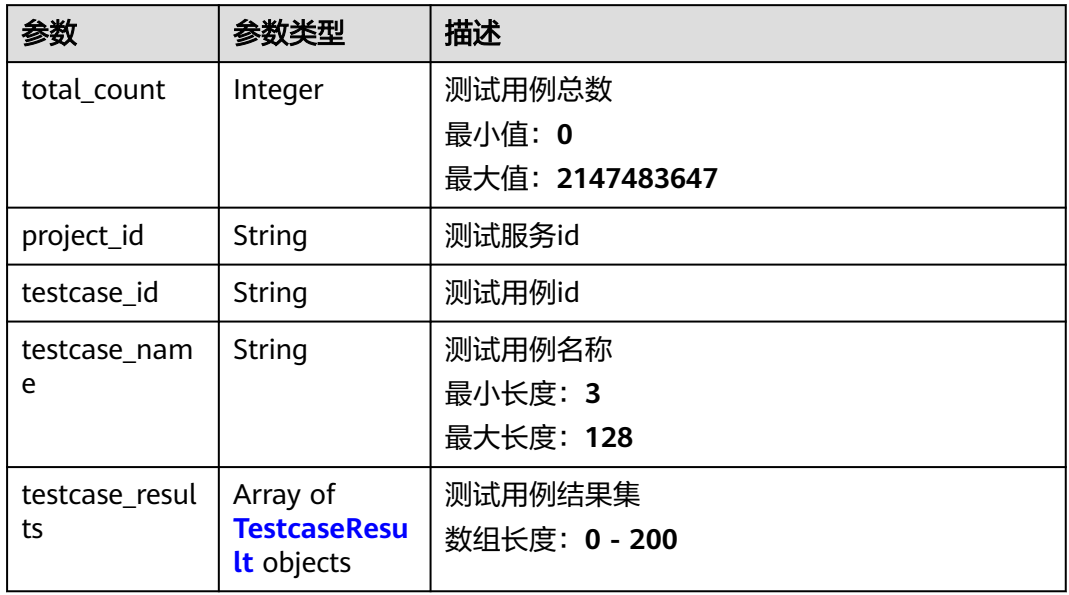

#### 表 **4-489** TestcaseResult

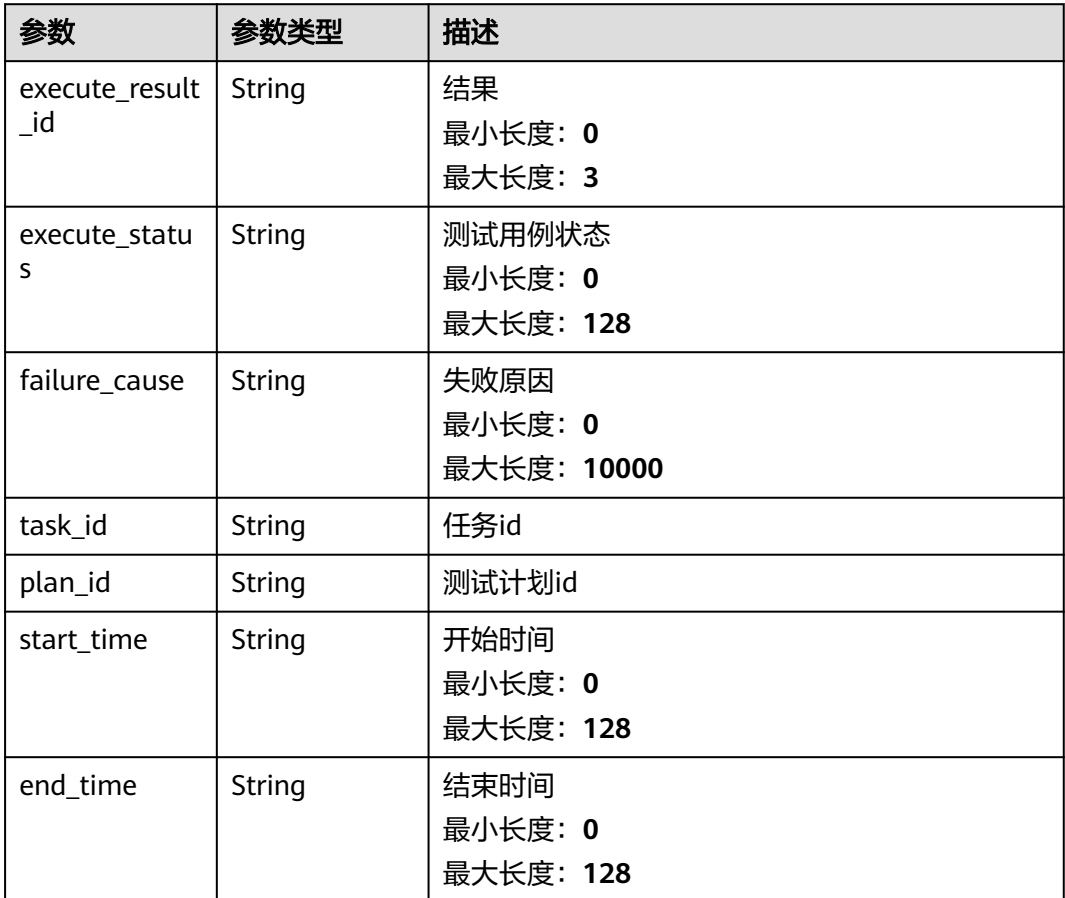

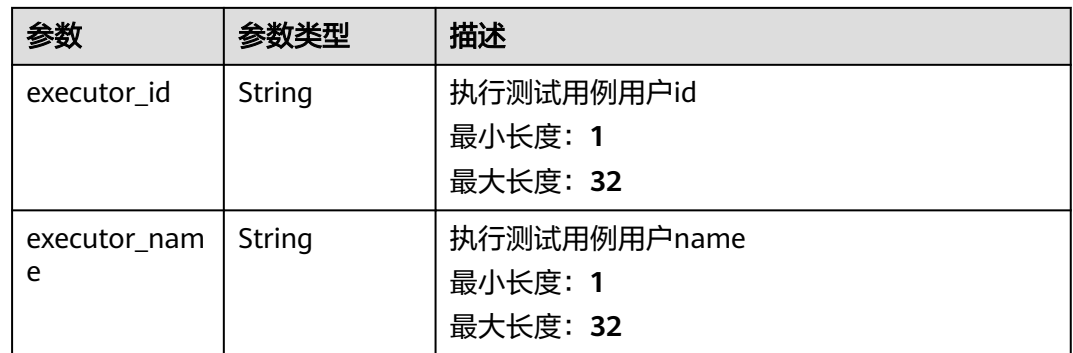

## 状态码: **400**

## 表 **4-490** 响应 Body 参数

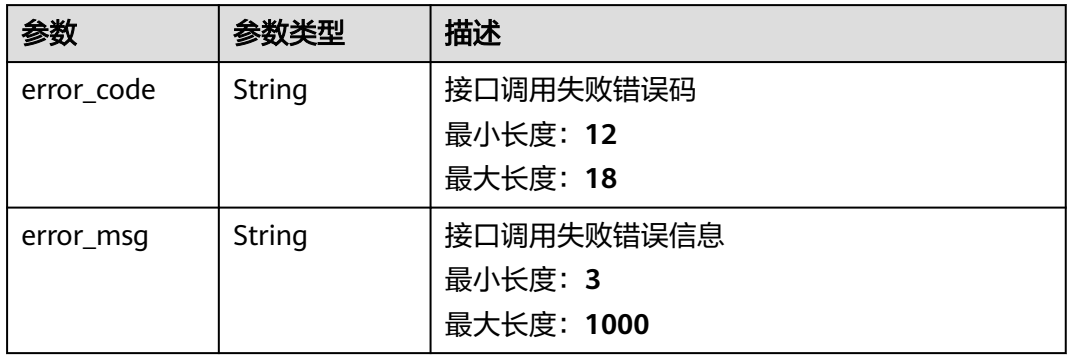

## 状态码: **401**

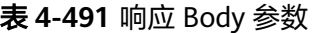

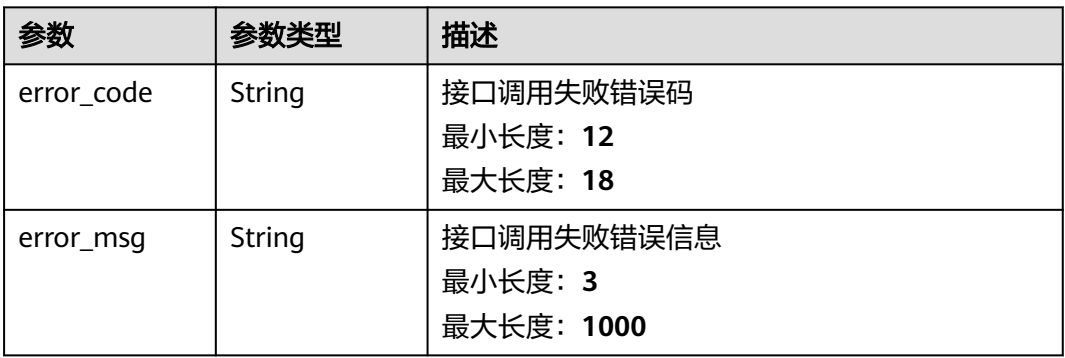

状态码: **403**

#### 表 **4-492** 响应 Body 参数

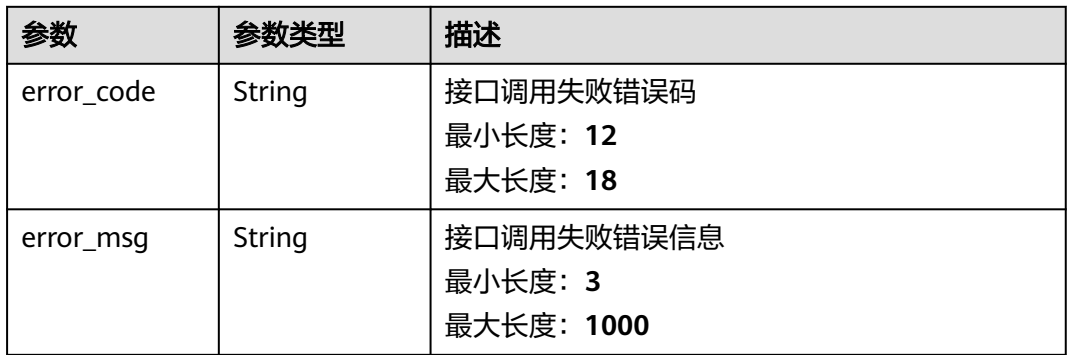

#### 状态码: **404**

#### 表 **4-493** 响应 Body 参数

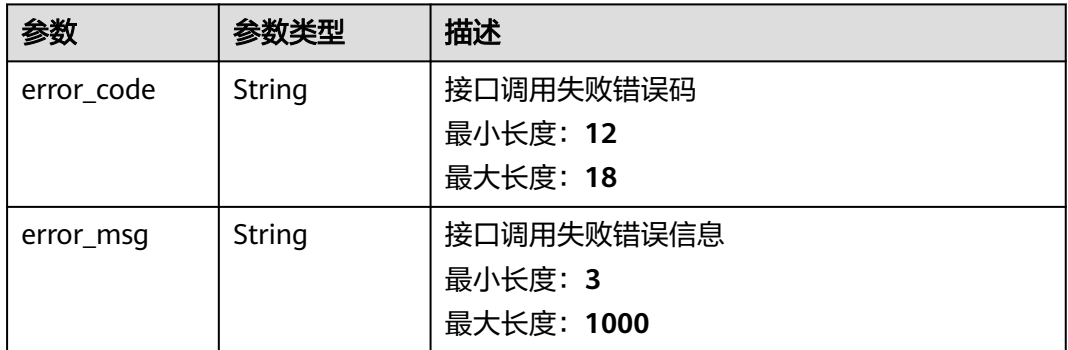

#### 状态码: **500**

#### 表 **4-494** 响应 Body 参数

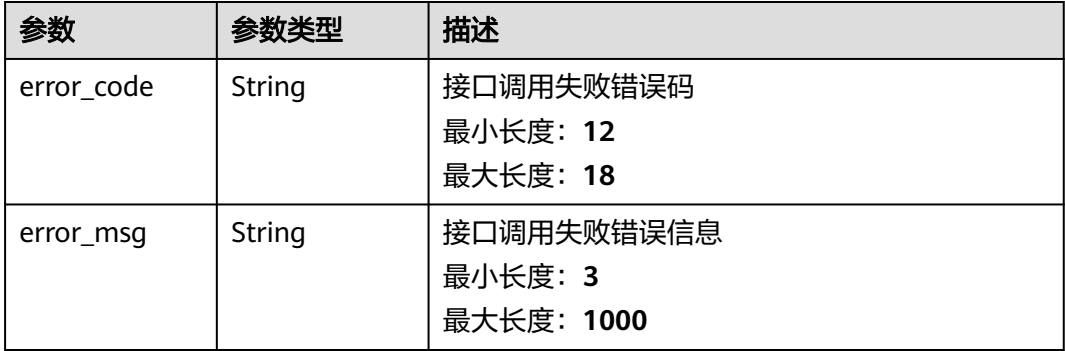

## 请求示例

get https://{endpoint}/v1/efdb403066474ab08836b9eeaaa23bca/api-testcases/axewoija/execute-histories? offset=1&limit=5&plan\_id=plm

## 响应示例

#### 状态码: **200**

#### **OK**

```
{
  "testcase_results" : [ {
   "execute_result_id" : "6",
  execute_result_id : 0,<br>"execute status" : "Complete",
   "failure_cause" : "用例阻塞",
 "task_id" : "ff4893796ee1a8aa009ff3a470de55d8",
 "plan_id" : "ff4893796ee1a8aa009ff3a470de5asd",
   "start_time" : "2023-07-11 10:50:35 528",
   "executor_id" : "10c0ad654afd48bb9bdc23b459",
   "executor_name" : "mike",
   "end_time" : "2023-07-11 10:50:35 528"
  } ],
  "project_id" : "10c0ad654afd48bb9bdc23b4594b1a34",
  "testcase_id" : "v9050000uoeliufsa",
  "testcase_name" : "测试用例名称",
  "total_count" : 10
}
```
## 状态码

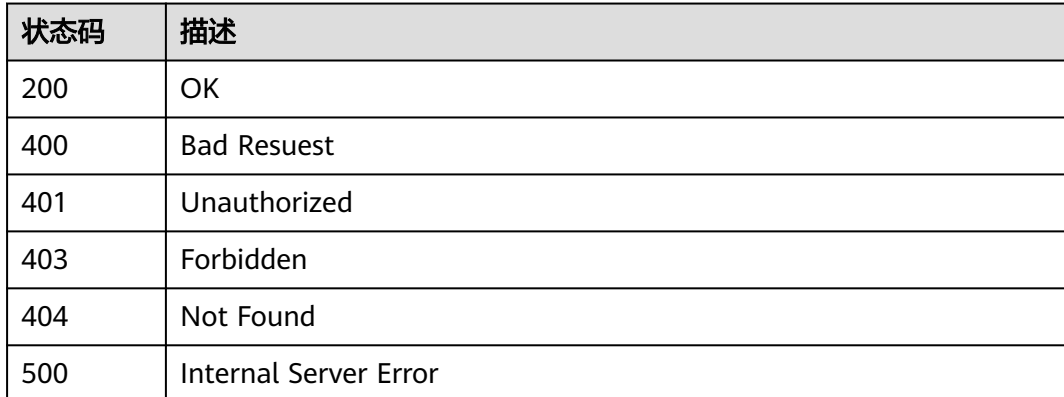

## 错误码

请参[见错误码。](#page-317-0)

# **4.13** 自定义测试服务接入管理

# **4.13.1** 用户获取自己当前已经注册的服务

## 功能介绍

用户获取自己当前已经注册的服务

## 调试

您可以在**[API Explorer](https://console.huaweicloud.com/apiexplorer/#/openapi/CloudTest/doc?api=ShowRegisterService)**中调试该接口,支持自动认证鉴权。API Explorer可以自动生成 SDK代码示例,并提供SDK代码示例调试功能。

## **URI**

GET /v1/services

## 请求参数

#### 表 **4-495** 请求 Header 参数

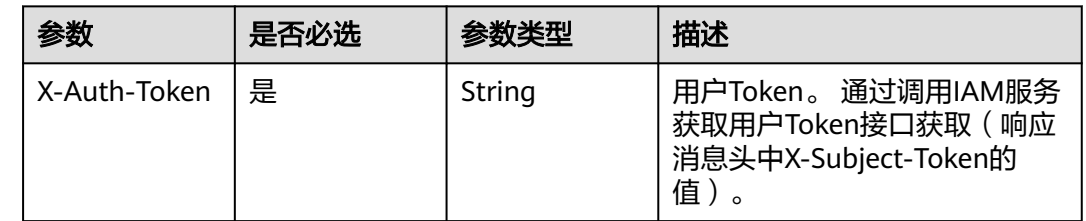

## 响应参数

## 状态码: **200**

表 **4-496** 响应 Body 参数

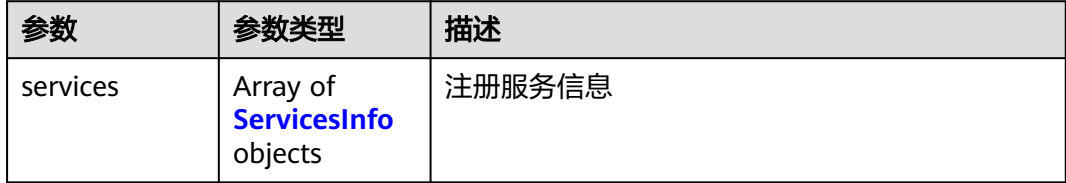

#### 表 **4-497** ServicesInfo

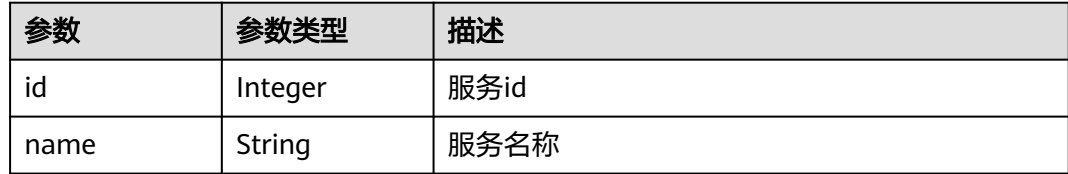

#### 状态码: **400**

#### 表 **4-498** 响应 Body 参数

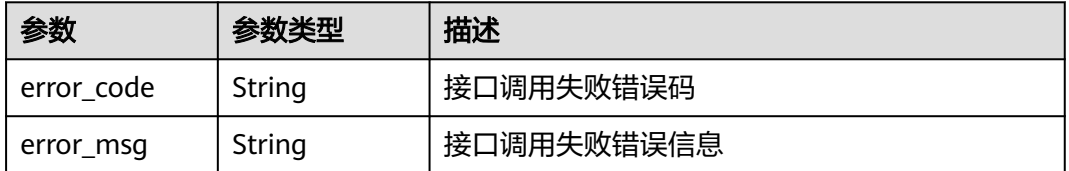

#### 状态码: **401**

#### 表 **4-499** 响应 Body 参数

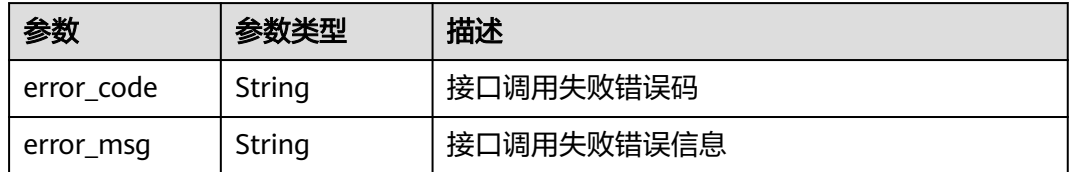

#### 状态码: **404**

表 **4-500** 响应 Body 参数

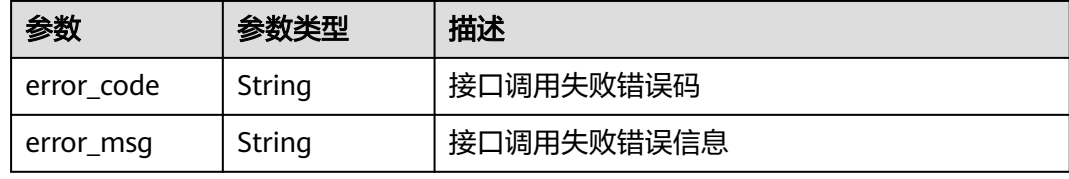

### 状态码: **500**

## 表 **4-501** 响应 Body 参数

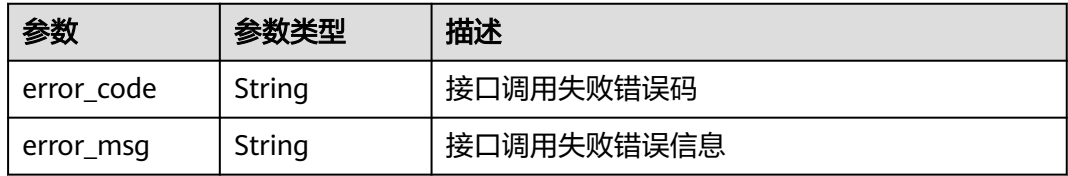

## 请求示例

get https://{endpoint}/v1/services

## 响应示例

#### 状态码: **200**

**OK** 

```
{
 "services" : [ {
 "id" : 13,
 "name" : "某个服务的名称"
 } ]
}
```
## 状态码

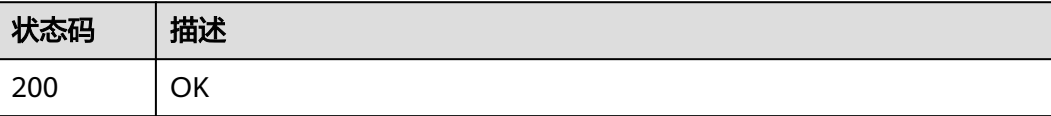

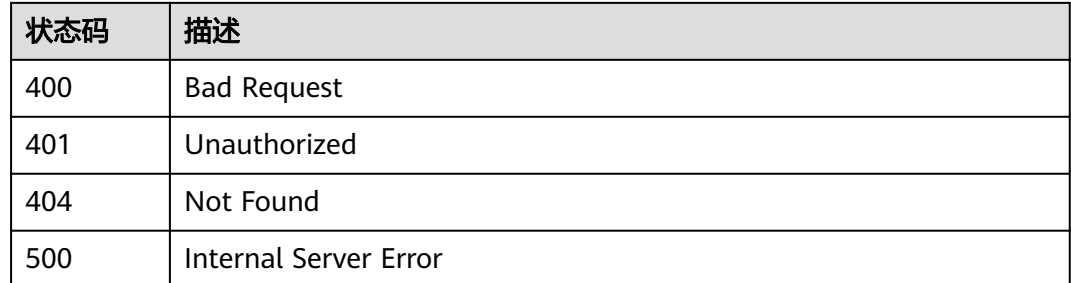

## 错误码

请参[见错误码。](#page-317-0)

## **4.13.2** 新测试类型服务注册

## 功能介绍

通过接口CreateService注册成为自定义服务。注册完成后界面将会出现此自定义测试 类型。自定义服务类型不能超过5个。

## 调试

您可以在**[API Explorer](https://console.huaweicloud.com/apiexplorer/#/openapi/CloudTest/doc?api=CreateService)**中调试该接口,支持自动认证鉴权。API Explorer可以自动生成 SDK代码示例,并提供SDK代码示例调试功能。

## **URI**

POST /v1/services

## 请求参数

表 **4-502** 请求 Header 参数

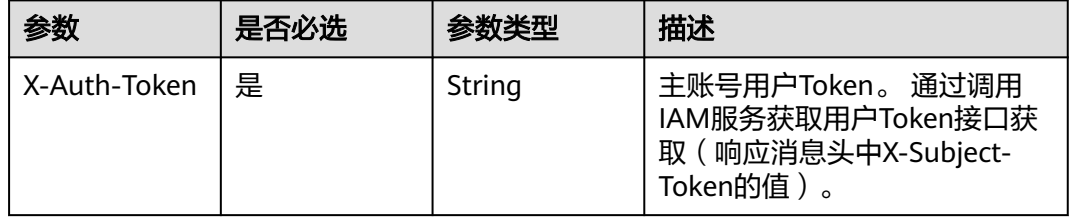

#### 表 **4-503** 请求 Body 参数

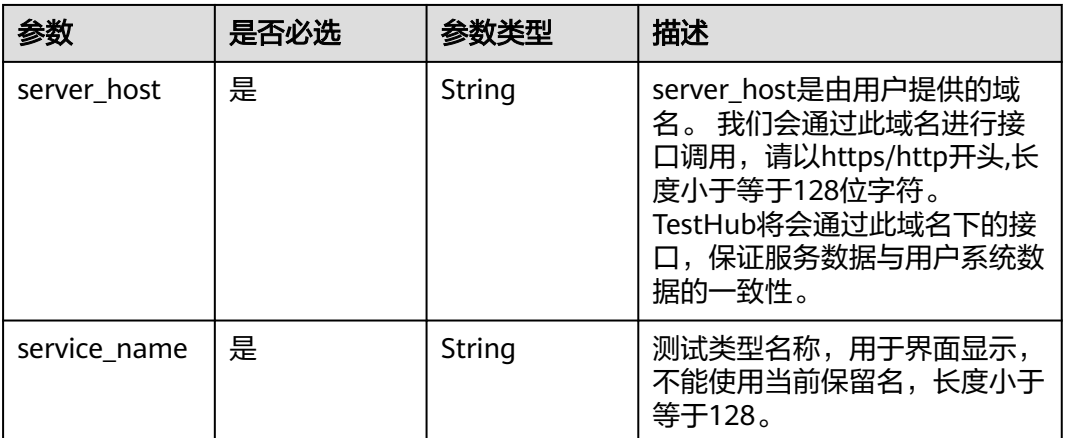

## 响应参数

#### 状态码: **201**

#### 表 **4-504** 响应 Body 参数

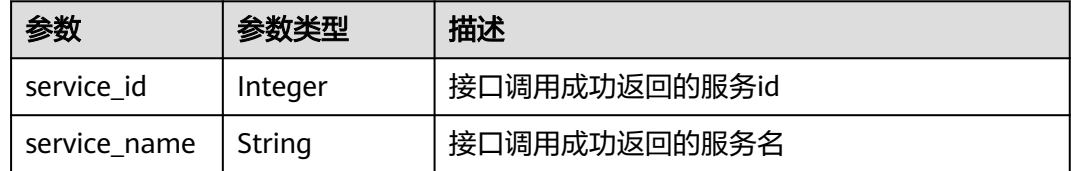

#### 状态码: **400**

#### 表 **4-505** 响应 Body 参数

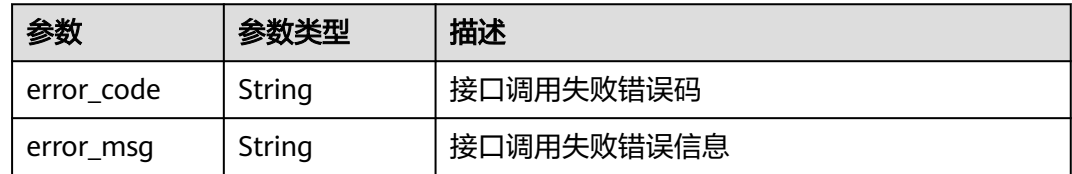

### 状态码: **401**

#### 表 **4-506** 响应 Body 参数

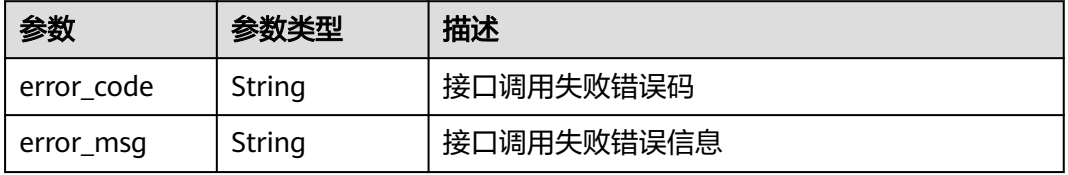

## 状态码: **404**

#### 表 **4-507** 响应 Body 参数

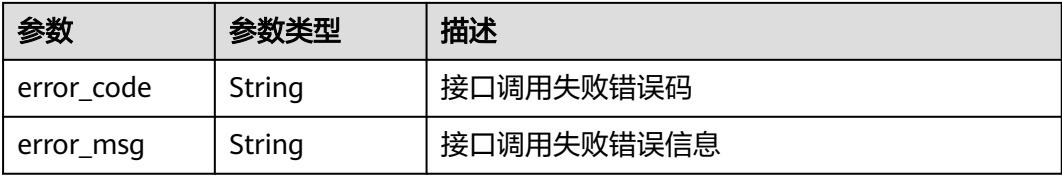

#### 状态码: **500**

表 **4-508** 响应 Body 参数

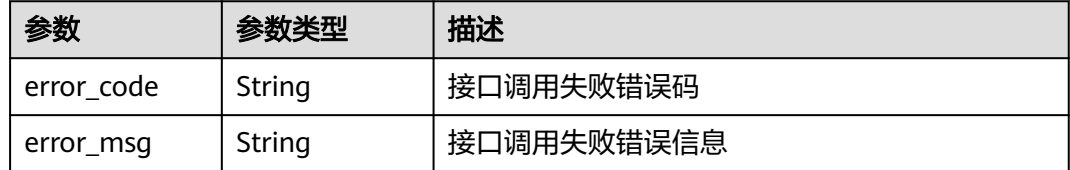

## 请求示例

#### 注册新测试类型服务

post https://{endpoint}/v1/services

```
{
 "server_host" : "https://xxx.xxx.xxx",
 "service_name" : "某个新服务名称"
}
```
## 响应示例

#### 状态码: **201**

Created

```
{
 "service_id" : 13,
 "service_name" : "某个新服务名称"
}
```
## 状态码

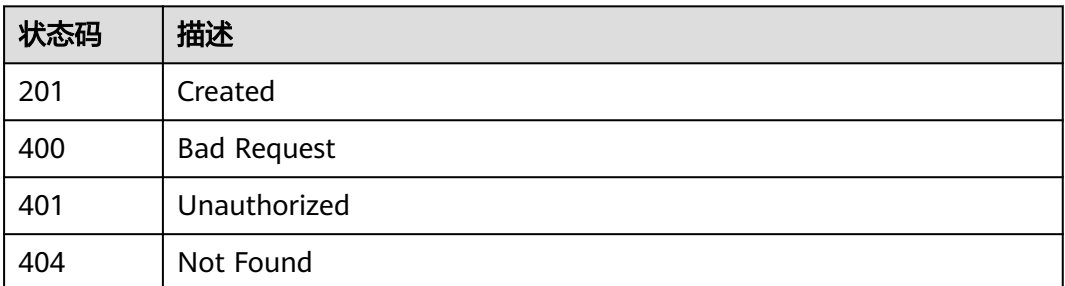

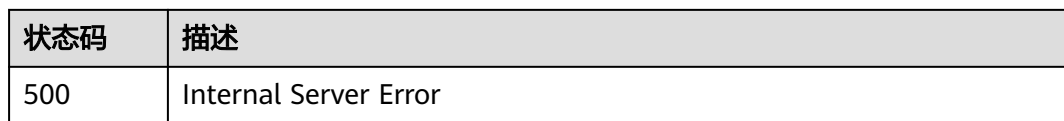

## 错误码

请参[见错误码。](#page-317-0)

## **4.13.3** 更新已注册服务

## 功能介绍

更新已注册服务

## 调试

您可以在**[API Explorer](https://console.huaweicloud.com/apiexplorer/#/openapi/CloudTest/doc?api=UpdateService)**中调试该接口,支持自动认证鉴权。API Explorer可以自动生成 SDK代码示例,并提供SDK代码示例调试功能。

## **URI**

PUT /v1/services/{service\_id}

## 表 **4-509** 路径参数

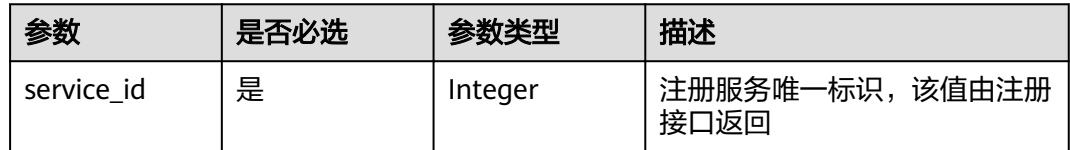

## 请求参数

## 表 **4-510** 请求 Header 参数

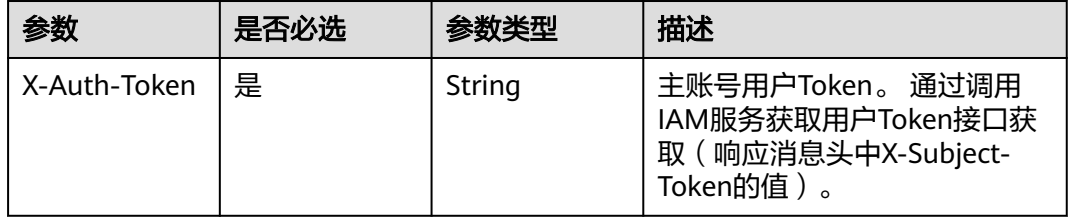

#### 表 **4-511** 请求 Body 参数

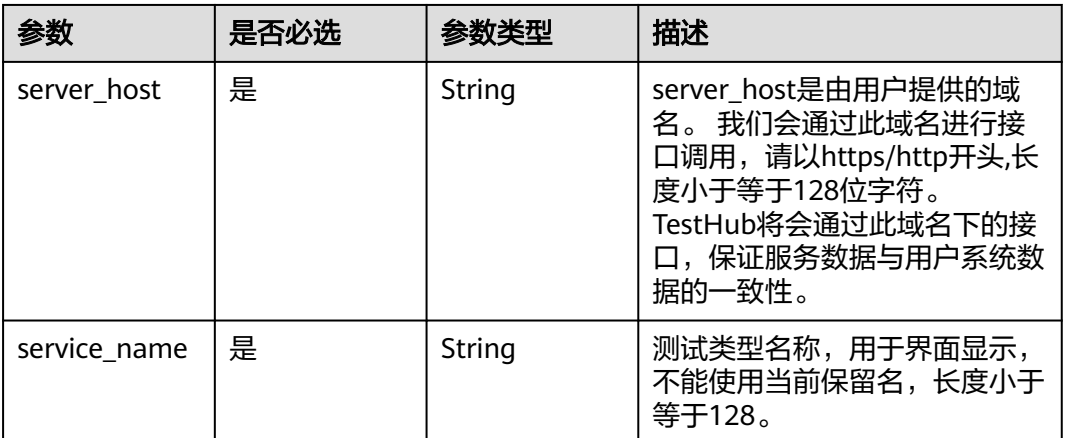

## 响应参数

#### 状态码: **200**

#### 表 **4-512** 响应 Body 参数

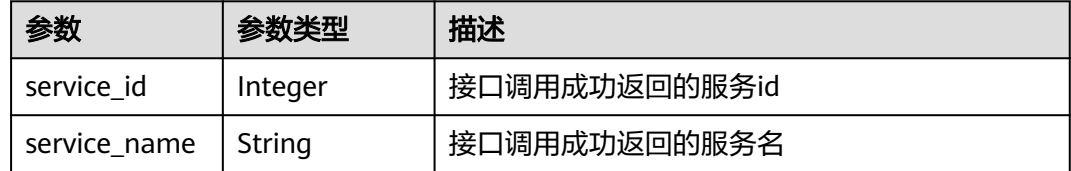

#### 状态码: **400**

#### 表 **4-513** 响应 Body 参数

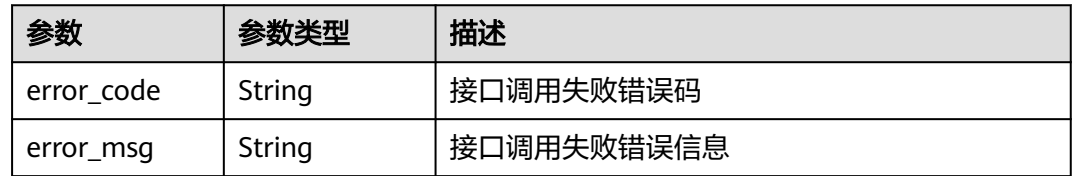

### 状态码: **401**

#### 表 **4-514** 响应 Body 参数

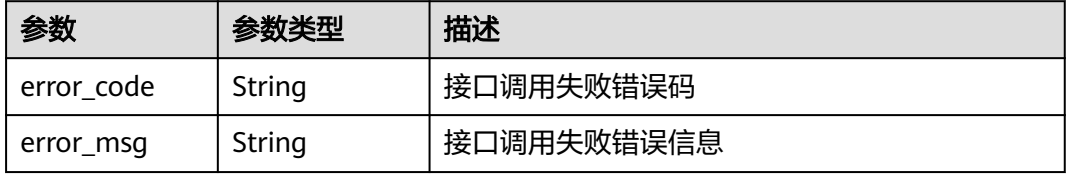

#### 状态码: **404**

表 **4-515** 响应 Body 参数

| 参数         | 参数类型   | 描述         |  |
|------------|--------|------------|--|
| error_code | String | 接口调用失败错误码  |  |
| error_msg  | String | 接口调用失败错误信息 |  |

#### 状态码: **500**

表 **4-516** 响应 Body 参数

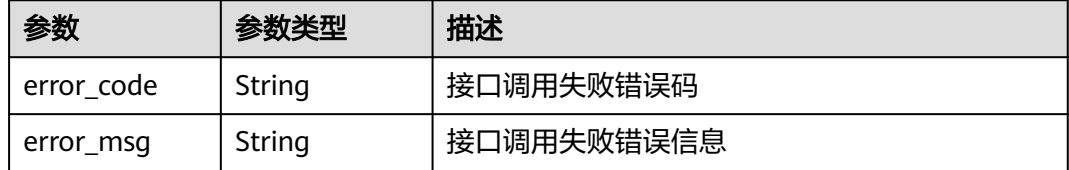

## 请求示例

## 更新已注册服务

put https://{endpoint}/v1/services/13

```
{
 "server_host" : "https://xxx.xxx.xxx",
 "service_name" : "某个新服务名称"
}
```
## 响应示例

#### 状态码: **200**

OK

```
{
 "service_id" : 13,
 "service_name" : "某个新服务名称"
}
```
## 状态码

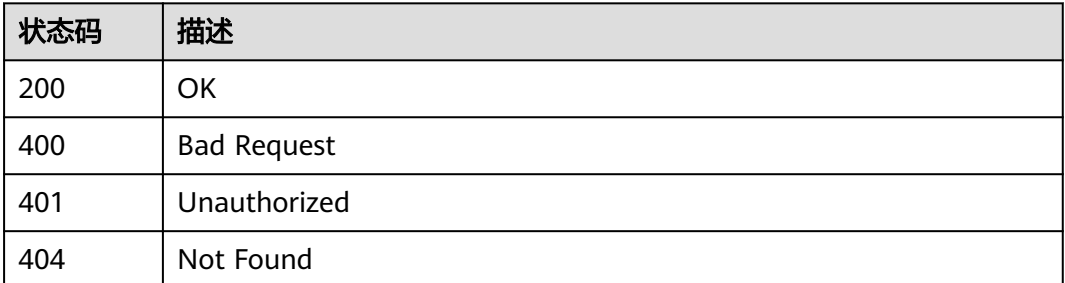

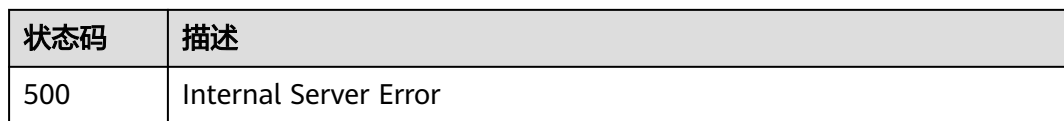

## 错误码

请参[见错误码。](#page-317-0)

## **4.13.4** 删除已注册服务

## 功能介绍

删除已注册服务

### 调试

您可以在**[API Explorer](https://console.huaweicloud.com/apiexplorer/#/openapi/CloudTest/doc?api=DeleteService)**中调试该接口,支持自动认证鉴权。API Explorer可以自动生成 SDK代码示例,并提供SDK代码示例调试功能。

## **URI**

DELETE /v1/services/{service\_id}

#### 表 **4-517** 路径参数

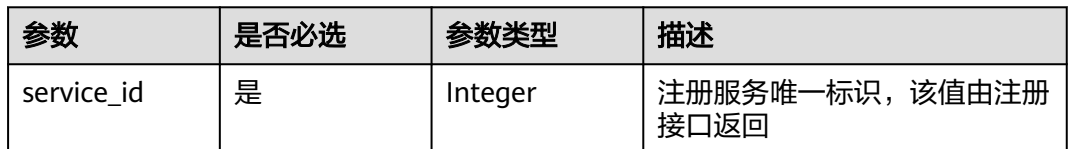

## 请求参数

#### 表 **4-518** 请求 Header 参数

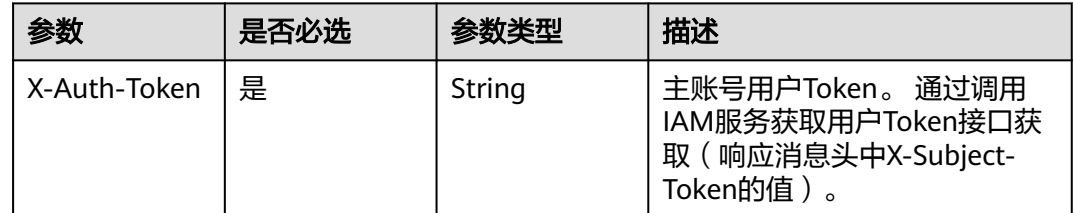

## 响应参数

状态码: **400**

#### 表 **4-519** 响应 Body 参数

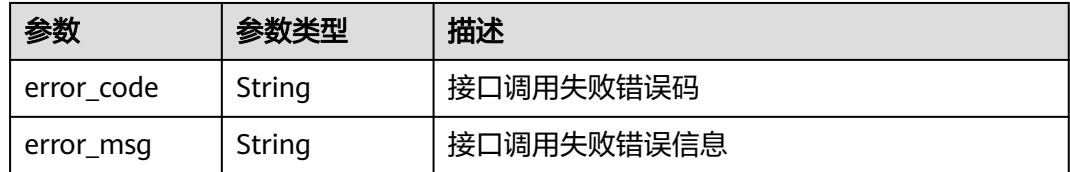

#### 状态码: **401**

#### 表 **4-520** 响应 Body 参数

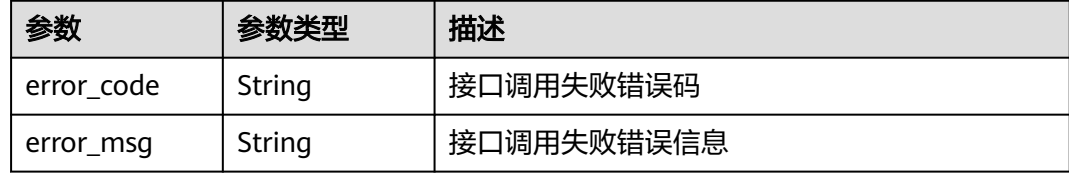

#### 状态码: **404**

表 **4-521** 响应 Body 参数

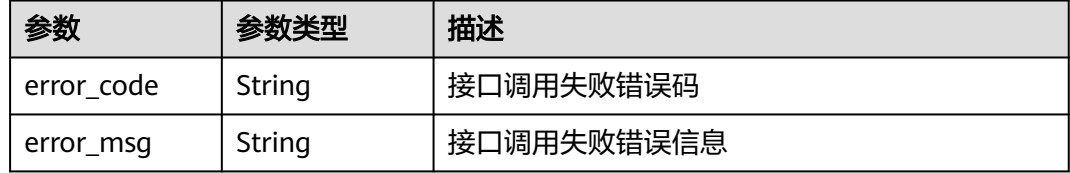

#### 状态码: **500**

表 **4-522** 响应 Body 参数

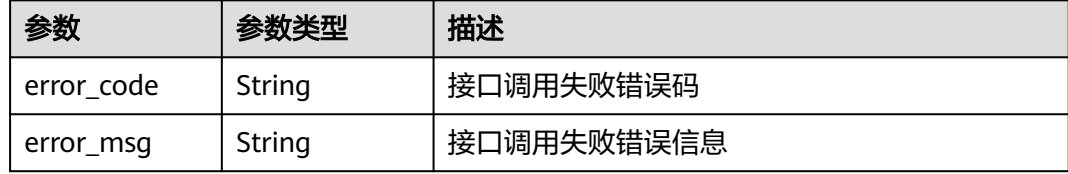

## 请求示例

#### 删除已注册服务

delete https://{endpoint}/v1/services/13

## 响应示例

## 状态码: **500**

Internal Server Error

{ "error\_code" : "CLOUDTEST.00000001",

 "error\_msg" : "接口调用失败错误信息" }

## 状态码

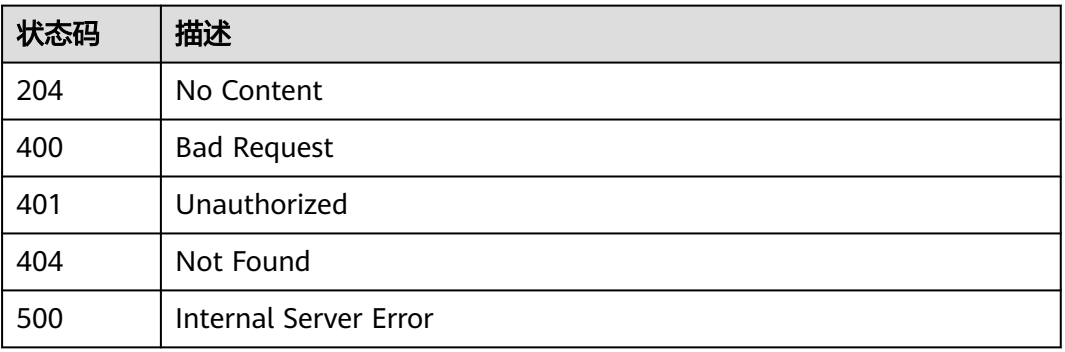

## 错误码

请参[见错误码。](#page-317-0)

## **4.13.5** 获取特性树 **V5**

## 功能介绍

获取特性树V5

## 调试

您可以在**[API Explorer](https://console.huaweicloud.com/apiexplorer/#/openapi/CloudTest/doc?api=ShowAllFeatureChildren)**中调试该接口,支持自动认证鉴权。API Explorer可以自动生成 SDK代码示例,并提供SDK代码示例调试功能。

## **URI**

POST /GT3KServer/v5/features/{feature\_id}/children

## 表 **4-523** 路径参数

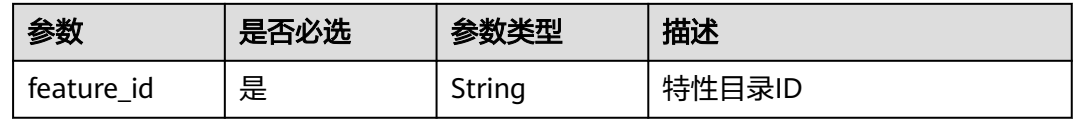

## 请求参数

表 **4-524** 请求 Header 参数

| 参数           | 是否必选 | 参数类型   | 描述                                                                                               |
|--------------|------|--------|--------------------------------------------------------------------------------------------------|
| X-Auth-Token | 是    | String | 用户Token。<br>通过调用IAM服务获取用户<br>Token接口获取 (响应消息头中<br>X-Subject-Token的值)。<br>最小长度: 1<br>最大长度: 100000 |

## 表 **4-525** 请求 Body 参数

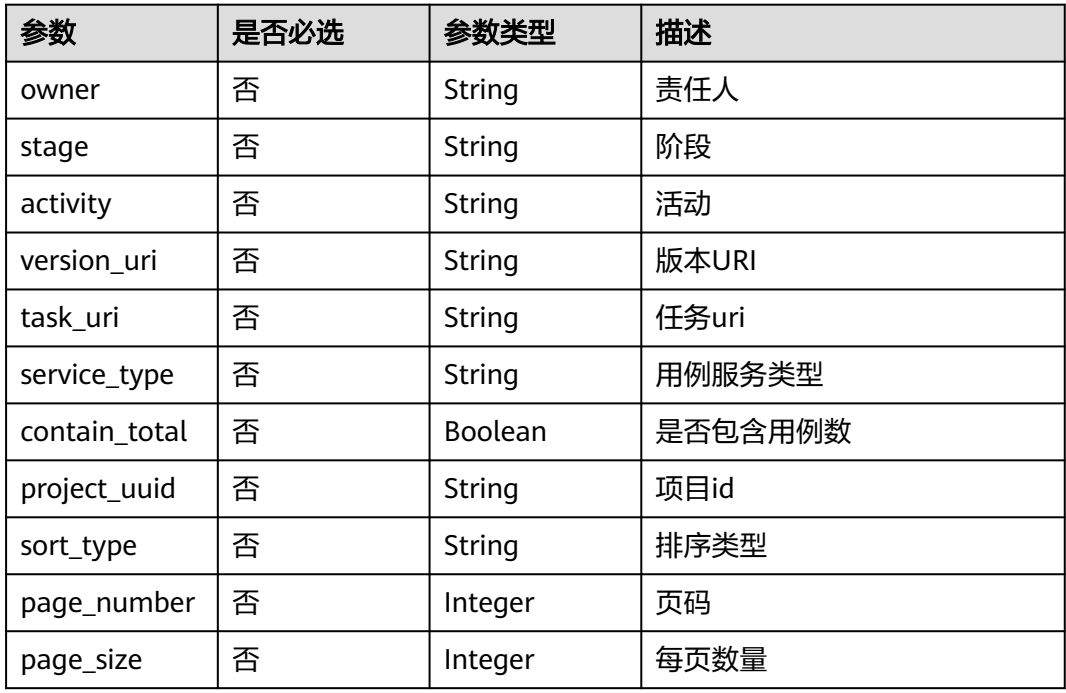

## 响应参数

### 状态码: **200**

## 表 **4-526** 响应 Body 参数

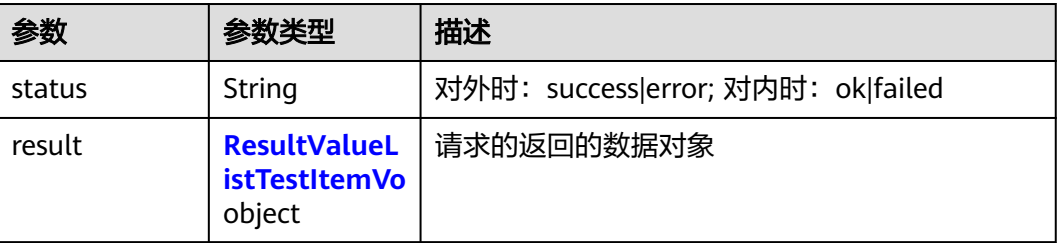

<span id="page-248-0"></span>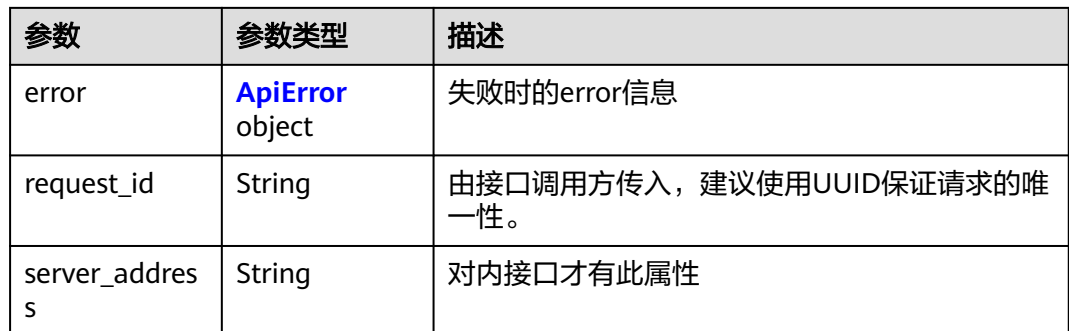

#### 表 **4-527** ResultValueListTestItemVo

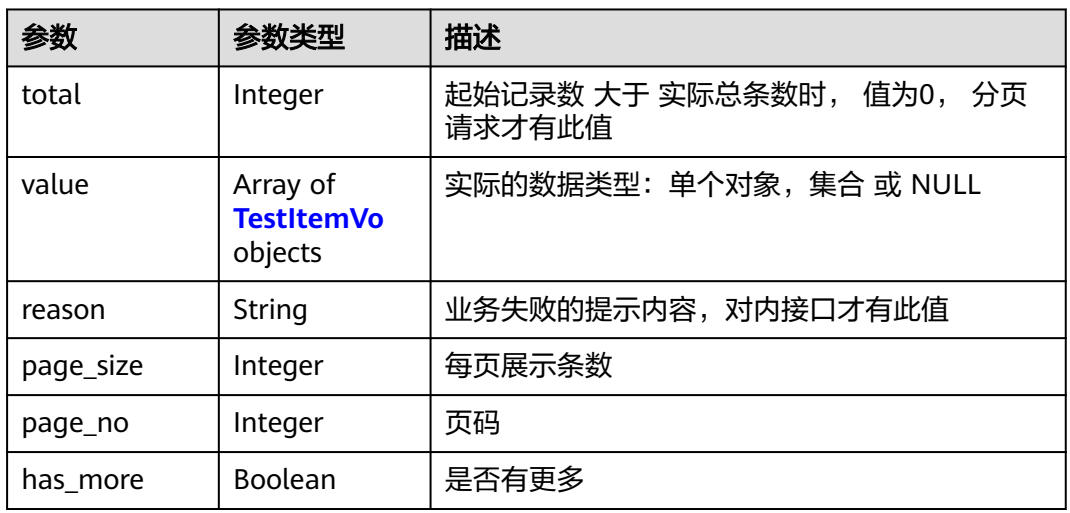

## 表 **4-528** TestItemVo

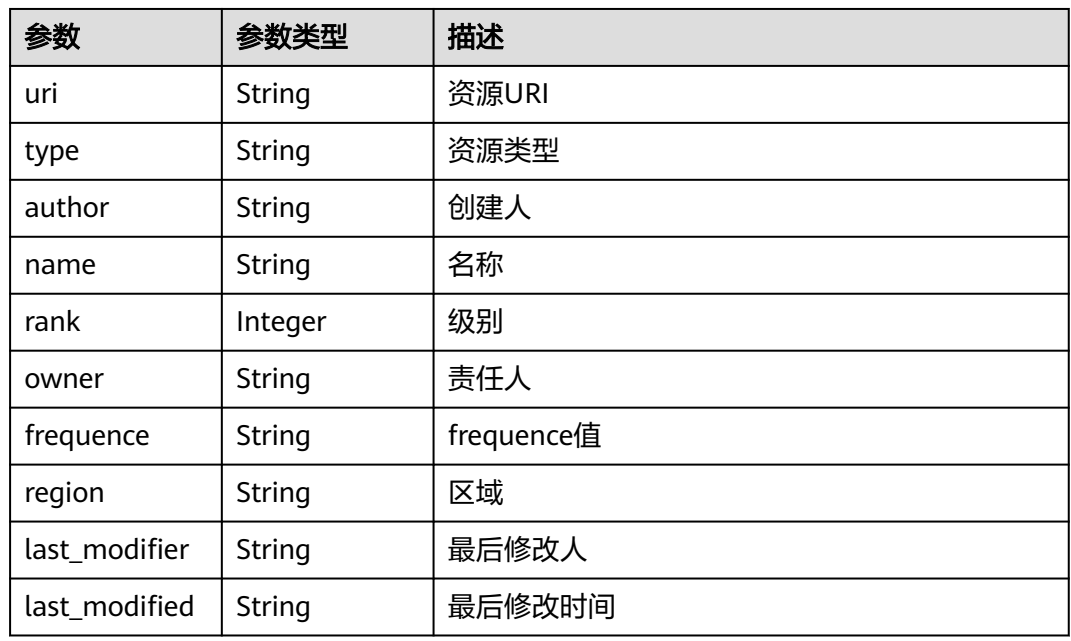

<span id="page-249-0"></span>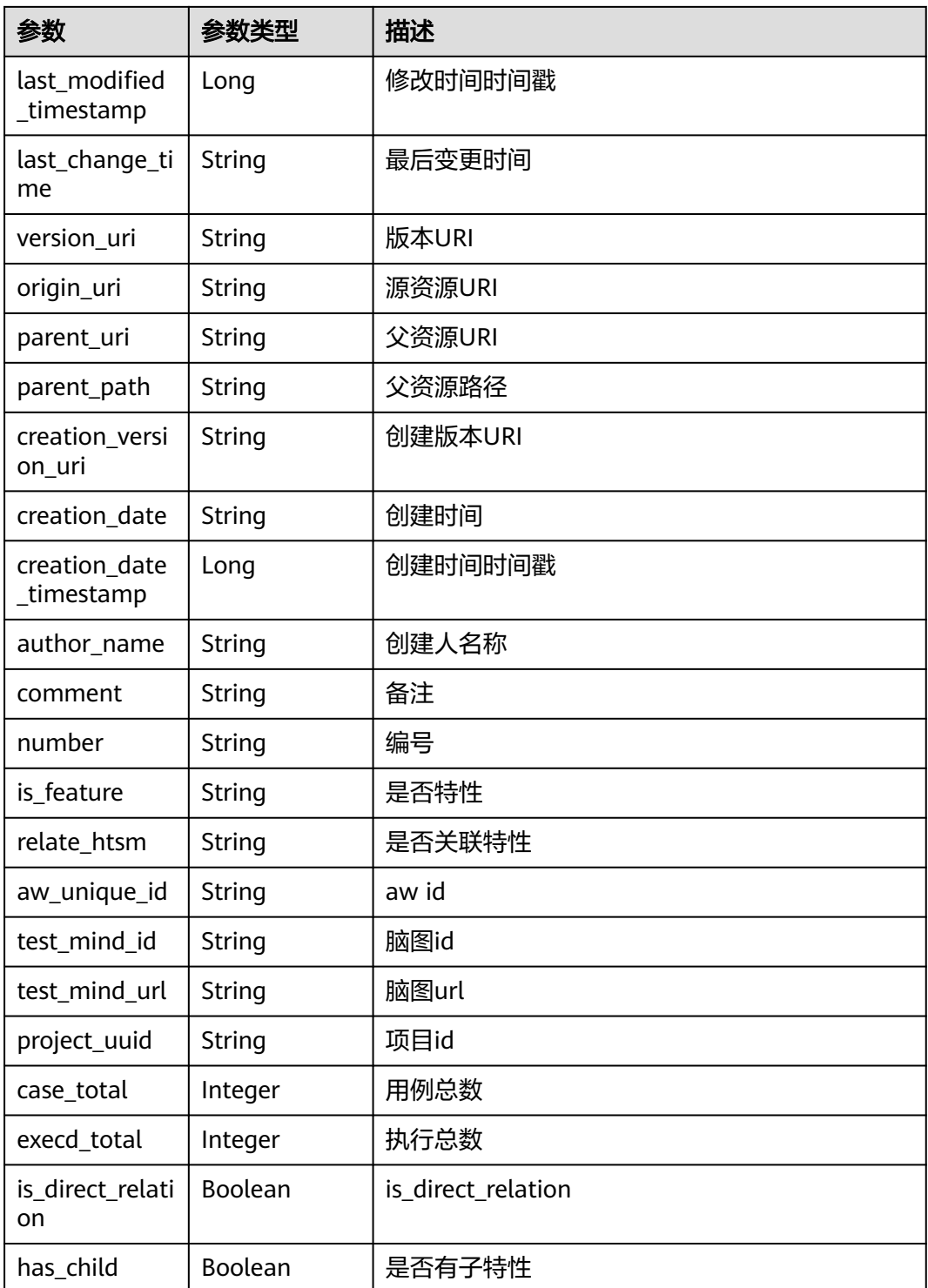

## 表 **4-529** ApiError

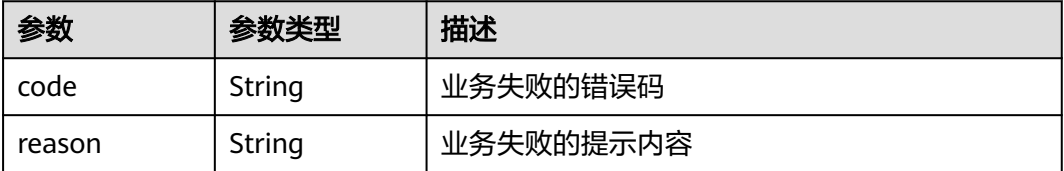

#### 状态码: **400**

#### 表 **4-530** 响应 Body 参数

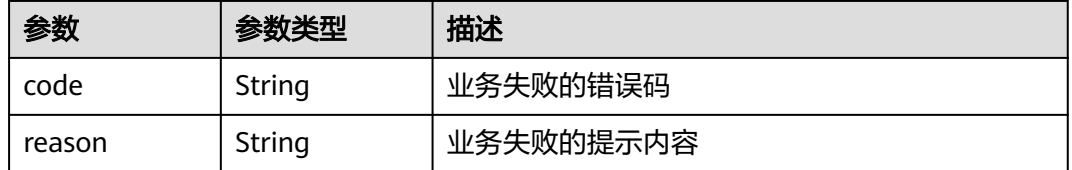

#### 状态码: **401**

#### 表 **4-531** 响应 Body 参数

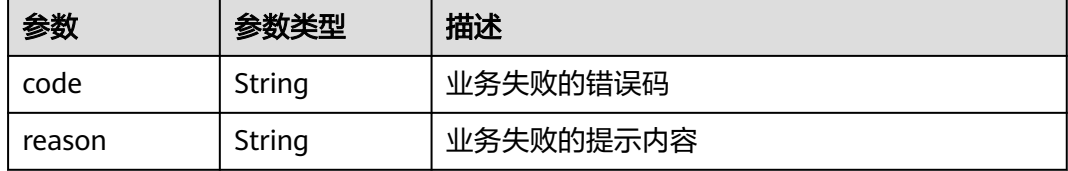

#### 状态码: **404**

#### 表 **4-532** 响应 Body 参数

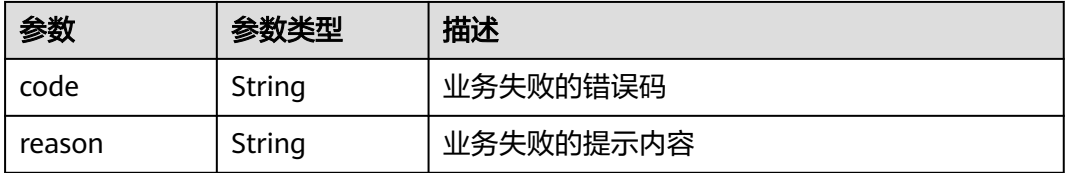

#### 状态码: **500**

### 表 **4-533** 响应 Body 参数

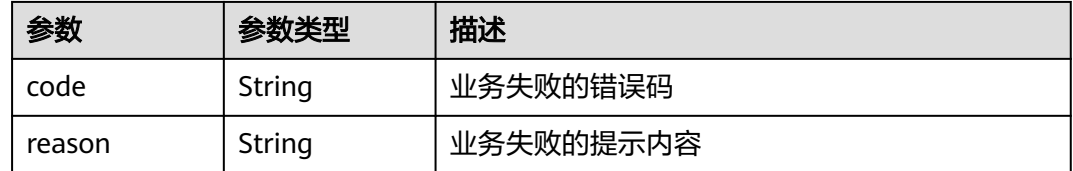

## 请求示例

无

## 响应示例

无

## 状态码

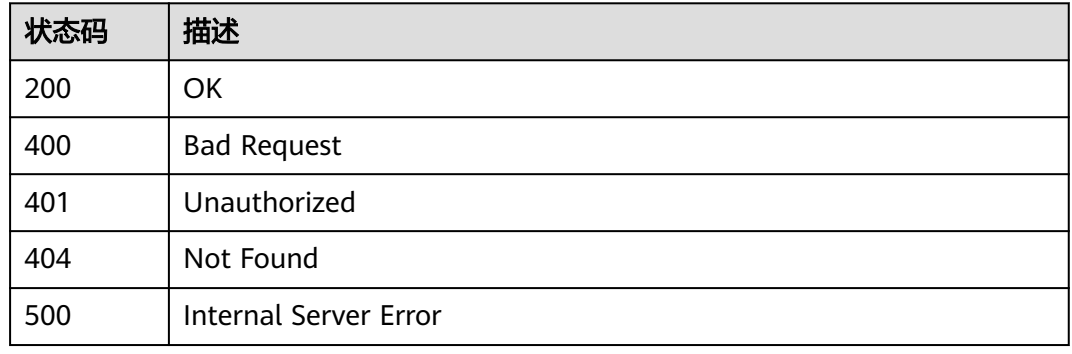

## 错误码

请参[见错误码。](#page-317-0)

# **4.14** 拨测配置信息管理

# **4.14.1** 保存任务配置

## 功能介绍

保存任务配置

## 调试

您可以在**[API Explorer](https://console.huaweicloud.com/apiexplorer/#/openapi/CloudTest/doc?api=SaveTaskSetting)**中调试该接口,支持自动认证鉴权。API Explorer可以自动生成 SDK代码示例,并提供SDK代码示例调试功能。

## **URI**

POST /v1/projects/{service\_id}/task/settings

#### 表 **4-534** 路径参数

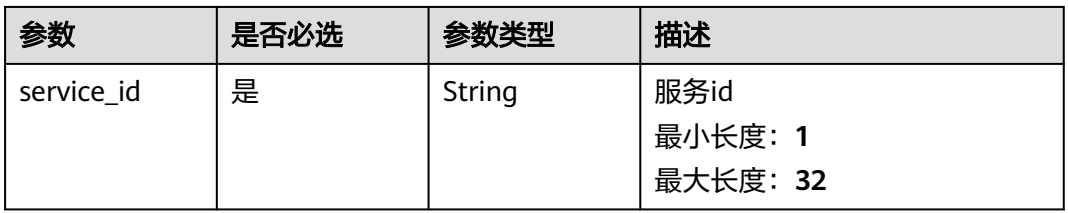
表 **4-535** 请求 Header 参数

| 参数           | 是否必选 | 参数类型   | 描述               |
|--------------|------|--------|------------------|
| X-Auth-Token | 否    | String | token<br>最小长度: 1 |
|              |      |        | 最大长度: 33000      |

### 表 **4-536** 请求 Body 参数

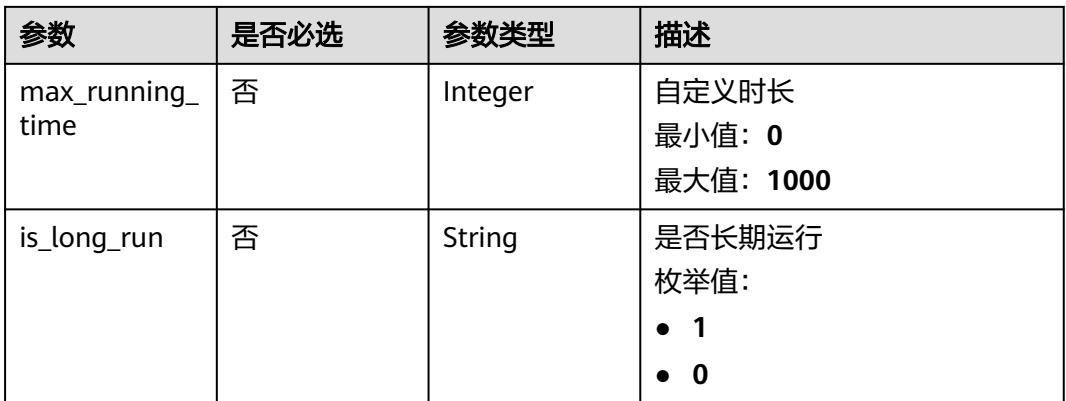

### 响应参数

### 状态码: **200**

### 表 **4-537** 响应 Body 参数

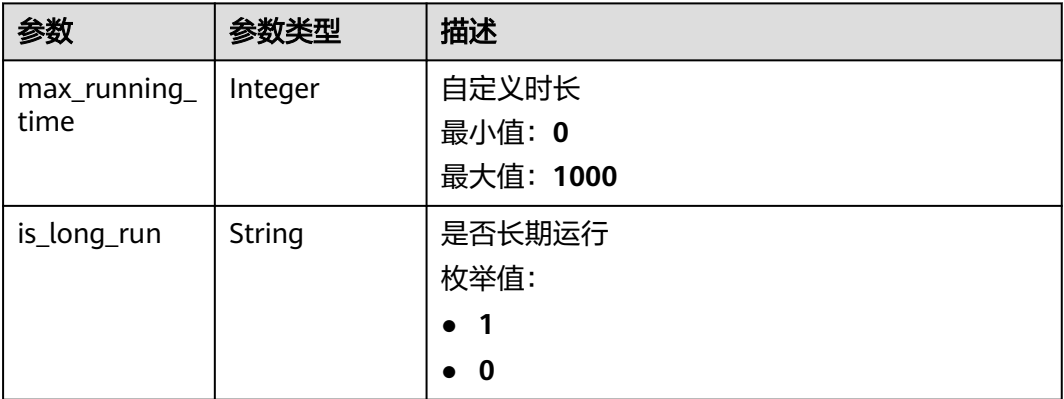

#### 表 **4-538** 响应 Body 参数

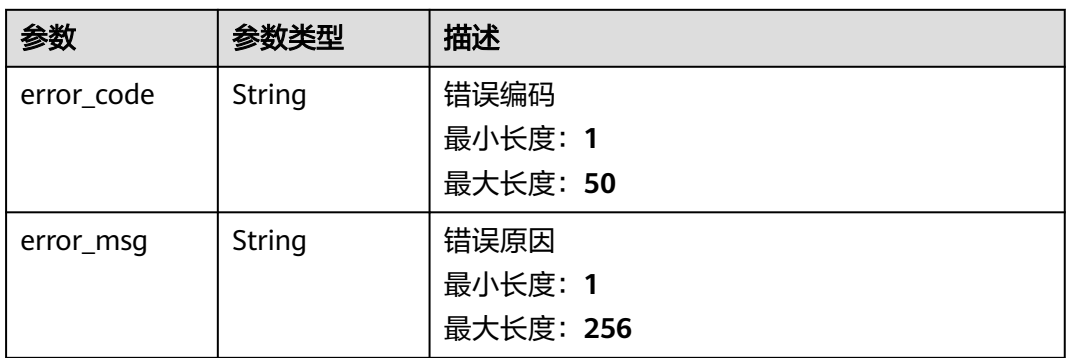

#### 状态码: **403**

### 表 **4-539** 响应 Body 参数

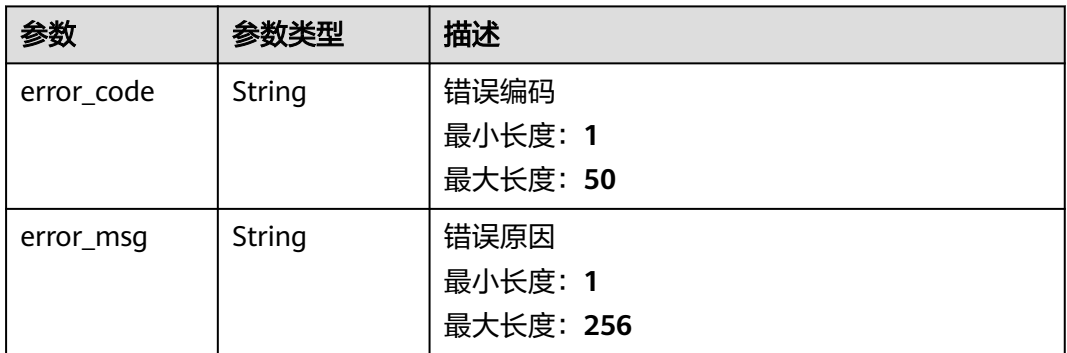

#### 状态码: **404**

#### 表 **4-540** 响应 Body 参数

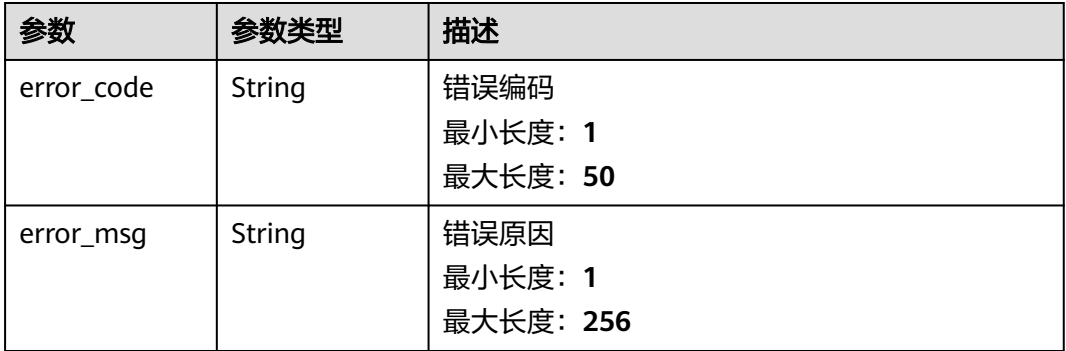

### 请求示例

无

### 响应示例

无

### 状态码

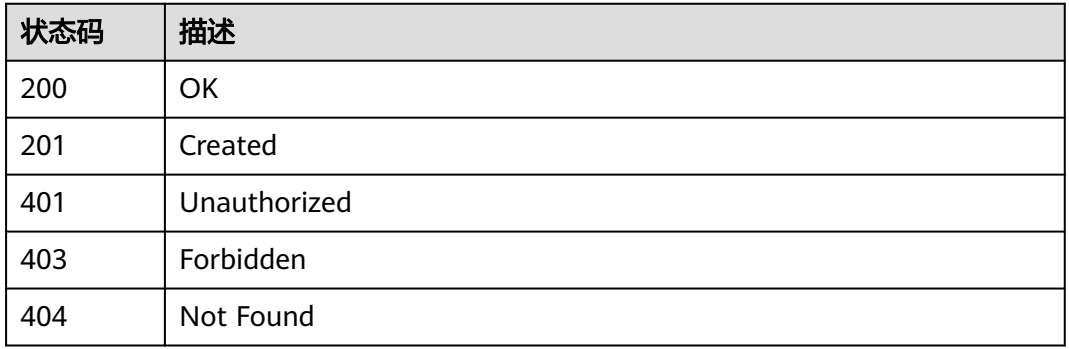

### 错误码

请参见<mark>错误码</mark>。

## **4.14.2** 查询任务告警信息

### 功能介绍

查询任务告警信息

### 调试

您可以在**[API Explorer](https://console.huaweicloud.com/apiexplorer/#/openapi/CloudTest/doc?api=ListAllConfigItemByType)**中调试该接口,支持自动认证鉴权。API Explorer可以自动生成 SDK代码示例,并提供SDK代码示例调试功能。

### **URI**

POST /v1/projects/{service\_id}/service/configs

#### 表 **4-541** 路径参数

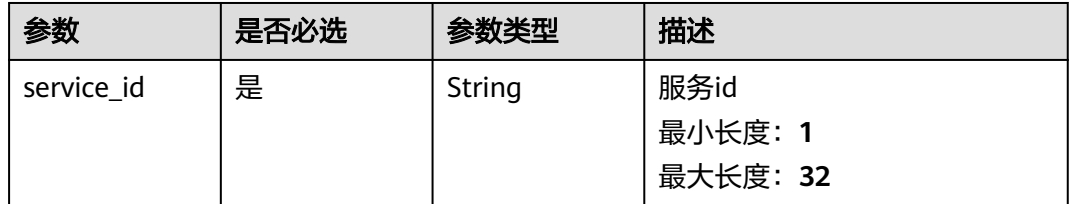

表 **4-542** 请求 Header 参数

| 参数           | 是否必选 | 参数类型   | 描述          |
|--------------|------|--------|-------------|
| X-Auth-Token | 否    | String | token       |
|              |      |        | 最小长度: 1     |
|              |      |        | 最大长度: 33000 |

#### 表 **4-543** 请求 Body 参数

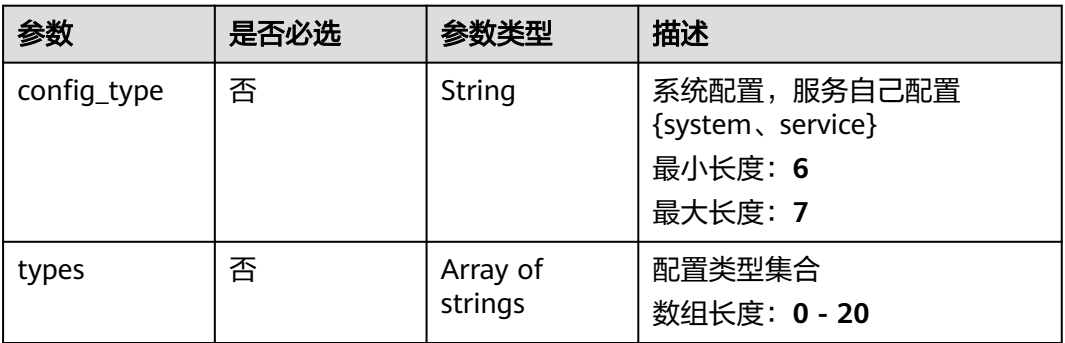

### 响应参数

状态码: **200**

#### 表 **4-544** 响应 Body 参数

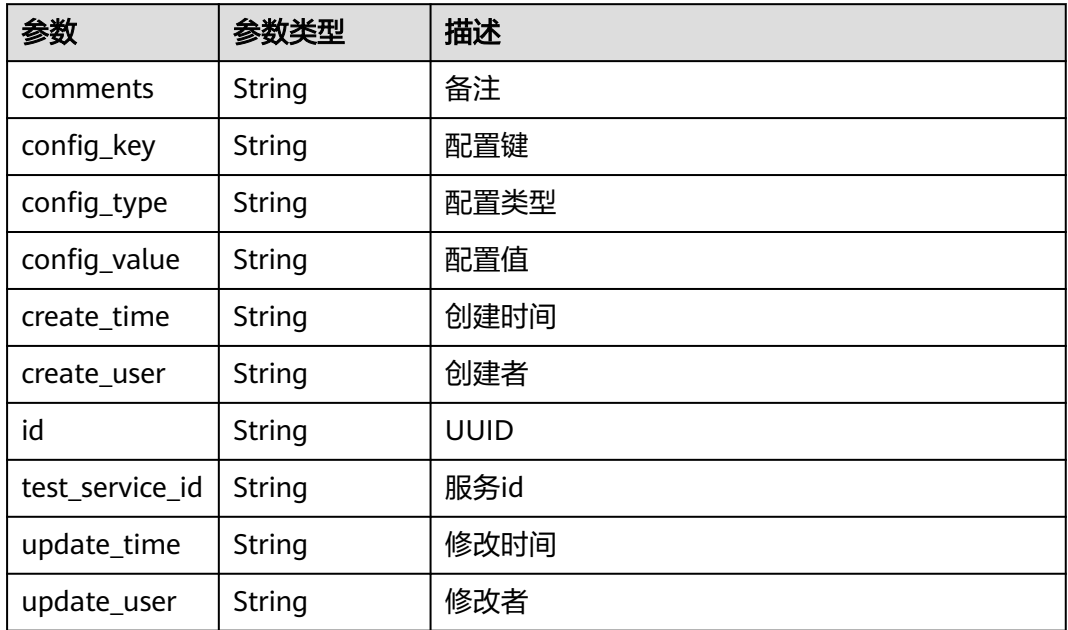

#### 状态码: **401**

#### 表 **4-545** 响应 Body 参数

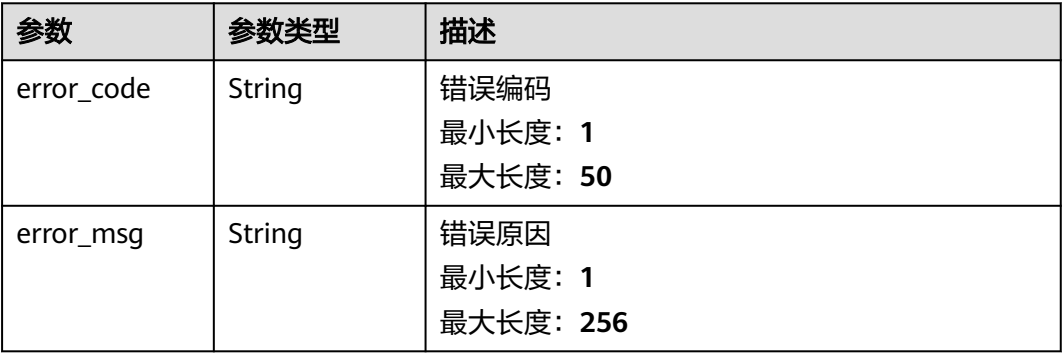

#### 状态码: **403**

### 表 **4-546** 响应 Body 参数

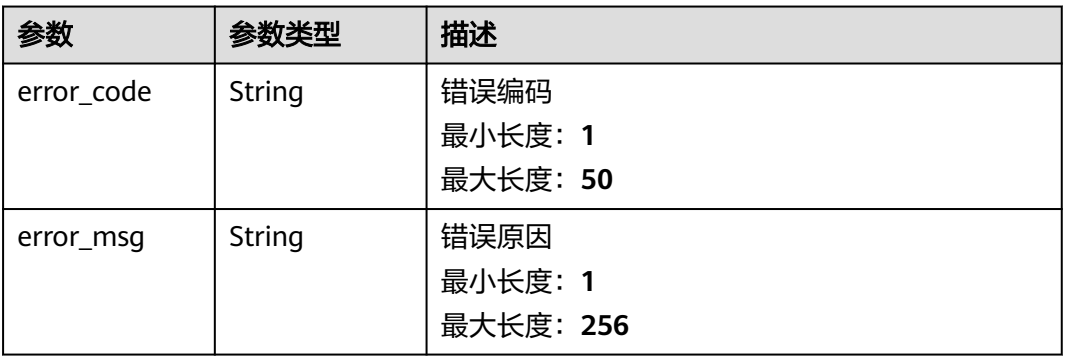

#### 状态码: **404**

表 **4-547** 响应 Body 参数

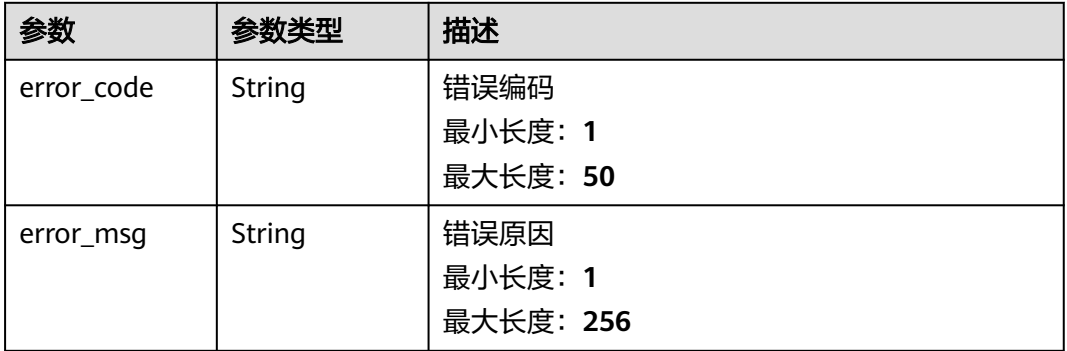

### 请求示例

### 响应示例

无

### 状态码

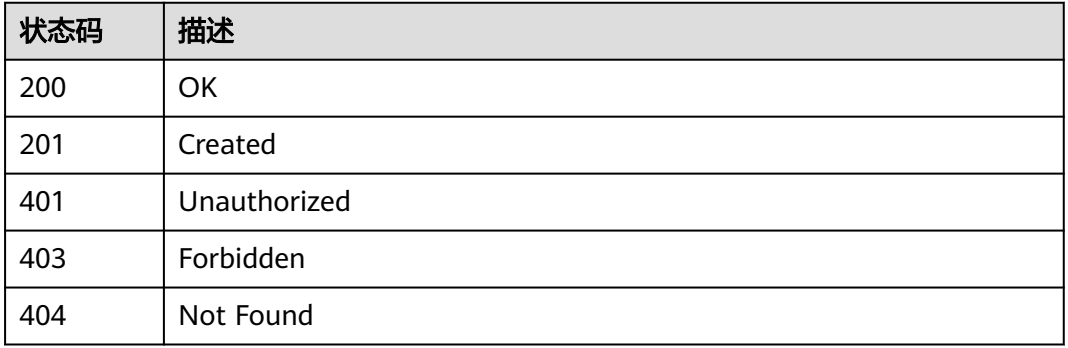

### 错误码

请参[见错误码。](#page-317-0)

## **4.14.3** 查询告警组列表

### 功能介绍

查询告警组列表

### 调试

您可以在**[API Explorer](https://console.huaweicloud.com/apiexplorer/#/openapi/CloudTest/doc?api=ListAlertGroupsByCondition)**中调试该接口,支持自动认证鉴权。API Explorer可以自动生成 SDK代码示例,并提供SDK代码示例调试功能。

### **URI**

POST /v1/projects/{service\_id}/alert/group/users

#### 表 **4-548** 路径参数

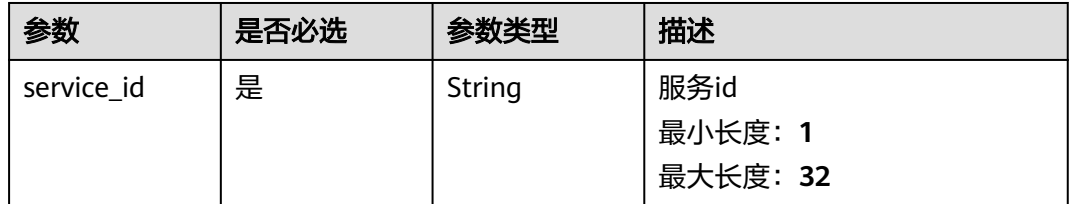

表 **4-549** 请求 Header 参数

| 参数           | 是否必选 | 参数类型   | 描述          |
|--------------|------|--------|-------------|
| X-Auth-Token | 否    | String | token       |
|              |      |        | 最小长度: 1     |
|              |      |        | 最大长度: 33000 |

#### 表 **4-550** 请求 Body 参数

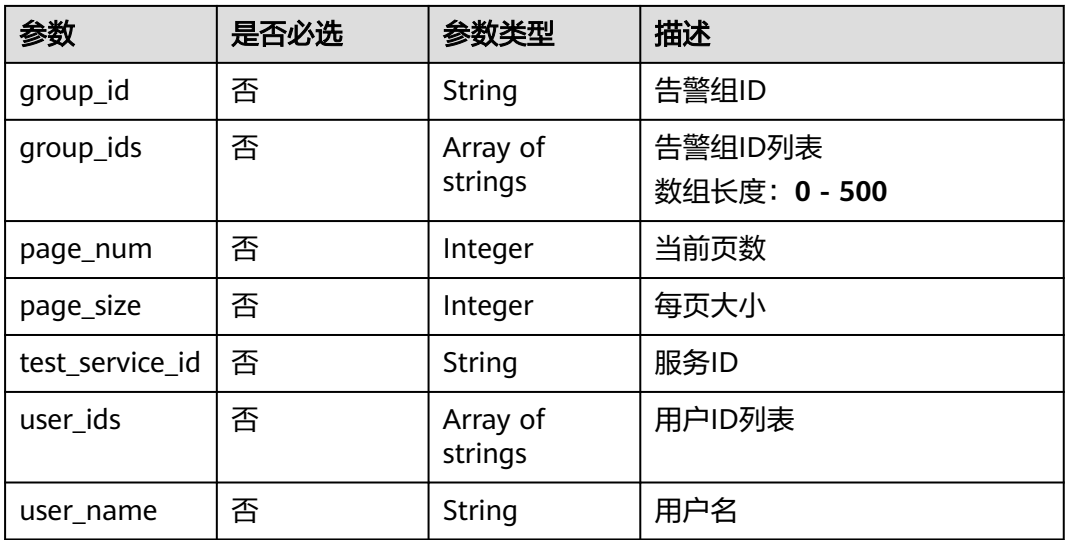

### 响应参数

表 **4-551** 响应 Body 参数

| 参数            | 参数类型   | 描述                                              |
|---------------|--------|-------------------------------------------------|
| alert channel | String | 告警通道, {"email":"1","SMS":"1"},<br>0=关闭,<br>1=开通 |
| create time   | String | 创建时间                                            |
| create user   | String | 创建者                                             |
| domain id     | String | 所属租户Id                                          |
| domain_name   | String | 所属租户名称                                          |
| email address | String | 邮箱                                              |
| group_id      | String | 告警组ID                                           |

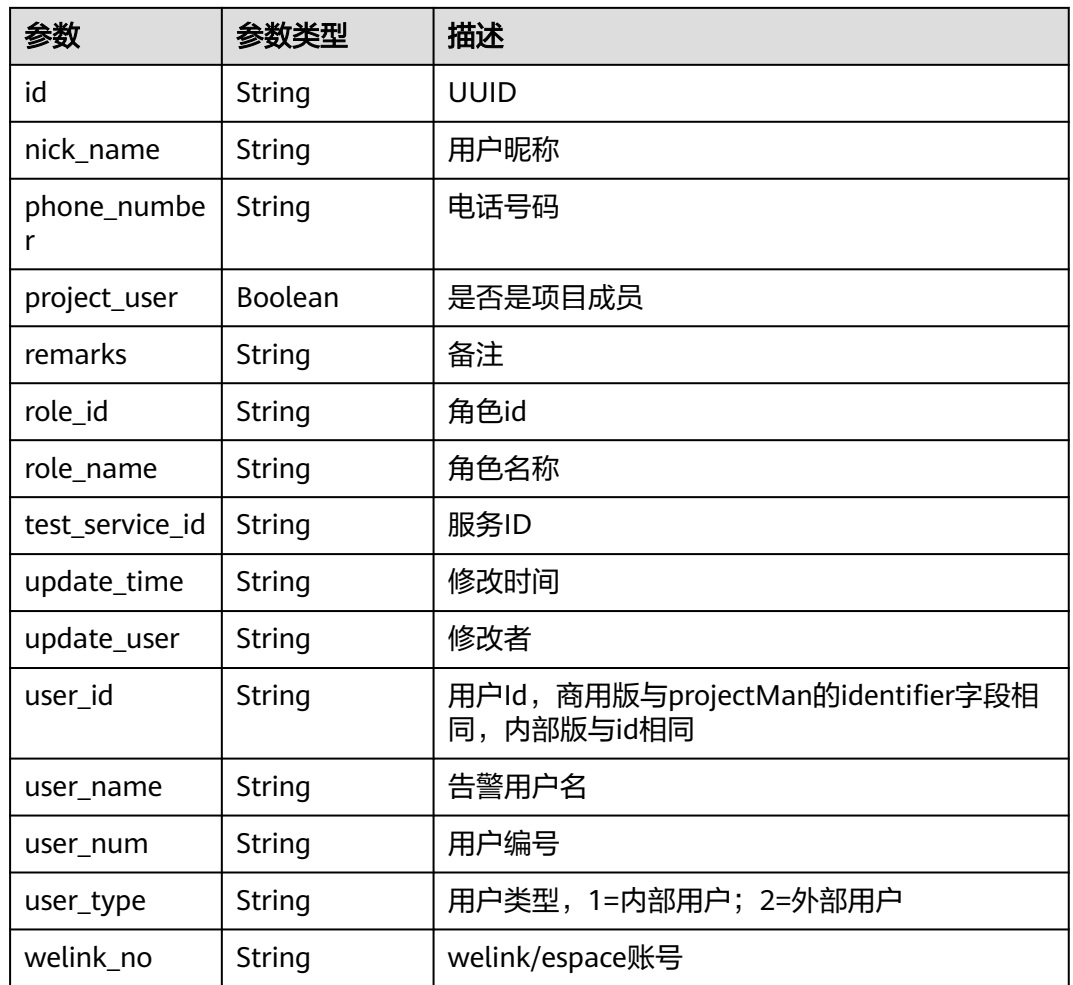

### 状态码: **401**

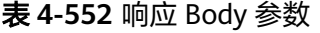

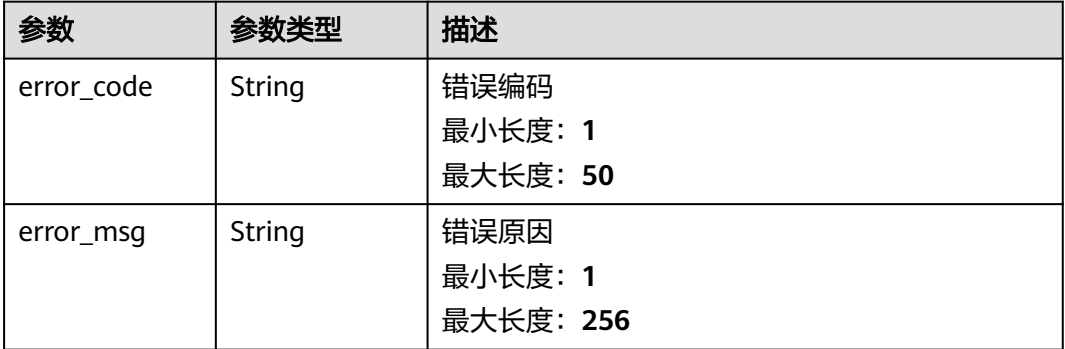

#### 表 **4-553** 响应 Body 参数

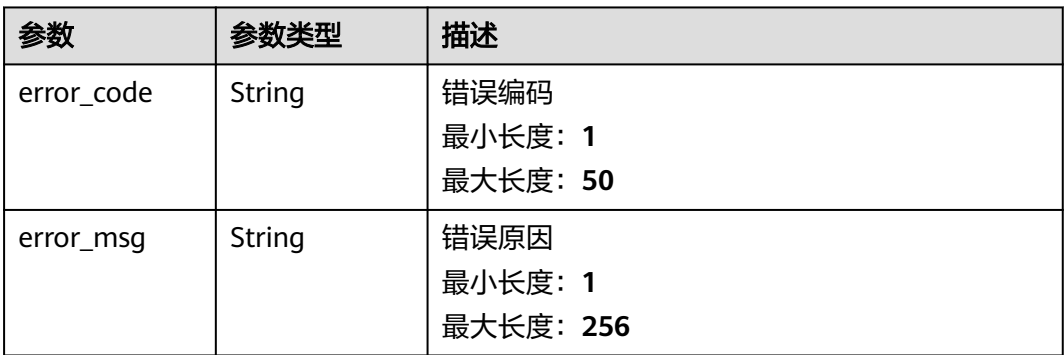

#### 状态码: **404**

### 表 **4-554** 响应 Body 参数

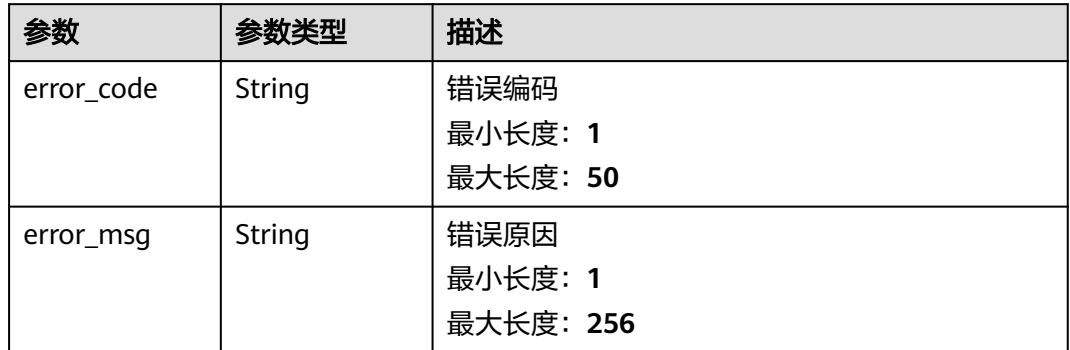

## 请求示例

无

### 响应示例

无

### 状态码

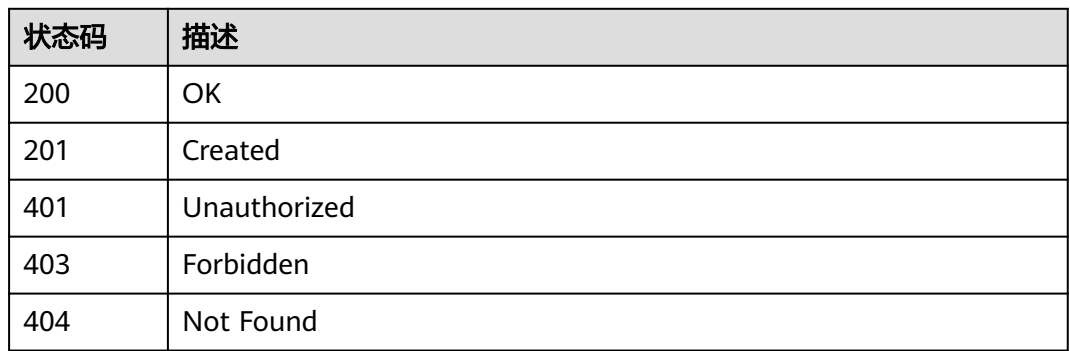

### 错误码

请参[见错误码。](#page-317-0)

## **4.14.4** 查询告警组用户名是否重复

### 功能介绍

查询告警组用户名是否重复

### 调试

您可以在**[API Explorer](https://console.huaweicloud.com/apiexplorer/#/openapi/CloudTest/doc?api=ShowIfUserNameRepeat)**中调试该接口,支持自动认证鉴权。API Explorer可以自动生成 SDK代码示例,并提供SDK代码示例调试功能。

#### **URI**

GET /v1/projects/{service\_id}/alert/user/name

#### 表 **4-555** 路径参数

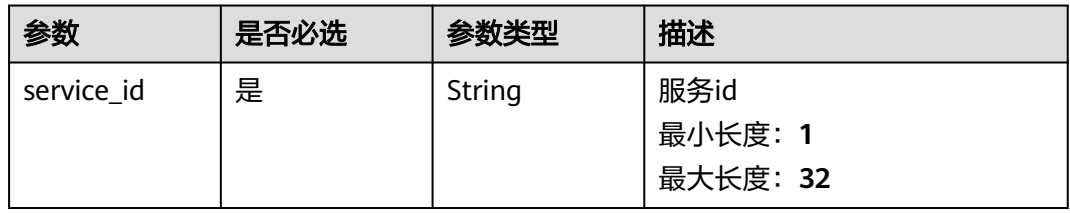

#### 表 **4-556** Query 参数

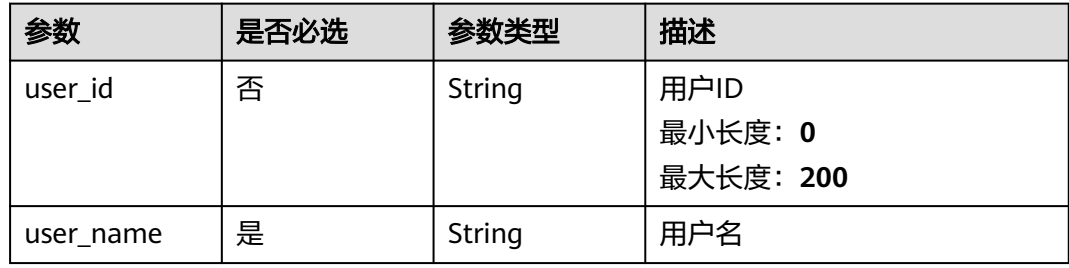

### 请求参数

#### 表 **4-557** 请求 Header 参数

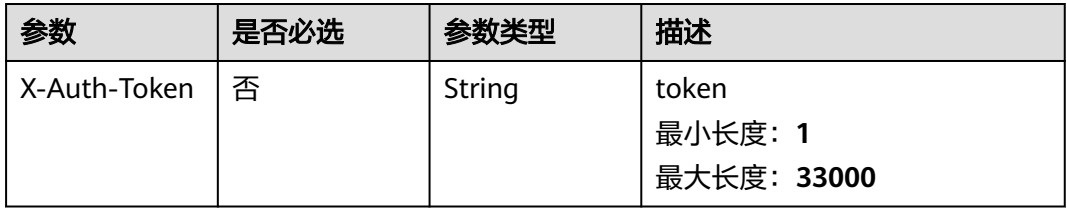

### 响应参数

#### 状态码: **401**

#### 表 **4-558** 响应 Body 参数

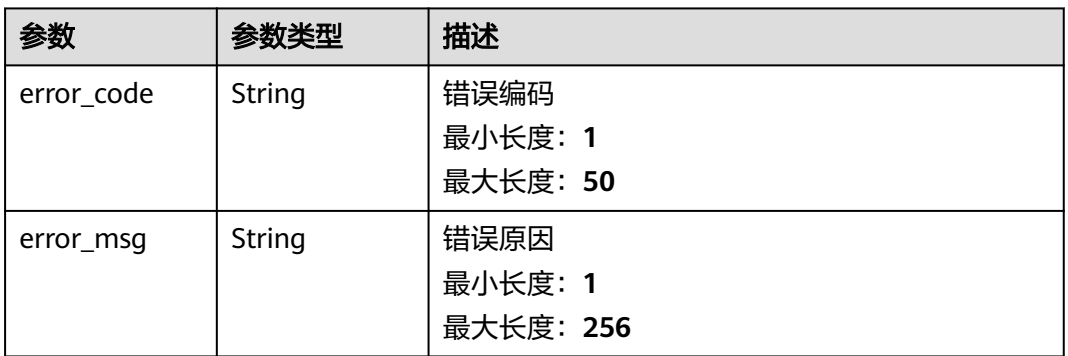

#### 状态码: **403**

#### 表 **4-559** 响应 Body 参数

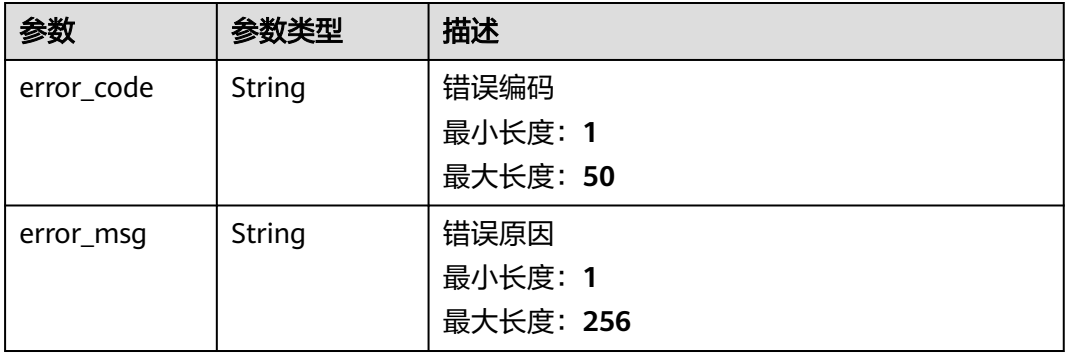

#### 状态码: **404**

#### 表 **4-560** 响应 Body 参数

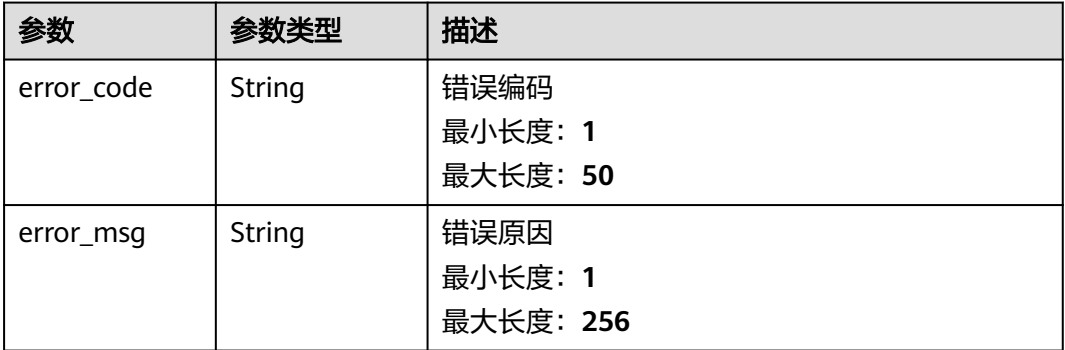

### 请求示例

无

### 响应示例

状态码: **200**

OK { "status" : "ok", "result" : "ok" }

### 状态码

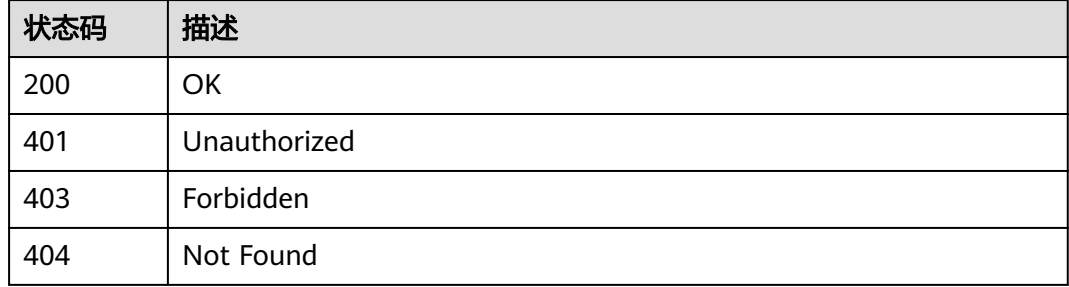

### 错误码

请参[见错误码。](#page-317-0)

## **4.14.5** 查询告警模板

### 功能介绍

查询告警模板

### 调试

您可以在**[API Explorer](https://console.huaweicloud.com/apiexplorer/#/openapi/CloudTest/doc?api=ListAlertTemplates)**中调试该接口,支持自动认证鉴权。API Explorer可以自动生成 SDK代码示例,并提供SDK代码示例调试功能。

### **URI**

GET /v1/projects/{service\_id}/alert-templates

#### 表 **4-561** 路径参数

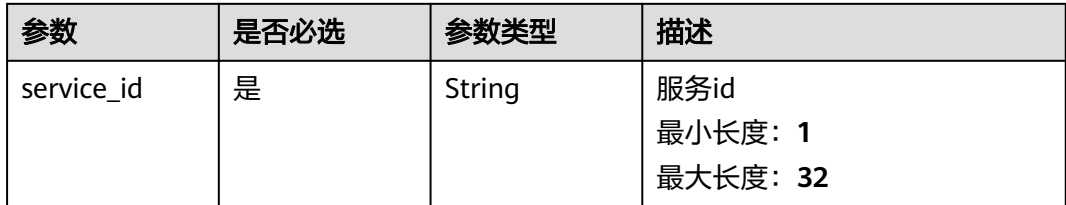

### 表 **4-562** Query 参数

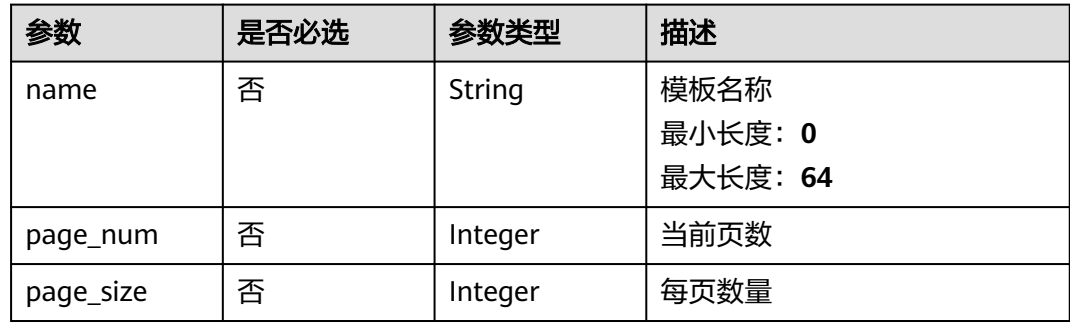

### 请求参数

#### 表 **4-563** 请求 Header 参数

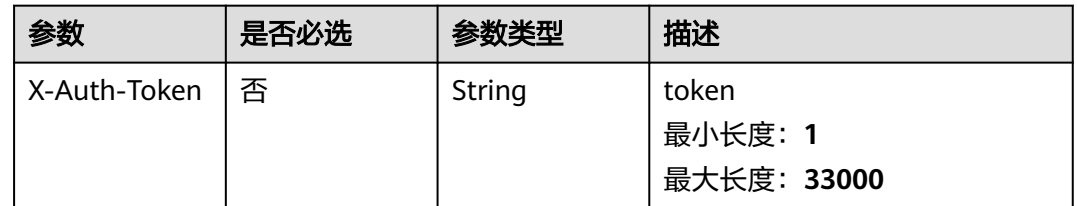

### 响应参数

#### 状态码: **200**

#### 表 **4-564** 响应 Body 参数

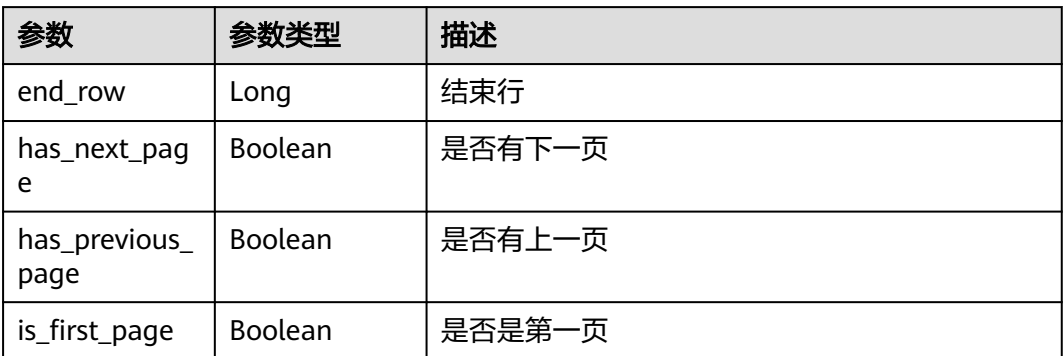

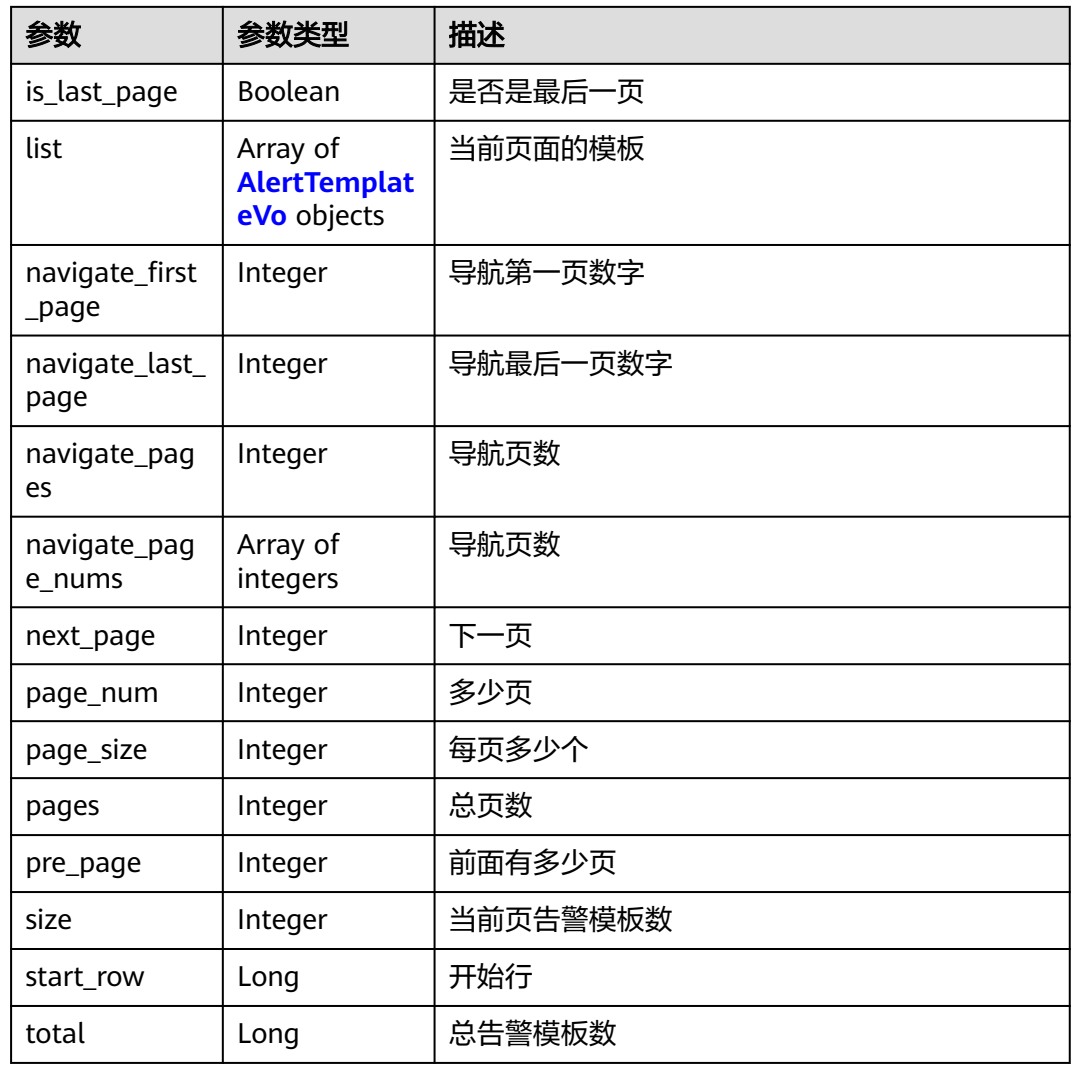

### 表 **4-565** AlertTemplateVo

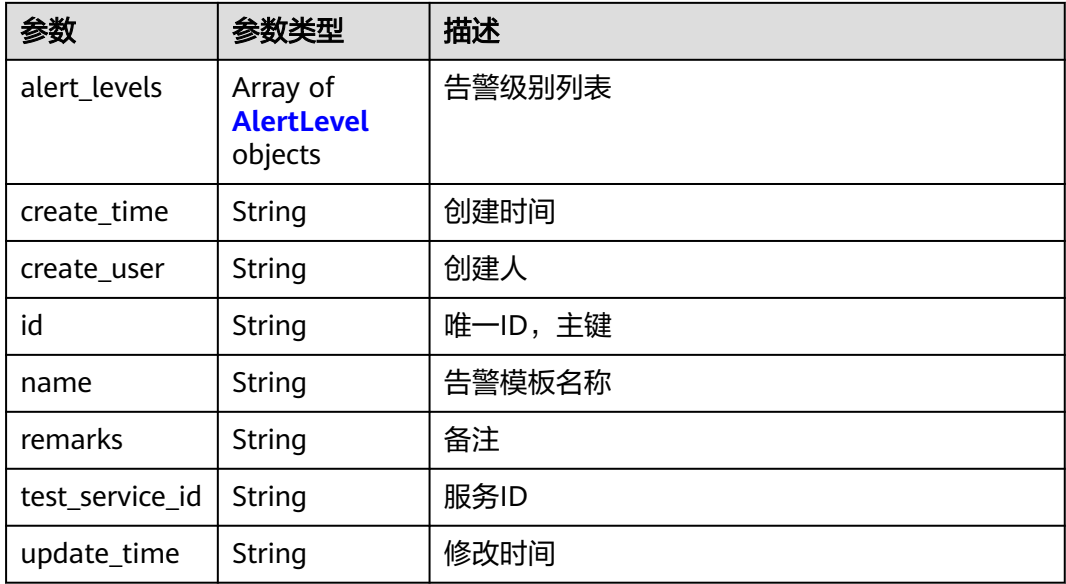

<span id="page-266-0"></span>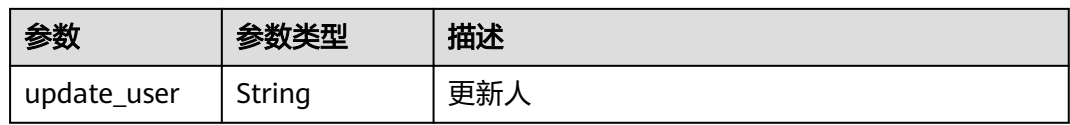

#### 表 **4-566** AlertLevel

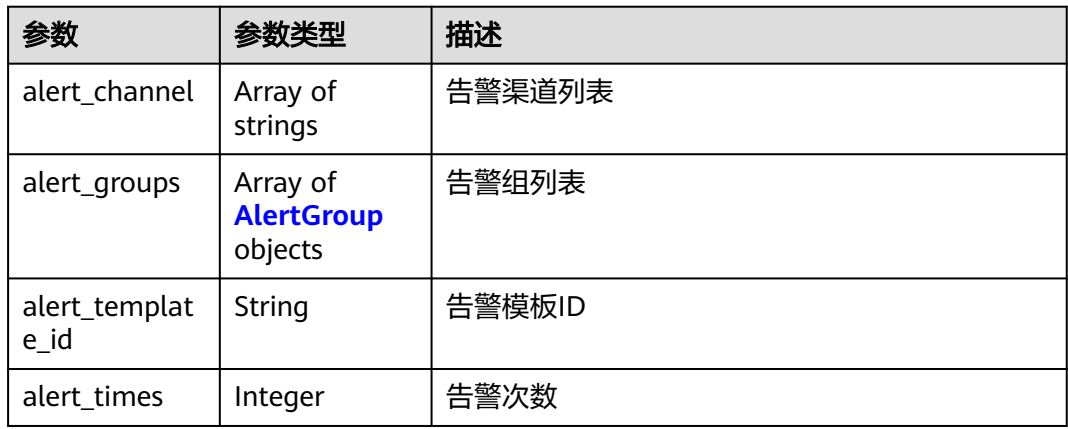

#### 表 **4-567** AlertGroup

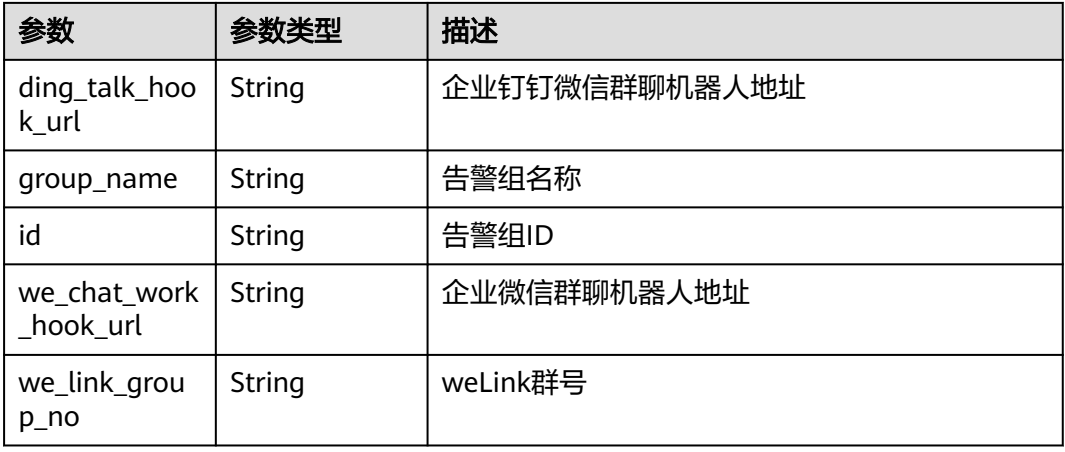

### 状态码: **401**

### 表 **4-568** 响应 Body 参数

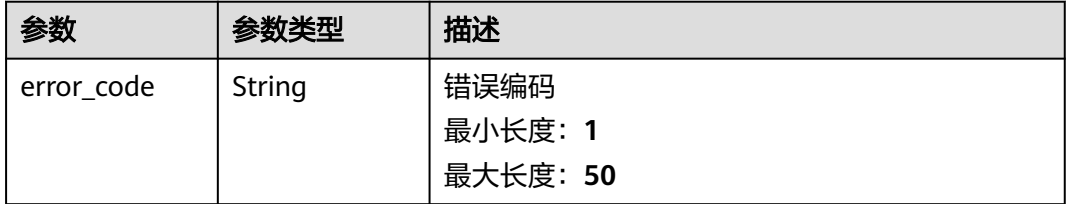

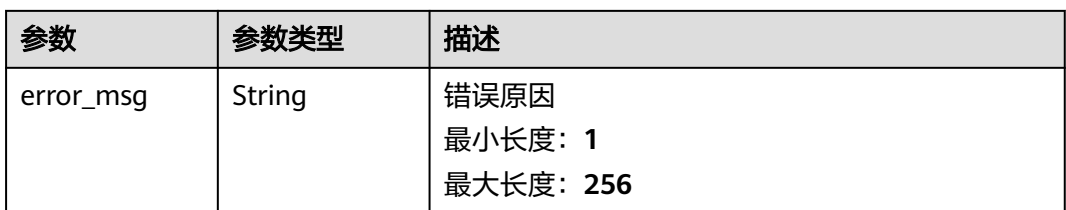

### 状态码: **403**

#### 表 **4-569** 响应 Body 参数

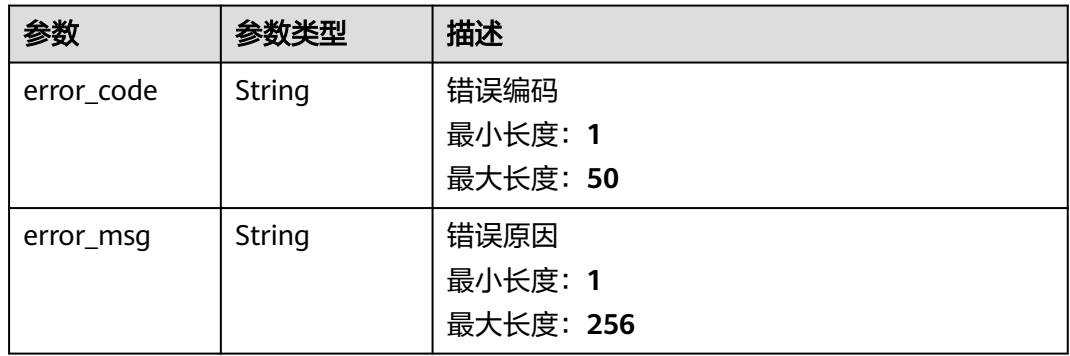

### 状态码: **404**

### 表 **4-570** 响应 Body 参数

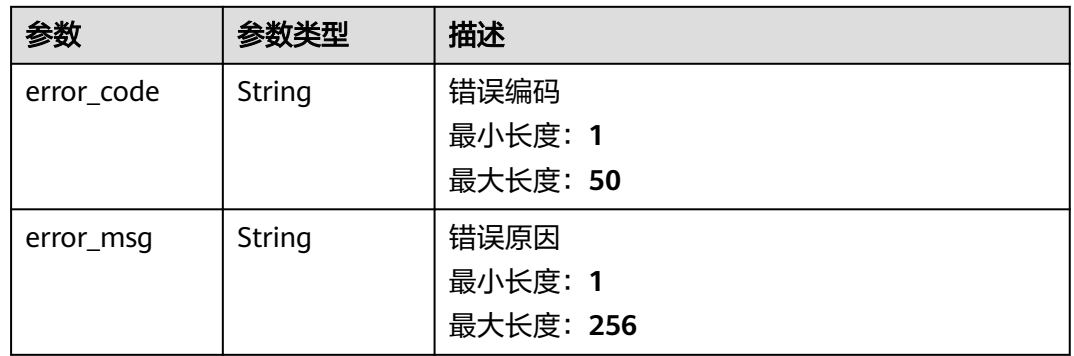

### 请求示例

无

### 响应示例

无

## 状态码

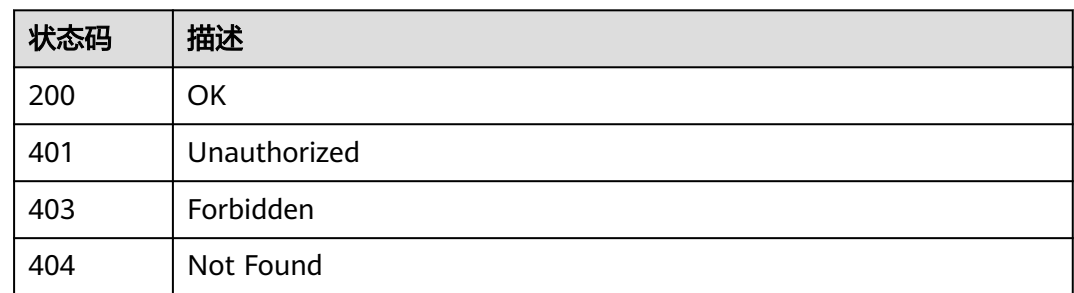

### 错误码

请参[见错误码。](#page-317-0)

## **4.14.6** 查询告警模板名称是否重复

### 功能介绍

查询告警模板名称是否重复

### 调试

您可以在**[API Explorer](https://console.huaweicloud.com/apiexplorer/#/openapi/CloudTest/doc?api=ShowIfTaskNameRepeat)**中调试该接口,支持自动认证鉴权。API Explorer可以自动生成 SDK代码示例,并提供SDK代码示例调试功能。

### **URI**

GET /v1/projects/{service\_id}/alert-templates/name

#### 表 **4-571** 路径参数

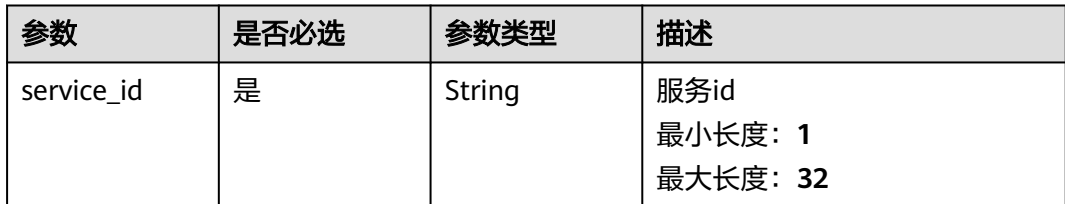

#### 表 **4-572** Query 参数

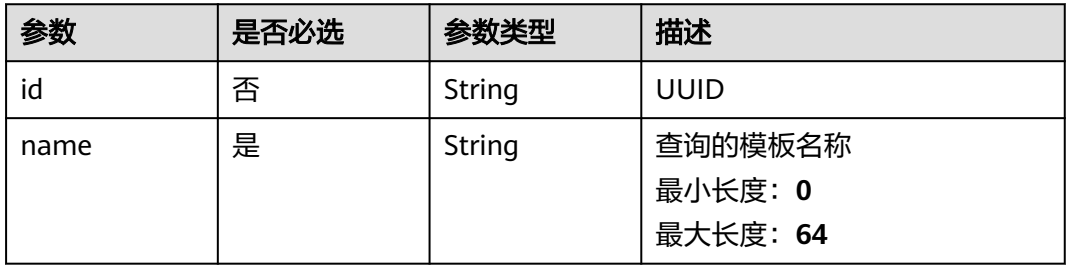

#### 表 **4-573** 请求 Header 参数

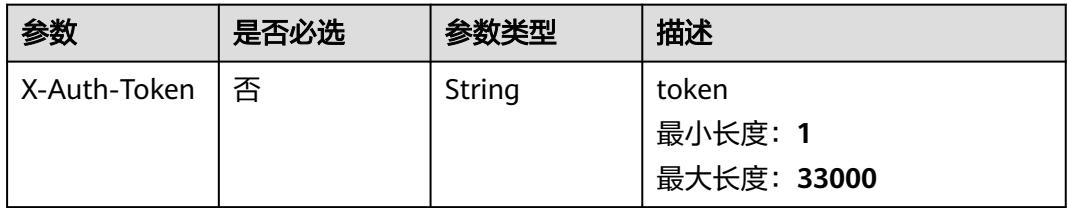

### 响应参数

### 状态码: **200**

#### 表 **4-574** 响应 Body 参数

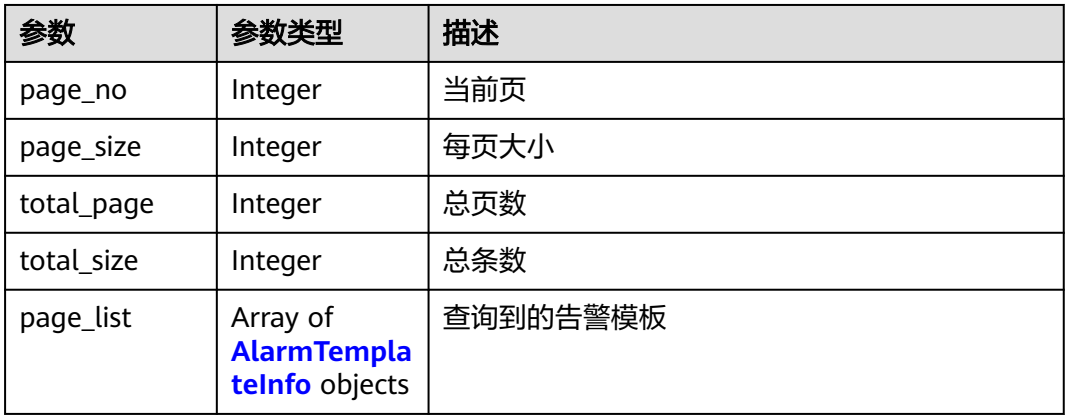

#### 表 **4-575** AlarmTemplateInfo

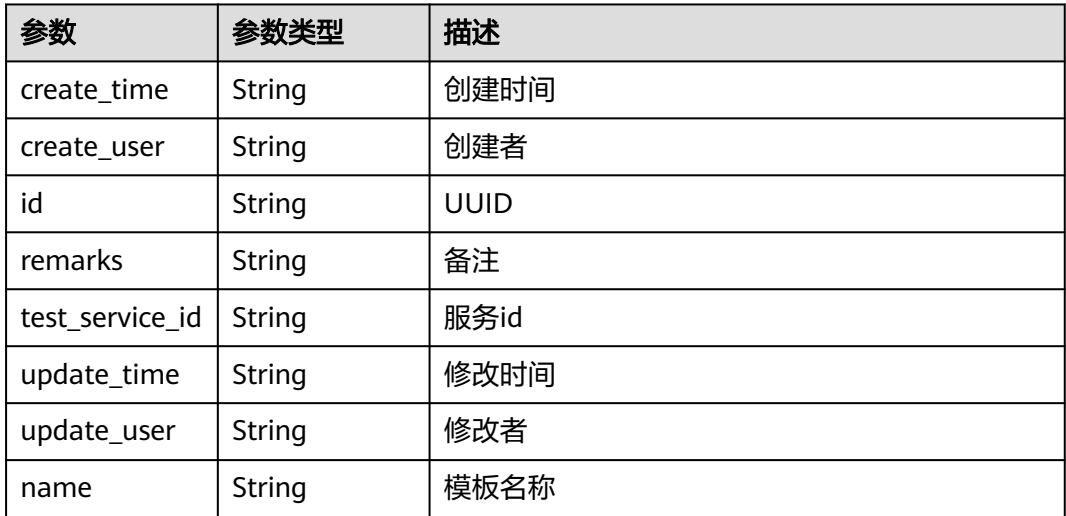

#### 表 **4-576** 响应 Body 参数

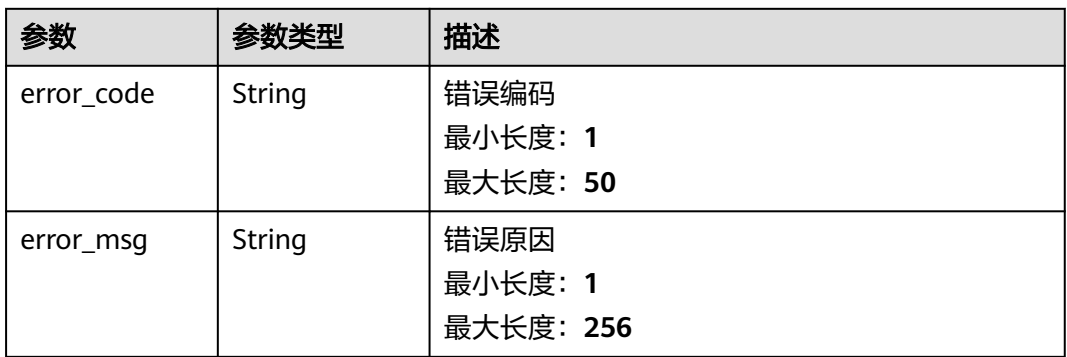

#### 状态码: **403**

### 表 **4-577** 响应 Body 参数

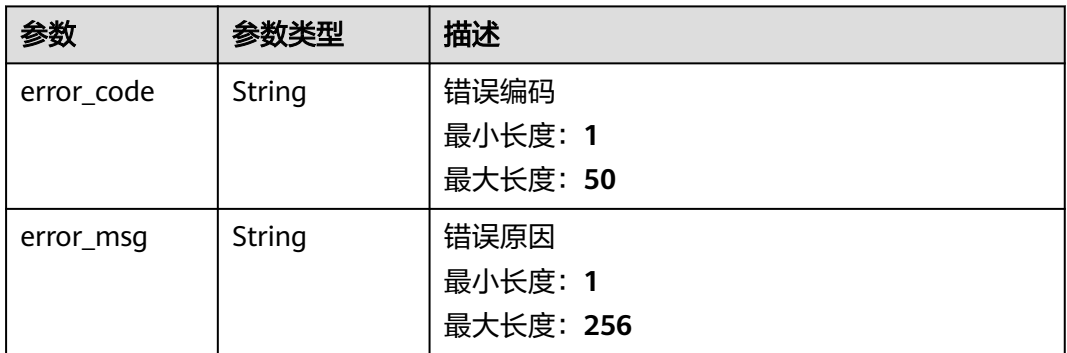

#### 状态码: **404**

#### 表 **4-578** 响应 Body 参数

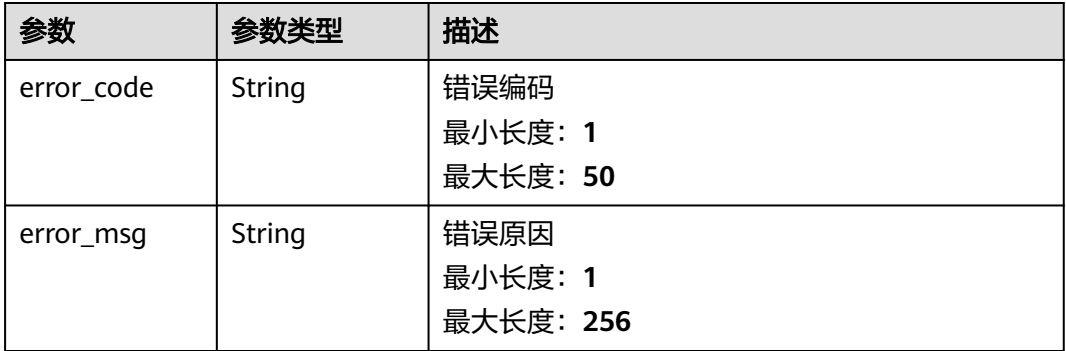

### 请求示例

无

### 响应示例

无

### 状态码

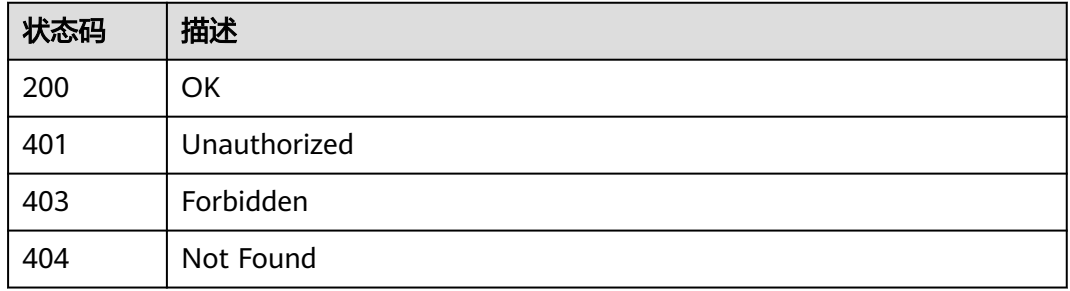

### 错误码

请参[见错误码。](#page-317-0)

## **4.14.7** 查询任务配置

### 功能介绍

查询任务配置

### 调试

您可以在**[API Explorer](https://console.huaweicloud.com/apiexplorer/#/openapi/CloudTest/doc?api=ShowAllConfigValueByTypeAndKey)**中调试该接口,支持自动认证鉴权。API Explorer可以自动生成 SDK代码示例,并提供SDK代码示例调试功能。

### **URI**

GET /v1/projects/{service\_id}/service/config

#### 表 **4-579** 路径参数

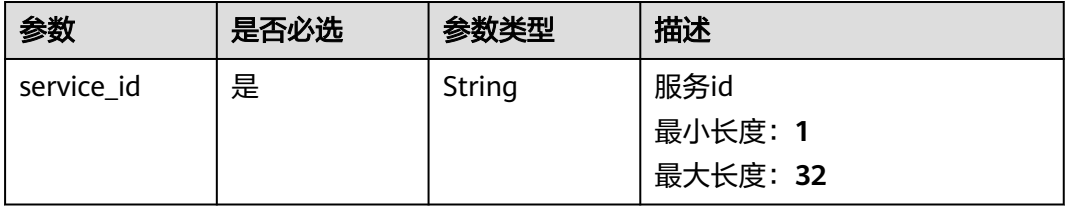

#### 表 **4-580** Query 参数

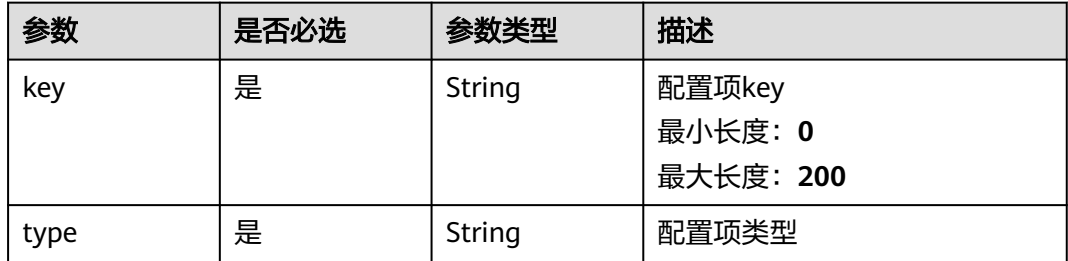

### 请求参数

#### 表 **4-581** 请求 Header 参数

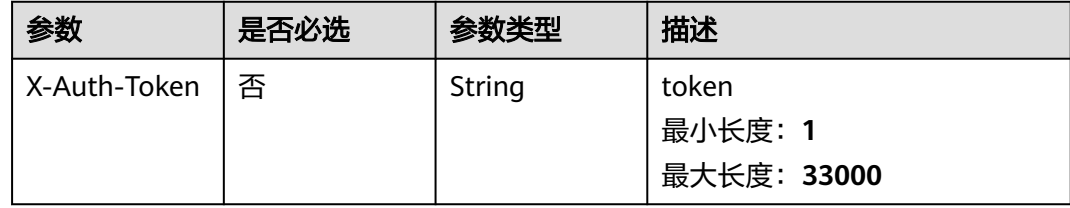

### 响应参数

#### 状态码: **200**

#### 表 **4-582** 响应 Body 参数

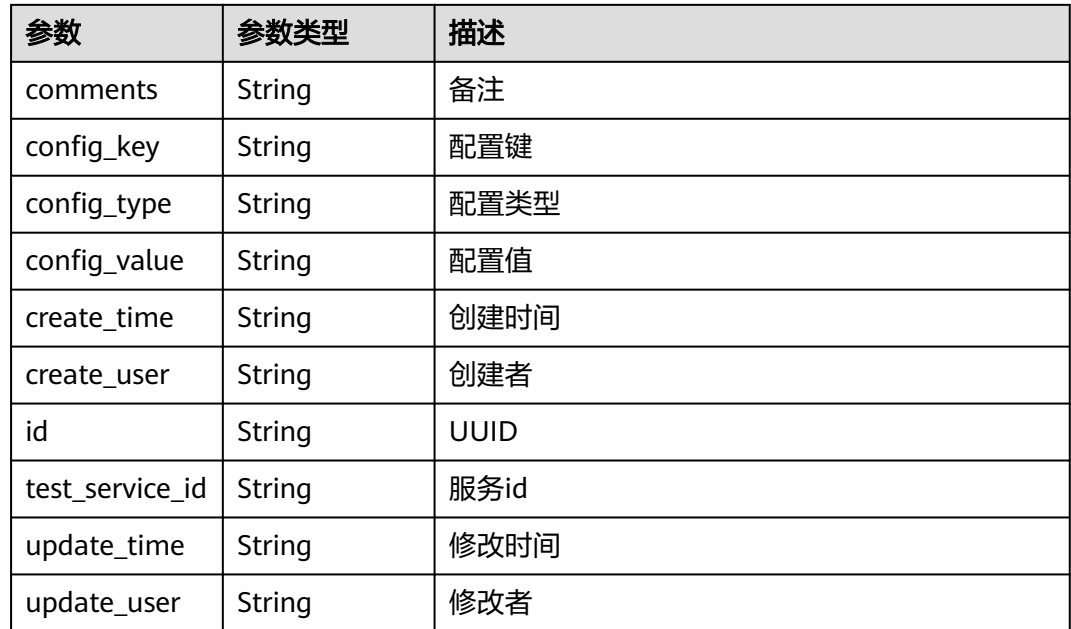

## 表 **4-583** 响应 Body 参数

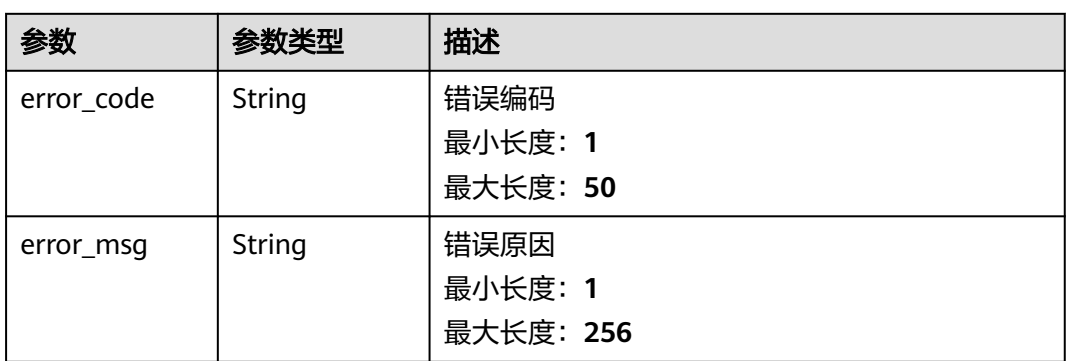

#### 状态码: **403**

### 表 **4-584** 响应 Body 参数

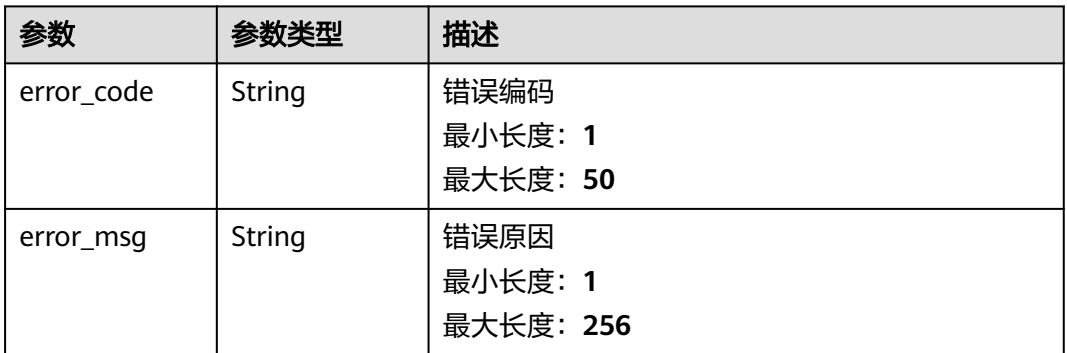

#### 状态码: **404**

#### 表 **4-585** 响应 Body 参数

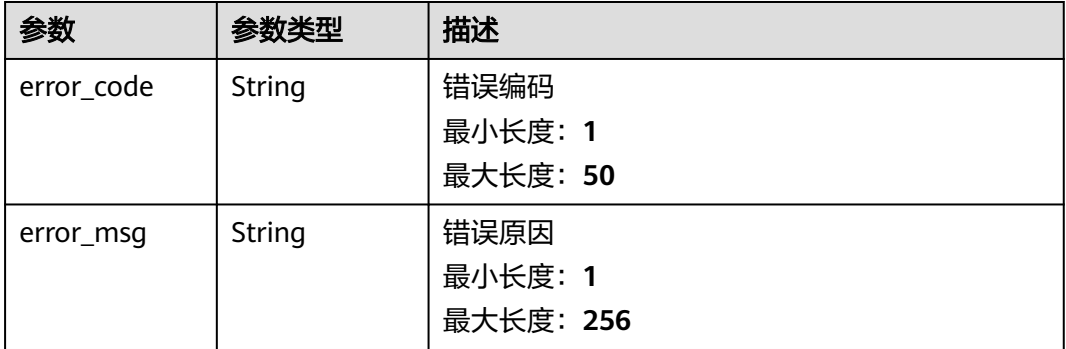

### 请求示例

无

### 响应示例

无

### 状态码

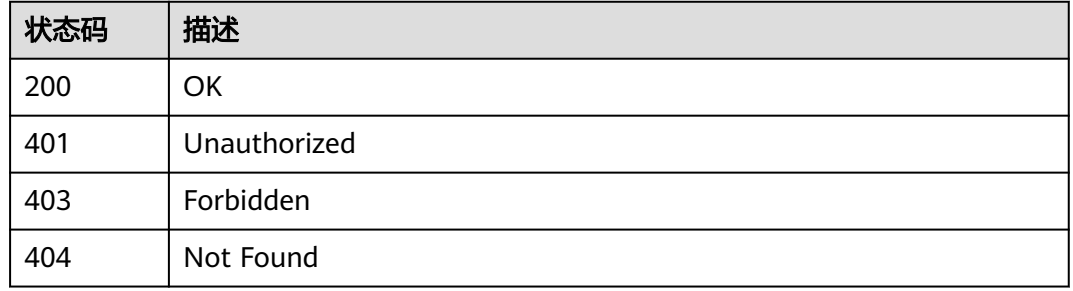

### 错误码

请参见**错误码**。

# **4.15** 测试设计查询

## **4.15.1** 根据入参动态查询系统配置中的信息

### 功能介绍

根据入参动态查询系统配置中的信息

### 调试

您可以在**[API Explorer](https://console.huaweicloud.com/apiexplorer/#/openapi/CloudTest/doc?api=ShowSystemConfigs)**中调试该接口,支持自动认证鉴权。API Explorer可以自动生成 SDK代码示例,并提供SDK代码示例调试功能。

### **URI**

POST /v1/{project\_id}/system-config/find-all

#### 表 **4-586** 路径参数

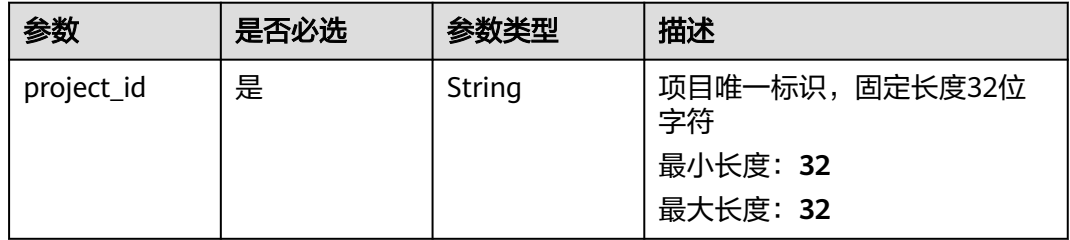

#### 表 **4-587** 请求 Header 参数

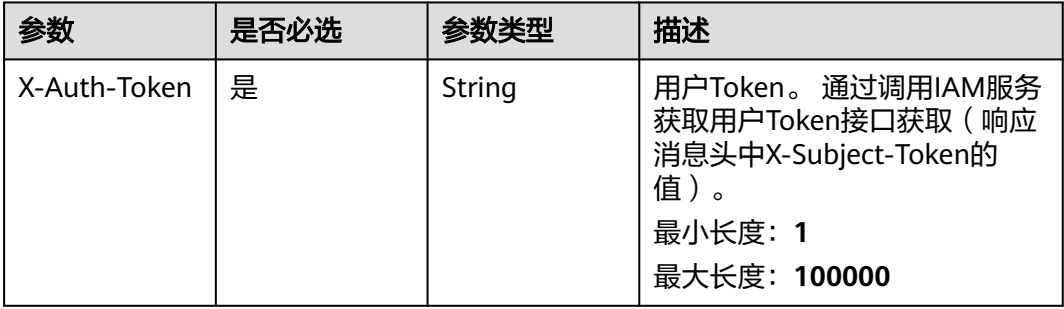

#### 表 **4-588** 请求 Body 参数

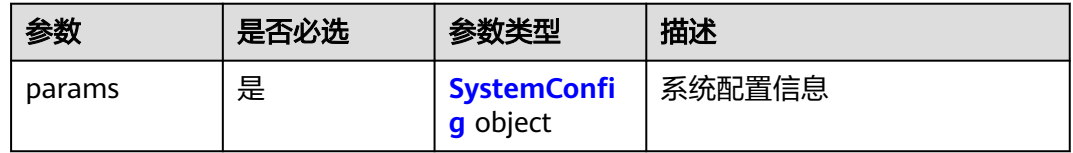

#### 表 **4-589** SystemConfig

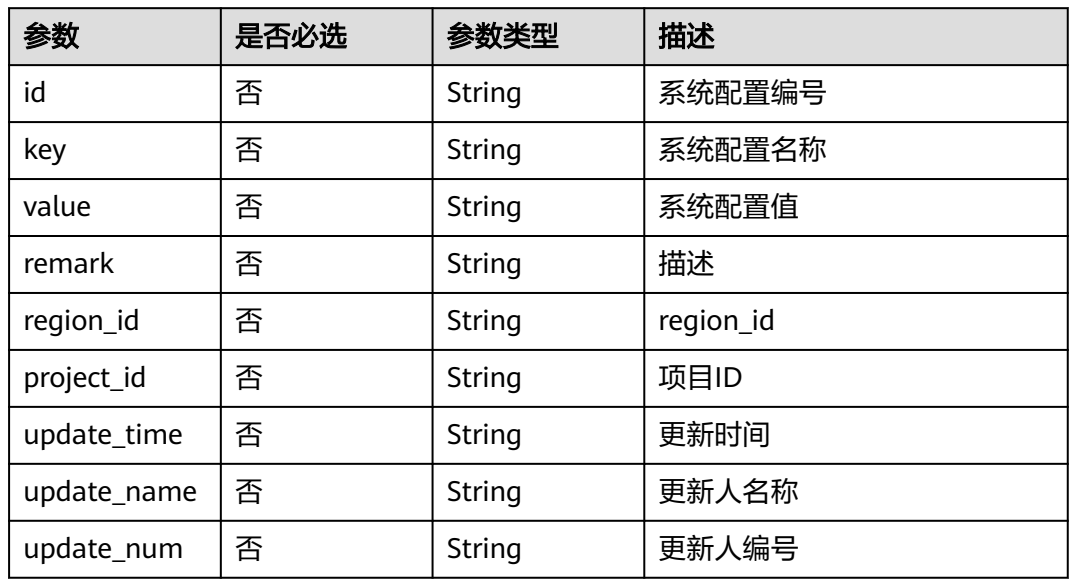

### 响应参数

#### 表 **4-590** 响应 Body 参数

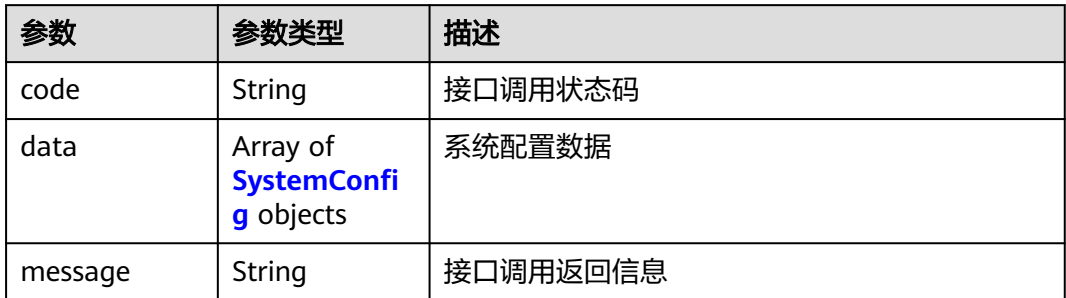

#### 表 **4-591** SystemConfig

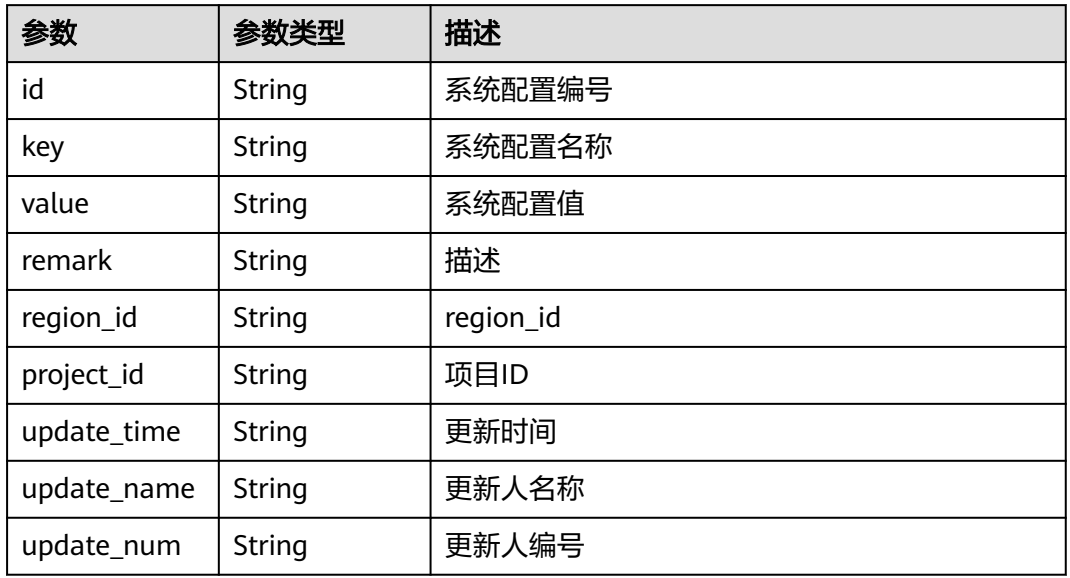

### 状态码: **400**

表 **4-592** 响应 Body 参数

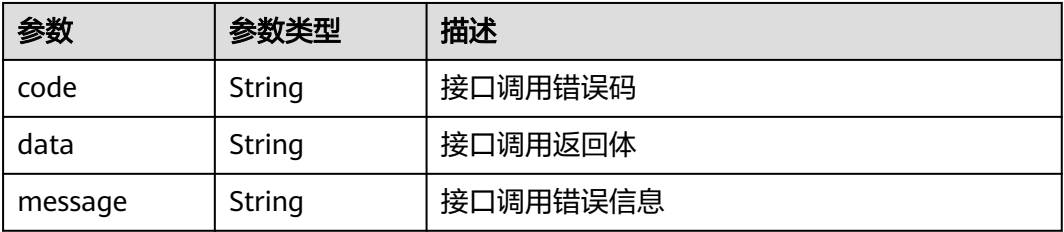

#### 表 **4-593** 响应 Body 参数

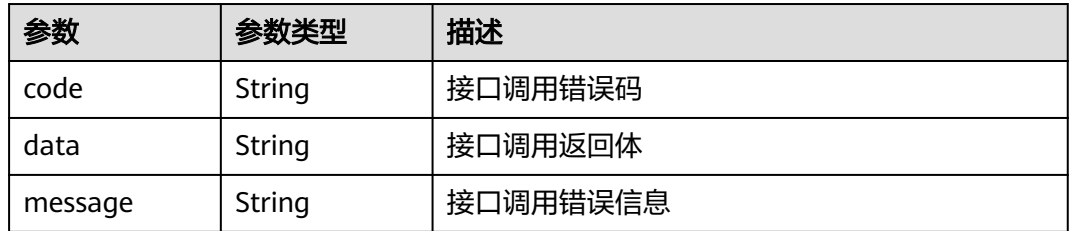

#### 状态码: **404**

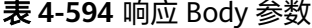

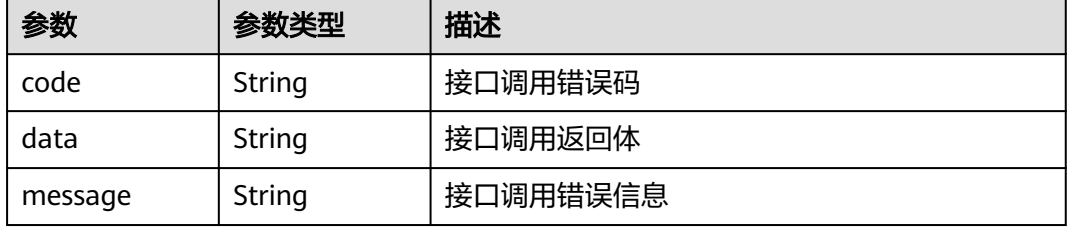

#### 状态码: **500**

#### 表 **4-595** 响应 Body 参数

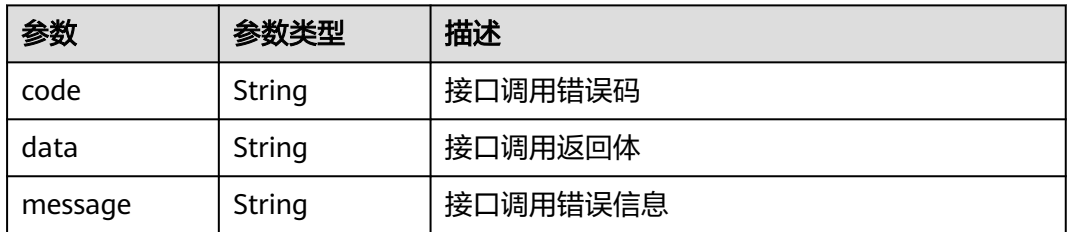

### 请求示例

无

### 响应示例

#### 状态码: **200**

**OK** 

```
{
  "code" : "success",
 "data" : [ {
 "id" : "ae3b4faf12f84ba1aa1c1fa372ec3dfd",
 "key" : "generateCaseStepByStep",
 "value" : "0",
 "remark" : null,
 "region_id" : "cn-north-7",
 "project_id" : "fb07002bf4ae4317a855b590a86a52e0",
```

```
 "update_time" : "2024/06/07 10:50:21 GMT+08:00",
 "update_name" : "devcloud_testman_lwx613414_01",
 "update_num" : "e8ad9e7478c94f4eaf90d5a379af9cb1"
 } ],
 "message" : null
}
```
### 状态码

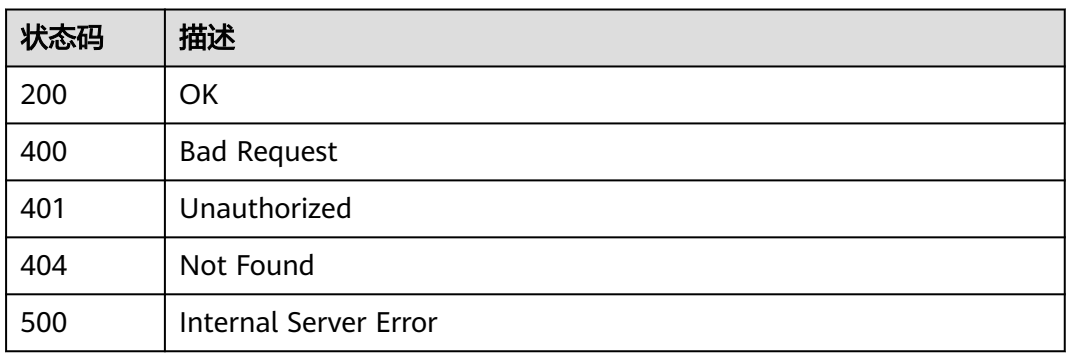

### 错误码

请参[见错误码。](#page-317-0)

## **4.15.2** 根据条件分页获取脑图对象

### 功能介绍

根据条件分页获取脑图对象

### 调试

您可以在**[API Explorer](https://console.huaweicloud.com/apiexplorer/#/openapi/CloudTest/doc?api=ShowMindmapByPageV3)**中调试该接口,支持自动认证鉴权。API Explorer可以自动生成 SDK代码示例,并提供SDK代码示例调试功能。

### **URI**

POST /v3/{project\_id}/mindmaps/page

#### 表 **4-596** 路径参数

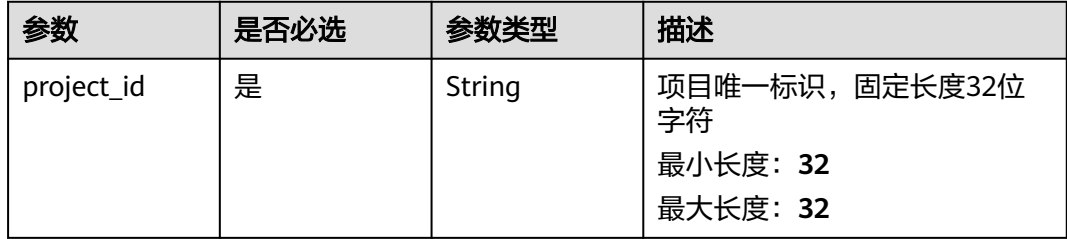

### 表 **4-597** 请求 Header 参数

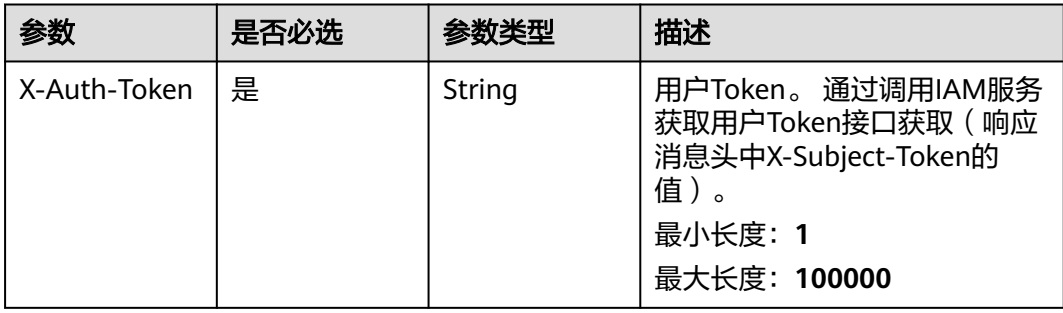

### 表 **4-598** 请求 Body 参数

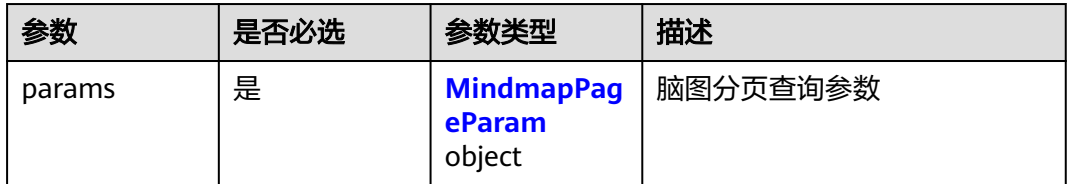

#### 表 **4-599** MindmapPageParam

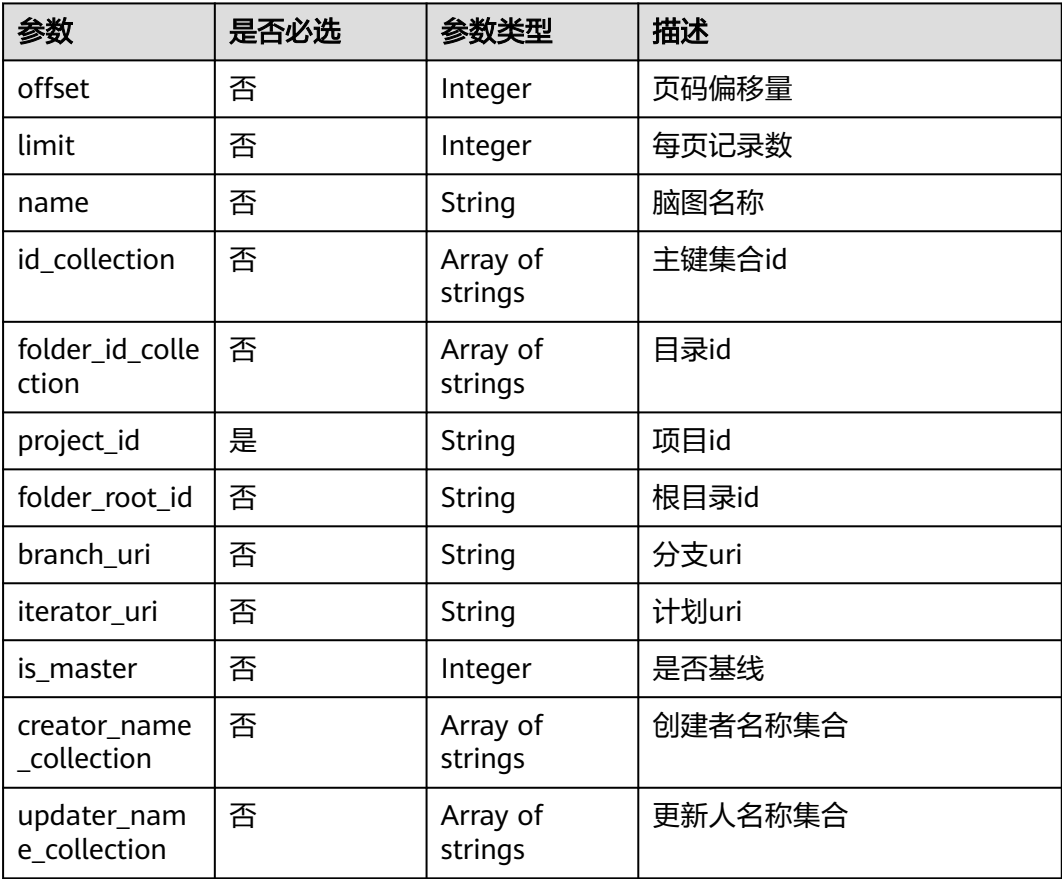

### 响应参数

### 状态码: **200**

#### 表 **4-600** 响应 Body 参数

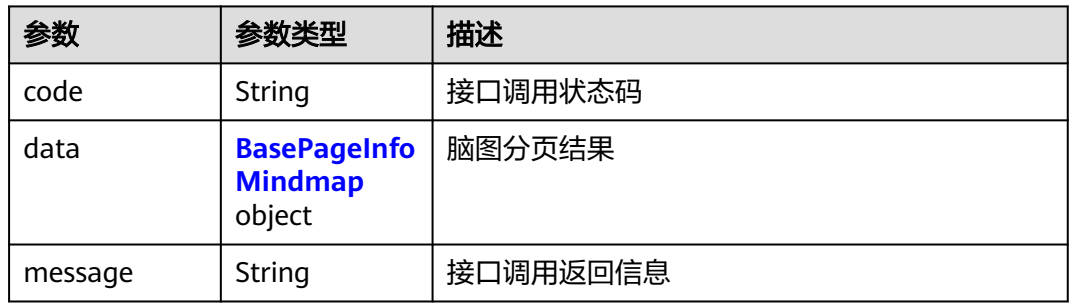

### 表 **4-601** BasePageInfoMindmap

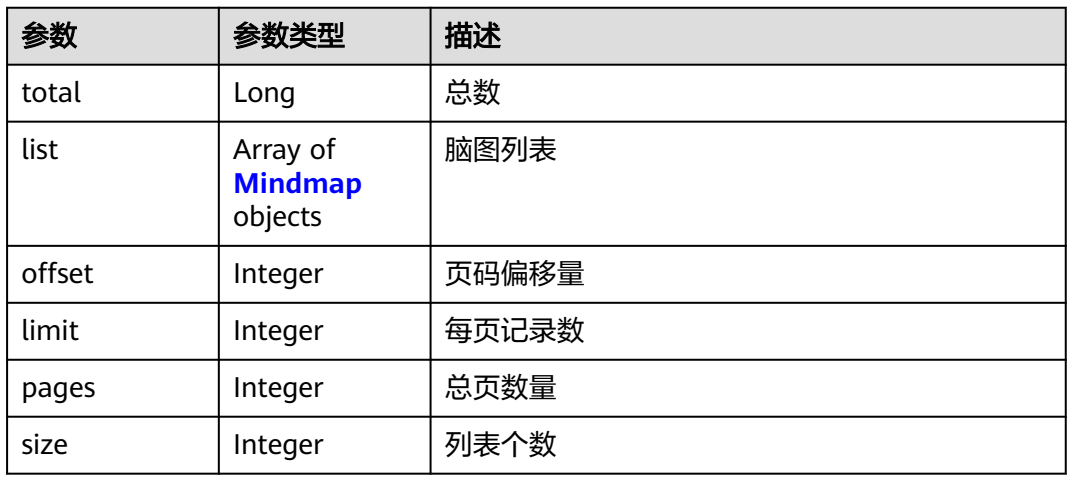

### 表 **4-602** Mindmap

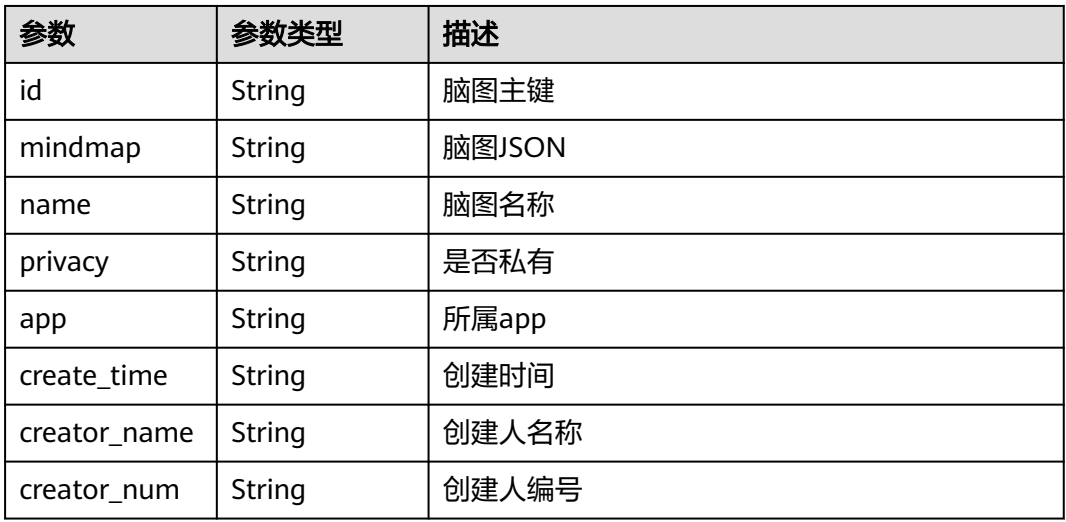

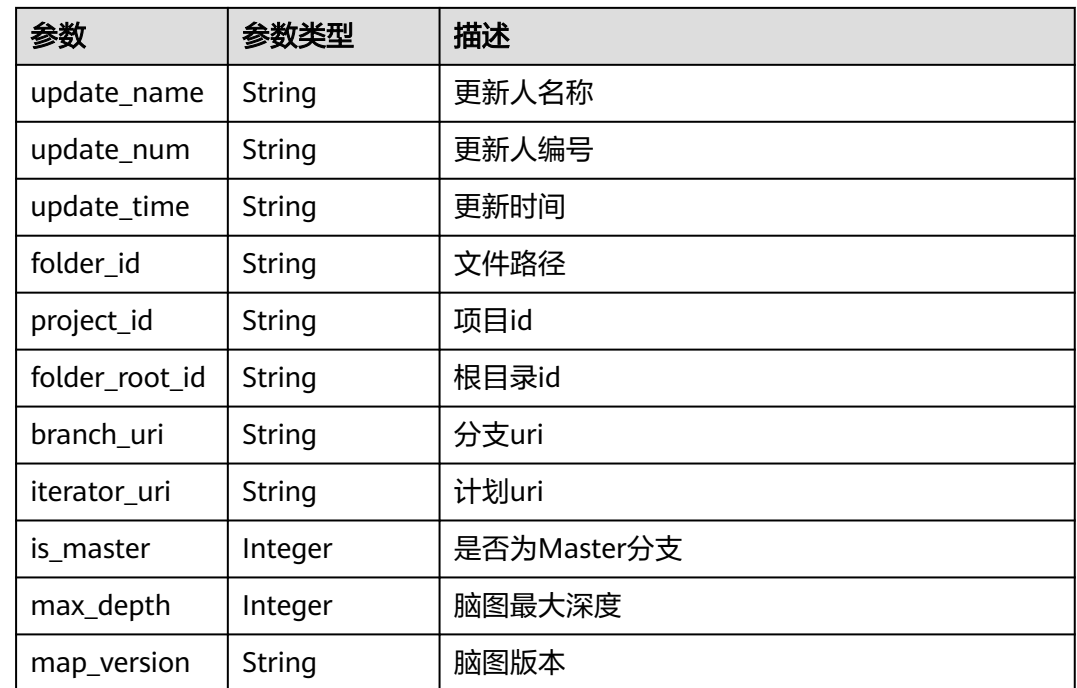

#### 状态码: **400**

表 **4-603** 响应 Body 参数

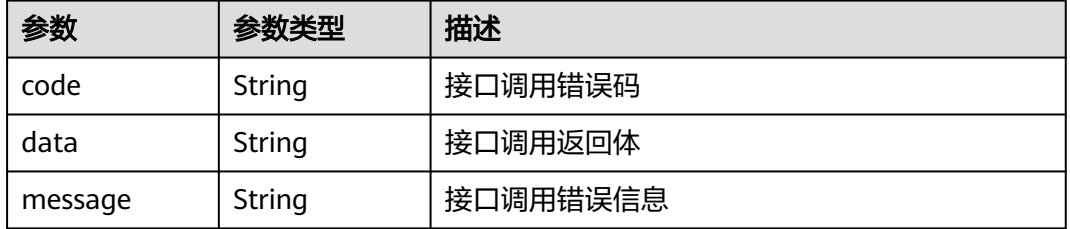

#### 状态码: **401**

#### 表 **4-604** 响应 Body 参数

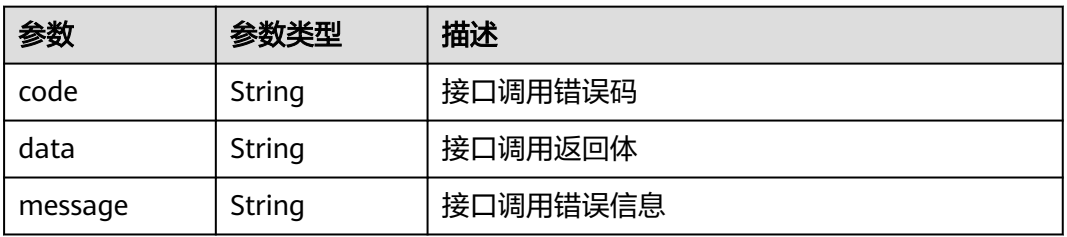

#### 表 **4-605** 响应 Body 参数

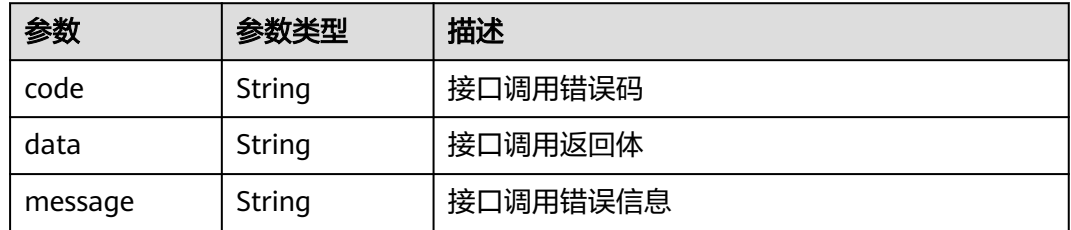

#### 状态码: **500**

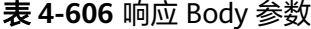

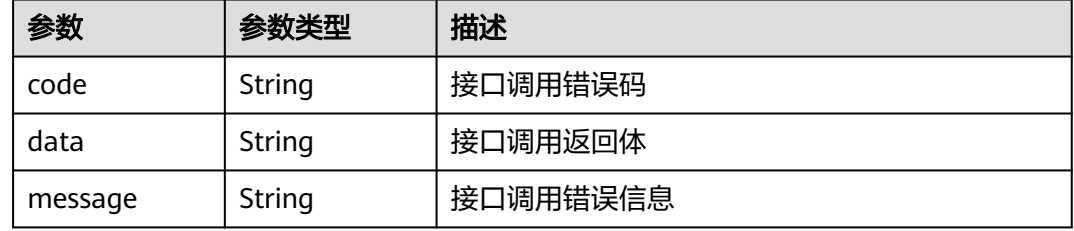

### 请求示例

无

### 响应示例

状态码: **200**

#### **OK**

```
{
  "code" : "success",
  "data" : {
   "total" : 1,
 "list" : [ {
 "id" : "e0fd499609614f12b2fca889ada32162",
    "mindmap" : null,
 "name" : "思维导图",
 "privacy" : null,
    "app" : null,
    "create_time" : "2024/05/22 07:38:58 GMT+08:00",
 "creator_name" : "lwx1开发人员21",
 "creator_num" : "e8ad9e7478c94f4eaf90d5a379af9cb1",
    "updator_name" : "--",
 "updator_num" : null,
 "update_name" : "lwx1开发人员21",
 "update_num" : "e8ad9e7478c94f4eaf90d5a379af9cb1",
    "update_time" : "2024/05/22 07:39:39 GMT+08:00",
 "folder_id" : "feature_root_id",
 "project_id" : "fb07002bf4ae4317a855b590a86a52e0",
    "folder_root_id" : "feature_root_id",
 "branch_uri" : "v91j0000viceusv6",
 "iterator_uri" : "",
    "is_master" : 1,
    "max_depth" : null,
    "map_version" : null
```
 } ], "offset" : 1, "limit" : 10, "pages" : 1, "size" : 1 }, "message" : null }

### 状态码

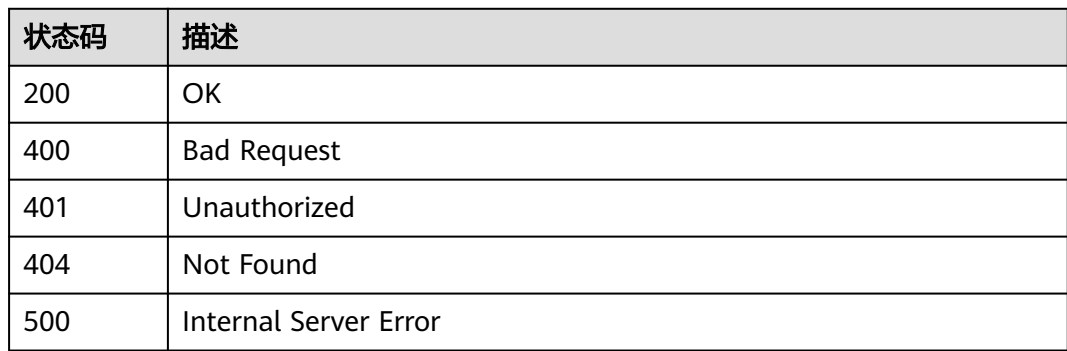

### 错误码

请参[见错误码。](#page-317-0)

## **4.15.3** 获取脑图创建人

### 功能介绍

获取脑图创建人

### 调试

您可以在**[API Explorer](https://console.huaweicloud.com/apiexplorer/#/openapi/CloudTest/doc?api=ShowMindmapCreatorNameV2)**中调试该接口,支持自动认证鉴权。API Explorer可以自动生成 SDK代码示例,并提供SDK代码示例调试功能。

### **URI**

GET /v2/{project\_id}/mindmap-creator-name

#### 表 **4-607** 路径参数

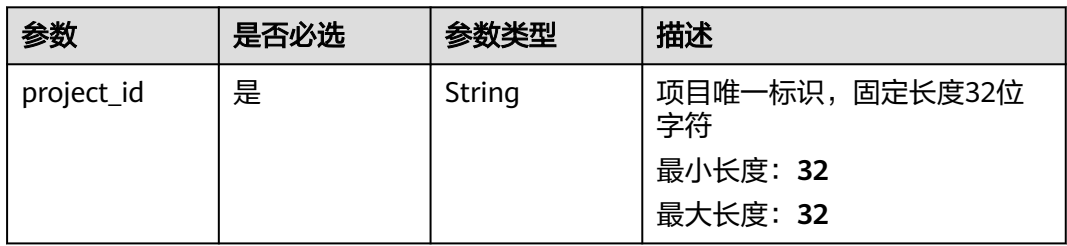

#### 表 **4-608** 请求 Header 参数

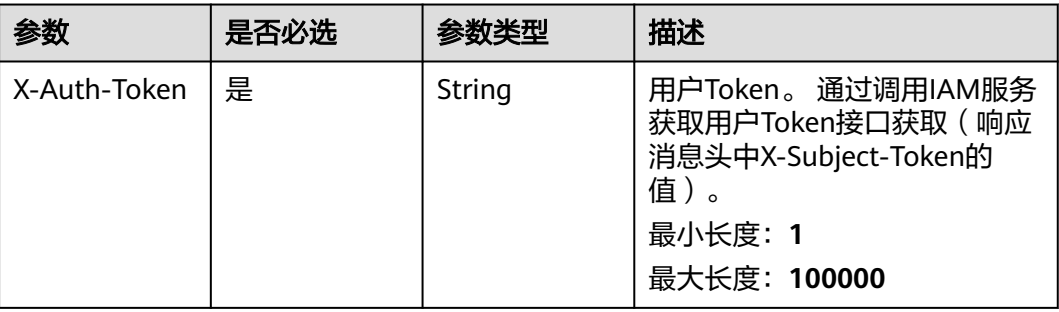

### 响应参数

#### 状态码: **200**

#### 表 **4-609** 响应 Body 参数

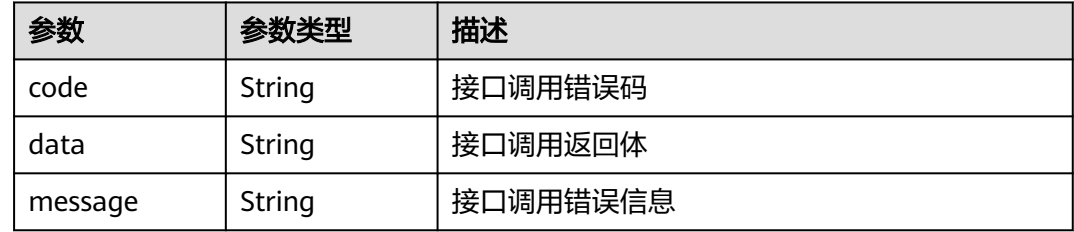

#### 状态码: **400**

#### 表 **4-610** 响应 Body 参数

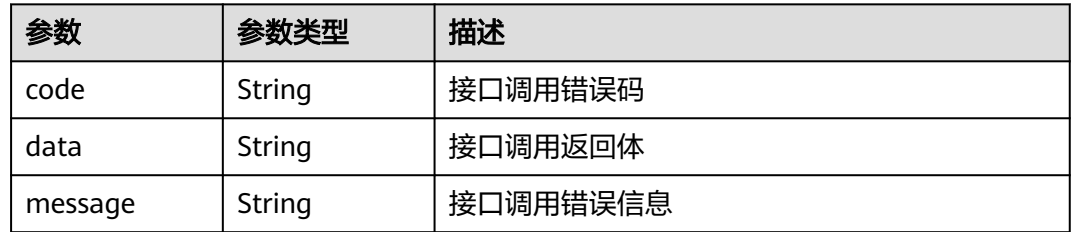

#### 状态码: **401**

### 表 **4-611** 响应 Body 参数

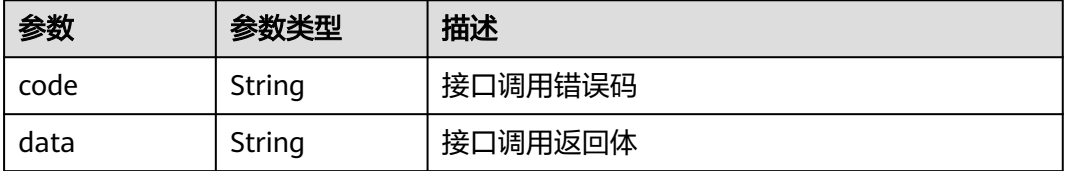

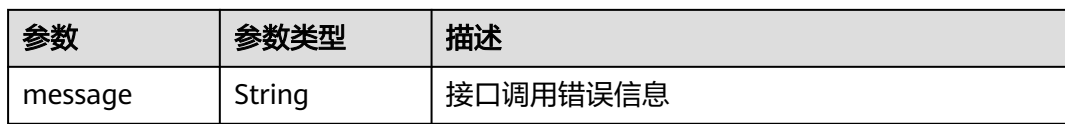

#### 状态码: **404**

#### 表 **4-612** 响应 Body 参数

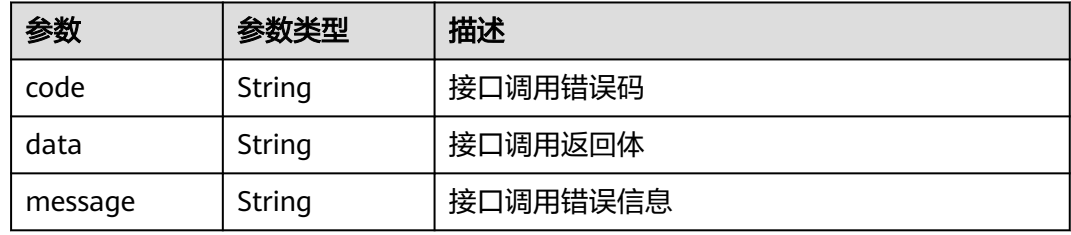

#### 状态码: **500**

#### 表 **4-613** 响应 Body 参数

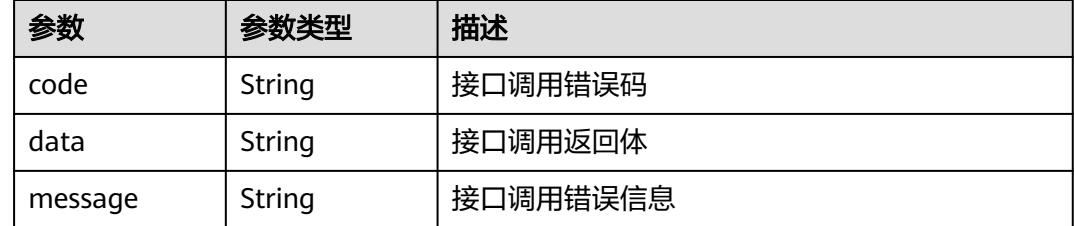

### 请求示例

无

### 响应示例

#### 状态码: **200**

**OK** 

```
{
  "code" : "success",
  "data" : {
 "updater_num_list" : {
 "e8ad9e7478c94f4eaf90d5a379af9cb1" : "lwx1开发人员21"
 },
 "updater_name_list" : {
    "devcloud_testman_lwx613414_01" : "lwx1开发人员21"
 },
 "creator_num_list" : {
 "e8ad9e7478c94f4eaf90d5a379af9cb1" : "lwx1开发人员21"
 },
 "creator_name_list" : {
  },<br>"creator_name_list" : {<br>"devcloud_testman_lwx613414_01" : "lwx1开发人员21"
   }
```
 }, "message" : null }

### 状态码

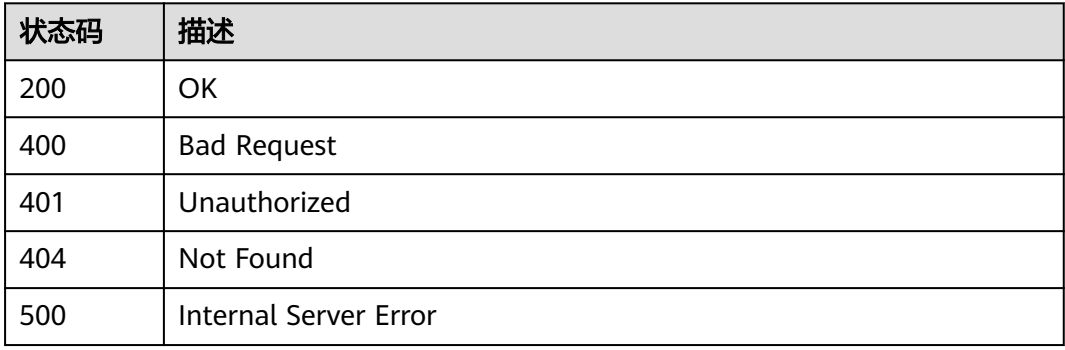

### 错误码

请参[见错误码。](#page-317-0)

## **4.15.4** 检查项目权限

### 功能介绍

检查项目权限

### 调试

您可以在**[API Explorer](https://console.huaweicloud.com/apiexplorer/#/openapi/CloudTest/doc?api=CheckPermission)**中调试该接口,支持自动认证鉴权。API Explorer可以自动生成 SDK代码示例,并提供SDK代码示例调试功能。

### **URI**

GET /v1/{project\_id}/permission/{id}

#### 表 **4-614** 路径参数

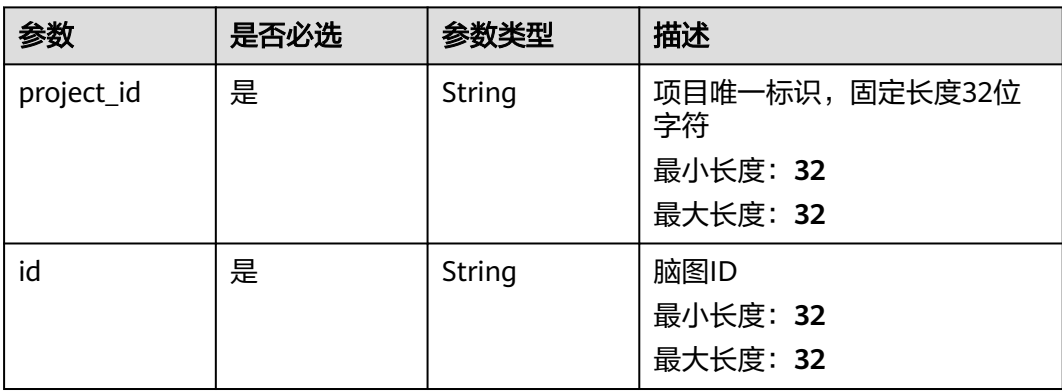

#### 表 **4-615** 请求 Header 参数

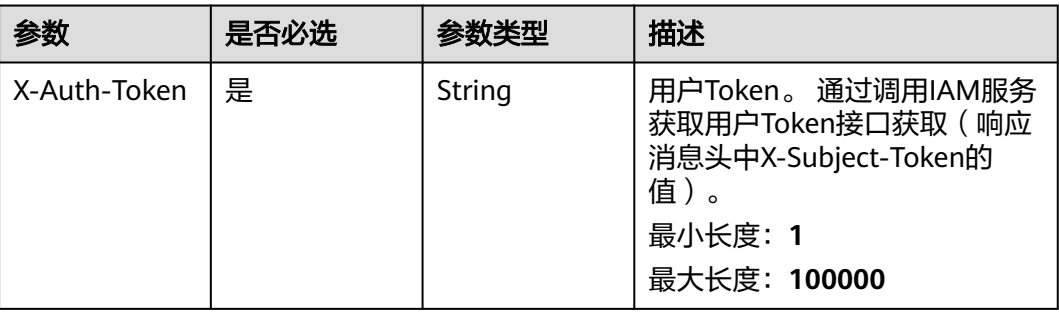

### 响应参数

#### 状态码: **200**

#### 表 **4-616** 响应 Body 参数

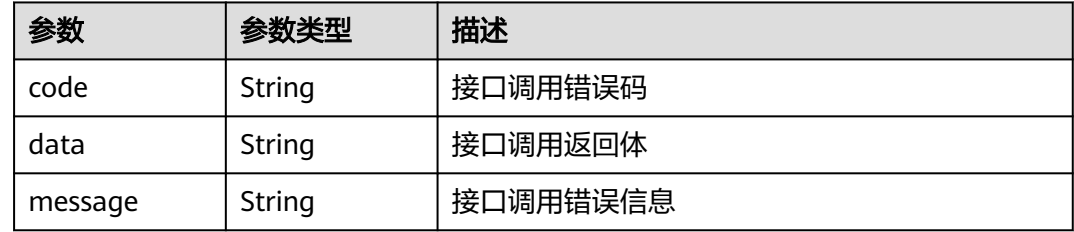

#### 状态码: **400**

#### 表 **4-617** 响应 Body 参数

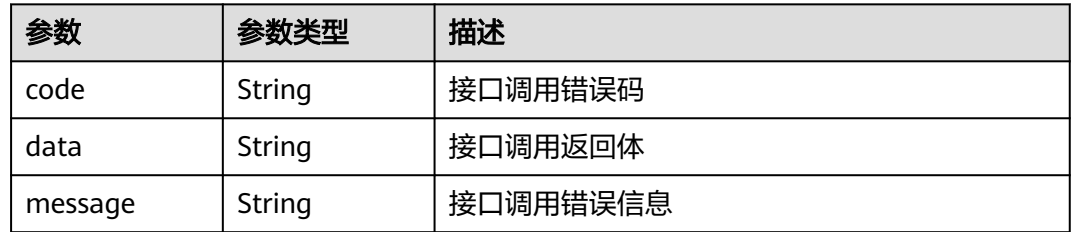

#### 状态码: **401**

### 表 **4-618** 响应 Body 参数

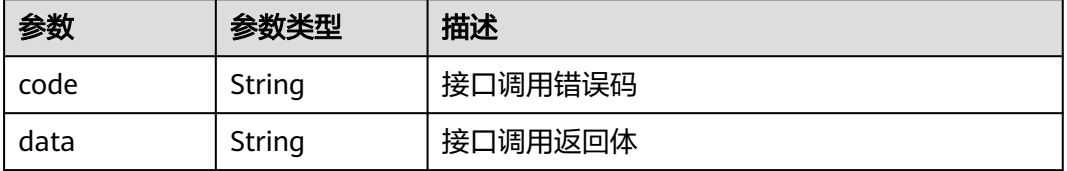
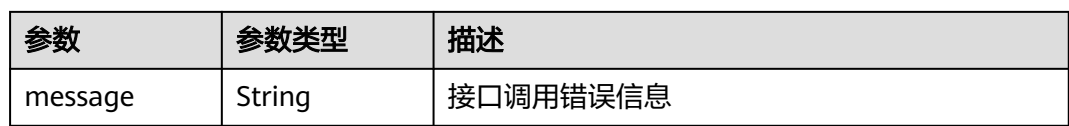

#### 状态码: **404**

表 **4-619** 响应 Body 参数

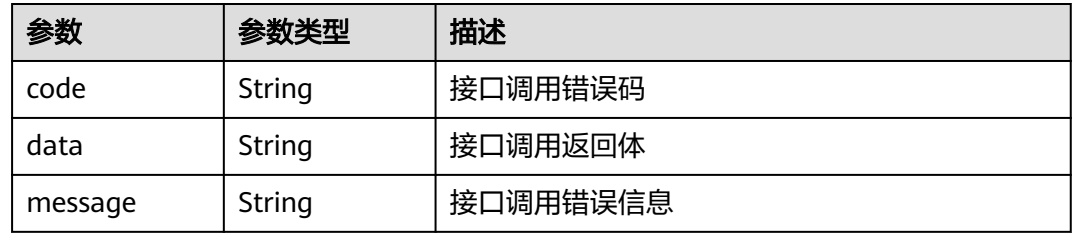

#### 状态码: **500**

表 **4-620** 响应 Body 参数

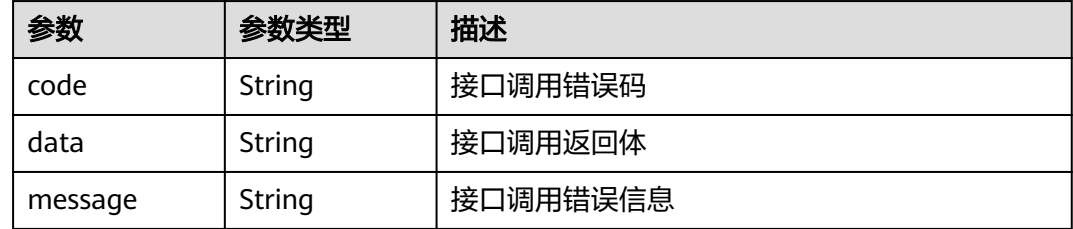

# 请求示例

无

# 响应示例

状态码: **200**

**OK** 

```
{
 "code" : "success",
 "data" : {
   "saveTemplate" : true,
 "deleteMindmapById" : true,
 "editMindmap" : true,
 "mindmapBackupBackUpMindmap" : true
 },
 "message" : null
}
```
# 状态码

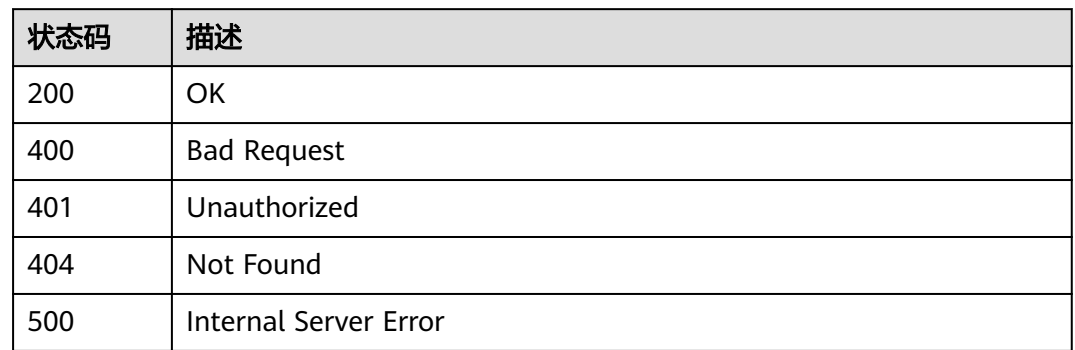

# 错误码

请参[见错误码。](#page-317-0)

# **4.16** 接口测试系统关键字管理

# **4.16.1** 获取工程关联的公共 **aw** 信息和公共 **aw** 所属公共 **aw** 库信息

# 功能介绍

获取工程关联的公共aw信息和公共aw所属公共aw库信息

## 调试

您可以在**[API Explorer](https://console.huaweicloud.com/apiexplorer/#/openapi/CloudTest/doc?api=ListPublicLibAndAws)**中调试该接口,支持自动认证鉴权。API Explorer可以自动生成 SDK代码示例,并提供SDK代码示例调试功能。

## **URI**

GET /v1/project/{project\_id}/public\_aw\_lib\_and\_aws

#### 表 **4-621** 路径参数

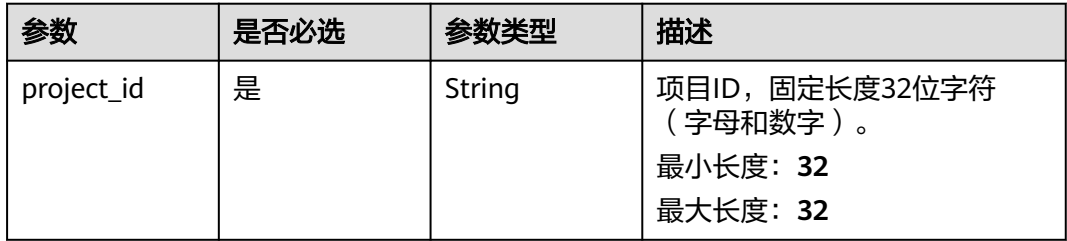

# 请求参数

#### 表 **4-622** 请求 Header 参数

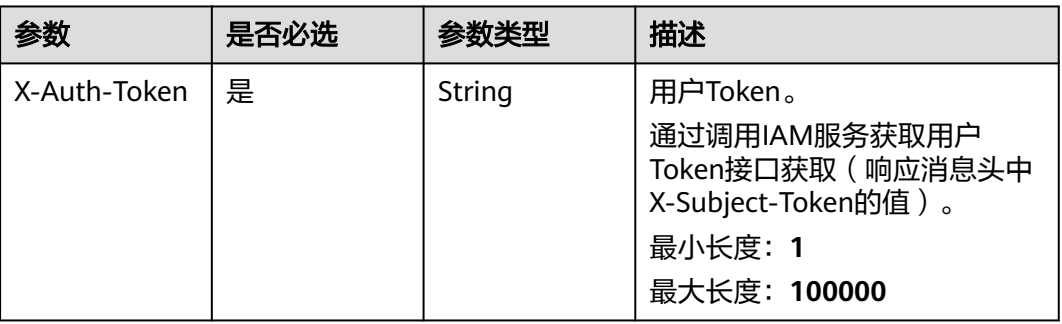

# 响应参数

# 状态码: **200**

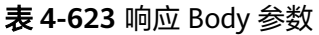

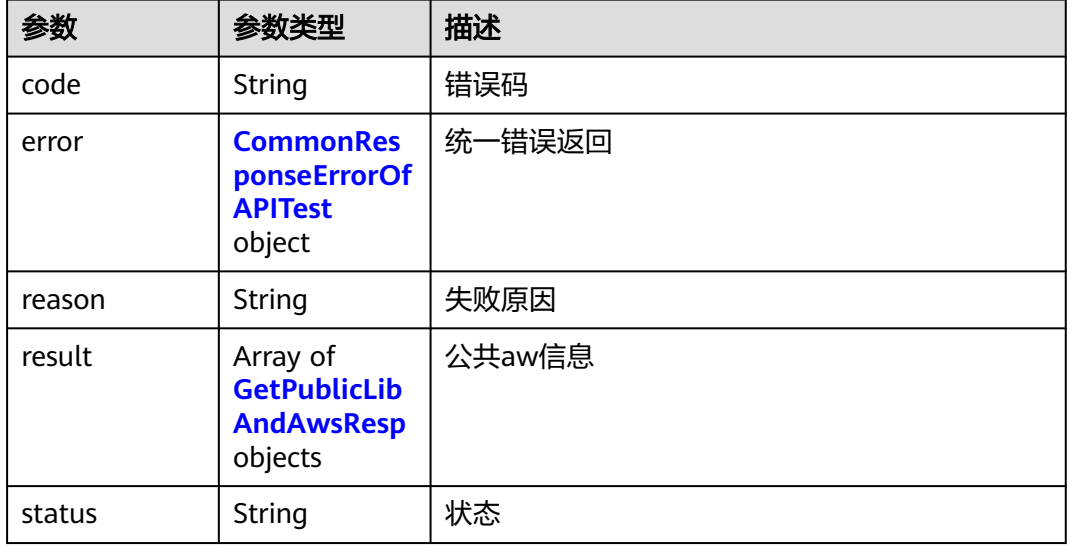

#### 表 **4-624** CommonResponseErrorOfAPITest

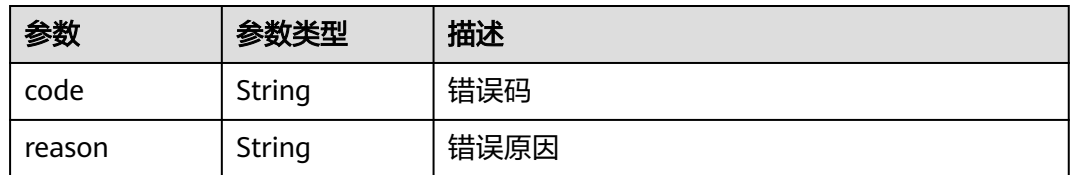

#### <span id="page-291-0"></span>表 **4-625** GetPublicLibAndAwsResp

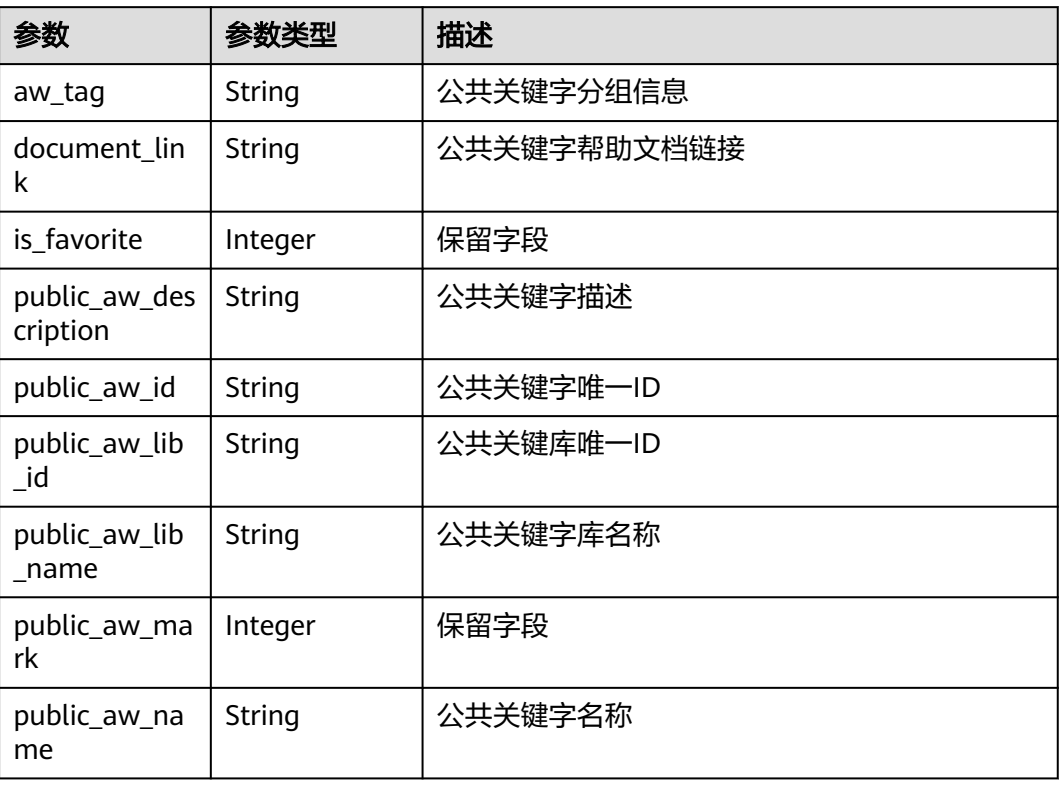

# 请求示例

get https://{endpoint}/v1/26927372bbae40b184fe764e7a0d21f7/public\_aw\_lib\_and\_aws

# 响应示例

#### 状态码: **200**

**SUCCESS** 

{

```
 "status" : "success",
 "result" : [ {
   "public_aw_id" : "dbc1256e4de44381bad5c426d9341b62",
   "public_aw_name" : "DubboClient",
    "public_aw_description" : "访问dubbo服务器。",
   "public_aw_mark" : null,
   "is_favorite" : 1,
 "public_aw_lib_id" : "2111fa8bc9724b999b2c1fea6bc1e8f2",
 "public_aw_lib_name" : "dubbo-operation-aw",
   "aw_tag" : "协议",
   "document_link" : "https://support.huaweicloud.com/usermanual-testman/cloudtest_01_1320.html"
 } ],
 "reason" : null,
  "error" : null,
  "code" : null
}
```
# 状态码

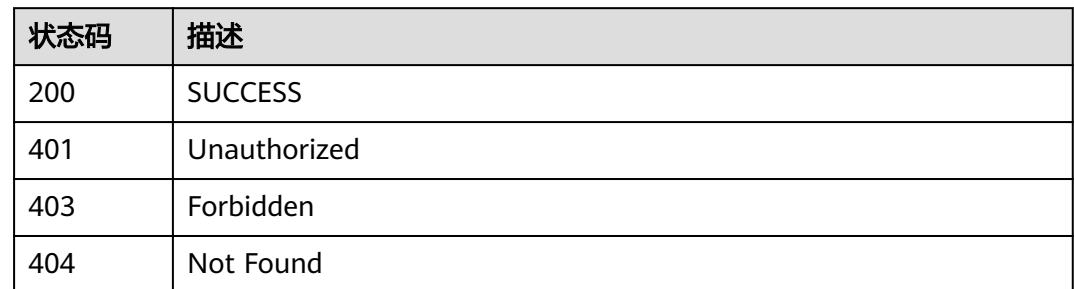

# 错误码

请参见<mark>错误码</mark>。

# **4.17** 测试服务关联关系

# **4.17.1** 添加一个用例和多个需求**/**缺陷关联关系

# 功能介绍

添加一个用例和多个需求/缺陷关联关系

## 调试

您可以在**[API Explorer](https://console.huaweicloud.com/apiexplorer/#/openapi/CloudTest/doc?api=CreateRelationsByOneCase)**中调试该接口,支持自动认证鉴权。API Explorer可以自动生成 SDK代码示例,并提供SDK代码示例调试功能。

# **URI**

POST /testrelation/v4/testcases/{case\_id}/relations

#### 表 **4-626** 路径参数

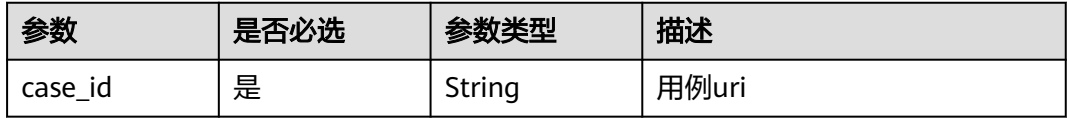

# 请求参数

表 **4-627** 请求 Header 参数

| 参数           | 是否必选 | 参数类型   | 描述                                                                                               |
|--------------|------|--------|--------------------------------------------------------------------------------------------------|
| X-Auth-Token | 是    | String | 用户Token。<br>通过调用IAM服务获取用户<br>Token接口获取 (响应消息头中<br>X-Subject-Token的值)。<br>最小长度: 1<br>最大长度: 100000 |

#### 表 **4-628** 请求 Body 参数

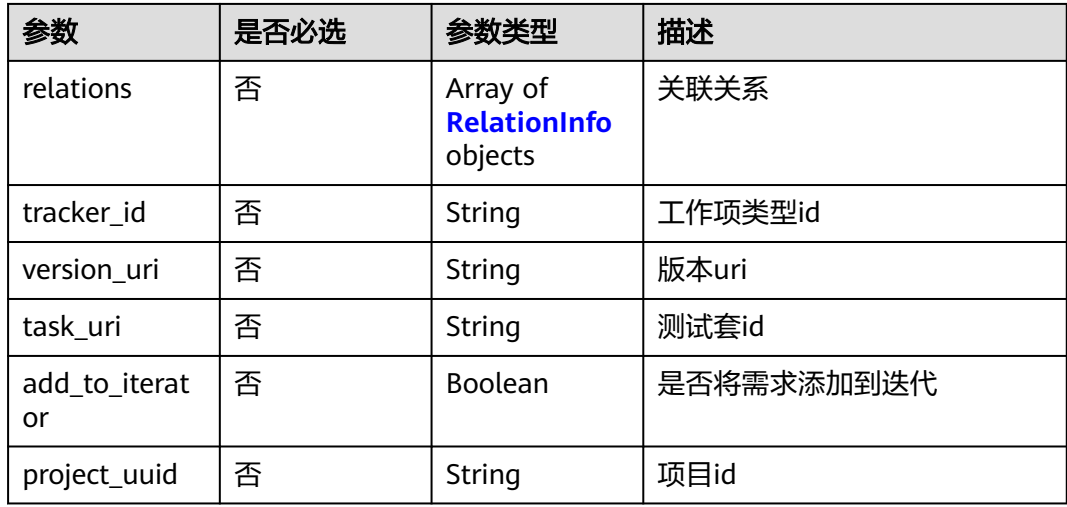

## 表 **4-629** RelationInfo

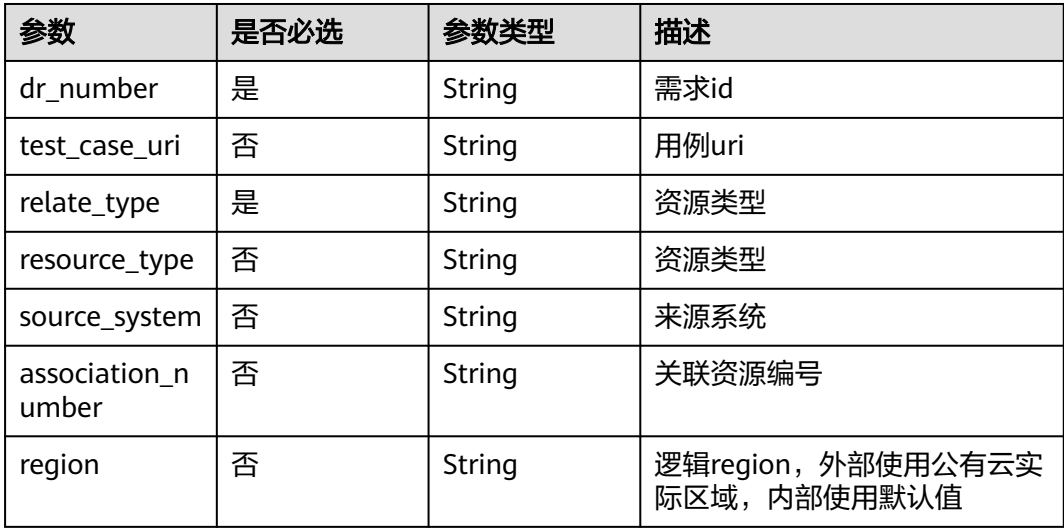

# 响应参数

#### 状态码: **200**

#### 表 **4-630** 响应 Body 参数

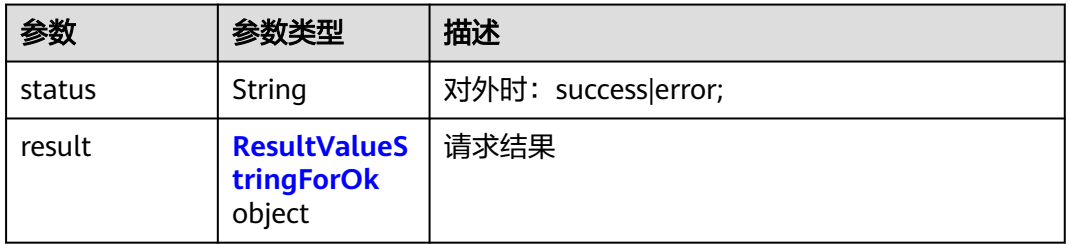

#### 表 **4-631** ResultValueStringForOk

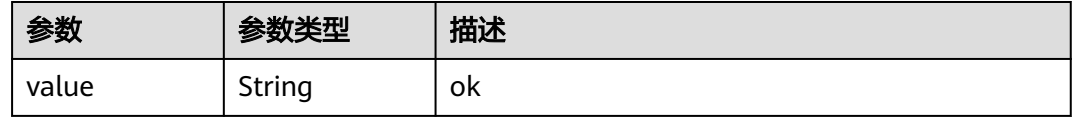

#### 状态码: **400**

#### 表 **4-632** 响应 Body 参数

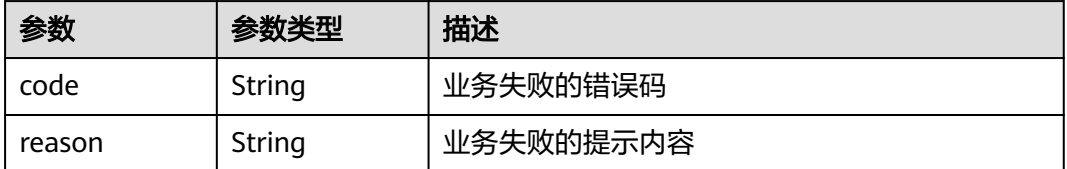

#### 状态码: **401**

#### 表 **4-633** 响应 Body 参数

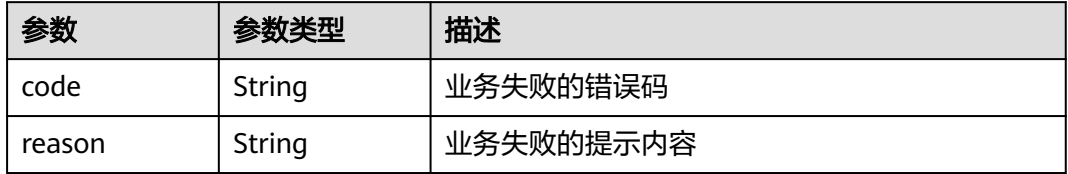

#### 状态码: **404**

#### 表 **4-634** 响应 Body 参数

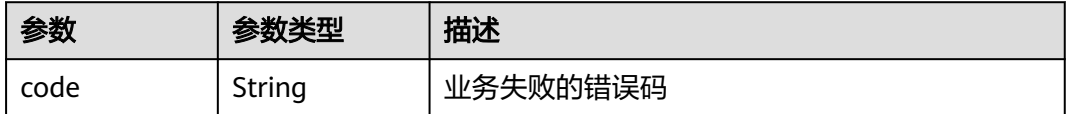

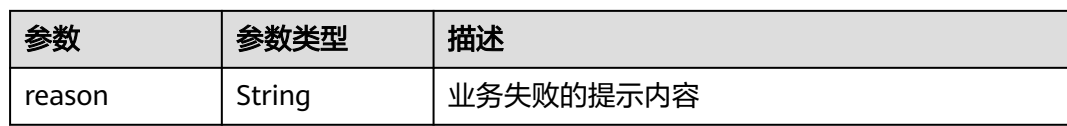

#### 状态码: **500**

#### 表 **4-635** 响应 Body 参数

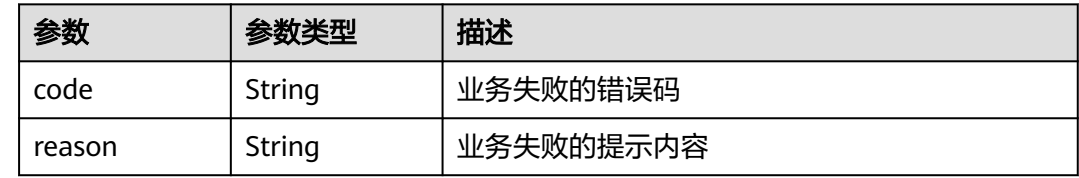

# 请求示例

无

# 响应示例

无

# 状态码

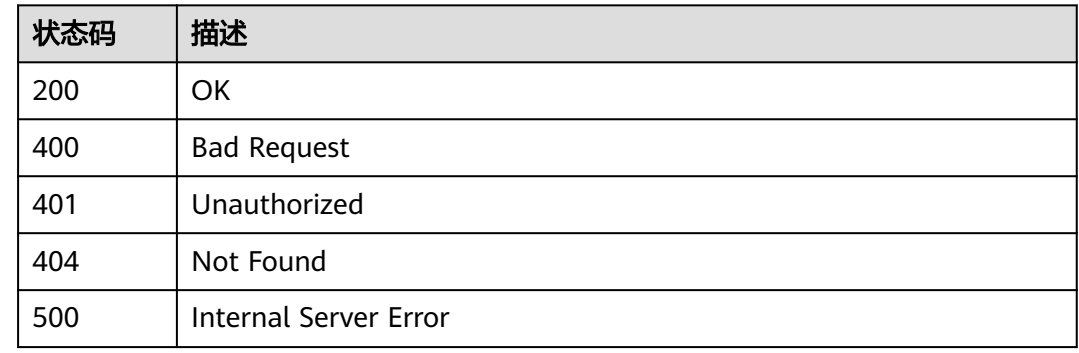

# 错误码

请参[见错误码。](#page-317-0)

# **4.17.2** 删除一个用例和多个需求**/**缺陷关联关系

# 功能介绍

删除一个用例和多个需求/缺陷关联关系

## 调试

您可以在**[API Explorer](https://console.huaweicloud.com/apiexplorer/#/openapi/CloudTest/doc?api=DeleteRelationsByOneCase)**中调试该接口,支持自动认证鉴权。API Explorer可以自动生成 SDK代码示例,并提供SDK代码示例调试功能。

#### **URI**

DELETE /testrelation/v4/testcases/{case\_id}/relations

#### 表 **4-636** 路径参数

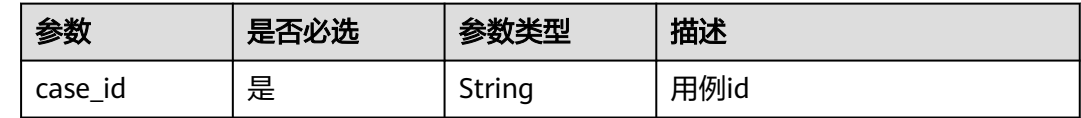

## 请求参数

#### 表 **4-637** 请求 Header 参数

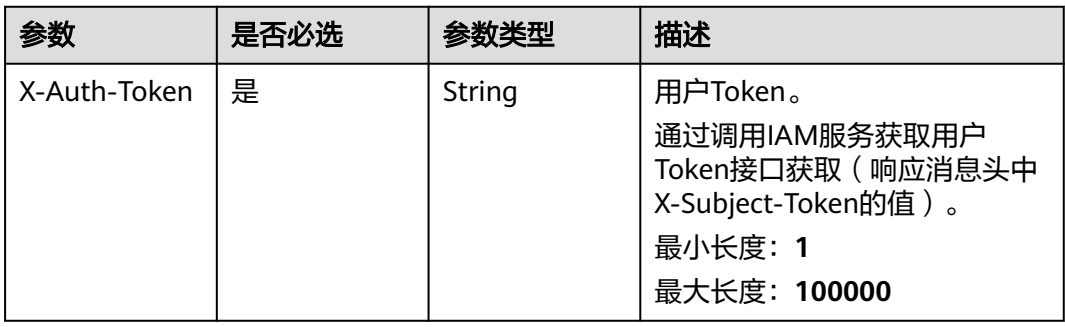

#### 表 **4-638** 请求 Body 参数

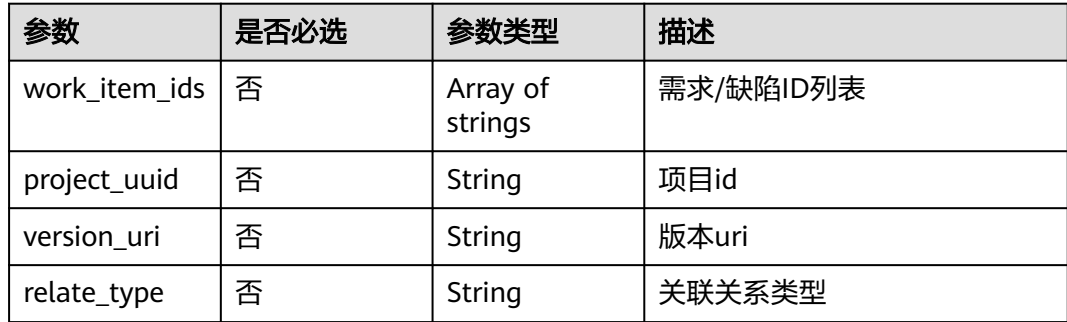

# 响应参数

状态码: **200**

#### 表 **4-639** 响应 Body 参数

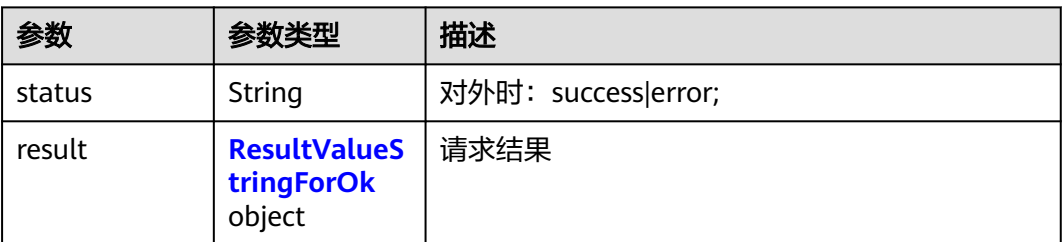

#### 表 **4-640** ResultValueStringForOk

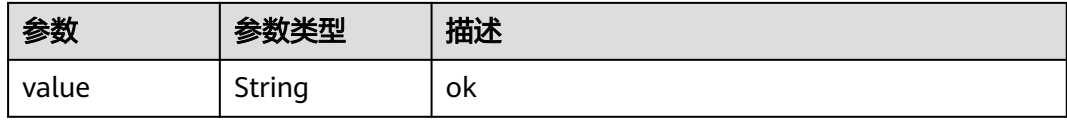

#### 状态码: **400**

#### 表 **4-641** 响应 Body 参数

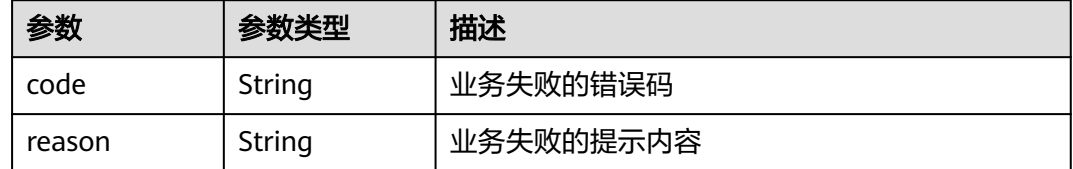

#### 状态码: **401**

# 表 **4-642** 响应 Body 参数

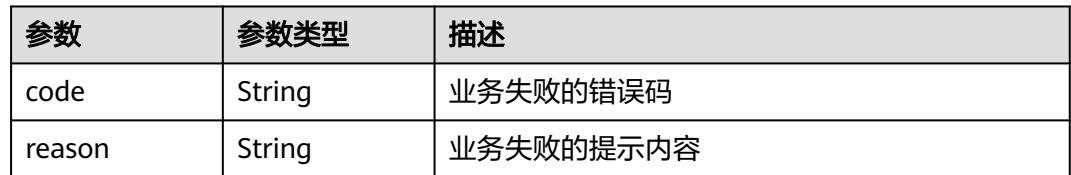

#### 状态码: **404**

#### 表 **4-643** 响应 Body 参数

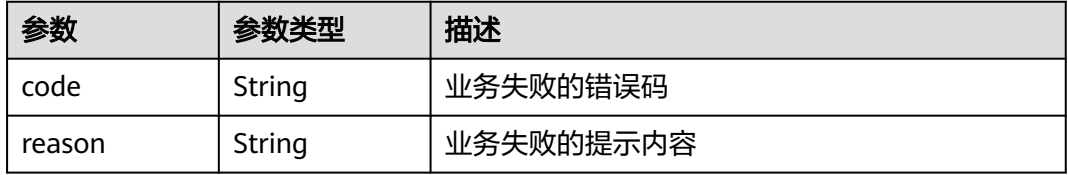

#### 表 **4-644** 响应 Body 参数

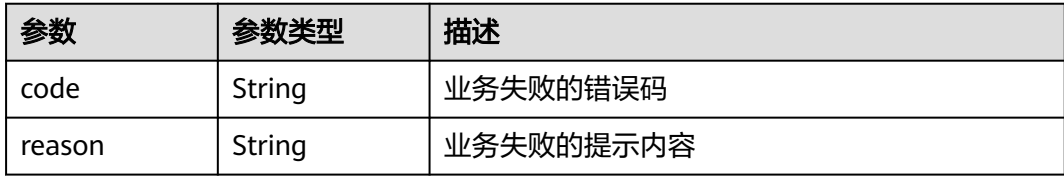

# 请求示例

无

## 响应示例

无

#### 状态码

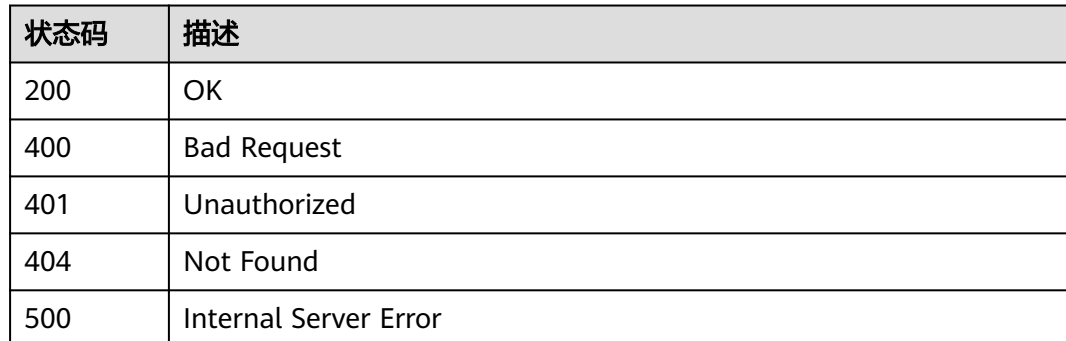

## 错误码

请参[见错误码。](#page-317-0)

# **4.17.3** 添加需求**/**缺陷和多个用例关联关系

# 功能介绍

添加需求/缺陷和多个用例关联关系

## 调试

您可以在**[API Explorer](https://console.huaweicloud.com/apiexplorer/#/openapi/CloudTest/doc?api=BatchAddRelationsByOneCase)**中调试该接口,支持自动认证鉴权。API Explorer可以自动生成 SDK代码示例,并提供SDK代码示例调试功能。

#### **URI**

POST /testrelation/v4/workitems/{workitem\_id}/relations

#### 表 **4-645** 路径参数

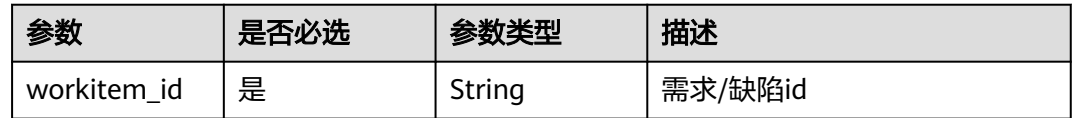

# 请求参数

#### 表 **4-646** 请求 Header 参数

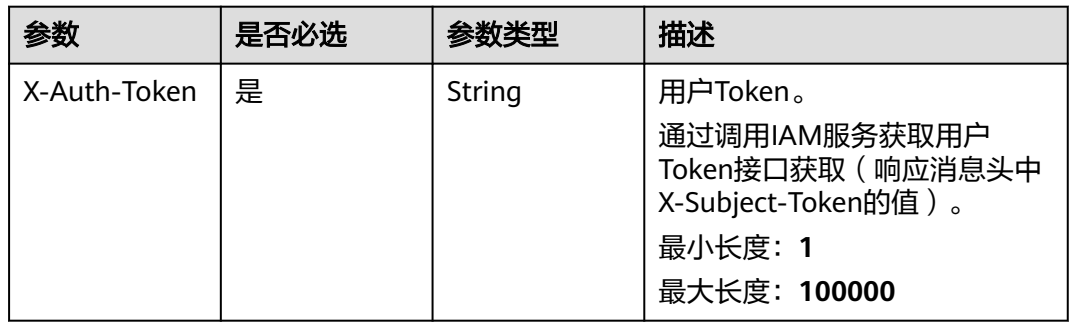

#### 表 **4-647** 请求 Body 参数

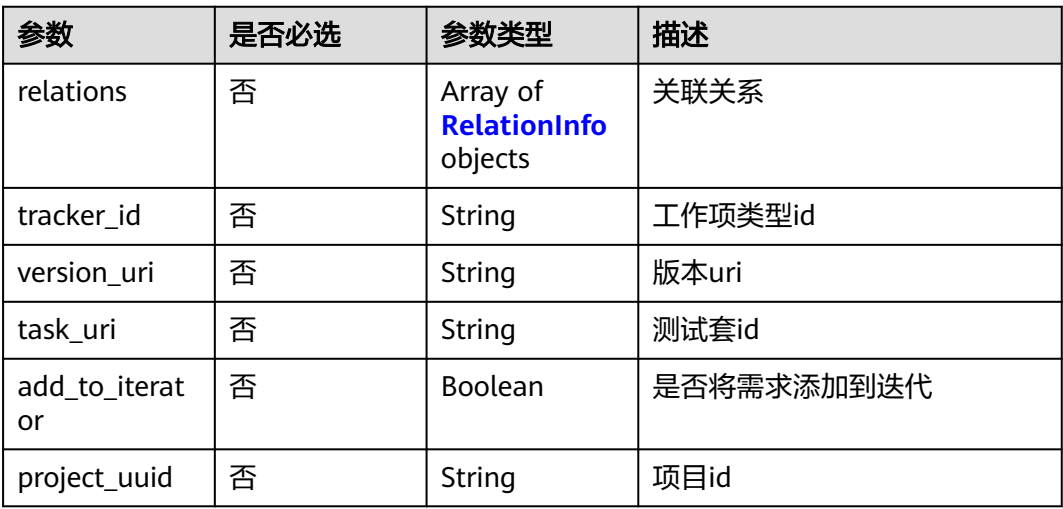

#### 表 **4-648** RelationInfo

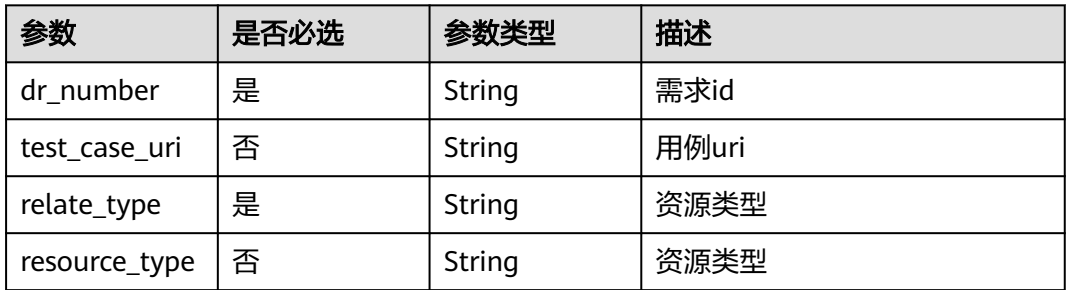

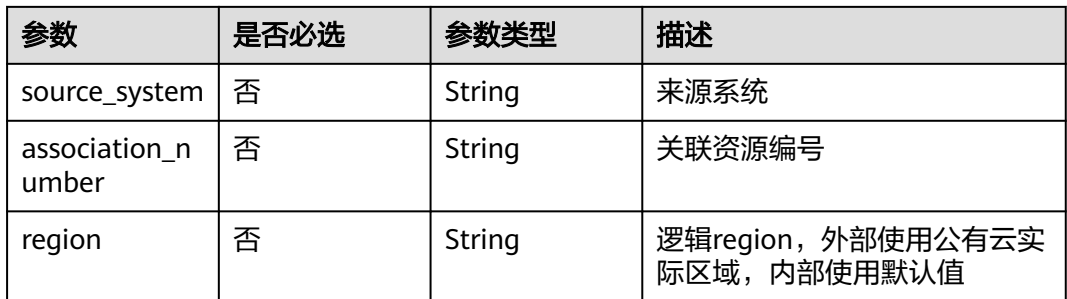

# 响应参数

#### 状态码: **200**

#### 表 **4-649** 响应 Body 参数

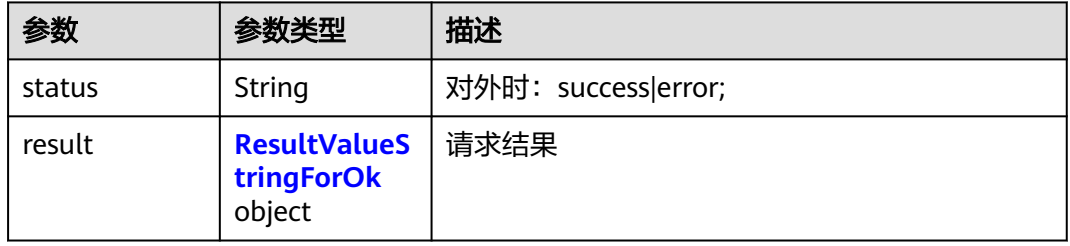

#### 表 **4-650** ResultValueStringForOk

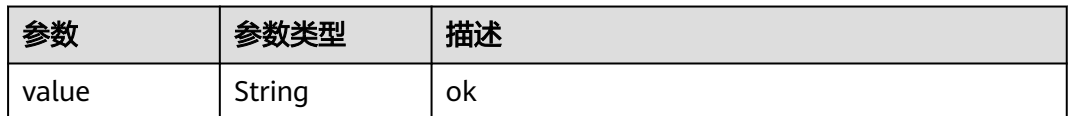

#### 状态码: **400**

#### 表 **4-651** 响应 Body 参数

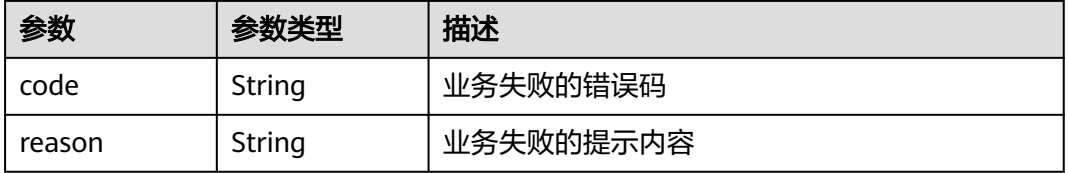

#### 状态码: **401**

#### 表 **4-652** 响应 Body 参数

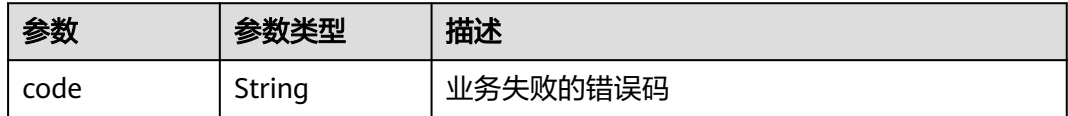

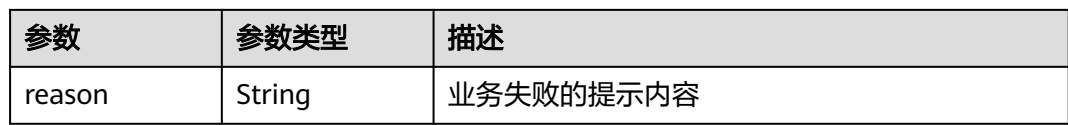

#### 状态码: **404**

表 **4-653** 响应 Body 参数

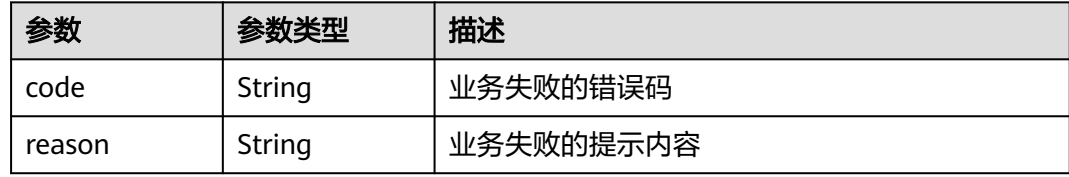

#### 状态码: **500**

表 **4-654** 响应 Body 参数

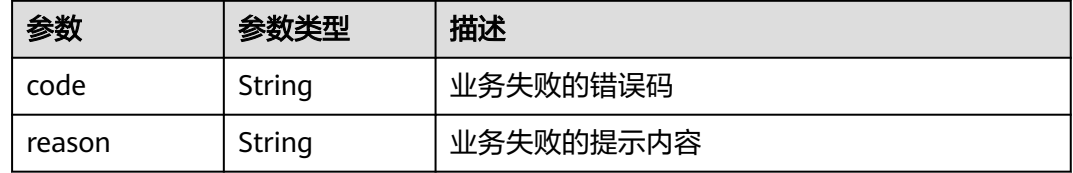

# 请求示例

无

## 响应示例

无

# 状态码

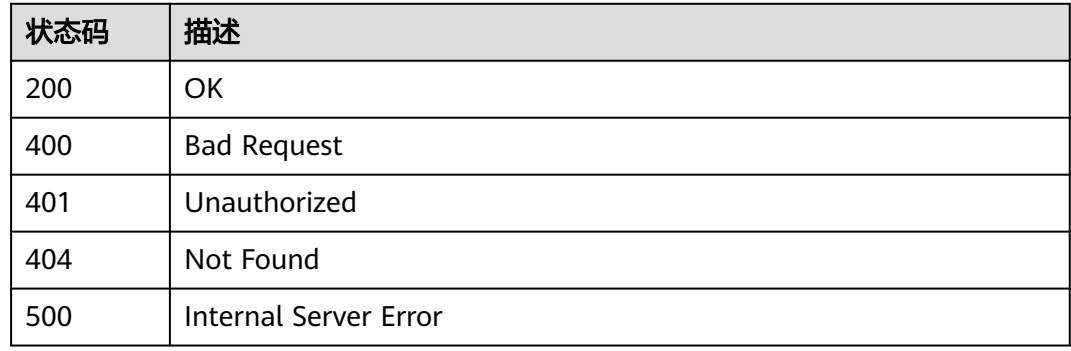

#### 错误码

请参见**错误码**。

# **4.18** 用例关联关系管理

# **4.18.1** 查询项目下关联了需求的用例列表

# 功能介绍

查询项目下关联了需求的用例列表

## 调试

您可以在**[API Explorer](https://console.huaweicloud.com/apiexplorer/#/openapi/CloudTest/doc?api=ListTestcasesByProjectIssuesRelation)**中调试该接口,支持自动认证鉴权。API Explorer可以自动生成 SDK代码示例,并提供SDK代码示例调试功能。

## **URI**

POST /v1/{project\_id}/issues/testcases/batch-query

#### 表 **4-655** 路径参数

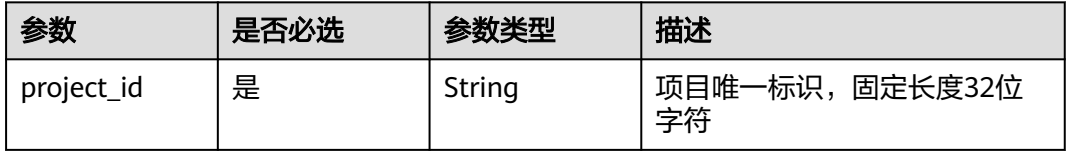

#### 请求参数

表 **4-656** 请求 Header 参数

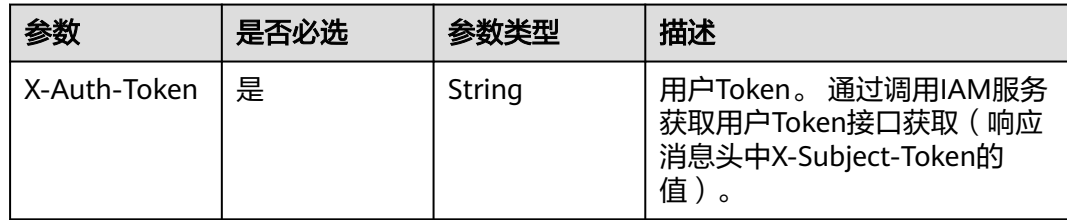

#### 表 **4-657** 请求 Body 参数

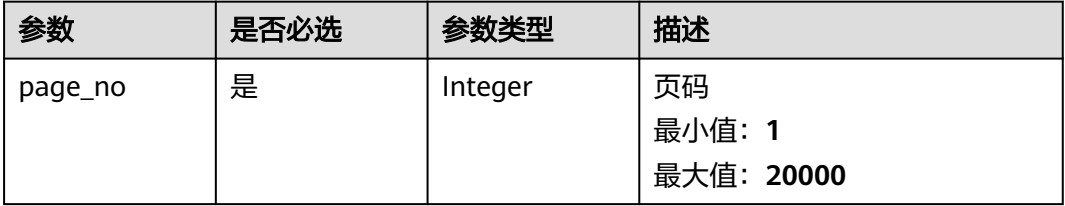

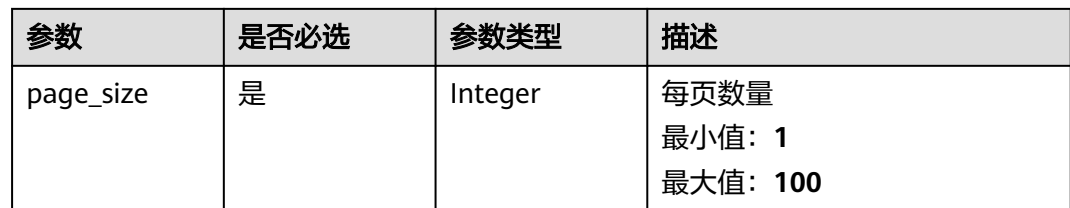

# 响应参数

#### 状态码: **200**

#### 表 **4-658** 响应 Body 参数

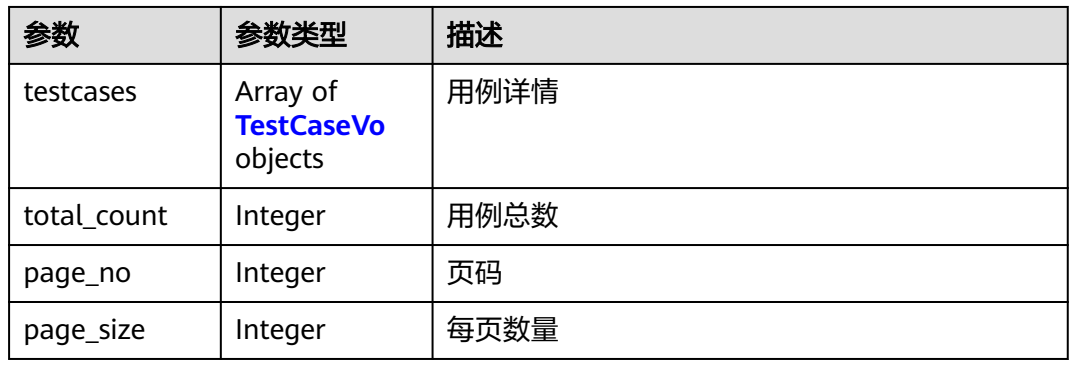

#### 表 **4-659** TestCaseVo

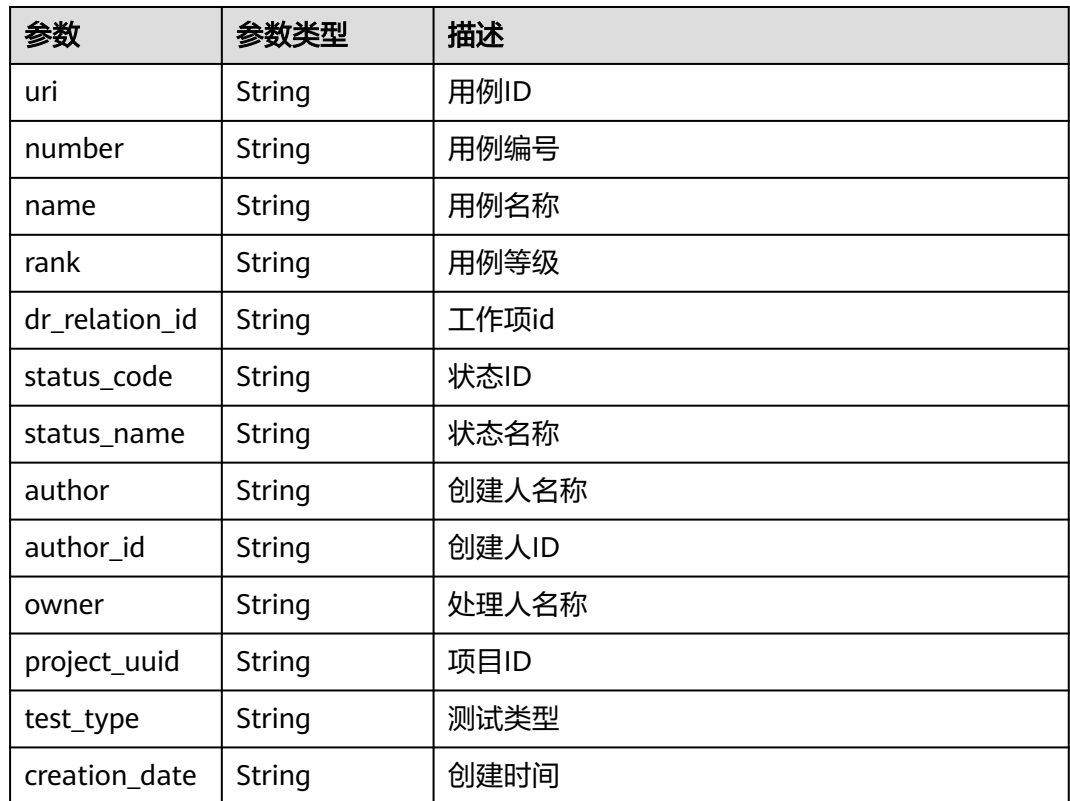

#### 状态码: **400**

#### 表 **4-660** 响应 Body 参数

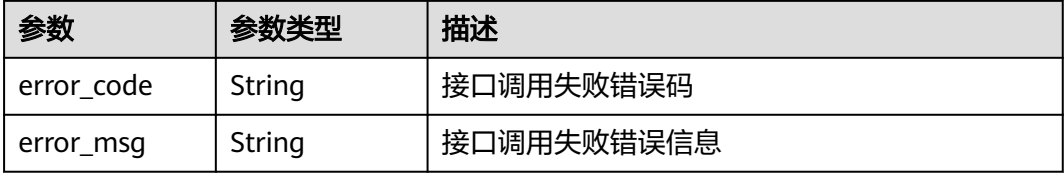

#### 状态码: **401**

表 **4-661** 响应 Body 参数

| 参数         | 参数类型   | 描述         |  |
|------------|--------|------------|--|
| error_code | String | 接口调用失败错误码  |  |
| error msg  | String | 接口调用失败错误信息 |  |

#### 状态码: **404**

表 **4-662** 响应 Body 参数

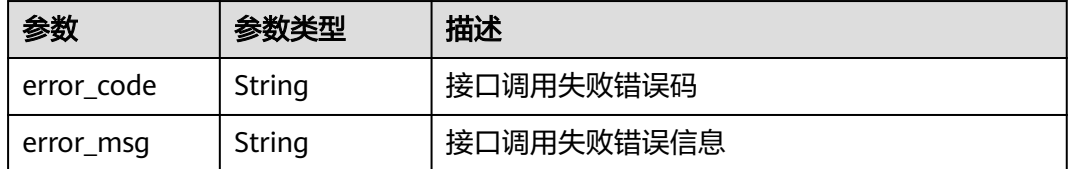

#### 状态码: **500**

表 **4-663** 响应 Body 参数

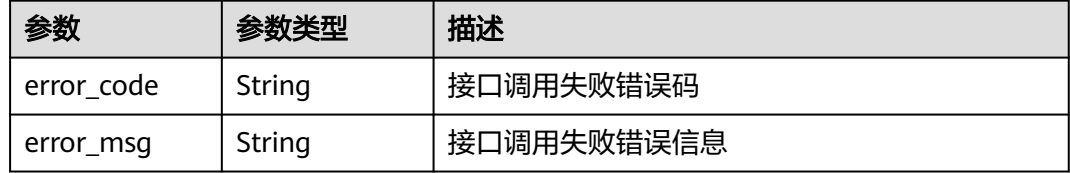

# 请求示例

无

## 响应示例

无

# 状态码

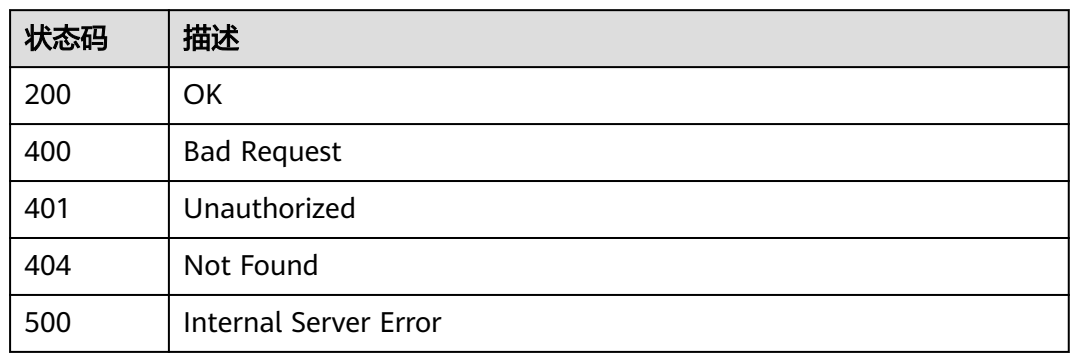

# 错误码

请参见<mark>错误码</mark>。

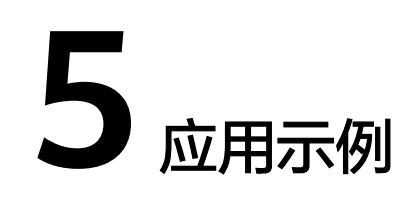

# **5.1** 用户 **Testhub** 服务操作

## 场景描述

该场景适用于未在测试计划中创建对接自己的用户服务的TestHub服务的用户,创建后 可以直接在测试计划界面通过TestHub服务管理用户服务的项目、计划及用例。

下面介绍如何调用<mark>[新测试类型服务注册](#page-238-0)</mark>API创建新的TestHub服务,以及对于服务的删 改查操作,API的调用方法请参[见如何调用](#page-11-0)**API**。

#### 前提条件

参与注册需要提供自己的用户服务的域名,且未在测试计划中注册过,并且需要客户 自己开发一套和TestHub服务对接的API。

#### 涉及接口

用户TestHub服务操作包括,注册新服务、获取已注册服务、更新已注册服务、删除已 注册服务,其中获取、更新、删除操作需要注册过后方可进行,涉及接口如下:

- 新测试类型服务注册:未注册过服务的全新用户使用,将自己的服务名和服务域 名注册。
- 用户获取自己当前已经注册的服务:已注册过服务的用户可以查询到自己服务的 服务ID和服务名称。
- 更新已注册服务:已注册过服务的用户可以修改自己的服务名和服务域名。
- 删除已注册服务:已注册过服务的用户可以传入自己的服务ID删除掉自己已注册 的服务。

#### 操作步骤

步骤**1** 确定调用API鉴权时使用的Token。

- 1. 查询token,详情请参见[获取用户](https://support.huaweicloud.com/api-iam/iam_30_0001.html)**Token**。
- 2. 获取响应Header参数中X-Subject-Token对应的值。

#### 步骤**2** 确定Testhub服务名称及用户服务域名并注册。

- 接口相关信息 URL格式: POST /v1/services 接口请求参数说明详情,请参见<mark>[新测试类型服务注册](#page-238-0)</mark>。
- 请求示例 POST https://{endpoint}/v1/services

{endpoint}信息请从[终端节点获](#page-5-0)取。

Body:

```
{
  "service_name" : "这是一个测试类型名称",
 "server_host" : "https://xxx.xxx.xxx"
}
```
● 响应示例

}

```
{
  "service_name" : "这是一个测试类型名称",
  "service_id" : 13
```
步骤**3** 确定用户的Testhub服务已被注册成功。

- 接口相关信息 URL格式: GET /v1/services 接口请求参数说明详情,请参见[用户获取自己当前已经注册的服务](#page-235-0)。
- 请求示例 GET https://{endpoint}/v1/services {endpoint}信息请从[终端节点获](#page-5-0)取。 Body:无
- 响应示例

```
{
 "services" : [ {
   "id" : 13,
   "name" : "这是一个测试类型名称"
 } ]
}
```
获取到返回的注册信息即证明用户已注册成功。

```
步骤4 用户确定自己的Testhub服务注册成功后,可对服务进行删改操作。
```
删改操作建立在用户已成功注册自己的Testhub服务基础上。

- 更新服务信息:
	- 接口相关信息 URL格式: PUT /v1/services/{service\_id} 接口请求参数说明详情,请参见<mark>更新已注册服务</mark>。

– 请求示例 PUT https://{endpoint}/v1/services/{service\_id}

- {endpoint}信息请从<mark>终端节点</mark>获取。
- {service\_id}从查询服务返回的service\_id获取。 Body:

```
{
  "service_name" : "这是修改后的测试类型名称",
  "server_host" : "https://xxx.xxx.xxx2"
}
```

```
– 响应示例
```

```
{
 "service_name" : "这是修改后的测试类型名称",
  "service_id" : 13
}
```
- 删除服务信息:
	- 接口相关信息

URL格式: DELETE /v1/services/{service\_id}

接口请求参数说明详情,请参见<mark>删除已注册服务</mark>。

- 请求示例 DELETE https://{endpoint}/v1/services/{service\_id}
	- {endpoint}信息请从<mark>终端节点</mark>获取。
	- {service\_id}从查询服务返回的service\_id获取。

Body:无

}

```
– 响应示例
{
  "error_code" : "CLOUDTEST.00000000",
  "error_msg" : "失败原因XXXXX"
```

```
----结束
```
# **5.2** 用户用例操作

## 场景描述

该场景适用于已在测试计划中创建对接自己的用户服务的Testhub服务的用户,创建后 在测试计划界面管理用例。

下面介绍如何新建用例,以及对用例的删改查操作。

# 前提条件

需要用户成功注册自己的Testhub服务。

#### 涉及接口

用户用例操作包括,创建测试用例、更新测试用例、批量删除测试用例、获取测试用 例详情、批量执行用例接口、批量更新测试用例结果,涉及接口如下:

- 创建自定义测试服务类型用例:新建用例进行测试。
- 更新自定义测试服务类型用例:修改用例信息。
- 批量删除自定义测试服务类型用例:可同时删除多个用例。
- 获取测试用例详情:单个查询用例详情。
- 批量执行测试用例:同时执行多个测试用例。
- 批量更新测试用例结果:用例结果产生后,同时更新多个测试用例结果。

#### 操作步骤

- 步骤**1** 确定调用API鉴权时使用的Token。
	- 1. 查询token,详情请参见[获取用户](https://support.huaweicloud.com/api-iam/iam_30_0001.html)**Token**。
	- 2. 获取响应Header参数中X-Subject-Token对应的值。

#### 步骤**2** 创建新的测试用例。

- 接口相关信息 URL格式:POST /v1/projects/{project\_id}/testcases 接口请求参数说明详情, 请参见<mark>[创建自定义测试服务类型用例](#page-83-0)</mark>。
- 请求示例

POST https://{endpoint}/v1/projects/{project\_id}/testcases

- {endpoint}信息请从<mark>终端节点</mark>获取。
- {project\_id}为项目唯一标识。

Body:

```
{
 "name" : "testcaseXXX",
  "service_id" : 13,
  "rank_id" : "2",
  "testcase_number" : "1234",
 "extend_info" : {
 "description" : "这是一条描述信息",
 "preparation" : "这是一条前置条件xxxxxx",
   "steps" : [ {
    "expect_result" : "<ol class=\"ordered\"><li class=\"ordered\"><span>结果一</span></li><li class=
\"ordered\"><span>结果二</span></li></ol><p><br />>/>/></p>",
   "test_step" : "<p>步骤-</p>"
   } ],
 "label_list" : [ "标签一", "标签二" ],
 "module_id" : "b66aab5469cc4ab39b0dda8e644a42a4",
   "test_version_id" : "8.1.2",
  "fix_version_id" : "8.2.0.1"
   "assigned_id" : "b66aab5469cc4ab39b0dda8e644a42a4",
   "issue_id" : "b66aab5469cc4ab39b0dda8e644a42a4"
 }
}
```
● 响应示例

```
{
  "testcase_id" : "efdb403066474ab08836b9eeaaa23bca",
  "project_id" : "aswe4w5ty4032344tgse345eeaaa23bc",
 "service_id" : 13,
  "name" : "这是一个测试计划名称",
  "testcase_number" : "1234",
 "rank_id" : "2",
 "status_id" : "0",
  "assigned_user" : {
   "id" : "efdb403066474ab08836b9eeaaa23bca",
   "name" : "name_xxxxxx"
  },
  "execute_count" : 3,
  "result_id" : "0",
  "extend_info" : {
   "author" : {
    "id" : "efdb403066474ab08836b9eeaaa23bca",
    "name" : "name_xxxxxx",
```

```
 "time" : "2020-06-09 16:55:57"
   },
   "updator" : {
     "id" : "efdb403066474ab08836b9eeaaa23bca",
     "name" : "name_xxxxxx",
    "time" : "2020-06-09 16:55:57"
   },
   "domain" : {
     "id" : "efdb403066474ab08836b9eeaaa23bca",
     "name" : "name_xxxxxx"
 },
 "description" : "这是一条描述信息",
   "preparation" : "这是一条前置条件xxxxxx ",
   "steps" : [ {
     "expect_result" : "<ol class=\"ordered\"><li class=\"ordered\"><span>结果一</span></li><li class=
\"ordered\"><span>结果二</span></li></ol><p><br />>/>/>></p>",
     "test_step" : "<p>步骤一</p>"
 } ],
 "label_list" : [ {
     "id" : "efdb403066474ab08836b9eeaaa23bca",
     "name" : "name_xxxxxx"
   } ],
  "defect_list" : [ {
    "id" : "efdb403066474ab08836b9eeaaa23bca",
     "name" : "name_xxxxxx"
   } ],
   "module" : {
     "id" : "efdb403066474ab08836b9eeaaa23bca",
     "name" : "name_xxxxxx"
   },
    "issue" : {
     "id" : "efdb403066474ab08836b9eeaaa23bca",
     "name" : "name_xxxxxx"
   },
   "test_version_id" : "string",
   "fixed_version" : {
     "id" : "efdb403066474ab08836b9eeaaa23bca",
     "name" : "name_xxxxxx"
   }
 }
}
```
步骤**3** 确定用例创建成功后,可对用例进行删改查操作。

- 查询用例详情:
	- 接口相关信息

URL格式: GET /v1/projects/{project\_id}/testcases/{testcase\_id} 接口请求参数说明详情, 请参见<mark>获取测试用例详情</mark>。

– 请求示例 GET https://{endpoint}/v1/projects/{project\_id}/testcases/{testcase\_id}

- {endpoint}信息请从<mark>终端节点</mark>获取。
- {project\_id}为项目唯一标识。
- {testcase\_id}为用例唯一标识。

Body:无

```
– 响应示例
```

```
{
  "testcase_id" : "efdb403066474ab08836b9eeaaa23bca",
  "project_id" : "aswe4w5ty4032344tgse345eeaaa23bc",
 "service_id" : 13,
  "name" : "这是一个测试计划名称",
  "testcase_number" : "1234",
```

```
 "rank_id" : "2",
  "status_id" : "0",
  "assigned_user" : {
   "id" : "efdb403066474ab08836b9eeaaa23bca",
   "name" : "name_xxxxxx"
  },
  "execute_count" : 3,
  "result_id" : "0",
  "extend_info" : {
    "author" : {
    "id" : "efdb403066474ab08836b9eeaaa23bca",
    "name" : "name_xxxxxx",
    "time" : "2020-06-09 16:55:57"
 },
    "updator" : {
    "id" : "efdb403066474ab08836b9eeaaa23bca",
    "name" : "name_xxxxxx",
    "time" : "2020-06-09 16:55:57"
 },
   "domain" : {
    "id" : "efdb403066474ab08836b9eeaaa23bca",
    "name" : "name_xxxxxx"
   },
   "description" : "这是一条描述信息",
   "preparation" : "这是一条前置条件xxxxxx ",
   "steps" : [ {
    "expect_result" : "<ol class=\"ordered\"><li class=\"ordered\"><span>结果一</span></li><li 
class=\"ordered\"><span>结果二</span></li></ol><p><br />>/>/></p>",
   -<br>"test_step" : "<p>步骤一</p>"
 } ],
 "label_list" : [ {
    "id" : "efdb403066474ab08836b9eeaaa23bca",
    "name" : "name_xxxxxx"
   } ],
 "defect_list" : [ {
 "id" : "efdb403066474ab08836b9eeaaa23bca",
    "name" : "name_xxxxxx"
   } ],
   "module" : {
    "id" : "efdb403066474ab08836b9eeaaa23bca",
    "name" : "name_xxxxxx"
   },
   "issue" : {
    "id" : "efdb403066474ab08836b9eeaaa23bca",
    "name" : "name_xxxxxx"
   },
   "test_version_id" : "string",
   "fixed_version" : {
    "id" : "efdb403066474ab08836b9eeaaa23bca",
    "name" : "name_xxxxxx"
  }
 }
}
```
- 修改用例详情:
	- 接口相关信息

URL格式: PUT /v1/projects/{project\_id}/testcases/{testcase\_id} 接口请求参数说明详情,请参见<mark>更新自定义测试服务类型用例</mark>。

- 请求示例 PUT https://{endpoint}/v1/projects/{project\_id}/testcases/{testcase\_id}
	- {endpoint}信息请[从终端节点](#page-5-0)获取。
	- {project\_id}为项目唯一标识。

```
{testcase_id}为用例唯一标识。
Body:
{
  "name" : "testcaseXXX",
  "service_id" : 13,
  "rank_id" : "2",
  "testcase_number" : "191",
 "extend_info" : {
 "description" : "这是一条描述信息",
   "preparation" : "这是一条前置条件xxxxxx",
   "steps" : [ {
     "expect_result" : "<ol class=\"ordered\"><li class=\"ordered\"><span>结果一</span></li><li 
class=\"ordered\"><span>结果二</span></li></ol><p><br />>/> /></p>",
     "test_step" : "<p>步骤一</p>"
   } ],
 "label_list" : ["标签一", "标签二" ],
 "module_id" : "b66aab5469cc4ab39b0dda8e644a42a4",
  "test_version_id" : "8.1.2",
   "fix_version_id" : "8.2.0.1",
   "assigned_id" : "b66aab5469cc4ab39b0dda8e644a42a4",
   "issue_id" : "b66aab5469cc4ab39b0dda8e644a42a4",
 "status_id" : "0",
 "defect_id_list" : [ " b66aab5469cc4ab39b0dda8e644a42a4", " 
efdb403066474ab08836b9eeaaa23bca " ]
 }
}
– 响应示例
{
  "testcase_id" : "efdb403066474ab08836b9eeaaa23bca",
  "project_id" : "aswe4w5ty4032344tgse345eeaaa23bc",
  "service_id" : 13,
 "name": "这是一个测试计划名称",
  "testcase_number" : "1234",
  "rank_id" : "2",
 "status_id" : "0"
  "assigned_user" : {
   "id" : "efdb403066474ab08836b9eeaaa23bca",
   "name" : "name_xxxxxx"
  },
  "execute_count" : 3,
  "result_id" : "0",
  "extend_info" : {
   "author" : {
     "id" : "efdb403066474ab08836b9eeaaa23bca",
     "name" : "name_xxxxxx",
     "time" : "2020-06-09 16:55:57"
   },
   "updator" : {
    "id" : "efdb403066474ab08836b9eeaaa23bca",
     "name" : "name_xxxxxx",
     "time" : "2020-06-09 16:55:57"
   },
   "domain" : {
    "id" : "efdb403066474ab08836b9eeaaa23bca",
     "name" : "name_xxxxxx"
 },
 "description" : "这是一条描述信息",
   "preparation" : "这是一条前置条件xxxxxx ",
   "steps" : [ {
     "expect_result" : "<ol class=\"ordered\"><li class=\"ordered\"><span>结果一</span></li><li 
class=\"ordered\"><span>结果二</span></li></ol><p><br />>/>/></p>",
     "test_step" : "<p>步骤一</p>"
 } ],
 "label_list" : [ {
     "id" : "efdb403066474ab08836b9eeaaa23bca",
     "name" : "name_xxxxxx"
   } ],
```

```
 "defect_list" : [ {
    "id" : "efdb403066474ab08836b9eeaaa23bca",
    "name" : "name_xxxxxx"
   } ],
    "module" : {
    "id" : "efdb403066474ab08836b9eeaaa23bca",
    "name" : "name_xxxxxx"
   },
   "issue" : {
    "id" : "efdb403066474ab08836b9eeaaa23bca",
    "name" : "name_xxxxxx"
 },
  "test_version_id" : "string",
   "fixed_version" : {
    "id" : "efdb403066474ab08836b9eeaaa23bca",
    "name" : "name_xxxxxx"
  }
 }
}
```
- 删除用例详情:
	- 接口相关信息

URL格式:POST /v1/projects/{project\_id}/testcases/batch-delete 接口请求参数说明详情, 请参见<mark>批量删除自定义测试服务类型用例</mark>。

– 请求示例

POST https://{endpoint}/v1/projects/{project\_id}/testcases/batch-delete {endpoint}信息请[从终端节点](#page-5-0)获取。

{project\_id}为项目唯一标识。

Body:

```
{
  "service_id" : 13,
  "testcase_id_list" : [ "efdb403066474ab08836b9eeaaa23bca", 
"251fca07b22f493692eb06b1754f07a8" ]
}
```
– 响应示例

```
{
  "error_code" : "CLOUDTEST.000XXXXXX",
 "error_msg" : "失败原因XXXXX",
  "error_detail" : {
   "failed" : [ {
    "error_code" : "CLOUDTEST.000XXXXXX",
    "error_msg" : "失败原因XXXXX",
    "testcase_id" : "efdb403066474ab08836b9eeaaa23bca"
\}, {
 "error_code" : "CLOUDTEST.000XXXXXX",
 "error_msg" : "失败原因XXXXX",
 "testcase_id" : "251fca07b22f493692eb06b1754f07a8"
  }]
 }
}
```
步骤**4** 确定用例创建成功且无需修改后,可执行用例并更新用例结果。

- 接口相关信息 URL格式: POST /v1/projects/{project\_id}/testcases/execution 接口请求参数说明详情,请参见<mark>批量执行测试用例</mark>。
- 请求示例 POST https://{endpoint}/v1/projects/{project\_id}/testcases/execution {endpoint}信息请[从终端节点](#page-5-0)获取。
- 

```
– {project_id}为项目唯一标识。
```
Body:

```
{
  "service_id": 13,
   "plan_id": "b66aab5469cc4ab39b0dda8e644a42a4",
  "execute_list": [
      {
 "testcase_id": "b66aab5469cc4ab39b0dda8e644a42a4",
 "execute_id": "efdb403066474ab08836b9eeaaa23bca",
        "result_id": "0",
        "start_time": 2020-06-2218: 11: 54
     }
   ]
}
● 响应示例
{
 "error_code" : "CLOUDTEST.000XXXXXX",
 "error_msg" : "失败原因XXXXX",
 "error_detail" : {
   "failed" : [ {
 "error_code" : "CLOUDTEST.000XXXXXX",
 "error_msg" : "失败原因XXXXX",
 "testcase_id" : "efdb403066474ab08836b9eeaaa23bca"
   } , {
 "error_code" : "CLOUDTEST.000XXXXXX",
 "error_msg" : "失败原因XXXXX",
    "testcase_id" : "251fca07b22f493692eb06b1754f07a8"
   }]
 }
```
步骤**5** 等待用例脚本在用户服务处执行完毕后,需要调用接口将执行结果通过接口返回到用 户的Testhub服务同步数据。

接口相关信息

}

URL格式: POST /v1/projects/{project\_id}/testcases/result 接口请求参数说明详情, 请参见<mark>批量更新测试用例结果</mark>。

● 请求示例

POST https://{endpoint}/v1/projects/{project\_id}/testcases/result

- {endpoint}信息请[从终端节点](#page-5-0)获取。
- {project\_id}为项目唯一标识。

Body:

```
{
   "service_id": 13,
   "execute_list": [
      {
         "testcase_id": "b66aab5469cc4ab39b0dda8e644a42a4",
         "execute_id": "efdb403066474ab08836b9eeaaa23bca",
         "result_id": "0",
         "end_time": 2020-06-23 18: 11: 54,
         "duration": 120,
         "description": "这是一条备注信息"
      }
   ]
}
响应示例
{
```

```
 "error_code" : "CLOUDTEST.000XXXXXX",
 "error_msg" : "失败原因XXXXX",
 "error_detail" : {
  "failed" : [ {
```
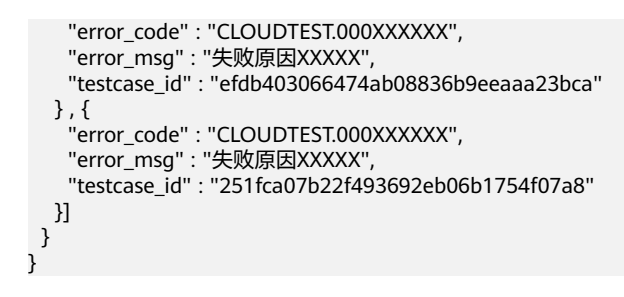

**----**结束

# **5.3** 用户计划操作

#### 场景描述

该场景适用于已在测试计划中创建项目的用户,且在自己的项目中已创建用例,可创 建不同的计划分类管理自己的用例。

下面介绍如何创建测试计划,以及向计划中添加用例。

#### 前提条件

需要用户成功创建项目,并且成功创建自己的用例。

#### 涉及接口

用户计划操作包括,项目下创建计划、计划中批量添加测试用例,其中向计划中添加 用例需要用户事先已成功创建用例,涉及接口如下:

- 项目下创建计划:在项目中的第三方测试类型下创建用户自己的测试计划。
- 计划中批量添加测试用例:计划创建成功后向计划中关联用例。

#### 操作步骤

- 步骤**1** 确定调用API鉴权时使用的Token。
	- 1. 查询token,详情请参见[获取用户](https://support.huaweicloud.com/api-iam/iam_30_0001.html)**Token**。
	- 2. 获取响应Header参数中X-Subject-Token对应的值。
- 步骤**2** 创建测试计划。
	- 接口相关信息 URL格式:POST /v1/projects/{project\_id}/plans 接口请求参数说明详情,请参见"项目下创建计划"接口。
	- 请求示例 POST https://{endpoint}/v1/projects/{project\_id}/plans
		- {endpoint}信息请[从终端节点](#page-5-0)获取。
		- {project\_id}为项目唯一标识。

Body:

```
{
 "name" : "这是一个测试计划名称",
```

```
 "assigned_id" : "efdb403066474ab08836b9eeaaa23bca",
       "service_id_list" : [ 0 ],
      "plan_cycle" : {
      "start_date" : "2020-03-04",
      "end_date" : "2020-03-31"
       }
     }
● 响应示例
```

```
{
  "plan_id" : "efdb403066474ab08836b9eeaaa23bca",
  "error_code" : "CLOUDTEST.000XXXXXX",
  "error_msg" : "失败原因XXXXX"
}
```
步骤**3** 向测试计划中添加用例。

● 接口相关信息

URL格式:POST /v1/projects/{project\_id}/plans/{plan\_id}/testcases/batch-add 接口请求参数说明详情,请参见"计划中批量添加测试用例"接口。

● 请求示例

POST https://{endpoint}/v1/projects/{project\_id}/plans/{plan\_id}/testcases/ batch-add

- {endpoint}信息请从<mark>终端节点</mark>获取。
- {project\_id}为项目唯一标识。

Body:

```
{
  "service_id" : 13,
  "testcase_id_list" : [ "efdb403066474ab08836b9eeaaa23bca", 
"251fca07b22f493692eb06b1754f07a8" ]
}
● 响应示例
{
  "error_code" : "CLOUDTEST.000XXXXXX",
  "error_msg" : "失败原因XXXXX",
  "error_detail" : {
   "failed" : [ {
     "error_code" : "CLOUDTEST.000XXXXXX",
 "error_msg" : "失败原因XXXXX",
 "testcase_id" : "efdb403066474ab08836b9eeaaa23bca"
\}, {
 "error_code" : "CLOUDTEST.000XXXXXX",
 "error_msg" : "失败原因XXXXX",
    "crior_code : ccoop-resi.cooxxxxxx",<br>"error_msg" : "失败原因XXXXX",<br>"testcase_id" : "251fca07b22f493692eb06b1754f07a8"
 }]
 }
}
```
**----**结束

# **6** 附录

# <span id="page-317-0"></span>**6.1** 状态码

#### 表 **6-1** 正常状态码

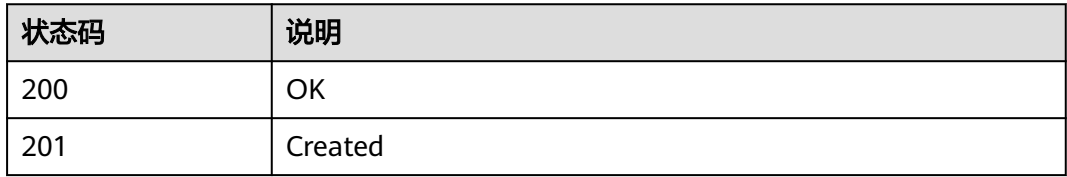

#### 表 **6-2** 异常状态码

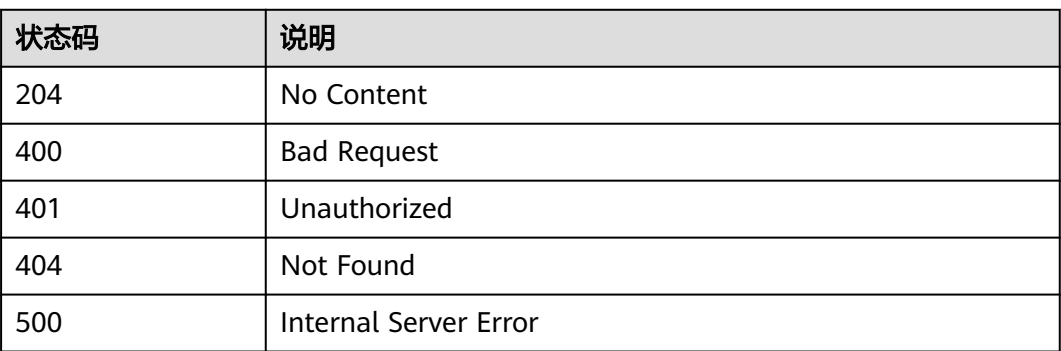

# **6.2** 错误码

调用接口出错后,将不会返回结果数据。调用方可根据每个接口对应的错误码来定位 错误原因。

当调用出错时,HTTP请求返回一个4xx或5xx的HTTP状态码。返回的消息体中是具体 的错误代码及错误信息。

在调用方找不到错误原因时,可以联系华为云客服,并提供错误码,以便尽快帮您解 决问题。

# 错误响应 **Body** 体格式说明

当接口调用出错时,会返回错误码及错误信息说明,错误响应的Body体格式如下所 示。

```
{
 "error_code": "CLOUDTEST.00013024",
 "error_msg": "没有权限添加用例"
}
```
其中, error\_code表示错误码, error\_msg表示错误描述信息。

#### 错误码说明

当您调用API时,如果遇到"APIGW"开头的错误码,请参见**API**[网关错误码](https://support.huaweicloud.com/devg-apisign/api-sign-errorcode.html)进行处 理。

更多服务错误码请参见**API**[错误中心。](https://apierrorcenter.developer.huaweicloud.com/apierrorcenter)

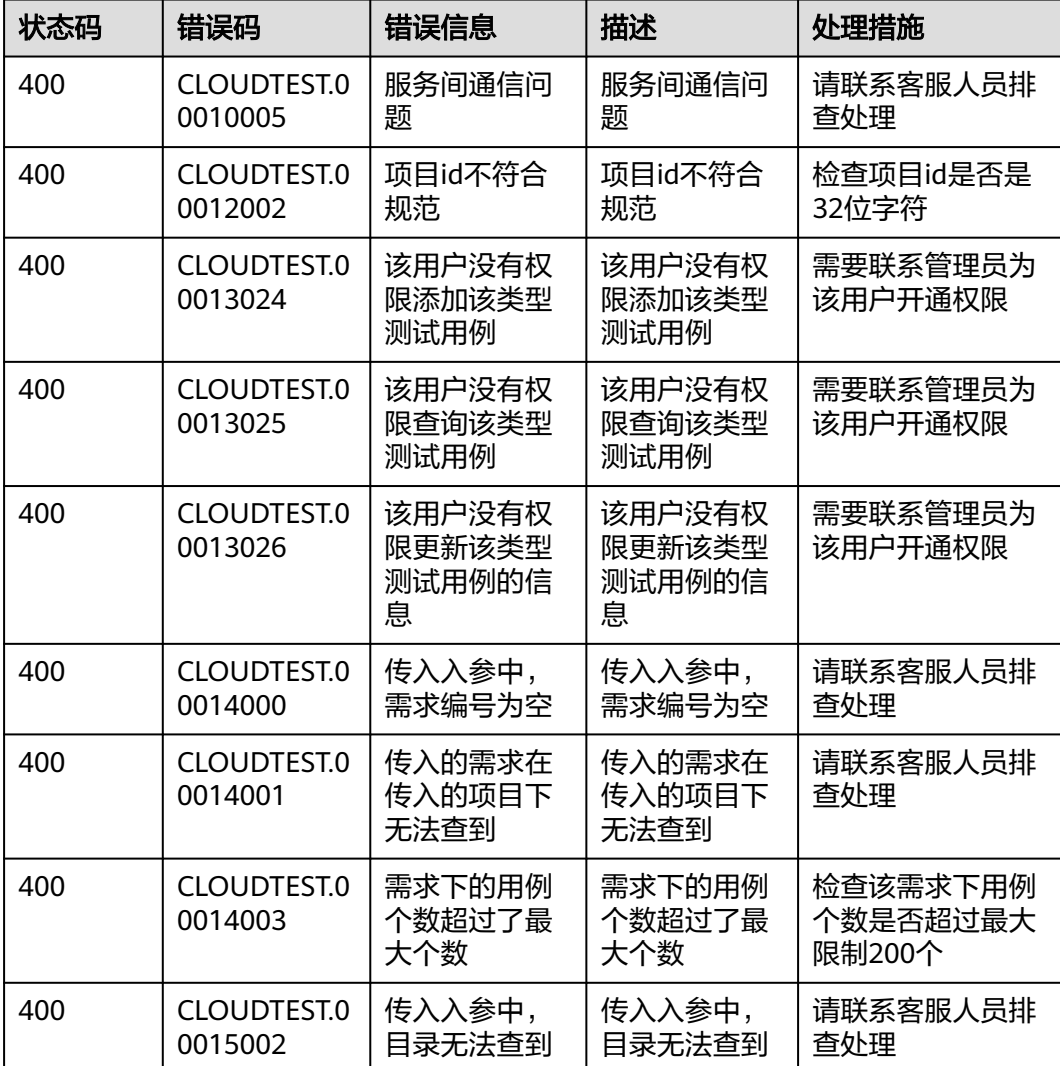

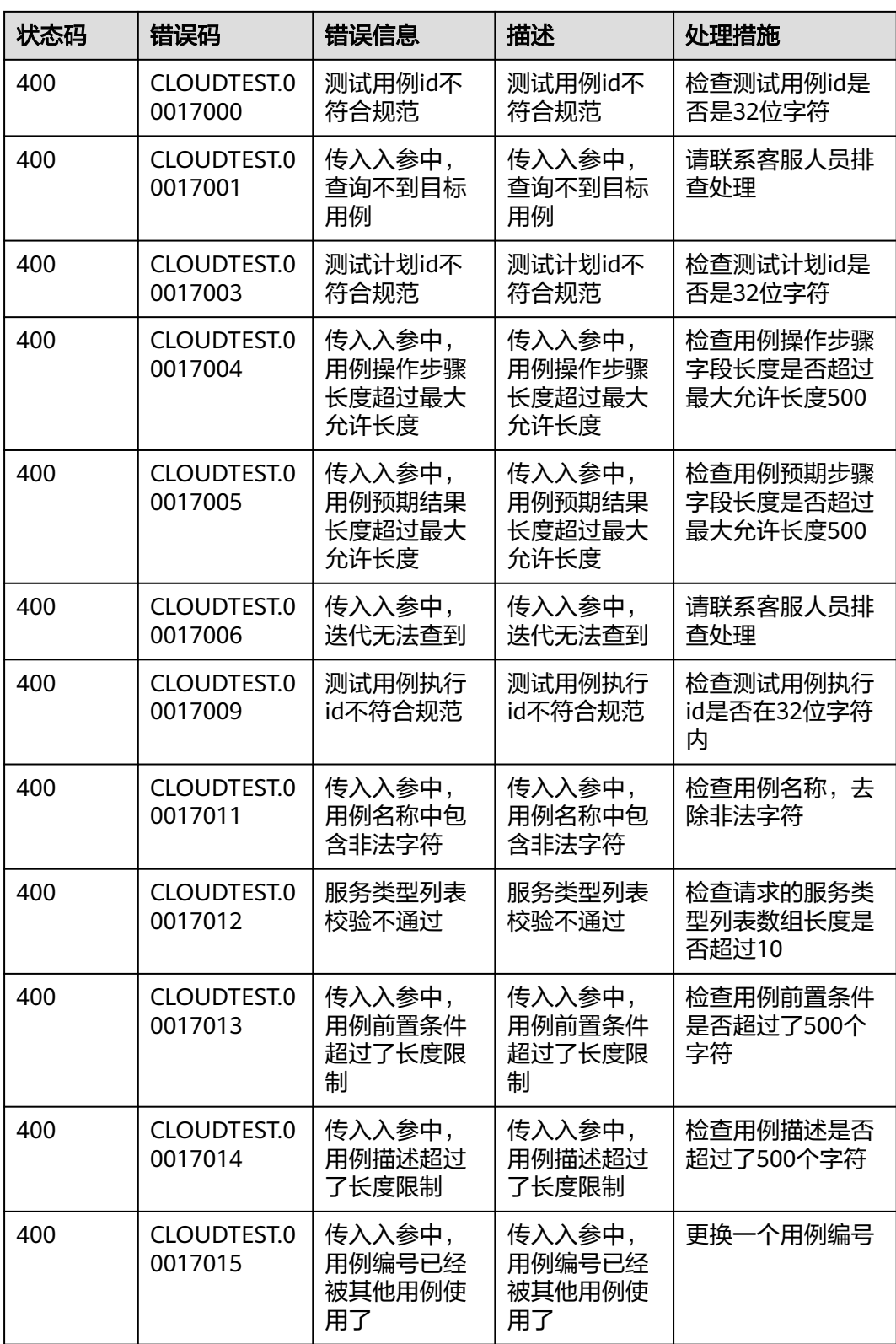

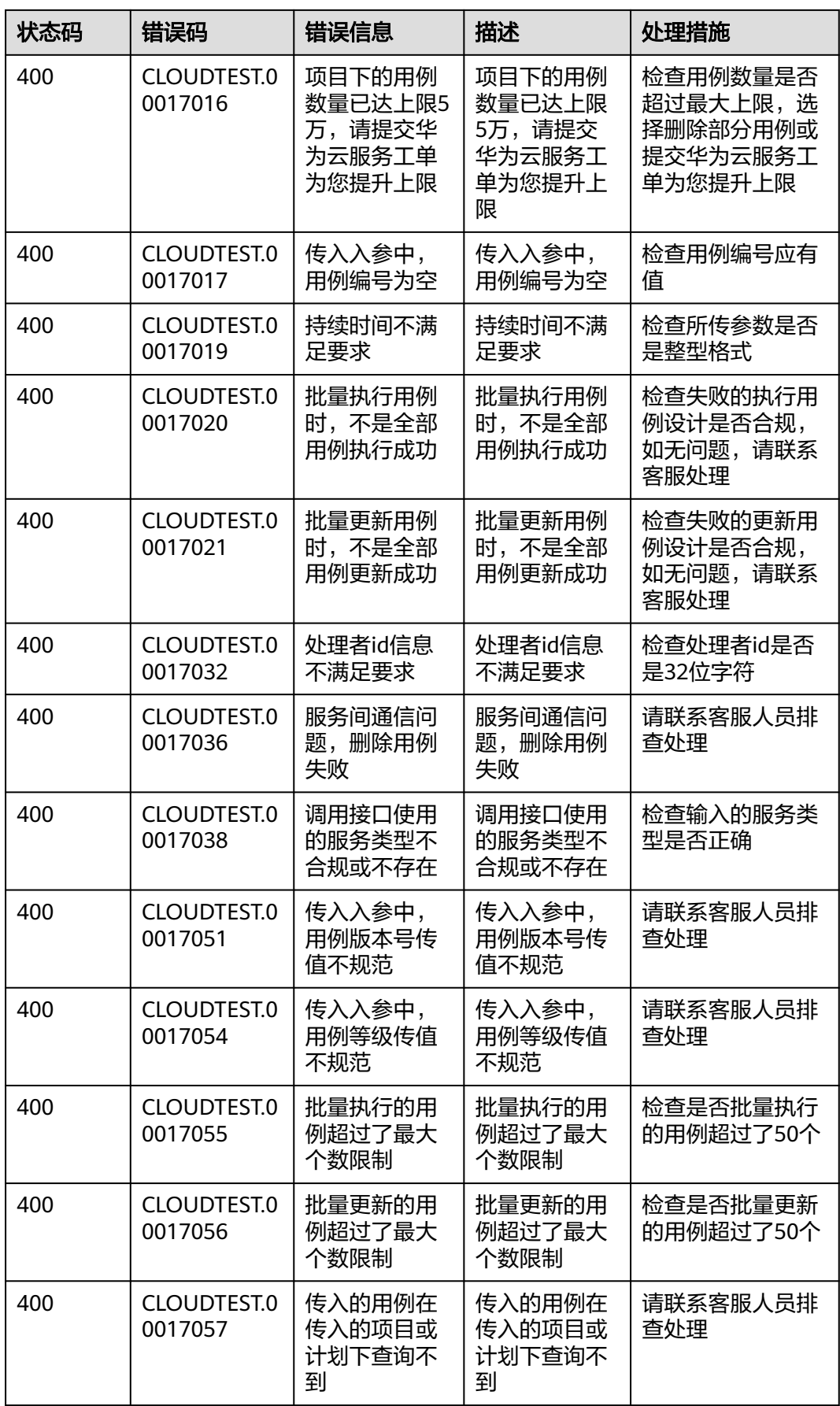

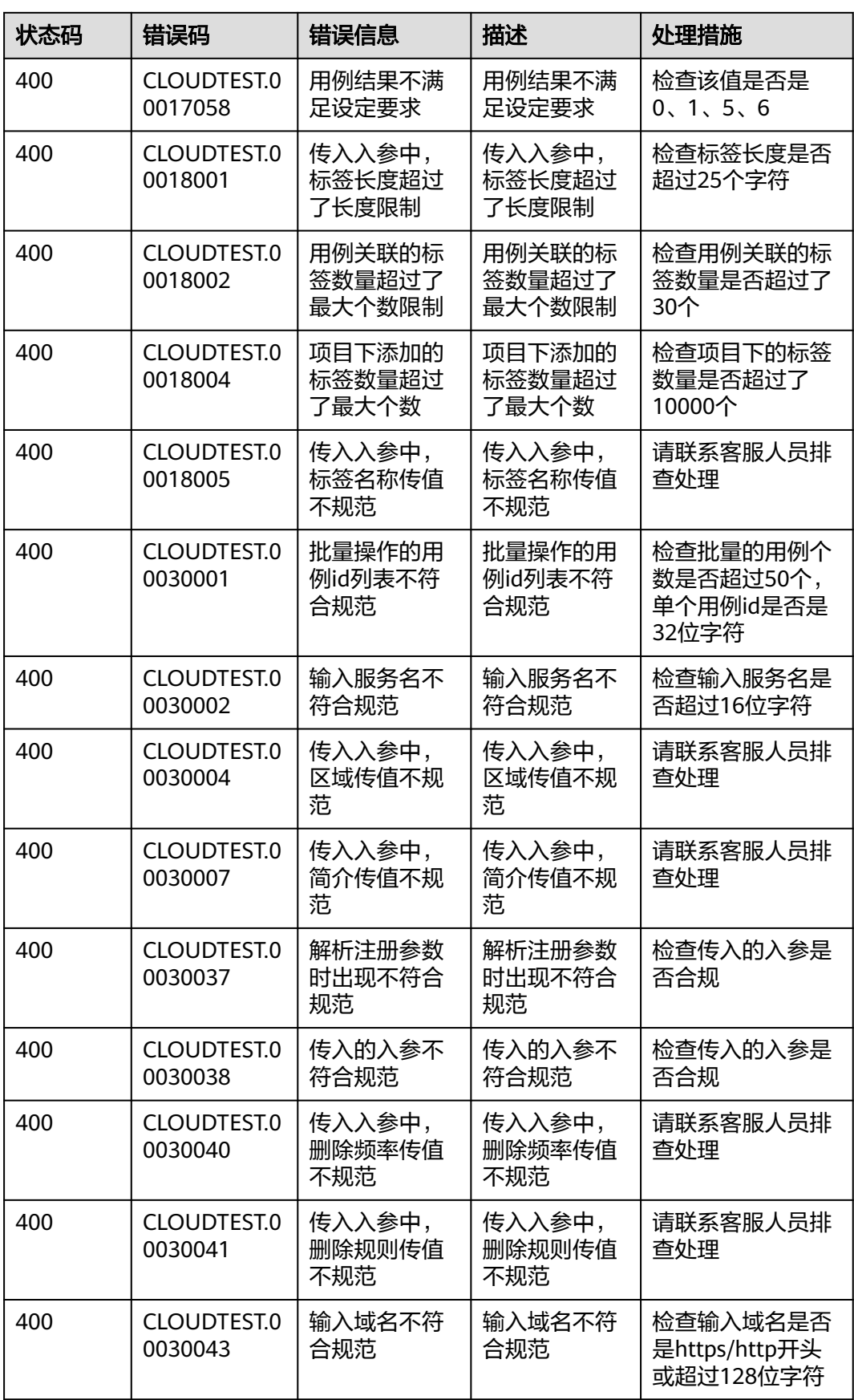

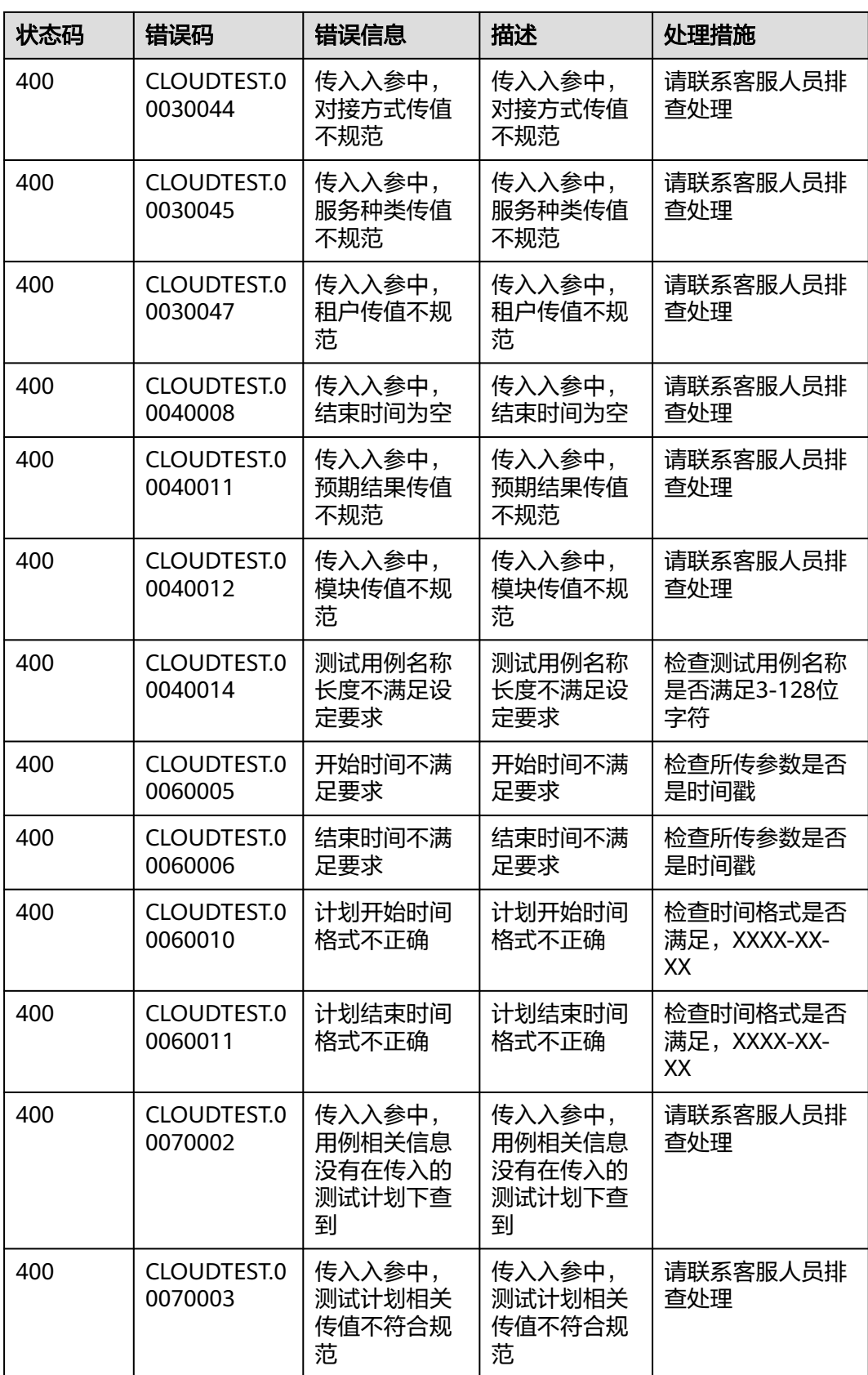

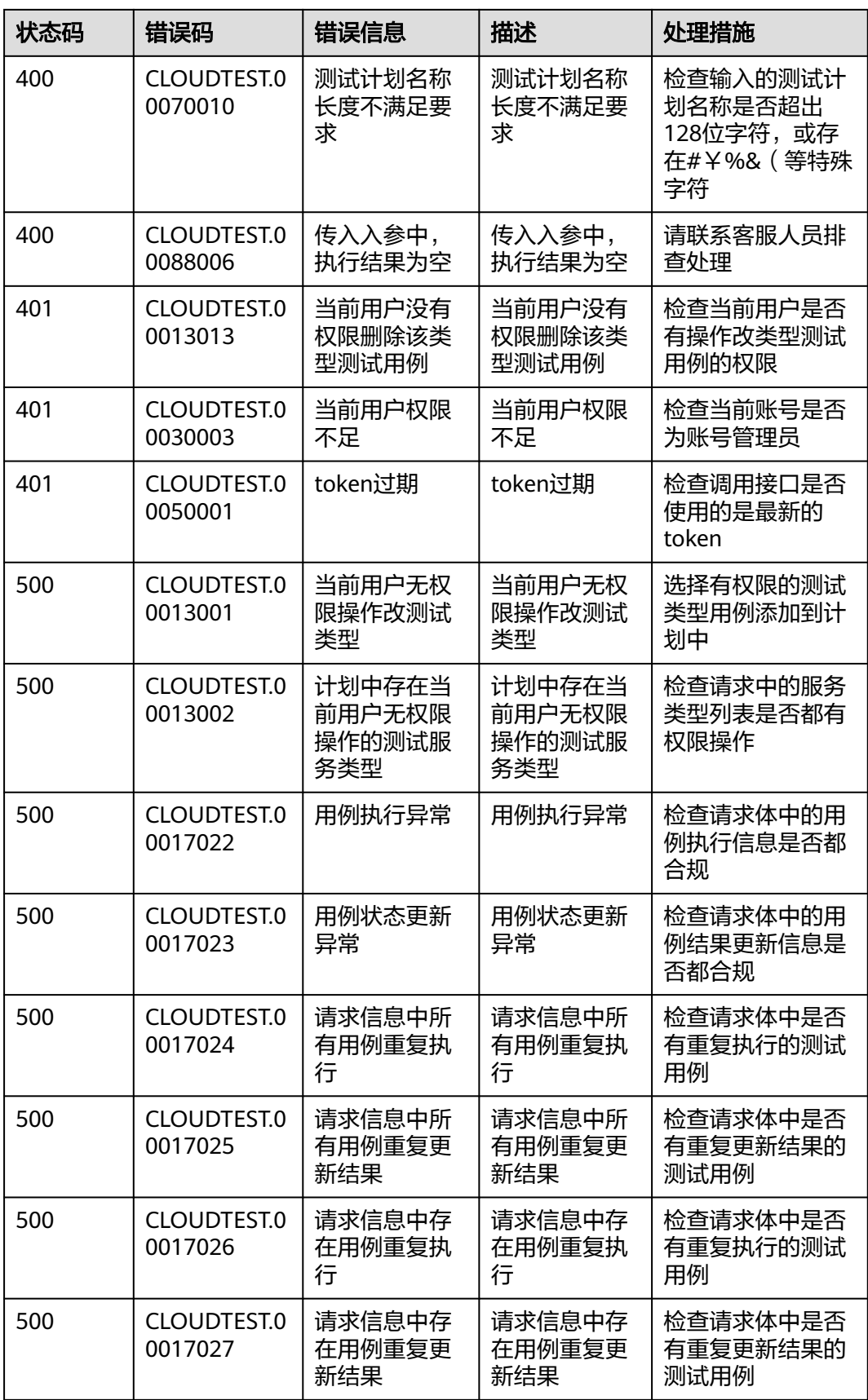
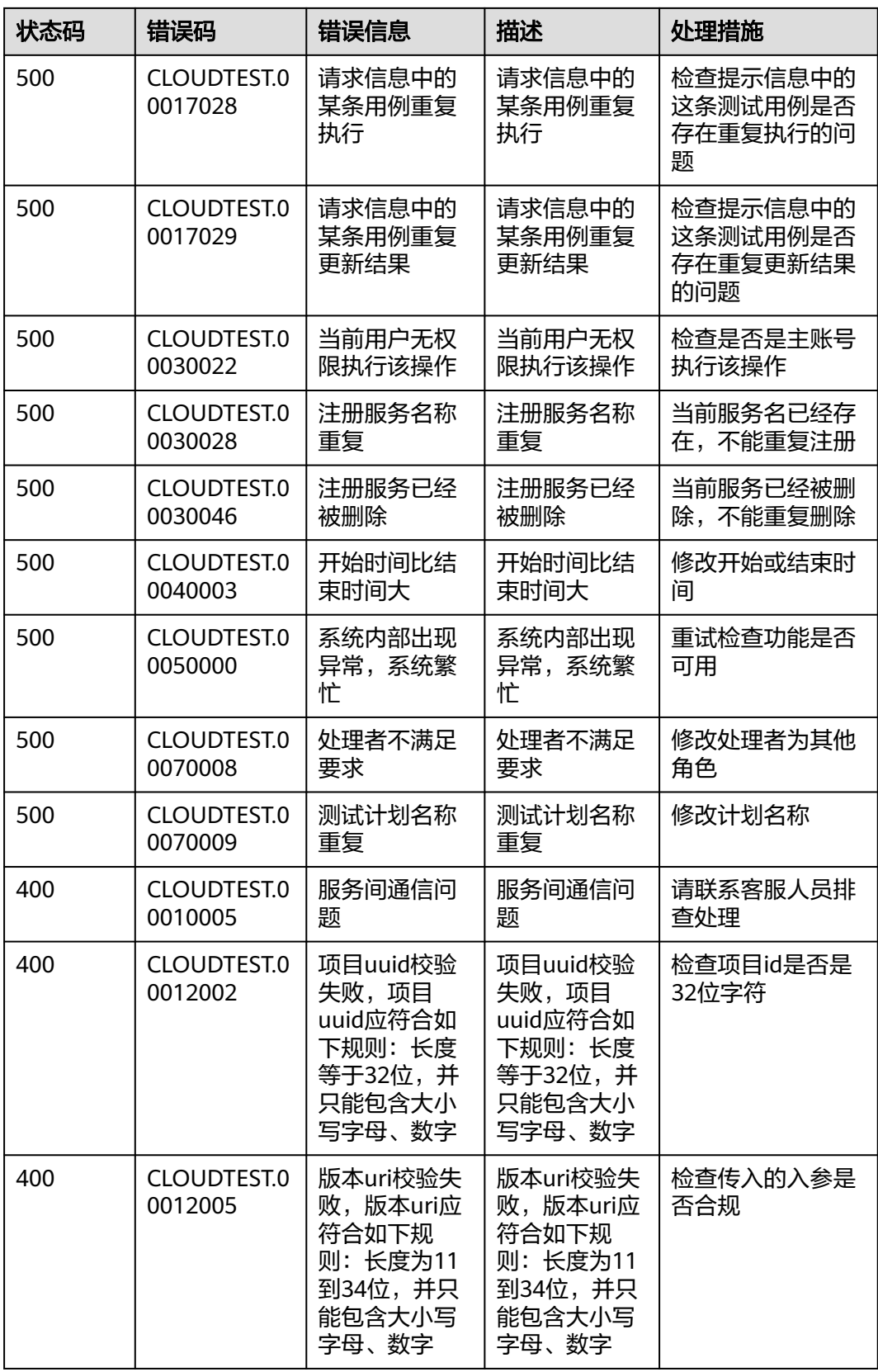

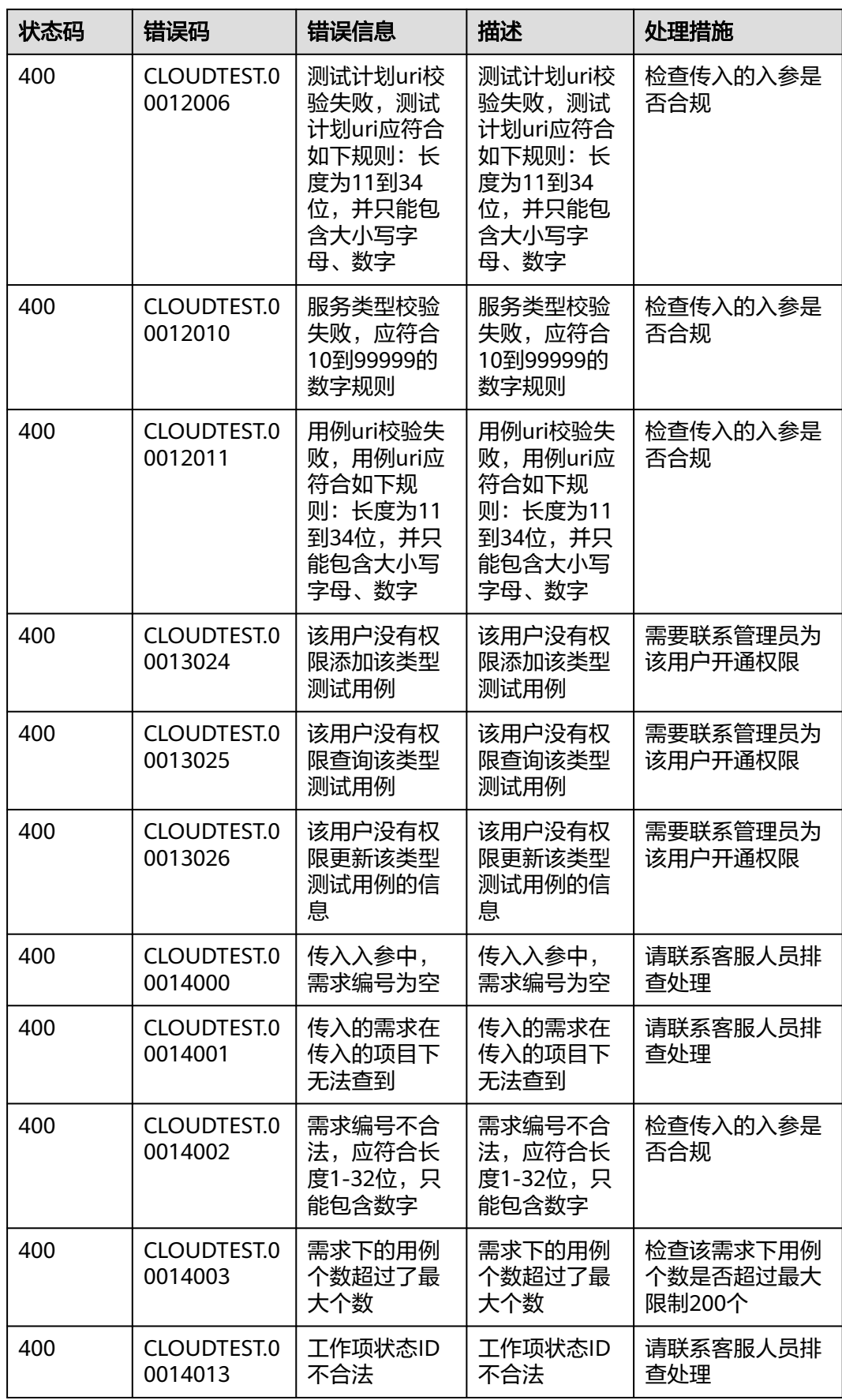

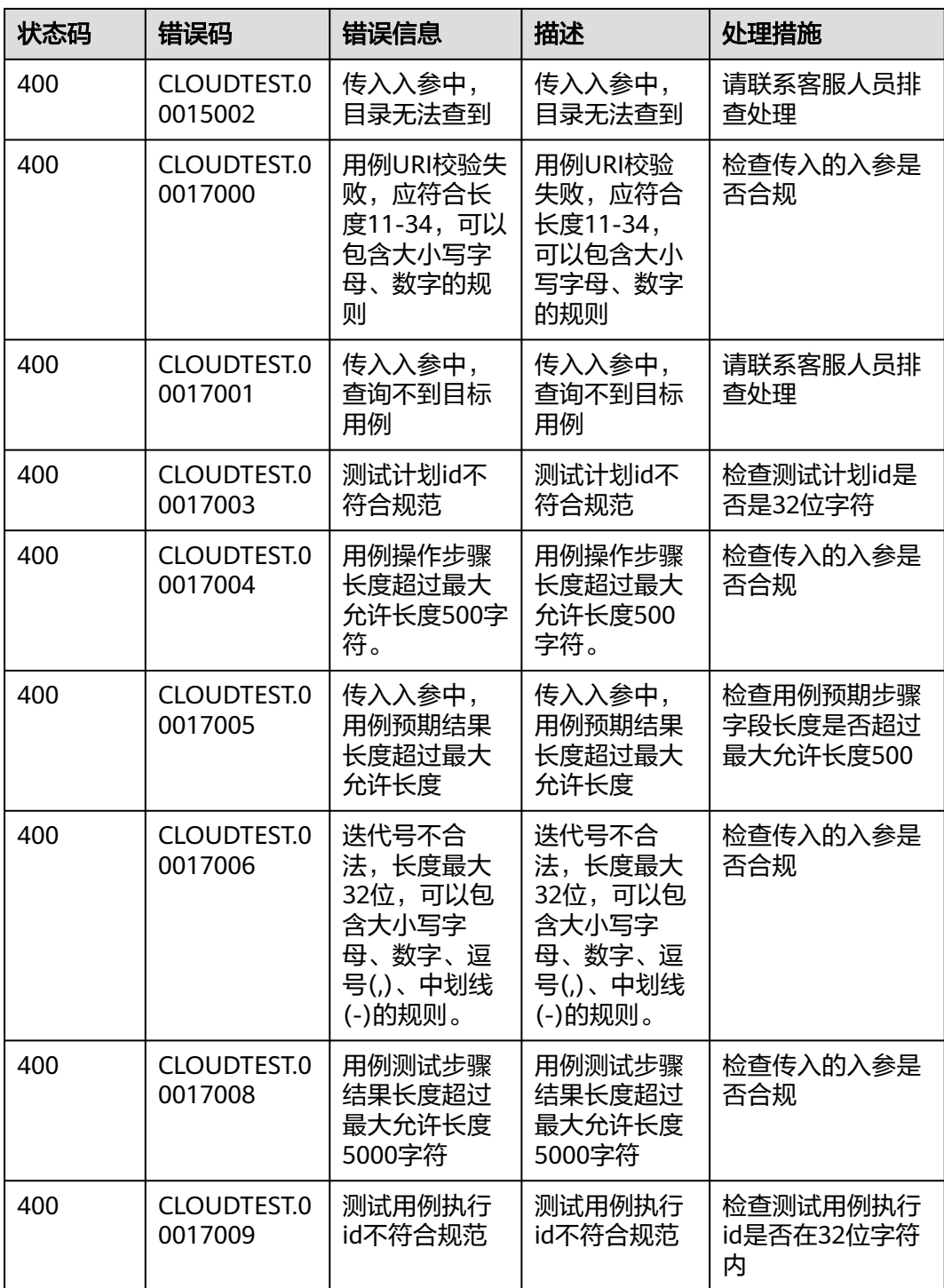

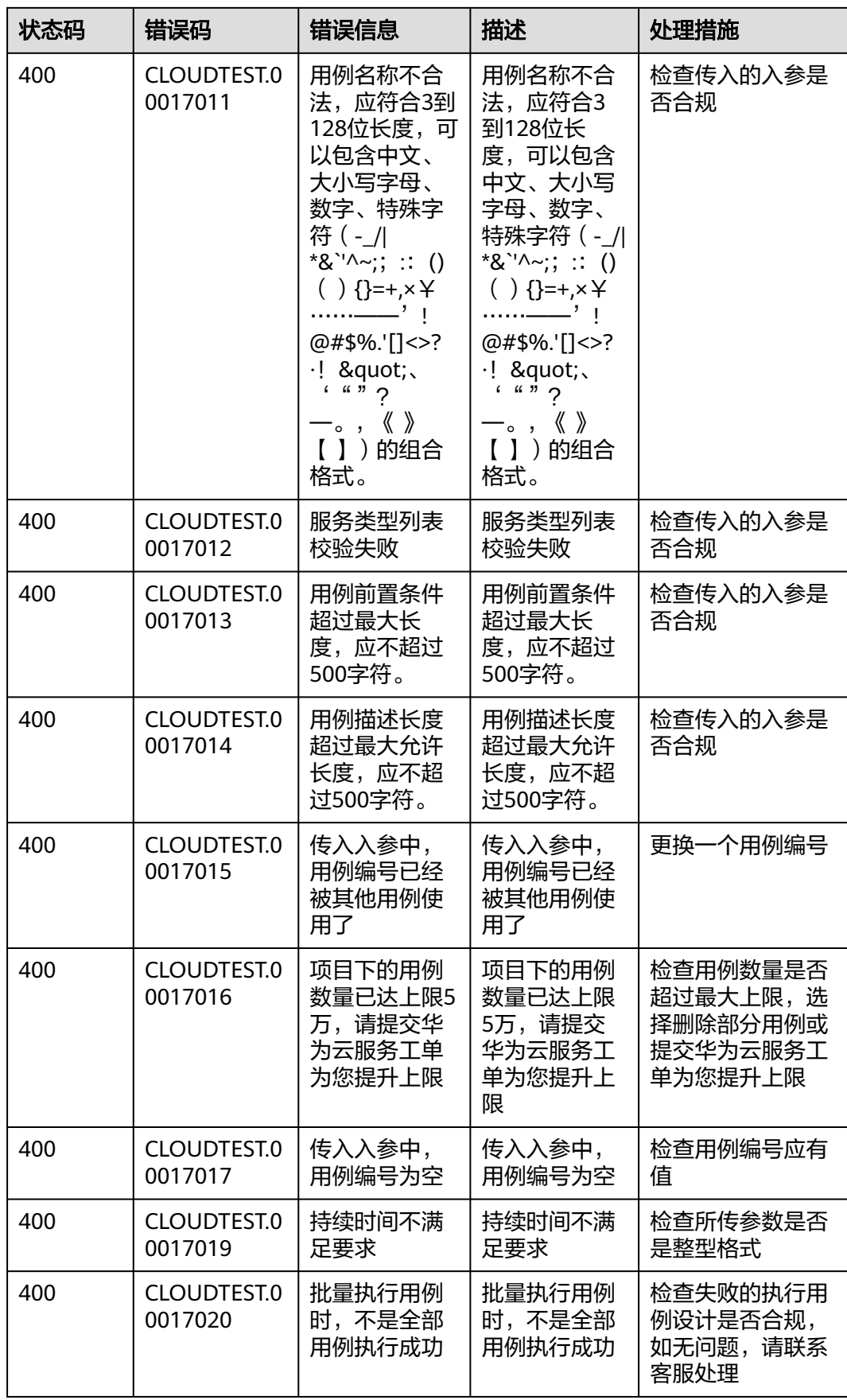

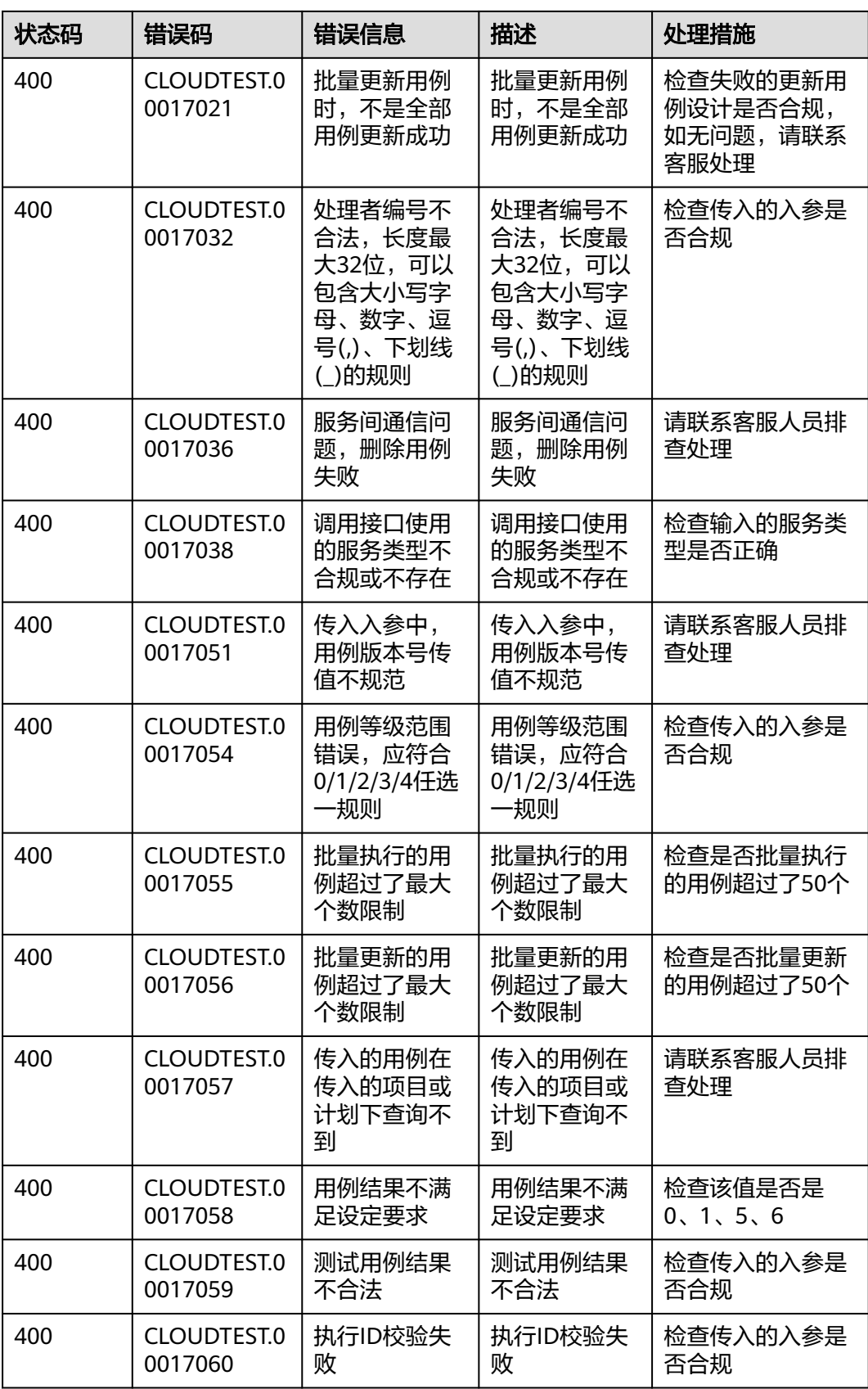

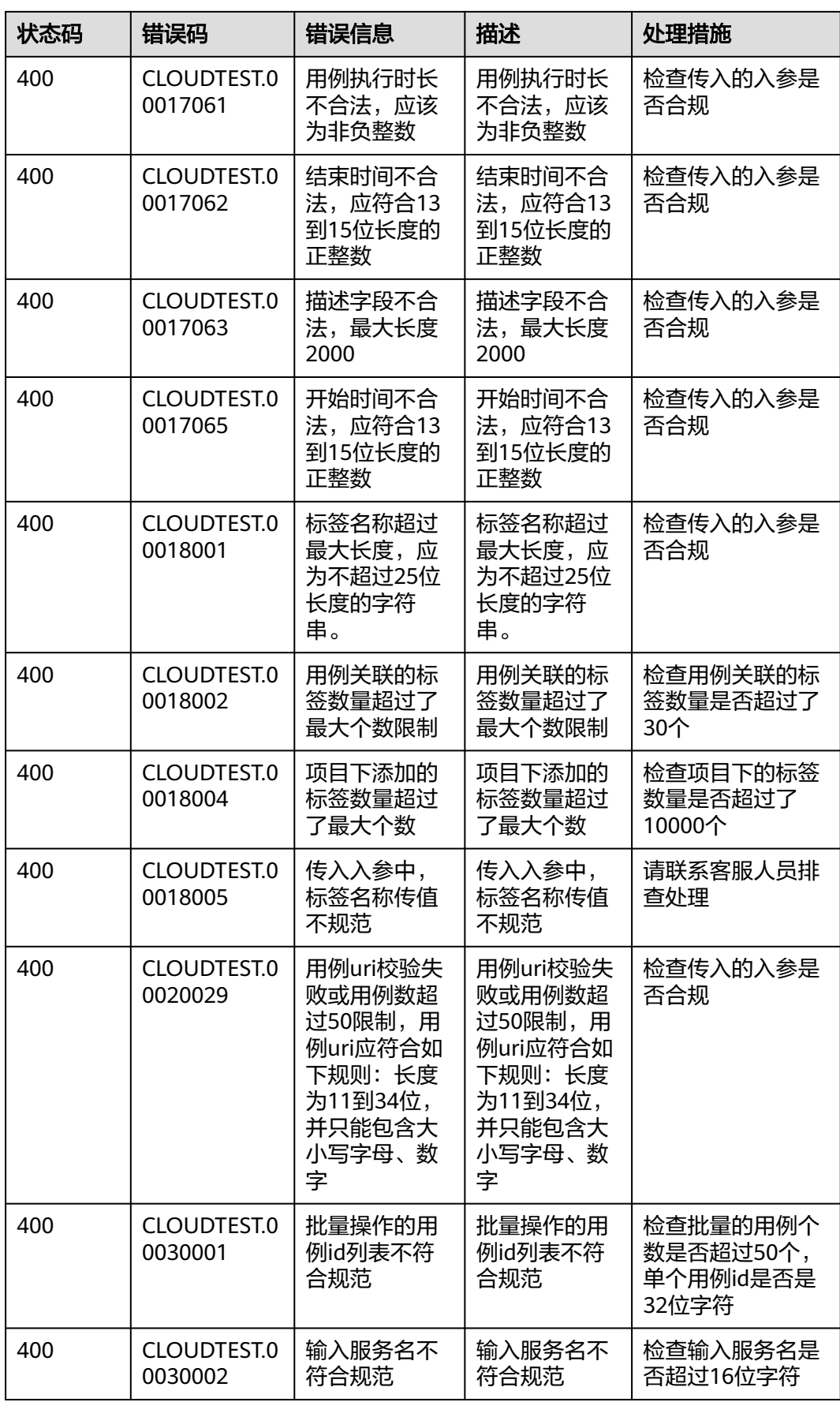

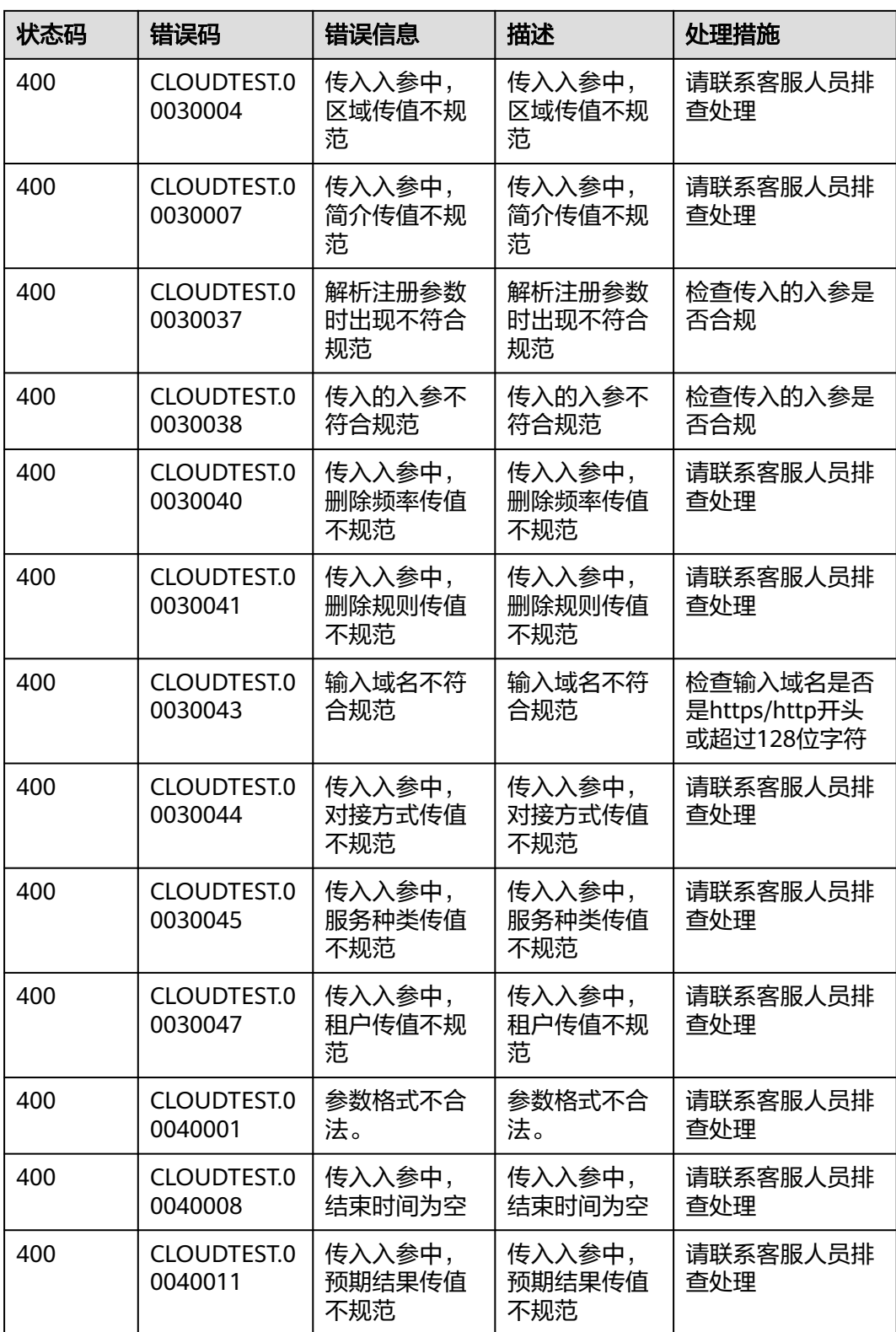

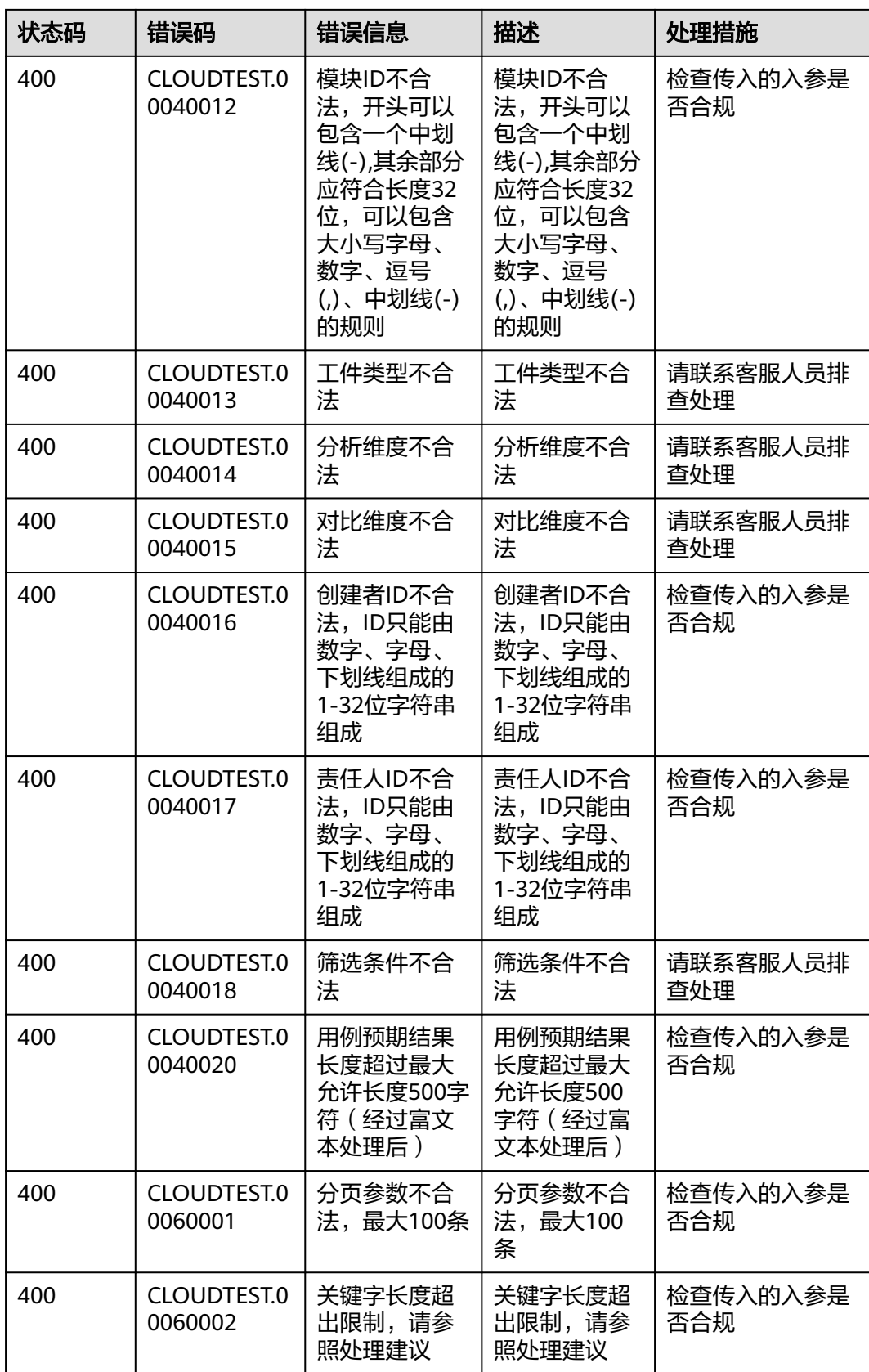

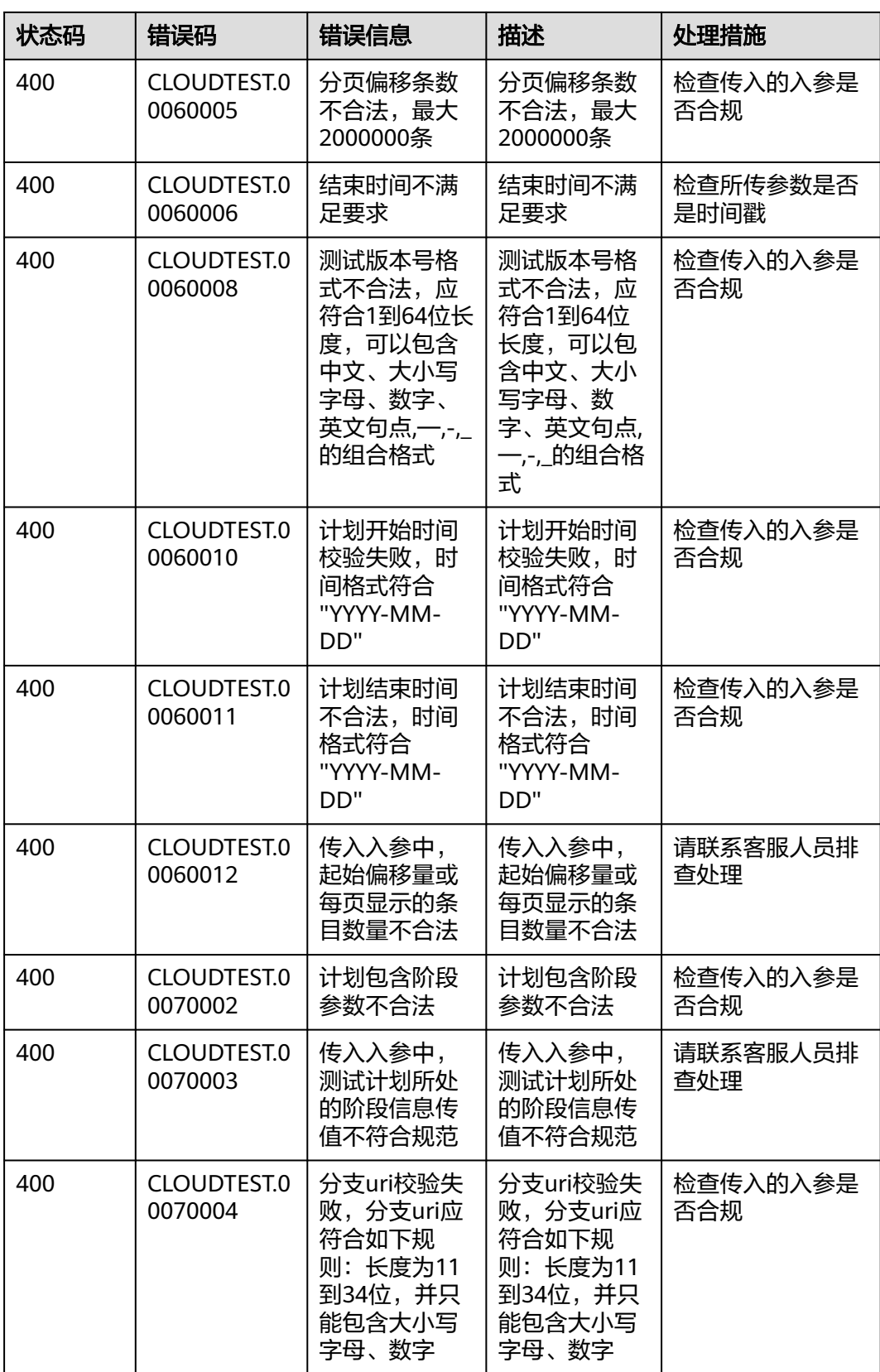

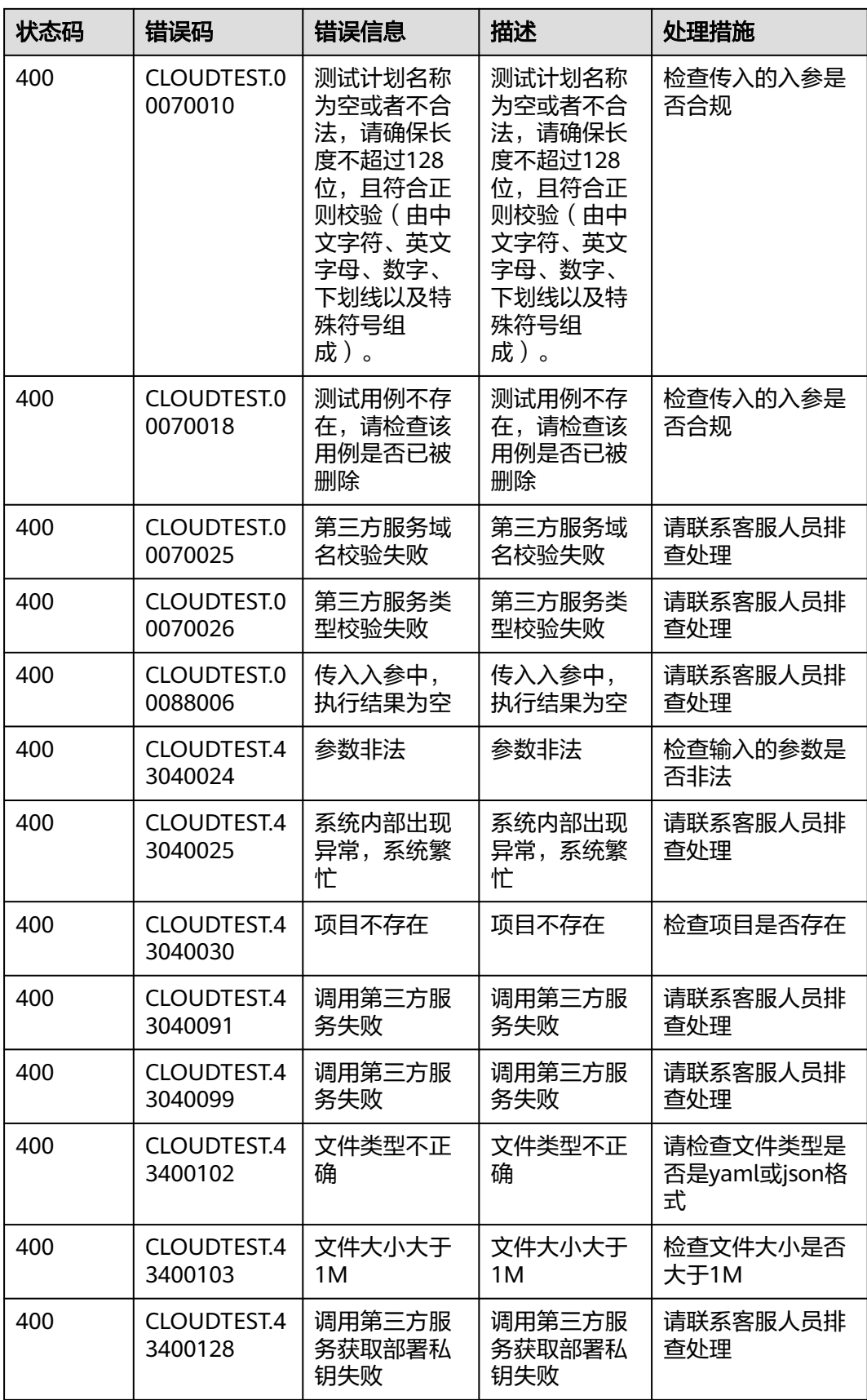

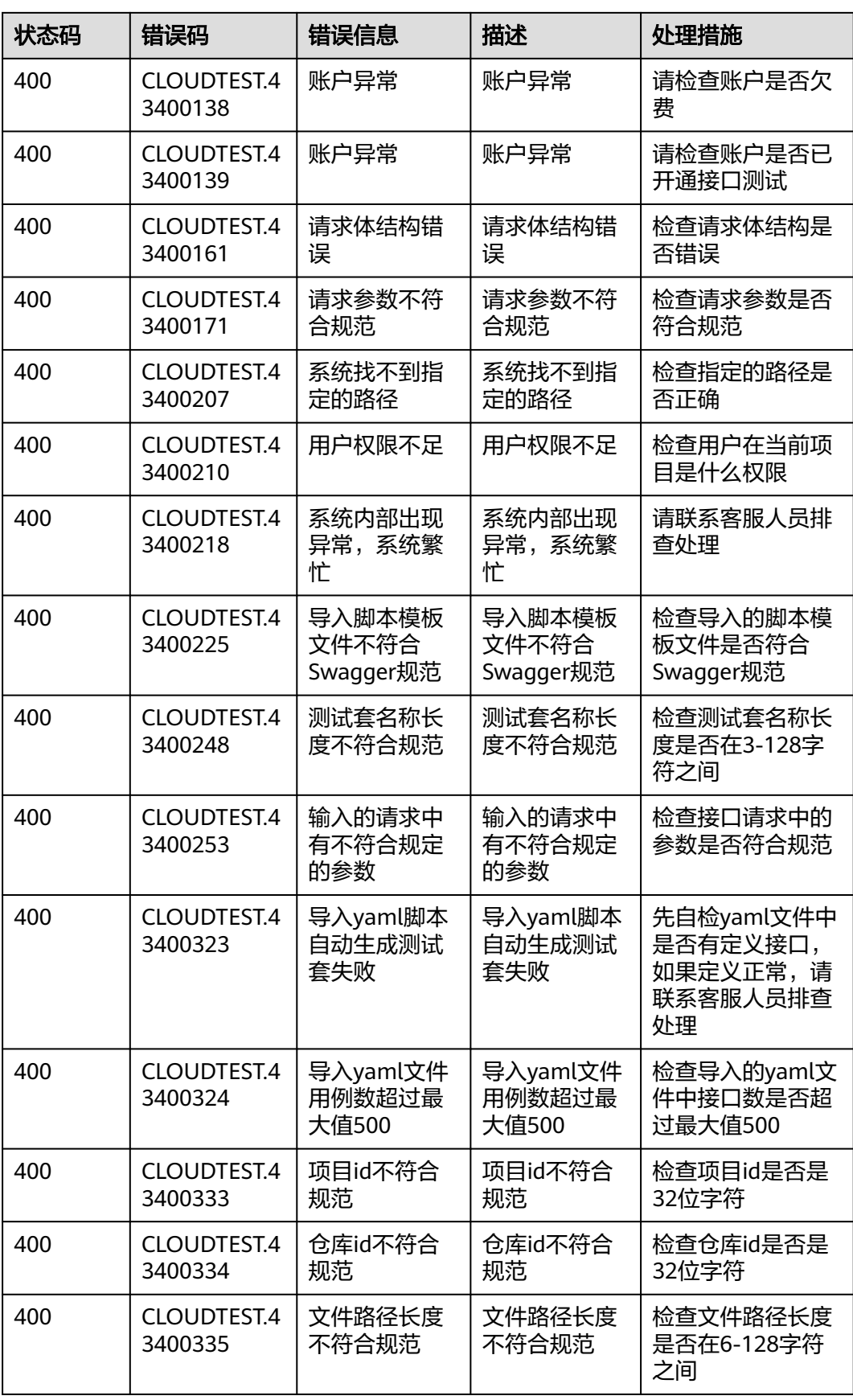

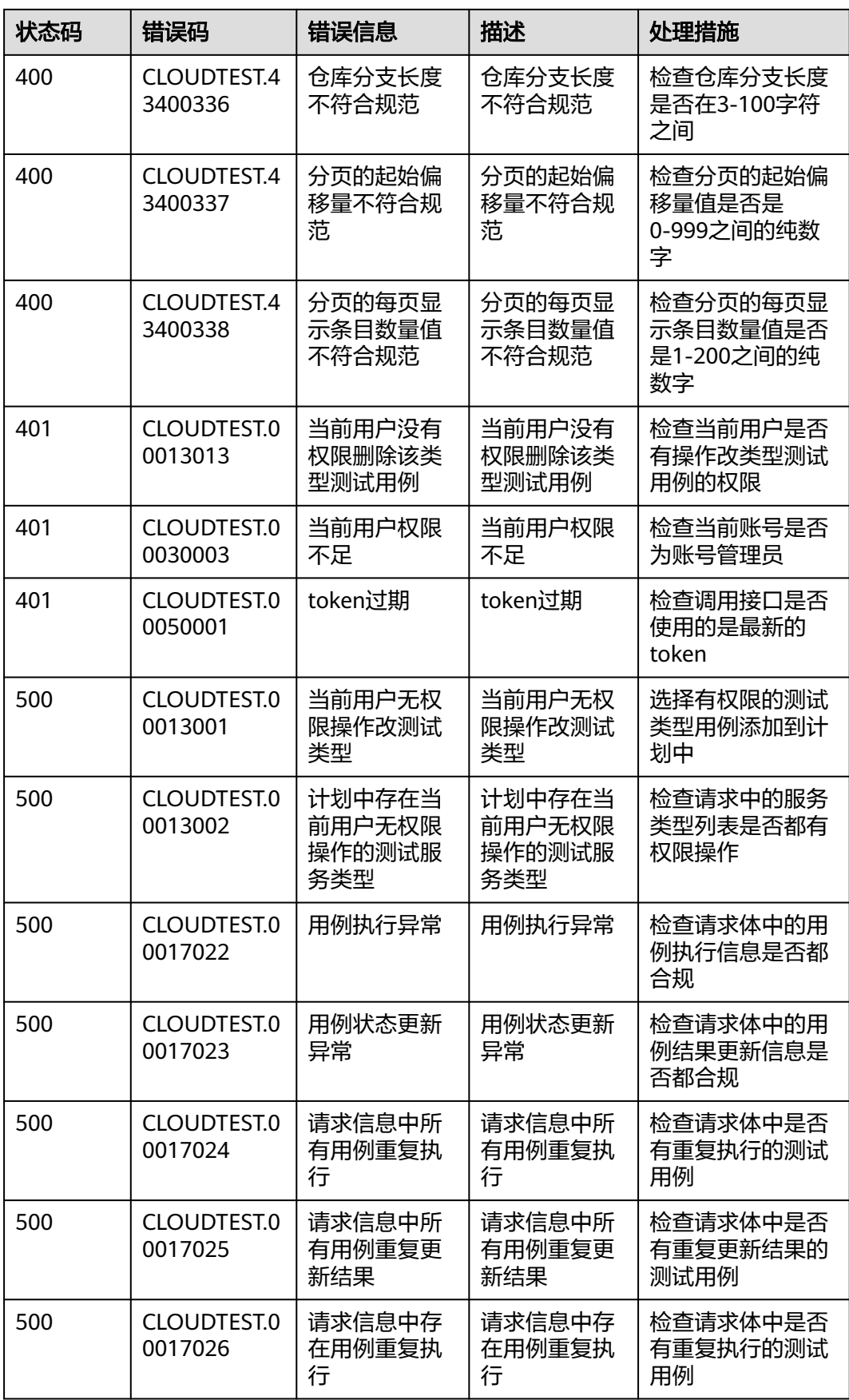

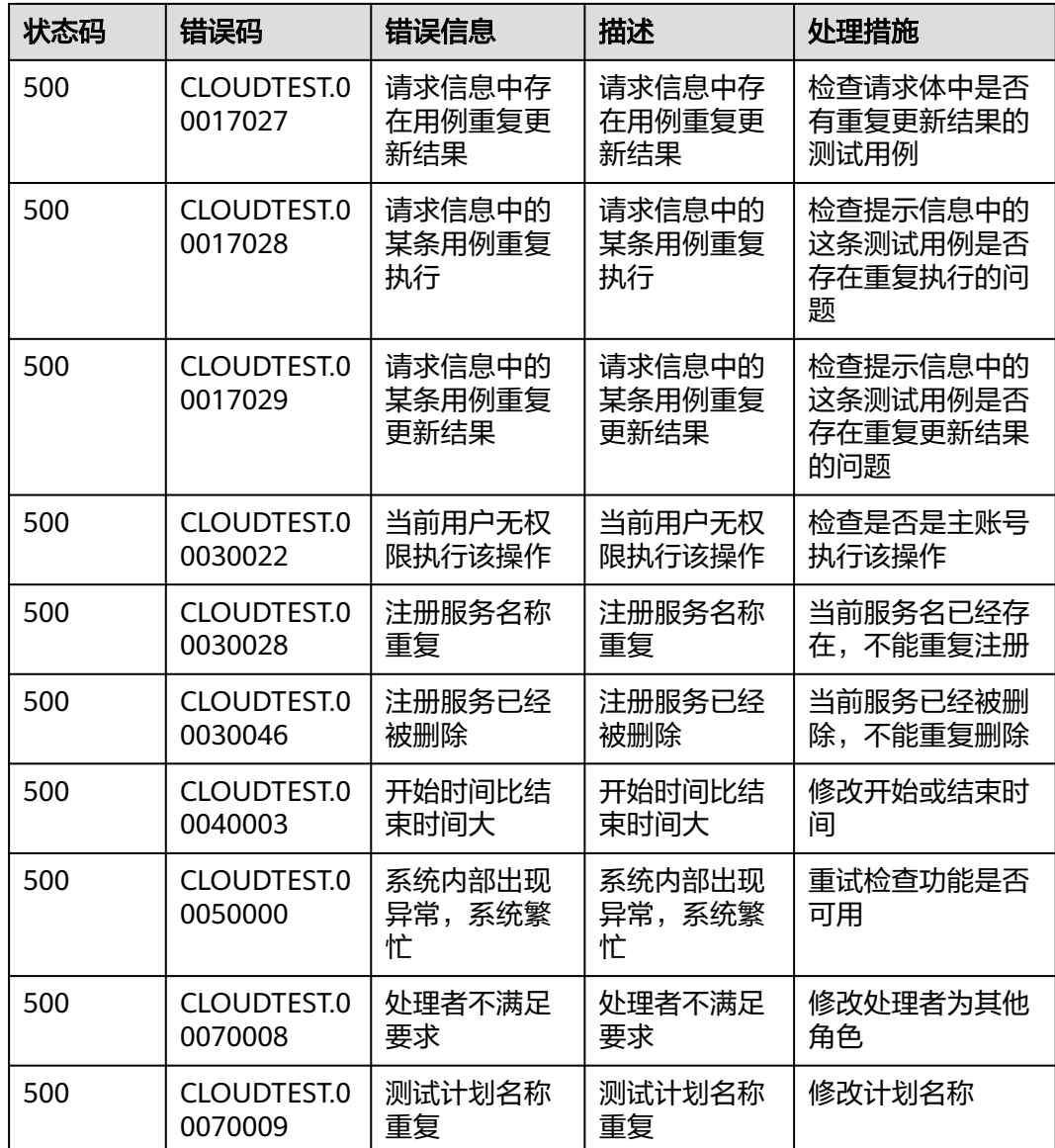

## **6.3** 获取项目 **ID**

## 调用 **API** 获取项目 **ID**

{

项目ID还用通过调[用查询指定条件下的项目信息](https://support.huaweicloud.com/api-iam/iam_06_0001.html)API获取。

获取项目ID的接口为"GET https://{Endpoint}/v3/projects/",其中{Endpoint}为IAM 的终端节点,可以从<mark>终端节点</mark>获取。接口的认证鉴权请参见<mark>认证鉴权</mark>。

```
响应示例如下,其中"projects"下的"id"即为项目ID。
```

```
 "projects": [
   {
     "domain_id": "65382450e8f64ac0870cd180d14e684b",
     "is_domain": false,
     "parent_id": "65382450e8f64ac0870cd180d14e684b",
    "name": "xxxxxxxx",
```

```
 "description": "",
        "links": {
           "next": null,
            "previous": null,
           "self": "https://www.example.com/v3/projects/a4a5d4098fb4474fa22cd05f897d6b99"
\qquad \qquad \} "id": "a4a5d4098fb4474fa22cd05f897d6b99",
         "enabled": true
     }
   ],
   "links": {
      "next": null,
      "previous": null,
      "self": "https://www.example.com/v3/projects"
   }
```
## 从控制台获取项目 **ID**

}

在调用接口的时候,部分URL中需要填入项目编号,所以需要获取到项目编号。项目 编号获取步骤如下:

- 步骤**1** 登录管理控制台。
- **步骤2** 鼠标悬停在右上角的用户名, 在下拉列表中单击"我的凭证"。 进入"我的凭证 > API凭证"页面,在项目列表中查看项目ID。

说明

多项目时,展开"所属区域", 从"项目ID"列获取子项目ID。

**----**结束

## **6.4** 获取账号 **ID**

在调用接口的时候,部分URL中需要填入账号ID,所以需要先在管理控制台上获取到 账号ID。账号ID获取步骤如下:

- 步骤**1** 登录管理控制台。
- **步骤2** 鼠标悬停在右上角的用户名, 在下拉列表中单击"我的凭证"。

进入"我的凭证 > API凭证"页面,即可查看账号ID。

**----**结束